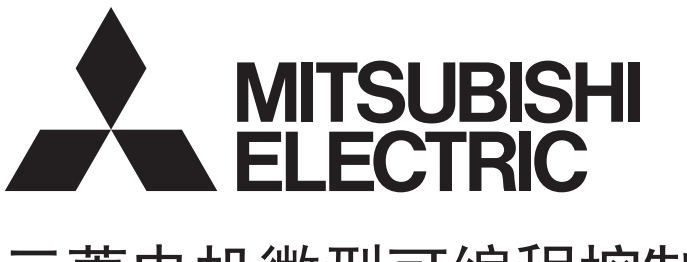

# 三菱电机微型可编程控制器 **MELSEC iQ F**

# MELSEC iQ-F FX5用户手册(串行通信篇)

# <span id="page-2-0"></span>安全方面注意事项

(使用之前请务必阅读。)

在安装、运行、保养·检查本产品之前,请务必仔细阅读本使用说明书以及其他相关设备的所有附带资料,正确使用。请在熟 悉了所有关于设备的指示、安全信息,以及注意事项后使用。

在本使用说明书中,安全注意事项的等级用 $[$  /  $\bigwedge$  警告 ] 、 [ /  $\bigwedge$  注意 ]进行区分。

警告 错误使用时,有可能会引起危险,导致死亡或是重伤事故的发生。 注意 错误使用时,有可能会引起危险,导致中度伤害或受到轻伤,也有可能造成物品方面的损害。

此外, 即使是「个\注意]中记载的事项, 根据状况的不同也可能导致重大事故的发生。 两者记载的内容都很重要,请务必遵守。

此外,请妥善保管好产品中附带的使用说明,以便需要时可以取阅,并请务必将其交给最终用户的手中。

## 【设计注意事项】

# 警告

- 请在可编程控制器的外部设置安全回路, 以便在出现外部电源异常、可编程控制器故障等情况时, 也 能确保整个系统在安全状态下运行。误动作、误输出有可能会导致事故发生。
	- 当CPU模块通过看门狗定时器出错等的自诊断功能检测出异常时,所有的输出变为OFF。此外,当 发生了CPU模块不能检测出的输入输出控制部分等的异常时,输出控制有时候会失效。此时,请设 计外部回路以及结构,以确保机械在安全状态下运行。
- 对运行中的可编程控制器进行控制(数据变更)时, 请在顺控程序上加装互锁回路确保系统整体一直在 安全运行。此外,要对运行过程中的可编程控制器进行其他控制(程序更改、参数更改、强制输出、运 行状态更改)时,请熟读手册,确认非常安全之后方可操作。如果不认真进行确认,则操作错误有可能 导致机械破损及事故发生。
- 将外部设备连接在支持MC协议的设备上,对运行中的他站可编程控制器进行控制(变更数据)时, 为了 让整个系统一直在安全状态下运行,请在他站可编程控制器的程序上设置互锁回路。另外,对运行中 的他站可编程控制器进行其他控制(变更程序、变更运行状态(状态控制))时,请务必先熟读手册,在 充分确认安全的情况下方可进行操作。尤其是在对离外部设备较远的他站可编程控制器进行上述控制 时,有时会因数据通信异常造成无法立刻处理可编程控制器侧的故障的情况。在他站可编程控制器的 程序上设置互锁回路的同时,作为系统请在外部设备和他站可编程控制器之间规定发生数据通信异常 时的处理方法。
- 在支持MC协议的设备及智能功能模块的缓冲存储区中,请勿在"系统区域"或"不可写区域"中写入 数据。另外, 在对支持MC协议的设备及智能功能模块输出信号时, 请勿输出(ON)"禁止使用"的信 号。如果在"系统区域"或"不可写区域"中写入数据,或对"禁止使用"的信号进行输出,有造成 可编程控制器系统误动作的危险。
- 对来自于经由网络的外部设备的非法访问,为了保护可编程控制器系统的安全,应通过用户采取对 策。此外,对来自于经由互联网的外部设备的非法访问,为了保护可编程控制器系统的安全,应采取 防病毒等对策。

# 警告

- 讲行安装、接线等作业时,请务必在外部将所有电源均断开后方可讲行操作。否则有触电、产品损坏 的危险。
- 在安装、接线等作业后执行上电运行时, 请务必在产品上安装附带的接线端子盖板。否则有触电的危 险性。
- 请使用额定温度超过80℃的电线。
- 端子排进行接线时, 请遵照以下的注意事项操作。否则有可能导致触电、故障、短路、断线、误动 作、损坏产品。
	- 请依据手册中记载的尺寸对电线的末端进行处理。
	- 紧固扭矩请依照用户手册(硬件篇)中记载的扭矩。
	- 使用2号十字螺丝刀(轴径6mm以下)紧固, 操作时注意不要将螺丝刀与端子排隔离部位接触。
- 对欧式端子排型的产品进行接线时,请遵照以下的注意事项操作。否则有可能导致触电、故障、短 路、断线、误动作、损坏产品。
	- 请依据手册中记载的尺寸对电线的末端进行处理。
	- 紧固扭矩请依照手册中记载的扭矩。
	- 绞线的末端要捻成没有金属丝发散。
	- 请勿对电线的末端上锡。
	- 请勿连接不符合规定尺寸的电线或是超出规定根数的电线。
	- 请不要对端子排或者电线的连接部分直接施力进行电线固定。

## 【接线注意事项】

## 注意

- 使用时, 端子排、电源连接器、输入输出连接器、通信用接口、通信电缆不受外力。否则会导致断线 以及故障。
- 当因噪音影响导致异常的数据被写入到可编程控制器中的时候,有可能会因此引起可编程控制器误动 作、机械破损以及事故发生,所以请务必遵守以下内容。
	- (1) 控制线以及通信电缆请勿与主回路或高压电线、负载线、动力线等捆在一起接线,或是靠近接线。 原则上请离开100mm以上。
	- (2) 屏蔽线或是屏蔽电缆的屏蔽层必须要在可编程控制器侧进行一点接地。但是,请勿与强电流共同 接地。

## 【启动·维护保养时的注意事项】

# 警告

- 在通电时请勿触碰到端子。否则有触电的危险性,并且有可能引起误动作。
- 讲行清扫以及拧紧接线端子时,请务必在断开所有外部电源后方可操作。如果在通电的状态下讲行操 作,则有触电的危险。
- 要在运行过程中更改程序、执行强制输出、RUN, STOP等操作前, 请务必先熟读手册, 在充分确认安全 的情况下方可进行操作。操作错误有可能导致机械破损及事故发生。
- 请勿从多个外围设备(编程工具以及GOT)同时更改可编程控制器中的程序。否则可能会破坏可编程控制 器的程序,引起误动作。

## 注意

- 请勿擅自拆解、改动产品。否则有可能引起故障、误动作、火灾。 关于维修事宜,请向三菱电机自动化(中国)有限公司维修部咨询。
- 对扩展电缆等连接电缆进行拆装时请在断开电源之后再进行操作。否则有可能引起故障、误动作。
- 在对以下的设备进行拆装时请务必将电源切断。否则有可能引起故障、误动作。
	- 外围设备、扩展板、扩展适配器、连接器转换适配器
	- 扩展模块、总线转换模块、连接器转换模块
	- 电池
- 对于将周边设备连接到正在运行的支持MC协议的设备、他站的CPU模块后进行的在线操作(运行状态的 变更),请务必先熟读手册,在充分确认安全的情况下方可进行。操作错误有可能导致机械破损及事故 发生。

# <span id="page-4-0"></span>前言

此次承蒙购入MELSEC iQ-F系列可编程控制器产品, 诚表谢意。

本手册中对FX5的串行通信相关的规格与设定进行了说明。

在使用之前,请阅读本书以及相关产品的手册,希望在充分理解其规格的前提下正确使用产品。另,请将本手册能够送达至最 终用户处。

#### 使用时的请求

- 产品是以一般的工业为对象制作的通用产品,因此不是以用于关系到人身安全之类的情况下使用的机器或是系统为目的而设 计、制造的产品。
- 讨论将该产品用于原子能用、电力用、航空宇宙用、医疗用、搭乘移动物体用的机器或是系统等特殊用途的时候,请与本公 司的营业窗口查询。
- 虽然该产品是在严格的质量体系下生产的,但是用于那些因该产品的故障而可能导致的重大故障或是产生损失的设备的时 候,请在系统上设置备用机构和安全功能的开关。

#### 预先通知

- 设置产品时如有疑问,请向具有电气知识(电气施工人员或是同等以上的知识)的专业电气技术人员咨询。关于该产品的操作 和使用方法有疑问时,请向技术咨询窗口咨询。
- 本书、技术资料、样本等中记载的事例是作为参考用的,不是保证动作的。选用的时候,请用户自行对机器·装置的功能和 安全性进行确认以后使用。
- 关于本书的内容,有时候为了改良可能会有不事先预告就更改规格的情况,还望见谅。
- 关于本书的内容期望能做到完美,可是万一有疑问或是发现有错误,烦请联系本公司或办事处。

# 且录

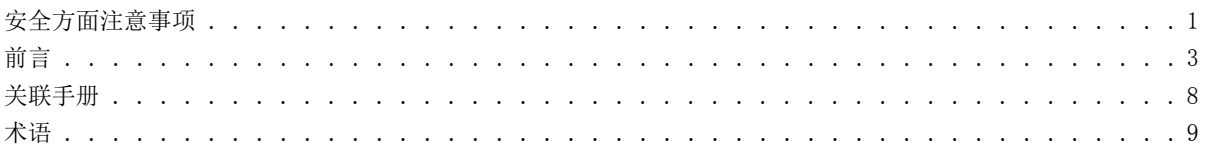

#### 第1章 概要

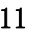

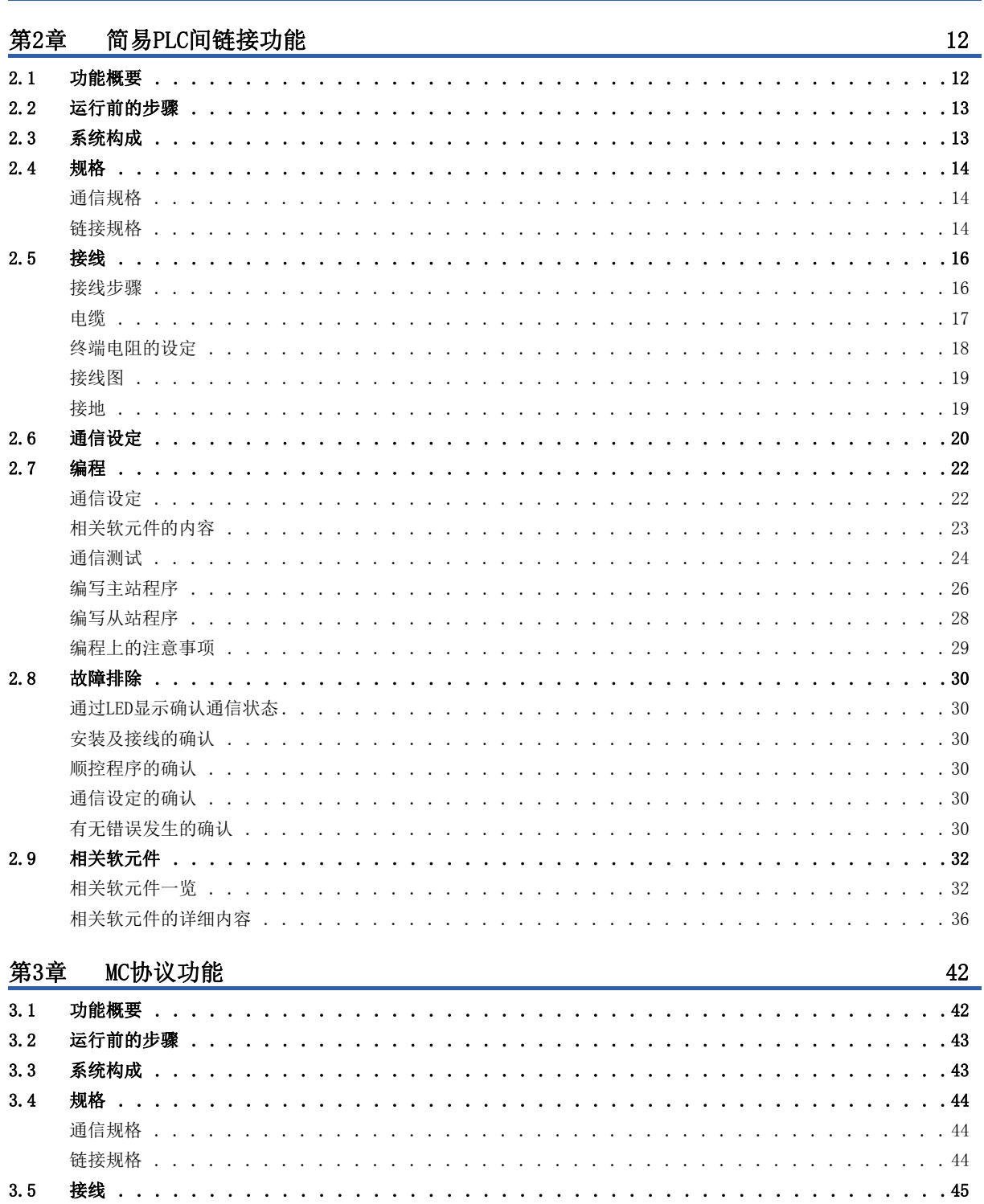

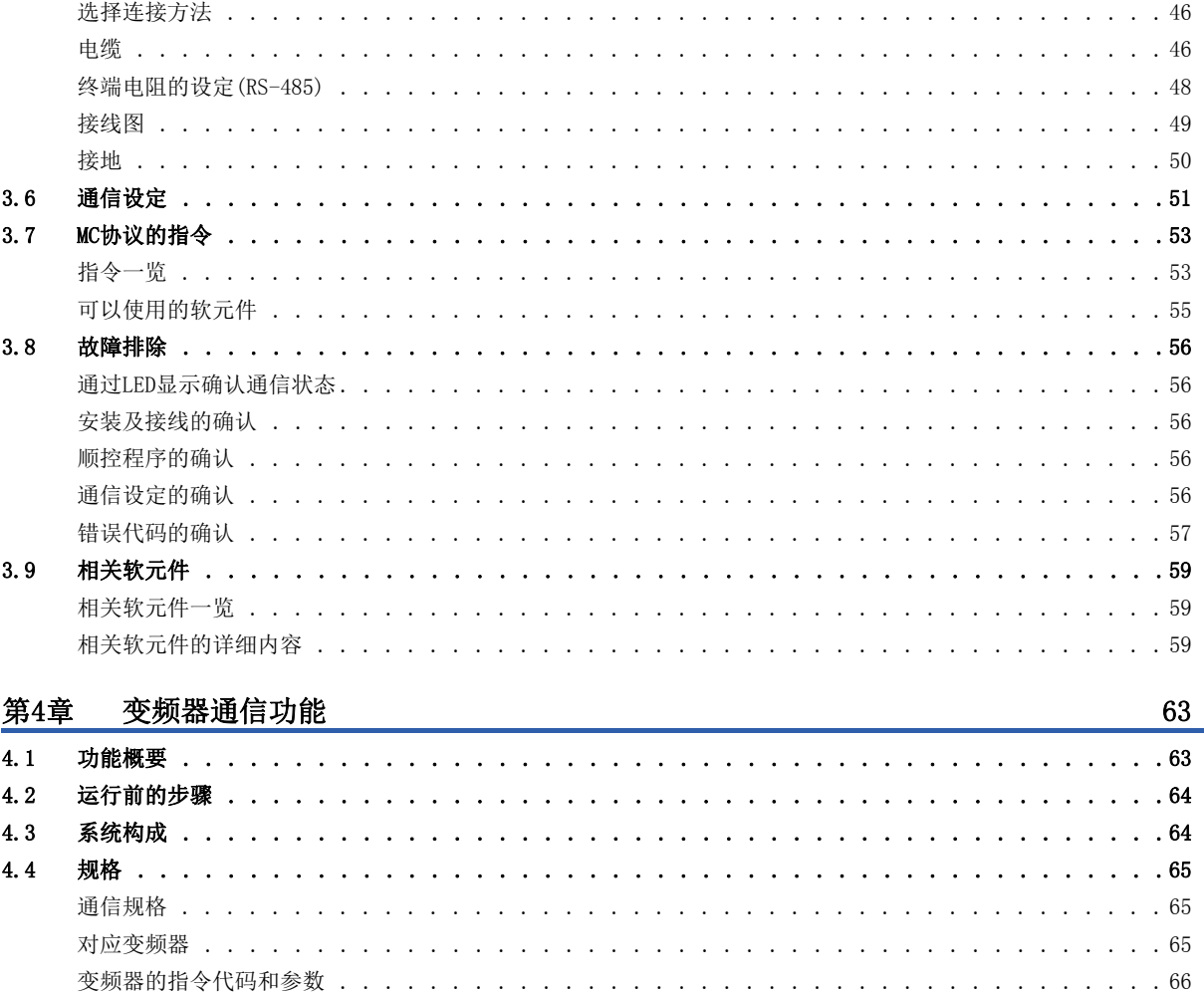

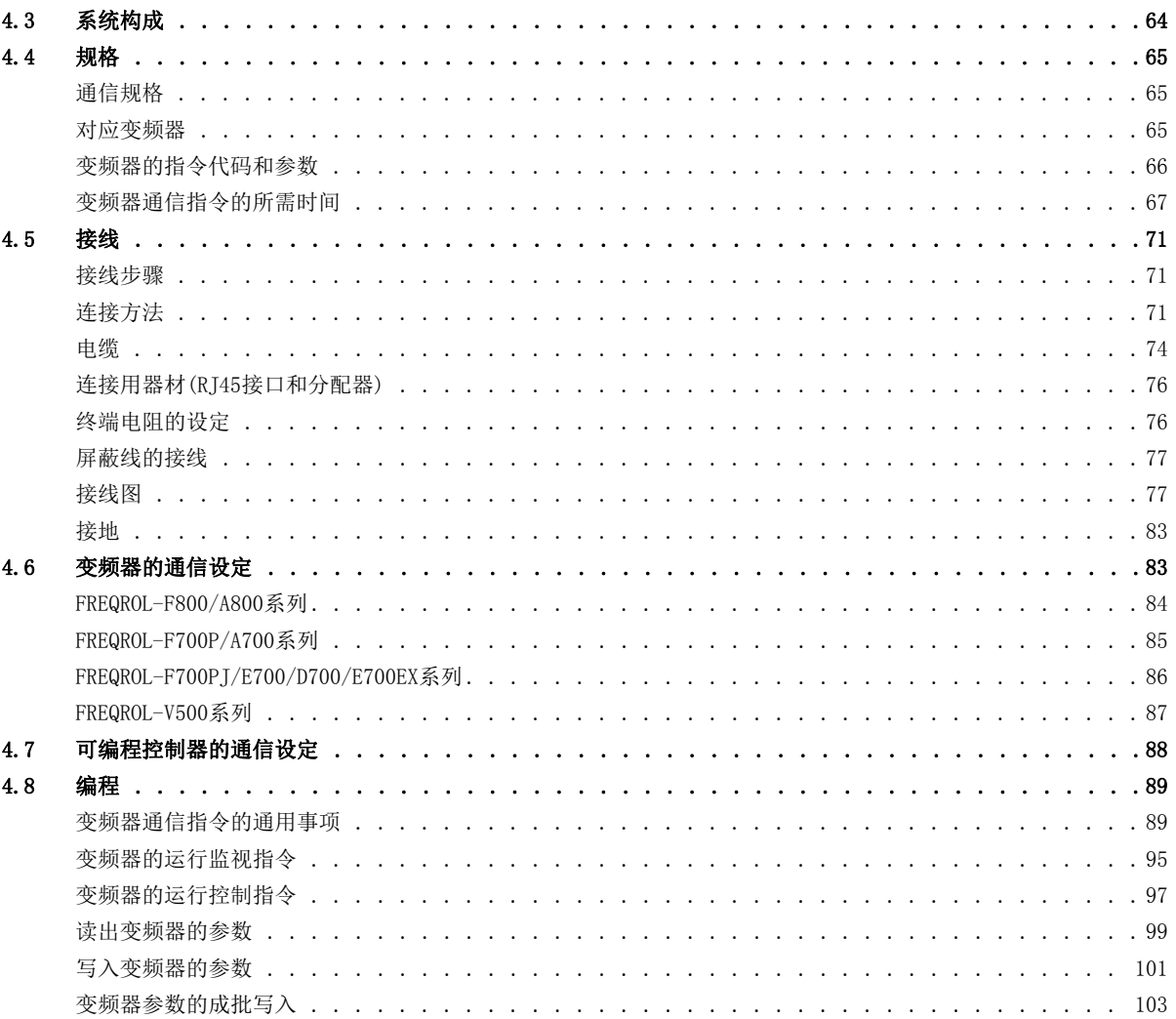

# **CONTENTS**

 $\overline{5}$ 

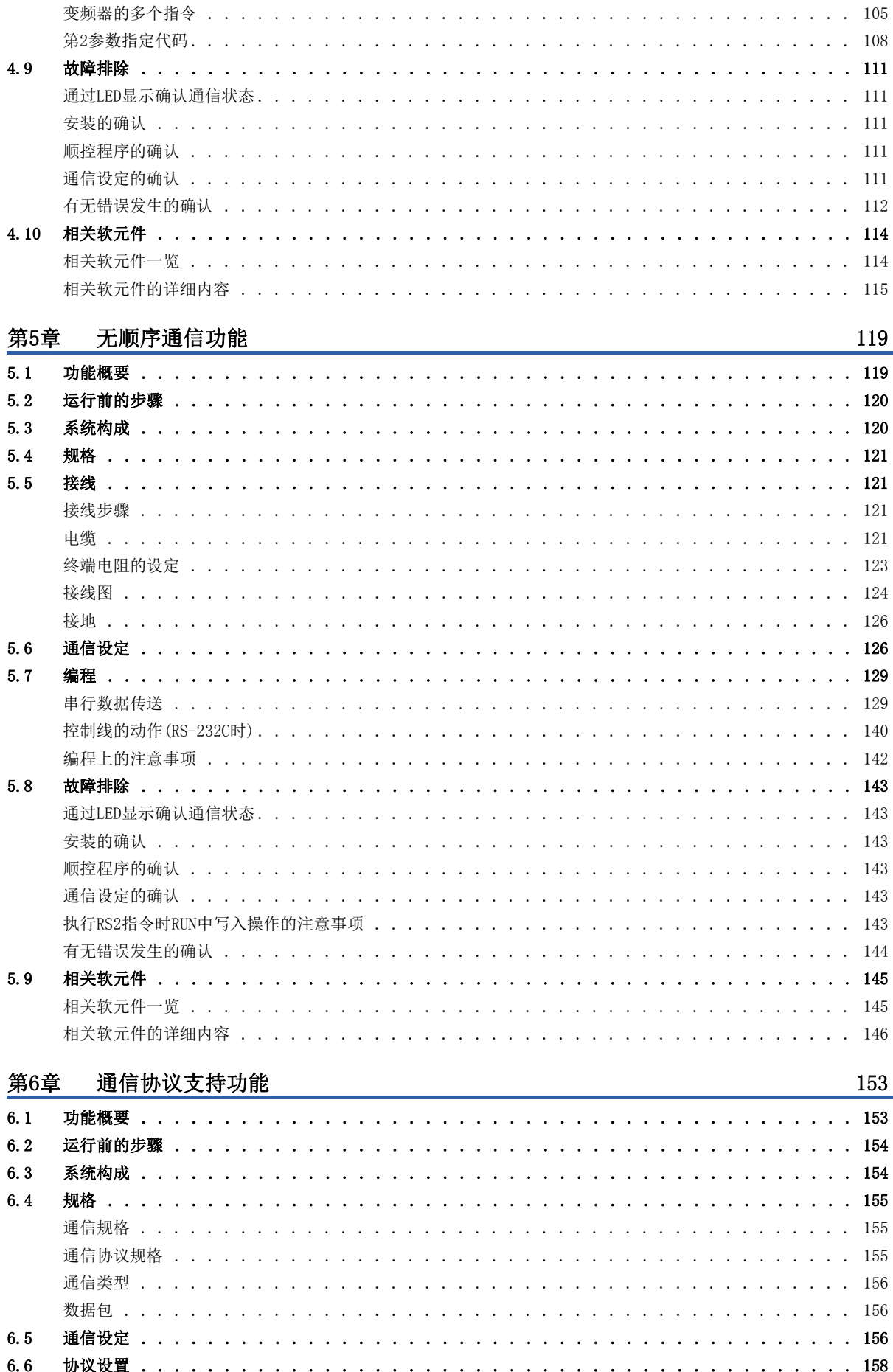

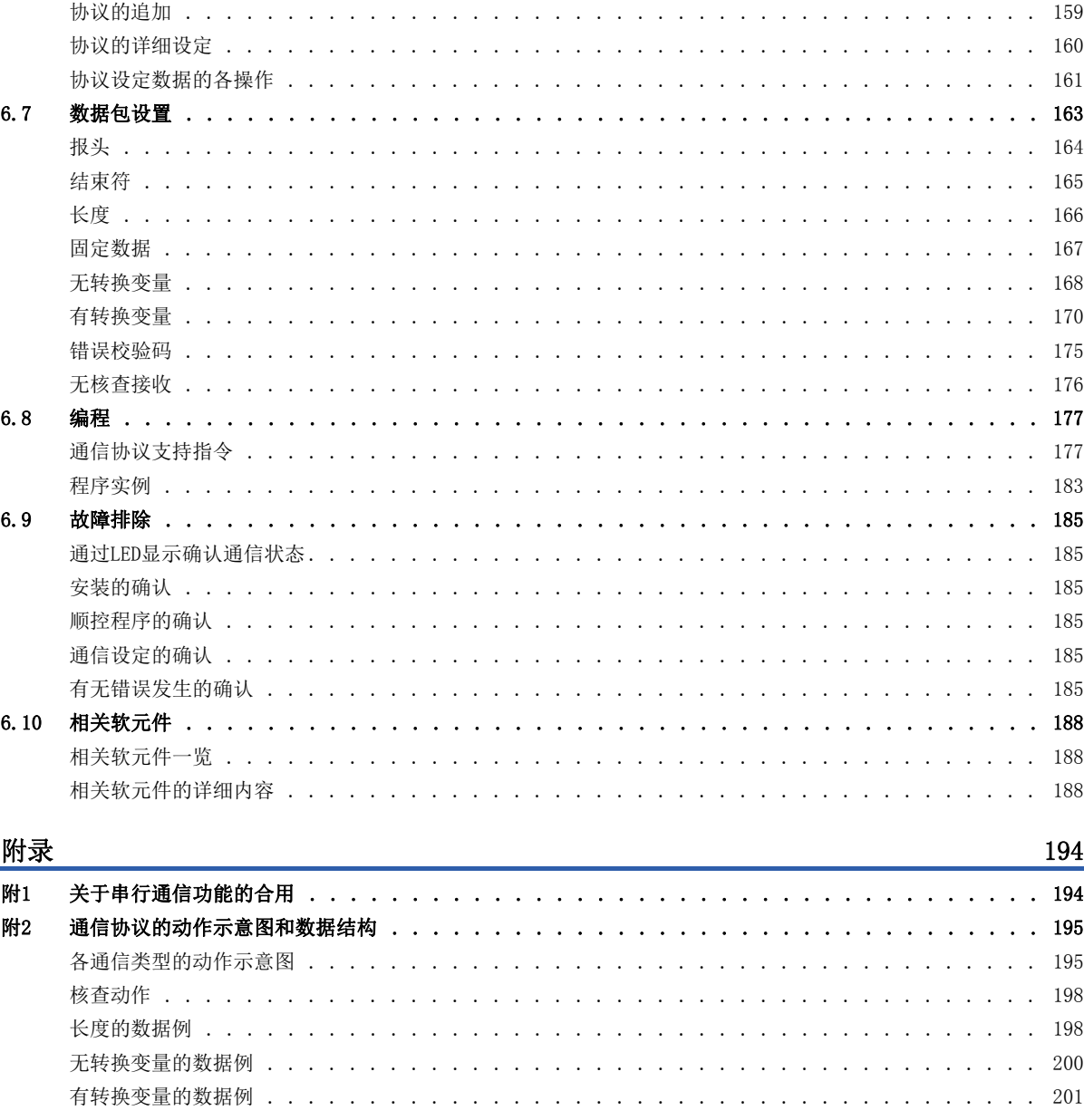

# CONTENTS

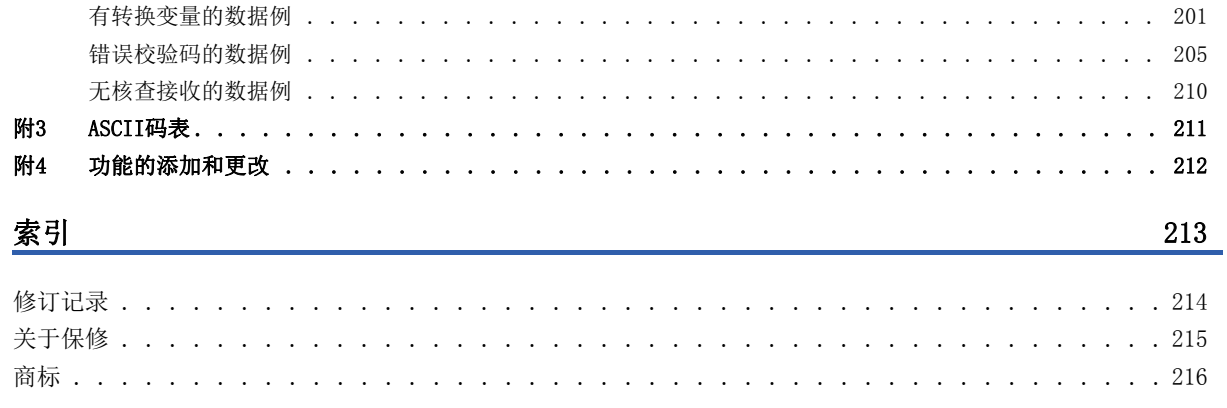

# <span id="page-9-0"></span>关联手册

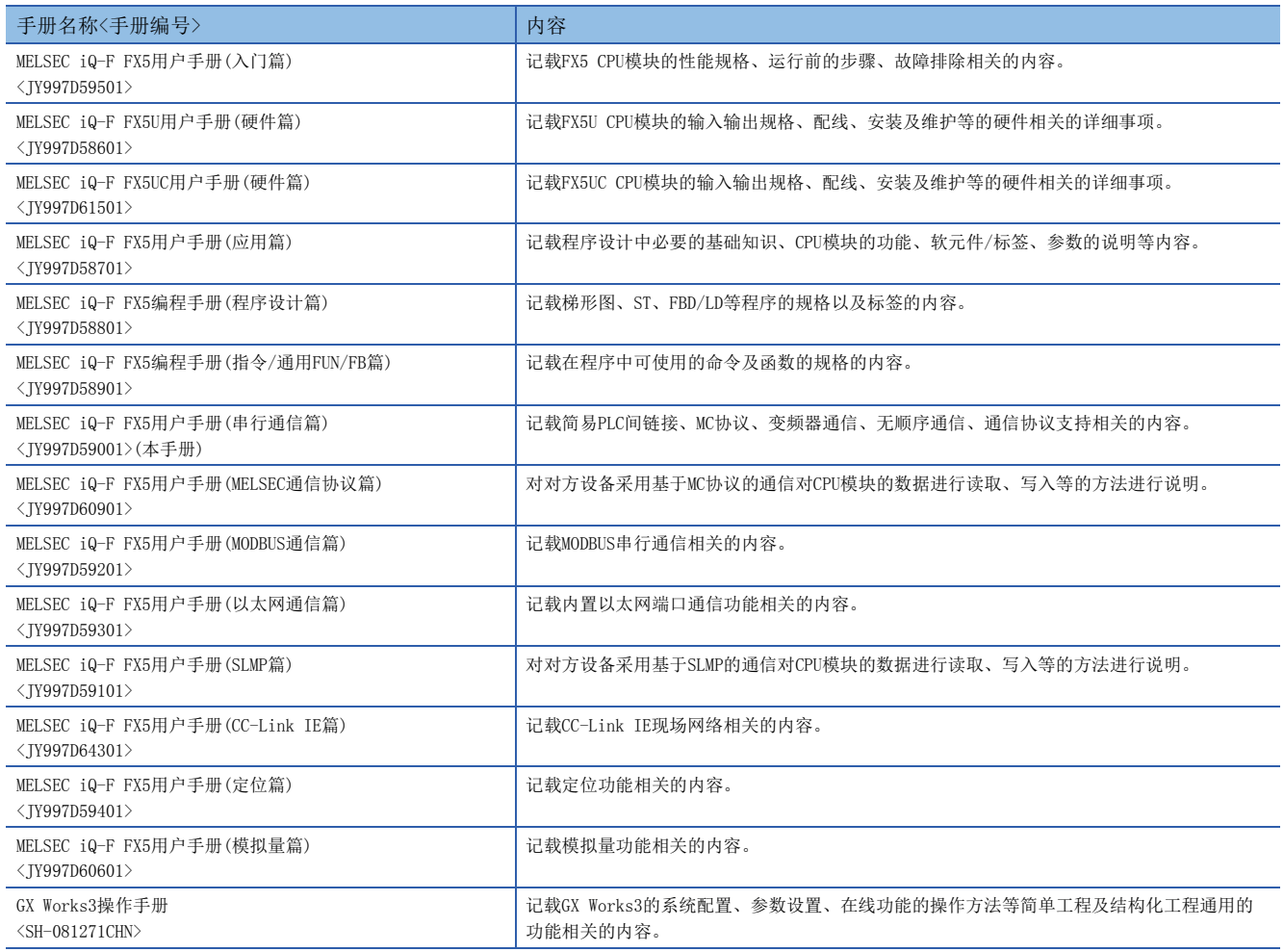

<span id="page-10-0"></span>除特别注明的情况外,本手册中使用下列术语进行说明。

• 口表示多个型号及版本等的总称时的可变部分。

 $(\frac{1}{2})$ FX5U-32MR/ES、FX5U-32MT/ES $\Rightarrow$ FX5U-32M $\square$ /ES

• 关于能够与FX5连接的FX3的设备,请参阅所使用CPU模块的用户手册(硬件篇)。

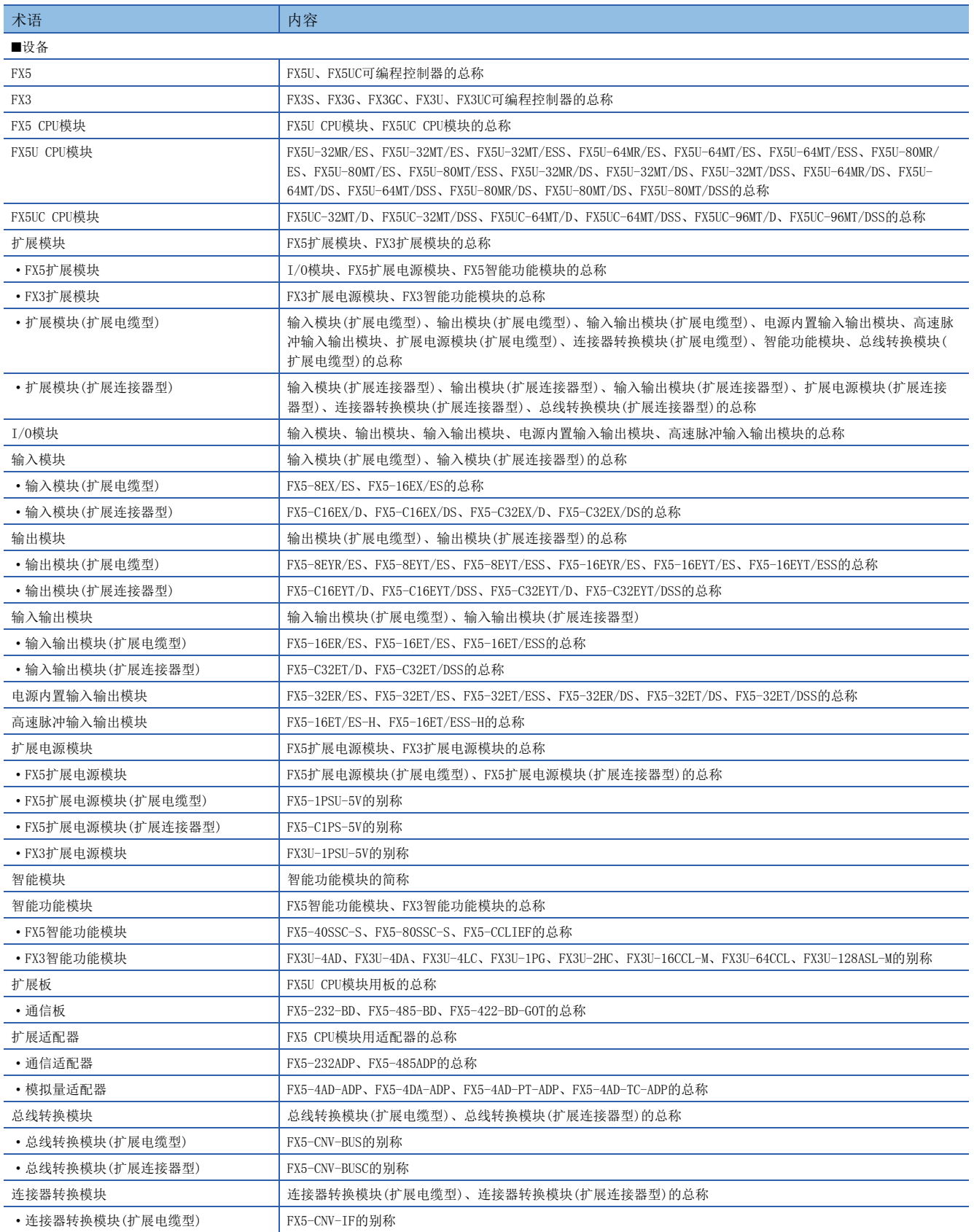

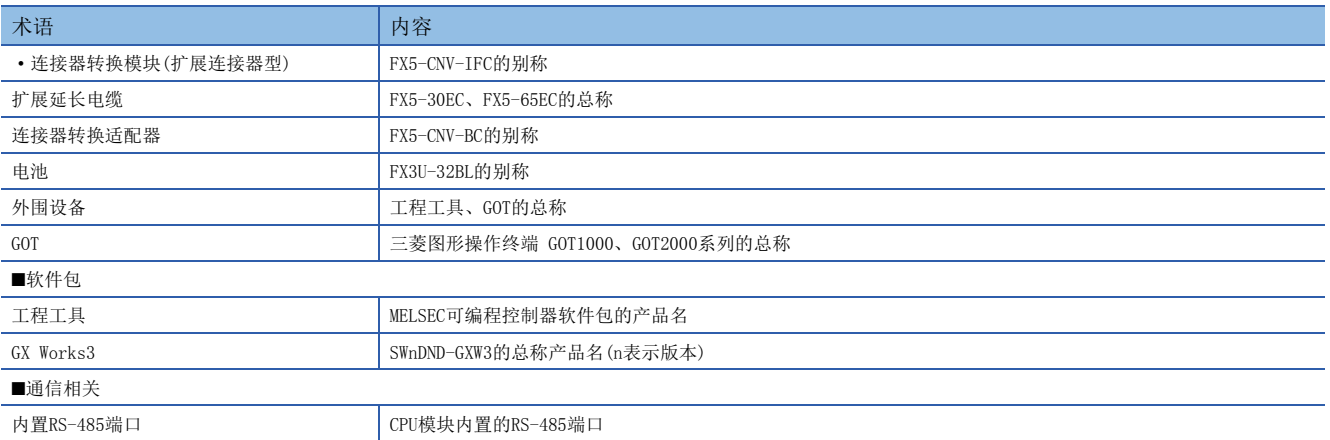

<span id="page-12-0"></span>FX5对应的串行通信功能如下所示。

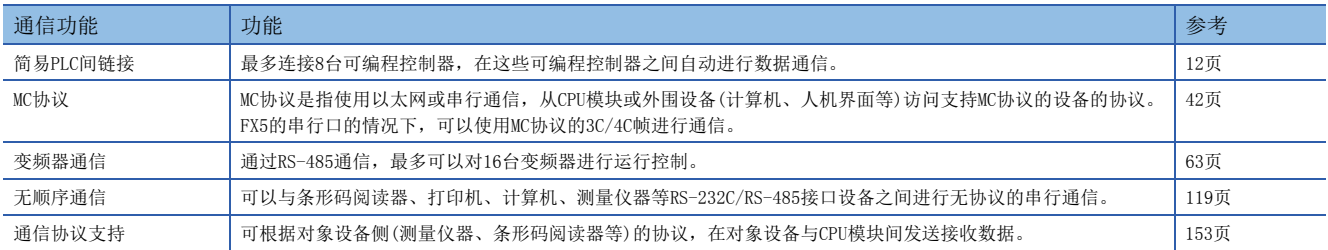

# <span id="page-13-2"></span><span id="page-13-0"></span> $2$  简易PLC间链接功能

本章中说明了有关简易PLC间链接功能的概要。

# <span id="page-13-1"></span>2.1 功能概要

简易PLC间链接功能, 就是在最多8台FX5可编程控制器或者FX3可编程控制器之间, 通过RS-485通信连接, 进行软元件相互链接 的功能。

- 根据要链接的点数,有3种模式可以选择。
- 在最多8台FX5可编程控制器或FX3可编程控制器之间自动更新数据链接。
- 总延长距离最长为1200m。(仅限全部由FX5-485ADP构成时)
- 对于链接用内部继电器(M)、数据寄存器(D),FX5可以分别设定起始软元件编号。

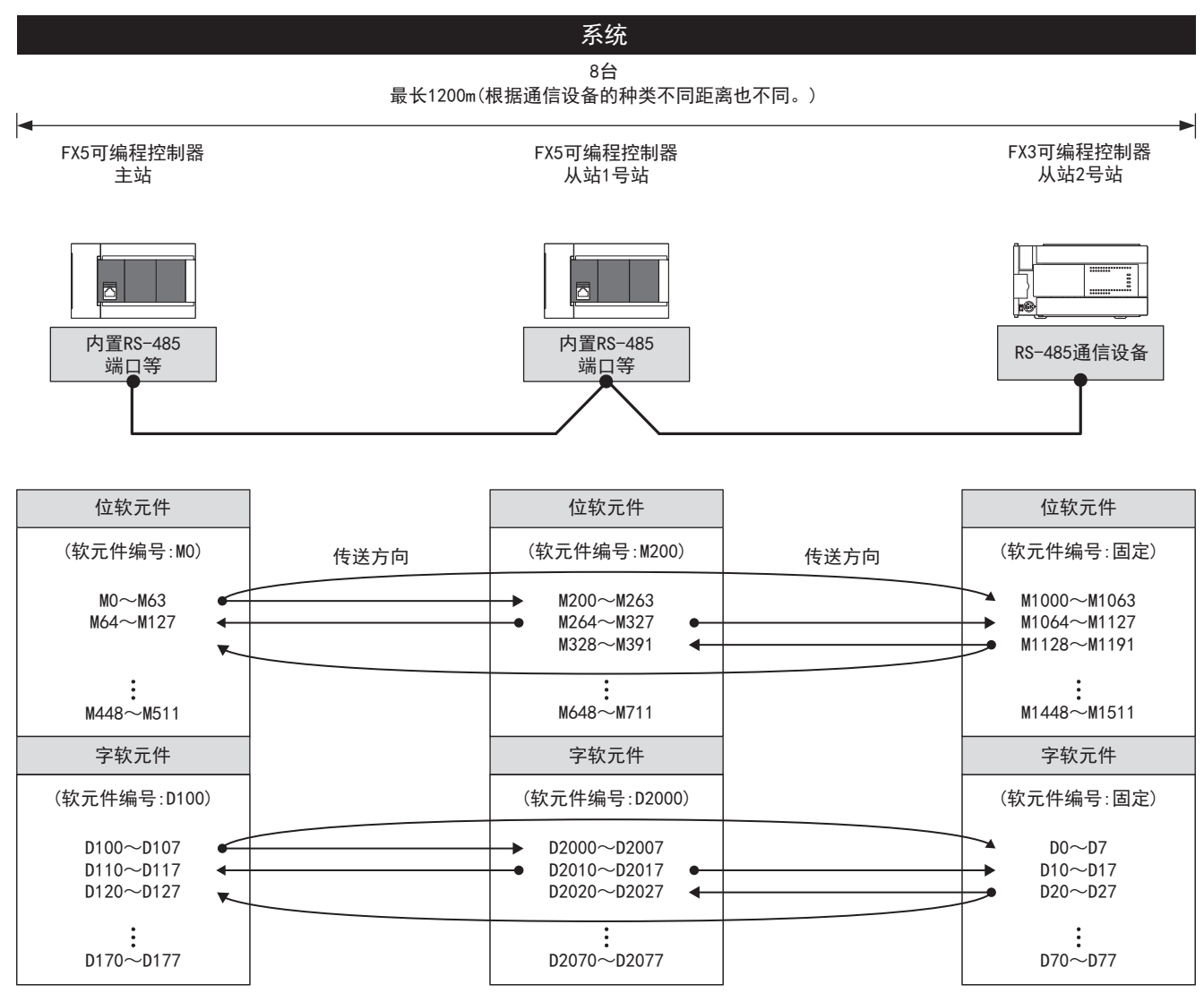

可以利用主站和所有从站监控链接信息。

上述链接软元件为最大点数的情况。由于链接模式、可编程控制器系列的不同,会存在规格差异。

# <span id="page-14-0"></span>2.2 运行前的步骤

对简易PLC间链接功能进行设定,执行数据链接之前的步骤如下所示。

*1.* 通信规格的确认

关于通信规格、链接模式及链接点数、链接时间,请参阅に了[14页 规格](#page-15-0)。

*2.* 系统构成和选定

关于系统构成、通信设备的选定,请参阅[13页 系统构成](#page-14-1)。

*3.* 接线作业

关于使用双绞电缆接线、接线例,请参阅に了[16页 接线](#page-17-0)。

*4.* 通信设定\*1

- 关于通信设备的通信设定,请参阅に了[20页 通信设定](#page-21-0)。
- *5.* 编写程序
- 关于通信测试程序、主站的程序、从站的程序,请参阅に了[22页 编程](#page-23-0)。
- \*1 关于GX Works3的操作方法等详细内容,请参考下列手册。 GX Works3操作手册

# <span id="page-14-1"></span>2.3 系统构成

说明了有关使用简易PLC间链接功能所需的系统构成的概要内容。 可以使用内置RS-485端口、通信板、通信适配器,使用简易PLC间链接功能。

串行口的分配不受系统构成的影响,固定为下列编号。

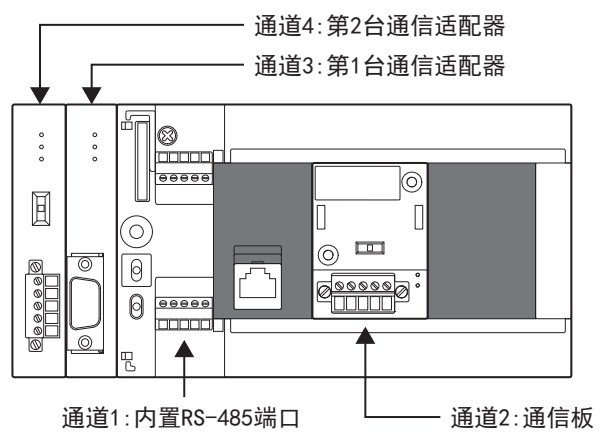

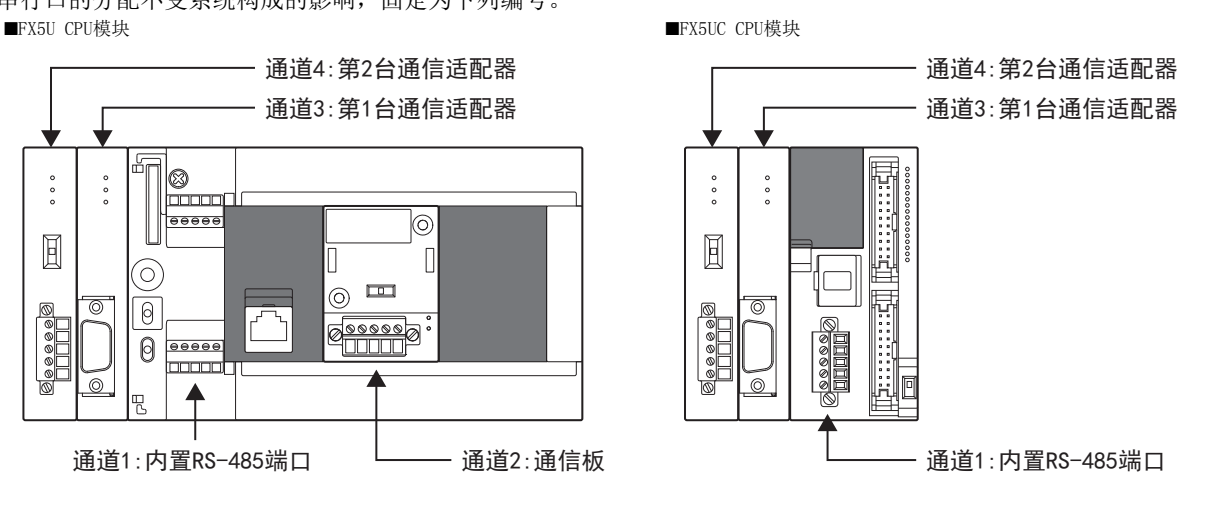

#### 通信设备

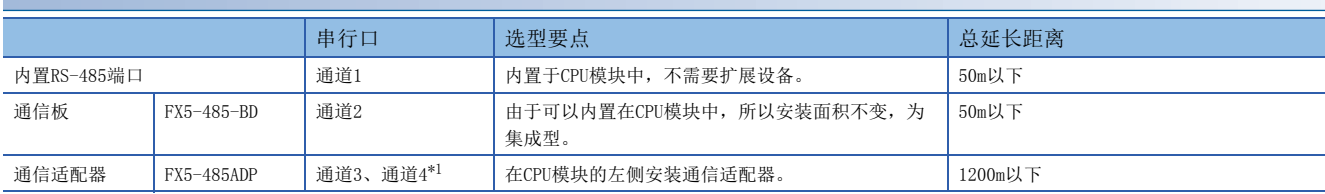

<span id="page-15-3"></span>\*1 按由近到远的顺序对CPU模块分配通道3、通道4。

关于FX3系列的系统构成,请参考FX系列微型可编程控制器用户手册[通信篇]。

#### /限制事项(<sup>M</sup>

1台CPU模块中仅限1个通道可以使用简易PLC间链接。

# <span id="page-15-0"></span>2.4 规格

本节说明了简易PLC间链接功能的通信规格及性能的相关内容。 关于FX3的规格,请参考FX系列微型可编程控制器用户手册[通信篇]。

# <span id="page-15-1"></span>通信规格

按照下列通信规格(固定)执行简易PLC间链接功能,不能更改波特率等规格。

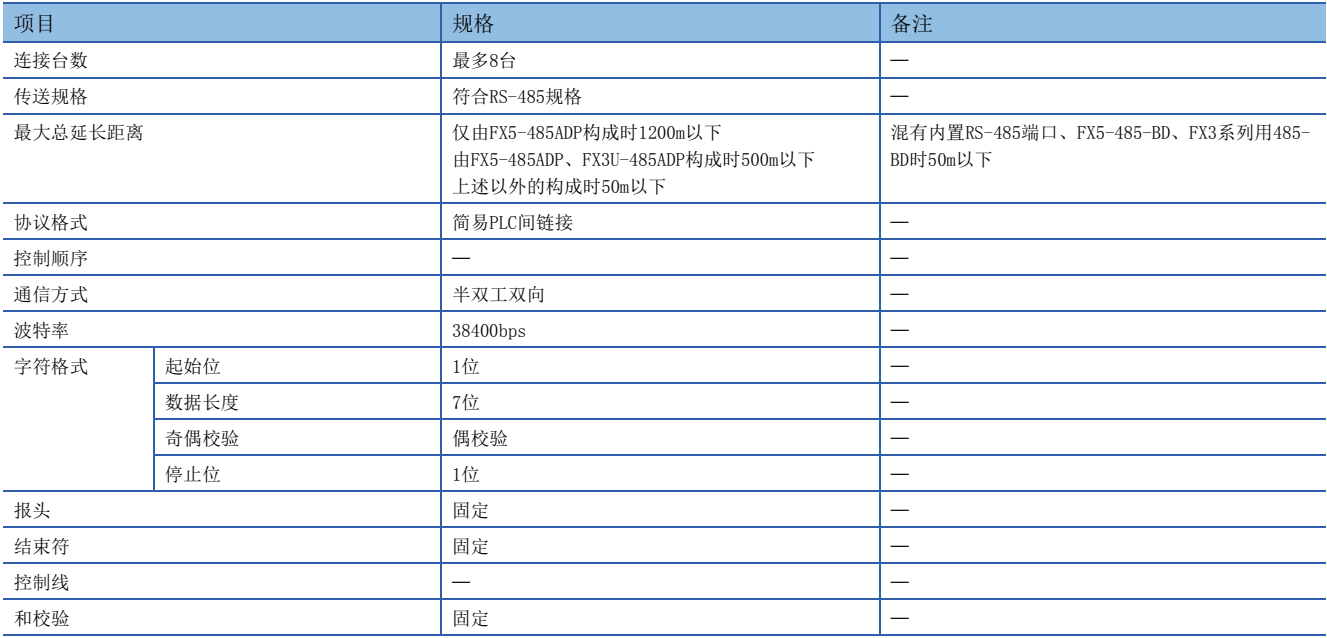

# <span id="page-15-2"></span>链接规格

#### 链接模式及链接点数

在GX Works3的通信设定中执行链接模式等的设定。(LF [20页 通信设定\)](#page-21-0) 根据链接模式和所使用的从站数量,链接软元件的占用点数也有所变化。 根据链接软元件的起始编号,对占用的软元件进行分配。

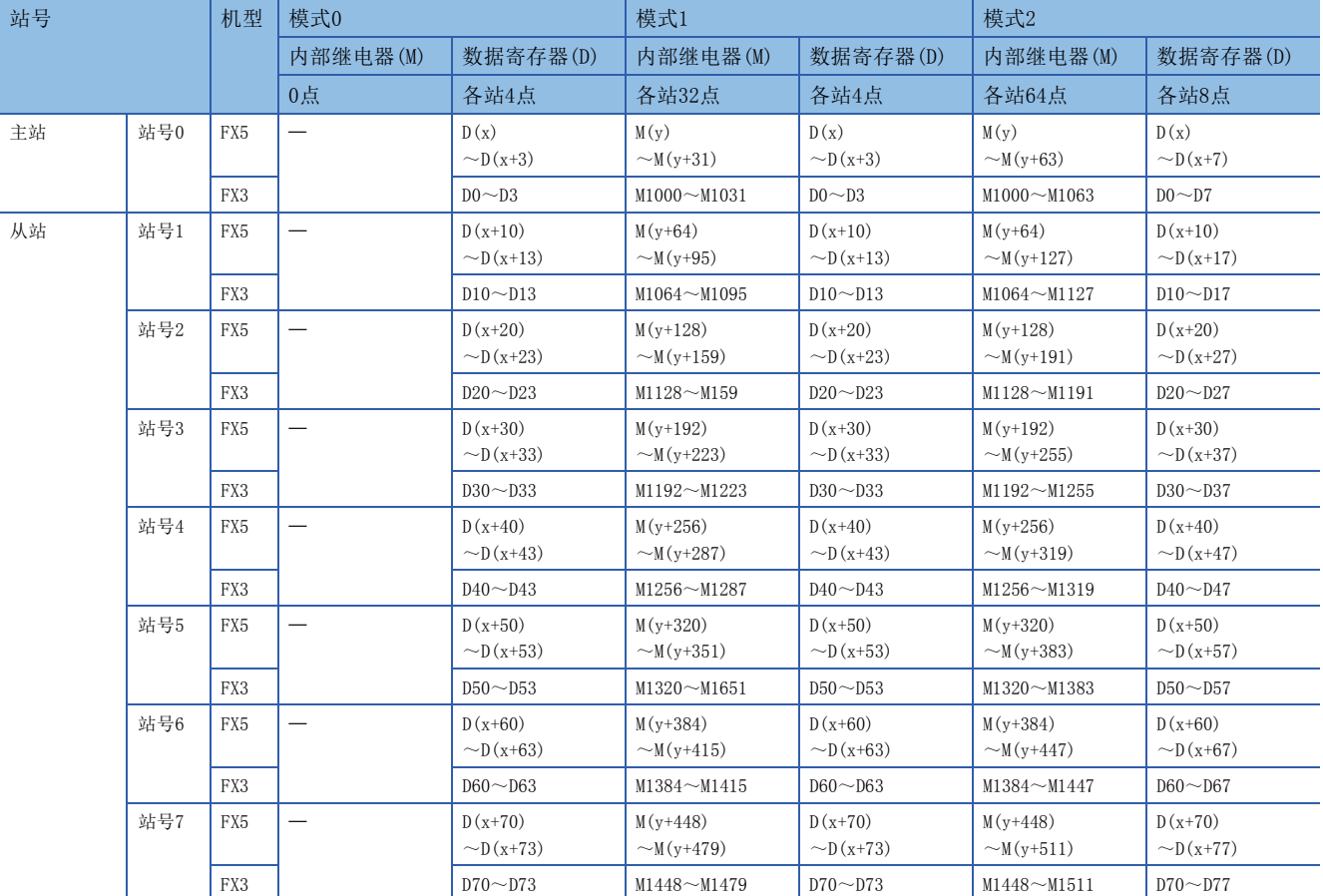

使用FX3时,即使链接软元件编号和FX5不同(FX3的链接软元件编号固定),也会与同一站号的链接软元件编号链接。

x:数据寄存器(D)的链接软元件起始编号

y:内部继电器(M)的链接软元件起始编号

#### 注意事项

编程时,请勿擅自更改其他站点中使用的软元件的信息。否则不能正常运行。

#### 例

刷新范围:模式1、链接软元件起始编号:全站D1000/M4000 主站:FX5可编程控制器、从站:FX5可编程控制器×3台的情况

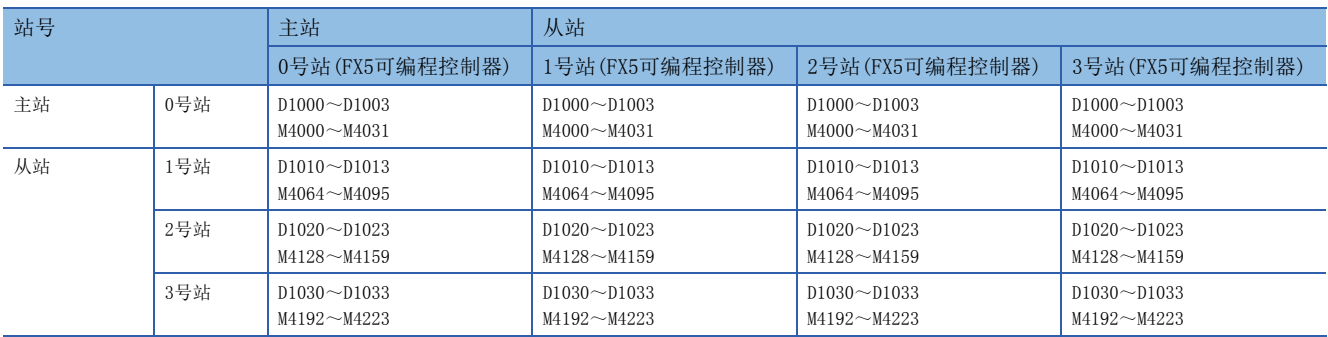

在上述例子中,占用D1000~D1033(D的起始软元件编号开始34点)、M4000~M4223(M的起始软元件开始224点),其他可以作为 普通的控制用软元件使用。

没有连接的从站的链接软元件可以作为普通的控制用软元件使用,但是如果预计今后会增加从站时,建议事先空出。

#### 例

刷新范围:模式2、链接软元件起始编号:0号站(D200/M2000)、2号站(D500/M3000) 主站:FX5可编程控制器、从站:FX5可编程控制器×1台/FX3系列×2台的情况

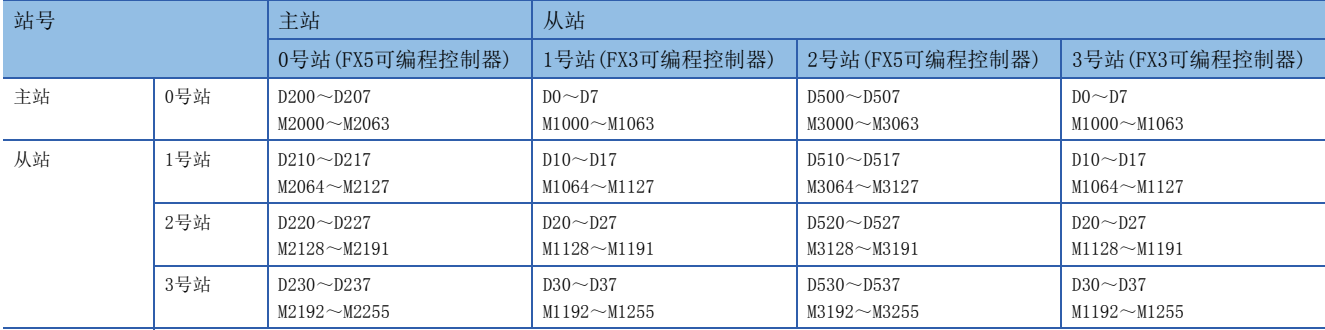

如上所述分配链接软元件,各站号的链接软元件编号不同(FX3固定),在对应的软元件之间进行链接。 关于FX5的链接软元件起始编号,可以对各站进行任意设定,但这样会使操作变得复杂,因此建议在系统内统一编号。

#### 链接时间

链接时间是从开始编辑参数报文到链接软元件更新后再次开始编辑参数报文的循环时间。 根据链接台数(主站+从站)和链接软元件数,时间如下表所示变化。

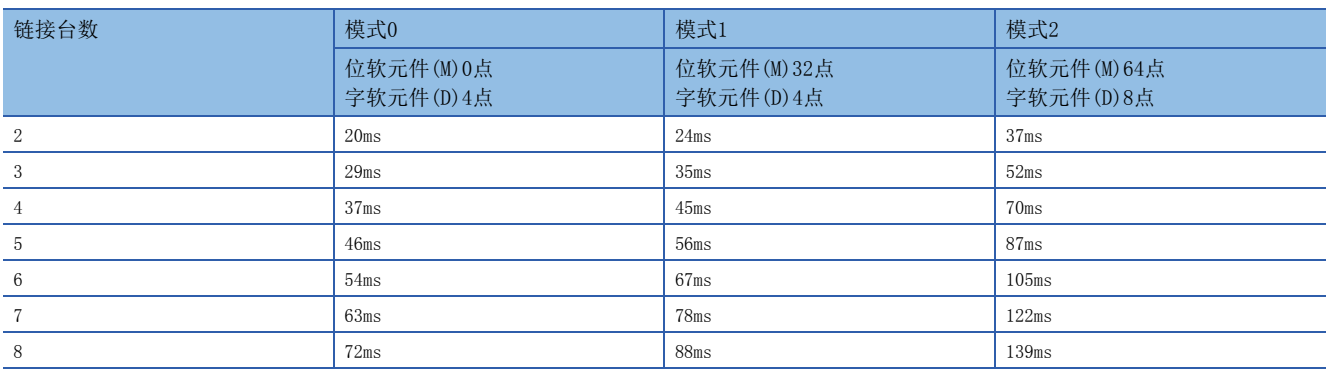

# <span id="page-17-0"></span>2.5 接线

本节中说明了有关接线的内容。 关于FX3的接线,请参考FX系列微型可编程控制器用户手册[通信篇]。

# <span id="page-17-1"></span>接线步骤

*1.* 准备接线。 请准备好接线所需的电缆。([17页 电缆\)](#page-18-0)

*2.* 断开可编程控制器的电源。

开始接线前请务必确认可编程控制器的电源已经断开。

*3.* 在通信设备之间接线。 连接RS-485通信设备之间的接线。(に) [19页 接线图](#page-20-0)) <span id="page-18-0"></span>请按照下列要领选用电缆。

#### 双绞电缆

与RS-485通信设备连接时,使用带屏蔽的双绞电缆。 下面记载了在接线中使用的电缆的规格。

#### ■RS-485电缆规格

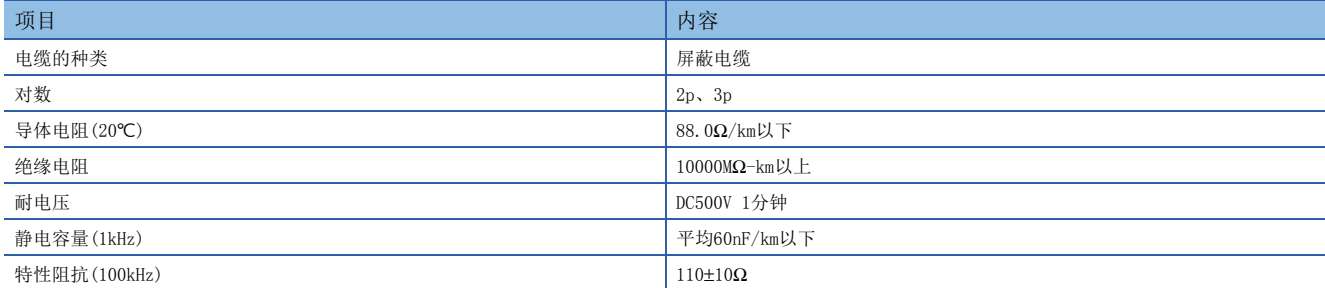

#### ■电缆的结构图(参考)

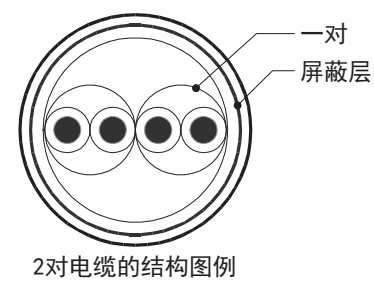

![](_page_18_Picture_8.jpeg)

### 电线的连接

适用的电线及紧固扭矩如下所示。

![](_page_18_Picture_231.jpeg)

#### 注意事项

拧紧端子螺丝时,请注意扭矩不要在规定值以上。否则可能导致故障、误动作。

#### ■处理电线末端

处理电线末端时,或是绞线和单线保持原样使用,或是使用带绝缘套管的柱状端子。

- 绞线和单线保持原样的情况
- 绞线的末端要捻成没有金属丝发散。
- 请勿对电线的末端上锡。

![](_page_18_Picture_232.jpeg)

#### • 使用带绝缘套管的柱状端子的情况

因电线的外层厚度不同,有时会很难插入绝缘套管,此时请参考外形图选用电线。

![](_page_19_Picture_233.jpeg)

#### <参考>

![](_page_19_Picture_234.jpeg)

• 工具

拧紧端子时,请使用市场上有售的小型螺丝刀,并且请使用如下图所示的,刀头不会变宽,形状笔直的螺丝刀。 ■注意事项

当使用精密螺丝刀等握柄直径较小的螺丝刀时,无法取得规定的紧固扭矩。为获得上表所示的紧固扭矩,请使用以下 螺丝刀或相当规格(握柄直径约25mm)的螺丝刀。

![](_page_19_Figure_8.jpeg)

![](_page_19_Picture_235.jpeg)

# <span id="page-19-0"></span>终端电阻的设定

请务必在回路的两端设置终端电阻。

内置RS-485端口、FX5-485-BD、FX5-485ADP中内置有终端电阻。

请用终端电阻切换开关设定为110Ω。<br>■FX5U CPU模块内置RS-485端口

![](_page_19_Figure_15.jpeg)

■FX5UC CPU模块内置RS-485端口

![](_page_19_Figure_17.jpeg)

■FX5-485-BD ■FX5-485ADP

![](_page_19_Figure_19.jpeg)

![](_page_19_Figure_21.jpeg)

## <span id="page-20-0"></span>接线图

![](_page_20_Figure_1.jpeg)

简易PLC间链接的接线采用1 对接线方式。

\*1 连接的双绞电缆的屏蔽层请务必采取D类接地。

\*2 请务必在回路的两端设置终端电阻。对于内置RS-485端口、FX5-485-BD、FX5-485ADP,请使用切换开关将终端电阻设定为110Ω。

## <span id="page-20-1"></span>接地

接地时请实施以下的内容。

- 请采用D类接地。(接地电阻:100Ω以下)
- 请尽可能采用专用接地。

无法采取专用接地的情况下,请采用下图中的"共用接地"。

关于详细内容,请参考下列手册。

MELSEC iQ-F FX5U用户手册(硬件篇)

MELSEC iQ-F FX5UC用户手册(硬件篇)

![](_page_20_Figure_13.jpeg)

 $\bullet$  请使用粗细为AWG  $14 \left( 2 \text{mm}^2 \right)$ 以上的接地线。

• 接地点与可编程控制器之间的距离应尽量靠近,缩短接地线。

# <span id="page-21-0"></span>2.6 通信设定

本功能的FX5通信设定是通过GX Works3设定参数。关于GX Works3的详细内容, 请参考LLIGX Works3操作手册。 参数的设置因所使用的模块而异。各模块的操作如下所示。 关于FX3的通信设定,请参考FX系列微型可编程控制器用户手册[通信篇]。

#### 内置RS-485端口(通道1)

▼) 导航窗口→参数→FX5UCPU→模块参数→485串口

#### 画面显示

协议格式选择为[简易PLC间链接]时,会显示以下画面。

#### ■基本设置

![](_page_21_Picture_75.jpeg)

#### ■固有设置

![](_page_21_Picture_76.jpeg)

#### ■链接软元件

![](_page_21_Picture_77.jpeg)

#### ■SM/SD设置

![](_page_21_Picture_78.jpeg)

#### 扩展板(通道2)

◇ 导航窗口⇔参数⇔FX5UCPU⇒模块参数⇒扩展插板

#### 显示内容

扩展板选择[FX5-485-BD],协议格式选择[简易PLC间链接]后,会显示下列画面。其他设定与内置RS485端口(通道1)的情况相 同。

#### ■基本设置

![](_page_22_Picture_205.jpeg)

#### 通信适配器(通道3/通道4)

使用扩展适配器时,应将要使用的扩展适配器添加至模块信息中后再执行。

▼) 导航窗口⇔参数⇔模块信息⇒右击⇒添加新模块

添加扩展适配器后,通过以下操作中显示的各画面进行设置。

文) 导航窗口⇔参数⇔模块信息⇔ADP1~ADP6(通信适配器)⇒模块参数

#### 注意事项

各设定画面与内置RS485端口(通道1)的情况相同。

#### 参数设定内容

请对使用简易PLC间链接的串行口设定下列内容。其中,仅限1个通道可以设定简易PLC间链接。

![](_page_22_Picture_206.jpeg)

<span id="page-22-0"></span>\*1 仅通信板(通道2)的情况

下列内容不需要设定(固定值)。

![](_page_22_Picture_207.jpeg)

![](_page_23_Picture_202.jpeg)

#### <span id="page-23-3"></span>FX3系列兼容用SM/SD

要使用FX3系列兼容用SM/SD时,设定FX3系列的通道1或者通道2使用特殊软元件。指定通道对应的FX3系列兼容用软元件可以使 用。

详情请参考下列内容。

[32页 相关软元件](#page-33-0)

#### <span id="page-23-2"></span>锁存设置

设定对应的SD(特殊寄存器)是否需要锁存。

![](_page_23_Picture_203.jpeg)

# <span id="page-23-0"></span>2.7 编程

在本节中说明了简易PLC间链接的设定方法以及编程要领相关内容。

仅由FX5构成(主站+从站×7台)。

简易PLC间链接中,根据刷新范围的数值,可以设定模式0、模式1、模式2。

根据各个模式不同,所使用的软元件点数也不同。

关于FX3的程序及通信测试,请参考FX系列微型可编程控制器用户手册[通信篇]。

# <span id="page-23-1"></span>通信设定

通信设定如下所示。([20页 通信设定\)](#page-21-0)

![](_page_23_Picture_204.jpeg)

<span id="page-23-4"></span>\*1 请在从站总数设定:7(7站)、刷新范围设定:0(模式0)的条件下进行通信测试。

<span id="page-23-5"></span>\*2 也可以对各站设定不同的软元件。

# <span id="page-24-0"></span>相关软元件的内容

在程序中使用的软元件如下所示。([32页 相关软元件\)](#page-33-0)

#### 判断简易PLC间链接错误用软元件

用于判断简易PLC间链接错误。请将链接错误输出到外部,并在顺控程序的互锁等中使用。

![](_page_24_Picture_480.jpeg)

<span id="page-24-1"></span>\*1 站号1:SM9041、站号2:SM9042、站号3:SM9043…站号7:SM9047

<span id="page-24-2"></span>\*2 站号1:SM8184、站号2:SM8185、站号3:SM8186…站号7:SM8190

#### 链接软元件

以下表所示设定的软元件编号为起始编号(所有位软元件(M):4000、字软元件(D):1000),依据刷新范围设定中所设定的模式, 分配软元件。([14页 链接规格\)](#page-15-2)

#### ■模式0时

![](_page_24_Picture_481.jpeg)

#### ■模式1时

![](_page_24_Picture_482.jpeg)

#### ■模式2时

![](_page_24_Picture_483.jpeg)

#### 注意事项

编程时,请勿擅自更改其他站点中使用的软元件的信息。否则不能正常运行。

## <span id="page-25-0"></span>通信测试

在完成了主站、从站之间的接线以及通信设定后,建议执行下列通信测试,确认动作。 运行时不需要通信测试程序。

#### 通信测试步骤

- *1.* 在完成了主站及从站的通信设定、程序后,请将CPU模块的电源由OFF→ON或者复位。
- 2. 请确认所使用的串行口SD和RD的LED是否在闪烁。灯灭的情况下,请参考后述故障排除(L<sup>=</sup>[30页](#page-31-0))处置。
- $3.$  操作主站的输入(X0~X3),确认各从站的输出(Y0~Y3)是否置ON。
- **4.** 操作各从站的输入(X0~X3),确认主站(Y0~Y3)或各从站的输出(Y4~Y7、Y10~Y17…Y34~Y37)是否置ON。

#### 通信用测试程序(主站)

![](_page_25_Figure_8.jpeg)

#### 通信用测试程序(从站)

决定各从站的站号后,传送与站号相对应的程序。 站号请从1号站开始依次分配。(请勿设定为重复·空号)

![](_page_26_Figure_2.jpeg)

<span id="page-27-0"></span>编写主站的程序。

请用户自行编写链接软元件的读出程序、写入程序。

![](_page_27_Figure_3.jpeg)

![](_page_28_Figure_0.jpeg)

关于站号3开始的错误监视程序,也请参考上述内容进行编写。 关于链接软元件的详细内容,请参考に了23页相关软元件的内容。 关于编程上的注意事项,请参考に [29页 编程上的注意事项](#page-30-0)。

#### 链接软元件(从站→主站)的 读出程序

将各从站的信息读出到主站中。请监视各从站的 链接错误情况,并且读出。

将M4064(链接软元件)的信息读出到M0中。

将M4065(链接软元件)的信息读出到Y11中。

将M4066(链接软元件)的信息读出到M15中。

将M4070~M4085(链接软元件)的信息读出到 Y20~Y37中。

将D1010(链接软元件)的信息读出到D10中。

将M4128(链接软元件)的信息读出到M1中。

将M4129(链接软元件)的信息读出到Y12中。

将M4130(链接软元件)的信息读出到M18中。

将M4140~M4155(链接软元件)的信息读出到  $M20$ ~ $M35$ 中。

将D1020(链接软元件)的信息读出到D20中。

## <span id="page-29-0"></span>编写从站程序

编写从站的程序。

请用户自行编写链接软元件的读出程序、写入程序。

下列程序为站号1从站的程序。关于站号2开始的程序,也请参考下述内容进行编写。

![](_page_29_Figure_4.jpeg)

![](_page_30_Figure_0.jpeg)

关于链接软元件的详细内容,请参考に了23页相关软元件的内容。 关于编程上的注意事项,请参考に了[29页 编程上的注意事项](#page-30-0)。

# <span id="page-30-0"></span>编程上的注意事项

- 使用简易PLC间链接时,关于各可编程控制器的运算周期,每1站会延长约10%。
- 请连续设定站号。如有重复或是空号时,不能正常链接。
- 请勿在本站中更改其他站的链接软元件的内容。发生链接错误(数据传送序列错误)时,链接软元件的信息会保持错误前的状 态。请编程,以便在发生链接错误时能安全运行。
- 简易PLC间链接的链接软元件的更新,与顺控程序的动作不同步。但是,各站发送的数据是通过各站的END处理实施更新处理 的,因此,在实施END处理前,梯形图运算过程中链接软元件值的变化不会反映到通信数据中(保持为变化前的值进行链接 )。
- 更改站号、从站总数时的注意事项

仅限设定为有锁存设定时,通过程序或工程工具向对应的字软元件中写入设定值,然后使主机电源由OFF→ON或者复位,才可 以更改站号、从站总数。但是,关于链接软元件,请注意链接软元件起始编号的设定,避免更改后超出软元件范围的上限。如 果超出软元件范围的上限,会进行如下动作。

1) 从站总数增加,主站的链接软元件不足时

将错误代码"7705H"保存在SD8211、SD9061中。但是,继续链接,对于不足的软元件不进行更新。

2) 从站总数增加,从站的链接软元件不足时

将错误代码"7705H"保存在SD8212~SD8218、SD9062~SD9068的本站站号SD中。但是,继续链接,对于不足的软元件不进行 更新。

#### 链接软元件(主站、从站→从站)的 读出程序

将主站或其他从站的信息读出到从站中。请监视 各从站的链接错误情况,并且读出。

将M4000(链接软元件)的信息读出到M0中。

将M4001(链接软元件)的信息读出到Y11中。

将M4002(链接软元件)的信息读出到M15中。

将M4010~M4025(链接软元件)的信息读出到  $Y20~Y37~H$ .

将D1000(链接软元件)的信息读出到D10中。

将M4128(链接软元件)的信息读出到M1中。

将M4129(链接软元件)的信息读出到Y12中。

将M4130(链接软元件)的信息读出到M18中。

将M4140~M4155(链接软元件)的信息读出到  $M20$ ~ $M35$ 中。

将D1020(链接软元件)的信息读出到D20中。

3) 从站站号更改,本站的链接软元件在软元件范围外时

将错误代码"7715H"保存在SD8212~SD8218、SD9062~SD9068的本站站号SD中。但是,对于不足的软元件,全部发送0(字 :0、位:OFF)。此外,如果和2)的错误(7705H)同时发生,则保存7715H。

# <span id="page-31-0"></span>2.8 故障排除

本节中说明了有关故障排除的内容。 关于FX3的故障排除,请参考下列手册。 FX系列微型可编程控制器用户手册[通信篇]

## <span id="page-31-1"></span>通过LED显示确认通信状态

请确认CPU模块或通信板/通信适配器中的"RD"、"SD"的LED显示状态。

![](_page_31_Picture_215.jpeg)

正常地执行简易PLC间链接时,两个LED都应该处于清晰地闪烁状态。 当LED不闪烁时,请确认接线,或者主站、各从站的设定情况。

## <span id="page-31-2"></span>安装及接线的确认

• 连接状态

如果可编程控制器和通信板/通信适配器的连接不正确,就无法进行通信。 关于连接方法,请参考下列手册。 MELSEC iQ-F FX5U用户手册(硬件篇) MELSEC iQ-F FX5UC用户手册(硬件篇) • 接线 请确认各通信设备之间的接线是否正确。([16页 接线\)](#page-17-0)

## <span id="page-31-3"></span>顺控程序的确认

如果用变频器通信、无顺序通信中使用的指令,指定要使用简易PLC间链接的串行口,有可能会发生异常。(LF [194页 关于串](#page-195-2) [行通信功能的合用](#page-195-2))

# <span id="page-31-4"></span>通信设定的确认

请确认协议格式是否为简易PLC间链接。如果不是简易PLC间链接,就不能正确执行通信。(L= [20页 通信设定](#page-21-0)) 更改通信设定后,请务必使可编程控制器的电源由OFF→ON或者复位。

## <span id="page-31-5"></span>有无错误发生的确认

请确认主站、各从站中是否发生链接错误。可以使用下列标志位来确认是否错误。

#### 串行通信错误

#### ■错误标志位

当简易PLC间链接中发生通信错误时,串行通信错误被置ON。 请确认下列软元件是否置ON。

![](_page_31_Picture_216.jpeg)

#### ■错误代码

串行通信错误标志位置ON时,在下列软元件中保存错误代码。

![](_page_32_Picture_342.jpeg)

关于所保存的错误代码,请参考に了31页错误代码。

#### 注意事项

即使通信恢复正常,串行通信错误也不会清除。

请通过电源由OFF→ON、STOP→RUN、复位、SM50(解除错误)置ON使其置OFF。

#### 数据传送序列错误

#### ■正在执行数据传送序列的确认

请确认下列软元件是否置ON。

简易PLC间链接运行的时候,正在执行数据传送序列的标志位置ON。

![](_page_32_Picture_343.jpeg)

#### ■错误标志位

在简易PLC间链接中主站、各从站发生链接错误时,数据传送序列错误置ON。

请确认下列软元件是否置ON。

![](_page_32_Picture_344.jpeg)

#### ■错误代码

数据传送序列错误置ON时,在下列软元件中保存错误代码。

![](_page_32_Picture_345.jpeg)

关于所保存的错误代码,请参考に了[31页 错误代码](#page-32-0)。

#### <span id="page-32-0"></span>错误代码

保存在错误代码软元件中的错误代码(16进制数)如下所述。发生错误时,请确认下列错误代码和检查要点。

![](_page_32_Picture_346.jpeg)

![](_page_33_Picture_344.jpeg)

M:主站、L:从站

<span id="page-33-2"></span>\*1 不对应数据传送序列错误。

<span id="page-33-3"></span>\*2 发生错误的站点

<span id="page-33-4"></span>\*3 发生错误的站点以外的从站

# <span id="page-33-0"></span>2.9 相关软元件

# <span id="page-33-1"></span>相关软元件一览

## 特殊继电器

## ■FX5专用

![](_page_33_Picture_345.jpeg)

R:读出专用、M:主站(站号0)、L:从站(站号1~7)

#### ■FX3系列兼容用

![](_page_34_Picture_339.jpeg)

R:读出专用、M:主站(站号0)、L:从站(站号1~7)

## 特殊寄存器

#### ■FX5专用

![](_page_34_Picture_340.jpeg)

![](_page_35_Picture_279.jpeg)

R:读出专用、M:主站(站号0)、L:从站(站号1~7)

<span id="page-35-0"></span>\*1 是否需要锁存设置为"锁存"时,利用程序或工程工具更改软元件值,然后使电源由ON→OFF或者复位,就可以按照更改后的数值运行对 应的功能。

<span id="page-35-1"></span>\*2 有锁存设定:用于读出/写入 无锁存设定:读出专用
## ■FX3系列兼容用

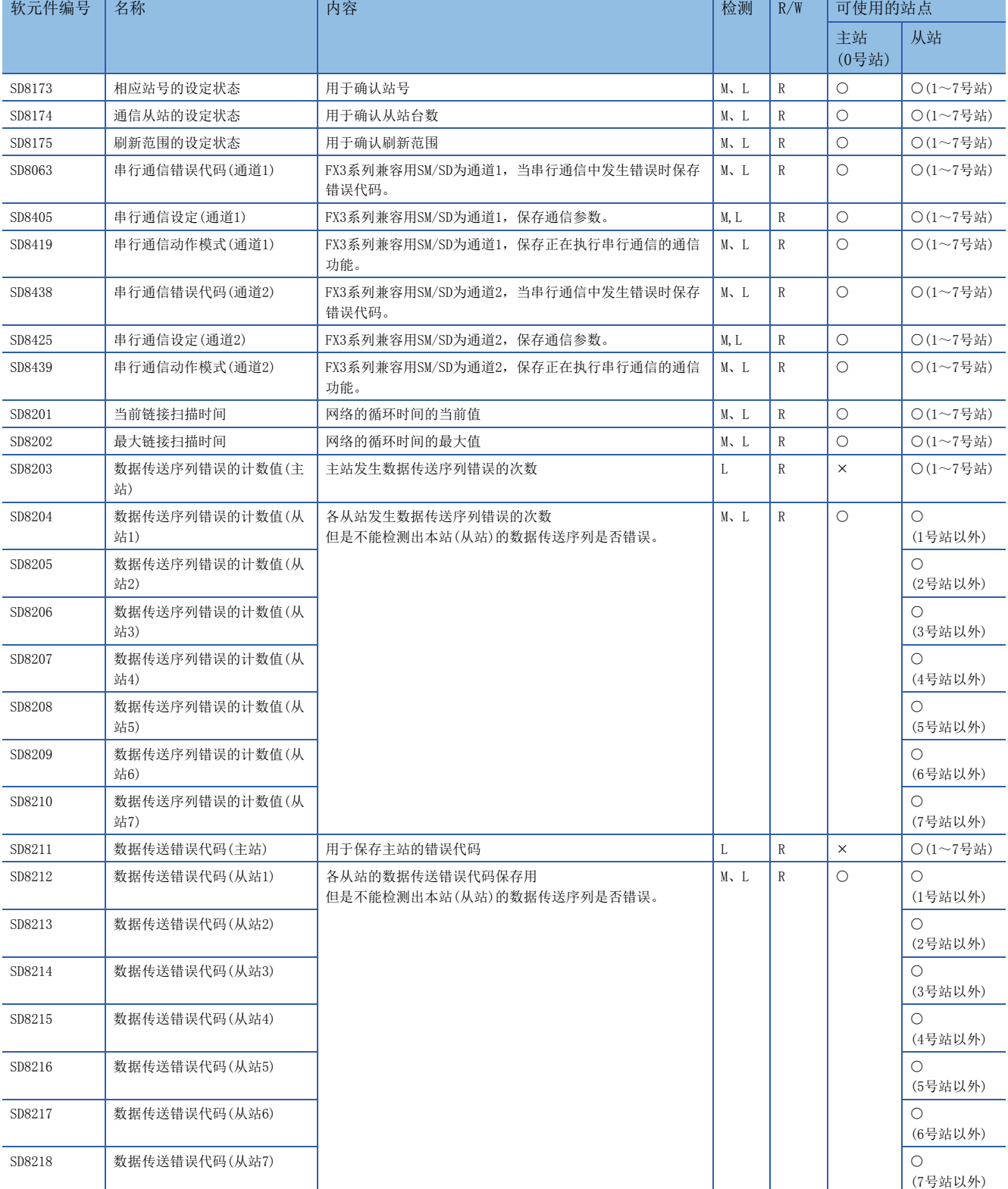

R:读出专用、M:主站(站号0)、L:从站(站号1~7)

## 相关软元件的详细内容

以下软元件为简易PLC间链接中使用到的软元件。

关于"FX3系列兼容用"软元件,仅限在通信设定(CT [20页](#page-21-0))的兼容用SM/SD指定的通道上运行。

## 串行通信错误

#### 当串行通信中发生错误时置ON。

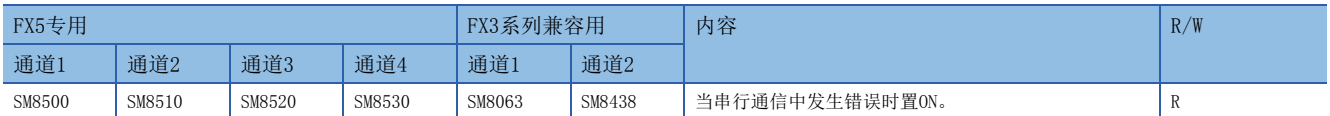

R:读出专用

#### 上述软元件置ON后,在对应的下列软元件中保存错误代码。

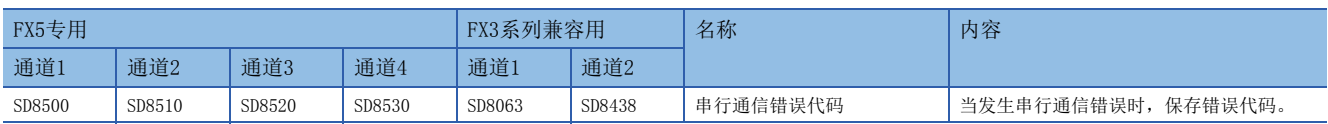

#### 注意事项

请不要用程序或者工程工具使其置ON/OFF。

即使通信恢复正常,串行通信错误也不会置OFF。请通过电源由OFF→ON、STOP→RUN、复位、SM50(解除错误)置ON使其置OFF。

### 数据传送序列错误

当主站或各从站中发生数据传送序列错误时置ON。

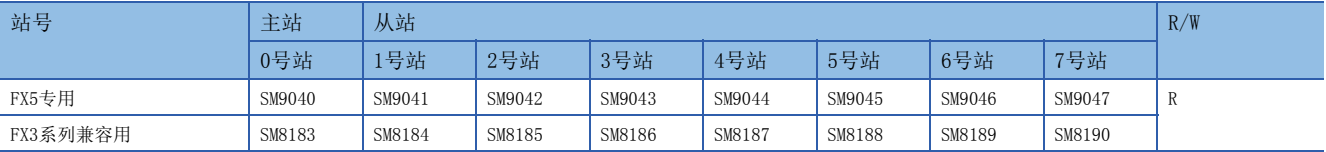

R:读出专用

上述软元件置ON后,在对应的下列软元件(数据传送序列错误代码)中保存错误代码。

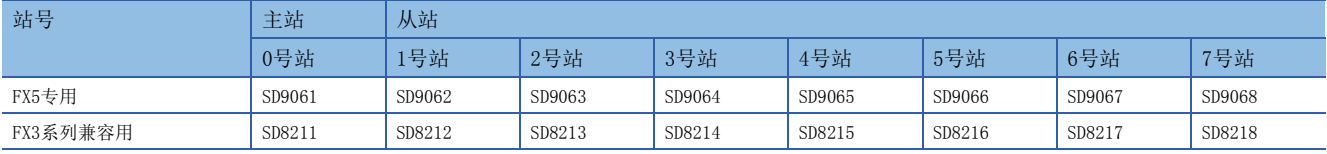

### 注意事项

不能检测出本站的数据传送序列错误。 请不要用程序或者工程工具使其置ON。 即使通信恢复正常,数据传送序列错误也不会置OFF。请通过电源由OFF→ON、STOP→RUN、复位使其置OFF。

### 正在执行数据传送序列

当主站或各从站中执行数据传送时置ON 。

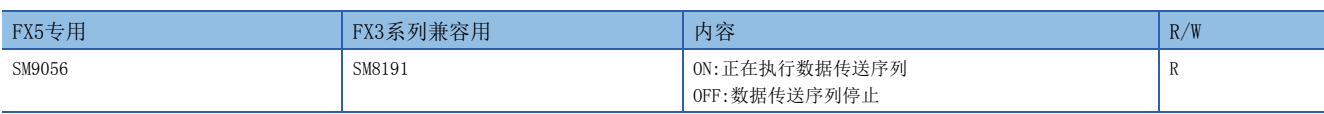

R:读出专用

注意事项

请不要用程序或者工程工具使其置ON。

### 串行通信错误代码

#### 保存串行通信错误的错误代码(に)[31页](#page-32-0))。

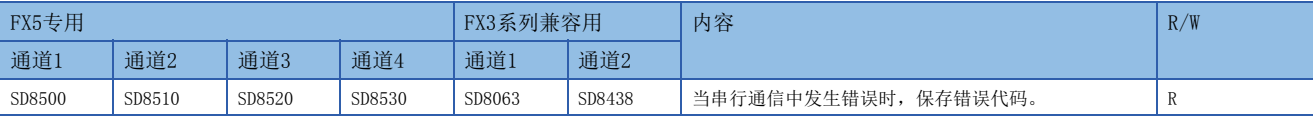

R:读出专用

#### 注意事项

请不要用程序或者工程工具更改数值。

即使通信恢复正常,串行通信错误也不会清除。

and the state of the state of

请通过电源由OFF→ON、STOP→RUN、复位、SM50(解除错误)置ON使其清除。

## 串行通信设定

保存在通信设定([20页](#page-21-0))中设定的通信参数。

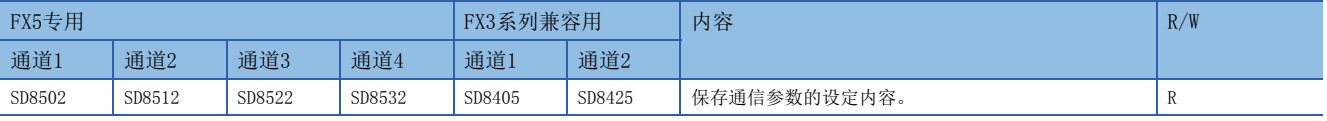

R:读出专用

通信参数的内容如下所示。

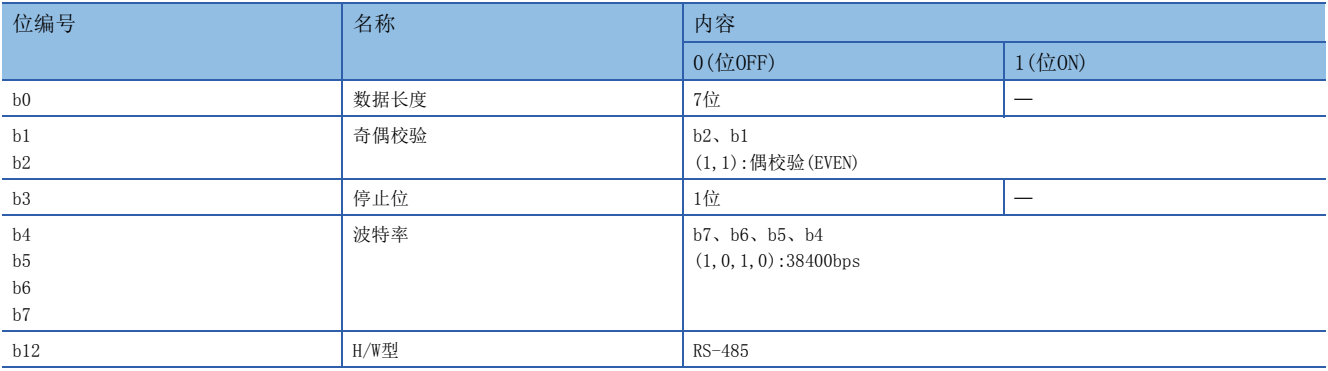

注意事项

请不要用程序或者工程工具更改数值。

#### 相应站号的设定状态

保存在通信设定([20页](#page-21-0))中设定的站号。用于确认本站的站号设定状态。

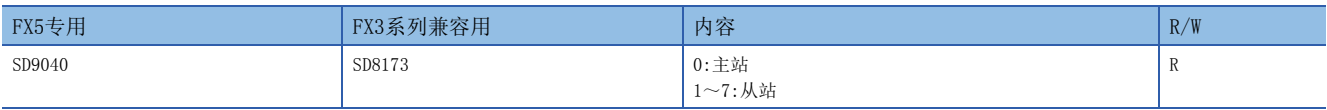

R:读出专用

• 主站

将参数设定值反映到各软元件中。

• 从站

开始通信后,将主站的设定值反映到各软元件中。

注意事项

请不要用程序或者工程工具更改数值。

## 站号设定的SD锁存有效设定信息

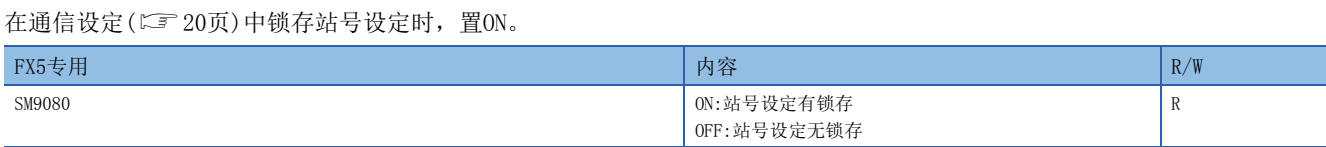

R:读出专用

注意事项

请不要用程序或者工程工具使其置ON。

### 站号设定

保存在通信设定(LF [20页](#page-21-0))中设定的站号。保存的数值和相应站号的设定状态(SD9040、SD8173)相同。有锁存设定时,可以利 用程序更改站号。

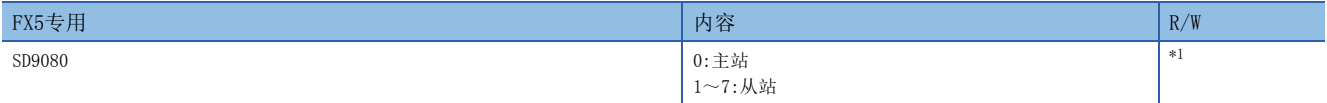

R:读出专用

<span id="page-39-0"></span>\*1 有锁存设定:用于读出/写入

无锁存设定:读出专用

• 主站

将参数设定值也反映到相应站号的设定状态(SD9040、SD8173)中。

• 从站

将参数设定值也反映到相应站号的设定状态(SD9040、SD8173)中。

将SD9080设定为有锁存设定时,利用程序或工程工具更改数值,然后使电源由OFF→ON或者复位,就可以更改设定值。

注意事项

无锁存设定时,请不要用程序或者工程工具更改数值。

### 通信从站的设定状态

保存在通信设定([20页](#page-21-0))中设定的从站总数。用于确认主站中设定的从站的台数。

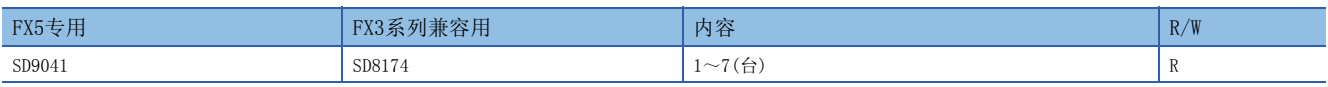

R:读出专用

• 主站

将参数设定值反映到各软元件中。

• 从站

开始通信后,将主站的设定值反映到各软元件中。

注意事项

请不要用程序或者工程工具更改数值。

## 从站总数的SD锁存有效设定信息

在通信设定(CF [20页](#page-21-0))中锁存从站总数设定时, 置ON。

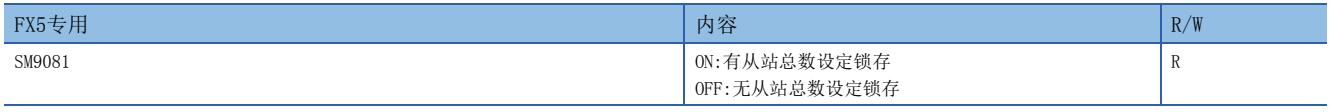

R:读出专用

注意事项

请不要用程序或者工程工具使其置ON。

## 从站总数的设定

保存在通信设定(LF [20页](#page-21-0))中设定的从站总数。保存的数值和通信从站的设定状态(SD9041、SD8174)相同。有锁存设定时,可 以利用程序更改从站总数。

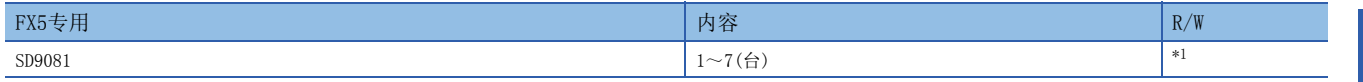

R:读出专用

- <span id="page-40-0"></span>\*1 有锁存设定:用于读出/写入
- 无锁存设定:读出专用

• 主站

将参数设定值也反映到通信从站的设定状态(SD9041、SD8174)中。

将SD9081设定为有锁存设定时,利用程序或工程工具更改数值,然后使电源由OFF→ON或者复位,就可以更改设定值。 • 从站

开始通信后,将主站的设定值反映到各软元件中。

注意事项

无锁存设定时,请不要用程序或者工程工具更改数值。

### 刷新范围的设定状态

保存在通信设定([20页](#page-21-0))中设定的刷新范围。用于确认主站中设定的刷新范围。

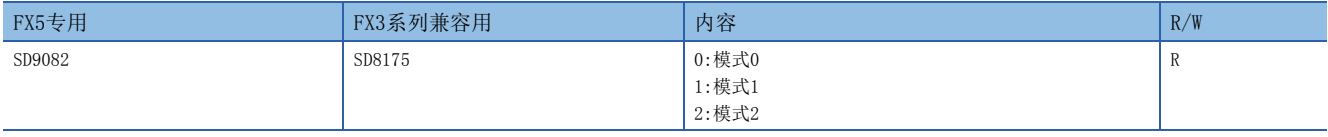

R:读出专用

• 主站

将参数设定值反映到各软元件中。

• 从站

开始通信后,将主站的设定值反映到各软元件中。

注意事项

请不要用程序或者工程工具更改数值。

### 重试次数的设定

保存在通信设定([20页](#page-21-0))中设定的重试次数。保存重试次数的设定值。

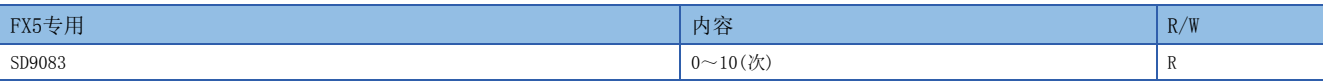

R:读出专用

• 主站

将参数设定值反映到各软元件中。

• 从站

开始通信后,将主站的设定值反映到各软元件中。

注意事项

请不要用程序或者工程工具更改数值。

## 监视时间的设定

保存在通信设定([20页](#page-21-0))中设定的监视时间。

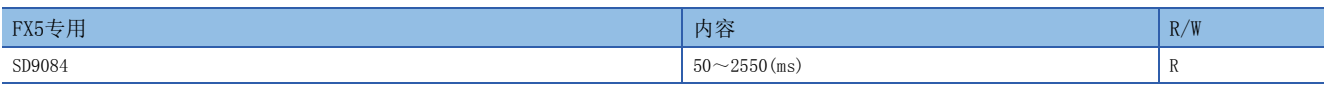

R:读出专用

• 主站

将参数设定值反映到各软元件中。

• 从站

开始通信后,将主站的设定值反映到各软元件中。

### 注意事项

请不要用程序或者工程工具更改数值。

## 当前链接扫描时间

保存简易PLC间链接的网络循环的当前值。

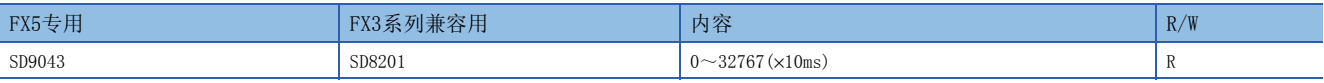

R:读出专用

#### 注意事项

请不要用程序或者工程工具更改数值。

## 最大链接扫描时间

保存简易PLC间链接的网络循环的最大值。

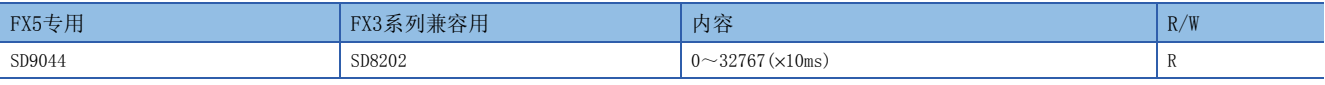

R:读出专用

#### 注意事项

请不要用程序或者工程工具更改数值。

### 数据传送序列错误的计数值

保存主站或各从站中发生的数据传送序列错误的次数。

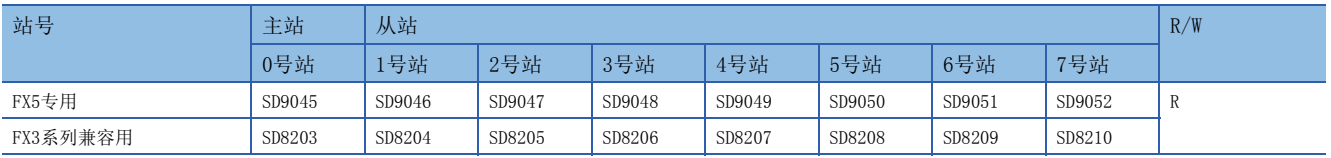

R:读出专用

#### 注意事项

不能检测出本站的数据传送序列错误。

请不要用程序或者工程工具更改数值。

即使通信恢复正常,数据传送序列错误的计数值也不会置OFF。请通过电源由OFF→ON、STOP→RUN、复位、SM50(解除错误)置 ON使其置OFF。

## 数据传送错误代码

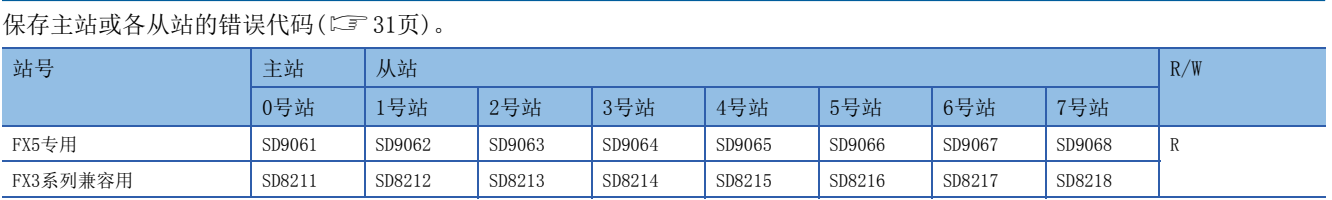

R:读出专用

注意事项

不能检测出本站的数据传送序列错误。

请不要用程序或者工程工具更改数值。

即使通信恢复正常,数据传送错误代码也不会置OFF。请通过电源由OFF→ON、STOP→RUN、复位、SM50(解除错误)置ON使其置 OFF。

## 串行通信动作模式

保存正在执行串行通信的通信功能的代码。

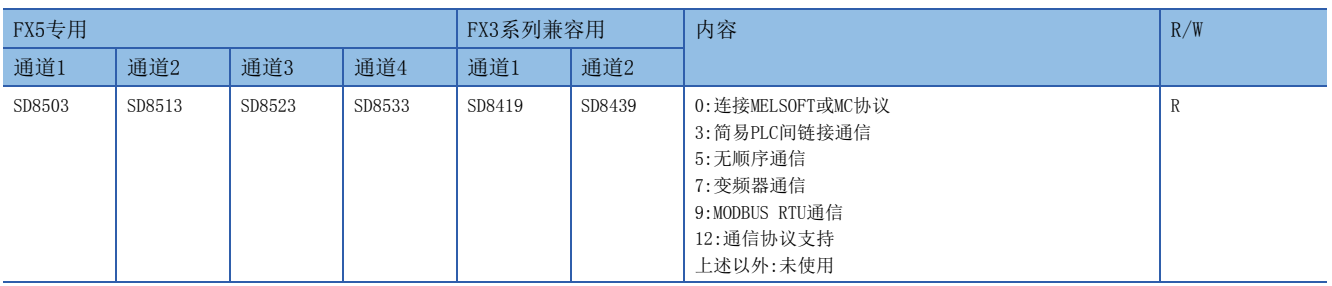

R:读出专用

注意事项

请不要用程序或者工程工具更改数值。

# $3$  MC协议功能

MC协议是指使用串行通信,从CPU模块或外围设备(计算机、人机界面等)访问支持MC协议的设备的协议。 FX5的串行口的情况下,可以使用MC协议的QnA兼容3C/4C帧进行通信。

## 3.1 功能概要

MC协议功能是指使用串行通信,从CPU模块或对象设备(计算机、人机界面等)访问支持MC协议的设备的功能。

## 特点

如下图所示,从串行通信中所连接的对象设备发送MC协议的请求报文,就可以读出支持MC协议的设备的软元件,从而可以监视 系统。

此外,除软元件的读出外,还可以执行软元件的写入、支持MC协议的设备的复位等。

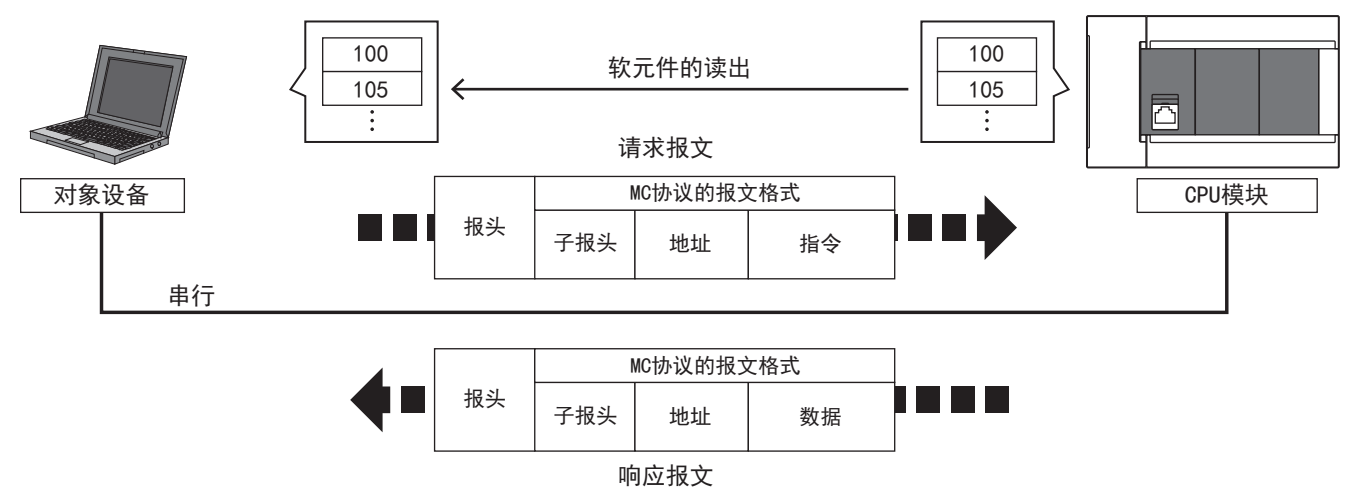

## 3.2 运行前的步骤

对MC协议功能进行设定,执行数据链接之前的步骤如下所示。

- *1.* 通信规格的确认
- 关于通信规格、链接规格、链接时间,请参阅に了[44页 规格](#page-45-0)。
- *2.* 系统构成和选定

关于通信设备的选定,请参阅に了[43页 系统构成](#page-44-0)。

*3.* 接线作业

关于使用双绞电缆接线,接线例,请参阅に了[45页 接线](#page-46-0)。

- *4.* 通信设定\*1
- 关于通信设备的通信设定,请参阅に了[51页 通信设定](#page-52-0)。
- *5.* 编写程序
- \*1 关于GX Works3的操作方法等详细内容,请参考下列手册。 GX Works3操作手册

## <span id="page-44-0"></span>3.3 系统构成

说明了有关使用MC协议功能所需的系统构成的概要内容。

可以使用内置RS-485端口、通信板、通信适配器,使用最多4通道(FX5UC为最多3通道)的MC协议功能。

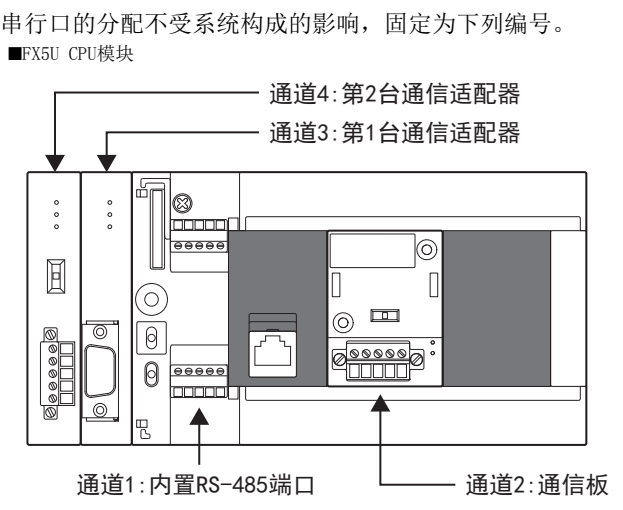

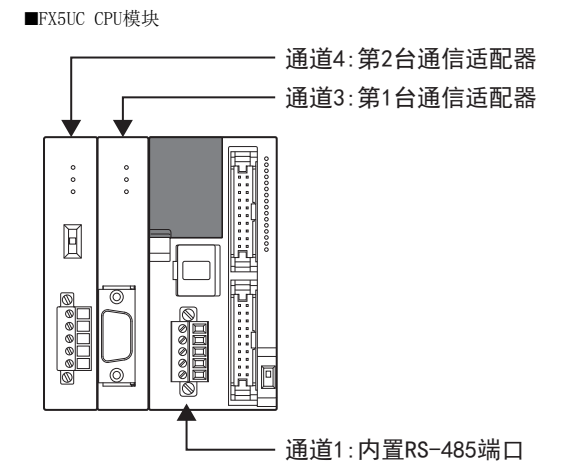

## 通信设备

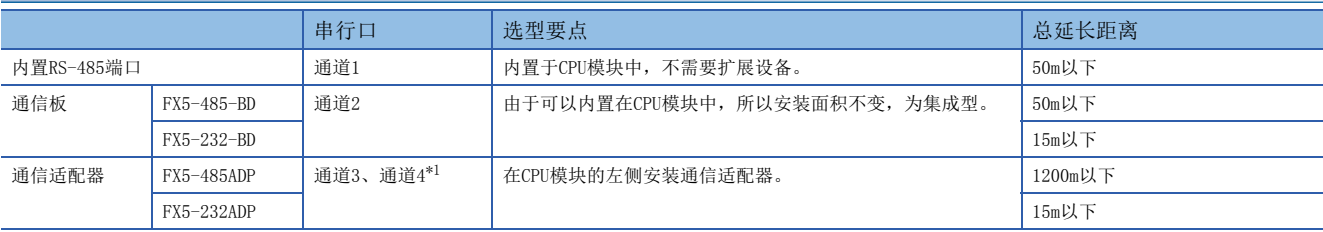

<span id="page-44-1"></span>\*1 按由近到远的顺序对CPU模块分配通道3、通道4。

## <span id="page-45-0"></span>通信规格

按照下列规格执行通信,波特率等内容是用工程工具的参数进行设定的。

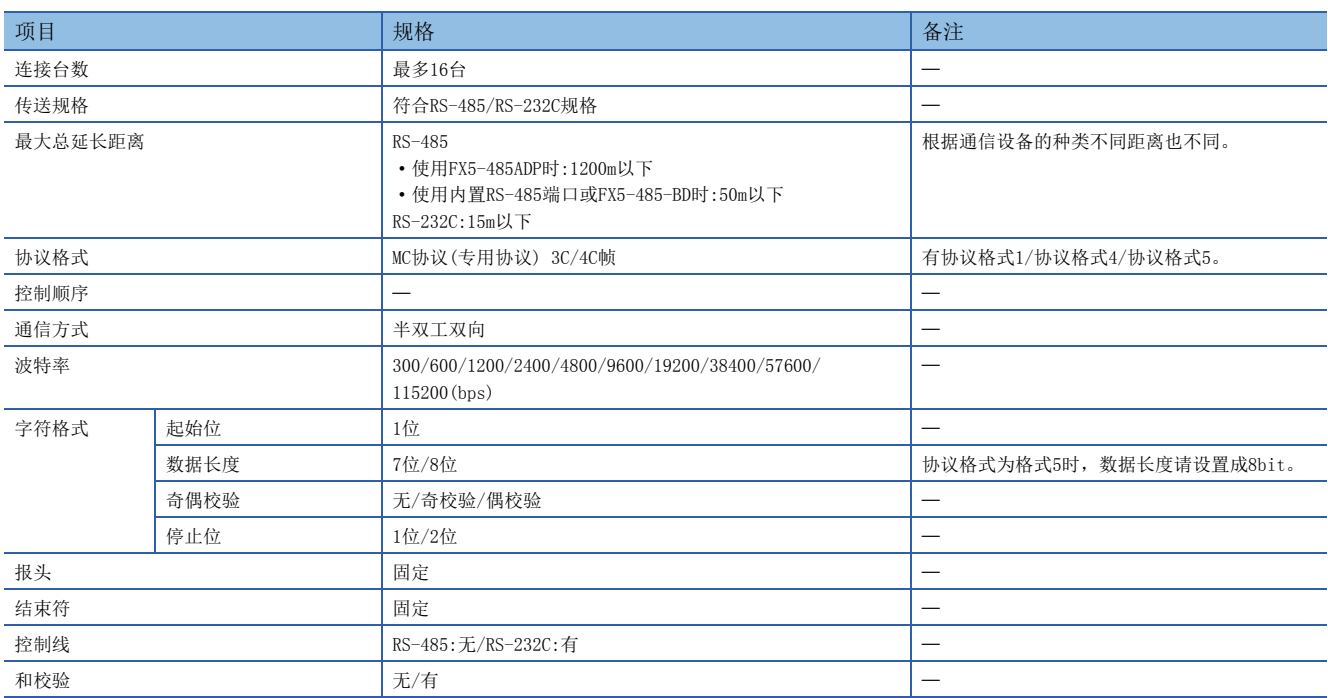

## 链接规格

#### 链接时间

#### ■数据通信

数据通信

### ■数据通信时间

(1)3C帧 R:读出点数、W:写入点数、T:每1个字符的发送接收时间、V:间隔时间、S:可编程控制器的最大扫描时间、D:报文等待

- 每个站中连续字软元件(数据寄存器等)的读出时间(ms)=(43\*1+4×R\*2)×T(ms)+V+S(SD524)×3+D 每个站中连续字软元件(数据寄存器等)的写入时间(ms)=(42\*1+4×W\*<sup>2</sup>)×T(ms)+V+S(SD524)×3+D
- \*1 执行成批读出/写入指令时的协议格式1、无和校验的字符数。

间隔时间

- 选择协议格式4时,要在这个数值上"+4"。设置为有和校验时,还要"+4"。要指定扩展时,还要"+7"。 \*2 点数是以1个字为单位。
- (2)4C帧:ASCII码的情况(使用协议格式1~协议格式4时)
- 每个站中连续字软元件(数据寄存器等)的读出时间(ms)=(49\*3+4×R\*4)×T(ms)+V+S(SD524)×3+D
- 每个站中连续字软元件(数据寄存器等)的写入时间(ms)=(48\*3+4×W\*4)×T(ms)+V+S(SD524)×3+D
- \*3 执行成批读出/写入指令时的协议格式1、无和校验的字符数。
- 选择协议格式4时,要在这个数值上"+4"。设置为有和校验时,还要"+4"。要指定扩展时,还要"+7"。 \*4 点数是以1个字为单位。
- (3)4C帧:二进制码的情况(使用协议格式5时)
- 每个站中连续字软元件(数据寄存器等)的读出时间(ms)=(42\*5+4×R\*6)×T(ms)+V+S(SD524)×3+D
- 每个站中连续字软元件(数据寄存器等)的写入时间(ms)=(40\*5+4×W\*6)×T(ms)+V+S(SD524)×3+D
- \*5 执行成批读出/写入指令时的协议格式5、无和校验的字符数。 设置为有和校验时,还要"+4"。要指定扩展时,还要"+7"。数据部分存在"10H"时,为了将DLE(10H)附加到"10H"之前,要"+'10H 的字符数'"。
- \*6 点数是以1个字为单位。

### ■每1个字符的发送接收时间

当设定为起始位1位、数据长度7位、奇偶校验1位、停止位1位(合计10位)时,每1个字符的发送接收时间如下所示。

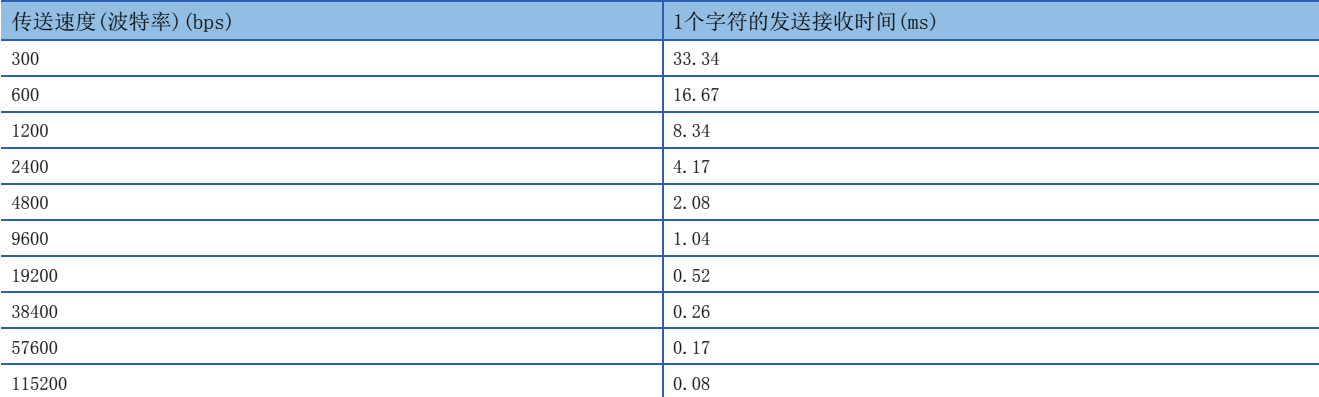

当设定报文等待为0ms\*1、最大扫描时间为20ms、间隔时间为100ms、以传送速度9600bps或是19200bps读出或写入连续的字软 元件时,点数与数据通信的时间如下所示。

• 传送速度为9600bps时(单位:秒)

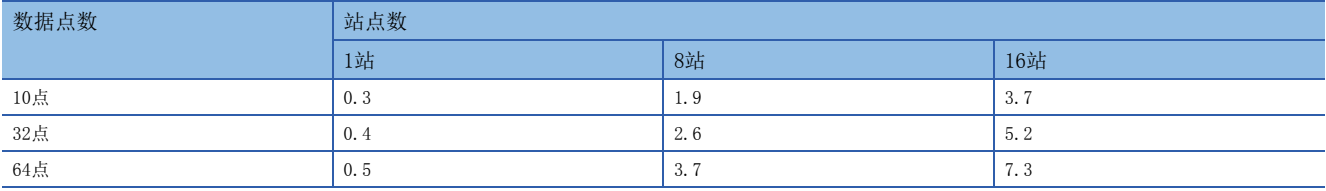

• 传送速度为19200bps时(单位:秒)

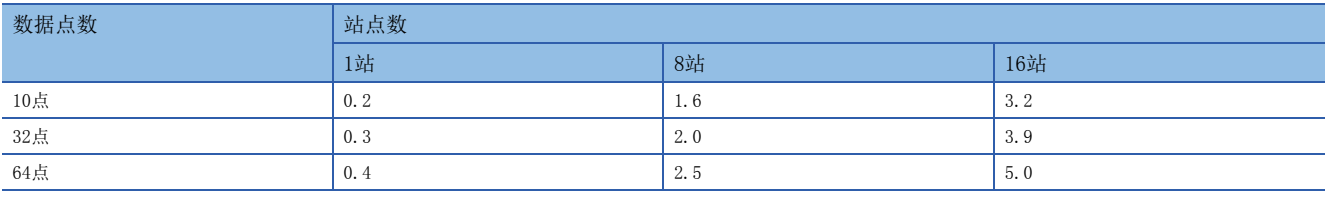

当读出或写入的软元件的种类增加时,时间为"上表中的数据通信时间×软元件的种类"。

此外,当读出或写入的点数超过64点时,通信次数也会增加这一超出部分。

因此,为了能够更加有效进行数据通信,建议尽量减少要通信的软元件种类,将要通信的软元件编号尽可能集中。

\*1 在RS-485中使用FX-485PC-IF的1对接线的情况下,报文等待需要(每1次通信)70~150ms。 在RS-485中使用2对接线或是RS-232C的情况下,报文等待为0ms。

## <span id="page-46-0"></span>3.5 接线

本节中说明了有关接线的内容。

## 接线步骤

*1.* 选择连接方法。 请根据用途选择连接方法。([46页 选择连接方法\)](#page-47-1)

*2.* 准备接线。 请准备好接线所需的电缆。([46页 电缆\)](#page-47-0)

*3.* 断开可编程控制器的电源。 开始接线前请务必确认可编程控制器的电源已经断开。

*4.* 在通信设备之间接线。 连接RS-485/RS-232C通信设备之间的接线。(LF [49页 接线图](#page-50-0))

## <span id="page-47-1"></span>选择连接方法

使用MC协议功能的3C/4C帧时,可以以RS-232C通信或是RS-485(RS-422)通信2种方式中的任意一种进行连接。 FX5可以利用MC协议功能,在最多4通道同时使用串行口。 由各串行口决定可以使用的通信功能、通道编号。

## RS-232C通信的情况(1:1)

通过RS-232C通信方式连接的时候,连接1台。并且请确保总延长距离在15m以下。

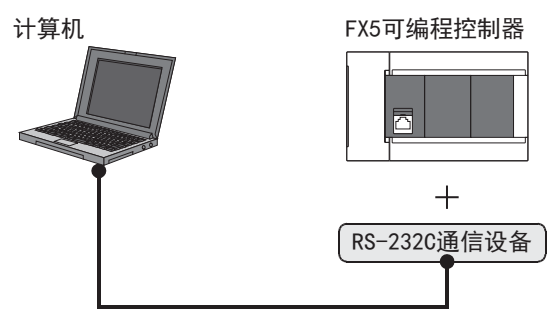

## RS-485(RS-422)通信的情况(1:N)

通过RS-485 (RS-422) 通信方式连接的时候,最多可以连接16台。 并且请确保总延长距离在1200m以下。(系统中混有内置RS-485端口或FX5-485-BD时50m以下)

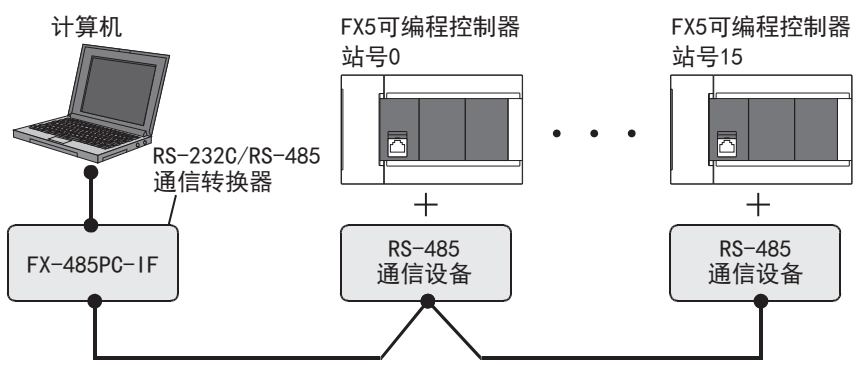

在RS-485(RS-422)中有1对接线和2对接线。接线方法取决于用途,所以请参考下表后进行恰当的接线。

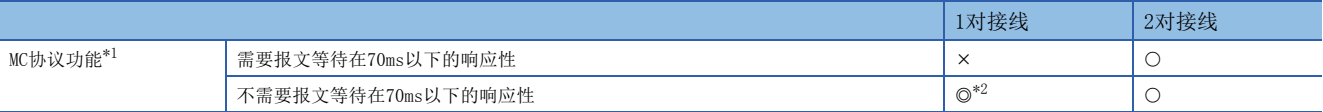

©:推荐的接线方法、 〇:可以使用的接线方法、 ×:不可以使用的接线方法

- <span id="page-47-2"></span>\*1 在现有的系统中增加的时候,请符合现有系统的接线方法。
- <span id="page-47-3"></span>\*2 用1对接线方式使用FX-485PC-IF时,有"回波通信"。 请在计算机侧采取措施,以忽略该回波通信。

## <span id="page-47-0"></span>电缆

请按照下列要领选用电缆。

### 双绞电缆(RS-485)

与RS-485通信设备连接时,使用带屏蔽的双绞电缆。 下面记载了在接线中使用的电缆的规格。

### ■RS-485电缆规格

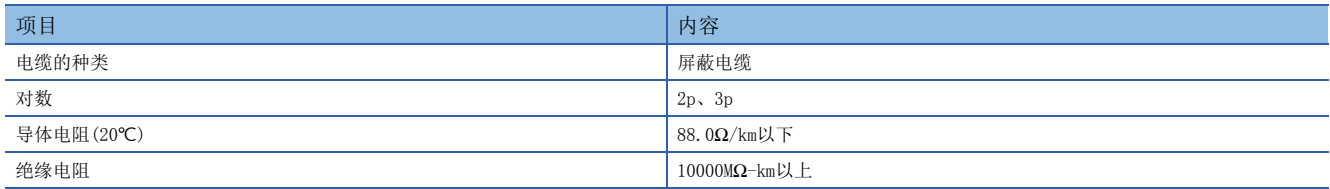

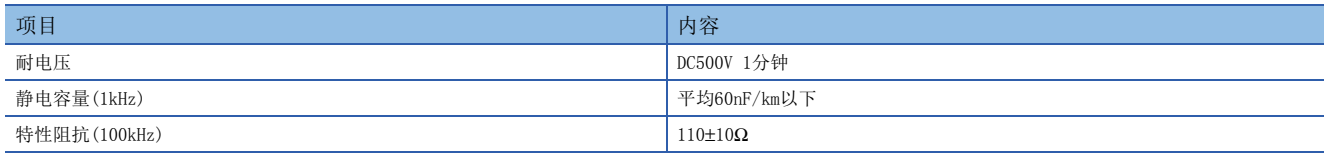

### ■电缆的结构图(参考)

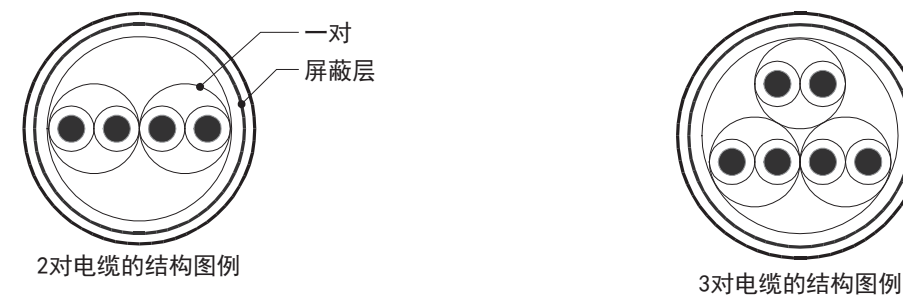

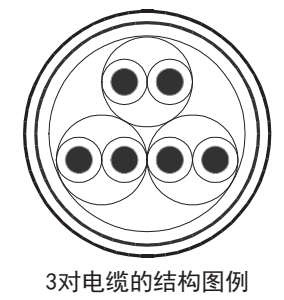

## 电线的连接

#### 适用的电线及紧固扭矩如下所示。

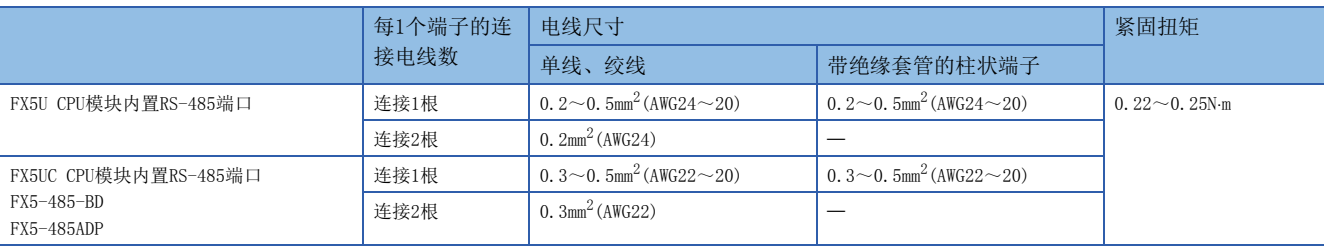

#### 注意事项

ſ

拧紧端子螺丝时,请注意扭矩不要在规定值以上。否则可能导致故障、误动作。

#### ■处理电线末端

处理电线末端时,或是绞线和单线保持原样使用,或是使用带绝缘套管的柱状端子。

- 绞线和单线保持原样的情况
- 绞线的末端要捻成没有金属丝发散。
- 请勿对电线的末端上锡。

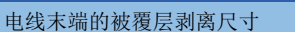

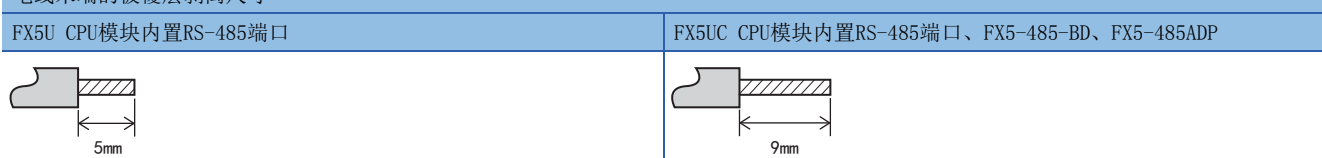

• 使用带绝缘套管的柱状端子的情况

因电线的外层厚度不同,有时会很难插入绝缘套管,此时请参考外形图选用电线。

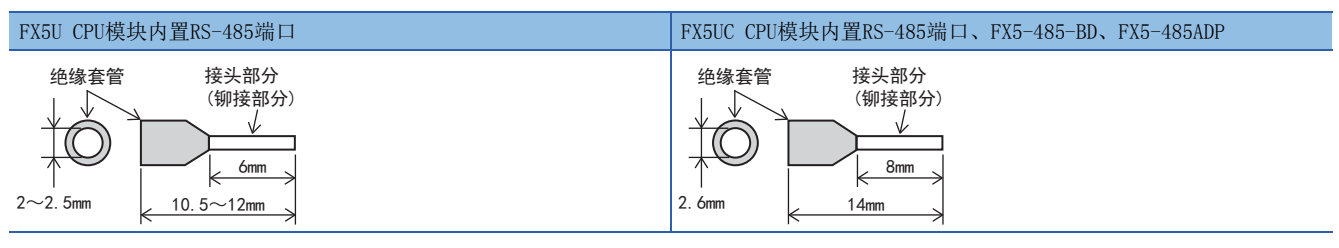

<参考>

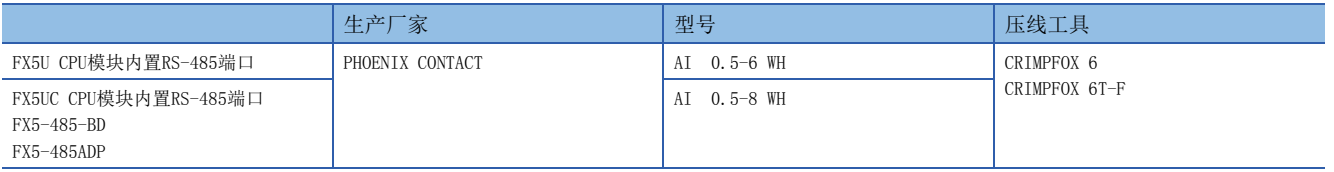

#### • 工具

拧紧端子时,请使用市场上有售的小型螺丝刀,并且请使用如下图所示的,刀头不会变宽,形状笔直的螺丝刀。

■注意事项

当使用精密螺丝刀等握柄直径较小的螺丝刀时,无法取得规定的紧固扭矩。为获得上表所示的紧固扭矩,请使用以下 螺丝刀或相当规格(握柄直径约25mm)的螺丝刀。

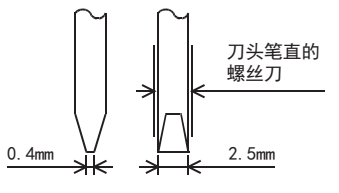

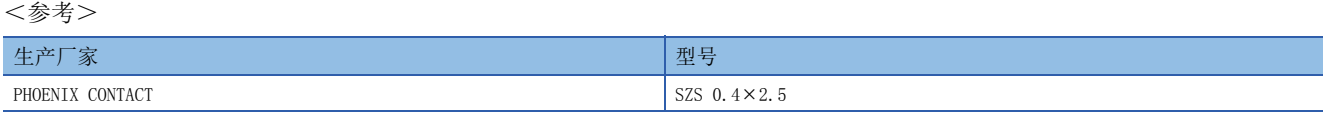

## 终端电阻的设定(RS-485)

请务必在回路的两端设定终端电阻。

内置RS-485端口、FX5-485-BD、FX5-485ADP中内置有终端电阻。

请用终端电阻切换开关进行如下设定。

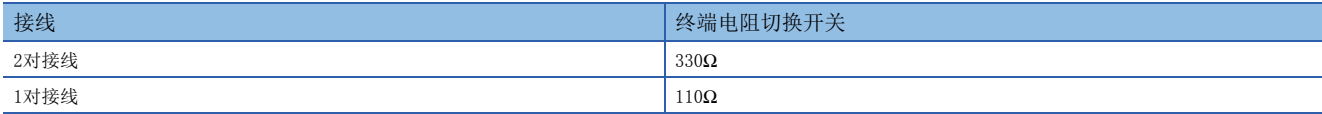

■FX5U CPU模块内置RS-485端口 ■FX5UC CPU模块内置RS-485端口

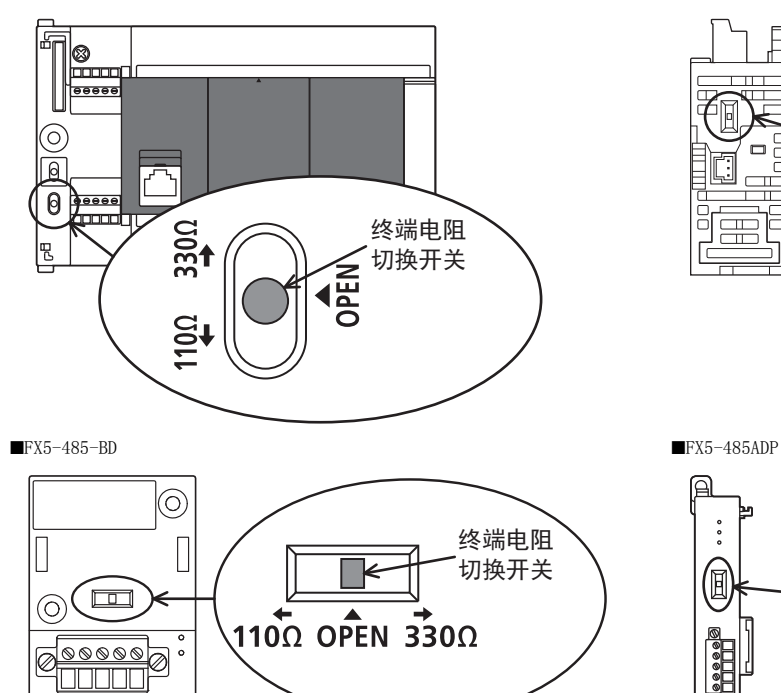

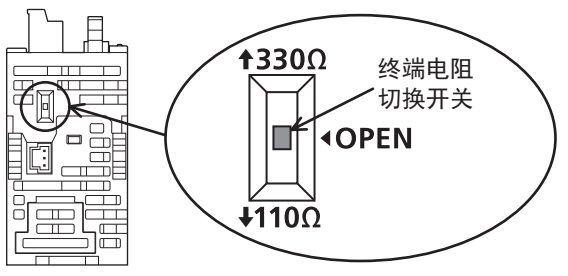

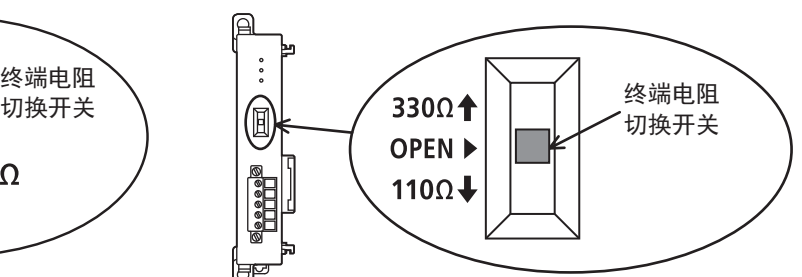

## <span id="page-50-0"></span>接线图

### RS-232C

以下例举了典型的接线例。对象设备一侧的引脚编号不同的情况下,请如下所示按引脚名称进行接线。

#### ■FX5和计算机之间的接线图

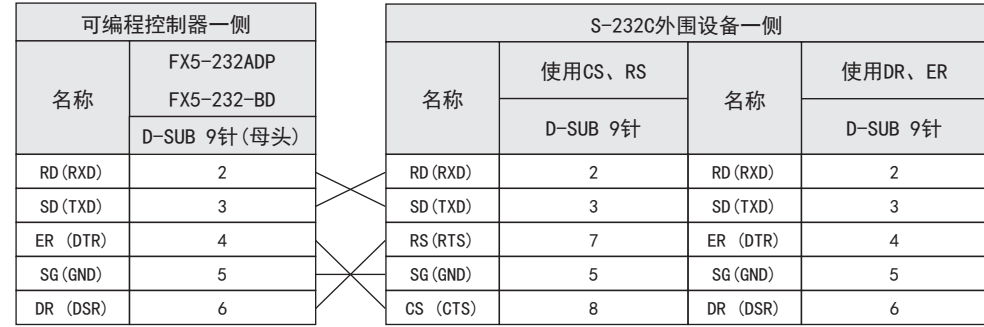

### ■FX-485PC-IF和计算机之间的接线图

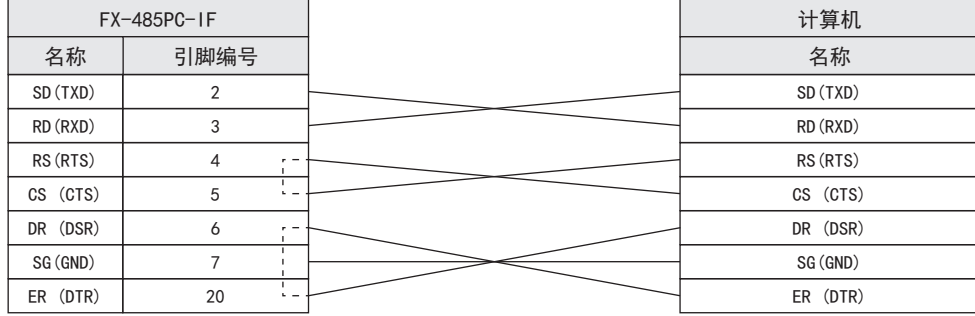

### RS-485/RS-422

#### ■1对接线

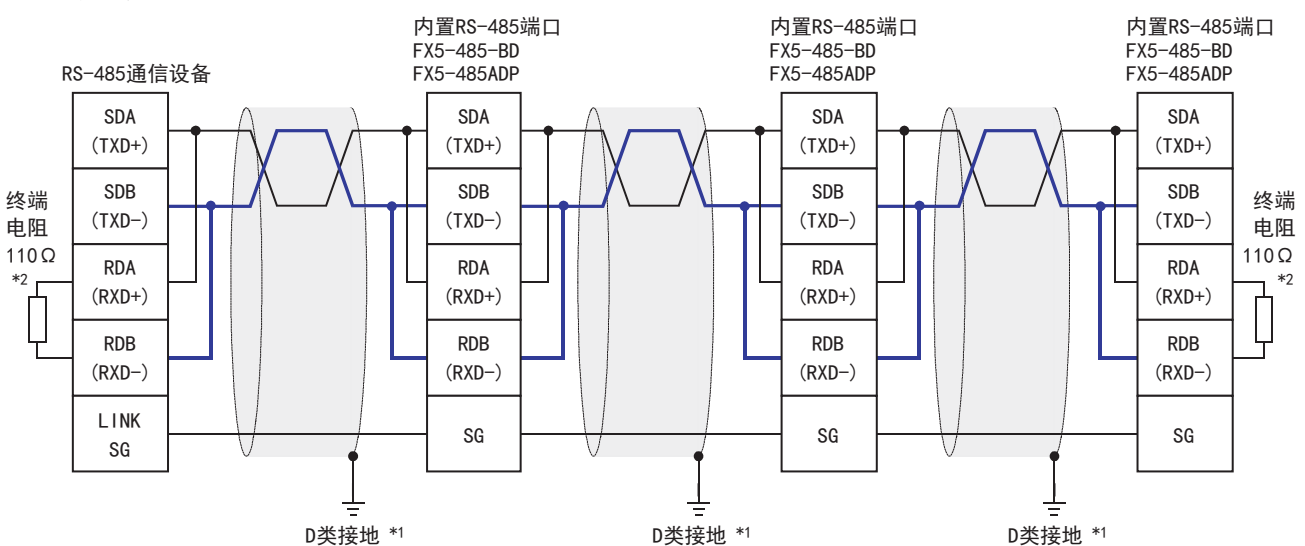

\*1 连接的双绞电缆的屏蔽层请务必采取D类接地。

\*2 请务必在回路的两端设置终端电阻。对于内置RS-485端口、FX5-485-BD、FX5-485ADP,请使用切换开关将终端电阻设定为110Ω。

### ■2对接线

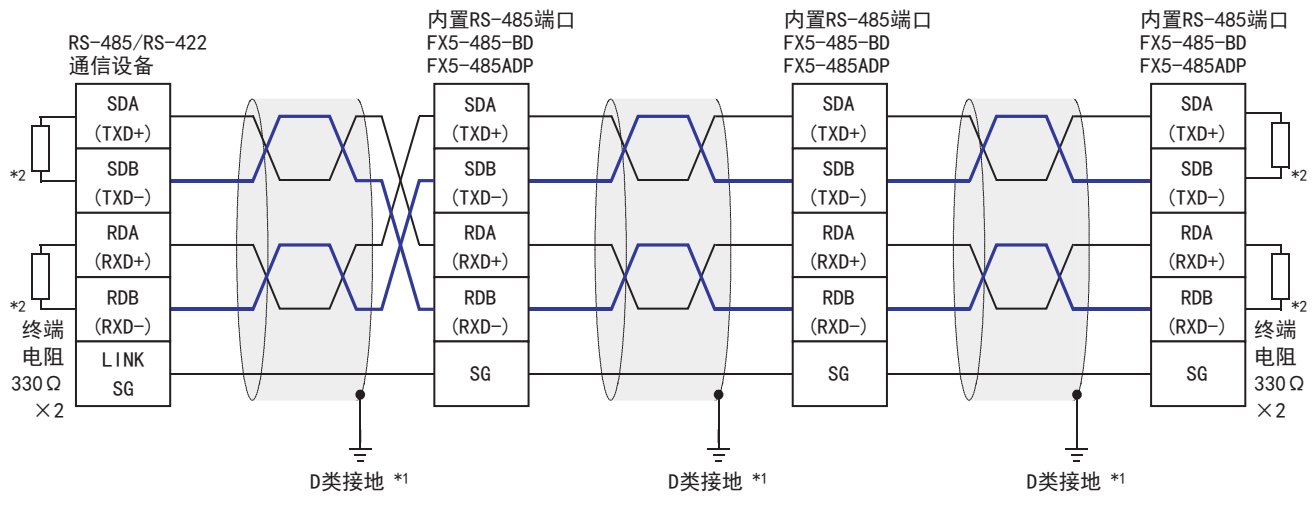

\*1 连接的双绞电缆的屏蔽层请务必采取D类接地。

\*2 请务必在回路的两端设置终端电阻。对于内置RS-485端口、FX5-485-BD、FX5-485ADP,请使用切换开关将终端电阻设定为330Ω。

## 接地

接地时请实施以下的内容。

 • 请采用D类接地。(接地电阻:100Ω以下) • 请尽可能采用专用接地。 无法采取专用接地的情况下,请采用下图中的"共用接地"。 关于详细内容,请参考下列手册。 MELSEC iQ-F FX5U用户手册(硬件篇) MELSEC iQ-F FX5UC用户手册(硬件篇) • 请使用粗细为AWG  $14(2\text{mm}^2)$ 以上的接地线。 可编程控制器 专用接地(最佳) 共用接地(允许) 共同接地(不允许) 其他设备 | 可编程控制器 | 可编程控制器 | 其他设备

• 接地点与可编程控制器之间的距离应尽量靠近,缩短接地线。

## <span id="page-52-0"></span>3.6 通信设定

本功能的FX5通信设定是通过GX Works3设定参数。关于GX Works3的详细内容, 请参考LLIGX Works3操作手册。 参数的设置因所使用的模块而异。各模块的操作如下所示。

## 内置RS-485端口(通道1)

**で 导航窗口→参数→FX5UCPU→模块参数→485串口** 

#### 画面显示

协议格式选择为[MC协议]时,会显示以下画面。

#### ■基本设置

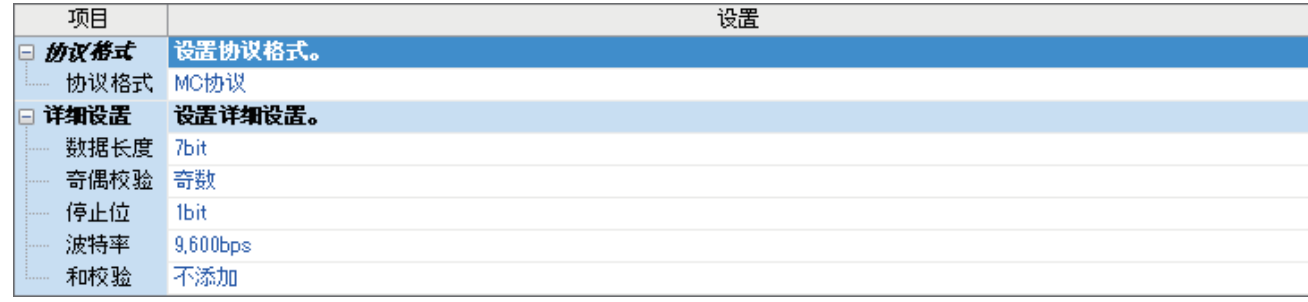

### ■固有设置

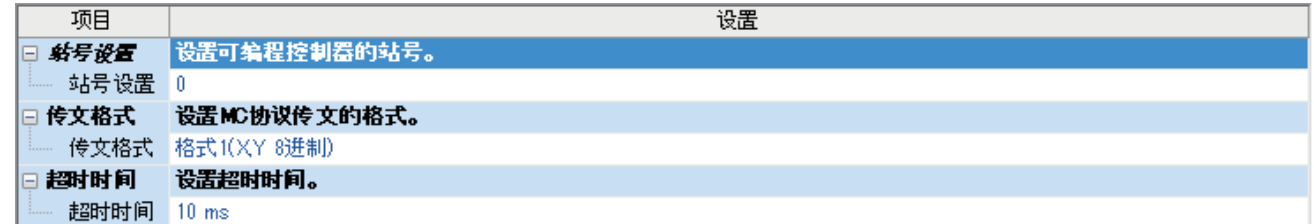

### ■SM/SD设置

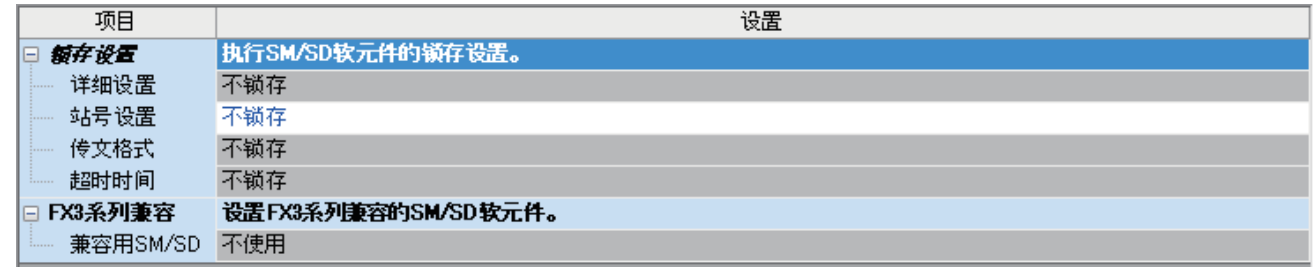

## 扩展板(通道2)

◇ 导航窗口⇔参数⇔FX5UCPU⇒模块参数⇒扩展插板

#### 显示内容

扩展板选择[FX5-232-BD]或[FX5-485-BD],协议格式选择[MC协议]后,会显示下列画面。其他设定与内置RS485端口(通道1)的 情况相同。

#### ■基本设置

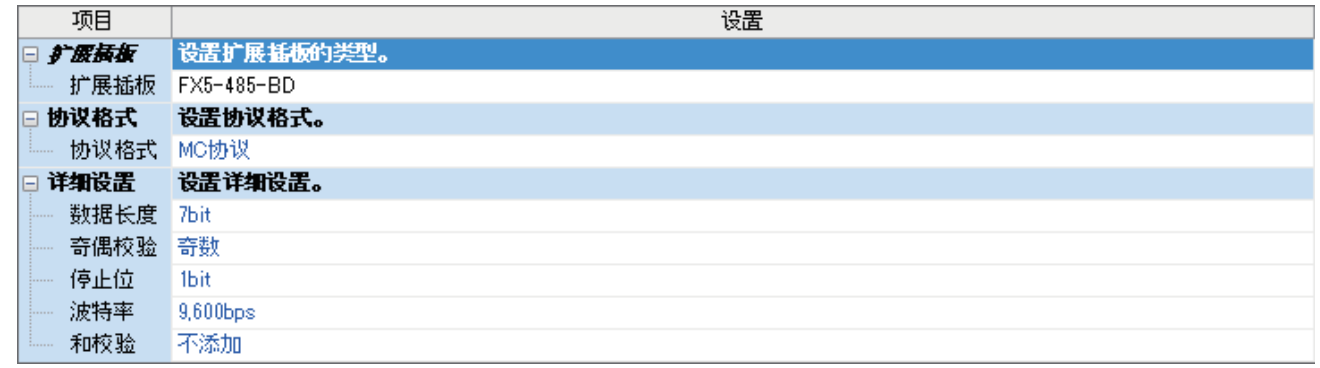

#### 通信适配器(通道3/通道4)

使用扩展适配器时,应将要使用的扩展适配器添加至模块信息中后再执行。

▼ 导航窗口⇔参数⇔模块信息⇒右击⇔添加新模块

添加扩展适配器后,通过以下操作中显示的各画面进行设置。

℃) 导航窗口⇔参数⇔模块信息⇒ADP1~ADP6(通信适配器)⇒模块参数

注意事项

各设定画面与内置RS485端口(通道1)的情况相同。

### 参数设定内容

请对使用MC协议功能的串行口设定下列内容。

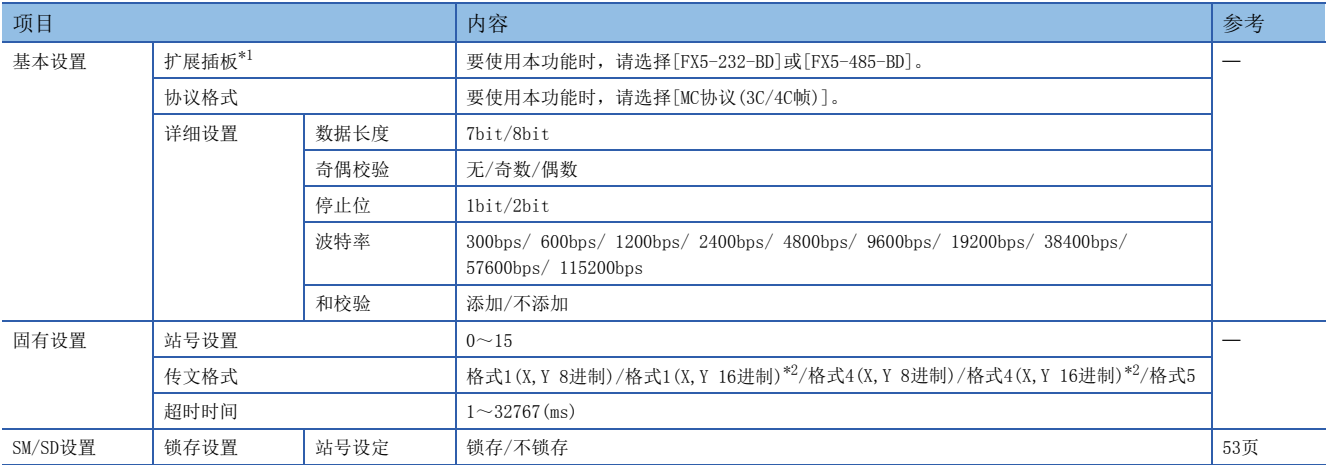

<span id="page-53-1"></span>\*1 仅通信板(通道2)的情况

<span id="page-53-0"></span>\*2 关于格式1(X, Y 16进制), 格式4(X, Y 16进制)的兼容版本, 请参考に [212页 功能的添加和更改。](#page-213-0)

不需要设定(固定值)的项目如下所示。

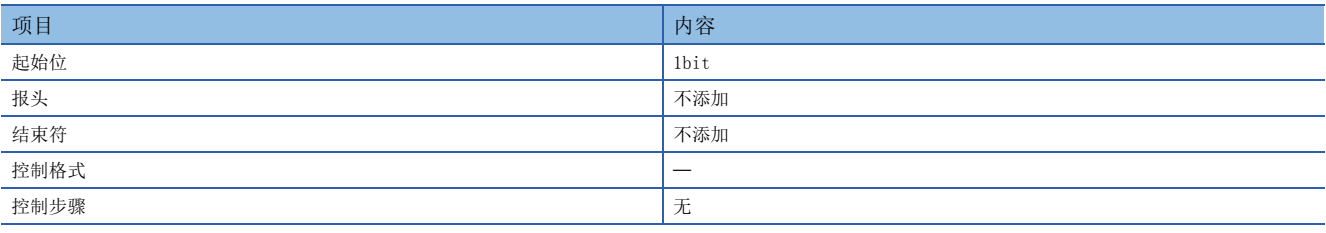

## <span id="page-54-0"></span>锁存设置

设定对应的SD(特殊寄存器)是否需要锁存。

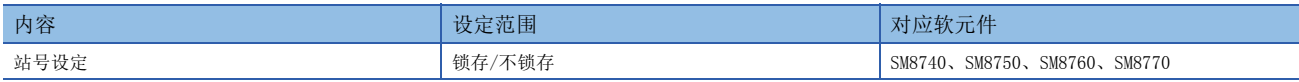

## 3.7 MC协议的指令

## 指令一览

MC协议功能可以执行下列指令。

## 3C/4C帧

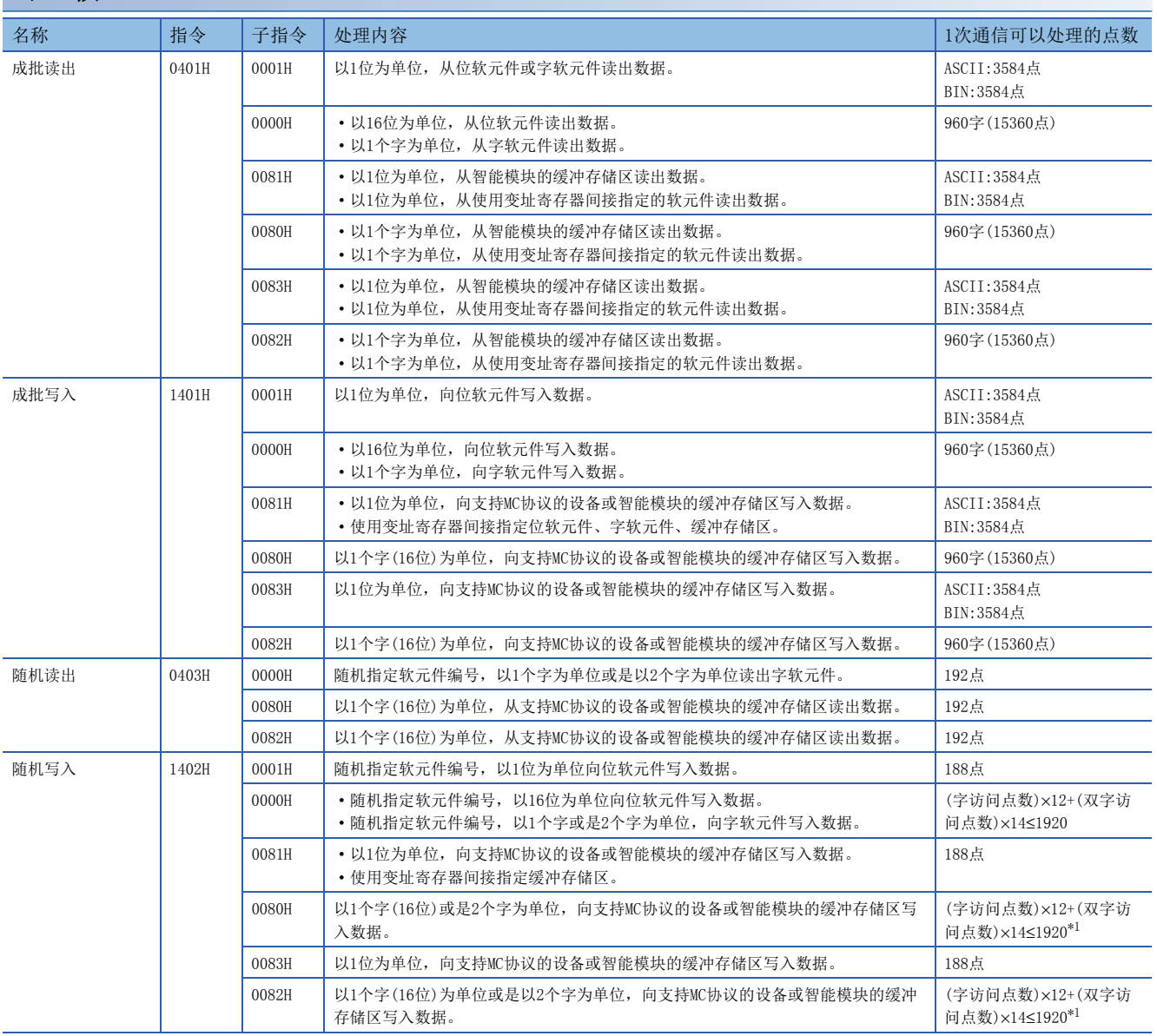

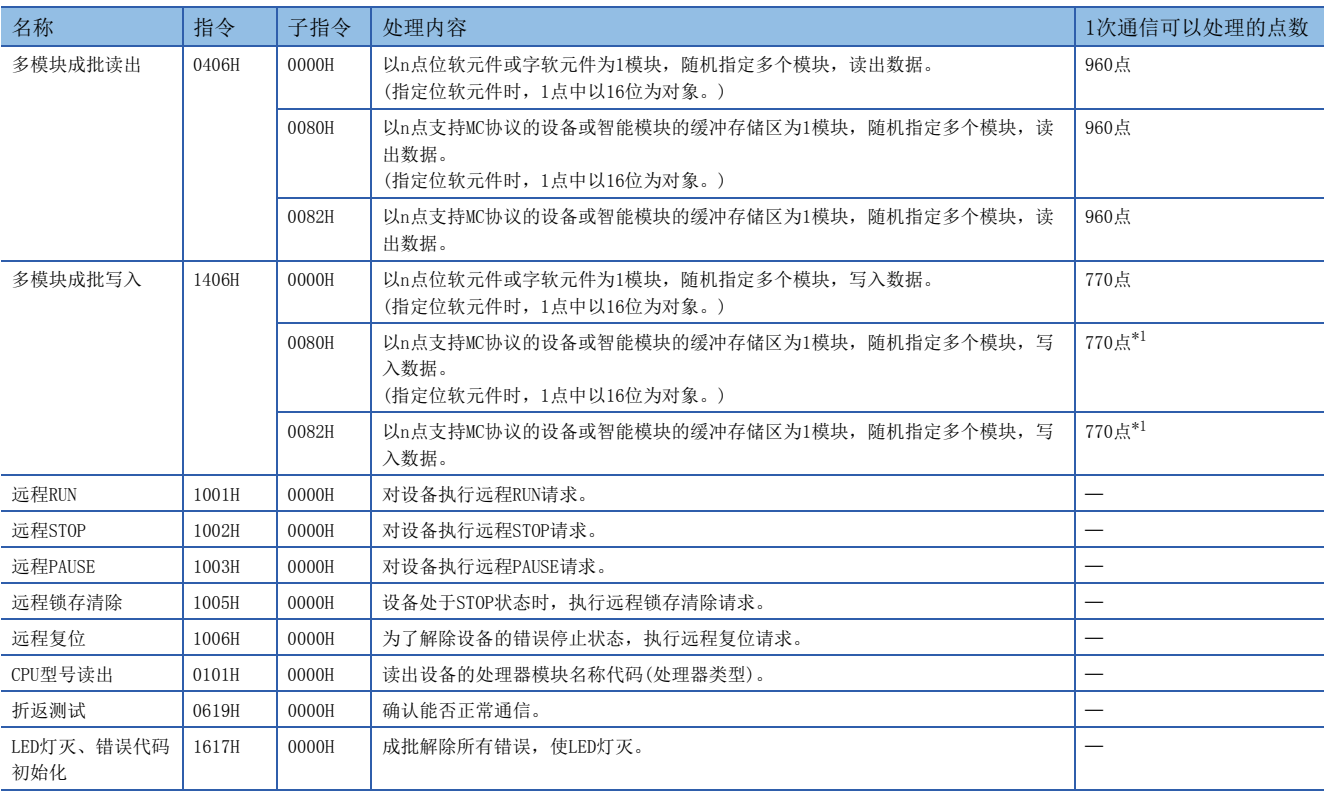

<span id="page-55-0"></span>\*1 由于软元件的扩展指定,可以设定的点数变小。有软元件内存的扩展指定时,访问点数按2倍计算。

## 可以使用的软元件

关于MC协议的通信功能所使用的指令中,可以处理的软元件以及软元件编号范围如下所示。 请对执行数据的读出、写入等的对象模块指定所存在的软元件、软元件编号范围。 3C/4C帧通过下列"软元件代码"指定要访问的软元件。

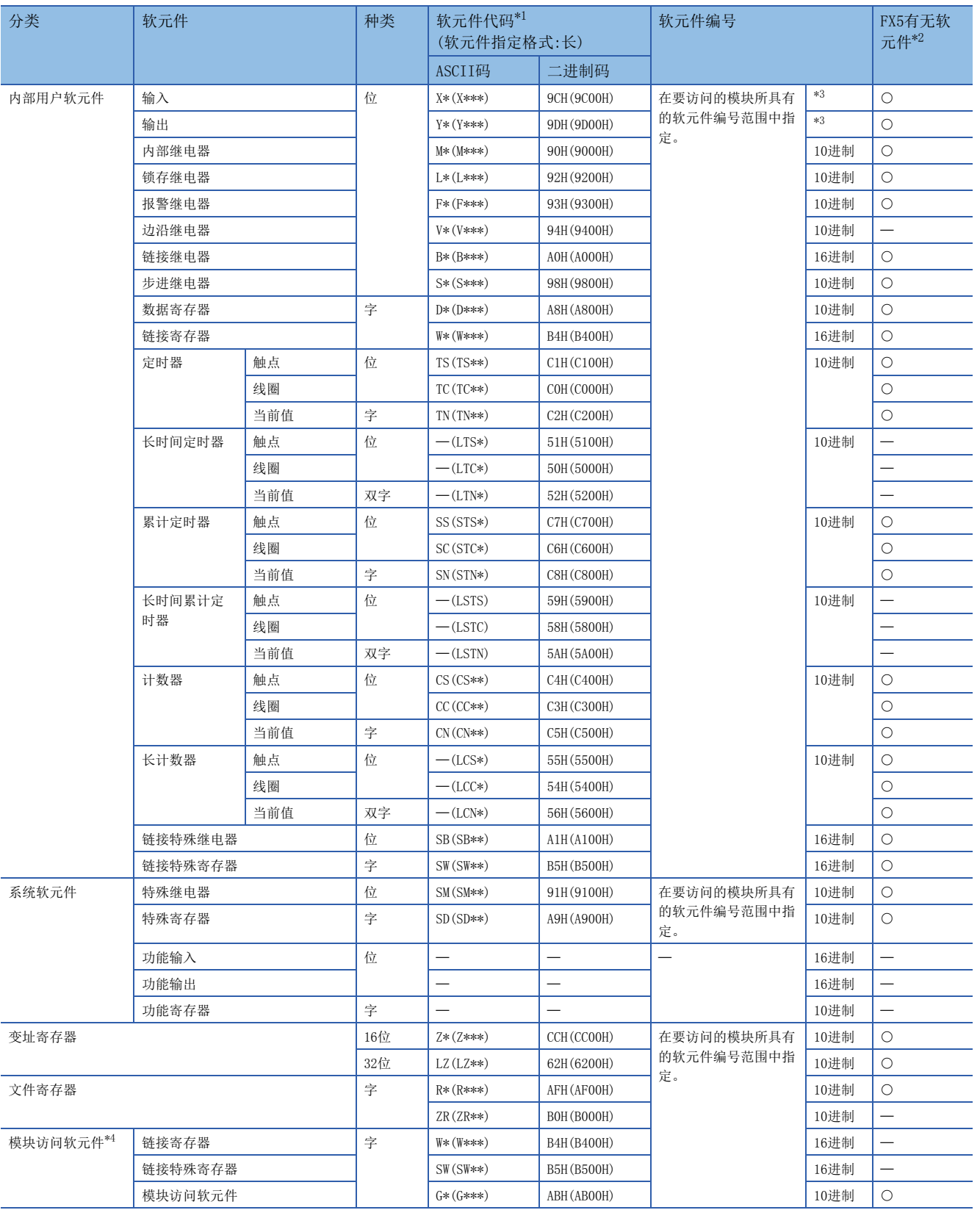

- <span id="page-57-1"></span>\*1 【ASCII码】 "软元件代码"不满指定字符数时,在软元件代码后附加"\*"(ASCII码:2AH)或者<空格>(ASCII码:20H)。 【二进制码】
	- "软元件代码"不满指定大小时, 在软元件代码后附加"00H"。
- <span id="page-57-2"></span>\*2 O:FX5中有软元件
- :FX5中没有软元件
- <span id="page-57-0"></span>\*3 根据报文形式如下所示。 格式1 (X,Y 8进制),格式4 (X,Y 8进制):8进制 格式1 (X,Y 16进制),格式4 (X,Y 16进制),格式5:16进制 \*4 需要将子指令的"软元件内存的扩展指定"置ON(1)。

## <span id="page-57-3"></span>3.8 故障排除

本节中说明了有关故障排除的内容。

## 通过LED显示确认通信状态

请确认CPU模块或通信板/通信适配器中的"RD"、"SD"的LED显示状态。

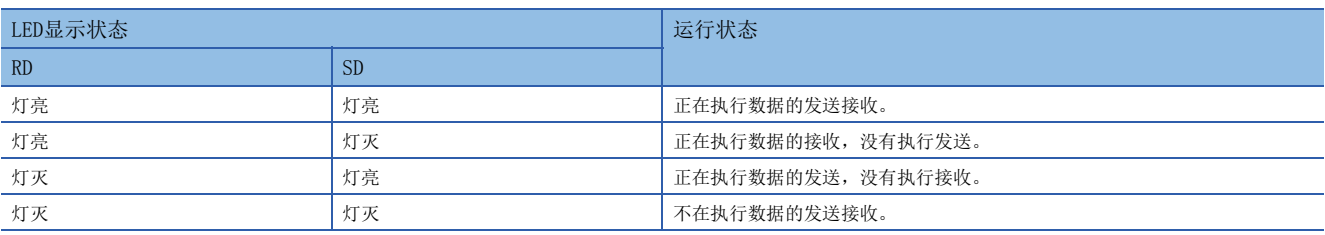

利用MC协议正常地执行发送接收时,两个LED都应该处于清晰地闪烁状态。 当LED不闪烁时,请确认接线或者通信设定。

## 安装及接线的确认

 • 连接状态 如果可编程控制器和通信板/通信适配器的连接不正确,就无法进行通信。 关于连接方法,请参考下列手册。 MELSEC iQ-F FX5U用户手册(硬件篇) LLMELSEC iQ-F FX5UC用户手册(硬件篇) • 接线 请确认各通信设备之间的接线是否正确。([45页 接线\)](#page-46-0)

## 顺控程序的确认

如果用变频器通信、无顺序通信、预定义的通信协议支持功能中使用的指令,指定要使用MC协议功能的串行口,有可能会发生 异常。([194页 关于串行通信功能的合用](#page-195-0))

## 通信设定的确认

请确认协议格式是否为MC协议。如果不是MC协议,就不能正确执行通信。(LSF [51页 通信设定\)](#page-52-0) 更改通信设定后,请务必使可编程控制器的电源由OFF→ON或者复位。

## 3C/4C帧

### ■NAK响应时的错误代码

在对象设备与CPU模块的通信中,发送NAK时的错误代码(16进制数)、错误内容如下表所示。 同时发生多个错误时,优先发送号码小的错误代码。此外,发生下列错误时,传送序列全部初始化。

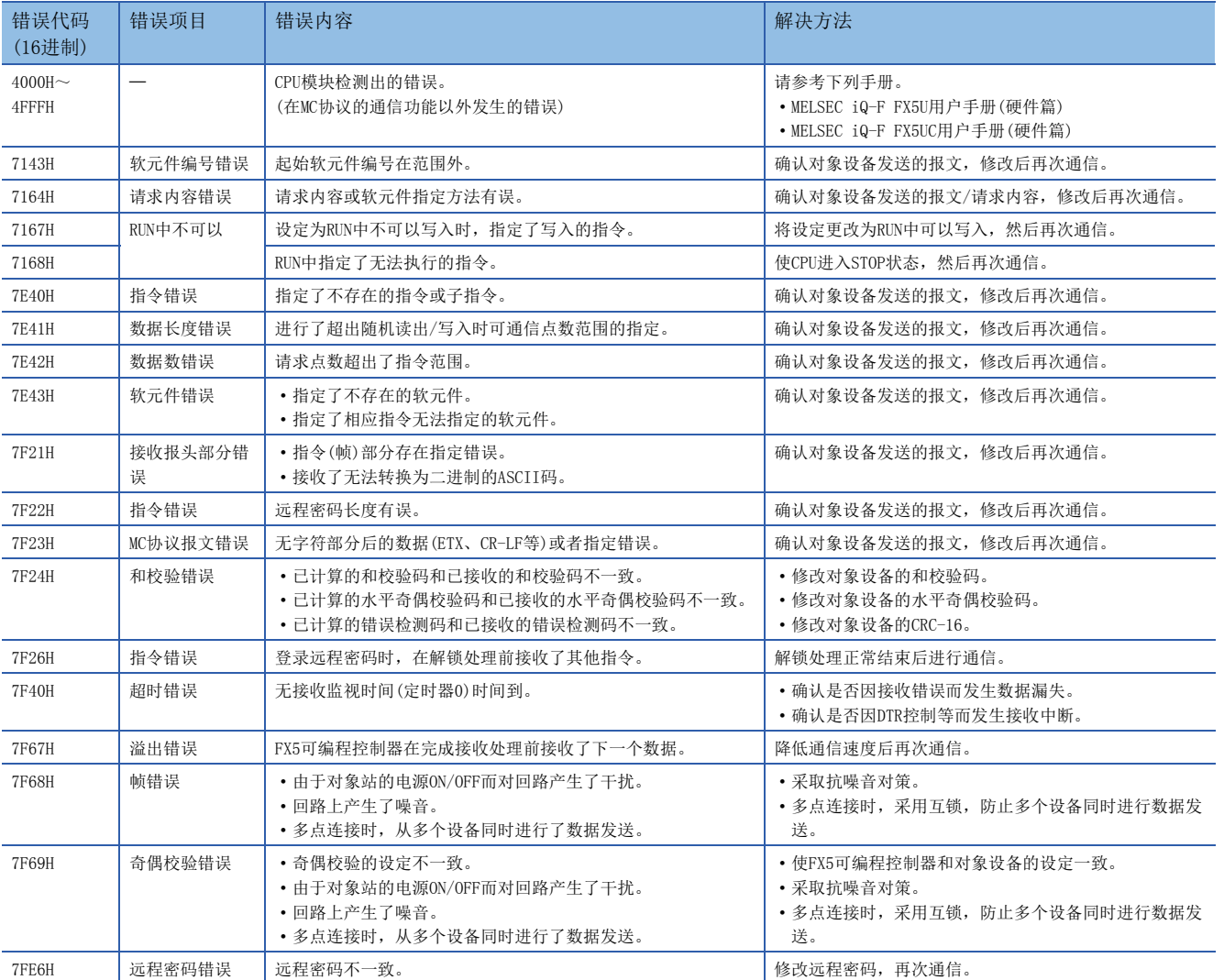

## <span id="page-59-0"></span>■CPU模块侧的错误代码

在对象设备和CPU模块的通信中,如果来自对象设备的报文有误,CPU模块侧会发生串行通信错误。

• 错误标志位

当MC协议功能中发生通信错误时,串行通信错误被置ON。

请确认下列软元件是否置ON。

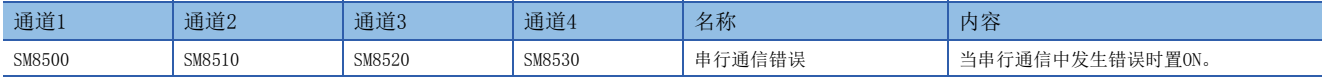

• 错误代码

串行通信错误置ON时,在下列软元件中保存错误代码。

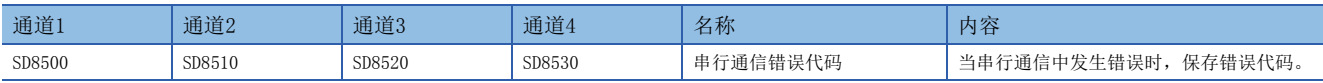

保存在各软元件中的错误代码(16进制数)如下所述。

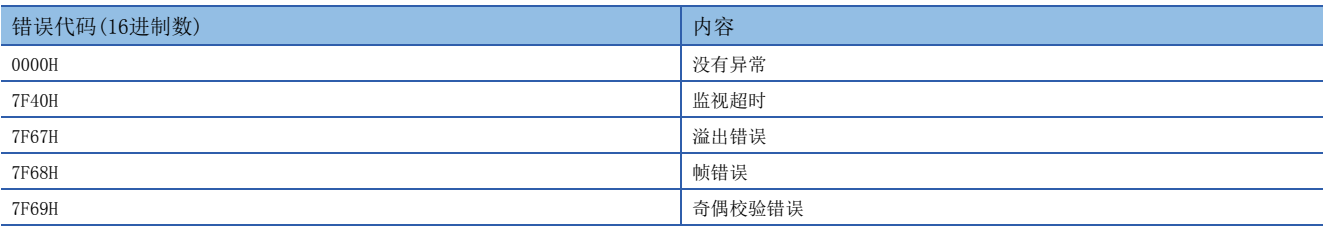

#### 保存有上述错误代码时,请确认以下项目。

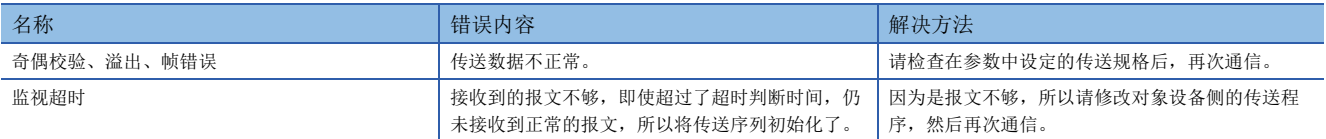

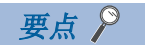

即使通信恢复正常,串行通信错误和串行通信错误代码也不会清除。 当电源由OFF→ON或者复位时清除。

## 运算错误

### ■错误标志位

通信设定中发生运算错误时,运算错误标志位置ON。 请确认下列软元件是否置ON。

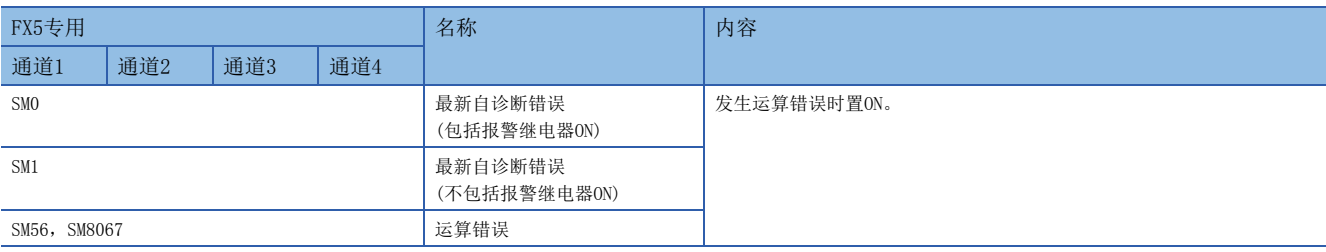

#### ■错误代码

运算错误标志位置ON时,在运算错误代码(SD0/SD8067)中保存错误代码(16进制数)。

#### 保存在软元件中的错误代码如下所述。

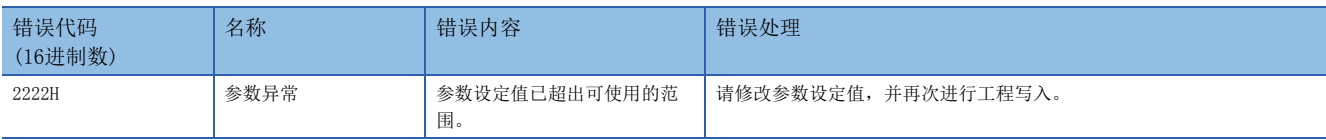

## 相关软元件一览

### 特殊继电器

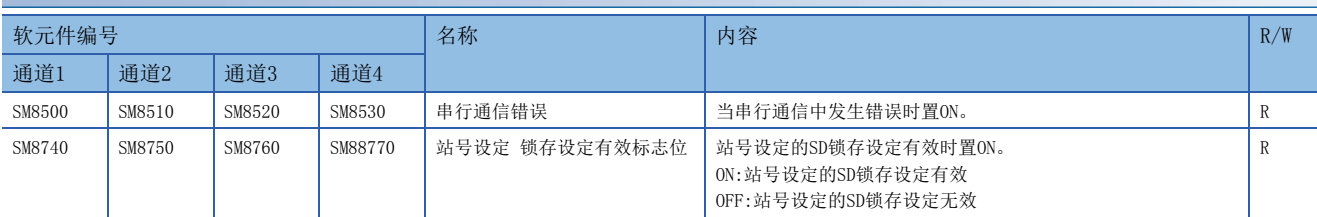

R:读出专用

## 特殊寄存器

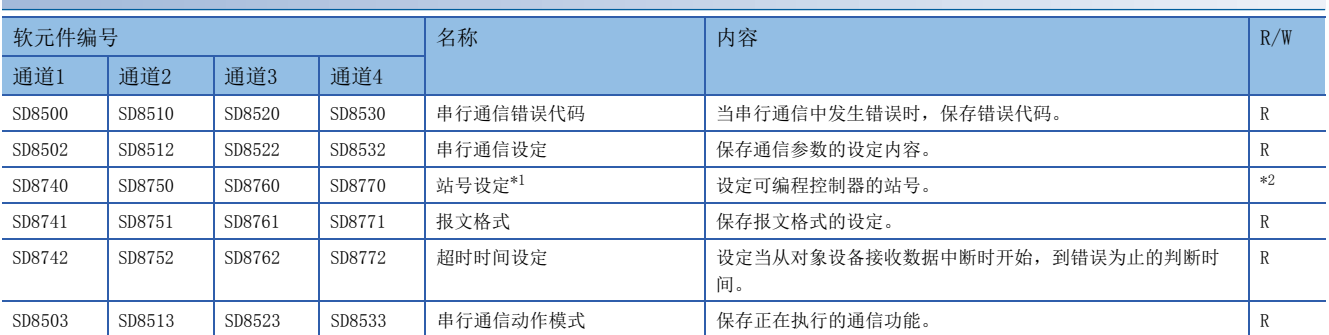

R:读出专用

- <span id="page-60-0"></span>\*1 是否需要SD锁存设定为"锁存"时,利用程序或工程工具更改软元件值,然后使电源由ON→OFF或者复位,就可以按照更改后的数值运行 对应的功能。
- <span id="page-60-1"></span>\*2 有锁存设定:用于读出/写入 无锁存设定:读出专用

## 相关软元件的详细内容

以下软元件为MC协议功能中使用到的软元件。

## 串行通信错误

当串行通信中发生错误时置ON。确认使用的串行通信错误用的标志位。

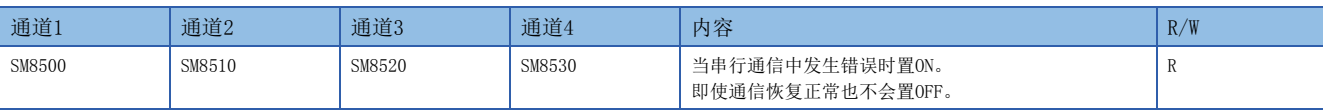

R:读出专用

上述软元件置ON后,在对应的下列软元件中保存错误代码。

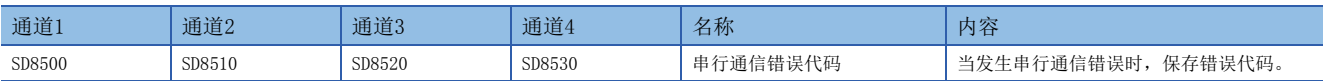

### 注意事项

请不要用程序或者工程工具使其置ON/OFF。

即使通信恢复正常,串行通信错误也不会置OFF。请通过电源由OFF→ON、复位、SM50(解除错误)置ON使其置OFF。

## 站号设定 锁存设定有效标志位

如果参数中站号设定是否需要锁存设定为有锁存时,将电源由OFF→ON或者复位后置ON。

届时,SD8740、SD8750、SD8760、SD8770中设定的站号有效。

如果参数中站号设定是否需要锁存设定为无锁存时,将电源由OFF→ON或者复位后置OFF。

届时,参数中设定的站号有效。

另外,本软元件在电源由OFF→ON或者复位后仍保持原状态。

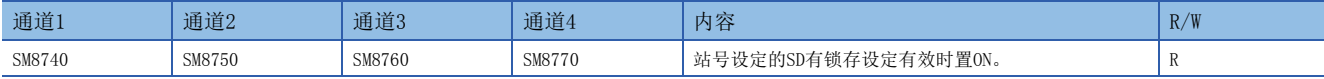

R:读出专用

注意事项

请不要用程序或者工程工具使其置ON/OFF。

## 串行通信错误代码

保存串行通信错误的错误代码(に) [58页](#page-59-0))。

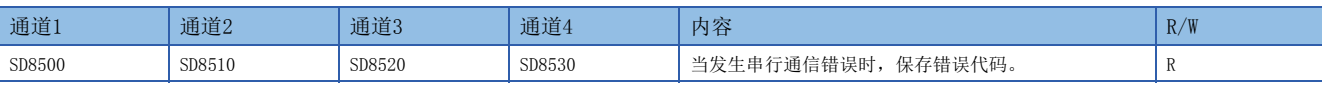

R:读出专用

### 注意事项

请不要用程序或者工程工具更改数值。

即使通信恢复正常,串行通信错误代码也不会清除。

请通过电源由OFF→ON、复位、SM50(解除错误)置ON使其清除。

### 串行通信设定

电源由OFF→ON或者复位时, 保存通信设定中设定的通信参数。(に)[51页 通信设定\)](#page-52-0)

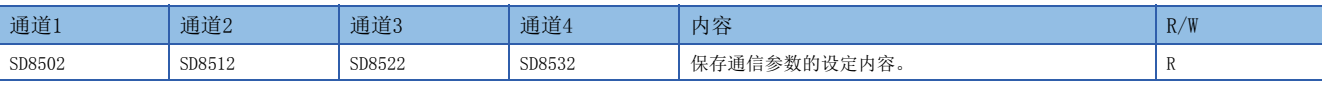

R:读出专用

通信参数的内容如下所示。

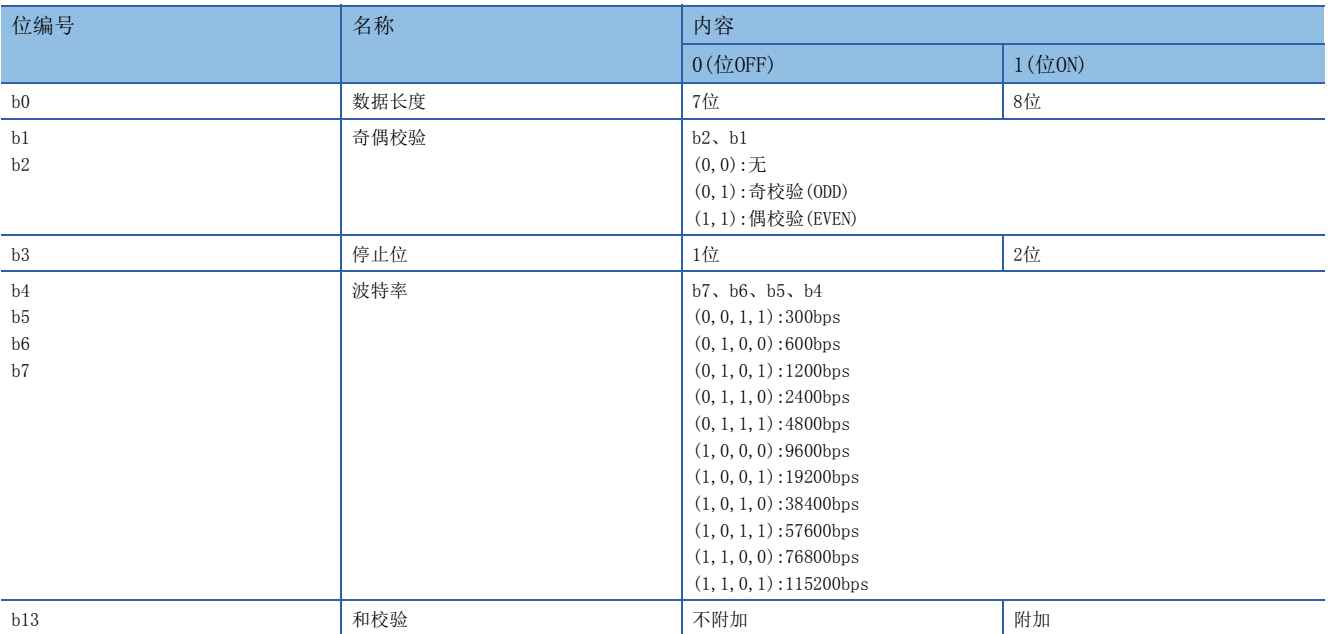

请不要用程序或者工程工具更改数值。

### 站号设定

是否需要SD锁存设定为"不锁存"时,在电源由OFF→ON或者复位时,保存利用工程工具进行参数设定的、MC协议中使用的本 站站号(站号0~15(00H~0FH))。

是否需要SD锁存设定为"锁存"时,利用程序或工程工具更改站号设定的内容,然后使电源由ON→OFF或者复位,就可以按照 站号设定中所保存的站号运行。

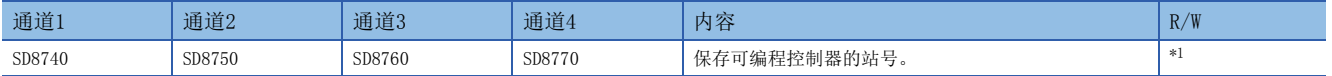

<span id="page-62-0"></span>\*1 有锁存设定:用于读出/写入 无锁存设定:读出专用

注意事项

请不要用程序或者工程工具更改数值。

### 报文格式

保存参数中设定的、报文格式(格式1、4、5)的设定。

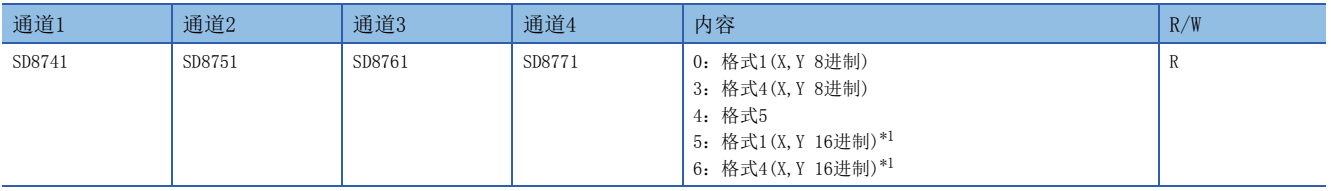

R:读出专用

<span id="page-62-1"></span>\*1 关于格式1(X, Y 16进制), 格式4(X, Y 16进制)的兼容版本, 请参考に [212页 功能的添加和更改。](#page-213-0)

注意事项

请不要用程序或者工程工具更改数值。

#### 超时判断时间

在电源由OFF→ON或者复位时,保存参数中设定的、从对象设备接收数据中断时开始到错误为止的判断时间。

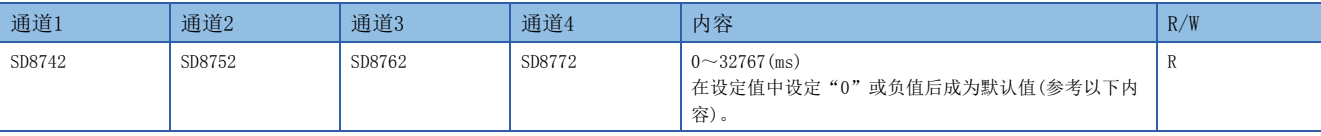

R:读出专用

#### ■超时时间的默认值

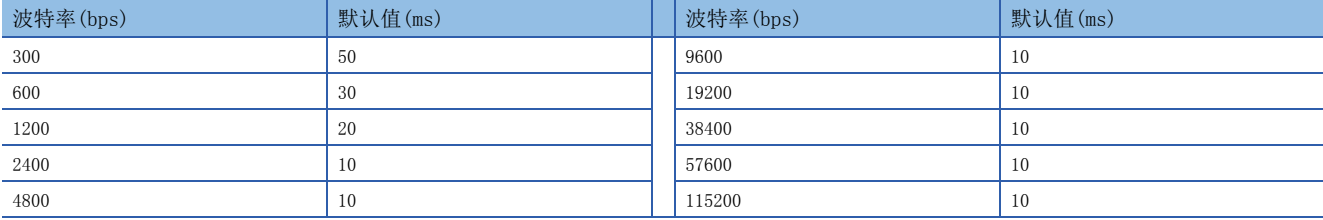

#### 注意事项

请在参数中将超时判断时间设定为超过当前使用的波特率下,接收1个字符所需的时间。 请不要用程序或者工程工具更改数值。

## 串行通信动作模式

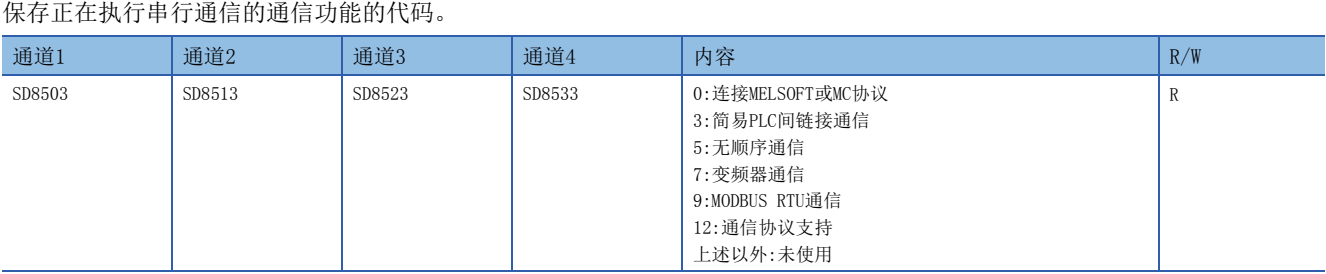

R:读出专用

注意事项

请不要用程序或者工程工具更改数值。

# $4$  变频器通信功能

本章中说明了有关变频器通信功能的概要。

## 4.1 功能概要

变频器通信功能, 就是以RS-485通信方式连接FX5可编程控制器与变频器, 最多可以对16台变频器进行运行监控、各种指令以 及参数的读出/写入的功能。

- 可以对本公司产变频器FREQROL-F800/A800/F700PJ/F700P/A700/E700/E700EX(无传感器伺服)/D700/V500系列进行链接。
- 可以执行变频器的运行监视、各种指令、参数的读出/写入。
- 总延长距离最长为1200m。(仅限由FX5-485ADP构成时)

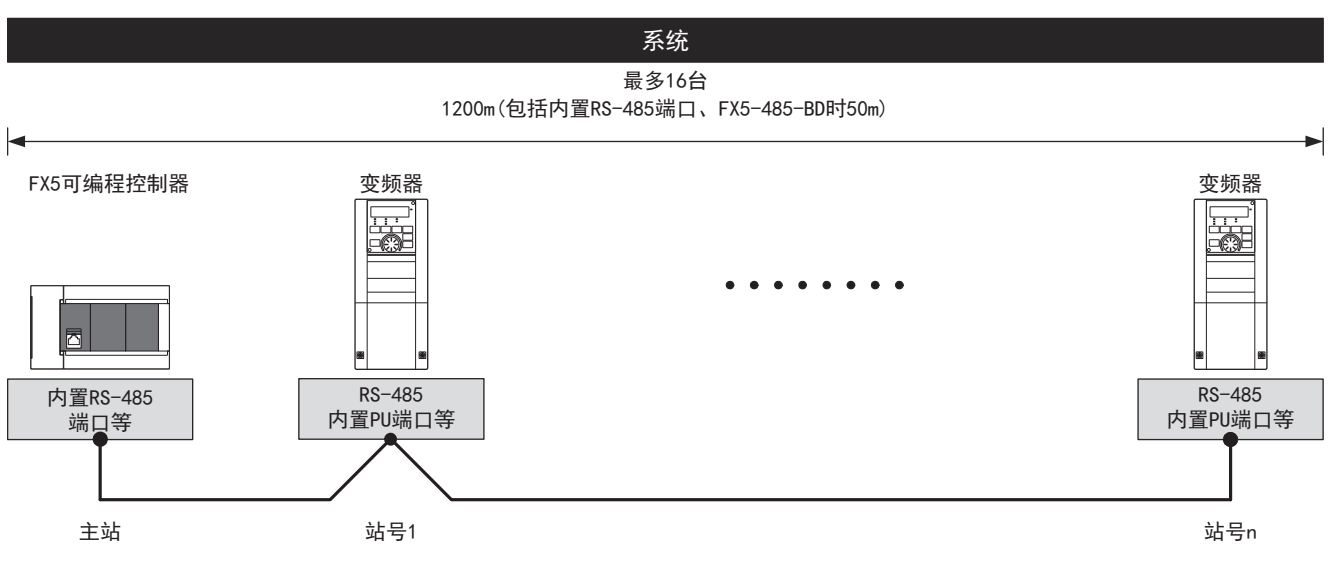

## 4.2 运行前的步骤

对变频器通信功能进行设定, 编写顺控程序, 到执行数据链接之前的步骤如下所示。

*1.* 通信规格的确认

关于通信规格、对应变频器数、运行指令及参数、变频器通信的所需时间,请参阅に了[65页 规格](#page-66-0)。

*2.* 系统构成和选定

关于系统构成、通信设备的选定,请参阅に了[64页 系统构成](#page-65-0)。

*3.* 接线作业

关于电缆、连接设备的选定、接线例,请参阅に了71页接线。

*4.* 通信设定\*1

关于变频器的通信设定,请参阅に了[83页 变频器的通信设定](#page-84-0)。 关于通信设备的通信设定,请参阅に了[88页 可编程控制器的通信设定](#page-89-0)。

*5.* 编写程序

关于相关软元件的详细说明、程序,请参阅に了[89页 编程](#page-90-0)。

\*1 关于GX Works3的操作方法等详细内容,请参考下列手册。 GX Works3操作手册

## <span id="page-65-0"></span>4.3 系统构成

说明了有关使用变频器通信功能所需的系统构成的概要内容。 可以使用内置RS-485端口、通信板、通信适配器,使用变频器通信功能。

串行口的分配不受系统构成的影响,固定为下列编号。 ■FX5U CPU模块 ■FX5UC CPU模块

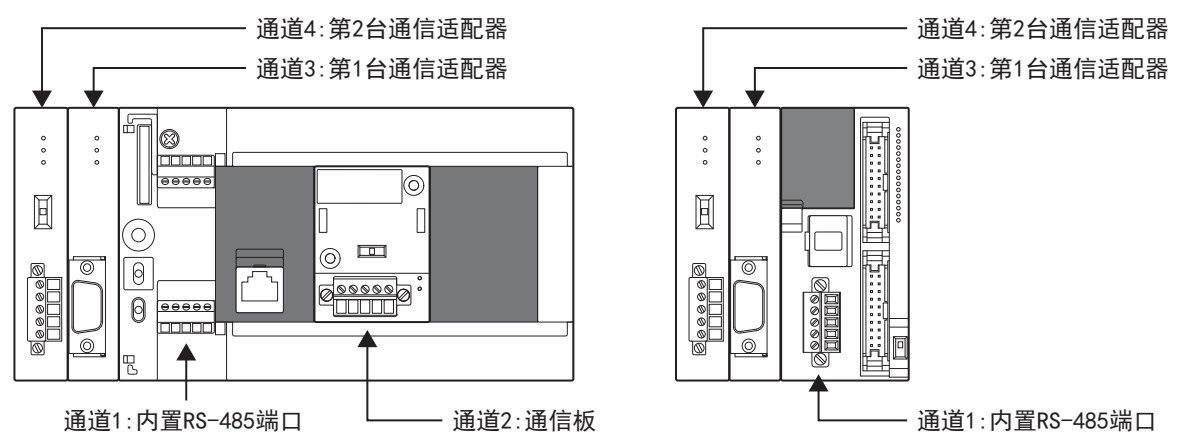

### 通信设备

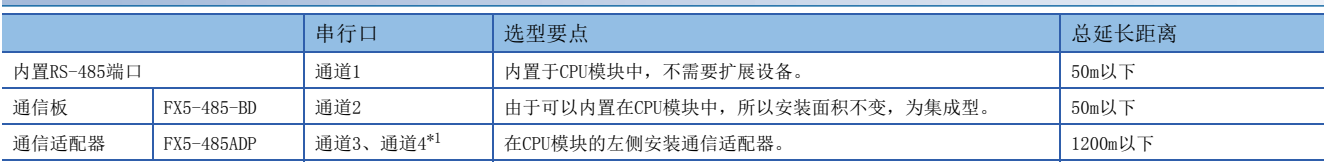

<span id="page-65-1"></span>\*1 按由近到远的顺序对CPU模块分配通道3、通道4。

## <span id="page-66-0"></span>4.4 规格

本节说明了变频器通信功能的通信规格及性能的相关内容。

## 通信规格

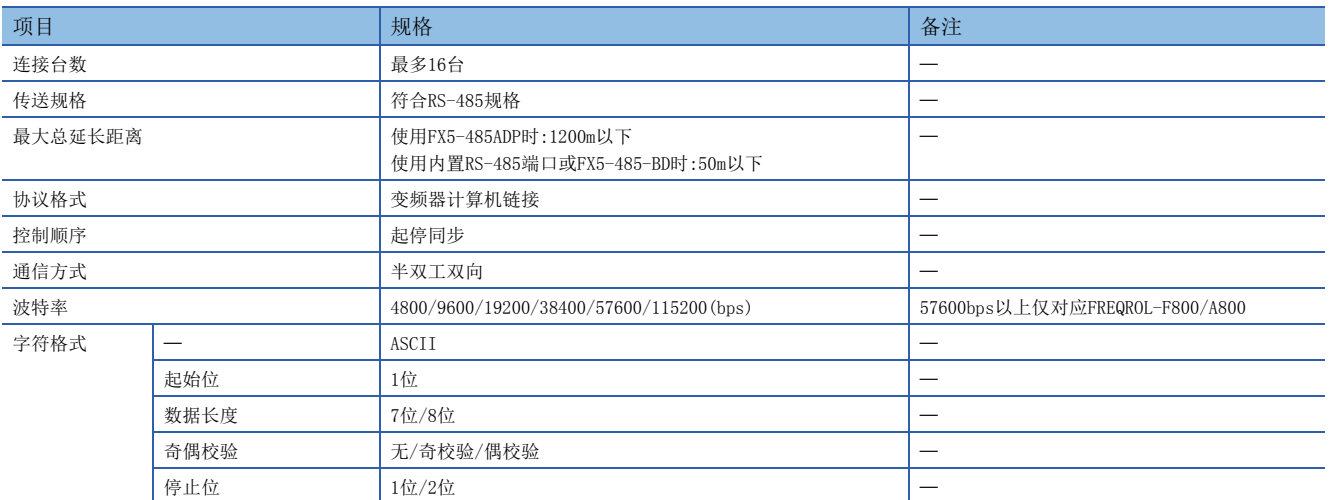

## 对应变频器

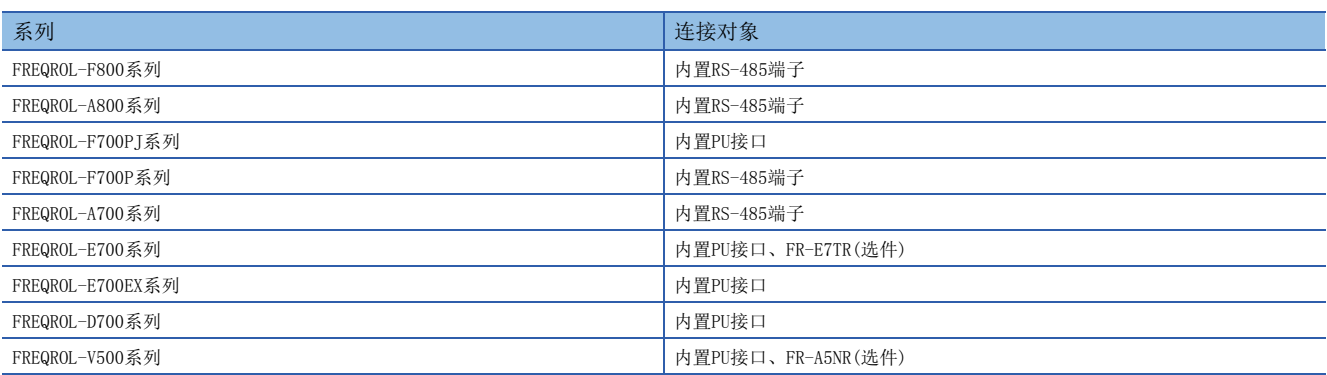

## 变频器的指令代码和参数

变频器的指令代码及可以通信的参数如下所示。

#### 变频器的运行监视

在IVCK指令(に [95页 变频器的运行监视指令](#page-96-0))的操作数(s2)中指定的变频器读出专用指令代码和内容如下表所示。下表中未 记载的指令代码,有可能发生通信错误,请勿使用。

关于指令代码,请参考变频器的手册中详细说明计算机链接的章节。

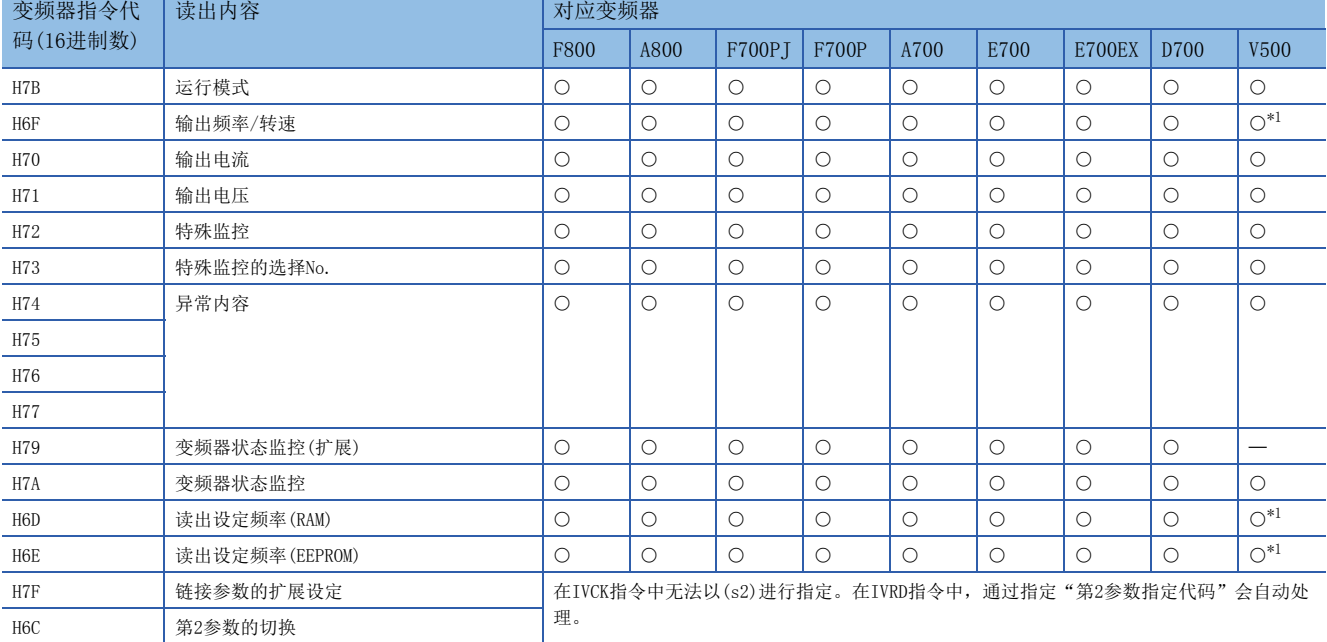

<span id="page-67-0"></span>\*1 进行频率读出时,请在执行IVCK指令前向指令代码HFF(链接参数的扩展设定)中写入"0"。没有写入"0"时,频率可能无法正常读出。

### 变频器的运行控制

在IVDR指令(に [97页 变频器的运行控制指令](#page-98-0))的操作数(s2)中指定的变频器写入专用指令代码和内容如下表所示。 关于指令代码,请参考变频器的手册中详细说明计算机链接的章节。

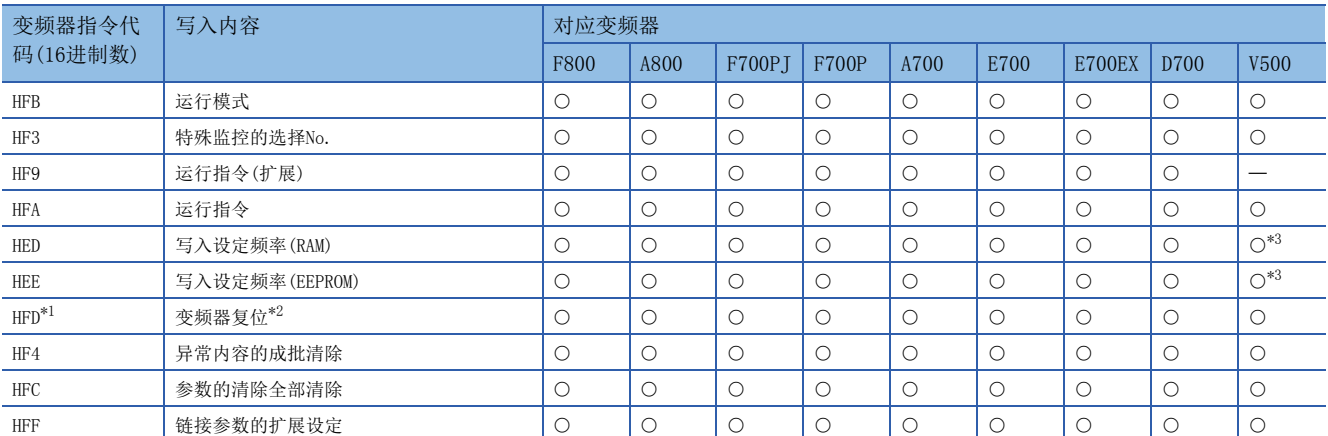

<span id="page-67-2"></span>\*1 由于变频器不会对指令代码HFD(变频器复位)给出响应,所以即使对没有连接变频器的站号执行变频器复位,也不会发生错误。此外,变 频器的复位,到指令执行结束需要约2.2秒。

<span id="page-67-3"></span>\*2 进行变频器复位时,请在IVDR指令的操作数(s3)中指定H9696。 请不要使用H9966。

<span id="page-67-1"></span>\*3 进行频率写入时,请在执行IVDR指令前向指令代码HFF(链接参数的扩展设定)中写入"0"。没有写入"0"时,频率可能无法正常写入。

### 参数

关于可以更改(读出/写入)的变频器参数,请参考各变频器的手册。

## 变频器通信指令的所需时间

#### 概要

1个变频器通信指令从驱动到与变频器完成通信(SM8029为ON)的时间,为变频器通信指令的所需时间。

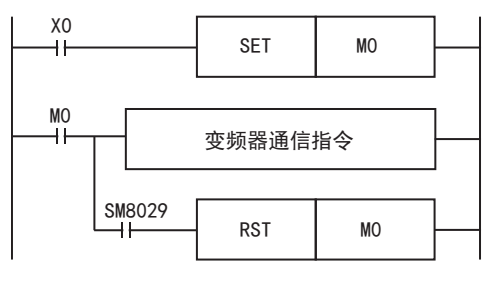

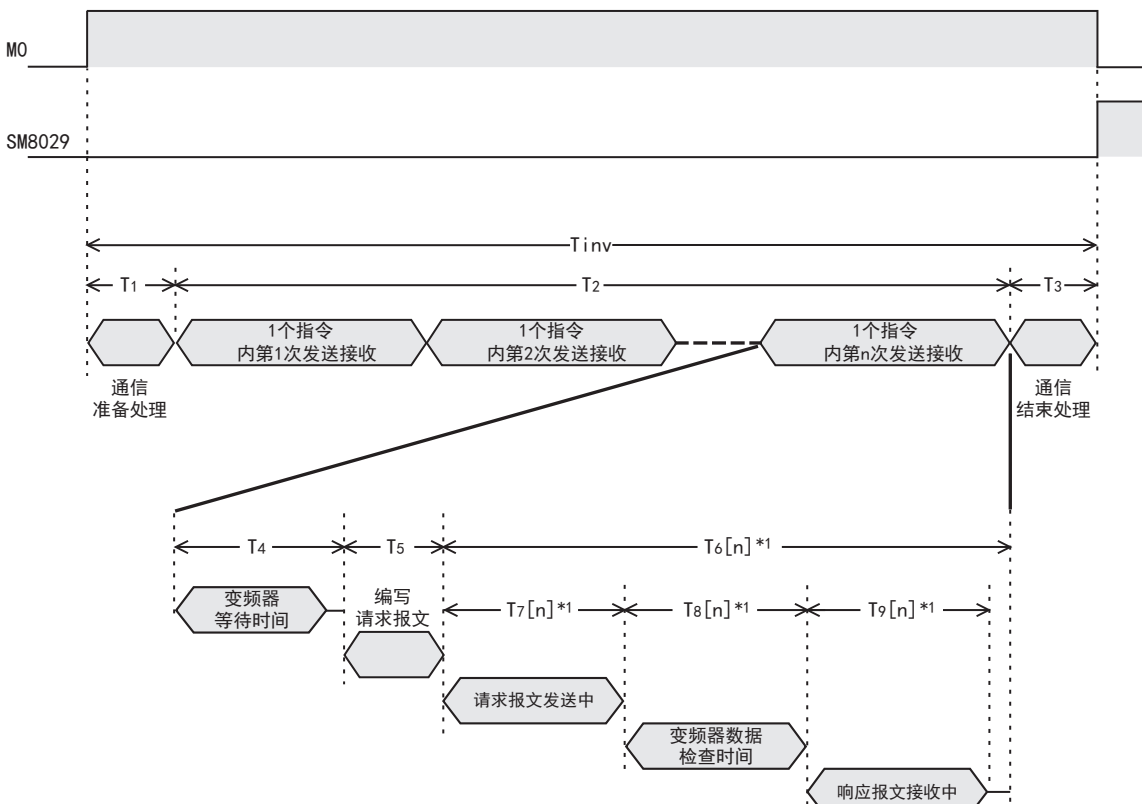

\*1 显示在1个指令中第n次发送接收所需时间。

在变频器通信指令中,有些指令会进行多次发送接收,各指令的发送接收次数如下表所示。

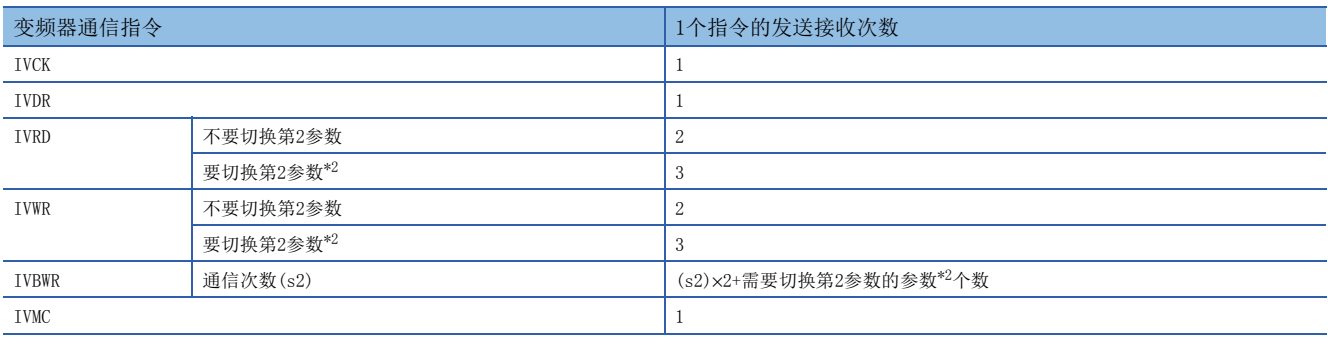

<span id="page-68-0"></span>\*2 关于需要切换第2参数的参数,请参考[108页 第2参数指定代码。](#page-109-0)

## 计算方法

变频器通信指令的所需时间(Tinv)为ms单位,按以下方式计算。 另外,算式中的INT(n)中,为n舍去小数点以下数字的整数值。

#### ■1字符长度

变频器通信的通信设定如下表所示,为固定值。 此外,1字符长度如以下公式所示。

1字符长度 = 起始位 + 数据长度 + 奇偶校验 + 停止位 = 10[位]

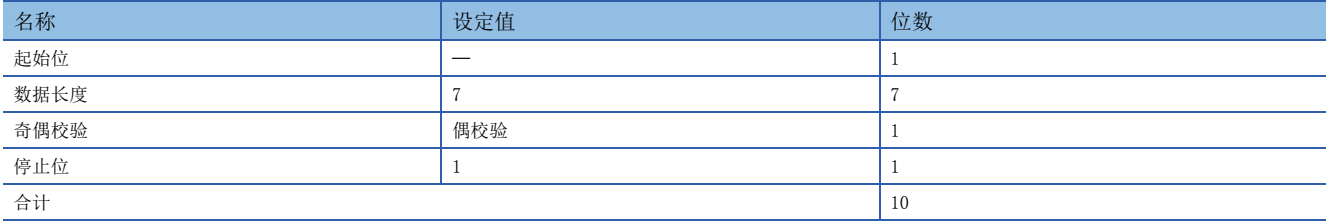

#### ■变频器通信指令的所需时间

变频器通信指令的所需时间如以下公式所示。

 $Tinv = T_1 + T_2 + T_3$ 

T1 = INT(  $\frac{1}{11}$  +1) ×扫描时间[ms]\*1

n: 发送接收次数 T2 = {n×(T4+T5)}+ΣT6[n][ms]

$$
T_6[1]+T_6[2]+T_6[3]+...
$$

$$
T_3 = 1 \, [\text{ms}]
$$

\*1 1个指令的所需时间。

 $T_4$ ,  $T_5$ ,  $T_6[n]$ 按下表计算。

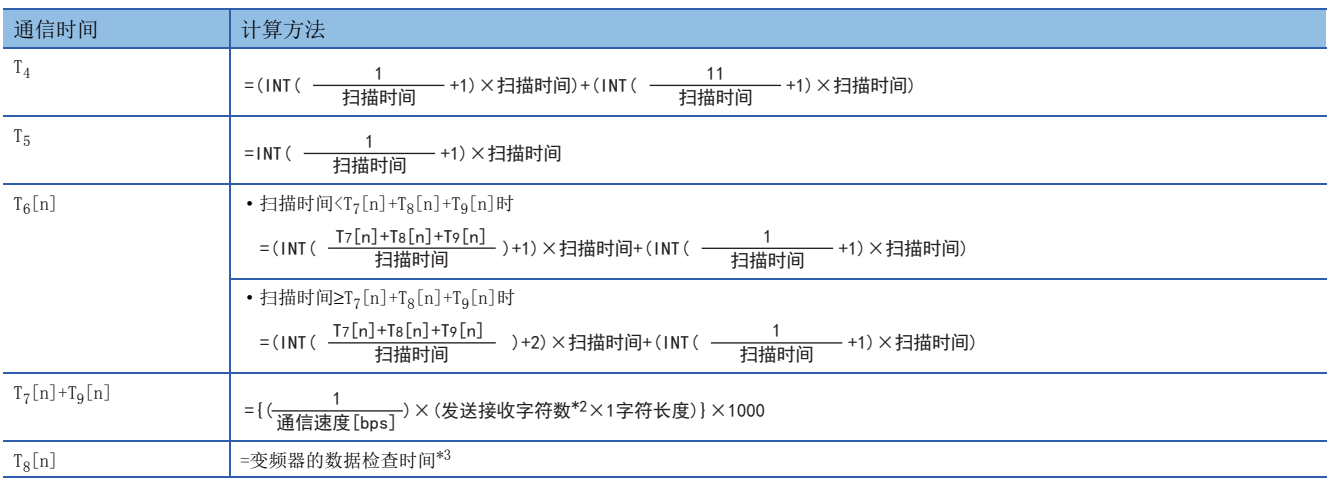

\*2 关于发送接收字符数,请参考に了[68页](#page-69-1)。

<span id="page-69-0"></span>\*3 关于变频器的数据检查时间,请参考に了[69页](#page-70-0)。

#### <span id="page-69-1"></span>■发送接收字符数

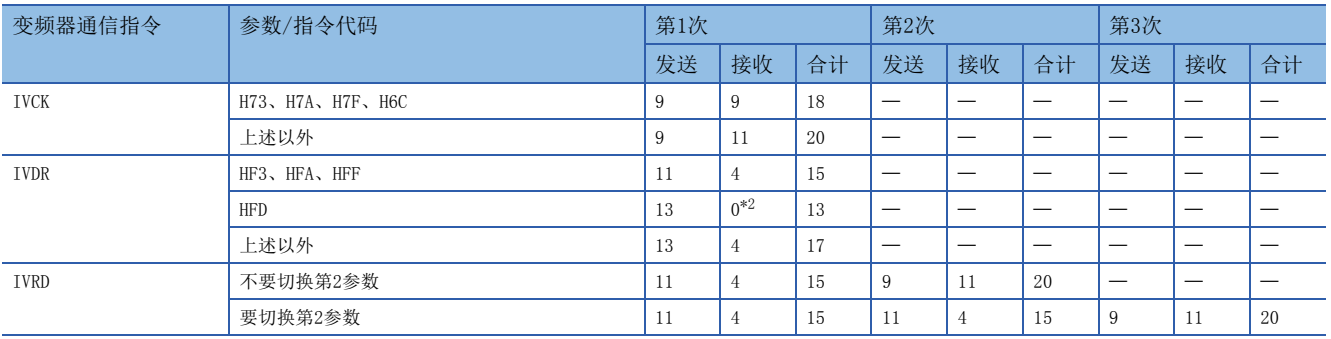

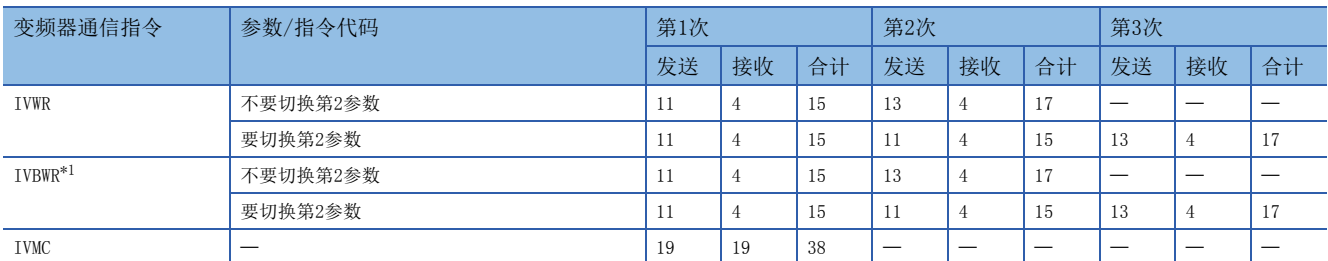

<span id="page-70-2"></span>\*1 为1次参数写入所需的发送接收字符数。IVBWR指令进行该通信次数(s2)的参数写入。

<span id="page-70-1"></span>\*2 由于处于复位状态,变频器没有给出响应。待机2.2s,待变频器复位结束后,变频器通信指令执行结束。

#### <span id="page-70-0"></span>■变频器的数据检查时间

请务必参考所使用的变频器手册,确认使用的通信指令所对应的数据检查时间。

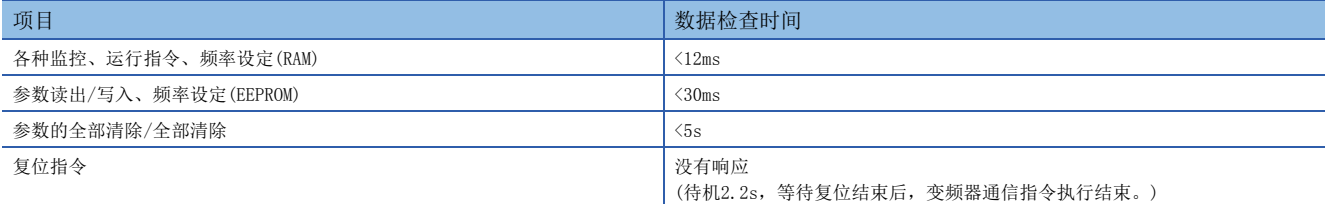

IVWR、IVRD、IVBWR指令自动切换扩展参数,或切换第2参数。

IVWR、IVRD指令最后的发送接收(第2或3次)数据检查时间,及IVBWR指令每次参数写入的最后的发送接收数据检查时间,为参 数读出/写入(<30ms)时间。

上述以外的发送接收(扩展参数切换、第2参数切换)数据检查时间,为各种监控(<12ms)时间。

### 计算例

在以下通信设定、扫描时间中,与变频器进行通信时的计算例。 通信速度=19200[bps] 1字符长度=10[位] 扫描时间=10[ms]

#### ■计算例1

使用IVRD指令读出Pr.3所需时间的计算  $Tinv=T_1+T_2+T_3=181$  [ms]  $T_1=10$ [ms],  $T_3=1$ [ms] 因Pr.3为不需要进行第2参数切换的参数, T2按下列方式计算。  $T_2 = 2 \times (T_4 + T_5) + T_6[1] + T_6[2] = 2 \times (30 + 10) + 30 + 60 = 170[m_s]$ Tinv=T1+T2+T3=1+170+1=181[ms]  $T_4 = (INT(\frac{1}{10}+1) \times 10) + (INT(\frac{11}{10}+1) \times 10) = 30$  [ms]  $T_7[1] + T_9[1] = ((\frac{1}{19200}) \times (11+4) \times 10) \times 1000 = 7.8 \text{ [ms]}$ T8[1]=12[ms] T7[1]+T8[1]+T9[1]=7.8+12=19.8[ms]  $T_6[1] = (INT  $\frac{1711111611111}{10} +1) \times 10 + (INT  $\frac{1}{10} +1) \times 10$ ) = (INT  $\frac{1710}{10} +1) \times 10 +10=30$  [ms]$$  $T_7[2]+T_9[2] = ((\frac{1}{19200}) \times (9+11) \times 10) \times 1000=10.4[\text{ms}]$ T8[2]=30[ms] T7[2]+T8[2]+T9[2]=10.4+30=40.4[ms] T6[2]=(INT(  $\frac{1}{10}$  +1) × 10+(INT(  $\frac{1}{10}$  +1) × 10) =(INT(  $\frac{1}{10}$  +1) × 10) +10=50[ms] T7[1]+T8[1]+T9[1] 1 1 T7[2]+T8[2]+T9[2] 1 发送接收次数 第1次发送接收 第2次发送接收 10 11 T5 = INT ( $\frac{1}{10}$ +1) × 10=10 [ms] 10 19.8 10 1 10 40.4 10 1

### ■计算例2

使用IVRD指令读出Pr.902所需时间的计算  $Tinv=T_1+T_2+T_3=251$  [ms]  $T_1=10$ [ms],  $T_3=1$ [ms] 因Pr. 902为不需要进行第2参数切换的参数, T2按下列方式计算。 ■计算例3 使用IVBWR指令写入Pr.10~Pr.14[(s2)=5]所需时间的计算  $Tinv=T_1+T_2+T_3=851$  [ms]  $T_1=10\times (s2)=50$ [ms],  $T_3=1$ [ms] Pr. 10~Pr. 14均为不需要进行第2参数切换的参数,每次参数的写入所需时间完全相同, T2按下列方式计算。  $T_2 = 3 \times (T_4 + T_5) + T_6[1] + T_6[2] + T_6[3] = 3 \times (30 + 10) + 30 + 30 + 60 = 240$  $T_7[1] + T_9[1] = ((\frac{1}{19200}) \times (11+4) \times 10) \times 1000 = 7.8 \text{ [ms]}$  $T_6[1] = (INT( $\frac{171111611117111}{10}+1) \times 10 + (INT( $\frac{1}{10}+1) \times 10 = (INT( $\frac{1}{10}+1) \times 10+10=30$  [ms])$$$  $T8$ [1]=12 [ms] T7[1]+T8[1]+T9[1]=7.8+12=19.8[ms]  $T_7[2]+T_9[2] = ((\frac{1}{19200}) \times (11+4) \times 10) \times 1000=7.8$ [ms]  $T8$ [2]=12 [ms] T7[2]+T8[2]+T9[2]=7.8+12=19.8[ms] T6[2]=(INT(  $\frac{17121+16121+17121}{10}$  )+1) × 10+(INT( $\frac{1}{10}$ +1) × 10)=(INT( $\frac{1710}{10}$ +1) × 10)+10=30[ms] Tinv=T1+T2+T3=10+240+1=251[ms]  $T_7[3]+T_9[3]=(\left(\frac{1}{19200}\right) \times (9+11) \times 10) \times 1000=10.4[m_s]$ T8[3]=30[ms] T7[3]+T8[3]+T9[3]=10.4+30=40.4[ms] T6[3]=(INT(  $\frac{115J(18J+18L)J(18J+19L)}{10}$  )+1) × 10+(INT(  $\frac{1}{10}$  +1) × 10) = (INT(  $\frac{40.4}{10}$  +1) × 10=60[ms] 10 T7[1]+T8[1]+T9[1] 1 发送接收次数 第1次发送接收 第2次发送接收 第3次发送接收 T7[2]+T8[2]+T9[2] 1 T7[3]+T8[3]+T9[3] 1 T4 =  $(INT(\frac{1}{10}+1) \times 10) + (INT(\frac{11}{10}+1) \times 10) = 30$  [ms] 10 11 T5 = INT  $(\frac{1}{10} + 1) \times 10 = 10$  [ms] 10 19.8 10 1 10 19.8 10 1 10 40.4 10 1 T2=  $(2 \times (T_4 + T_5) + T_6[1] + T_6[2]) + (2 \times (T_4 + T_5) + T_6[3] + T_6[4]) + \cdots$ 向Pr.10写入所需时间 向Pr.11写入所需时间  $= 5 \times (2 \times (T_4 + T_5) + T_6[1] + T_6[2]) = 5 \times (2 \times (30 + 10) + 30 + 50) = 800$ [ms] Tinv=T1+T2+T3=50+800+1=851[ms]  $T_7[1]+T_9[1]=(\frac{1}{19200})\times(11+4)\times10)\times1000=7.8[\text{ms}]$ T8[1]=12[ms] T7[1]+T8[1]+T9[1]=7.8+12=19.8[ms]  $T_6[1] = (INT ($   $\frac{17[1] + 16[1] + 17[1]}{10} ) + 1) \times 10 + (INT (\frac{1}{10} + 1) \times 10) = (INT (\frac{17.6}{10} + 1) \times 10 + 10 = 30$  [ms]  $T_7[2]+T_9[2] = ((\frac{1}{19200}) \times (13+4) \times 10) \times 1000=8.9$  [ms] T8[2]=30[ms] T7[2]+T8[2]+T9[2]=8.9+30=38.9[ms]  $T_6[2] = (INT ($   $\frac{17[2] + 16[2] + 19[2]}{10} ) + 1) \times 10 + (INT (\frac{1}{10} + 1) \times 10) = (INT (\frac{30.7}{10} + 1) \times 10 + 10 = 50 [ms])$ 1 1 (s2) T4 =  $(INT (\frac{1}{10} + 1) \times 10) + (INT (\frac{11}{10} + 1) \times 10) = 30$  [ms] 10 11 T5 = INT ( $\frac{1}{10}$ +1) × 10=10 [ms] T7[1]+T8[1]+T9[1] 10 19.8 10 1 T7[2]+T8[2]+T9[2] 10 38.9 10 1
本节中说明了有关接线的内容。

# 接线步骤

*1.* 选择连接方法。

请确认与变频器之间的连接方法。([71页 连接方法\)](#page-72-0)

*2.* 准备接线。

请准备接线所需的电缆(LF [74页 电缆\)](#page-75-0)、分配器(LF [76页 连接用器材\(RJ45接口和分配器\)](#page-77-0))、终端电阻(LF [76页 终端电阻](#page-77-1) [的设定](#page-77-1))。

 $\Box$ 

*3.* 断开可编程控制器的电源。

开始接线前请务必确认可编程控制器的电源已经断开。

*4.* 在通信设备之间接线。

连接可编程控制器一侧RS-485通信设备与变频器一侧的通信端口。(に [77页 接线图](#page-78-0))

*5.* 设定或连接终端电阻。

设定或连接可编程控制器一侧及最远的变频器的终端电阻。([76页 终端电阻的设定\)](#page-77-1)

*6.* 连接屏蔽线(D类接地)。 使用双绞电缆的时候,请连接屏蔽线。([77页 屏蔽线的接线\)](#page-78-1)

# <span id="page-72-0"></span>连接方法

与RS-485通信设备连接时,请遵照连接方法,使用10BASE-T电缆或是带屏蔽的双绞电缆进行连接。

PU接口 (RJ45接口)

散线 (使用双绞电缆或者LAN用 10BASE-T电缆)

终端电阻 (FX5可编程控制器一侧使用内置的电阻, 变频器一侧则由用户自行准备、或者使 用通信设备中附带或内置的电阻)

#### F800/A800/F700P/A700系列

#### ■内置RS-485端子

• 1:1连接的情况

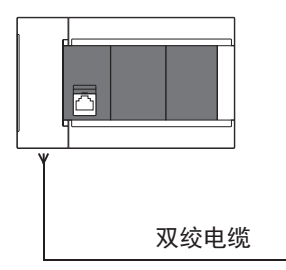

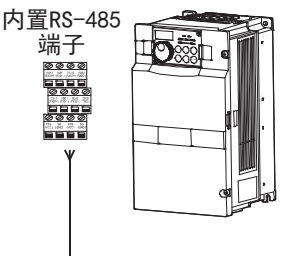

• 1:n连接的情况

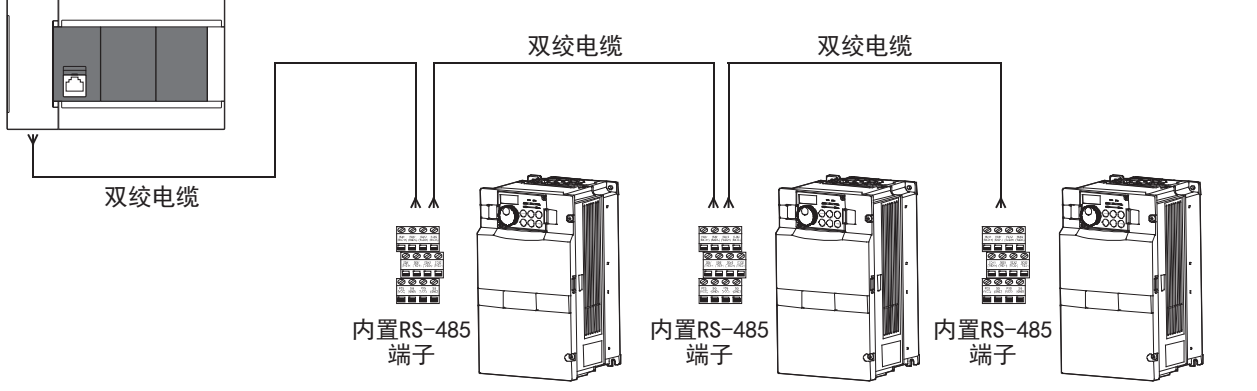

# F700PJ/E700/E700EX/D700/V500系列

#### ■PU接口

• 1:1连接的情况

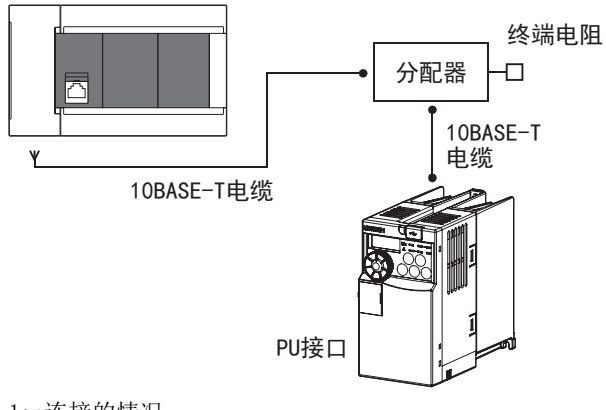

• 1:n连接的情况

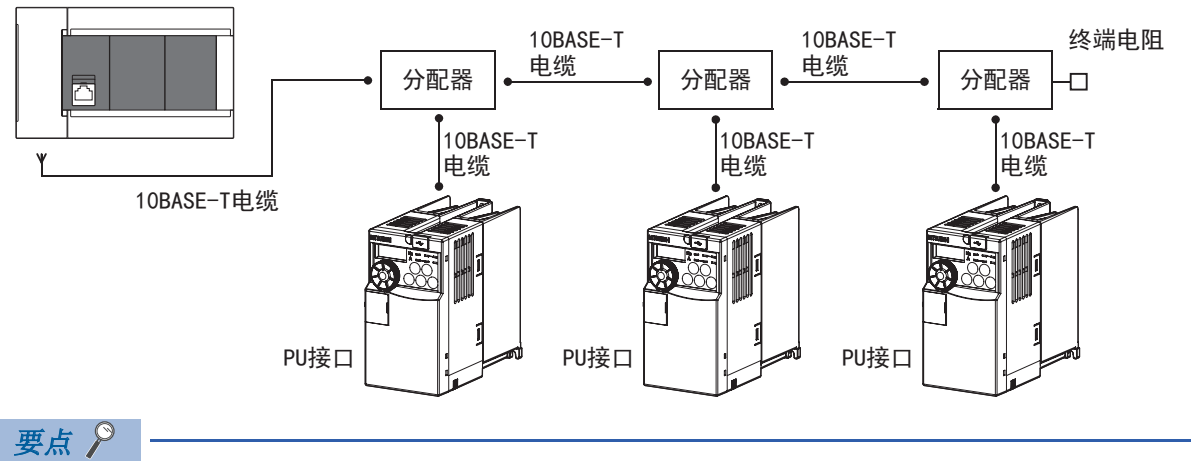

- 由于不能在变频器一侧连接终端电阻,所以请使用分配器。
- 不能连接到CPU模块的内置以太网端口。

## ■FR-E7TR(仅限E700系列)

• 1:1连接的情况

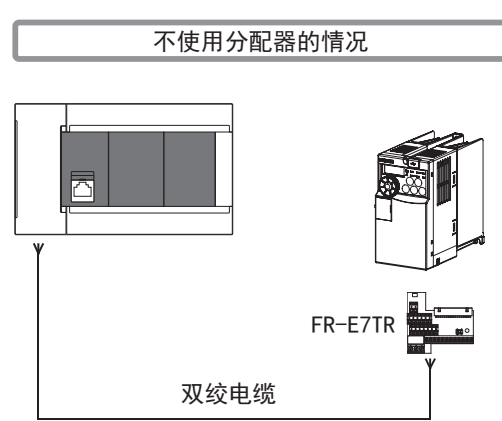

• 1:n连接的情况

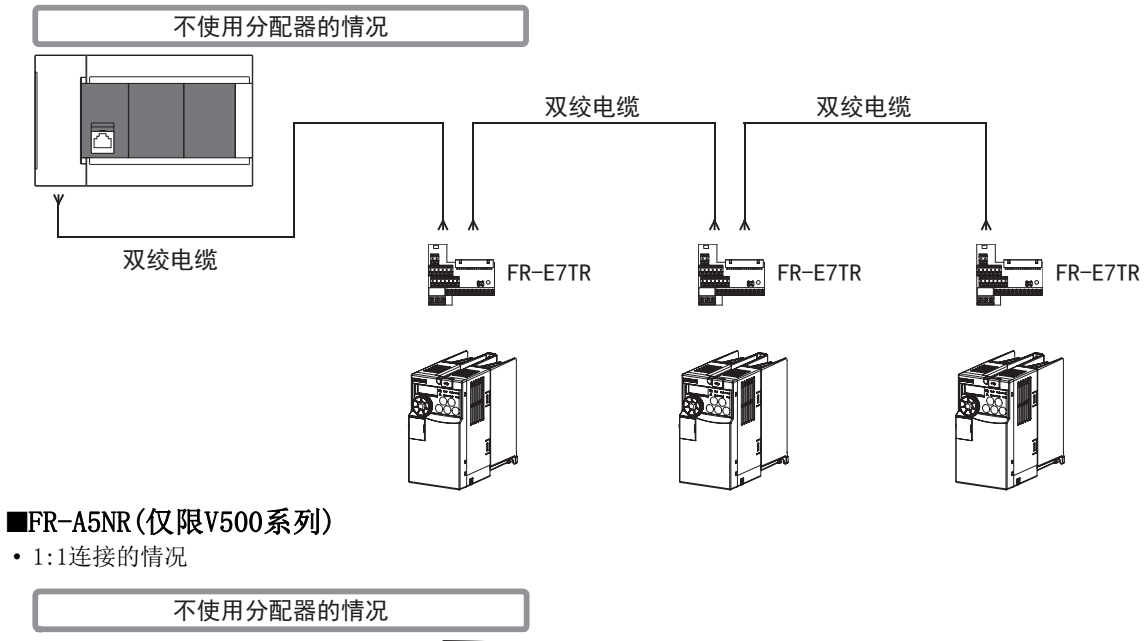

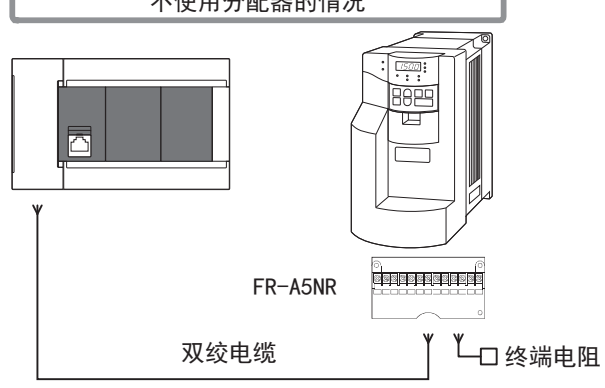

• 1:n连接的情况

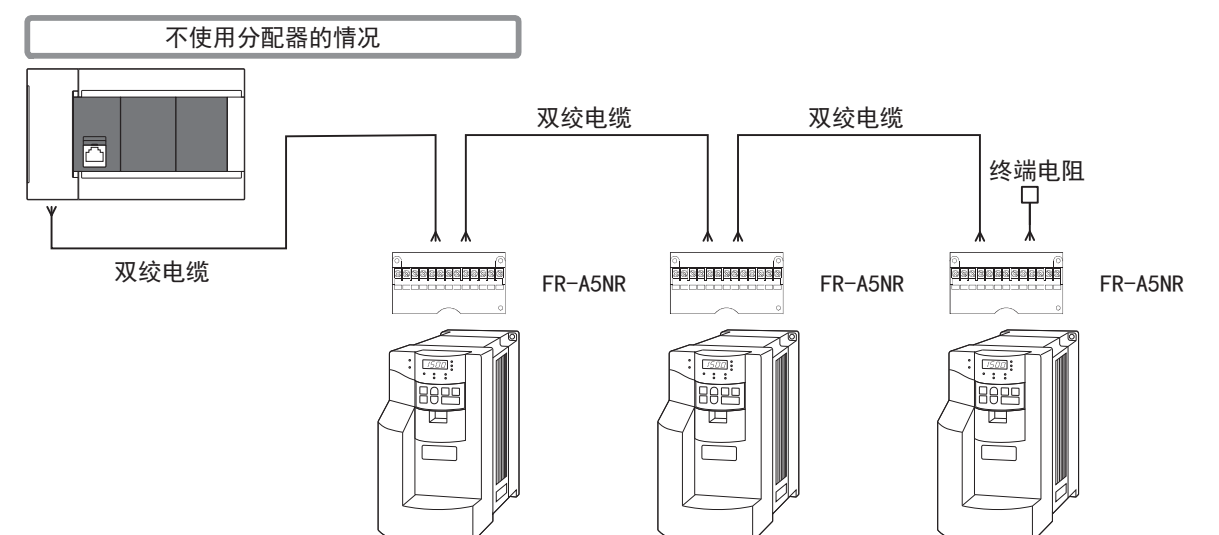

# <span id="page-75-0"></span>双绞电缆

双绞电缆请使用0.3mm<sup>2</sup>以上的3对电缆。 下面记载了在接线中使用的电缆的规格。

## ■RS-485电缆规格

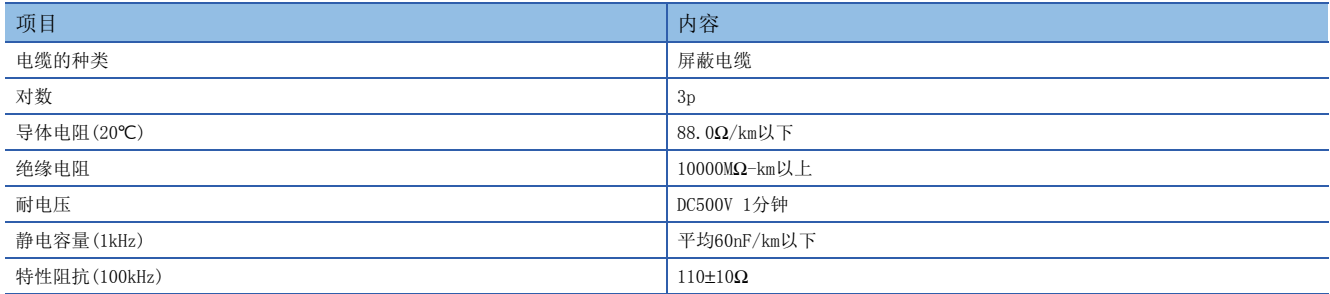

# ■电缆的结构图(参考)

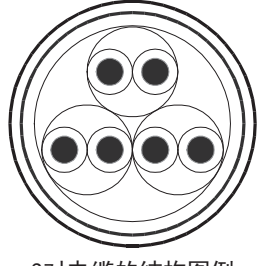

3对电缆的结构图例

#### ■咨询

关于电缆的规格等详细信息,请向各电缆的生产厂家咨询。

## 10BASE-T电缆

10BASE-T电缆可以使用计算机的LAN接线用电缆。

#### ■购入时的选型要领

电缆的种类:10BASE-T电缆(3类线以上) 接线规格:直型 接口:RJ45接口

## ■使用电缆时的注意事项

购买电缆时,必须注意以下事项。

 • 由于变频器的PU接口向PU供电,所以输出DC5V电源。请切断电缆的第2针和第8针,不要连接这两根线。(推荐使用分配器 [BMJ-8-28N]。)

## 电线的连接

#### 适用的电线及紧固扭矩如下所示。

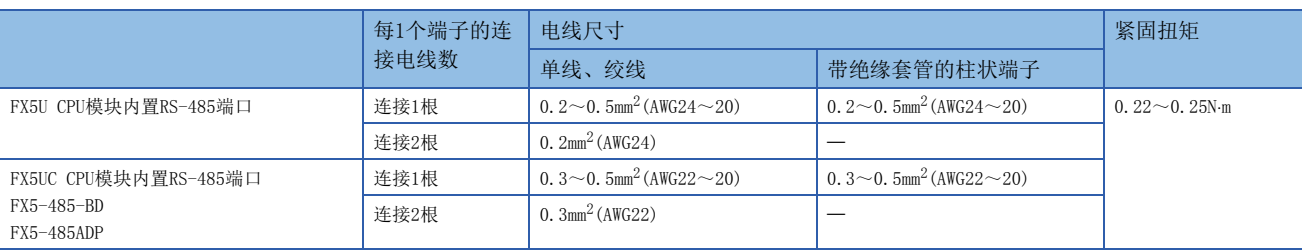

#### 注意事项

拧紧端子螺丝时,请注意扭矩不要在规定值以上。否则可能导致故障、误动作。

#### ■处理电线末端

处理电线末端时,或是绞线和单线保持原样使用,或是使用带绝缘套管的柱状端子。

- 绞线和单线保持原样的情况
- 绞线的末端要捻成没有金属丝发散。

- 请勿对电线的末端上锡。

#### 电线末端的被覆层剥离尺寸 FX5U CPU模块内置RS-485端口 FX5UC CPU模块内置RS-485端口、FX5-485-BD、FX5-485ADP

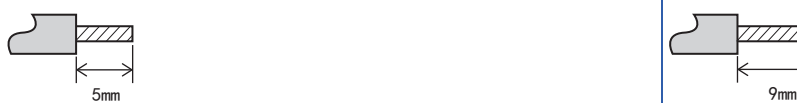

• 使用带绝缘套管的柱状端子的情况

因电线的外层厚度不同,有时会很难插入绝缘套管,此时请参考外形图选用电线。

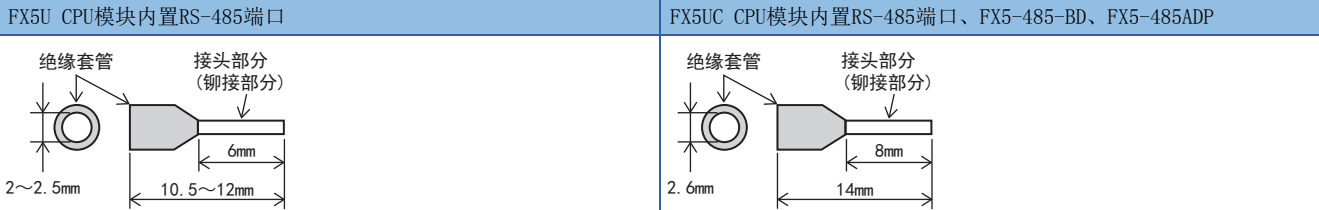

77777777

<参考>

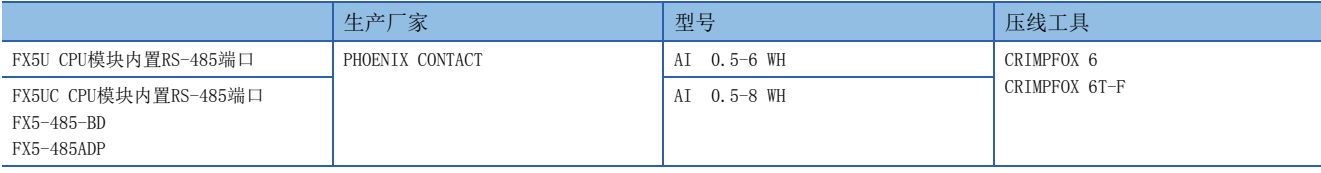

• 工具

拧紧端子时,请使用市场上有售的小型螺丝刀,并且请使用如下图所示的,刀头不会变宽,形状笔直的螺丝刀。

■注意事项

当使用精密螺丝刀等握柄直径较小的螺丝刀时,无法取得规定的紧固扭矩。为获得上表所示的紧固扭矩,请使用以下 螺丝刀或相当规格(握柄直径约25mm)的螺丝刀。

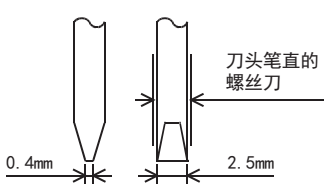

<参考>

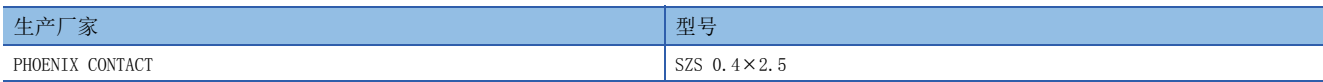

# <span id="page-77-0"></span>连接用器材(RJ45接口和分配器)

请根据具体情况使用下列的器材。

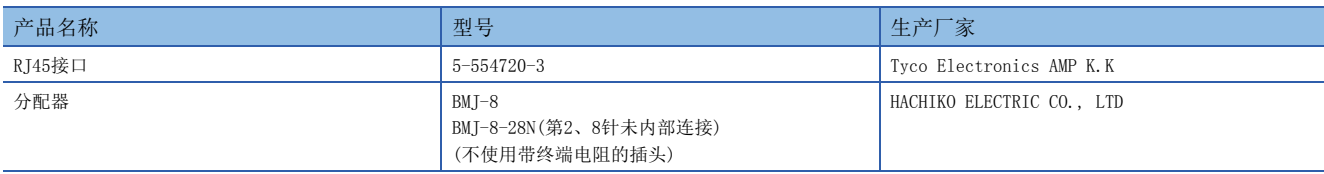

# <span id="page-77-1"></span>终端电阻的设定

请对FX5可编程控制器及最远的变频器设定或连接终端电阻。 连接的详细说明请参考に了[77页 接线图](#page-78-0)。

#### FX5可编程控制器一侧

内置RS-485端口、FX5-485-BD、FX5-485ADP中内置有终端电阻。 请用终端电阻切换开关设定为110Ω。

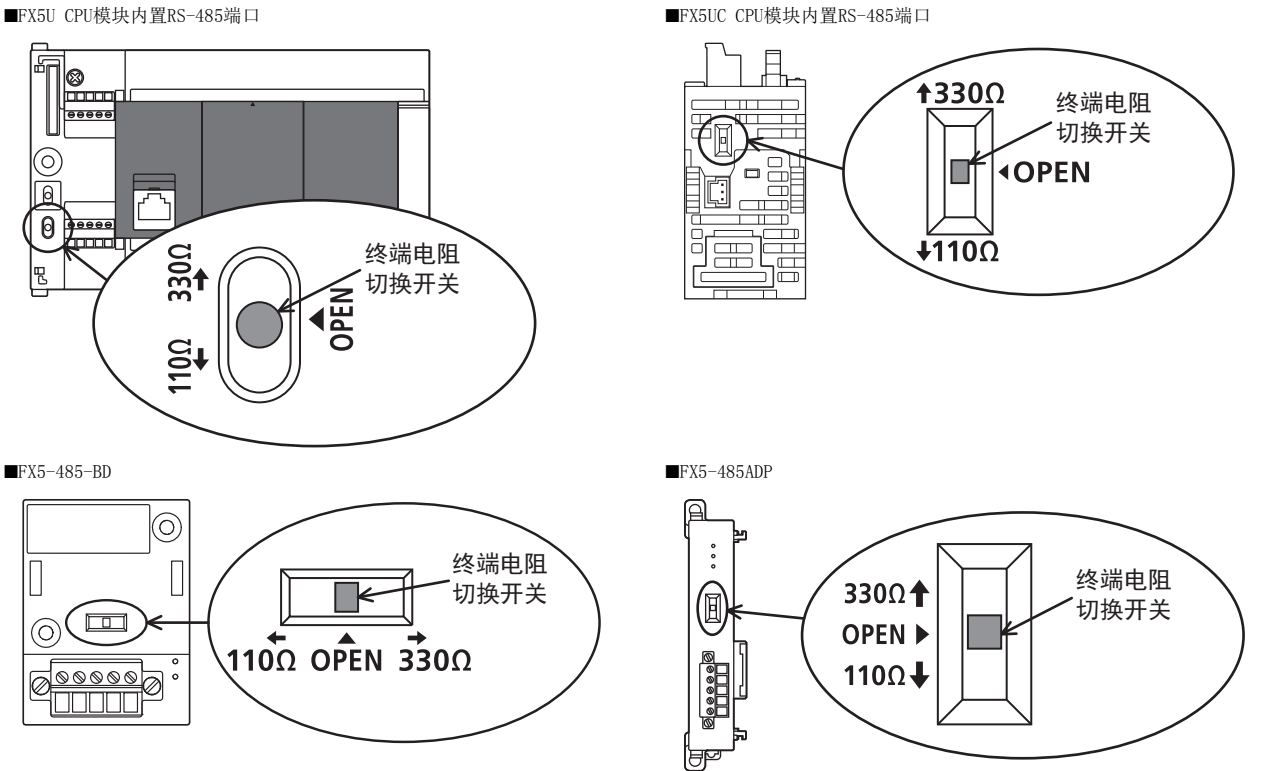

## 变频器一侧

根据传送速度、传送距离不同,有时候会受到反射的影响。当这种反射妨碍通信时,请设置终端电阻。

#### ■内置RS-485端子

内置有终端电阻。请将离可编程控制器最远的变频器的终端电阻开关设定在100Ω。

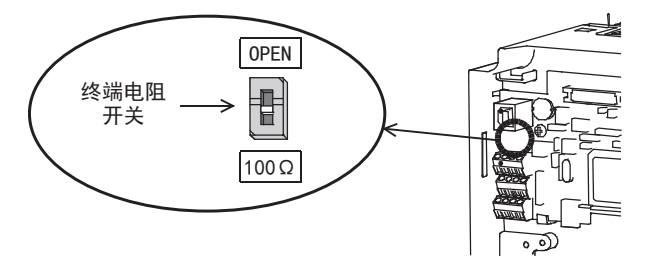

## ■PU接口

请用户自行准备1根下列终端电阻100Ω 1/2W。

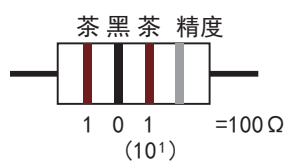

- 请在第3针(RDA)与第6针(RDB)之间连接终端电阻。
- 由于PU端子上不能安装终端电阻,所以请使用分配器。
- 只需在离可编程控制器最远的变频器上连接终端电阻。

#### ■FR-E7TR

内置有终端电阻。请将离可编程控制器最远的变频器的终端电阻开关设定在100Ω。

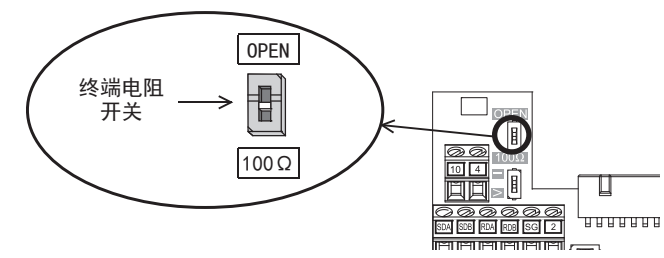

#### ■FR-A5NR

请在离可编程控制器最远的变频器的[RDB]和[RDR]端子之间连接终端电阻片(FR-A5NR中附带)。

# <span id="page-78-1"></span>屏蔽线的接线

请对电缆单侧的屏蔽线进行D类接地(接地电阻:100Ω以下)。 连接的详情请参考に了[77页 接线图](#page-78-0)。

# <span id="page-78-0"></span>接线图

# F800/A800/F700P/A700系列

#### ■内置RS-485端子

• 连接1台变频器的情况

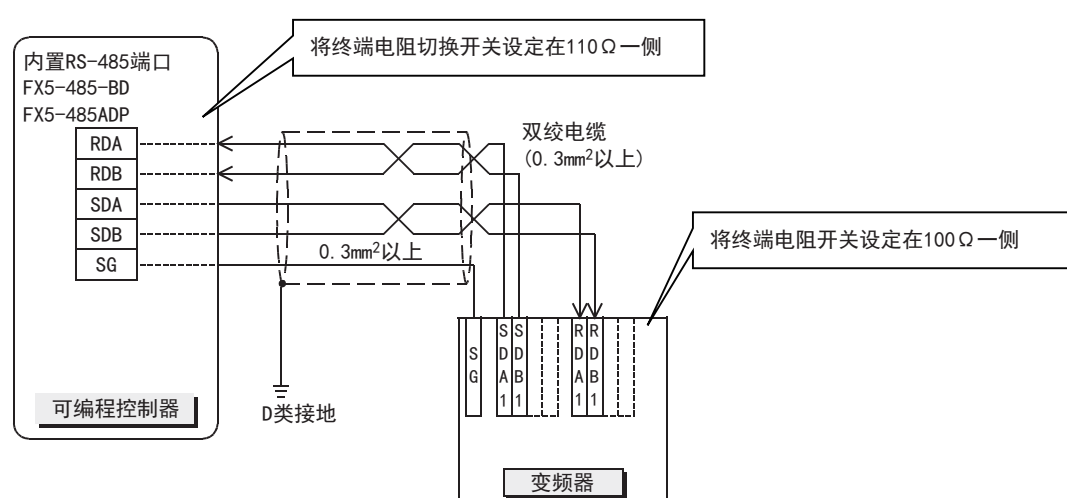

#### • 连接多台(最多16台)变频器的情况

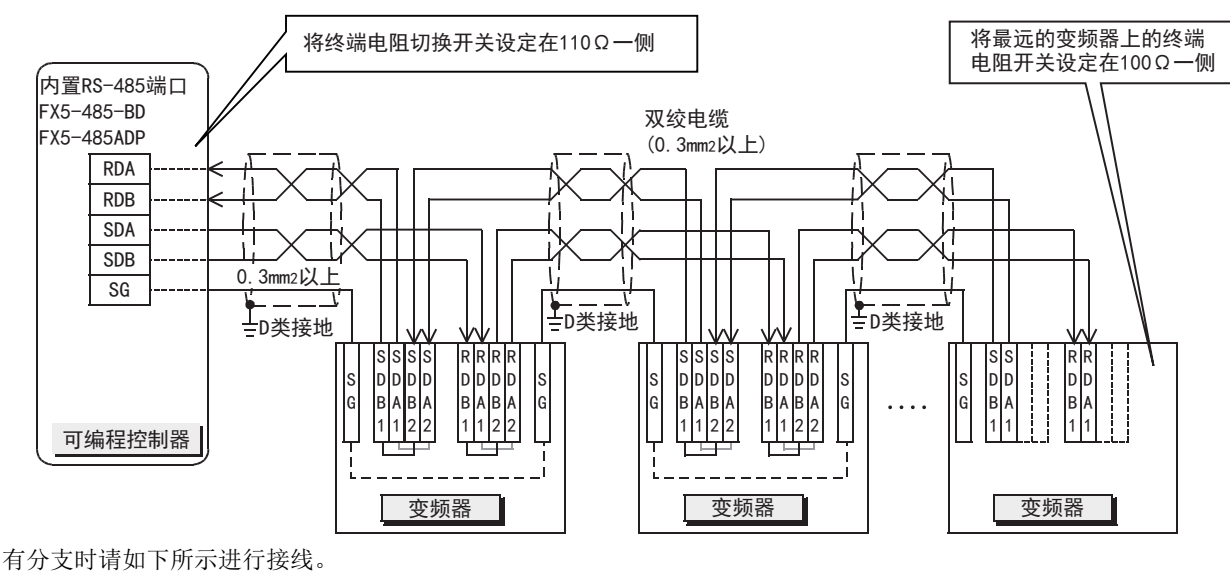

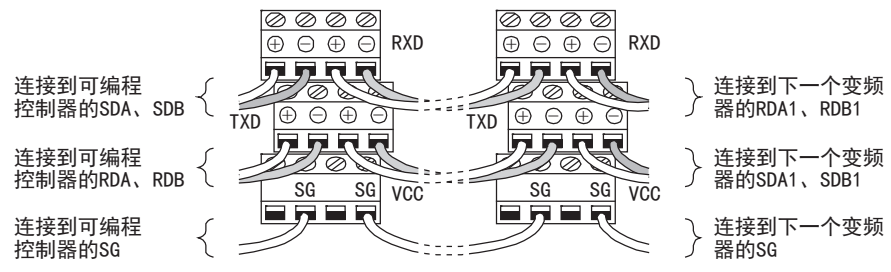

# F700PJ/E700/E700EX/D700/V500系列

#### ■PU接口

• 连接1台变频器的情况(4线式)

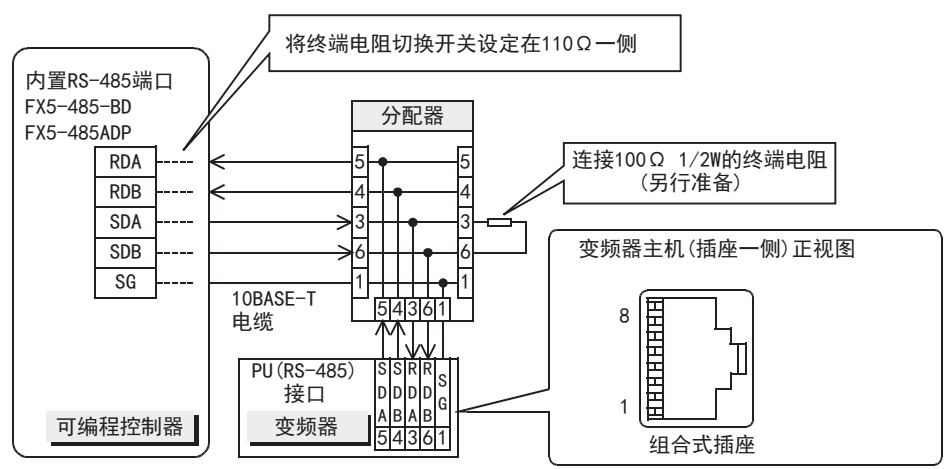

#### • 连接多台(最多16台)变频器的情况(4线式)

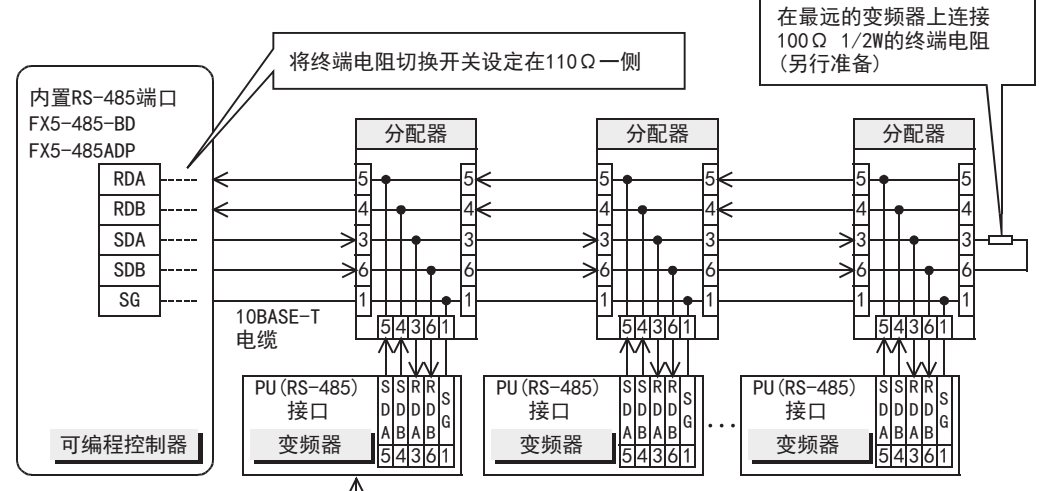

有关接口的引脚排列,请参考连接1台的例子。

• 连接1台变频器的情况(仅限2线式、E700系列)

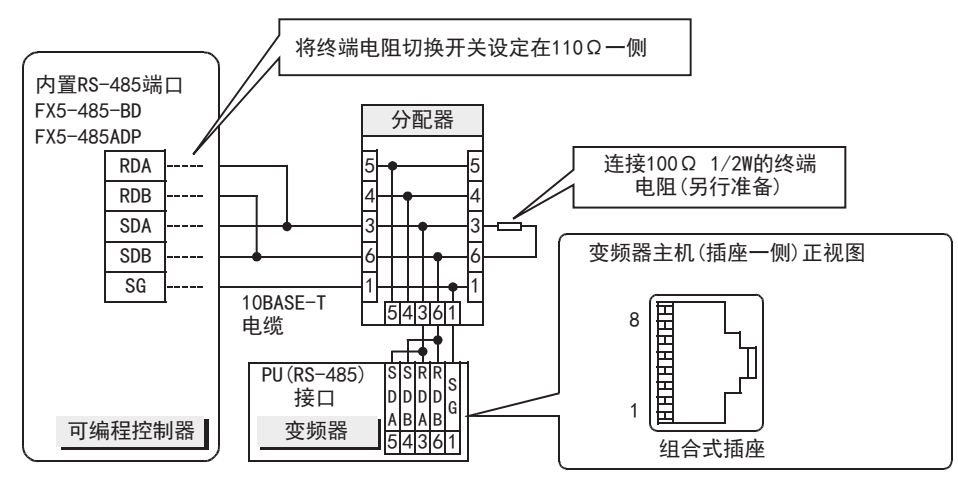

• 连接多台(最多16台)变频器的情况(仅限2线式、E700系列)

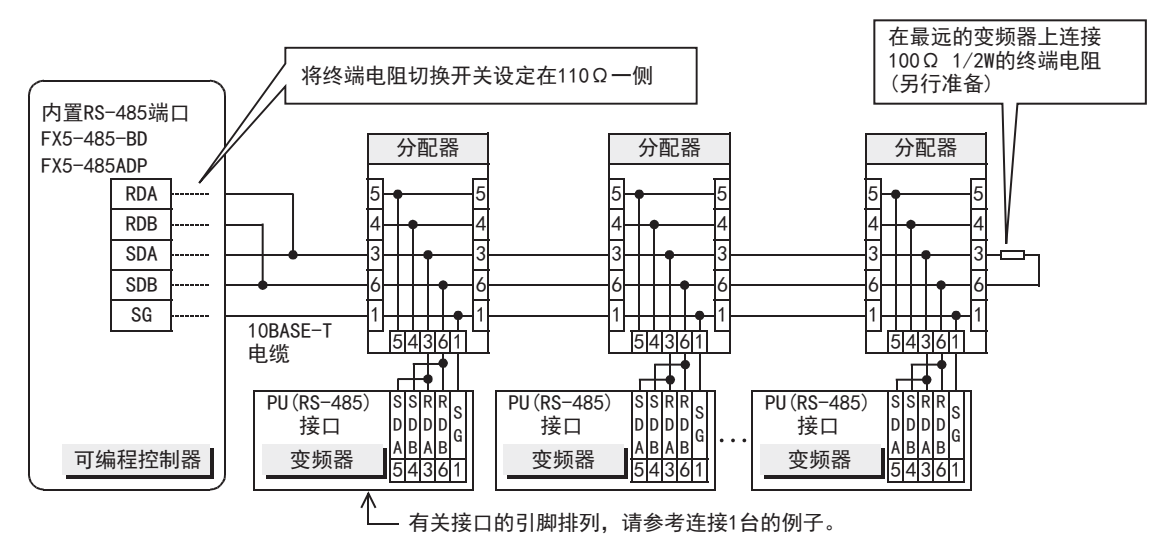

#### ■FR-E7TR

• 连接1台变频器的情况(4线式)

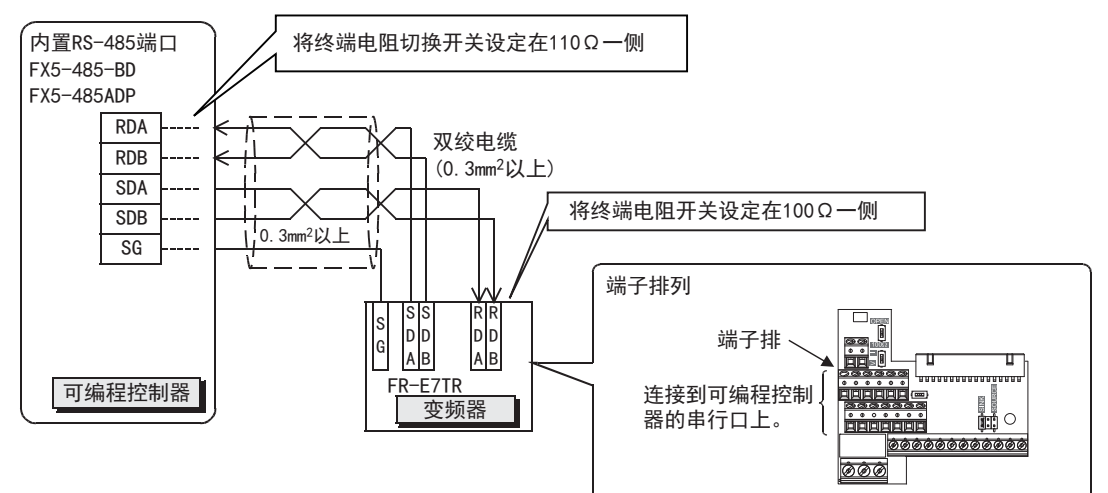

• 连接多台(最多16台)变频器的情况(4线式)

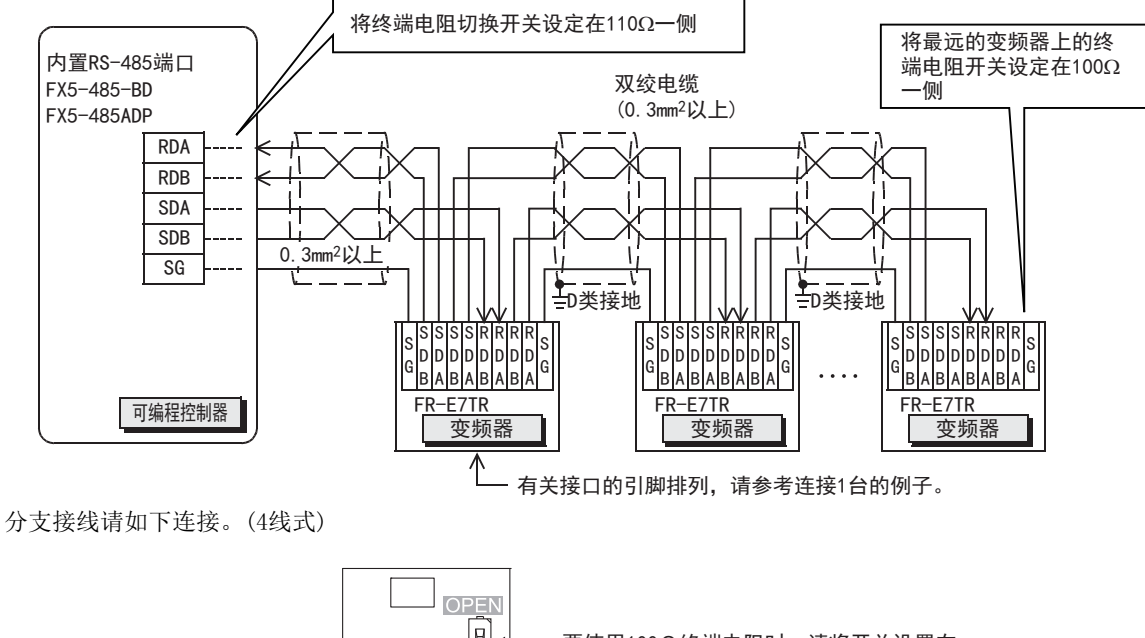

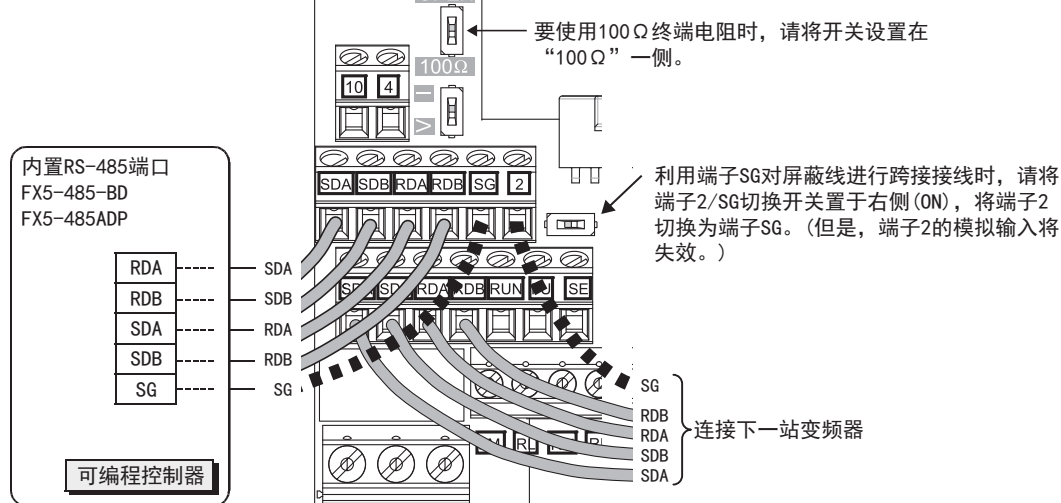

• 连接1台变频器的情况(2线式)

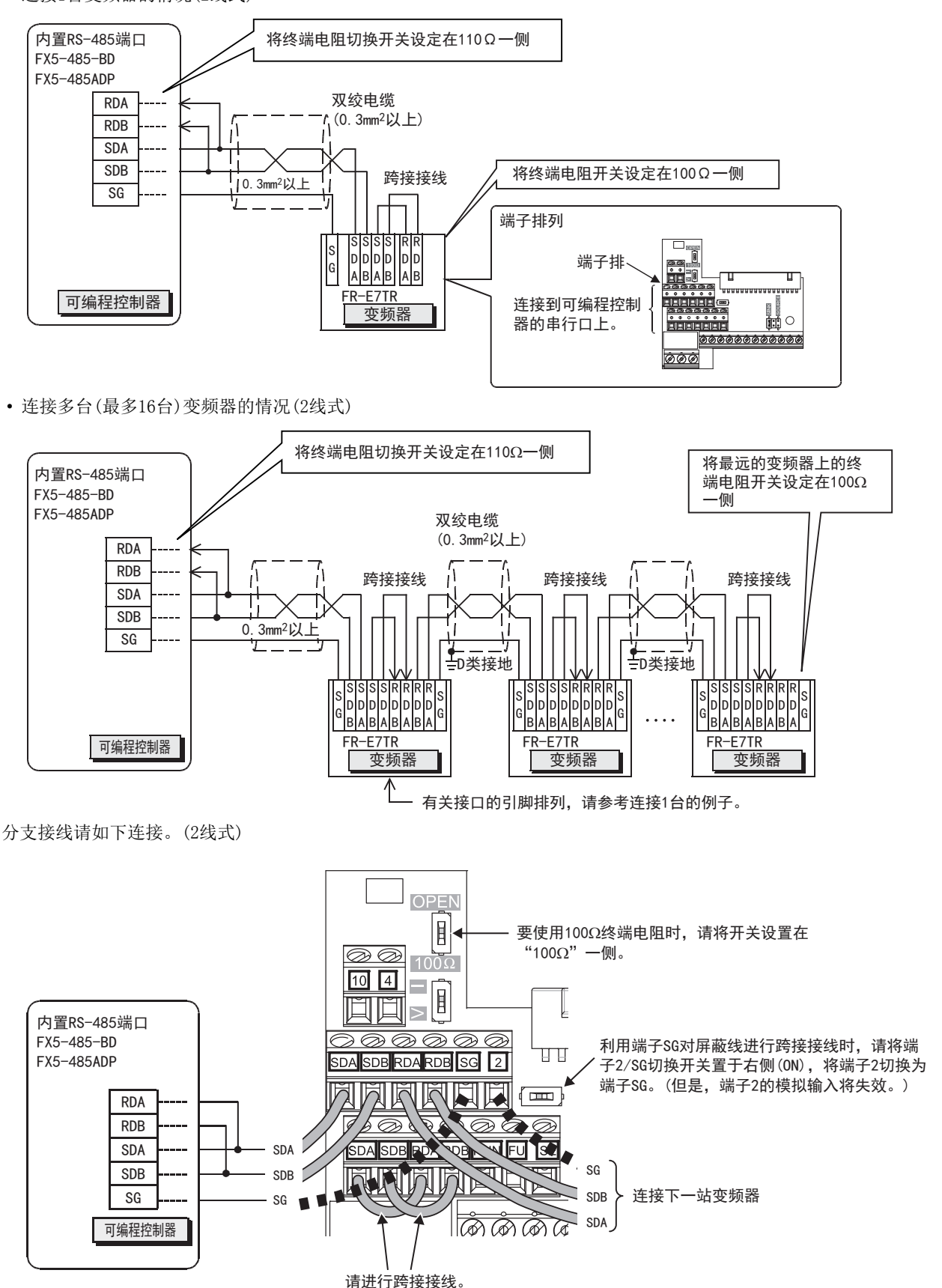

#### ■FR-A5NR

• 连接1台变频器的情况

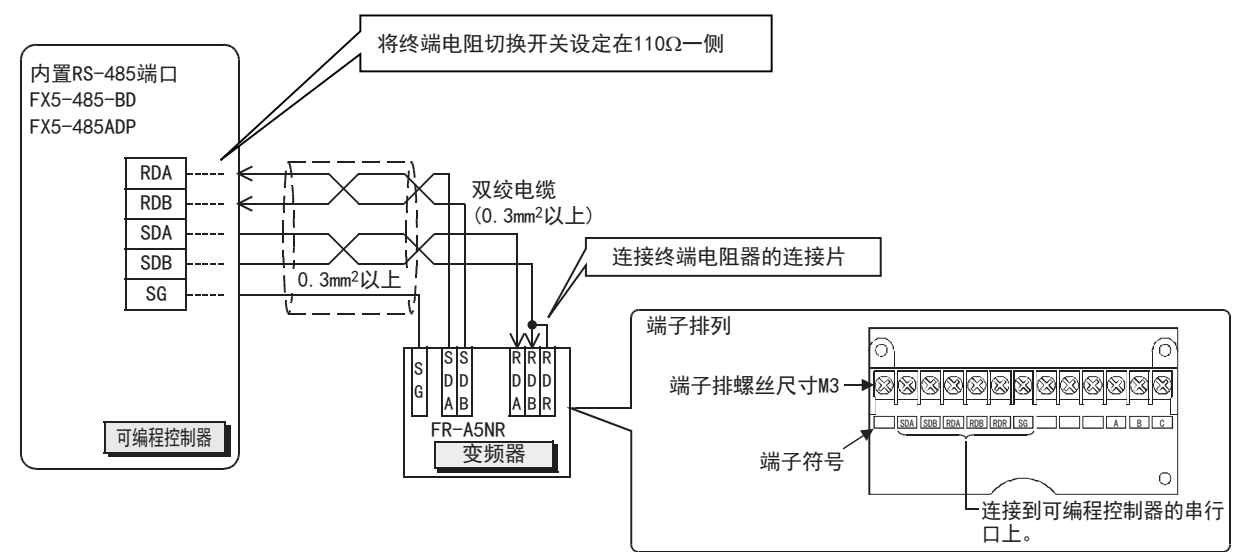

• 连接多台(最多16台)变频器的情况

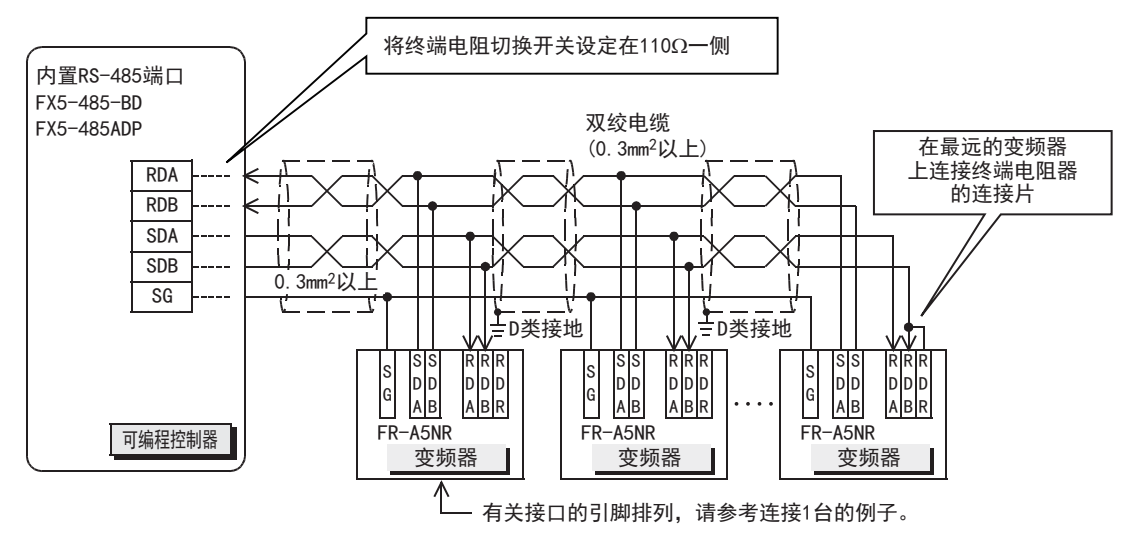

# 接地

接地时请实施以下的内容。

• 请采用D类接地。(接地电阻:100Ω以下)

• 请尽可能采用专用接地。

无法采取专用接地的情况下,请采用下图中的"共用接地"。

关于详细内容,请参考下列手册。

MELSEC iQ-F FX5U用户手册(硬件篇)

MELSEC iQ-F FX5UC用户手册(硬件篇)

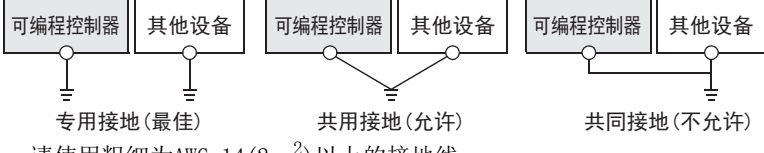

• 请使用粗细为AWG  $14(2mm^2)$ 以上的接地线。

• 接地点与可编程控制器之间的距离应尽量靠近,缩短接地线。

# 4.6 变频器的通信设定

连接到可编程控制器之前,请用变频器的PU(参数设定模块)事先设定与通信有关的参数。 详细说明请参考各系列的变频器的手册。

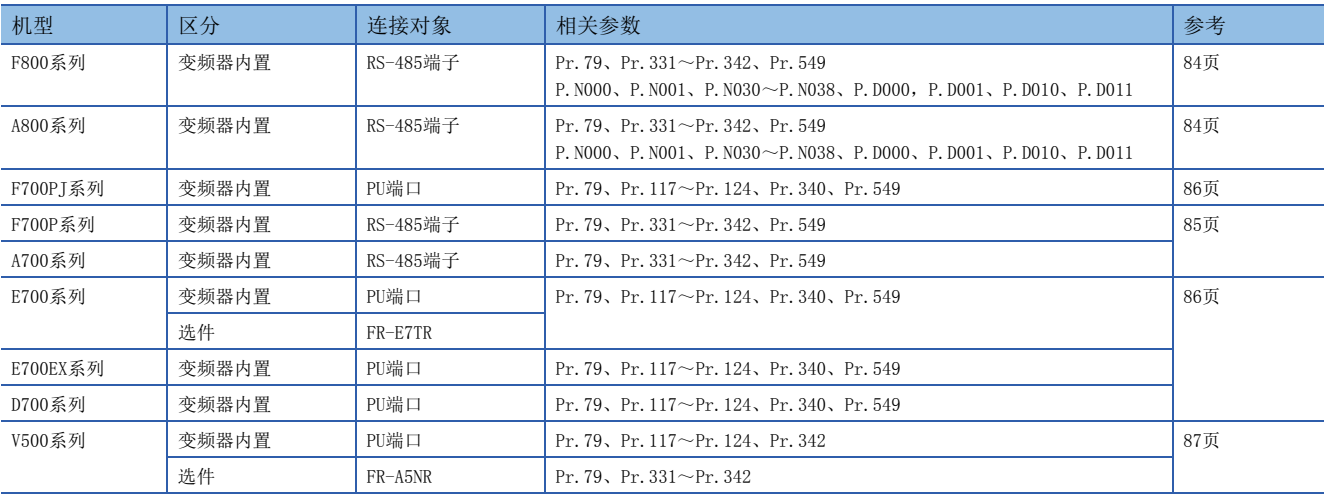

要点

连接可编程控制器后,一旦在可编程控制器中改写了这些参数,就不能通信。 所以如果错误地更改这些设定时,需要重新进行设定。

# <span id="page-85-0"></span>FREQROL-F800/A800系列

连接对象:内置RS-485端子

# 通信设定的内容(必须项目)

必须进行设定的参数如下所示。

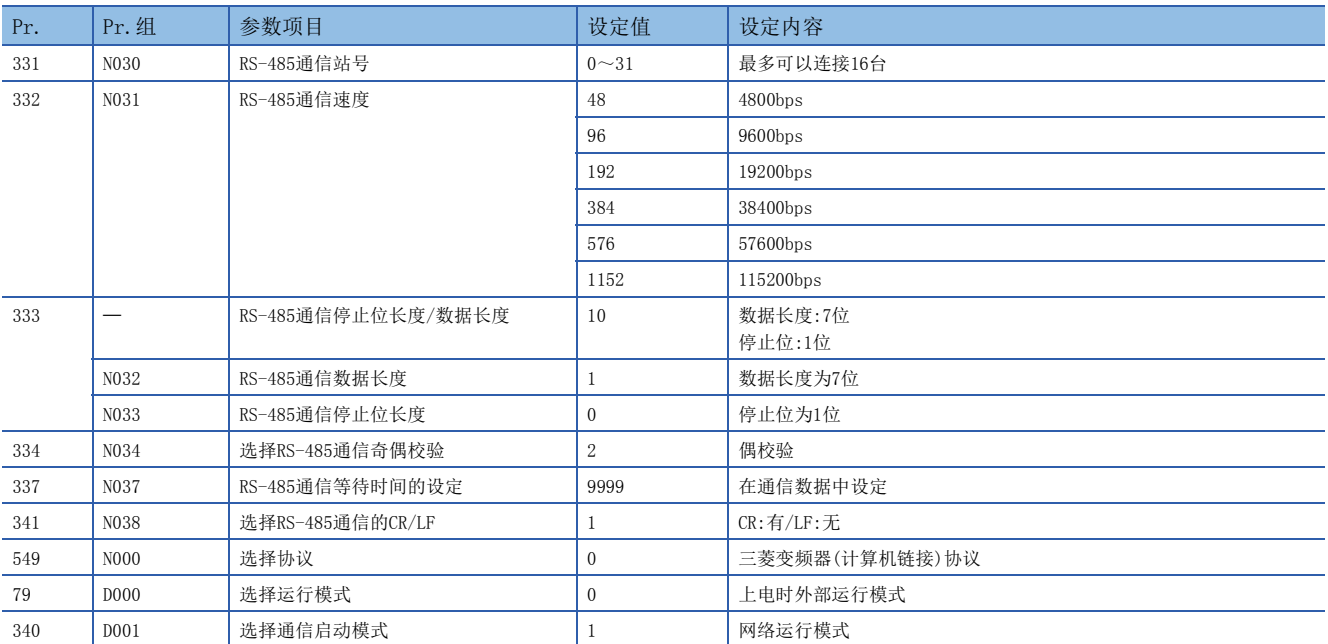

# 参数(试运行时、运行时)

试运行时和运行时需要调整数值的参数如下所示。

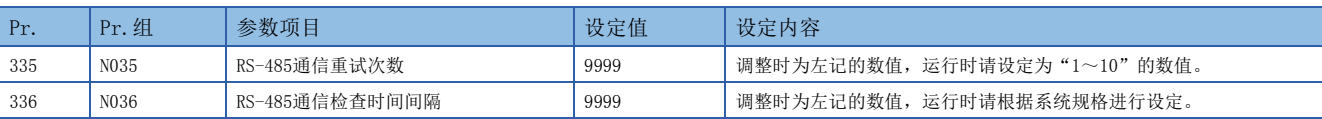

#### ■设定时的注意事项

RS-485通信检查时间间隔(Pr.336、P.N036)设定时的注意事项

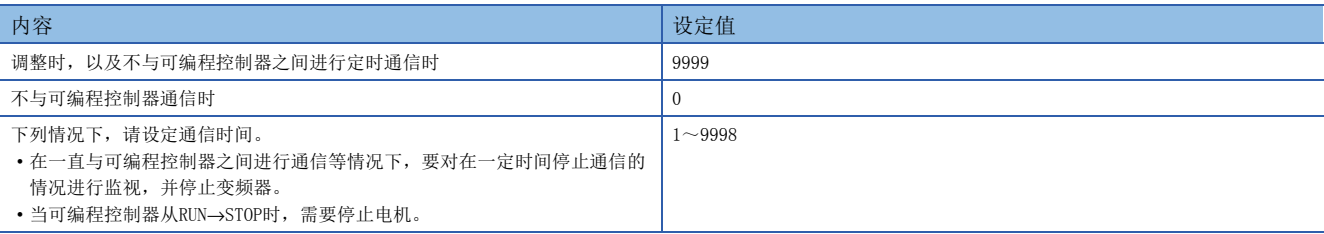

# 参数(根据需要设定)

在不同系统构成以及变频器的各种各样使用方法的情况下需要考虑的参数如下所示。 关于使用方法,请参考各变频器的手册。

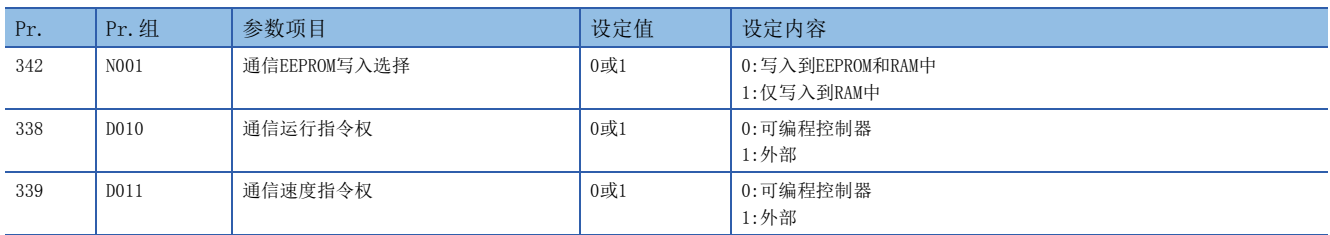

# <span id="page-86-0"></span>FREQROL-F700P/A700系列

连接对象:内置RS-485端子

# 通信设定的内容(必须项目)

必须进行设定的参数如下所示。

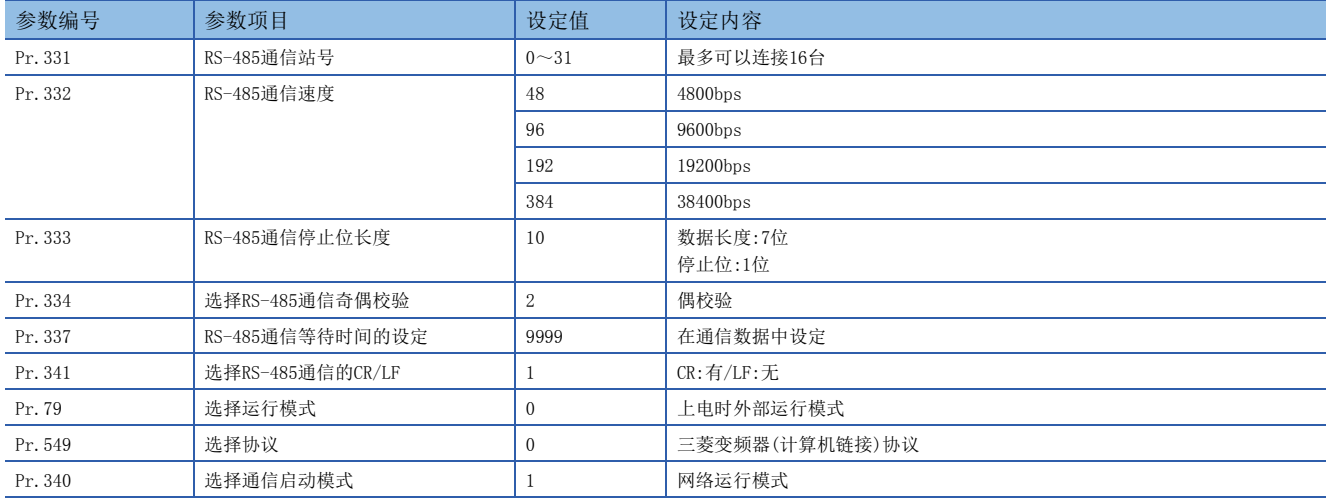

# 参数(试运行时、运行时)

试运行时和运行时需要调整数值的参数如下所示。

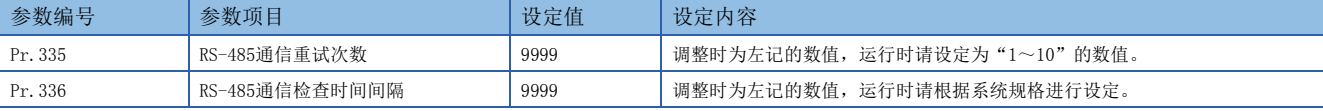

#### ■设定时的注意事项

RS-485通信检查时间间隔(Pr.336)设定时的注意事项

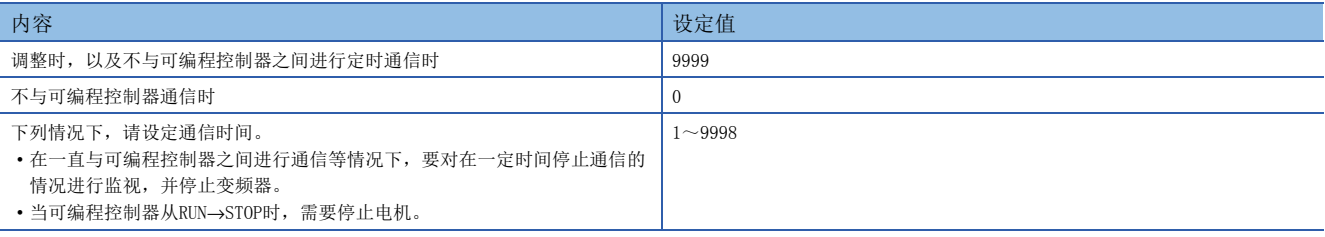

# 参数(根据需要设定)

在不同系统构成以及变频器的各种各样使用方法的情况下需要考虑的参数如下所示。 关于使用方法,请参考各变频器的手册。

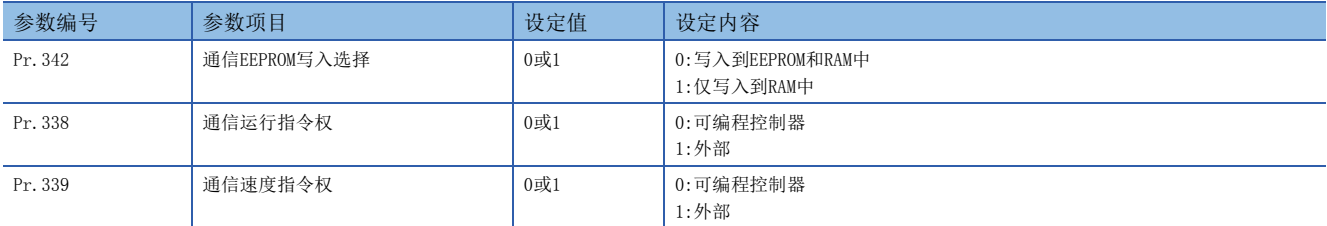

# <span id="page-87-0"></span>FREQROL-F700PJ/E700/D700/E700EX系列

连接对象:PU端口、FR-E7TR

# 通信设定的内容(必须项目)

必须进行设定的参数如下所示。

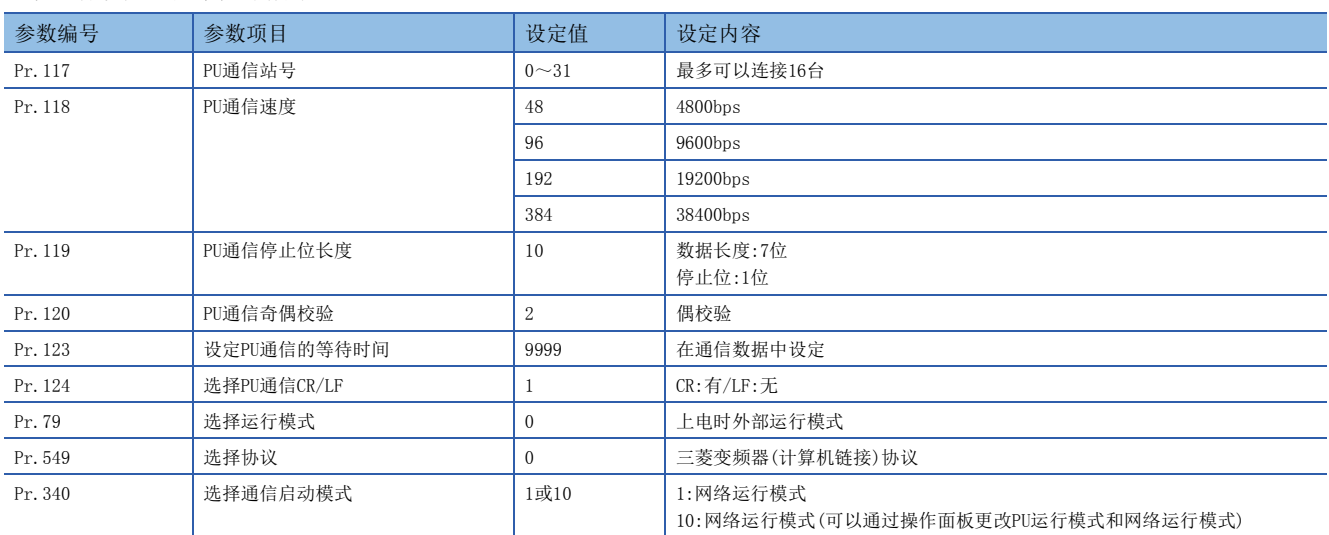

# 参数(试运行时、运行时)

试运行时和运行时需要调整数值的参数如下所示。

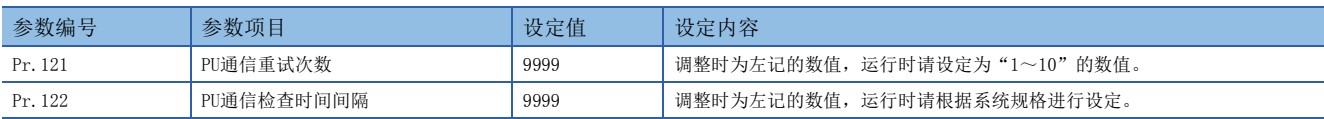

#### ■设定时的注意事项

PU通信检查时间间隔(Pr.122)设定时的注意事项

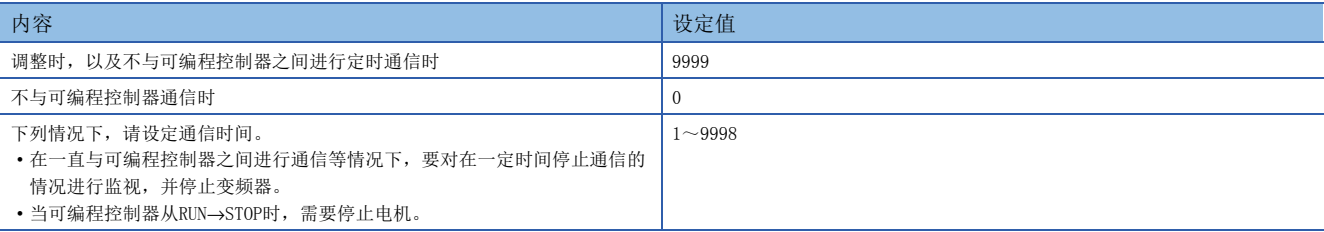

# 参数(根据需要设定)

在不同系统构成以及变频器的各种各样使用方法的情况下需要考虑的参数如下所示。

关于使用方法,请参考各变频器的手册。

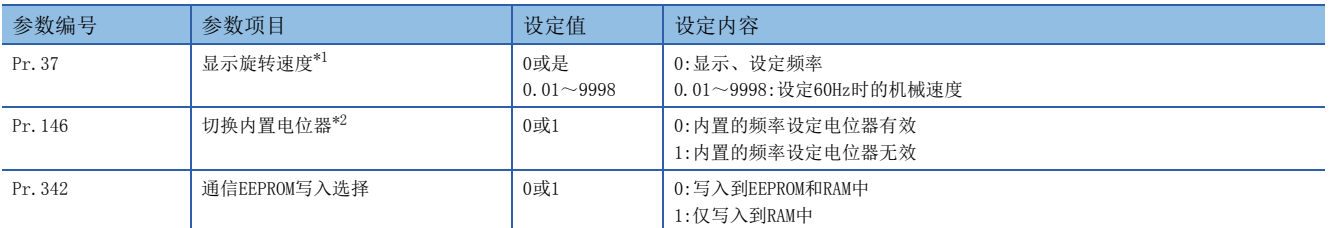

<span id="page-87-1"></span>\*1 本变频器通信功能不能进行Pr.37的读出和写入。 通过可编程控制器进行频率设定或监控时,请将Pr.37设定为"0"。 设定为"0"以外的其他值,将指令代码HFF设定为"01" 时,频率设定和监控可能无法正常进行。

<span id="page-87-2"></span>\*2 在可编程控制器中更改频率时,请设定为"1"。

# <span id="page-88-0"></span>FREQROL-V500系列

连接对象:PU端口、FR-A5NR

## 通信设定的内容(必须项目)

必须进行设定的参数如下所示。

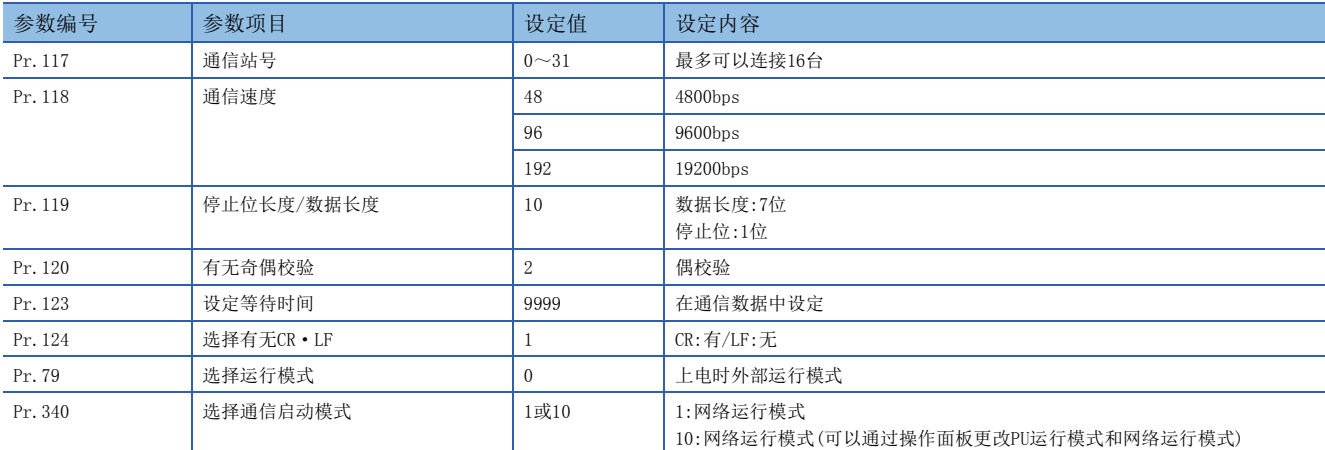

# 参数(试运行时、运行时)

试运行时和运行时需要调整数值的参数如下所示。

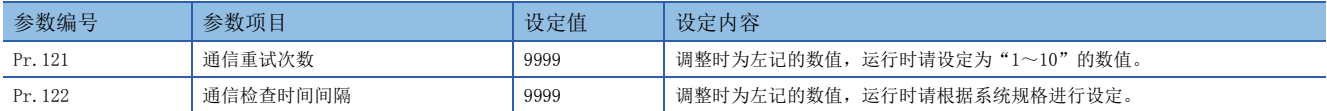

#### ■设定时的注意事项

PU通信检查时间间隔(Pr.122)设定时的注意事项

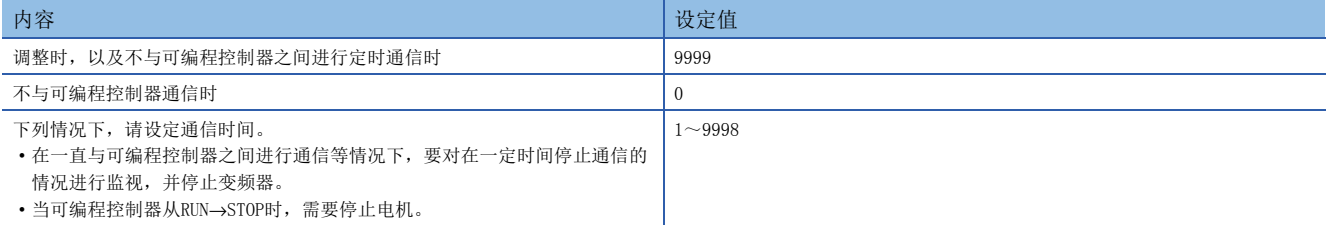

# 参数(根据需要设定)

在不同系统构成以及变频器的各种各样使用方法的情况下需要考虑的参数如下所示。

关于使用方法,请参考V500系列变频器的手册。

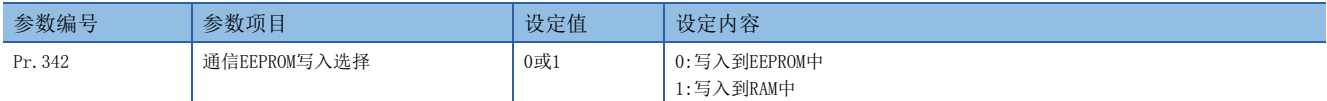

# <span id="page-89-0"></span>4.7 可编程控制器的通信设定

本功能的FX5通信设定是通过GX Works3设定参数。关于GX Works3的详细内容, 请参考LLIGX Works3操作手册。 参数的设置因所使用的模块而异。各模块的操作如下所示。

#### 内置RS-485端口(通道1)

◇ 导航窗口→参数→FX5UCPU→模块参数→485串行

#### 画面显示

协议格式选择为[变频器通信]时,会显示以下画面。

#### ■基本设置

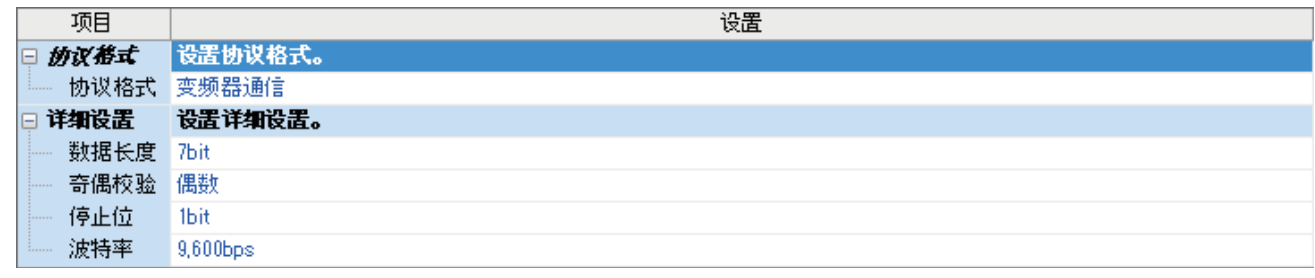

### ■固有设置

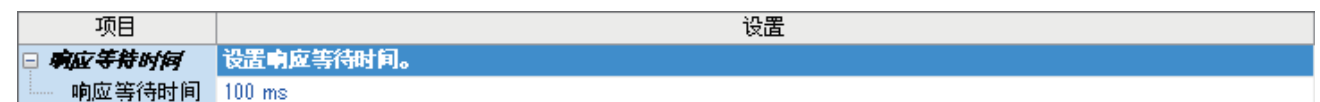

#### ■SM/SD设置

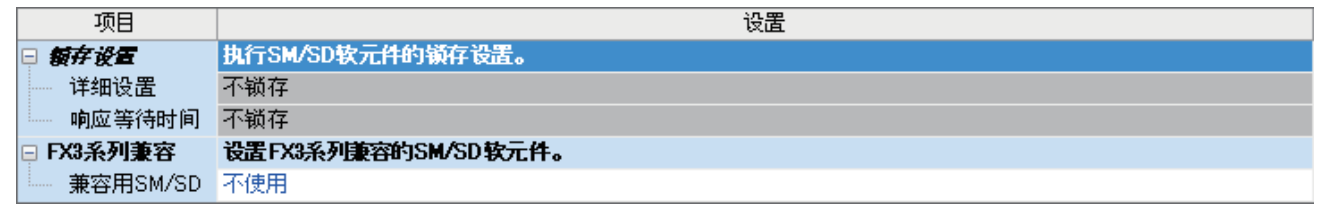

# 扩展板(通道2)

◇ 导航窗口⇒参数⇒FX5UCPU⇒模块参数⇒扩展插板

#### 显示内容

扩展板选择[FX5-485-BD],协议格式选择[变频器通信]后,会显示下列画面。其他设定与内置RS485端口(通道1)的情况相同。

#### ■基本设置

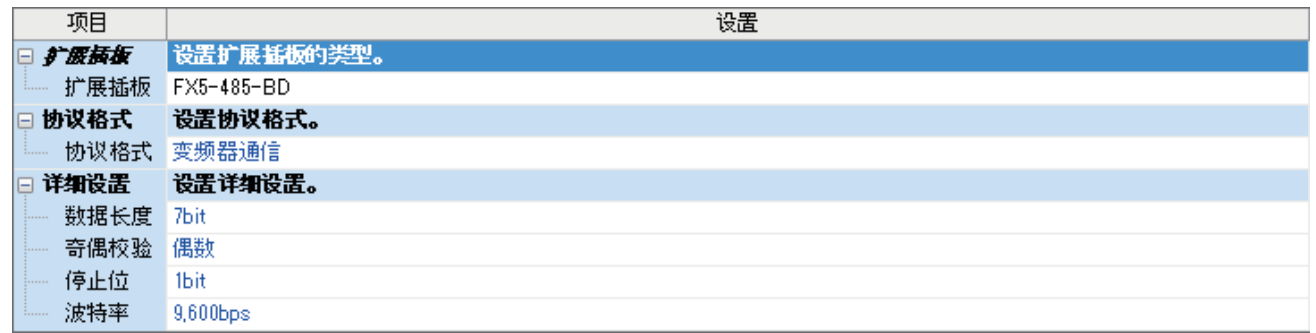

# 通信适配器(通道3/通道4)

使用扩展适配器时,应将要使用的扩展适配器添加至模块信息中后再执行。

◇ 导航窗口⇒参数⇒模块信息⇒右击⇒添加新模块

添加扩展适配器后,通过以下操作中显示的各画面进行设置。

导航窗口参数模块信息ADP1~ADP6(通信适配器)模块参数

#### 注意事项

各设定画面与内置RS485端口(通道1)的情况相同。

# 参数设定内容

请对使用变频器通信的串行口设定下列内容。

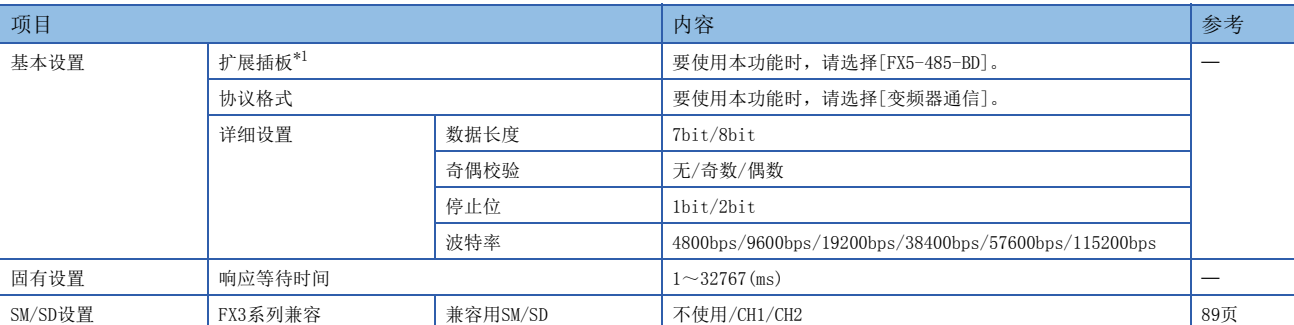

<span id="page-90-0"></span>\*1 仅通信板(通道2)的情况

不需要设定(固定值)的项目如下所示。

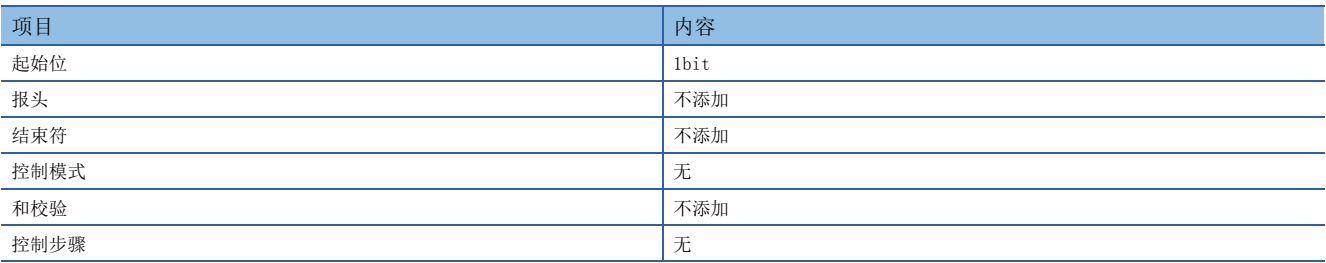

## <span id="page-90-1"></span>FX3系列兼容用SM/SD

要使用FX3系列兼容用SM/SD时,设定FX3的通道1或者通道2使用特殊软元件。指定通道对应的FX3系列兼容用软元件可以使用。 关于软元件的详细内容,请参考に了114页相关软元件。

# 4.8 编程

本节中主要说明了更改变频器参数、执行运行指令的程序编写要领。 以下采用各个变频器通信指令的程序例进行说明。 关于相关软元件,请参考に了114页相关软元件。

# 变频器通信指令的通用事项

## 变频器通信指令的种类

可编程控制器与变频器使用下列变频器通信指令进行通信。 在变频器通信指令中,根据数据通信的方向和参数的写入/读出方向,有以下6种指令。

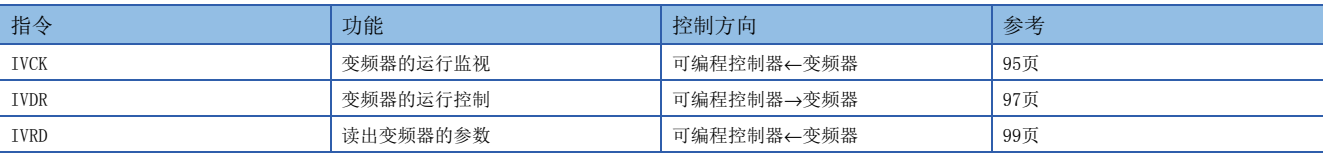

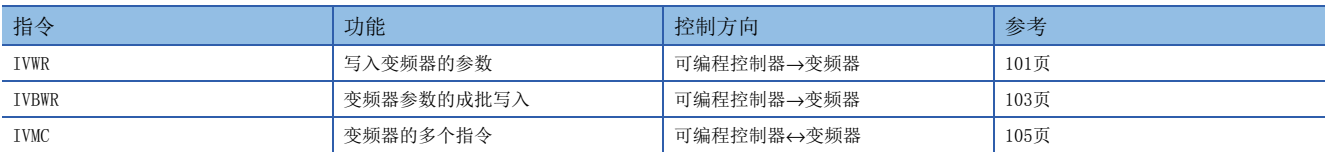

# <span id="page-91-1"></span>功能及动作

#### ■开始通信的时序

变频器通信指令的驱动触点处于OFF→ON的上升沿时,开始与变频器进行通信。 与变频器进行通信时,即使驱动触点变为OFF也会将通信执行到最后。 当驱动触点一直为ON时,执行反复通信。

## <span id="page-91-0"></span>■输出通信执行状态的软元件

FX5的变频器通信指令通过操作数(d)或者(d2)指定输出通信执行状态的软元件。

该软元件是根据变频器通信指令的正在执行通信/正常结束/异常结束各状态,进行输出的位软元件(占用3点),可以通过指定 的位软元件确认状态。

指定的位软元件(占用3点)的各动作及同时运行的对应软元件如下所示。但是,下列软元件不占用一个变频器通信指令,而是 和其他变频器通信指令共用。执行其他指令时,动作有可能会发生变化。此外,不论是正常结束还是异常结束,在变频器通信 指令执行结束时SM8029都置ON,而(d)+2或(d2)+2只在异常结束时置ON,因此可以判断正常结束/异常结束。

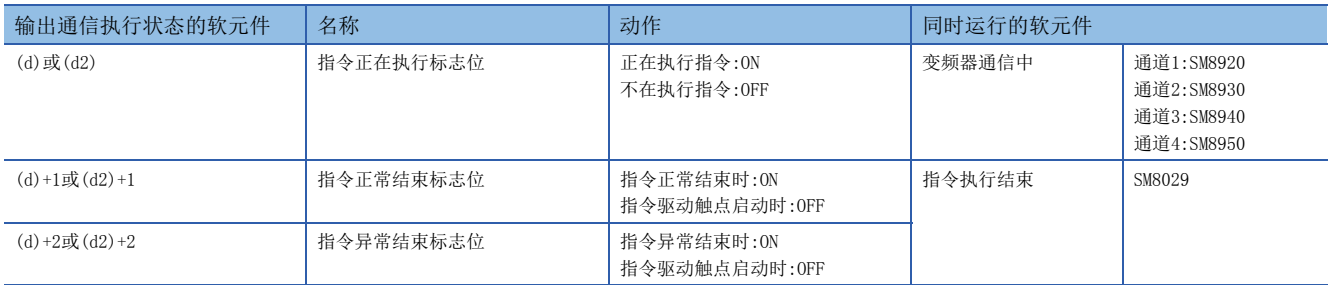

## ■指令的同时驱动以及通信的处理

1)指令的同时驱动

- 变频器通信指令可以多个编程,并可以同时驱动。
- 在正在通信的串行口中,如果同时驱动多个指令,则在与当前的变频器通信结束后,再执行程序中的下一个变频器通信指令 的通信。

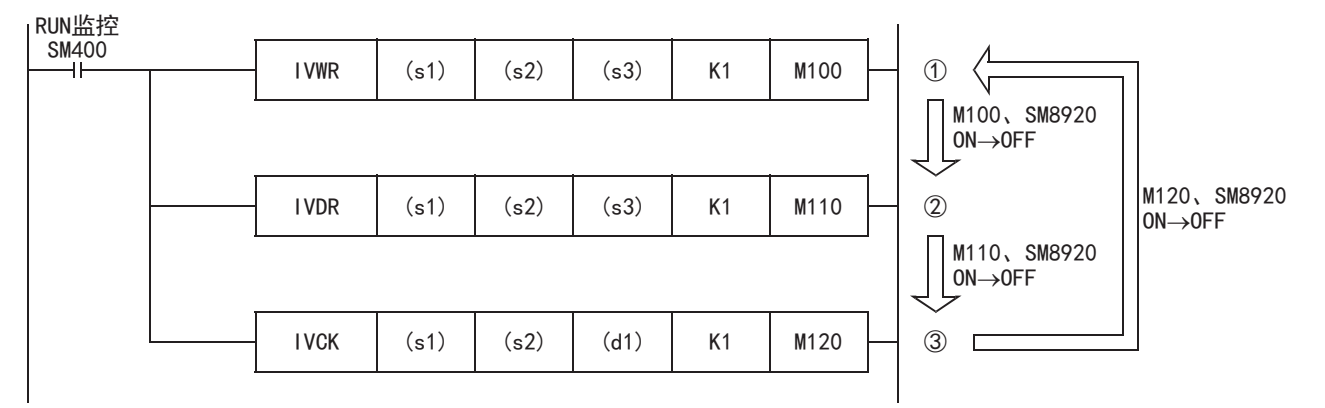

· 变频器通信指令在取得通信端口后等待11ms, 通信开始。即使变频器通信指令的驱动触点为ON, 但如果由于其他的变频器通 信指令而使变频器通信中标志位(SM8920)为ON, 那么在SM8920从ON→OFF之前, 该指令会保持待机。通信端口开放后, 依次 执行下一步后的驱动的变频器通信指令。

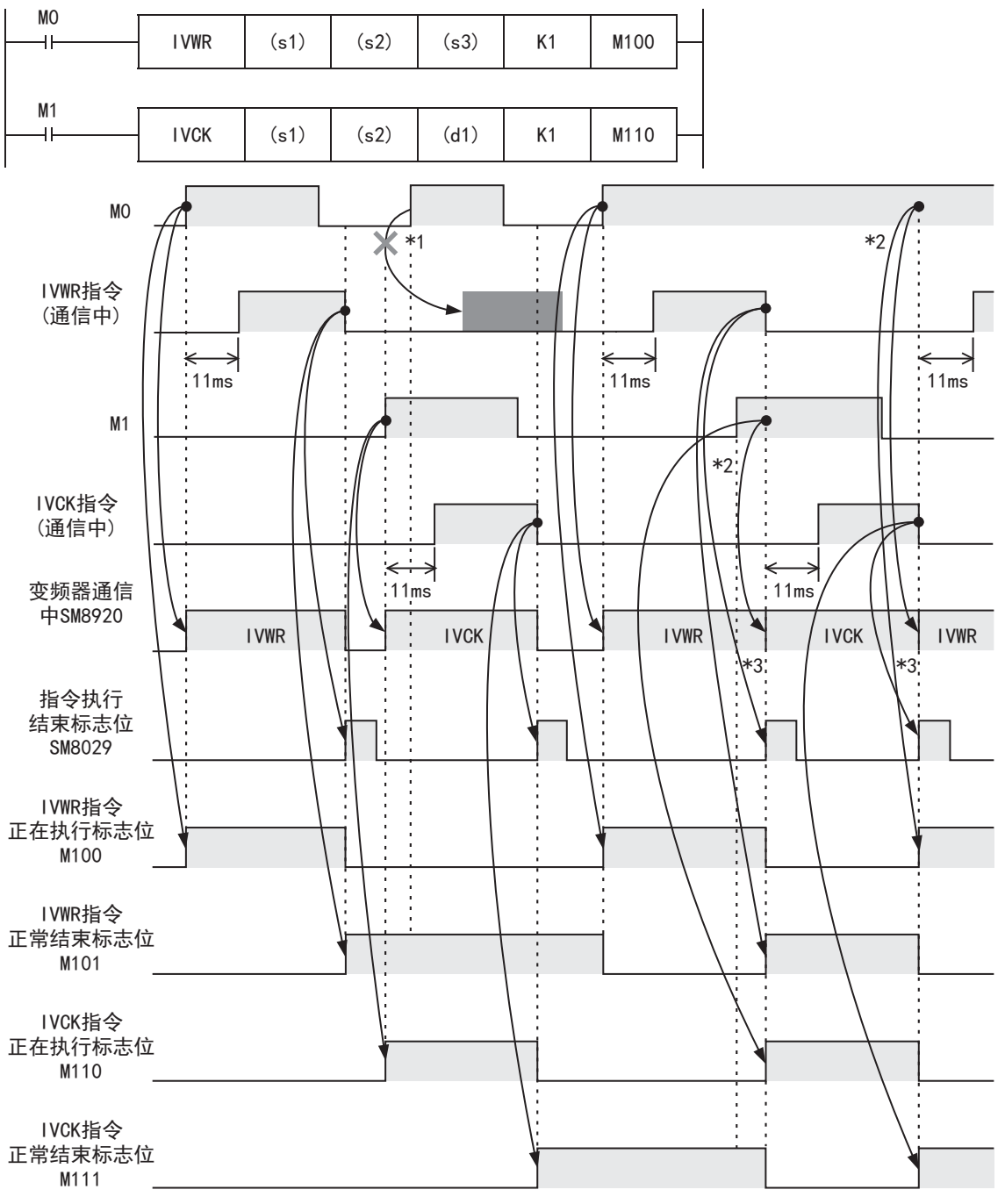

\*1 SM8920置OFF(IVWR指令执行结束)时,指令触点M1为OFF,当指令触点M0为ON时正在执行其他指令(IVCK指令),因此不会执行IVWR指令。

\*2 多个指令被驱动时,正在通信的指令结束后,方可执行下一个变频器通信指令的通信。

\*3 从通信中的变频器通信指令执行结束后,到下一个变频器通信指令驱动之前,SM8920为OFF状态。

#### 2)编程上的注意事项

针对多个项目与变频器进行通信时,在通信结束之前,请将变频器通信指令的指令触点置ON。与变频器的通信全部结束后,使 用指令正常结束标志位((d)+1或(d2)+1)、指令异常结束标志位((d)+2或(d2)+2)或者指令执行结束标志位(SM8029)将指令触点 置OFF,请编写这样的程序。

• 使用指令正常结束标志位((d)+1或(d2)+1)、指令异常结束标志位((d)+2或(d2)+2)时

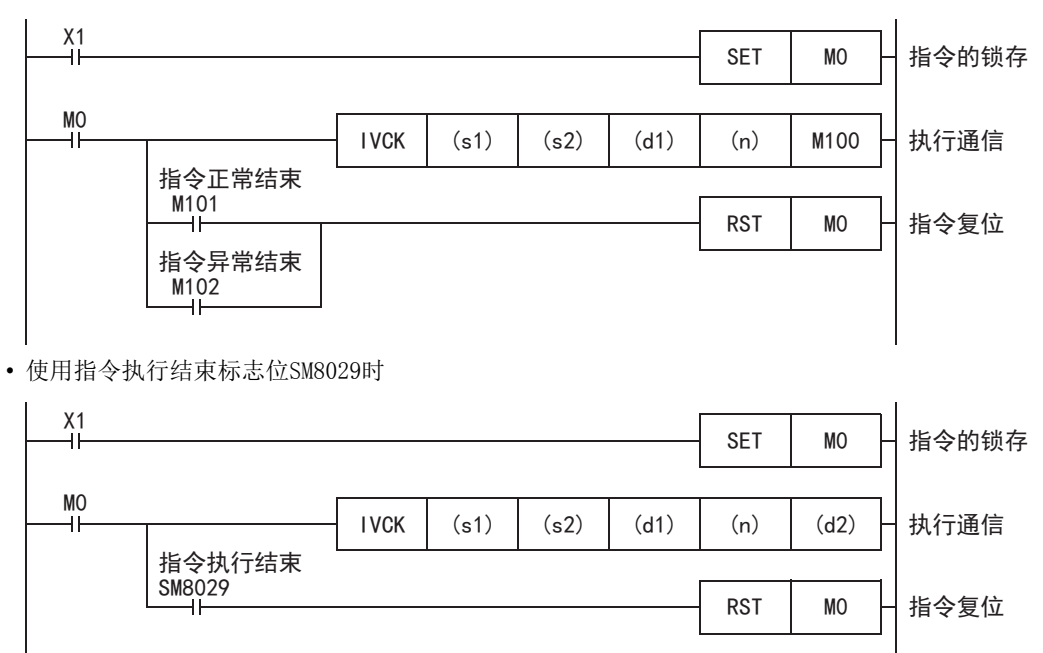

# 指令结束及错误标志位的动作

编写了多个变频器通信指令时,以下标志位会根据各个变频器通信指令的执行结果而变化。 希望针对各变频器通信指令获得结果时,请务必在这个变频器通信指令的正下方编程。

## ■相关软元件

#### • 特殊继电器

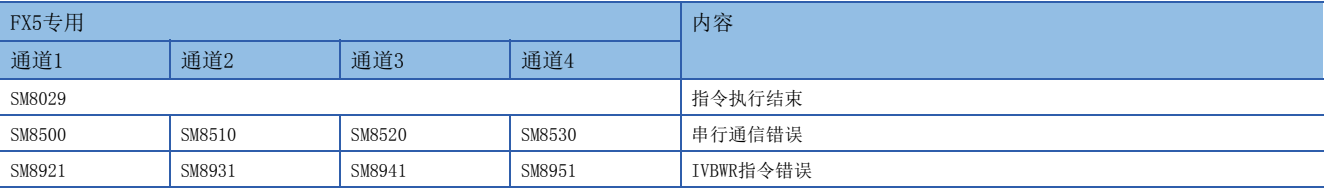

#### • 特殊寄存器

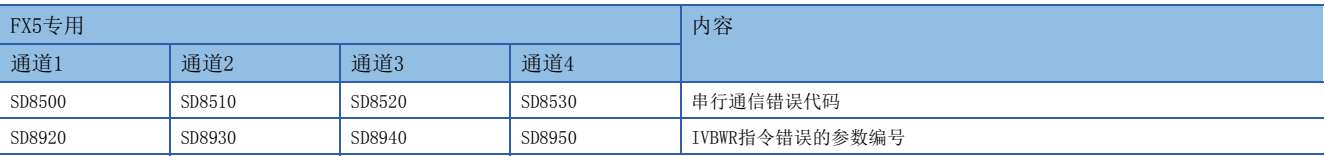

## ■指令执行结束标志位的动作

与变频器之间的通信结束后,指令执行结束标志位(SM8029)会维持1个运算周期为ON。 下图中SM8029的动作是, 当MO、M2为OFF, M1为ON时, IVDR指令的通信处于结束的状态。 变频器通信指令正常结束时, 指令正常结束标志位(L3F [90页](#page-91-0))会和SM8029同时ON。

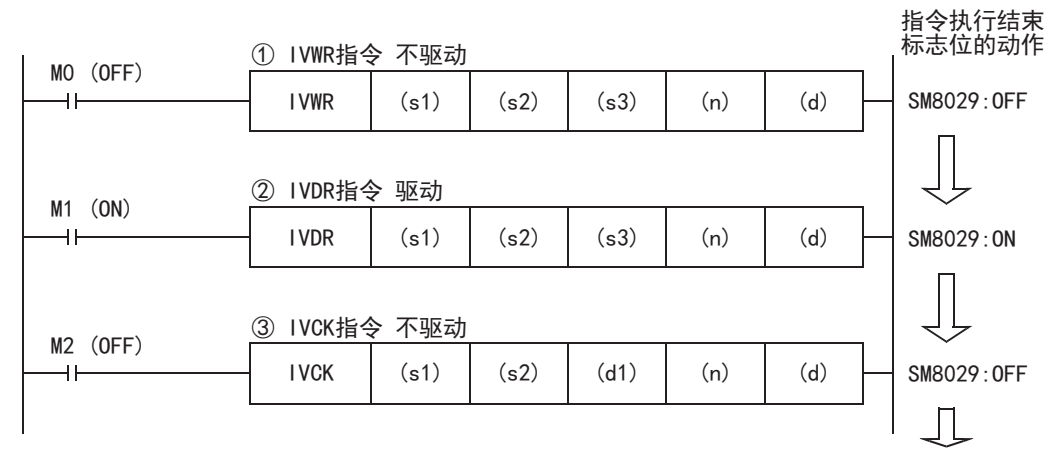

#### ■关于通信错误的处理

通信错误包括串行通信功能中发生的通用错误(奇偶校验错误、溢出错误、帧错误)以及与变频器的通信中发生的错误,无论发 生何种错误,都属于串行通信错误。

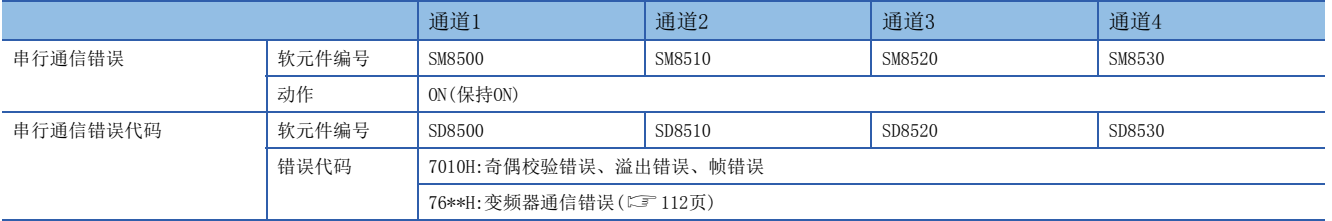

可以对相应指令编写下面的程序,确认变频器通信错误代码。

#### 程序示例

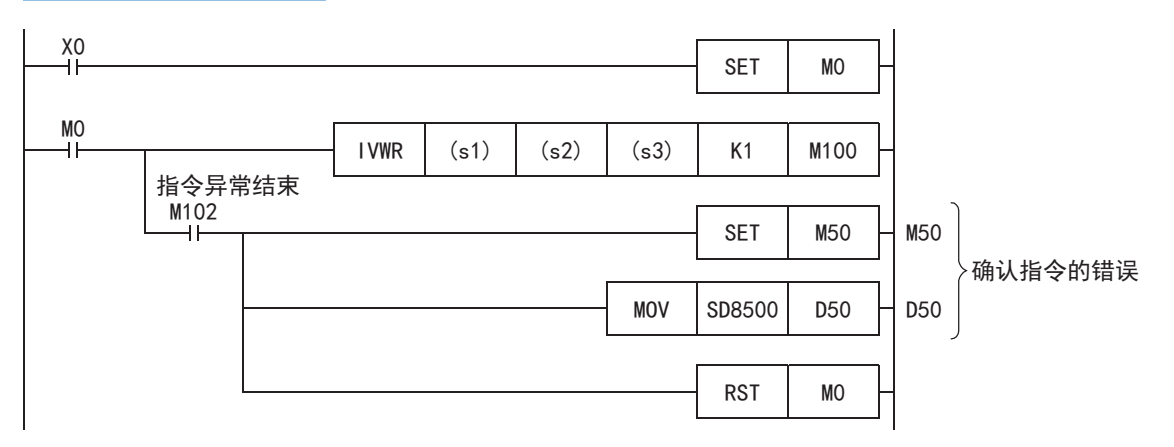

## 编程上的注意事项

#### ■通信协议的设定

如果不将要使用的串行口的通信设定([88页](#page-89-0))的协议格式设定为[变频器通信],就无法使用变频器通信指令。

#### ■与其他指令的合用

其他通信(RS2指令等)中使用的串行口无法使用变频器通信指令和通信协议支持指令。 ([194页 关于串行通信功能的合用](#page-195-0))

#### ■在STL指令的状态内编程的情况

在与变频器之间的通信结束前,请勿为OFF状态。请遵照下列注意事项进行编程。

- 在状态的转移条件中,请加上指令执行结束标志位(SM8029)的ON条件进行互锁, 以确保在与变频器进行通信的过程中, 状态 不发生转移。此外,如果在通信过程中状态转移,则有可能无法进行正常通信。
- 请在变频器通信中(SM8920、SM8930、SM8940、SM8950)的OFF条件成立的状态下,使用ZRST指令等执行状态的成批复位。

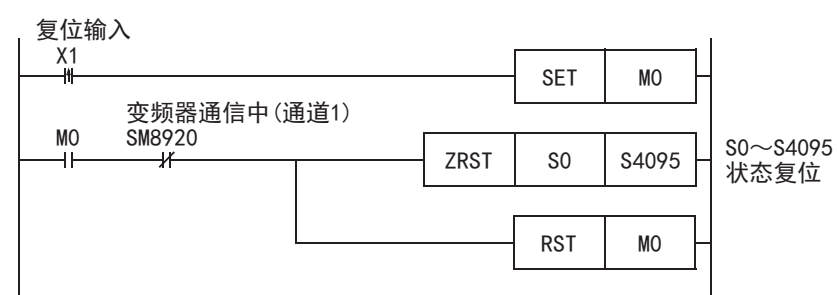

#### ■在程序流程中的使用

变频器通信指令不能在以下的程序流程中使用。

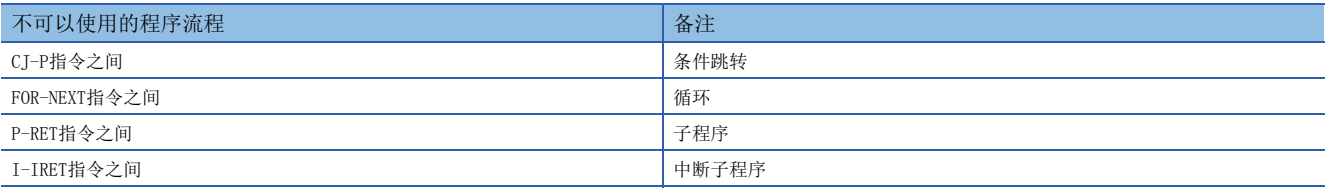

#### ■在变频器一侧使用密码功能时的注意事项

在变频器一侧使用密码功能时,请注意下列事项。对应密码功能的变频器为FREQROL-F800/A800/F700PJ/F700P/A700/E700/ E700EX/D700。

• 发生通信错误时

变频器通信指令发生通信错误时,可编程控制器以3次为限\*1自动重试。

因此,对于启用Pr.297的"密码解除错误的次数显示"<sup>\*2</sup>的变频器,当发生密码解除错误时,如下所示,Pr.297的密码解除错 误次数可能和实际密码错误输入的次数不一致。

此外,对Pr. 297讲行写入时,请不要通过顺控程序执行自动重试(变频器通信指今的再驱动)。

■变频器通信指令发生密码解除错误的情况,以及此时的实际解除错误次数:

(1) 由于密码输入错误等原因,将错误的密码写入Pr.297时,执行1次写入指令,而密码的解除错误次数变成3次。

(2) 由于噪音等原因,无法向Pr.297正确写入密码时,密码的解除错误次数最多为3次。

#### • 登录密码时

变频器通信指令中, 向变频器登录密码时, 将密码写入Pr.297后, 请重新读取Pr.297, 确认密码的登录是否正常结束\*3。由于 噪音等原因,未能正常向Pr.297完成写入时,可编程控制器可能会自动重试,并因此将登录的密码解除。

\*1 最多可以进行3次通信,包括初次通信和2次重试。

- \*2 当启用Pr. 297的"密码解除错误的次数显示"时,密码解除错误次数到达5次后,即使输入正确密码,也不能解除读出/写入限制。要从 此状态下恢复,必须将参数全部清除。
- \*3 重新读取Pr.297的值为0~4时,密码登录正常结束。

# <span id="page-96-0"></span>变频器的运行监视指令

该指令是在可编程控制器中读出变频器的运行状态。

关于变频器通信指令的表述和执行方式,请参考LIMELSEC iQ-F FX5编程手册(指令/通用FUN/FB篇)。

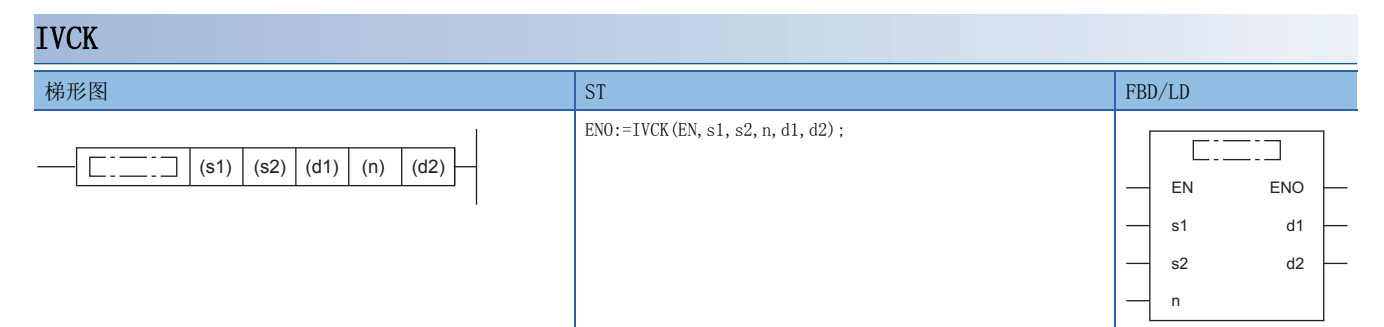

设置数据

#### ■内容、范围、数据类型

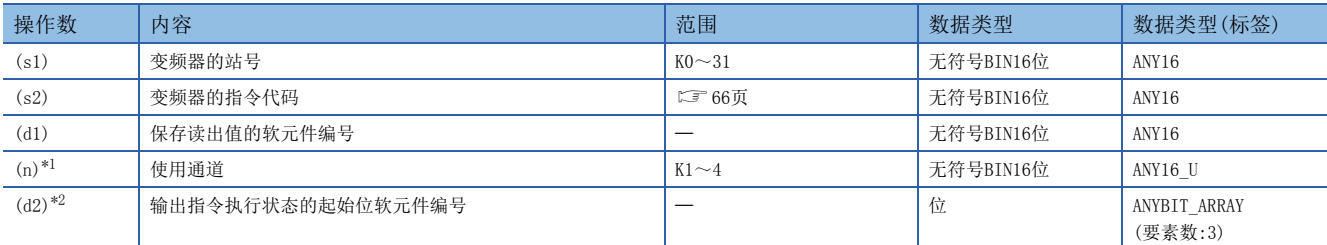

<span id="page-96-2"></span>\*1 请指定已实施了变频器通信的通信设定的通道编号。

<span id="page-96-3"></span>\*2 请注意不要与用于其他控制的软元件重复。(二 [90页](#page-91-1))

#### ■可以使用的软元件

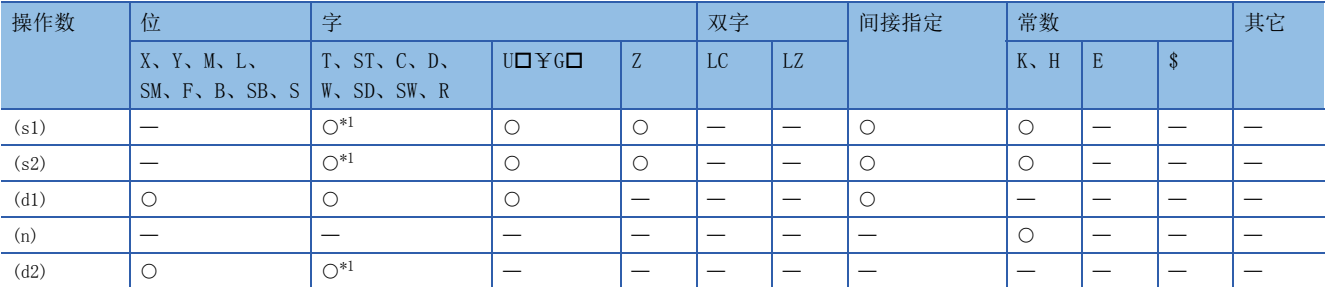

<span id="page-96-1"></span>\*1 不能使用T、ST、C。

功能

对于通信通道(n)中所连接的变频器的站号(s1), 在(d1)中读出对应(s2)的指令代码(L=[66页](#page-67-0))的变频器运行状态。

出错

本指令的相关运算错误如下所示。

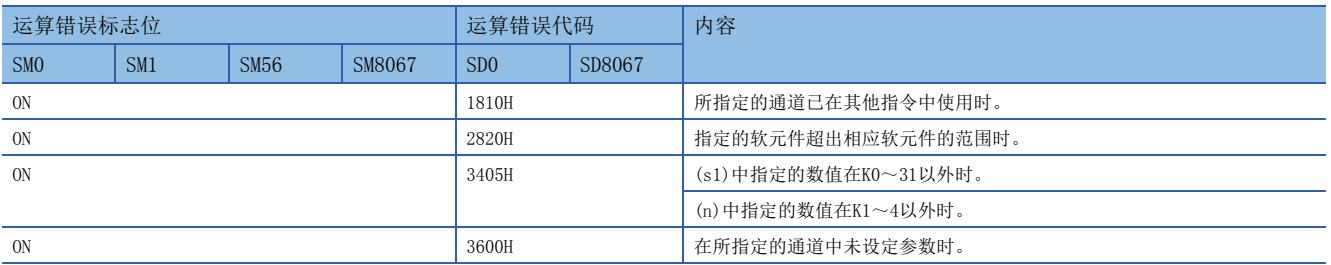

## 程序实例

在可编程控制器(通道1)中读出变频器(站号0)的状态(H7A),并将读出值保存在M100~M107中,输出(Y0~Y3)到外部。 读出内容:变频器运行中=M100、正转中=M101、反转中=M102、发生异常=M107

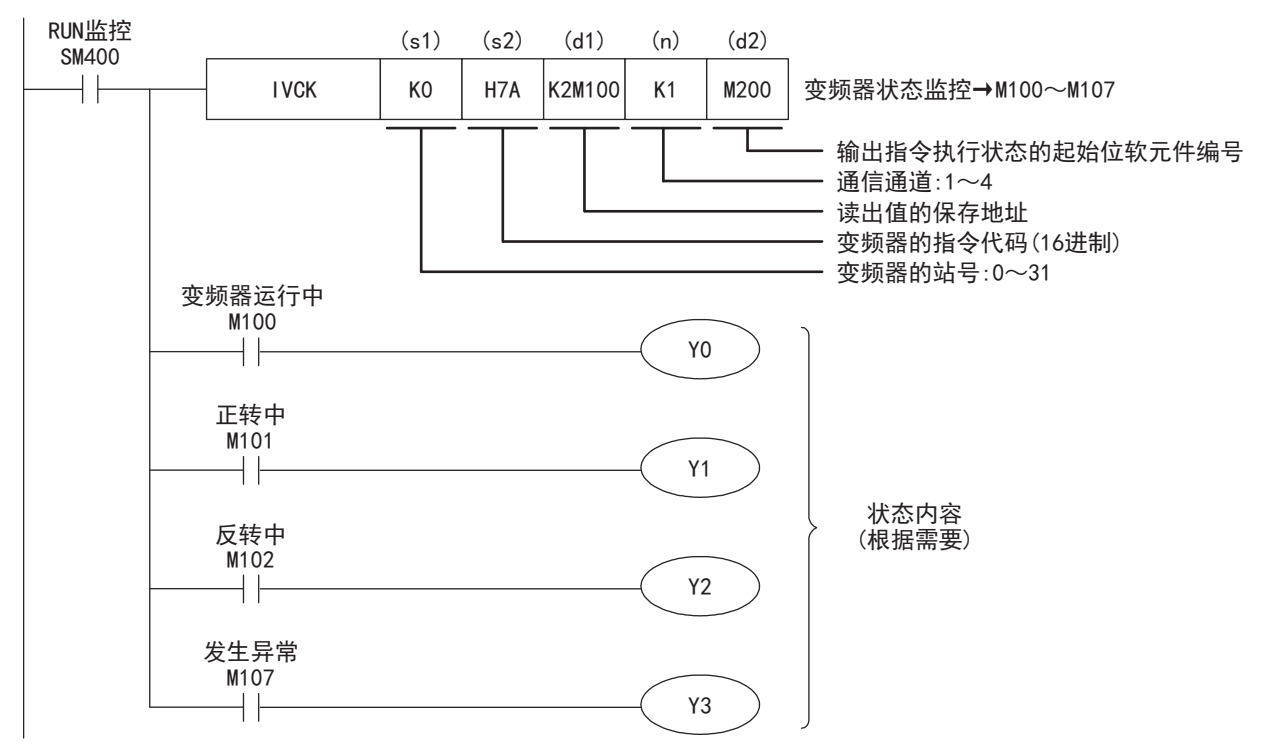

# <span id="page-98-0"></span>变频器的运行控制指令

该指令是在可编程控制器中写入变频器运行所需的设定值。

关于变频器通信指令的表述和执行方式,请参考LCMELSEC iQ-F FX5编程手册(指令/通用FUN/FB篇)。

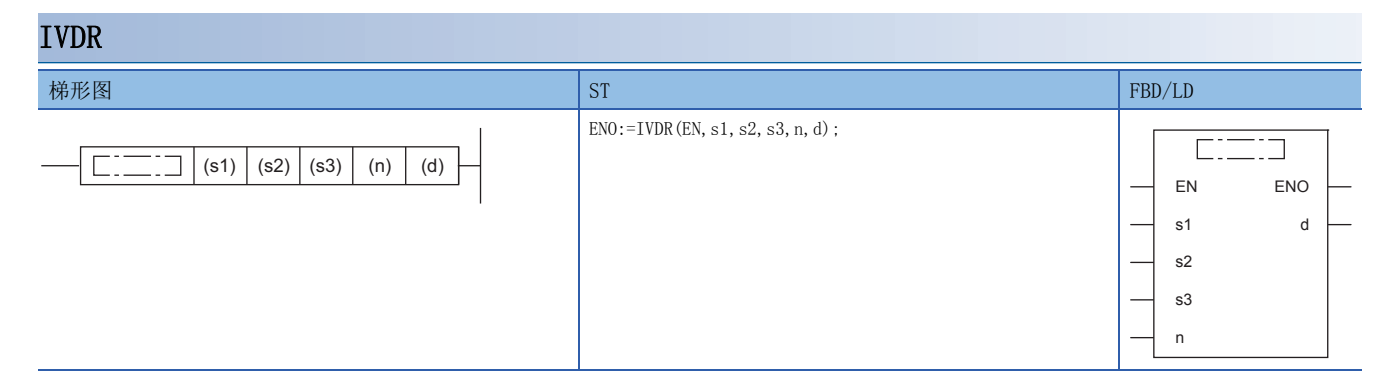

设置数据

## ■内容、范围、数据类型

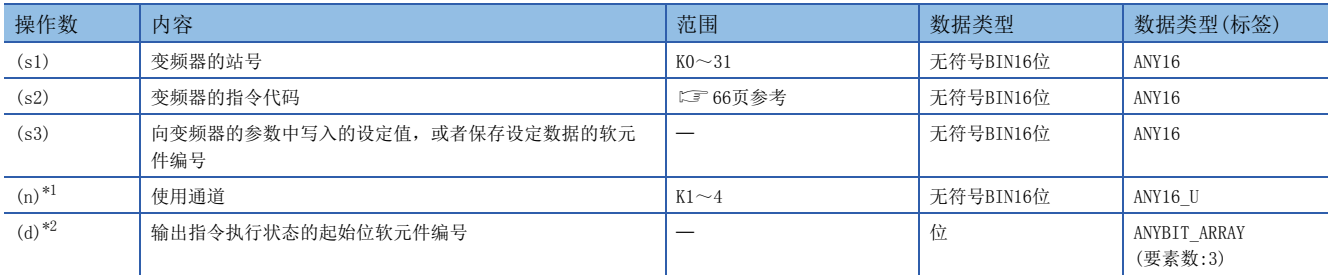

<span id="page-98-2"></span>\*1 请指定已实施了变频器通信的通信设定的通道编号。

<span id="page-98-3"></span>\*2 请注意不要与用于其他控制的软元件重复。(二 [90页](#page-91-1))

#### ■可以使用的软元件

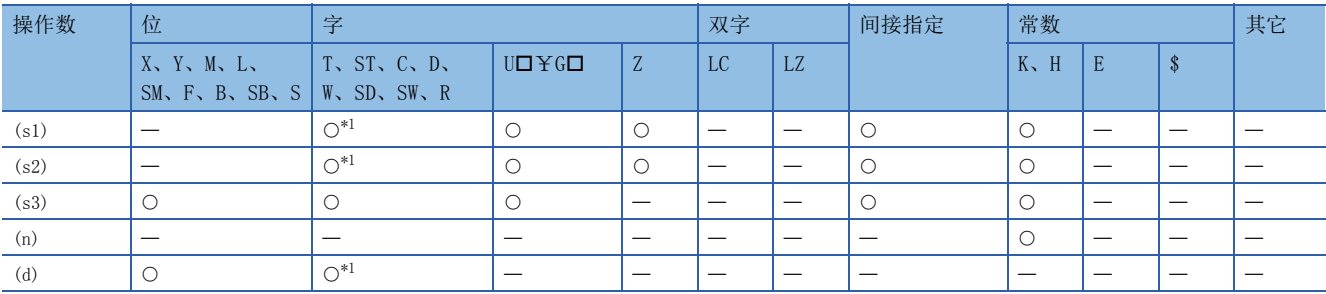

<span id="page-98-1"></span>\*1 不能使用T、ST、C。

功能

对于通信通道(n)中所连接的变频器的站号(s1),向(s2)的指令代码(CF [66页](#page-67-1))写入(s3)设定值。

出错

#### 本指令的相关运算错误如下所示。

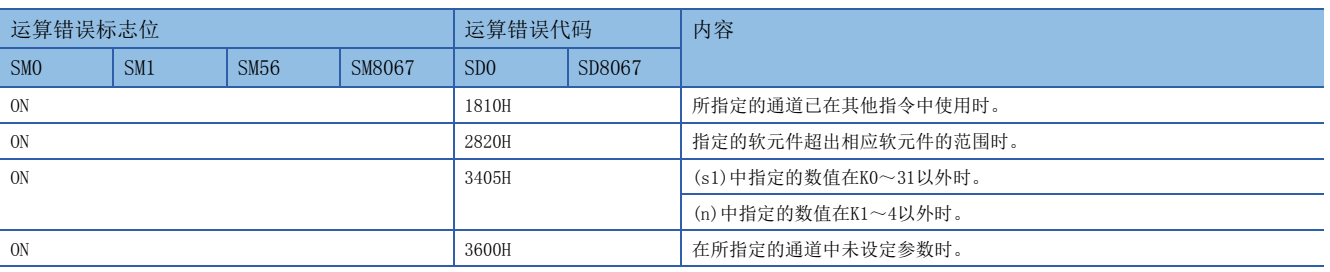

## 程序实例

将启动时的初始值设为60Hz,通过可编程控制器(通道1),利用切换指令对变频器(站号3)的运行速度(HED)进行速度1(40Hz)、 速度2(20Hz)的切换。

写入内容:D10=运行速度(初始值:60Hz、速度1:40Hz、速度2:20Hz)

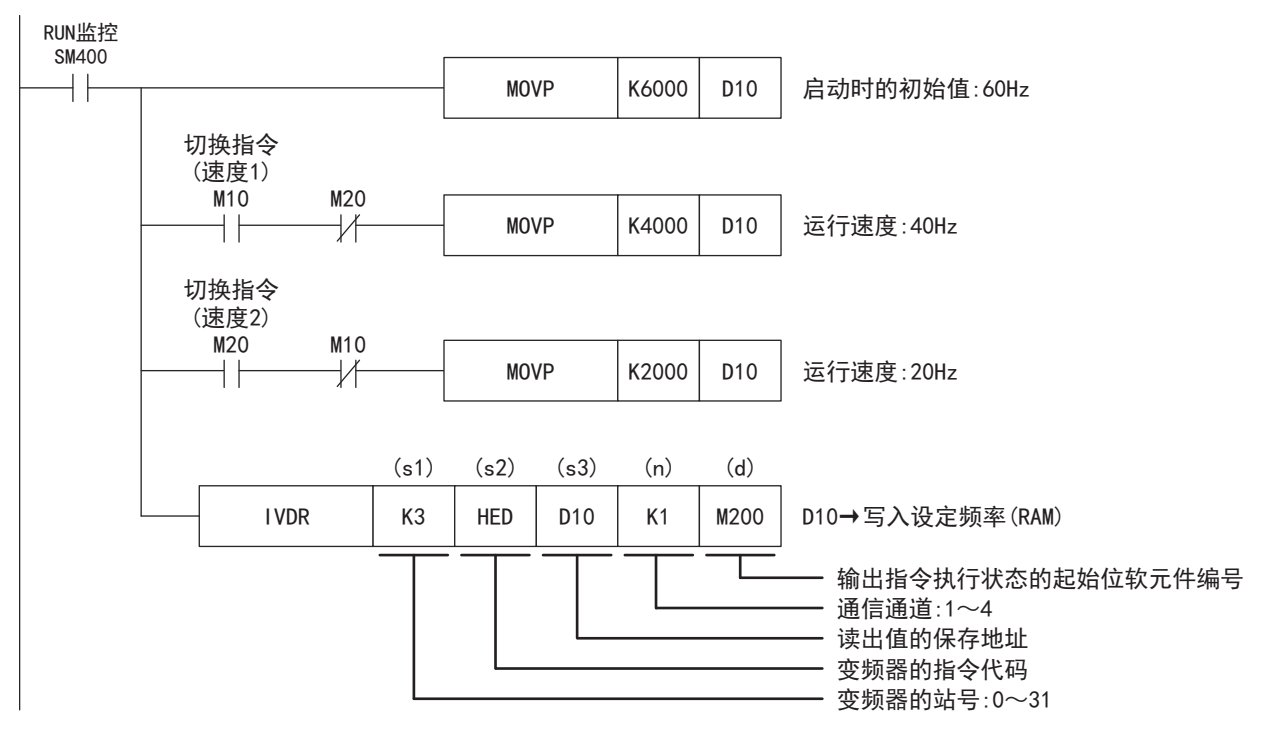

# <span id="page-100-0"></span>读出变频器的参数

该指令是在可编程控制器中读出变频器的参数。

关于变频器通信指令的表述和执行方式,请参考LIMELSEC iQ-F FX5编程手册(指令/通用FUN/FB篇)。

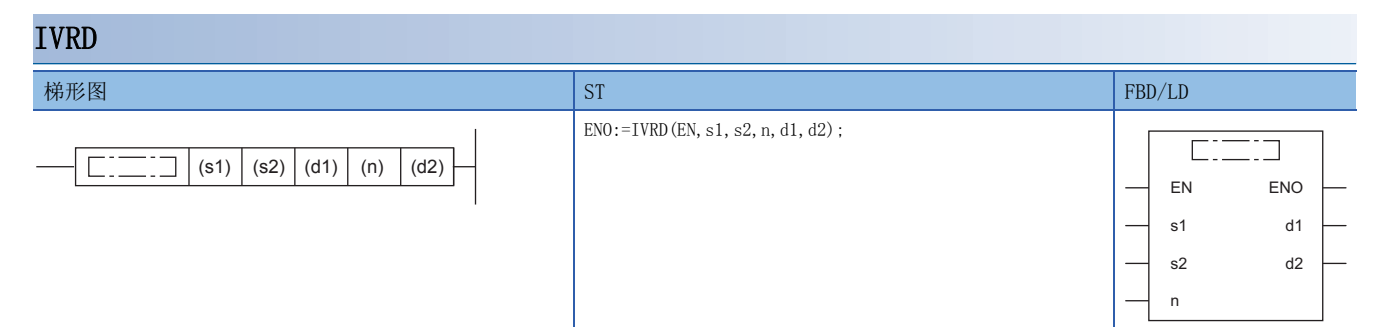

设置数据

## ■内容、范围、数据类型

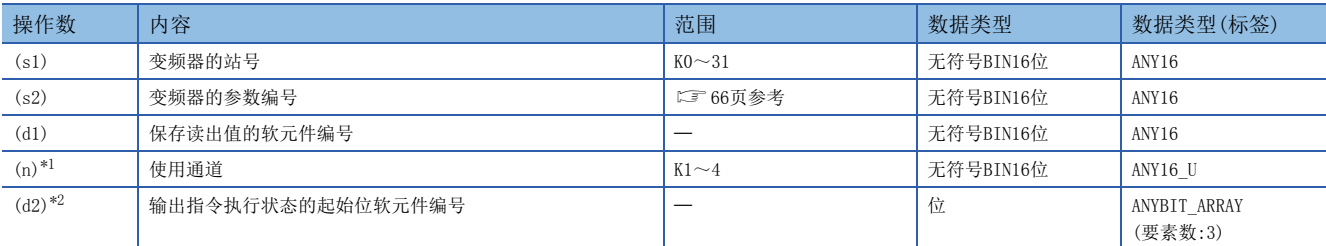

<span id="page-100-2"></span>\*1 请指定已实施了变频器通信的通信设定的通道编号。

<span id="page-100-3"></span>\*2 请注意不要与用于其他控制的软元件重复。(二 [90页](#page-91-1))

## ■可以使用的软元件

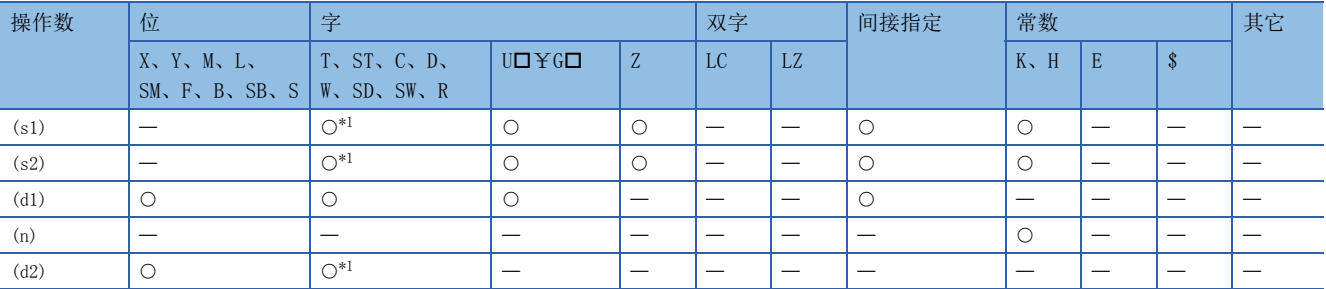

<span id="page-100-1"></span>\*1 不能使用T、ST、C。

功能

从通信通道(n)中所连接的变频器的站号(s1),在(d1)中读出参数编号(s2)的值。

出错

本指令的相关运算错误如下所示。

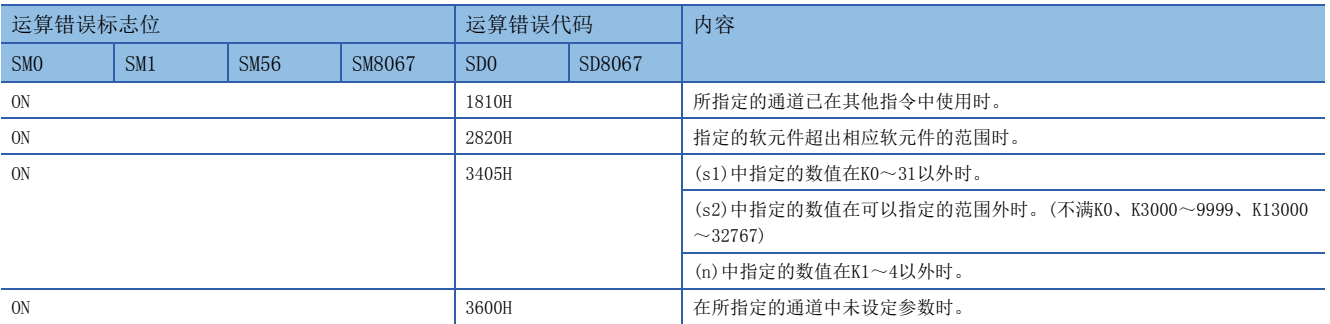

## 程序实例

在可编程控制器(通道1)中,在保存用软元件中读出变频器(站号6)的下表参数值。 该程序实例是使用变频器FREQROL-F700P系列的第2参数指定代码(に) [108页](#page-109-0))的程序。

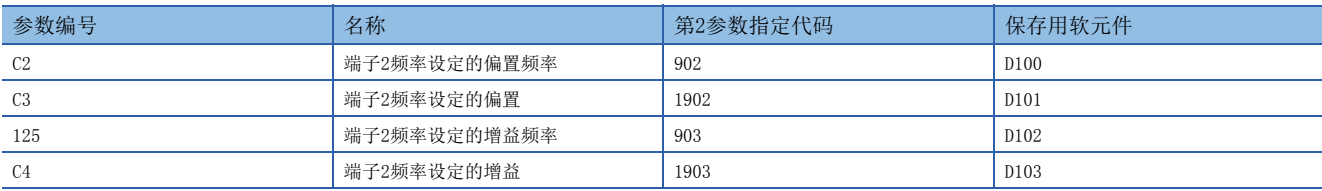

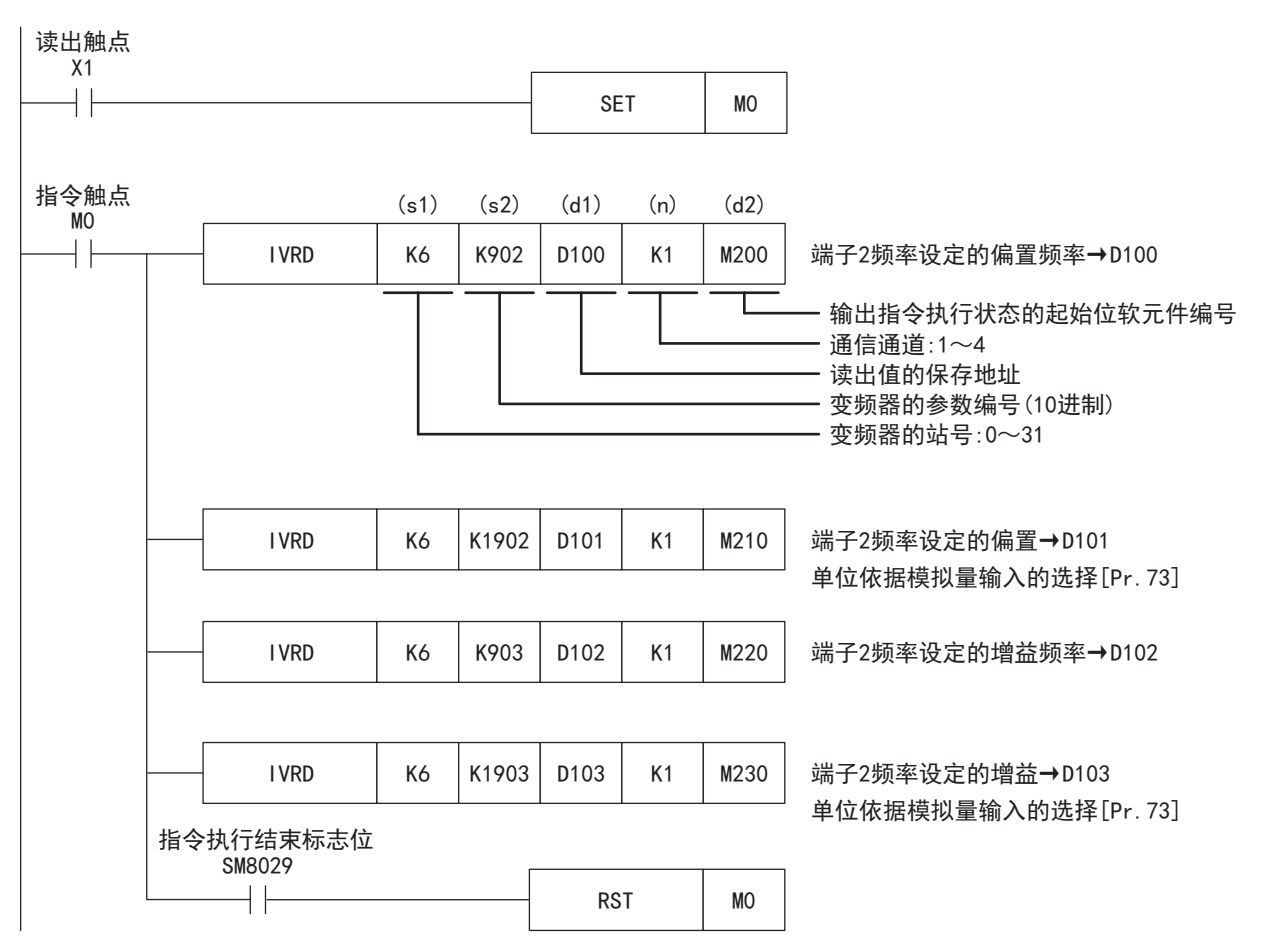

# <span id="page-102-0"></span>写入变频器的参数

从可编程控制器向变频器写入参数值。

关于变频器通信指令的表述和执行方式,请参考LIMELSEC iQ-F FX5编程手册(指令/通用FUN/FB篇)。

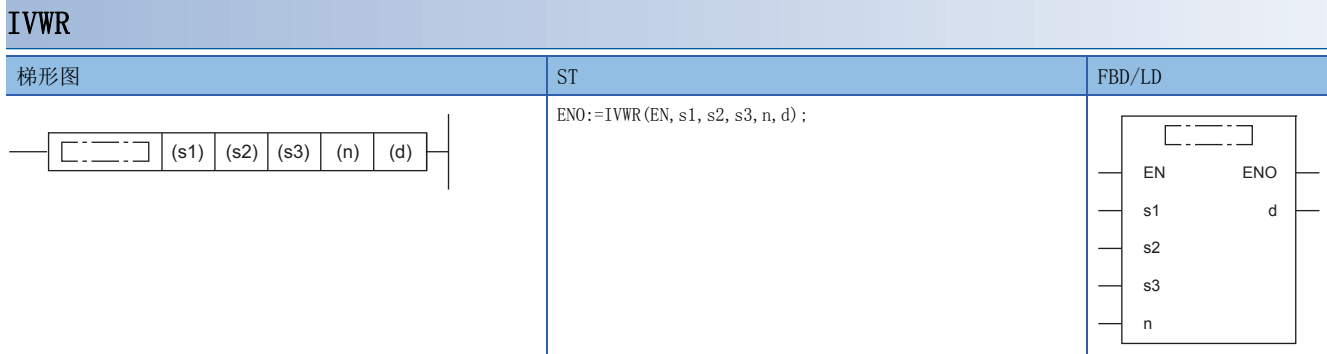

设置数据

# ■内容、范围、数据类型

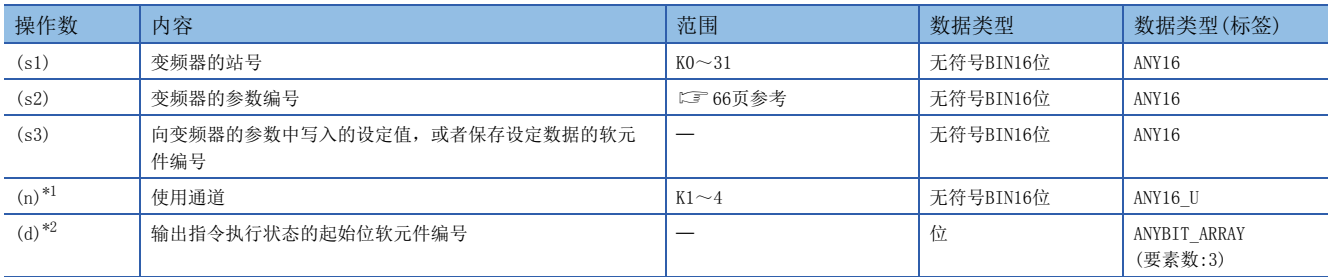

<span id="page-102-2"></span>\*1 请指定已实施了变频器通信的通信设定的通道编号。

<span id="page-102-3"></span>\*2 请注意不要与用于其他控制的软元件重复。(

#### ■可以使用的软元件

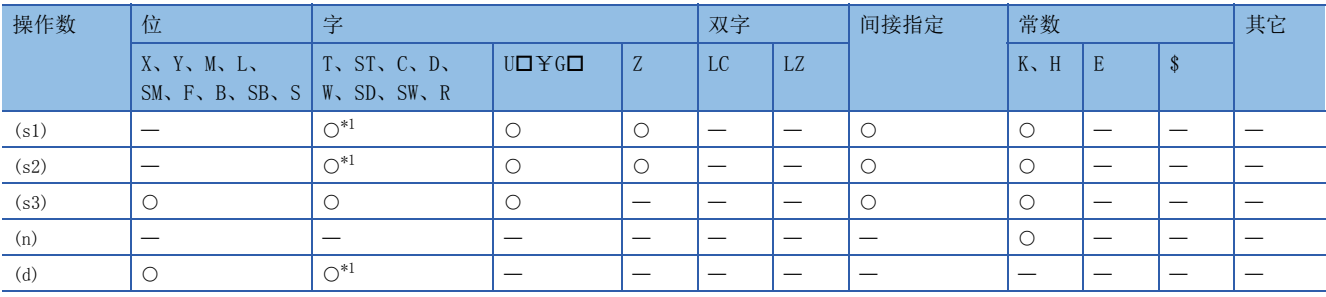

<span id="page-102-1"></span>\*1 不能使用T、ST、C。

功能

在通信通道(n)中所连接的变频器的站号(s1)的参数编号(s2)中写入(s3)的值。

出错

#### 本指令的相关运算错误如下所示。

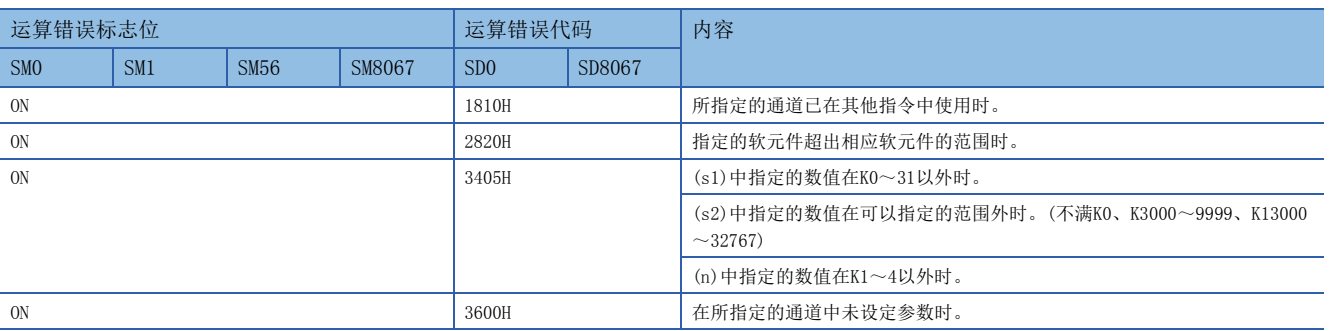

## 程序实例

针对变频器(站号6),从可编程控制器(通道1)在下表的参数中写入设定值。 该程序实例是使用变频器FREQROL-F700P系列的第2参数指定代码(に) [108页](#page-109-0))的程序。

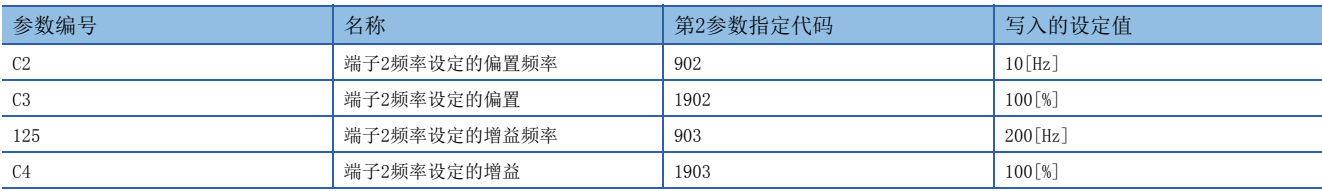

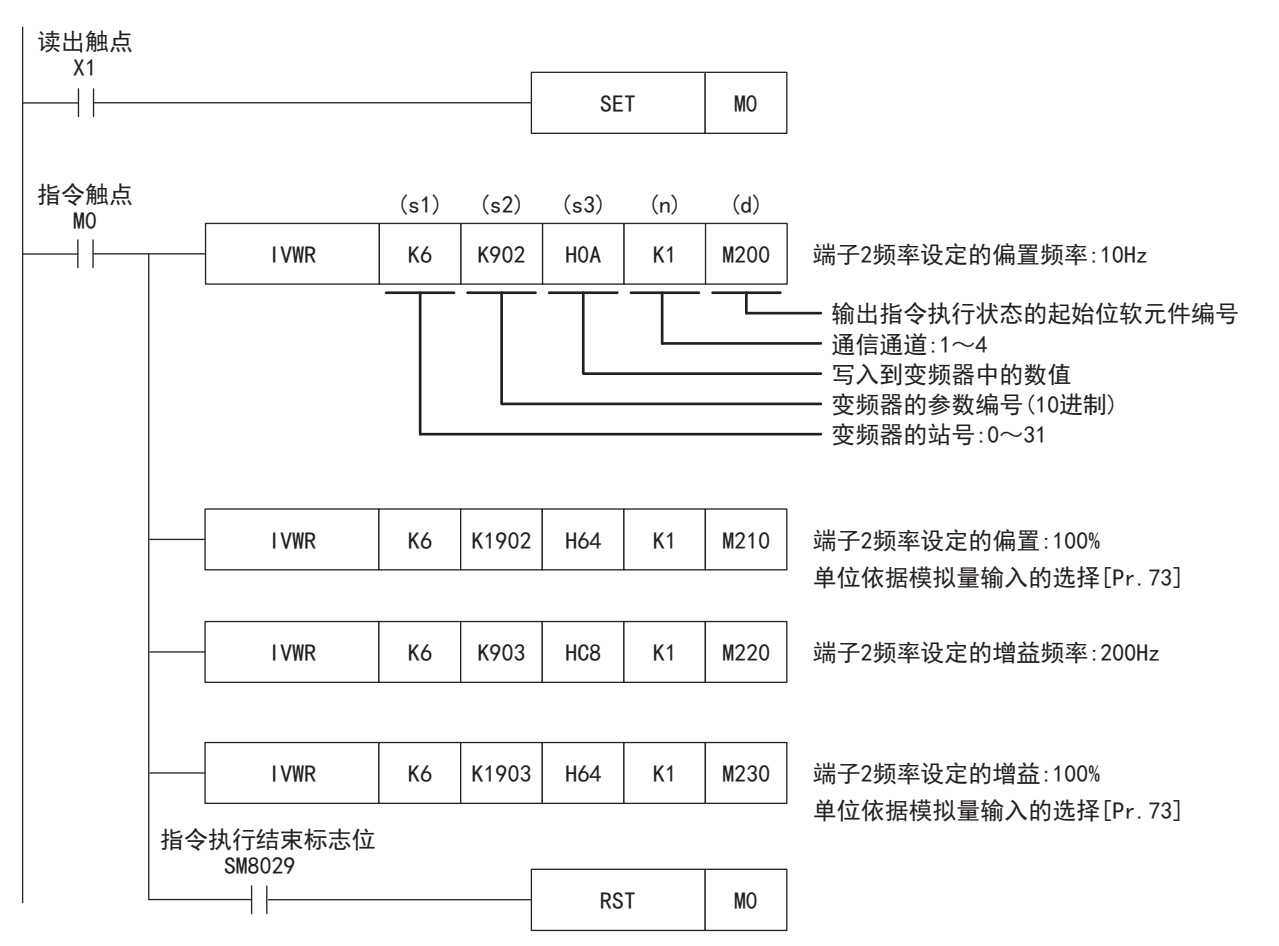

# <span id="page-104-0"></span>变频器参数的成批写入

该指令是成批地写入变频器的参数。

关于变频器通信指令的表述和执行方式,请参考LIMELSEC iQ-F FX5编程手册(指令/通用FUN/FB篇)。

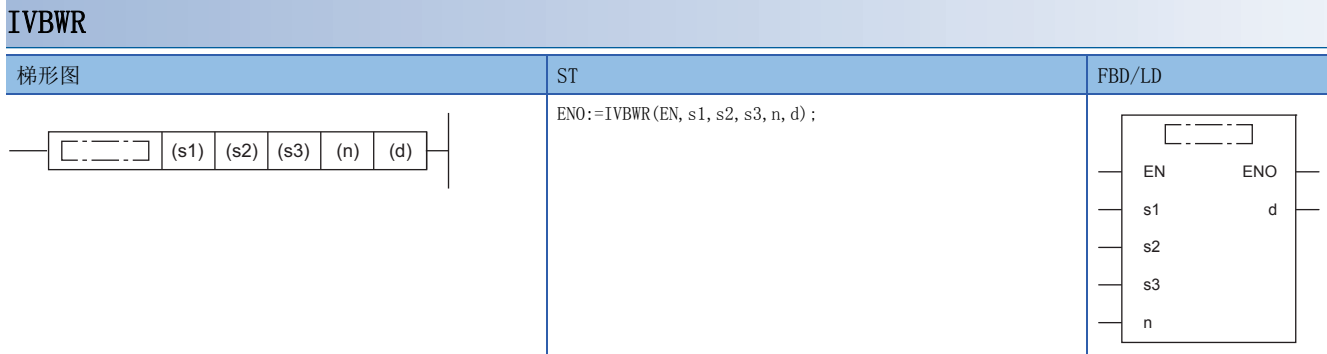

设置数据

## ■内容、范围、数据类型

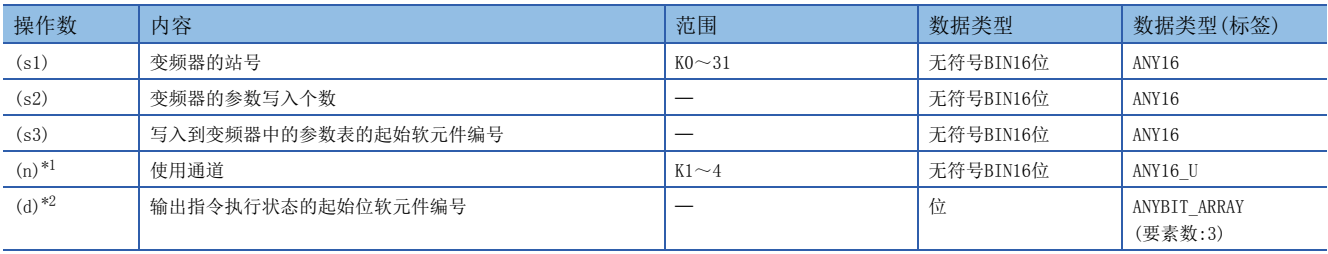

<span id="page-104-2"></span>\*1 请指定已实施了变频器通信的通信设定的通道编号。

<span id="page-104-3"></span>\*2 在起始处占用3点(d)中指定的位软元件。请注意不要与用于其他控制的软元件重复。(仁子[90页](#page-91-1))

#### ■可以使用的软元件

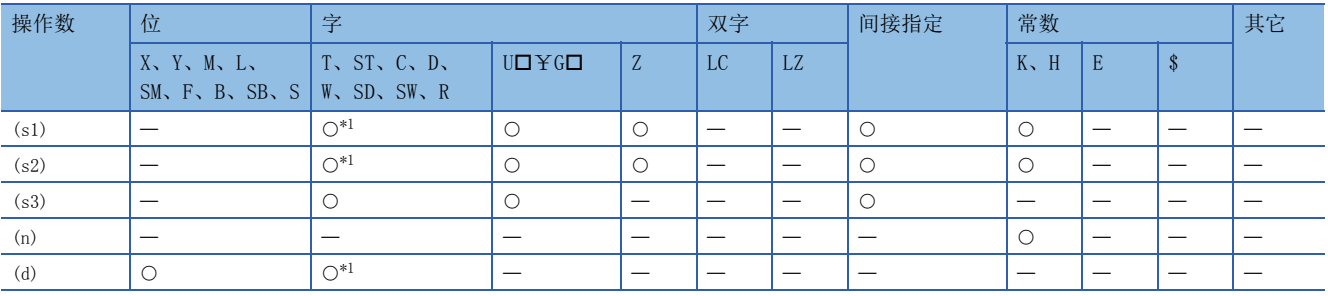

<span id="page-104-1"></span>\*1 不能使用T、ST、C。

功能

对于通信通道(n)中所连接的变频器的站号(s1), 以(s3)中指定的字软元件为起始, 在(s2)中指定的点数范围内, 连续写入要 写入的参数编号以及写入值(2个字/1点)(写入个数没有限制)。

例

(s2):K8、(s3):D200时的写入内容

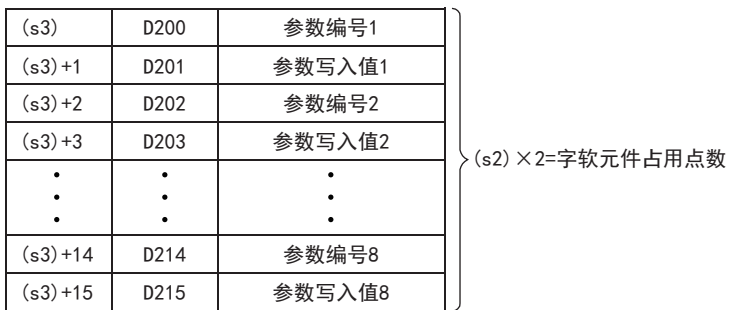

# 出错

#### 本指令的相关运算错误如下所示。

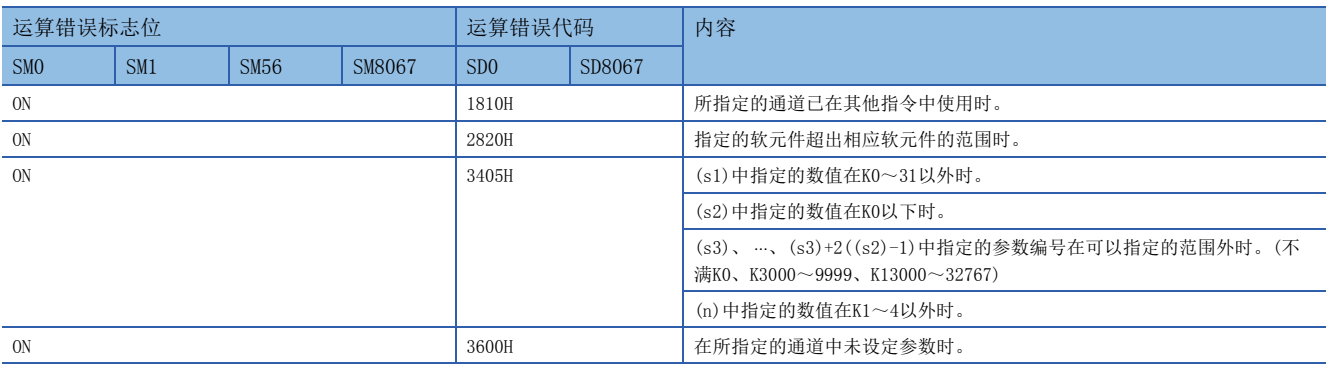

# 程序实例

从可编程控制器(通道1)向变频器(站号5)写入上限频率(Pr.1):120Hz、下限频率(Pr.2):5Hz、加速时间(Pr.7):1秒、减速时 间(Pr.8):1秒。

写入内容:参数编号1=D200、2=D202、7=D204、8=D206、上限频率=D201、下限频率=D203、加速时间=D205、减速时间=D207

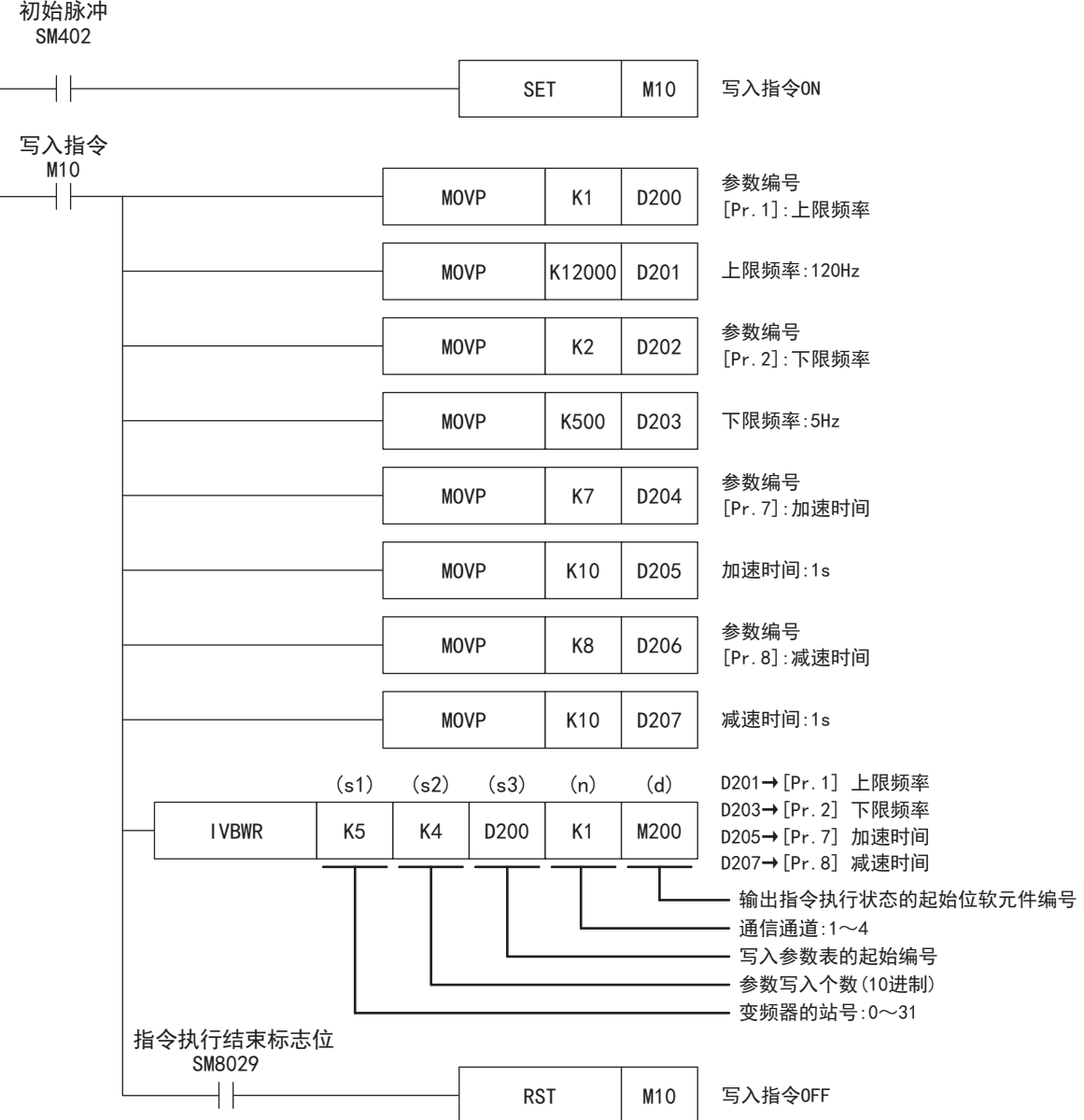

# <span id="page-106-0"></span>变频器的多个指令

该指令是向变频器写入2种设定(运行指令和设定频率)时,同时执行2种数据(变频器状态监控和输出频率等)的读出。 关于变频器通信指令的表述和执行方式,请参考LIMELSEC iQ-F FX5编程手册(指令/通用FUN/FB篇)。

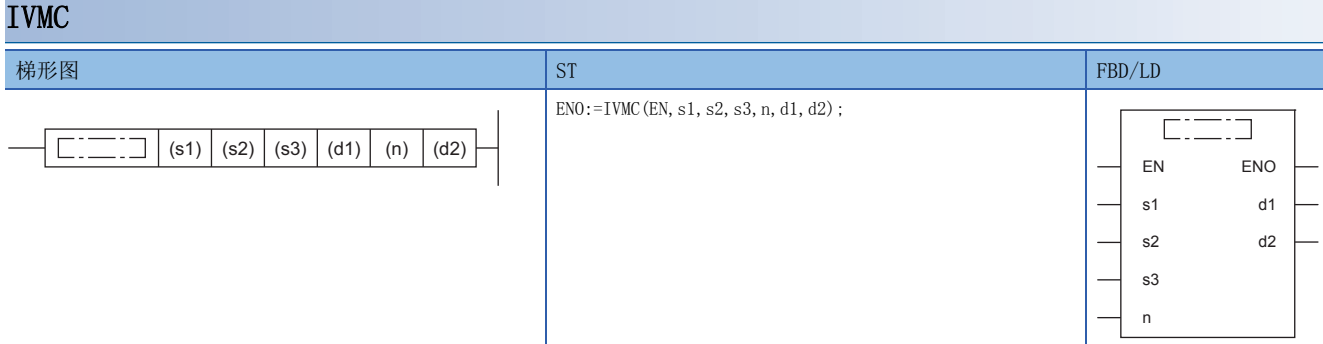

设置数据

## ■内容、范围、数据类型

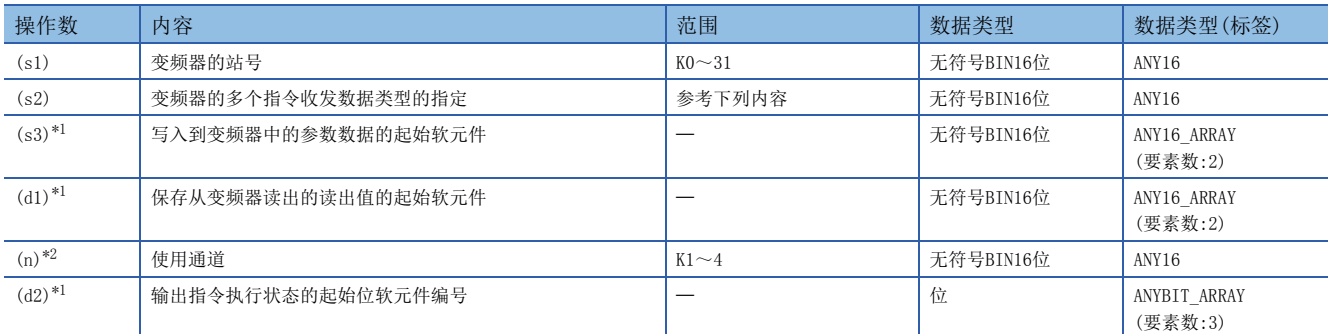

<span id="page-106-2"></span>\*1 请指定已实施了变频器通信的通信设定的通道编号。

<span id="page-106-3"></span>\*2 请注意不要与用于其他控制的软元件重复。(LF [90页](#page-91-1))

#### ■可以使用的软元件

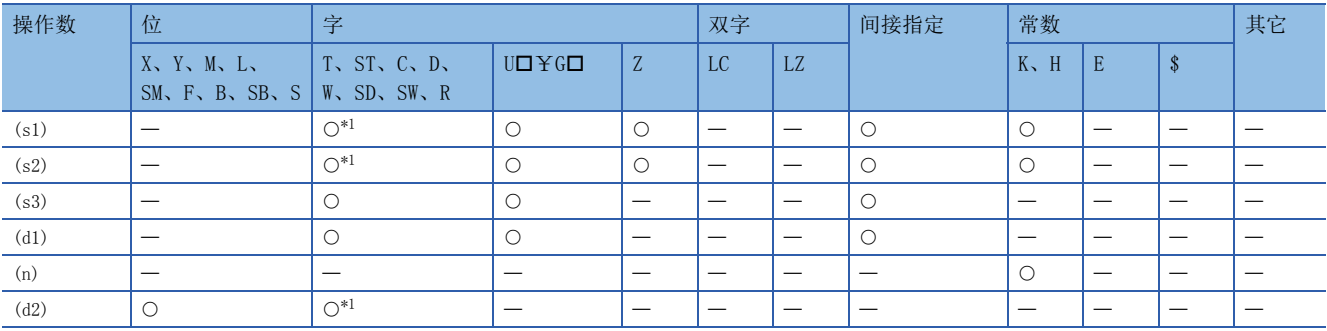

<span id="page-106-1"></span>\*1 不能使用T、ST、C。

#### 功能

对于通信通道(n)中所连接的变频器的站号(s1),执行变频器的多个指令。在(s2)中指定收发数据类型,在(s3)中指定写入变 频器中的数据的起始软元件,在(d1)中指定从变频器读出的数值的起始软元件。

#### ■收发数据类型

根据(s2)收发数据类型的设定,被指定的有效发送数据1、2及接收数据1、2如下表所示。

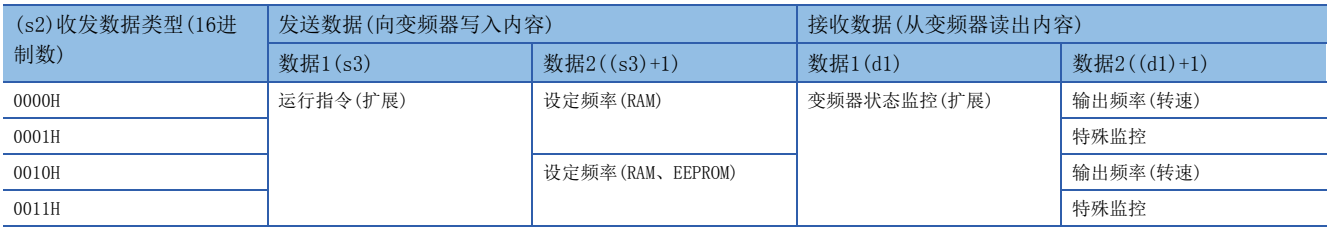

注意事项

- 对(d1)进行变址修饰等范围以外的软元件编号指定时,从变频器接收的数据不被保存到(d1)中。但是,(s3)、(s3)+1中设定 的值,有可能被写入变频器中。
- 设定了(s2)中指定值以外的数值时,有可能发生向变频器写入、读出预期外数据,更新(d1)、(d1)+1数值的情况。
- IVMC指令在与变频器通信时读出变频器状态,然后保存到(d1)中。因此,通过IVMC指令写入的状态,可在下一个读出指令 (IVCK指令或IVMC指令)开始时读出。

出错

本指令的相关运算错误(操作数指定错误)如下所示。

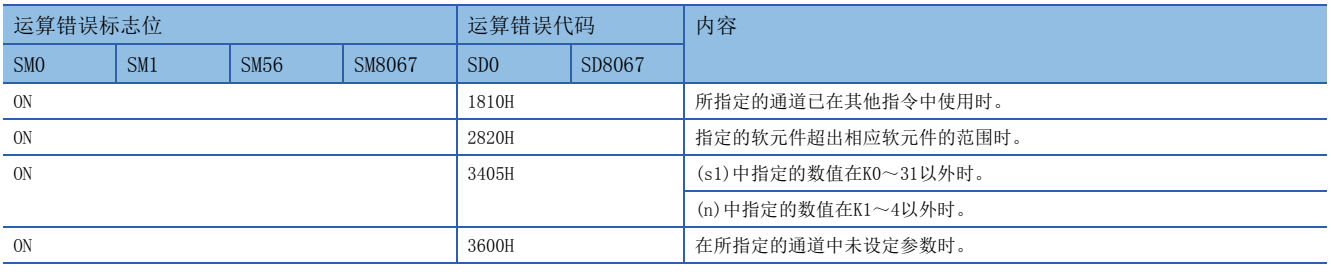

#### 可对应的变频器

该指令适用的变频器如下所示。

- FREQROL-E700系列(2009年2月之后生产的产品可对应)
- FREQROL-F800/A800/F700P/E700EX/D700系列

#### 程序实例

从FX5可编程控制器(通道1)向变频器(站号0)写入(s3):运行指令(扩展)、(s3)+1:设定频率(RAM),读出(d1):变频器状态监控( 扩展)、(d1)+1:输出频率(转速)。

收发类型代码:H0000

 • (s3):运行指令(扩展) 利用正转指令(M21)、反转指令(M22)指示变频器进行正转、反转。 写入内容:D10=运行指令(M21=正转指令、M22=反转指令) • (s3)+1:设定频率(RAM) 将启动时的初始值设为60Hz,利用切换指令切换速度1(40Hz)、速度2(20Hz)。 写入内容:D11=运行速度(初始值:60Hz、速度1:40Hz、速度2:20Hz) • (d1):变频器状态监控(扩展) 将读出值保存于M100~M115中, 输出(Y0~Y3)到外部。 读出内容:D20=变频器状态监控(扩展)(变频器运行中=M100、正转中=M101、反转中=M102、发生异常=M115) • (d1)+1:输出频率(转速) 读出输出频率(转速)。 读出内容:D21=输出频率(转速)
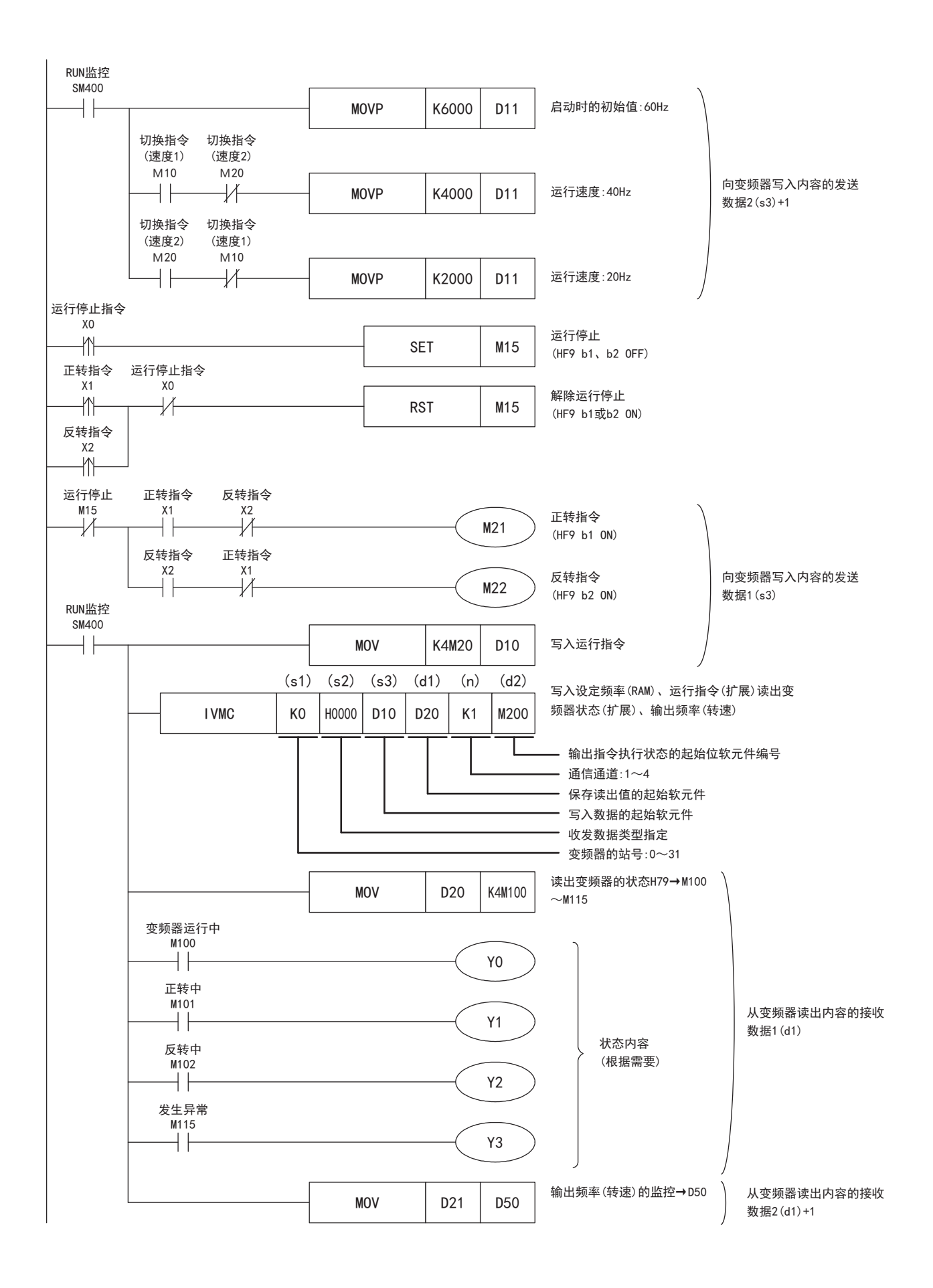

### 第2参数指定代码

在变频器通信中使用以下参数时,需要切换成第2参数,但是在IVRD、IVWR、IVBWR指令中,只要针对变频器的参数在 (s2)(IVBWR指令为(s3))中设定下表中的数值,就会自动改写成扩展参数、第2参数,然后对参数值进行读写。 关于变频器的参数详细内容,请参考各变频器的手册。

#### FREQROL-F800系列

对应参数编号Pr.125、126、C2~C19、C38~C41的第2参数指定代码

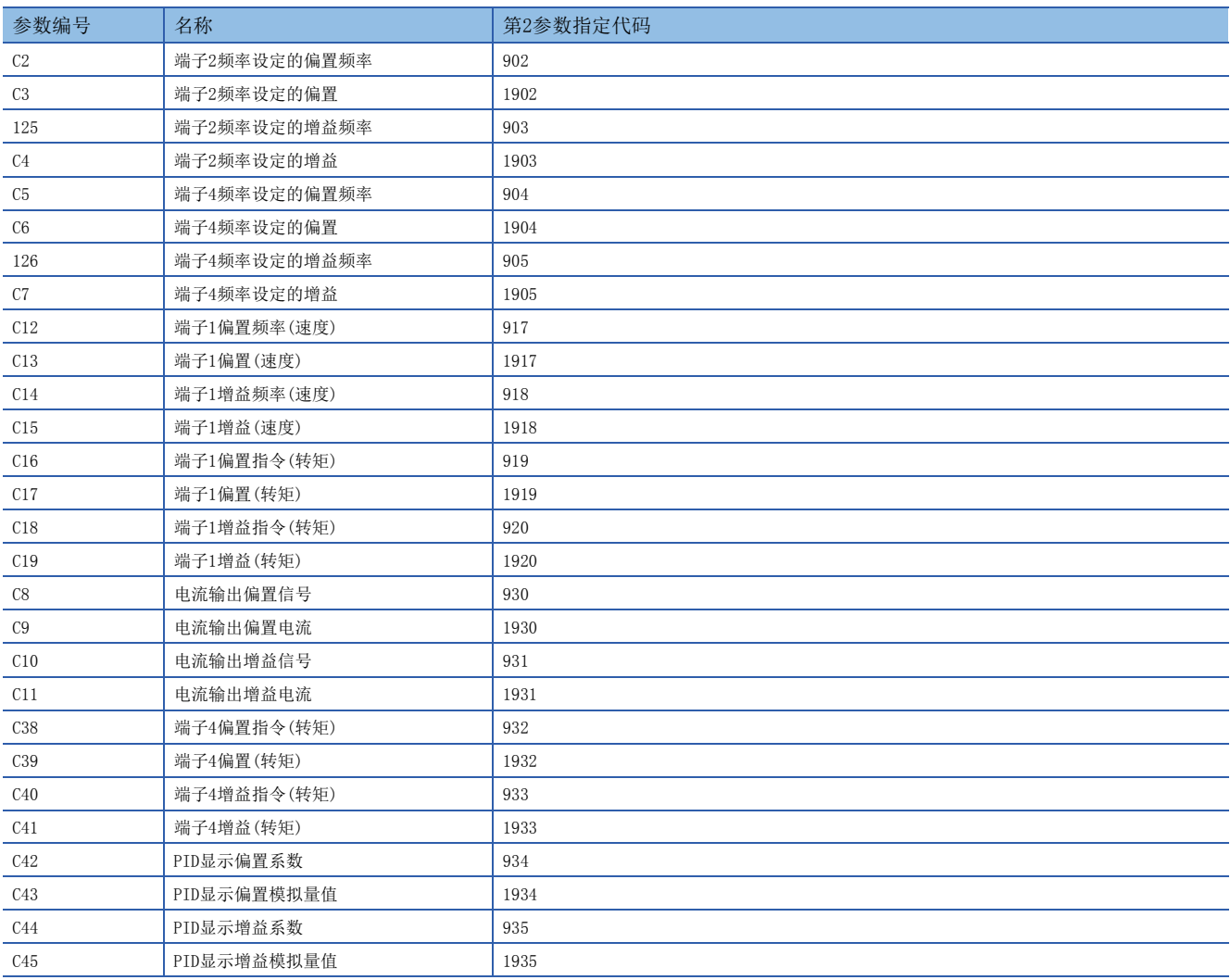

#### FREQROL-A800系列

对应参数编号Pr.125、126、C2~C19、C38~C41的第2参数指定代码

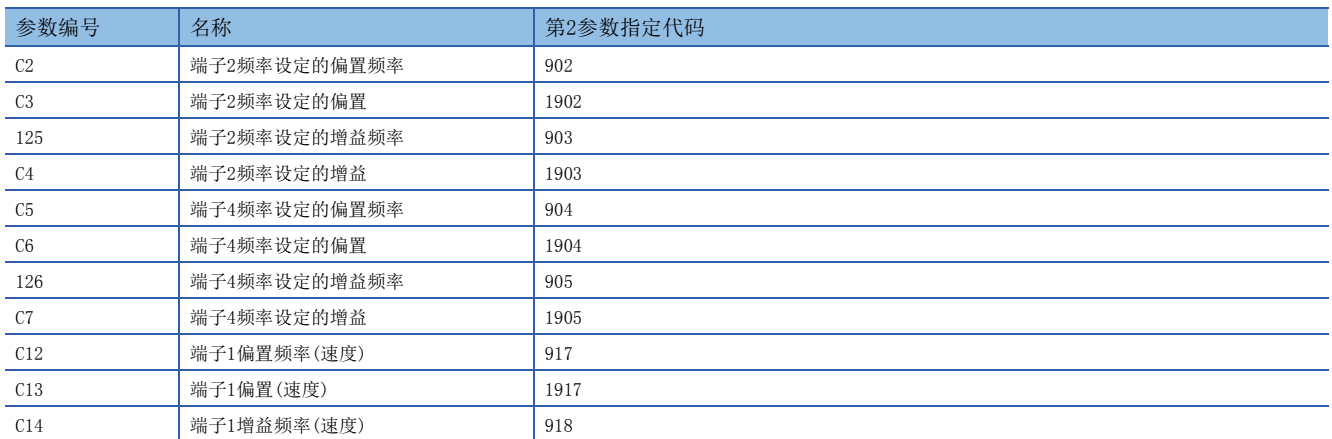

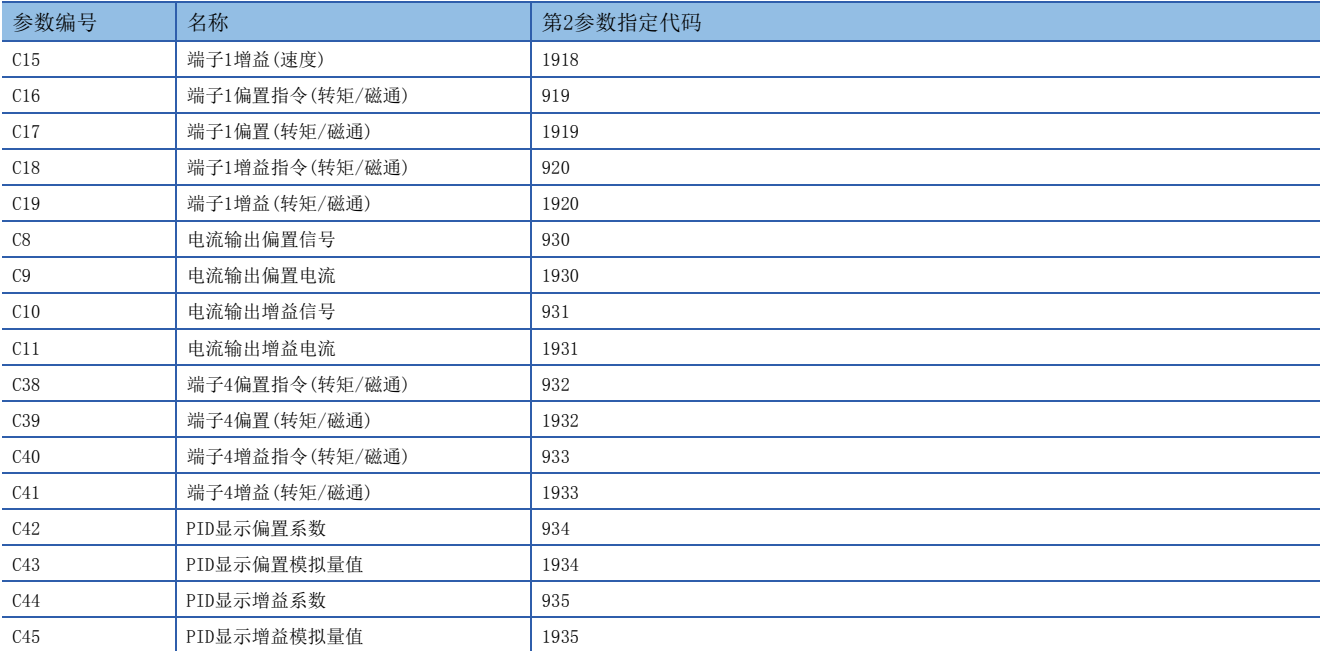

#### FREQROL-F700P系列

对应参数编号Pr.125、126、C2~C7的第2参数指定代码

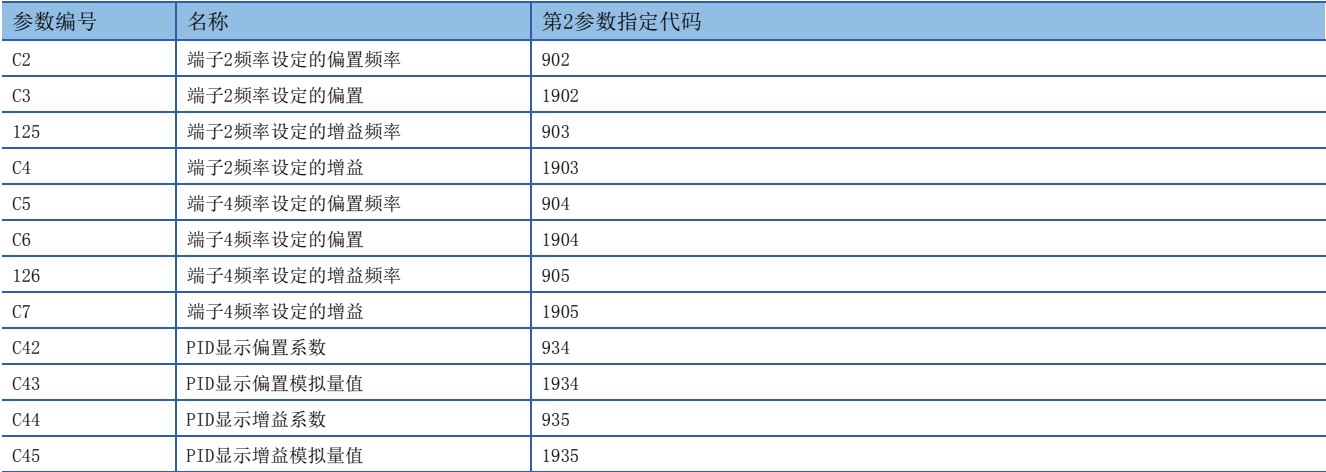

#### FREQROL-A700系列

对应参数编号Pr.125、126、C2~C7、C12~C19、C38~C41的第2参数指定代码

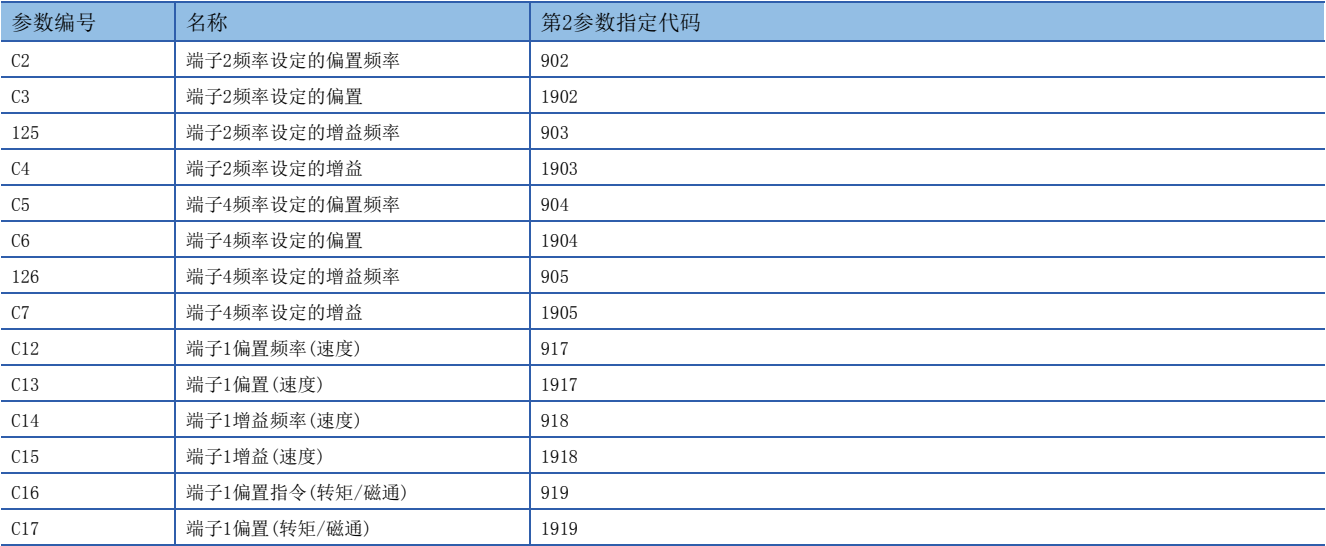

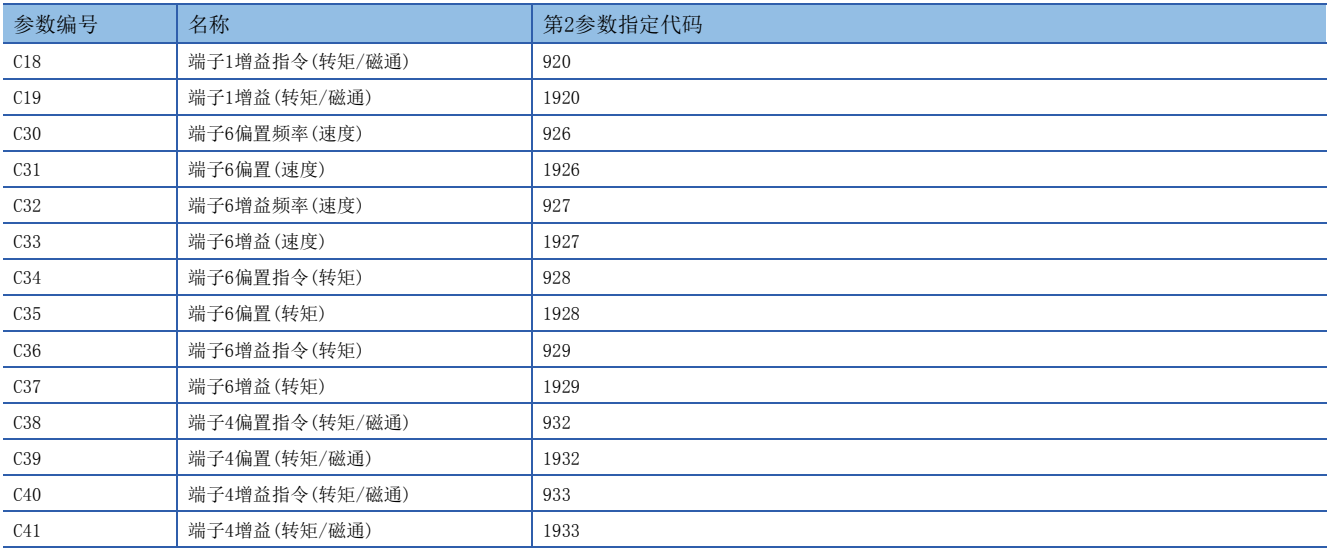

#### FREQROL-F700PJ/E700/E700EX/D700系列

对应参数编号Pr.125、126、C2~C7、C22~C25的第2参数指定代码

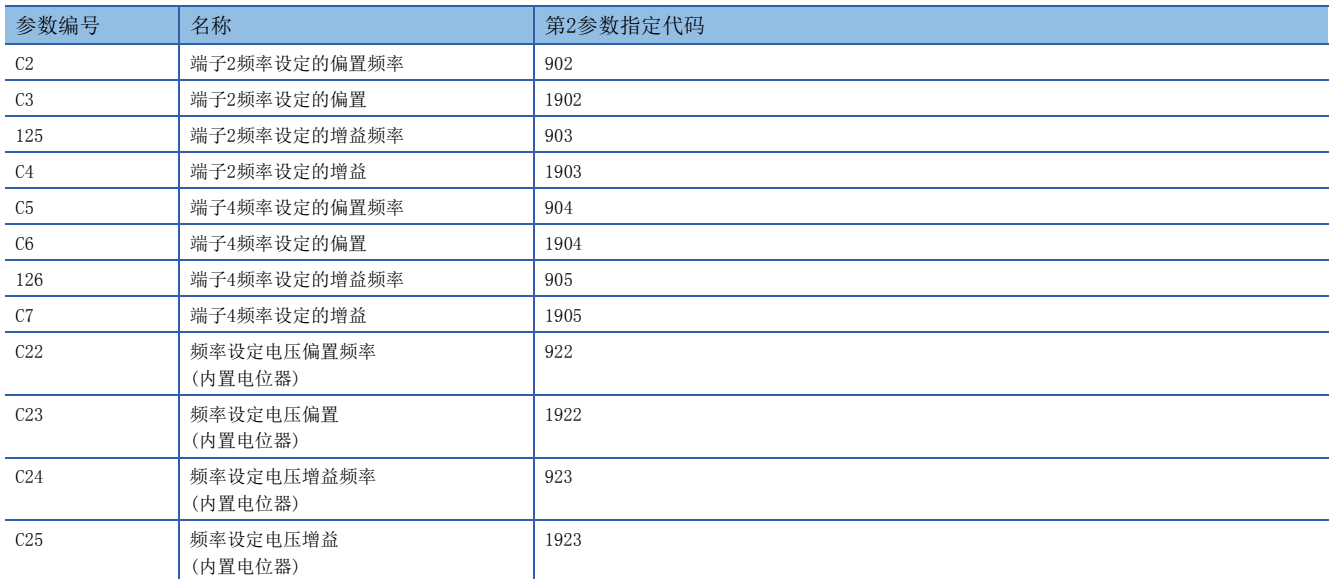

#### FREQROL-V500系列

对应参数编号Pr.902~905、917~920的第2参数指定代码

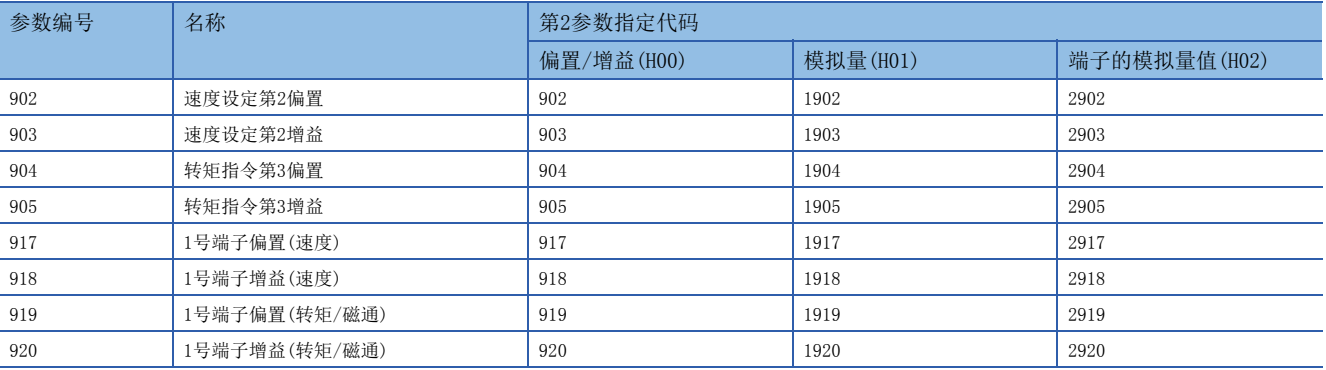

要点

请在(s2)(IVBWR指令为(s3))中如下所示指定变频器的参数编号。

• 参数编号为0~999时,请直接写入参数编号。

• 参数编号为1000~9999时, 请写入参数编号+10000。(例:参数编号为1234时, 指定成K11234)

## 4.9 故障排除

本节中说明了有关故障排除、错误代码的内容。

### 通过LED显示确认通信状态

请确认CPU模块或通信板/通信适配器中的"RD"、"SD"的LED显示状态。

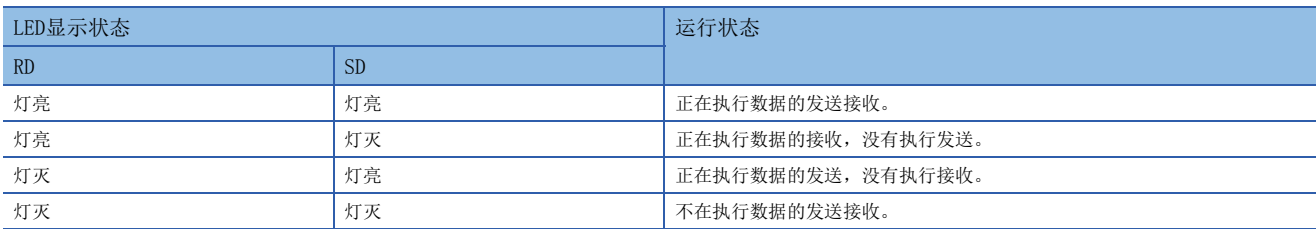

正常地在变频器通信中执行发送接收时,两个LED都应该处于清晰地闪烁状态。 当LED不闪烁时,请确认接线或者通信设定。

### 安装的确认

• 连接状态

如果可编程控制器和通信板/通信适配器的连接不正确,就无法进行通信。 关于连接方法,请参考下列手册。

MELSEC iQ-F FX5U用户手册(硬件篇)

MELSEC iQ-F FX5UC用户手册(硬件篇)

• 接线

请确认各通信设备之间的接线是否正确。([71页 接线\)](#page-72-0)

### 顺控程序的确认

其他通信(RS2指令等)中使用的串行口无法在变频器通信指令中使用。 ([194页 关于串行通信功能的合用](#page-195-0))

### 通信设定的确认

#### CPU模块的通信设定

请确认通信设定是否为变频器通信。如果不是变频器通信,就不能正确执行通信。 ([88页 可编程控制器的通信设定\)](#page-89-0) 更改设定后,请务必使可编程控制器的电源由OFF→ON或者复位。

#### 变频器运行状态的确认

- *1.* 变频器的运行模式没有切换到计算机链接运行模式时
- 请确认变频器是否为外部运行模式。
- 请确认外部端子STF、STR中有无信号输入。
- 请确认是否执行了正确的运行模式切换程序。
- *2.* 虽然处于计算机链接运行模式,但是变频器不能启动时
- 请确认是否正确运行了变频器的启动程序。
- 请确认运行指令、速度指令的设定是否正确。
- 请确认通信时间间隔的允许值设定是否正确。
- *3.* 运行过程中,由于变频器通信异常而报警停止时
- 请确认可编程控制器与变频器之间的通信电缆是否正确连接。(有无接触不良、断线等现象)
- 请确认是否编写了顺控程序以确保能够在一定周期内对各变频器进行通信,以及通信检查时间间隔变长后的通信状况。
- 请确认通信时间间隔的允许值设定是否正确。
- 请确认终端电阻的设定是否正确。

### 有无错误发生的确认

即使发生变频器通信错误,仍作为串行通信错误进行处理。([92页](#page-93-0))

### <span id="page-113-1"></span>串行通信错误

#### ■错误标志位

当发生串行通信错误时,下列软元件置ON。

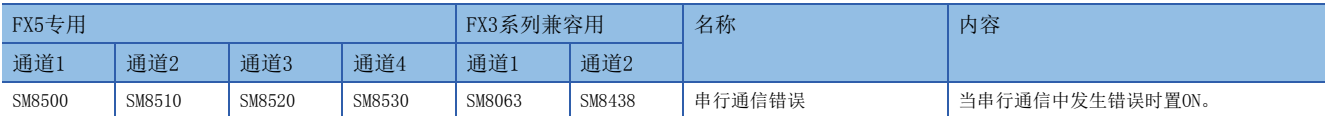

#### ■错误代码

串行通信错误置ON时,在对应的下列软元件中保存错误代码。

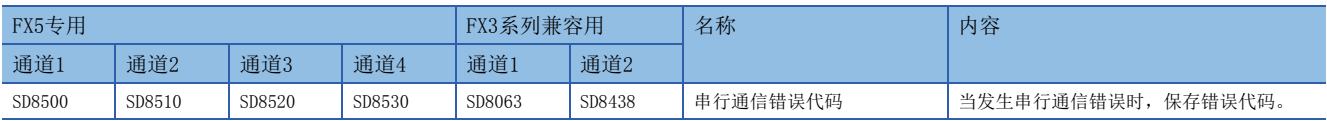

错误代码(16进制数)如下所述。

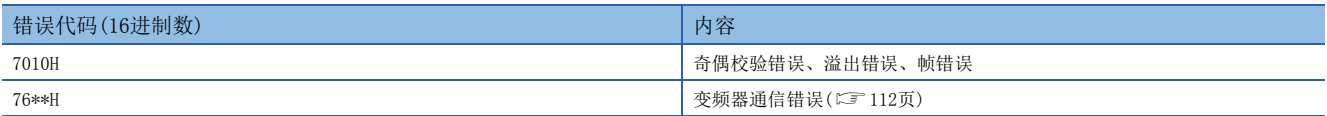

#### <span id="page-113-0"></span>■变频器通信错误代码一览

当通过变频器通信指令与变频器的通信发生错误时,保存下列错误代码。

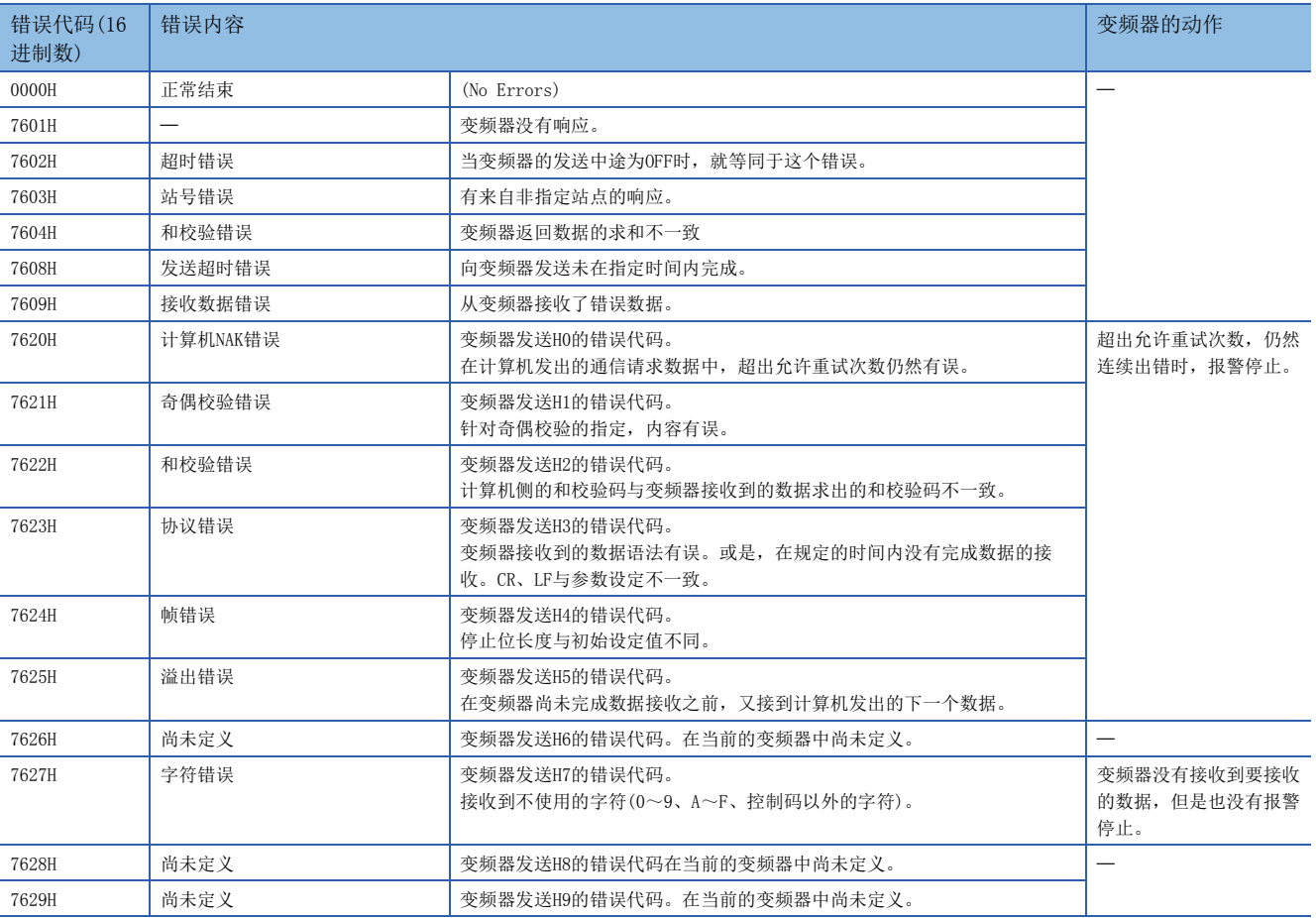

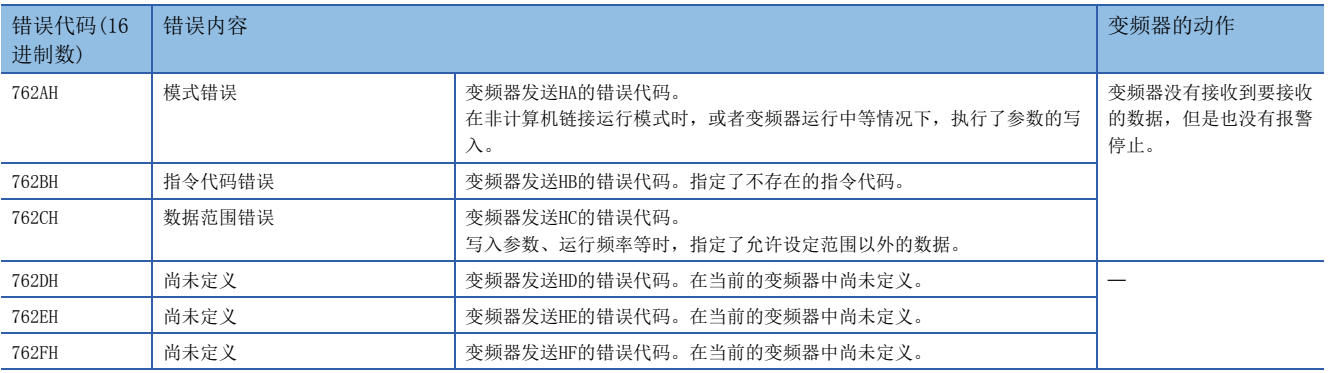

### ■IVMC指令的错误代码

IVMC指令的发送数据发生错误时,保存下列错误代码。

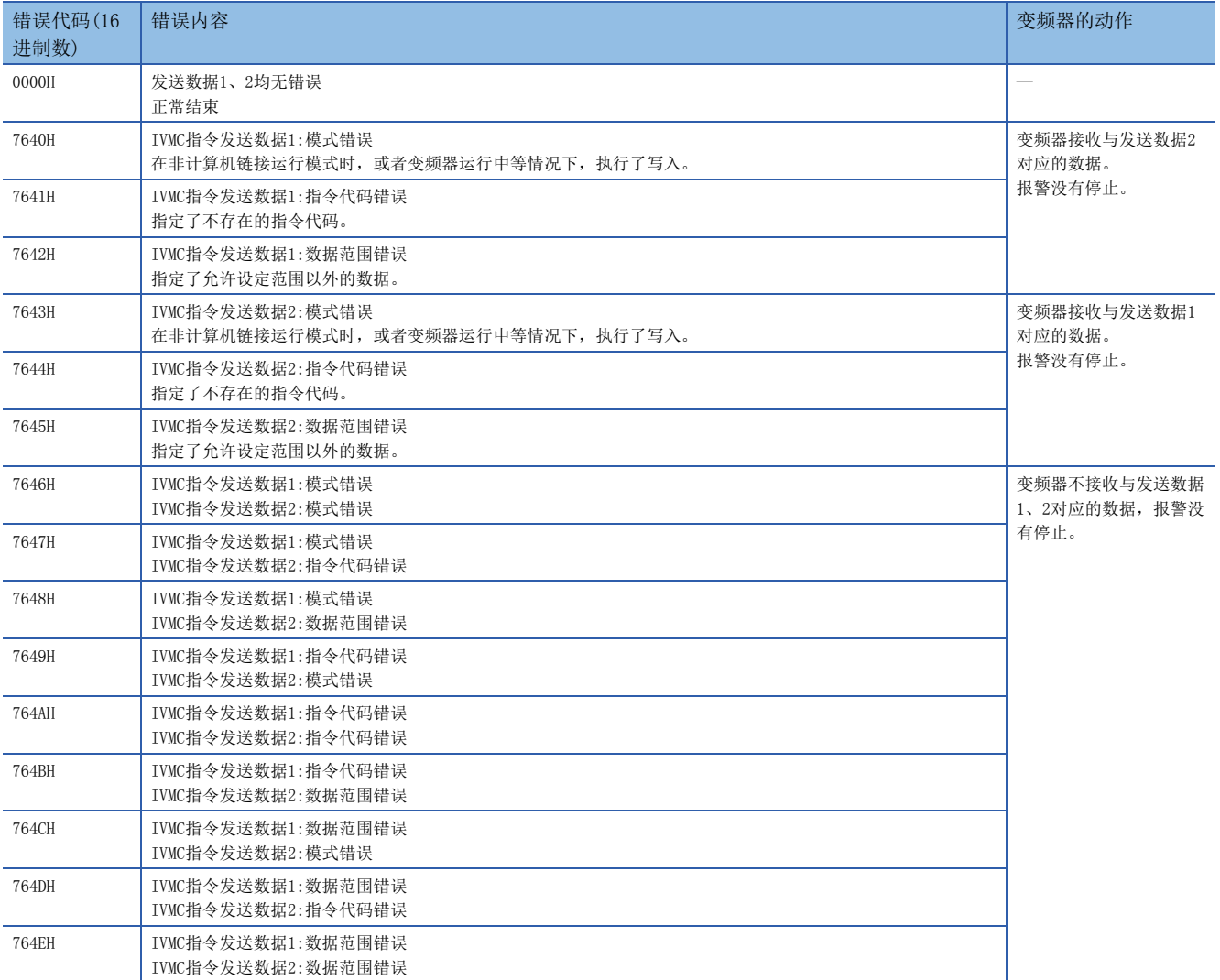

#### 运算错误

#### ■错误标志位

变频器通信指令中发生运算错误时,请确认下列软元件是否置ON。

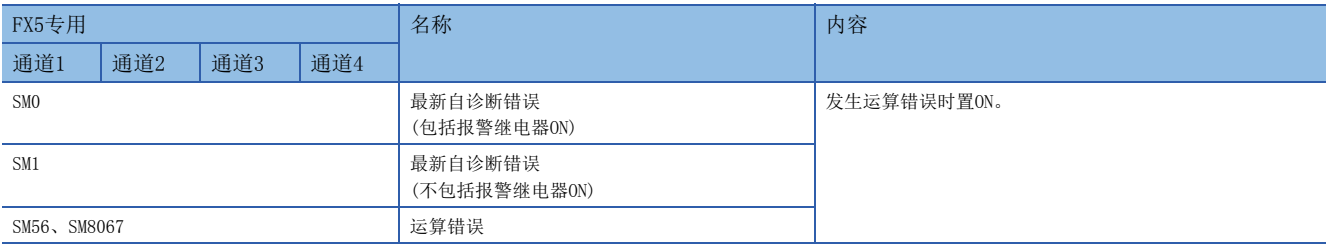

#### ■错误代码

运算错误标志位置ON时,在运算错误代码(SD0/SD8067)中保存错误代码(10进制数)。 关于软元件中所保存的错误代码,请参考各变频器通信指令的错误。

## 4.10 相关软元件

## 相关软元件一览

#### 特殊继电器

#### ■FX5专用

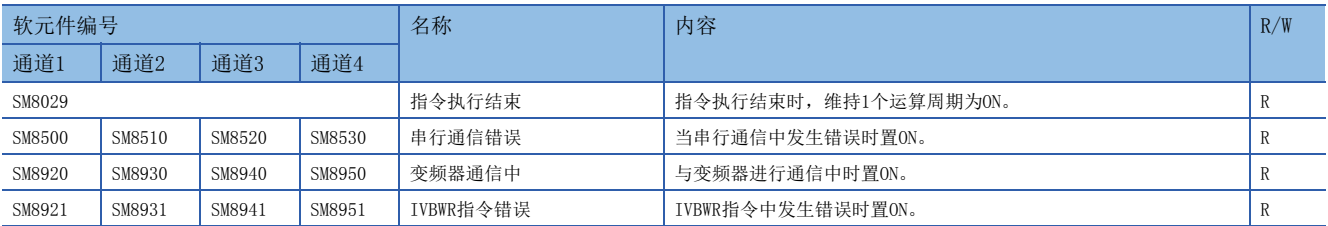

R:读出专用

#### ■FX3系列兼容用

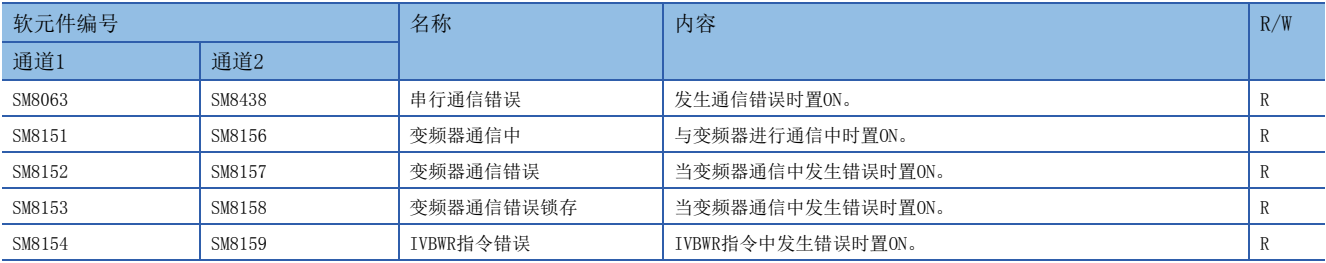

R:读出专用

#### 特殊寄存器

#### ■FX5专用

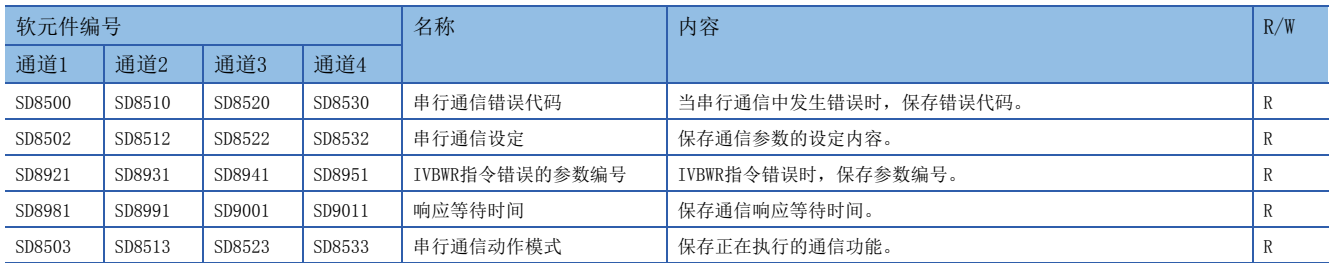

R:读出专用

#### ■FX3系列兼容用

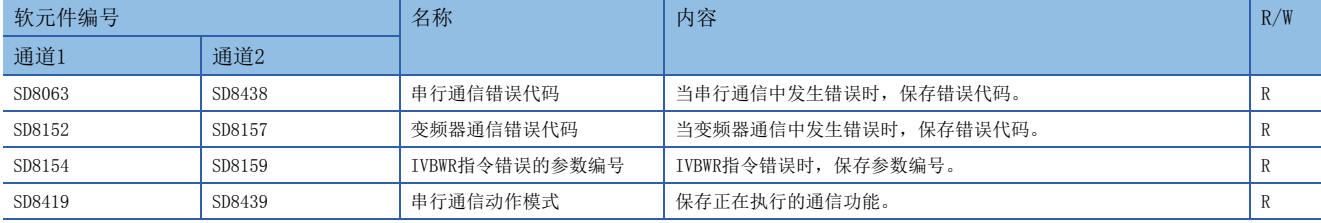

R:读出专用

### 相关软元件的详细内容

以下软元件为变频器通信中使用到的软元件。

关于"FX3系列兼容用"软元件,仅限在兼容用SM/SD(CT [88页\)](#page-89-0)中指定的通道上运行。

#### 指令执行结束

当变频器通信指令执行结束后,维持1个运算周期为ON。

当变频器通信指令中发生错误时,仍然维持1个运算周期为ON。

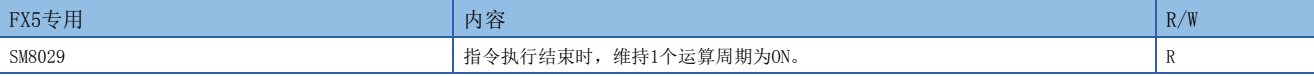

R:读出专用

#### 注意事项

请不要用程序或者工程工具使其置ON/OFF。

指令执行结束也用作为变频器通信指令以外的指令执行结束标志位。(定位指令等)

使用指令执行结束时,请在确认指令执行结束的指示的正下方使用本触点。

#### 串行通信错误

当串行通信中发生错误时置ON。确认使用的串行通信错误用的标志位。

与变频器的通信中,发生了奇偶校验错误、溢出错误、帧错误、变频器通信错误时也置ON。

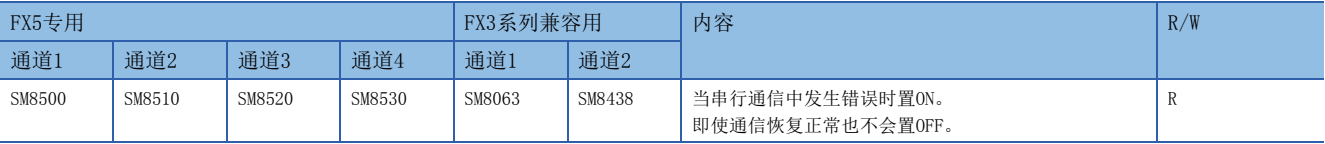

R:读出专用

上述软元件置ON后,在对应的下列软元件中保存错误代码。

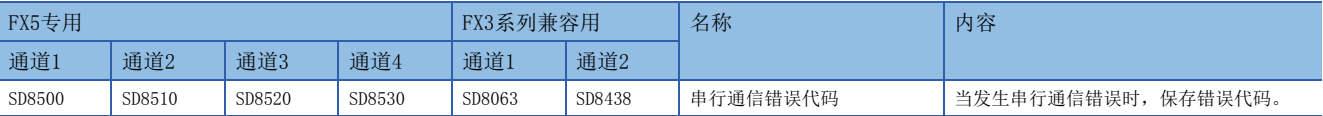

注意事项

请不要用程序或者工程工具使其置ON/OFF。

即使通信恢复正常,串行通信错误也不会置OFF。请通过电源由OFF→ON、STOP→RUN、复位、SM50(解除错误)置ON使其置OFF。

#### 变频器通信中

根据变频器通信指令,正在与变频器进行通信时置ON。

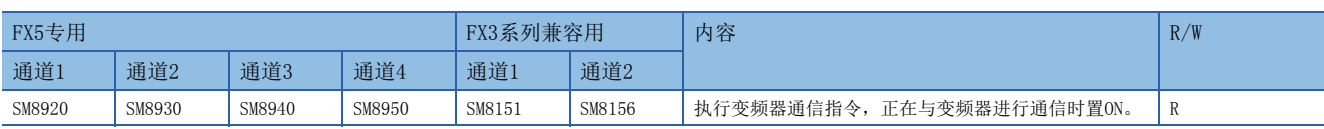

R:读出专用

#### 注意事项

当变频器通信中为ON时,除正在执行的变频器通信指令外的其他变频器通信指令都不能执行。 请不要用程序或者工程工具使其置ON/OFF。

#### 变频器通信错误

进行FX3系列兼容SM/SD区域设定时,当变频器通信指令中发生错误时置ON。

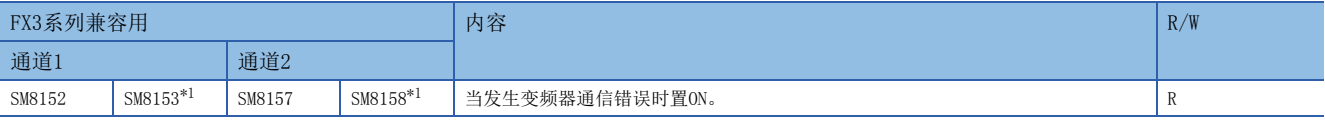

R:读出专用

<span id="page-117-0"></span>\*1 有锁存功能。

#### 上述软元件置ON后,在对应的下列软元件中保存错误代码。

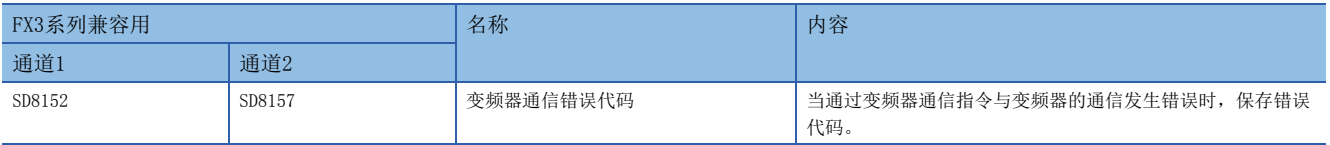

只有在首次发生错误时保存错误代码,第二次以后发生错误时,都不更新。

#### 注意事项

请不要用程序或者工程工具使其置ON/OFF。

即使通信恢复正常,变频器通信错误也不会清除。请通过电源由OFF→ON、STOP→RUN、复位、SM50(解除错误)置ON使其清除。

#### IVBWR指令错误

当IVBWR指令中设定的参数编号或是设定值超出了设定范围时,置ON。

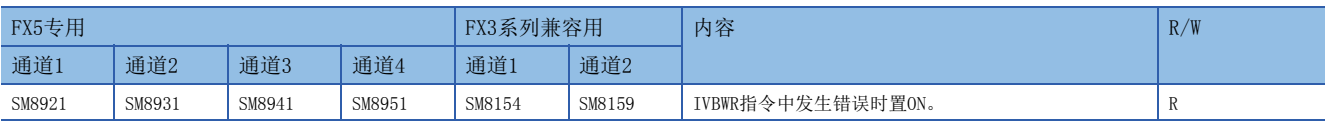

R:读出专用

IVBWR指令错误为ON时,在对应的下列软元件中保存不能设定的参数编号。

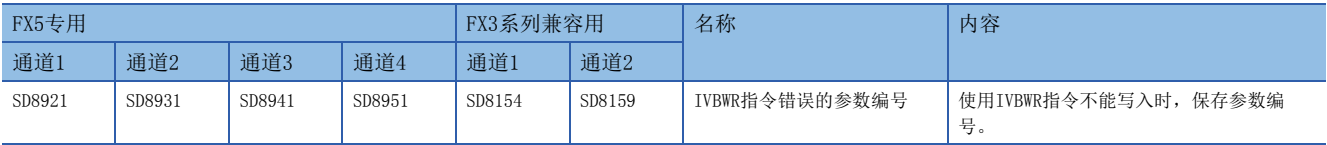

#### 注意事项

请不要用程序或者工程工具使其置ON/OFF。

即使通信恢复正常,IVBWR指令错误也不会清除。请通过电源由OFF→ON、STOP→RUN、复位、SM50(解除错误)置ON使其清除。

#### 串行通信错误代码

#### 当变频器通信指令中发生错误时,保存错误代码(LF [112页\)](#page-113-1)。

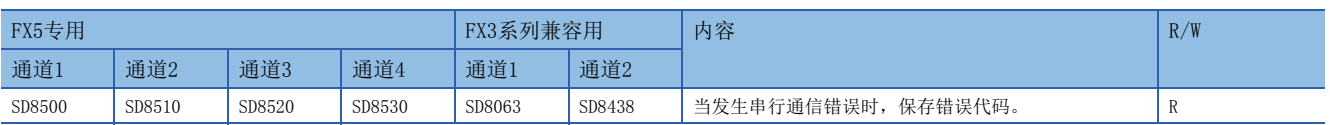

R:读出专用

#### 注意事项

请不要用程序或者工程工具更改数值。

即使通信恢复正常,串行通信错误代码也不会清除。请通过电源由OFF→ON、STOP→RUN、复位、SM50(解除错误)置ON使其清 除。

#### 串行通信设定

电源由OFF→ON、STOP→RUN、PAUSE→RUN时,保存通信设定中设定的通信参数。(に 38页 可编程控制器的通信设定)

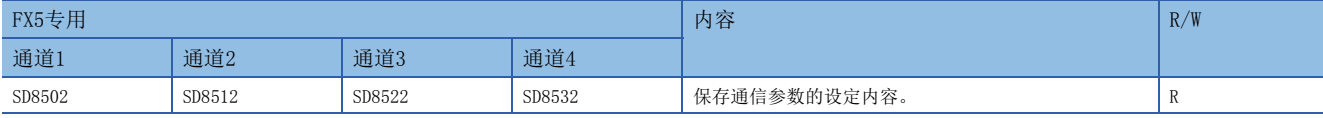

R:读出专用

通信参数的内容如下所示。

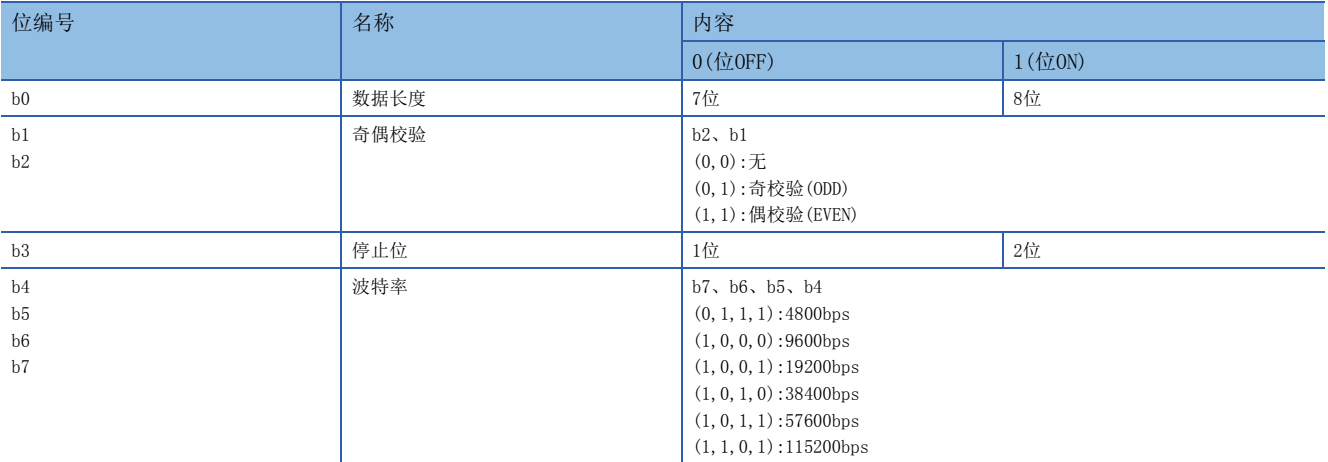

#### 注意事项

请不要用程序或者工程工具更改数值。

#### 变频器通信错误代码

进行FX3系列兼容SM/SD区域设定时, 当通过变频器通信指令与变频器的通信发生错误时, 保存错误代码(LTF [112页](#page-113-0))。

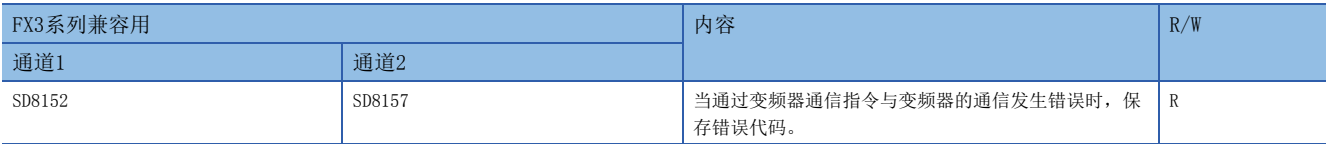

R:读出专用

当多个指令中发生错误时,保持最先发生错误的错误代码。

#### ──注意事项────────

请不要用程序或者工程工具更改数值。

即使通信恢复正常,变频器通信错误代码也不会清除。请通过电源由OFF→ON、STOP→RUN、复位、SM50(解除错误)置ON使其清 除。

#### IVBWR指令错误的参数编号

IVBWR指令错误为ON时,保存发生错误的参数编号。

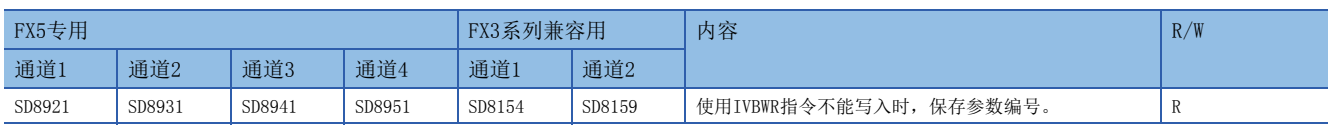

R:读出专用

当IVBWR指令中发生多个错误时,保持最先发生错误的错误代码。

注意事项

请不要用程序或者工程工具更改数值。

#### 响应等待时间

保存在通信设定中设定的响应等待时间。([88页](#page-89-0))

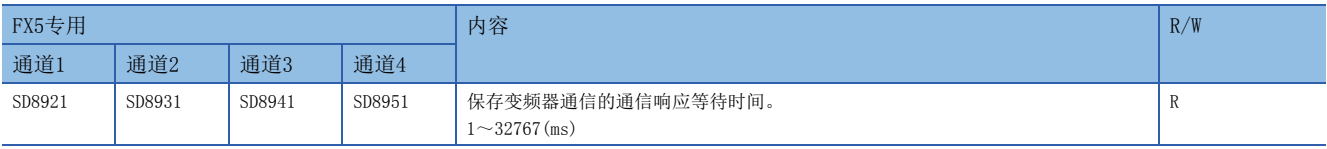

#### 注意事项

设定值不在范围内或者为100ms以下时,以响应等待时间100ms进行动作。 请不要用程序或者工程工具更改数值。

#### 串行通信动作模式

保存正在执行串行通信的通信功能的代码。

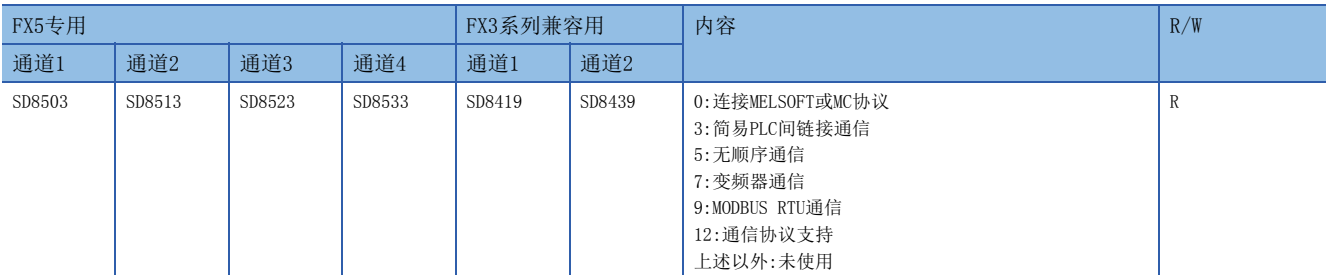

R:读出专用

#### 注意事项

请不要用程序或者工程工具更改数值。 无论是否驱动变频器通信指令,未切换到其他模式时,保存"7"。

# 5 无顺序通信功能

本章中说明了有关无顺序通信功能的概要。

## 5.1 功能概要

无顺序通信功能是指无协议地与打印机、条形码阅读器等进行数据通信的功能。 可以使用RS2指令,使用无顺序通信功能。

RS2指令可以通过指定通道,同时进行4通道的通信。

- 通信数据点数允许最多发送4096点数据,最多接收4096点数据。
- 连接支持无协议串行通信的设备,就可以执行数据的通信。
- 总延长距离最长为1200m。(仅限由FX5-485ADP构成时)

系统

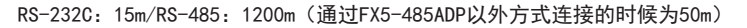

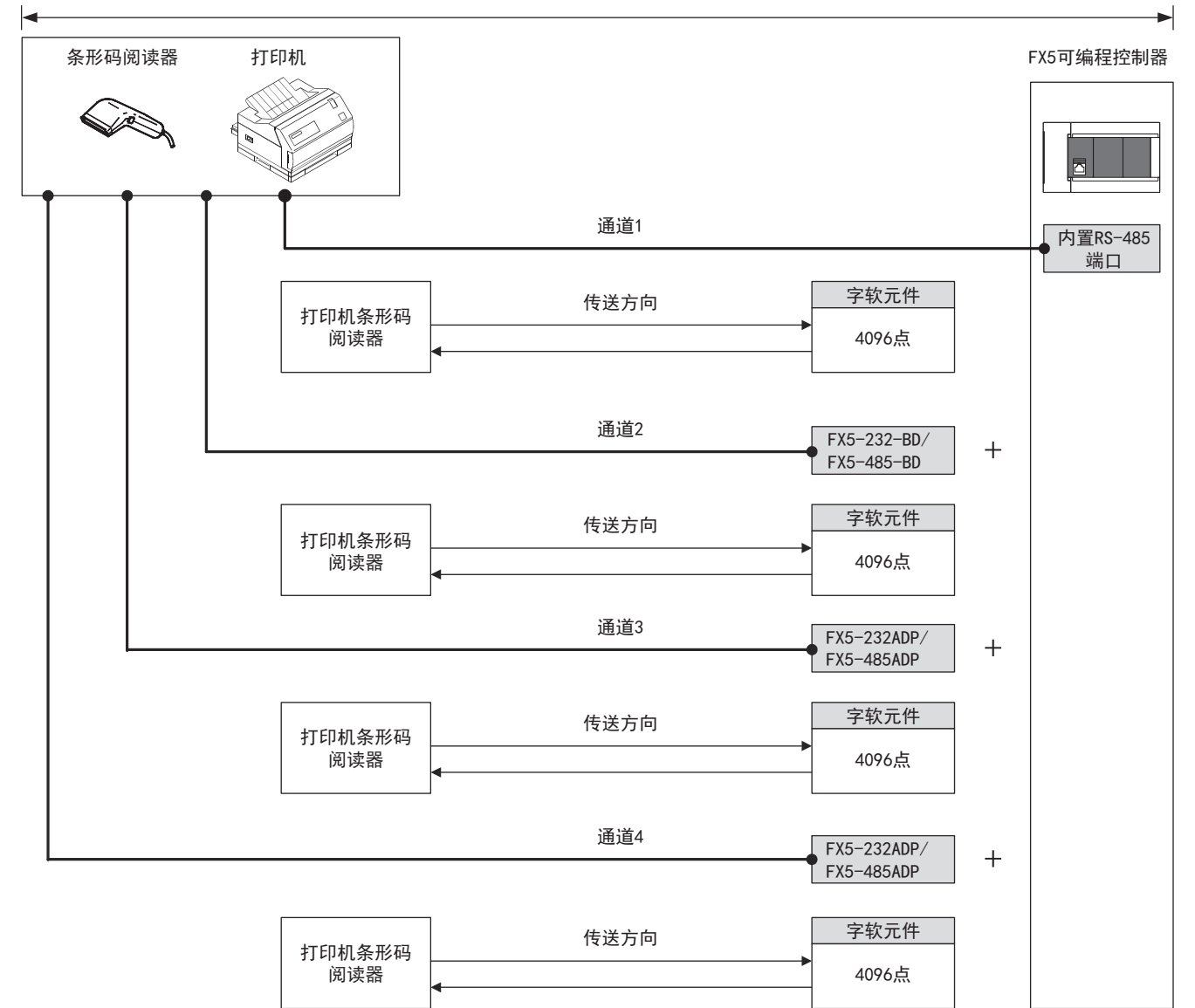

## 5.2 运行前的步骤

对无顺序通信进行设定,执行数据通信之前的步骤如下所示。

*1.* 通信规格的确认

关于通信规格、通信对应状况,请参阅に了121页规格。

*2.* 系统构成和选定

关于各可编程控制器的系统构成,请参阅に 到20页 系统构成。

*3.* 接线作业

关于电缆、连接设备的选定、接线例,请参阅に了[121页 接线。](#page-122-1)

*4.* 通信设定\*1

关于通信设备的通信设定,请参阅[126页 通信设定。](#page-127-0)

*5.* 编写程序

- 关于相关软元件的详细说明、控制线的动作、程序,请参阅に了[129页 编程。](#page-130-0)
- \*1 关于GX Works3的操作方法等详细内容,请参考下列手册。

### GX Works3操作手册

## <span id="page-121-0"></span>5.3 系统构成

说明了有关使用无顺序通信功能所需的系统构成的概要内容。

可以使用内置RS-485端口、通信板、通信适配器,并使用最多4通道(FX5UC为最多3通道)的无顺序通信功能。

串行口的分配不受系统构成的影响,固定为下列编号。

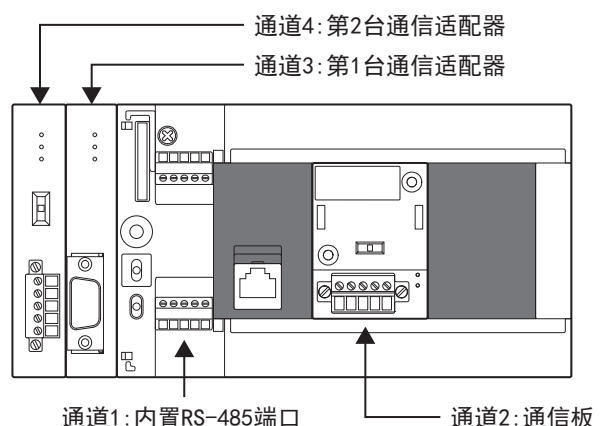

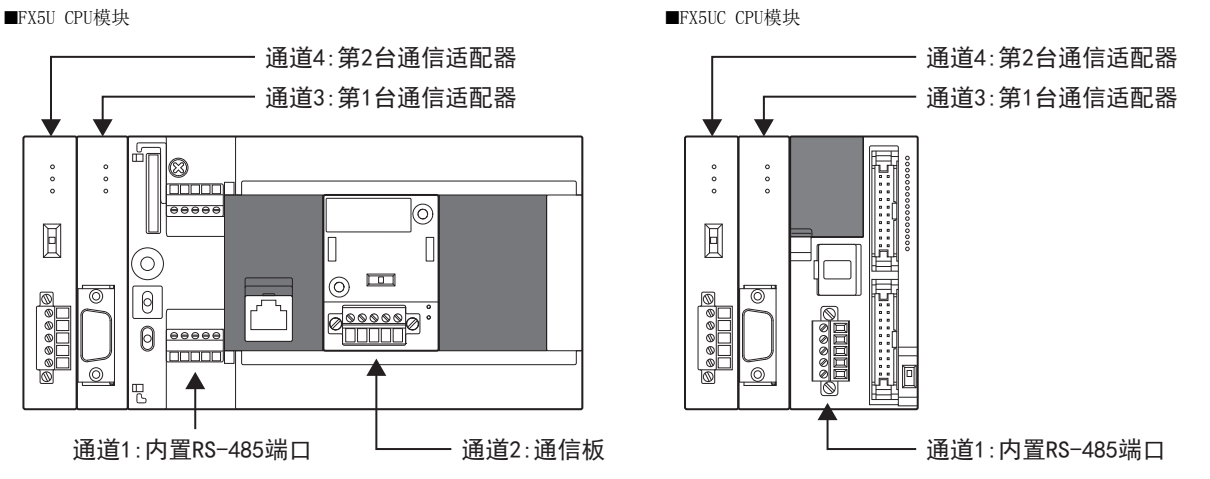

#### 通信设备

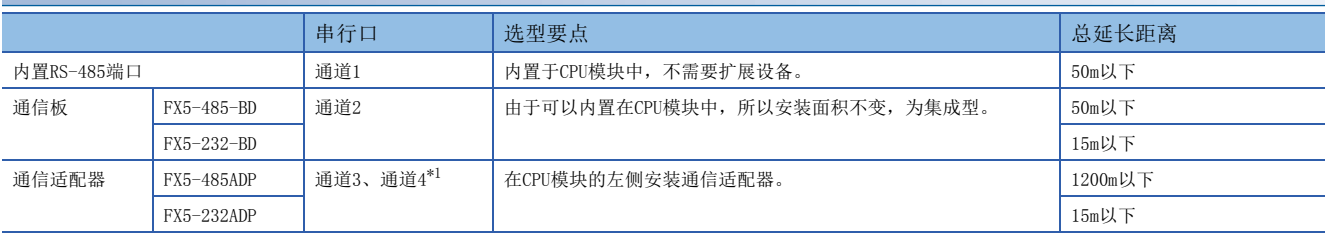

<span id="page-121-1"></span>\*1 按由近到远的顺序对CPU模块分配通道3、通道4。

<span id="page-122-0"></span>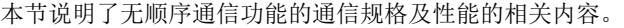

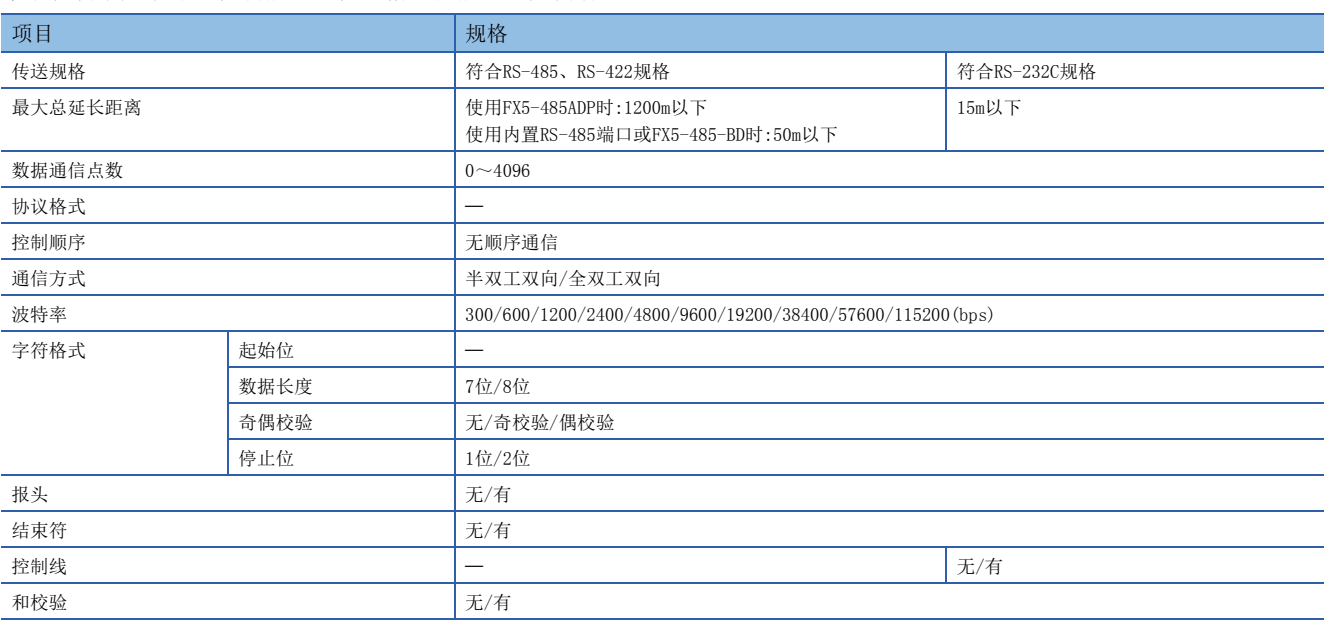

## <span id="page-122-1"></span>5.5 接线

本节中说明了有关接线的内容。

### 接线步骤

*1.* 准备接线。 请准备好接线所需的电缆及终端电阻。([121页 电缆](#page-122-2))

*2.* 断开可编程控制器的电源。

开始接线前请务必确认可编程控制器的电源已经断开。

*3.* 在通信设备之间接线。 连接RS-485、RS-232C通信设备之间的接线。(に 7[124页 接线图](#page-125-0))

### <span id="page-122-2"></span>电缆

请按照下列要领选用电缆。

#### 双绞电缆

与RS-485通信设备连接时,使用带屏蔽的双绞电缆。 下面记载了在接线中使用的电缆的规格。

#### ■RS-485电缆规格

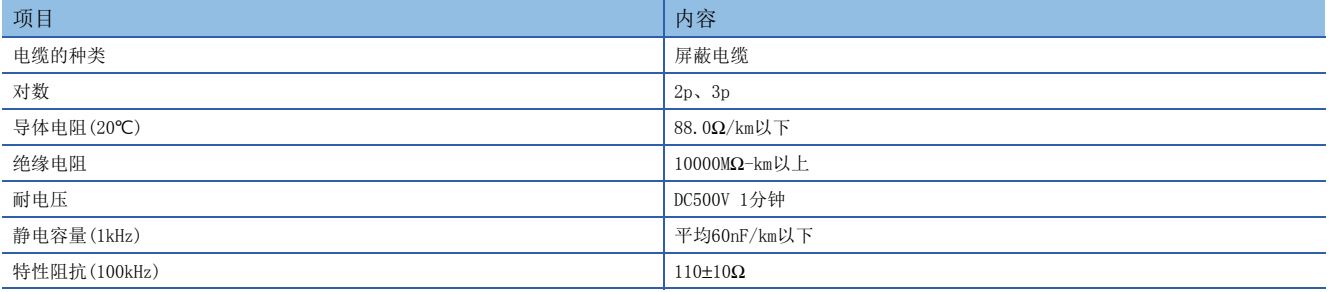

#### ■电缆的结构图(参考)

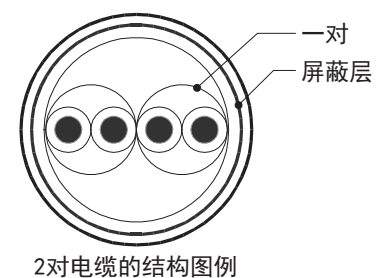

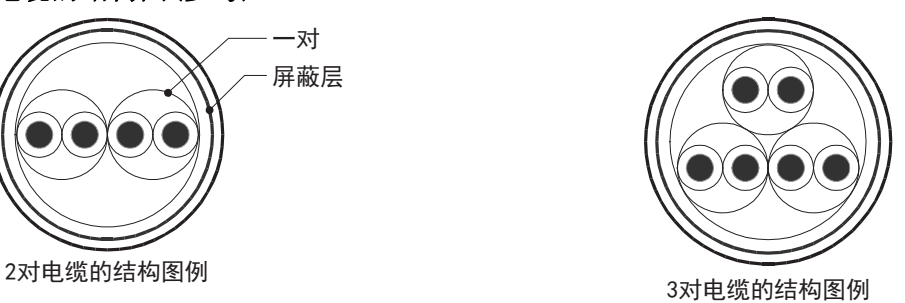

### 电线的连接

#### 适用的电线及紧固扭矩如下所示。

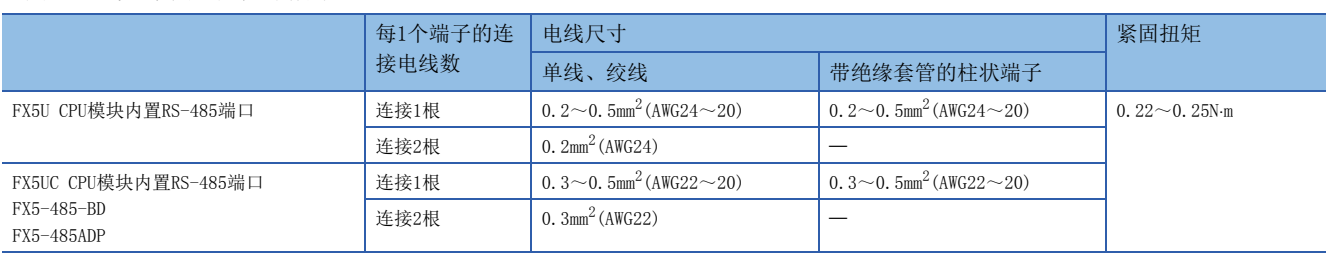

#### 注意事项

拧紧端子螺丝时,请注意扭矩不要在规定值以上。否则可能导致故障、误动作。

#### ■处理电线末端

处理电线末端时,或是绞线和单线保持原样使用,或是使用带绝缘套管的柱状端子。

- 绞线和单线保持原样的情况
- 绞线的末端要捻成没有金属丝发散。

- 请勿对电线的末端上锡。

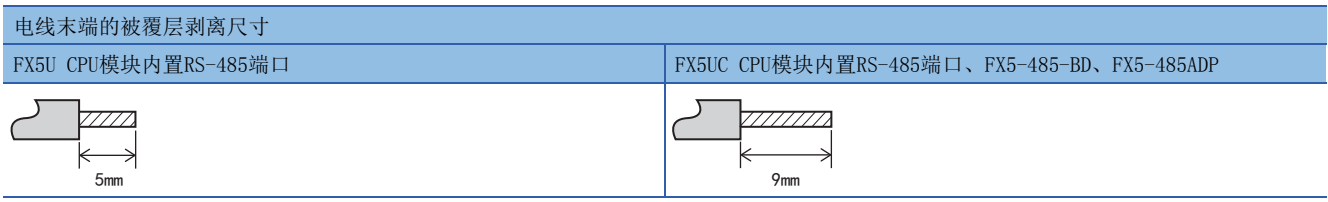

• 使用带绝缘套管的柱状端子的情况

因电线的外层厚度不同,有时会很难插入绝缘套管,此时请参考外形图选用电线。

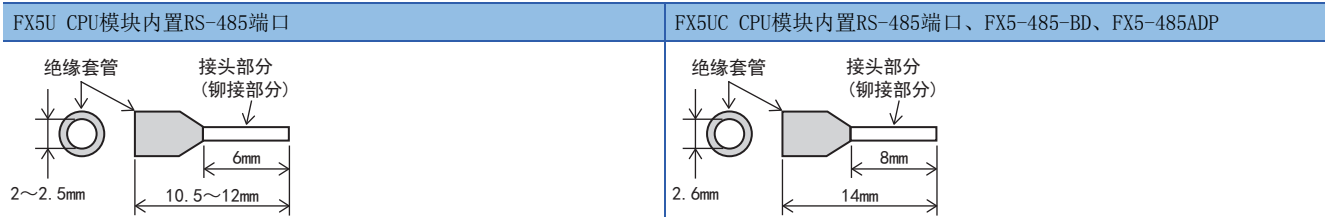

<参考>

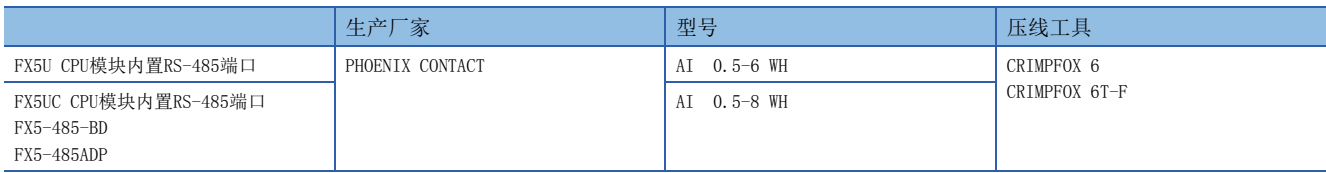

#### • 工具

拧紧端子时,请使用市场上有售的小型螺丝刀,并且请使用如下图所示的,刀头不会变宽,形状笔直的螺丝刀。

■注意事项

当使用精密螺丝刀等握柄直径较小的螺丝刀时,无法取得规定的紧固扭矩。为获得上表所示的紧固扭矩,请使用以下 螺丝刀或相当规格(握柄直径约25mm)的螺丝刀。

终端电阻

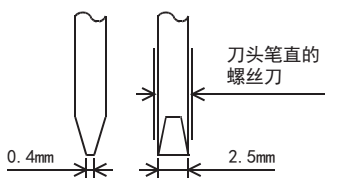

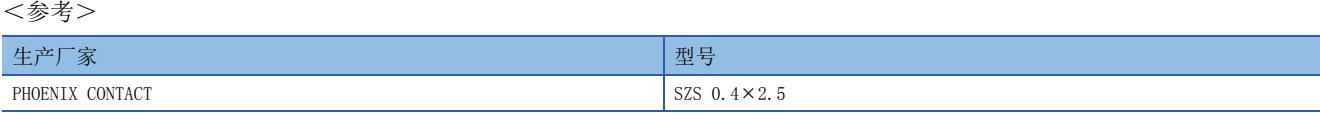

### 终端电阻的设定

请务必在回路的两端设置终端电阻。

内置RS-485端口、FX5-485-BD、FX5-485ADP中内置有终端电阻。

请用终端电阻切换开关进行如下设定。

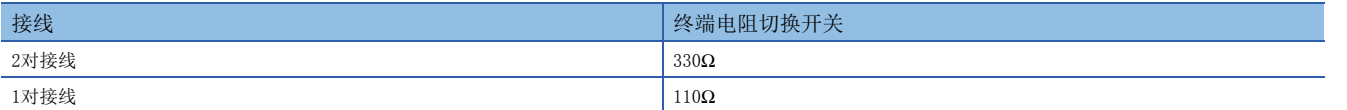

■FX5U CPU模块内置RS-485端口 ■FX5UC CPU模块内置RS-485端口

 $\circledcirc$ 

 $\begin{array}{c} \hline \end{array}$ 

 $\sqrt{2}$ 

 $\odot$ 

Ø

 $\Box$ 

**annon** 

 $\overline{\bullet \bullet \bullet \bullet \bullet}$  :

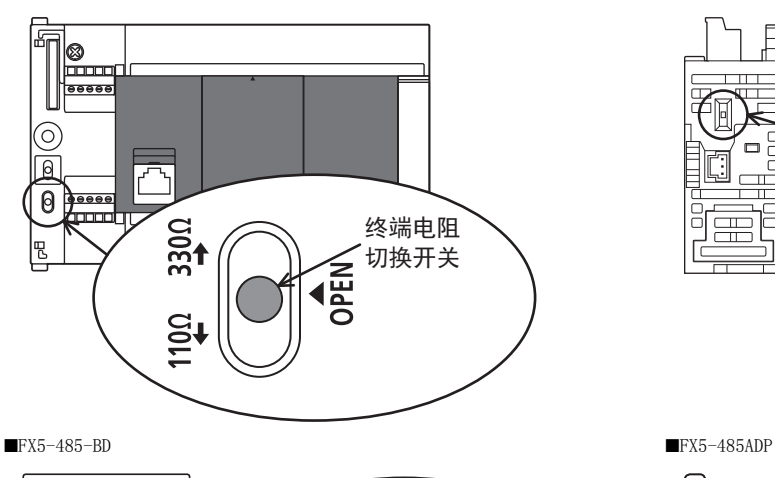

 $1100$  OPEN 3300

**1330Ω** 终端电阻 切换开关

 $\Box'$ 

 $\sqrt{1100}$ 

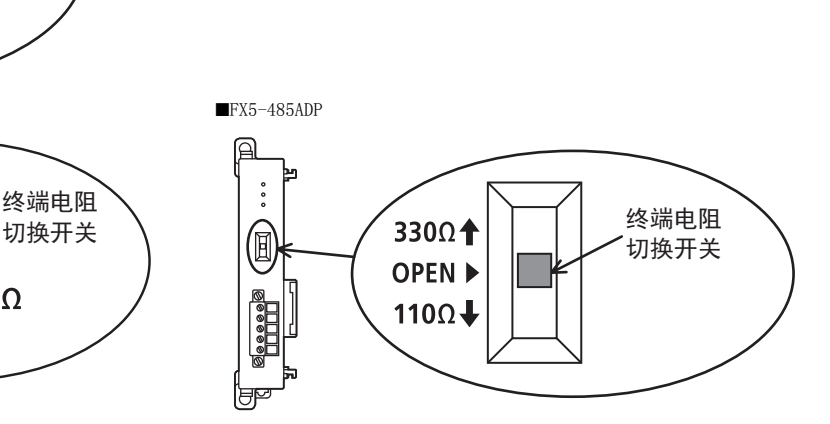

*AOPEN* 

<span id="page-125-0"></span>RS-232C通信设备

### ■接口引脚排列

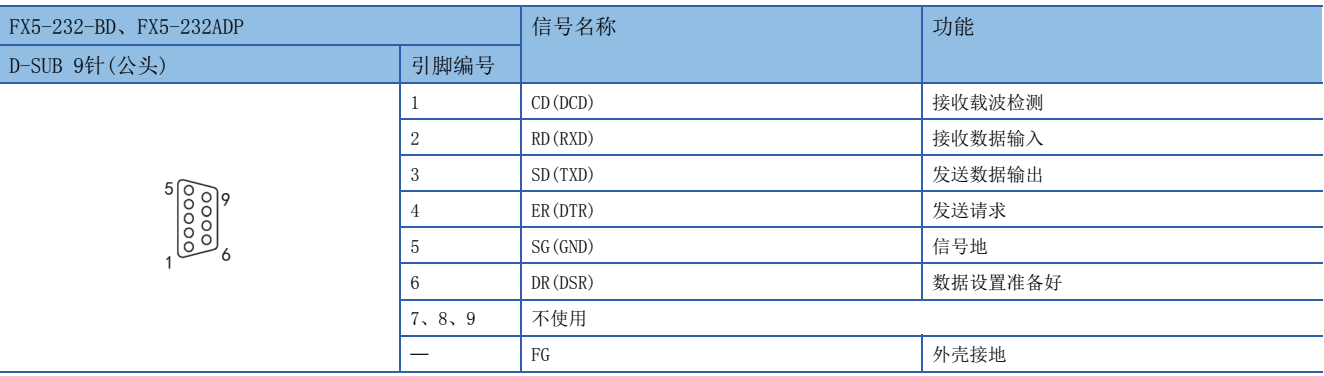

#### ■接线

以下例举了典型的接线例。对象设备一侧的引脚编号不同的情况下,请如下所示按引脚名称进行接线。

• 连接设备为终端规格的情况

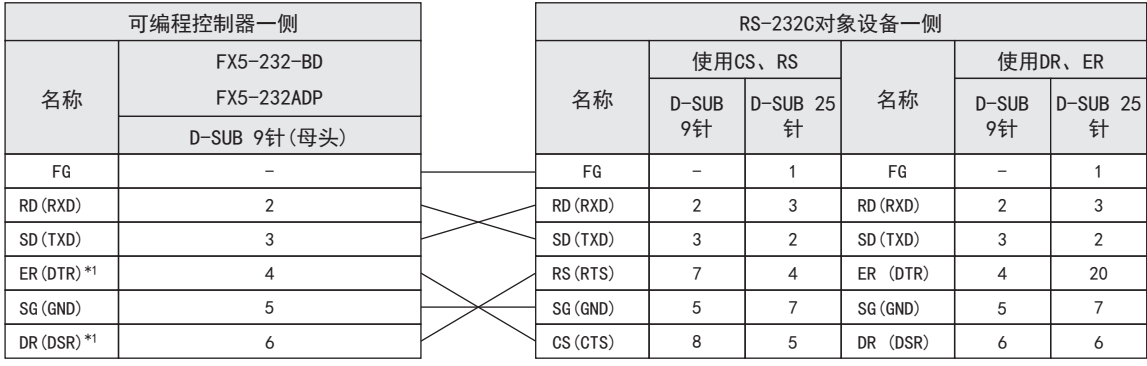

\*1 不使用控制线时,不需要对这个信号进行接线。 由于相互链接模式使用控制线,所以需要对这个信号进行接线。

• 连接设备为调制解调器规格的情况

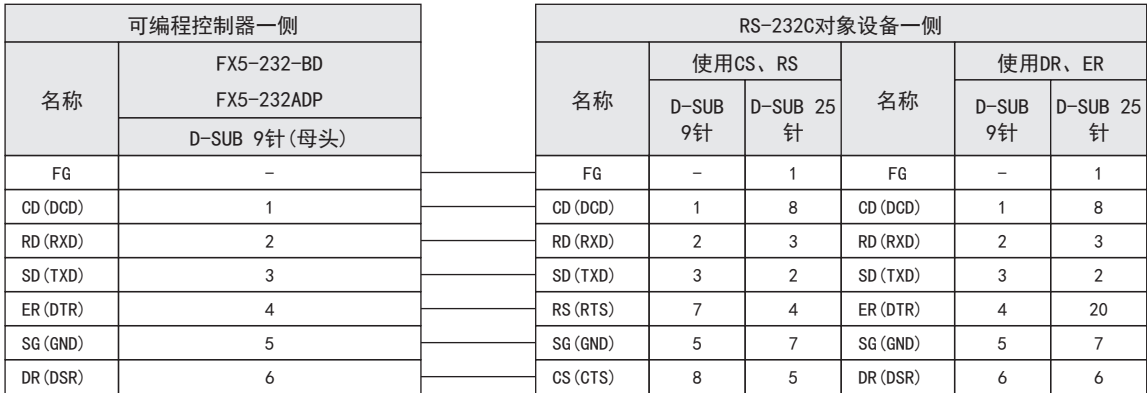

#### RS-485通信设备

在RS-485通信中有1对接线和2对接线(RS-422)。请根据对象设备采取相应的接线。 根据通信设定中控制线的设定([126页 通信设定](#page-127-0)),可使用的接线受到限制。

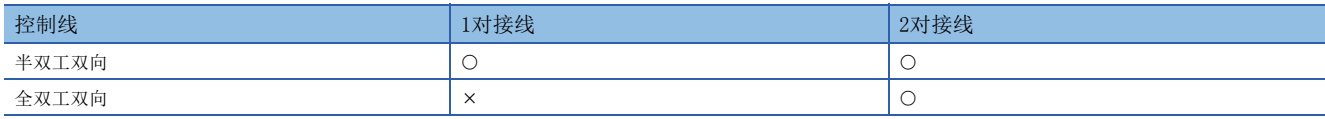

O:对应、 ×:不对应

#### ■1对接线的情况

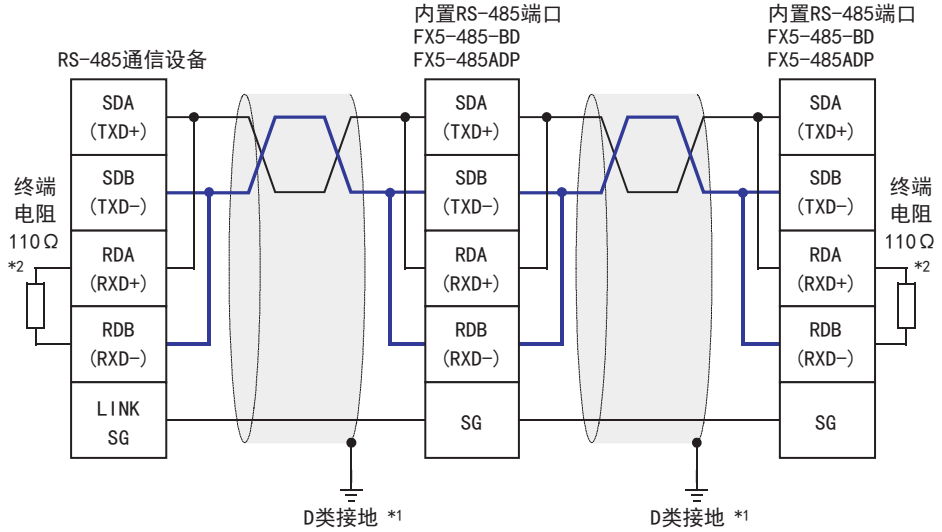

\*1 连接的双绞电缆的屏蔽层请务必采取D类接地。

\*2 请务必在回路的两端设置终端电阻。对于内置RS-485端口、FX5-485-BD、FX5-485ADP,请使用终端电阻切换开关设定为110Ω。

#### 注意事项

将控制线设定为[全双工双向]时,内置RS-485端口、FX5-485-BD以及FX5-485ADP会变为全双工的接口,所以会产生回波通信。

#### ■2对接线的情况

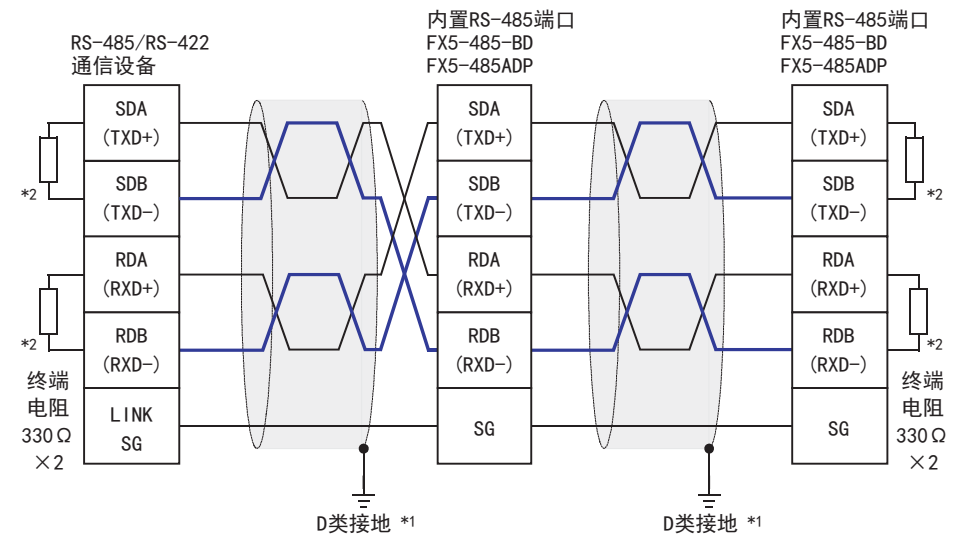

\*1 连接的双绞电缆的屏蔽层请务必采取D类接地。

\*2 请务必在回路的两端设置终端电阻。对于内置RS-485端口、FX5-485-BD、FX5-485ADP,请使用终端电阻切换开关设定为330Ω。

### 接地

接地时请实施以下的内容。

• 请采用D类接地。(接地电阻:100Ω以下)

• 请尽可能采用专用接地。

无法采取专用接地的情况下,请采用下图中的"共用接地"。

关于详细内容,请参考下列手册。

MELSEC iQ-F FX5U用户手册(硬件篇)

MELSEC iQ-F FX5UC用户手册(硬件篇)

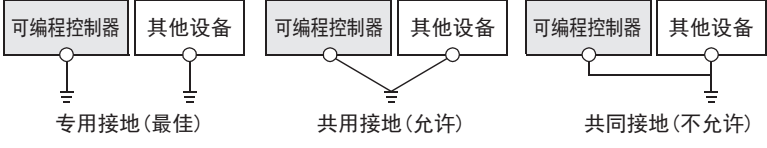

• 请使用粗细为AWG  $14(2 \text{mm}^2)$ 以上的接地线。

• 接地点与可编程控制器之间的距离应尽量靠近,缩短接地线。

## <span id="page-127-0"></span>5.6 通信设定

本功能的FX5通信设定是通过GX Works3设定参数。关于GX Works3的详细内容,请参考LTGX Works3操作手册。 参数的设置因所使用的模块而异。各模块的操作如下所示。

#### 内置RS-485端口(通道1)

▼) 导航窗口⇒参数⇒FX5UCPU⇒模块参数⇒485串行

#### 画面显示

协议格式选择为[无顺序通信]时,会显示以下画面。

#### ■基本设置

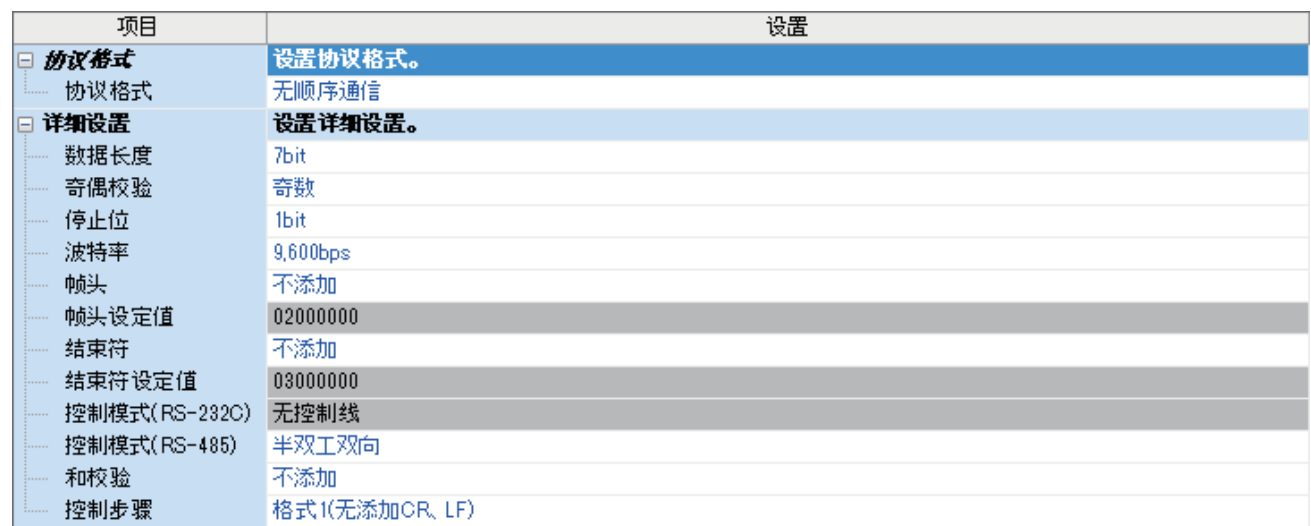

#### ■固有设置

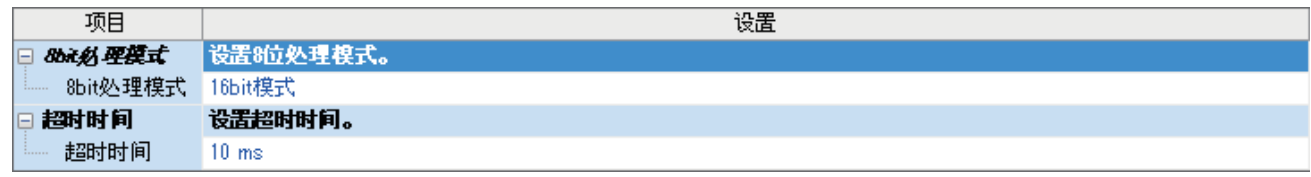

#### ■SM/SD设置

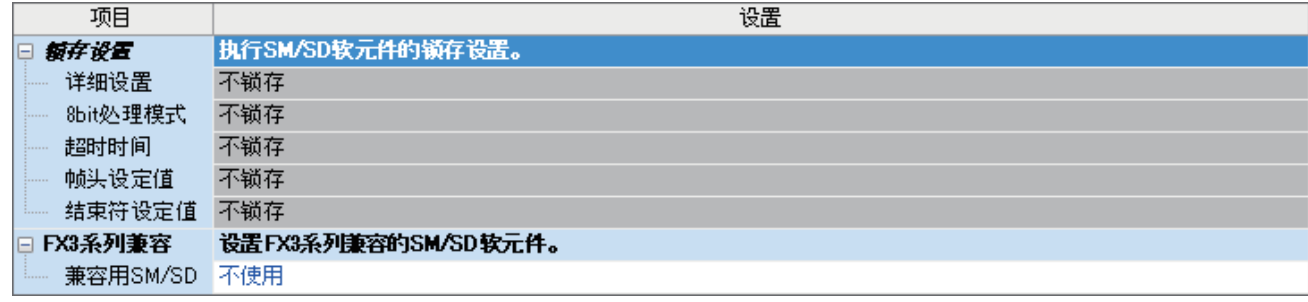

#### 扩展板(通道2)

◇ 导航窗口⇔参数⇒FX5UCPU⇒模块参数⇒扩展插板

#### 显示内容

扩展板选择[FX5-232-BD]或[FX5-485-BD],协议格式选择[无顺序通信]后,会显示下列画面。其他设定与内置RS485端口(通道 1)的情况相同。

#### ■基本设置

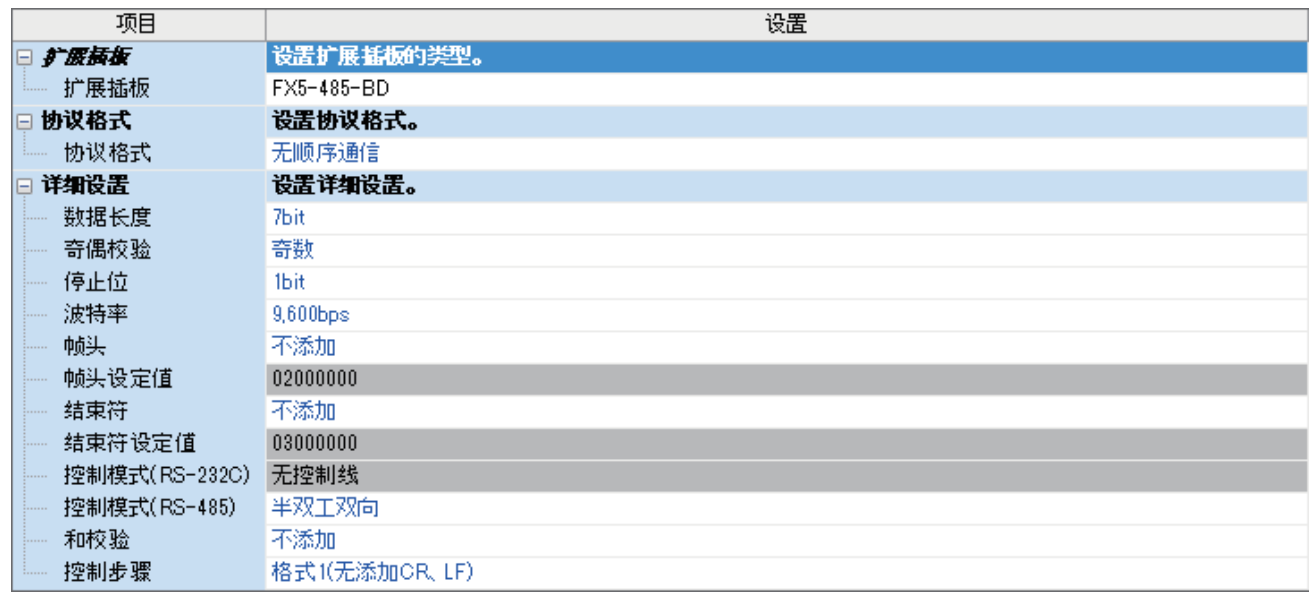

#### 通信适配器(通道3/通道4)

使用扩展适配器时,应将要使用的扩展适配器添加至模块信息中后再执行。

▼)导航窗口⇔参数⇔模块信息⇒右击⇔添加新模块

添加扩展适配器后,通过以下操作中显示的各画面进行设置。

▼) 导航窗口⇒参数⇒模块信息⇒ADP1~ADP6(通信适配器)⇒模块参数

#### 注意事项

各设定画面与内置RS485端口(通道1)的情况相同。

### 参数设定内容

#### 请对使用无顺序通信的串行口设定下列内容。

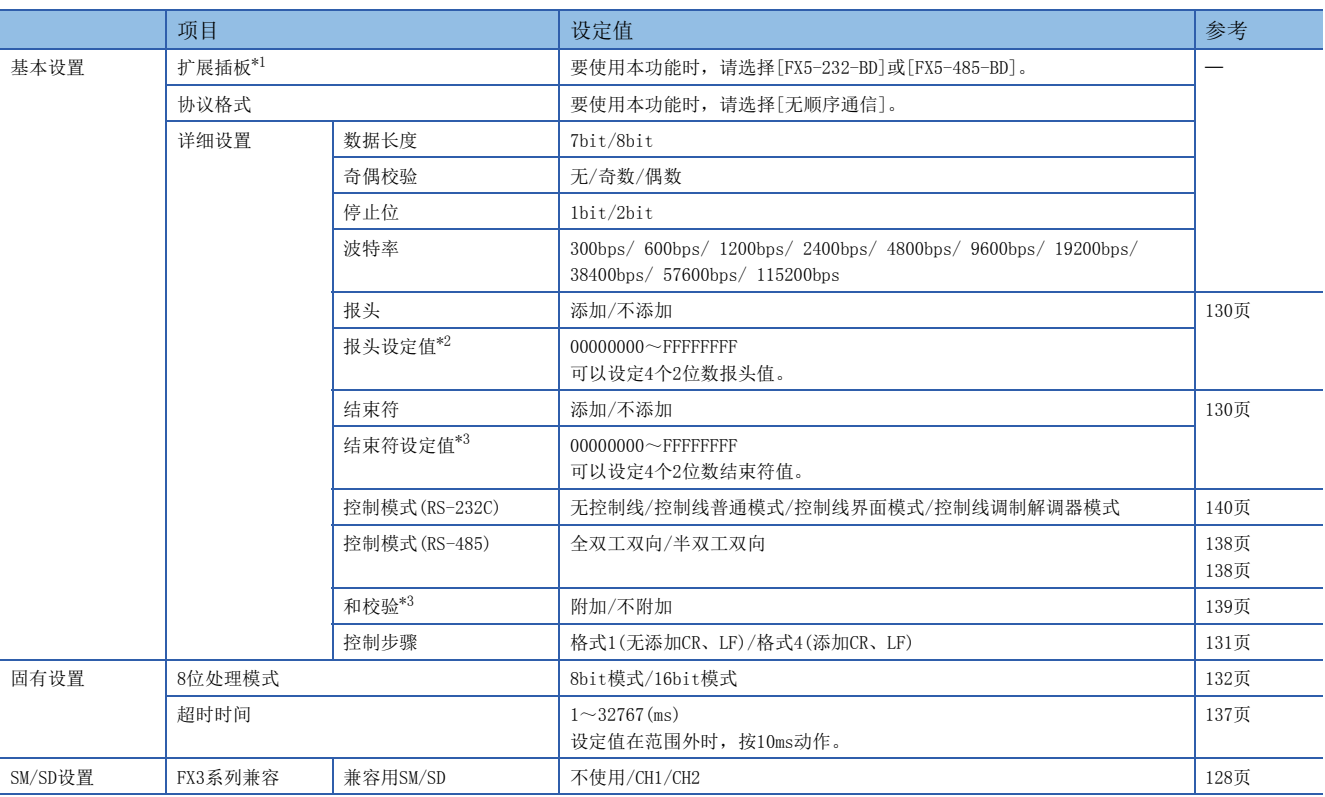

<span id="page-129-0"></span>\*1 仅通信板(通道2)的情况

<span id="page-129-1"></span>\*2 报头的设定值在[添加]时有效。

<span id="page-129-2"></span>\*3 结束符的设定值在[添加]时有效。

#### <span id="page-129-3"></span>FX3系列兼容用SM/SD

要使用FX3系列兼容用SM/SD时,设定FX3系列的通道1或者通道2使用特殊软元件。指定通道对应的FX3系列兼容用软元件可以使 用。

关于软元件的详细内容,请参考[145页 相关软元件。](#page-146-0)

## <span id="page-130-0"></span>5.7 编程

本节中主要说明了使用RS2指令进行无顺序通信的编程要领和动作。 关于相关软元件,请参考に了145页相关软元件。 关于通信设定,请参考に了[126页 通信设定。](#page-127-0)

### 串行数据传送

RS2

说明了有关RS2指令的功能及动作、编程方法。

关于RS2指令的表述和执行方式,请参考LJMELSEC iQ-F FX5编程手册(指令/通用FUN/FB篇)。

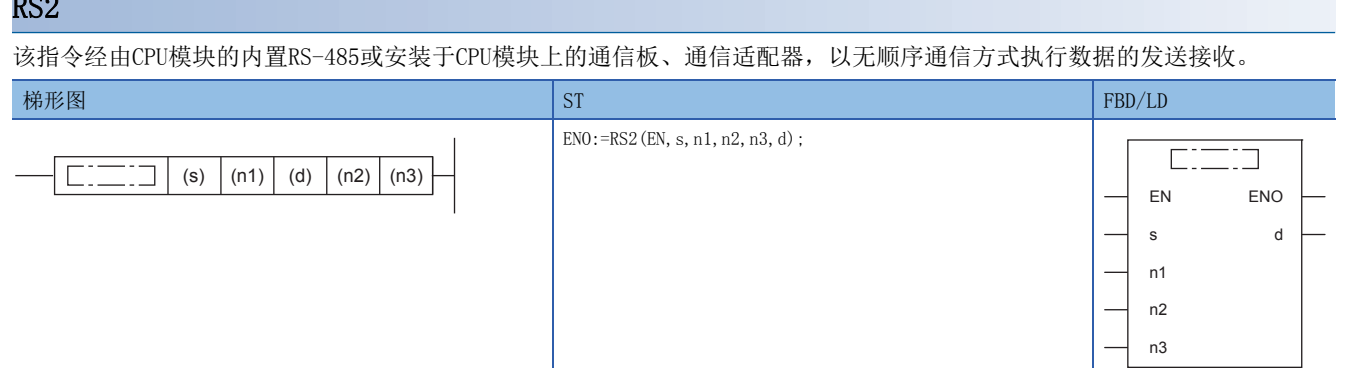

设置数据

#### ■内容、范围、数据类型

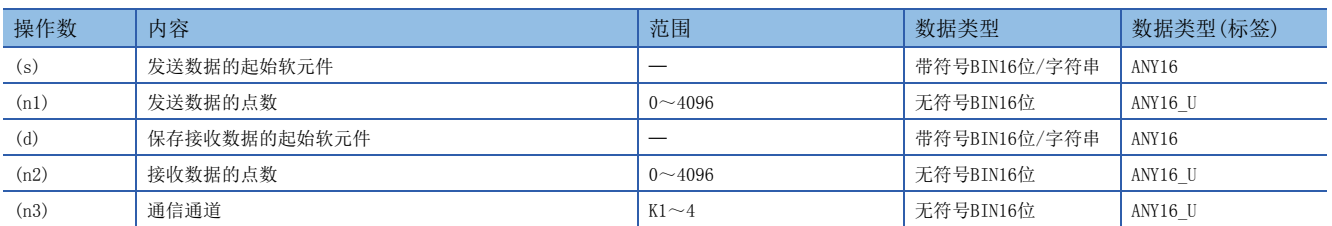

#### ■可以使用的软元件

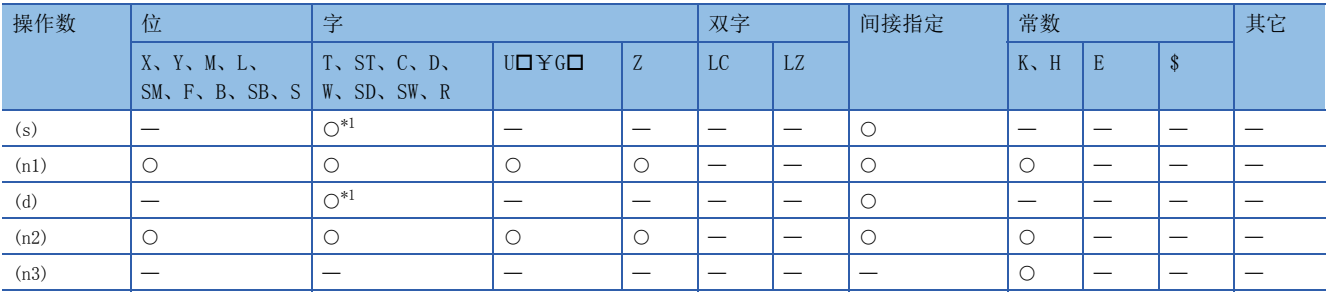

<span id="page-130-1"></span>\*1 不能使用T、ST、C。

#### 功能

该指令经由内置RS-485端口、通信板、通信适配器,以无顺序通信方式执行数据的发送接收。用于指定从CPU模块发出的发送 数据的起始软元件和数据点数,以及保存接收数据的起始软元件和可以接收的最大点数。

#### 注意事项

• RS2指令不能与变频器通信指令、通信协议支持指令使用相同的串行口。

 • 要更改报头、结束符、超时时间、8位处理模式时,请在RS2指令驱动前(OFF中)进行更改。RS2指令驱动后有效。RS2指令驱 动期间,请不要更改报头、结束符、超时时间、8位处理模式。

#### 可以使用的帧

可以通过通信参数设定,选择要在通信中使用的报文帧。 在RS2指令中可以使用的报文帧如下所示。

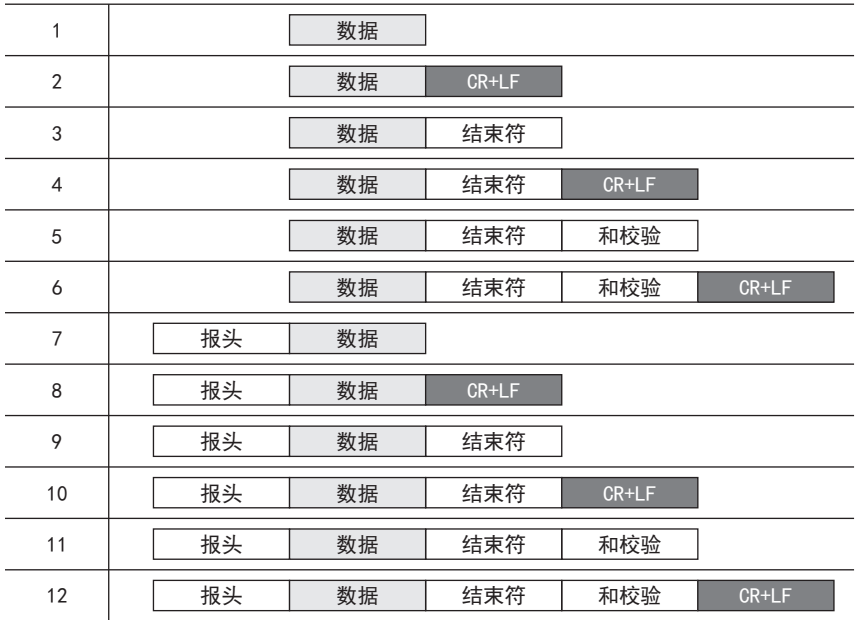

#### <span id="page-131-0"></span>■报头

在通信设定(LF [126页\)](#page-127-0)中设定报头时,通道1在SD8623、SD8624中保存设定值,通道2在SD8633、SD8634中保存设定值,通道3 在SD8643、SD8644中保存设定值,通道4在SD8653、SD8654中保存设定值。 最多可以设定4个报头。

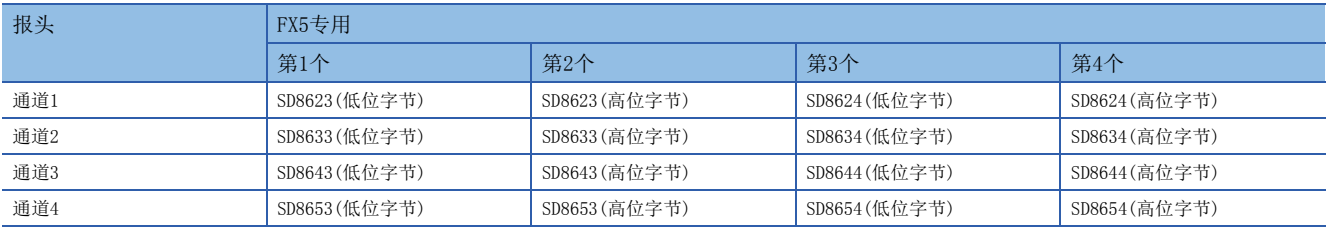

发送数据时,在指定的发送数据的开头处附加上上述软元件中保存的数据后进行发送。

接收数据时,在连续接收到上述软元件中保存的数据时表示开始接收。

第1个报头的数值为"00H"时,表示没有设定报头。此外,以字节为单位在"00H"之前的部分是报头的设定。

#### <span id="page-131-1"></span>■结束符

在通信设定(L= [126页\)](#page-127-0)中设定结束符时,通道1在SD8625、SD8626中保存设定值,通道2在SD8635、SD8636中保存设定值,通 道3在SD8645、SD8646中保存设定值,通道4在SD8655、SD8656中保存设定值。

最多可以设定4个结束符。

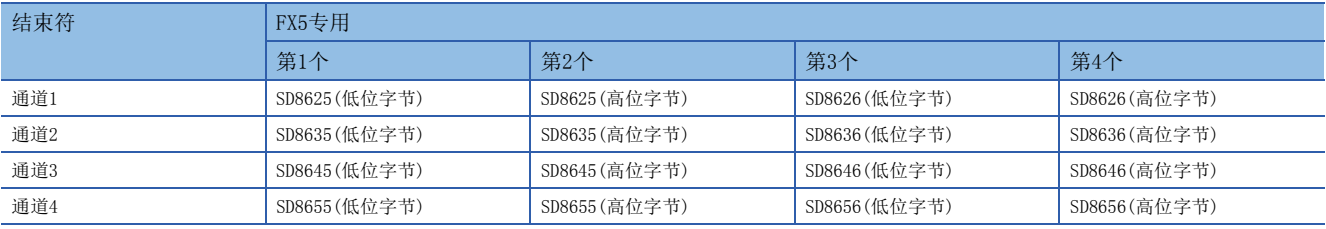

发送数据时,在指定的发送数据的结尾处附加上上述软元件中保存的数据后进行发送。

接收数据时,在接收到上述软元件中保存的数据时表示接收结束\*1。

第1个结束符的数值为"00H"时,表示没有设定结束符。此外,以字节为单位在"00H"之前的部分是结束符的设定。

\*1 在接收到RS2指令中指定的接收点数时,或是数据的接收发生中断,且经过了设定的超时时间后也都表示接收完毕。

#### ■和校验

在通信设定([126页\)](#page-127-0)中和校验码选择了[添加]时,执行发送接收数据的和校验。 选择[添加]时,请务必设定结束符。 发送数据时,计算数据+结束符的和,附加在发送数据中。 接收数据时,检查接收到的和是否与可编程控制器中计算得出的和相同。

#### <span id="page-132-0"></span>■CR+LF

在通信设定([126页\)](#page-127-0)中控制步骤选择了[添加CR、LF]时,会在发送数据的最后加上CR+LF的字符代码后发送。 接收数据时,如果连续接收到CR+LF,则表示接收结束。 但是,如果已接收到指定的接收点数,或是数据的接收发生中断,且经过超时时间后,那一时刻也视为接收结束。 此外,在报文中请勿包含CR。

#### 功能及动作

RS2指令用于指定发送数据的起始软元件和数据点数,或者保存接收数据的起始软元件和可以接收的最大点数。 请按照下列要领编程。

驱动触点

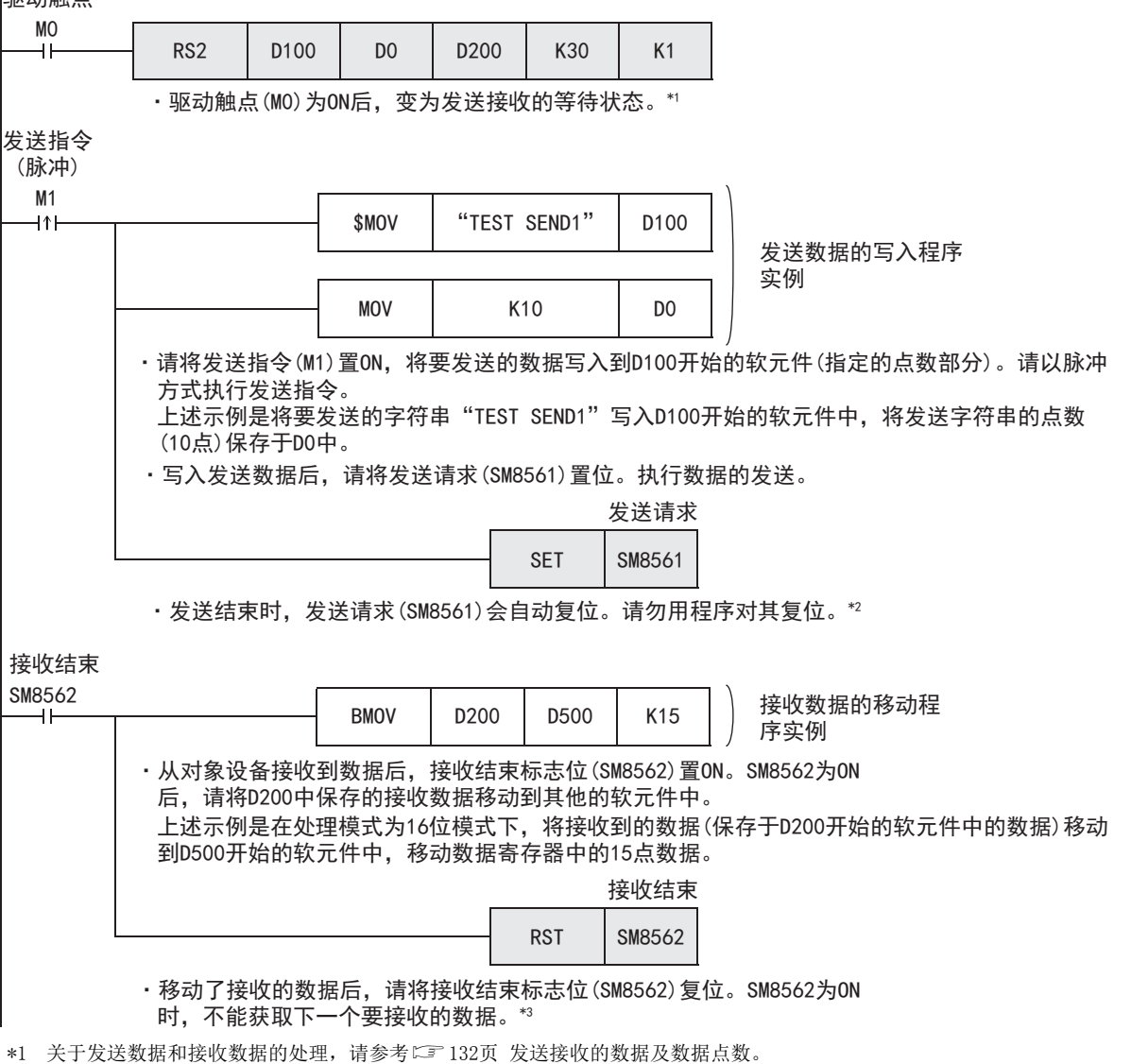

\*2 关于发送时的动作,请参考[136页 发送数据时的动作](#page-137-0)。

\*3 关于接收时的动作,请参考に『[136页 接收数据时的动作](#page-137-1)。

5

#### <span id="page-133-0"></span>发送接收的数据及数据点数

RS2指令可以在16位和8位2种处理模式下对发送接收的数据进行处理。处理模式在通信设定(L T [126页\)](#page-127-0)中设定,RS2指令驱动 时,切换为设定的模式。

各数据的处理如下所示。

#### ■16位模式

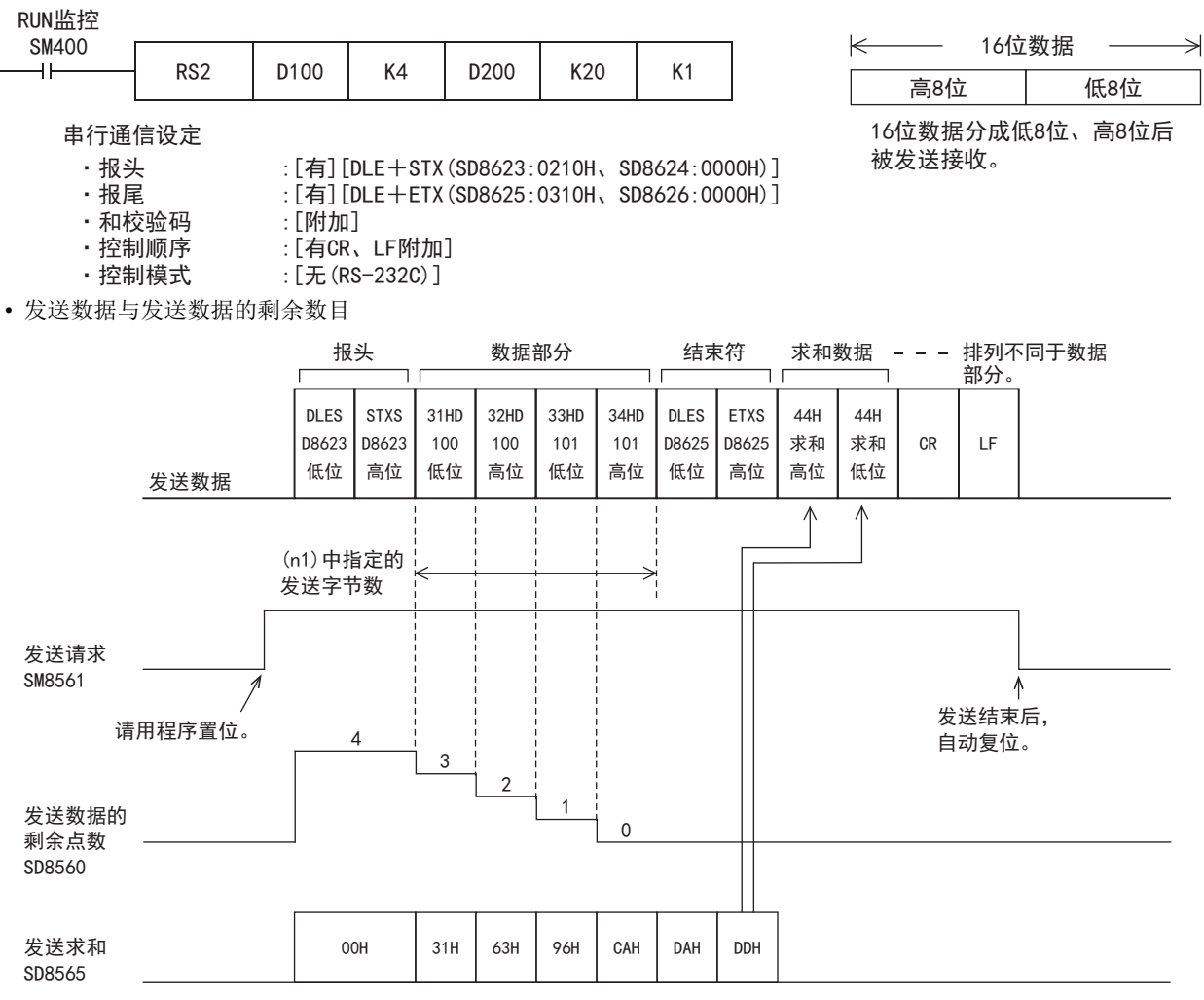

#### • 接收数据与接收数据数

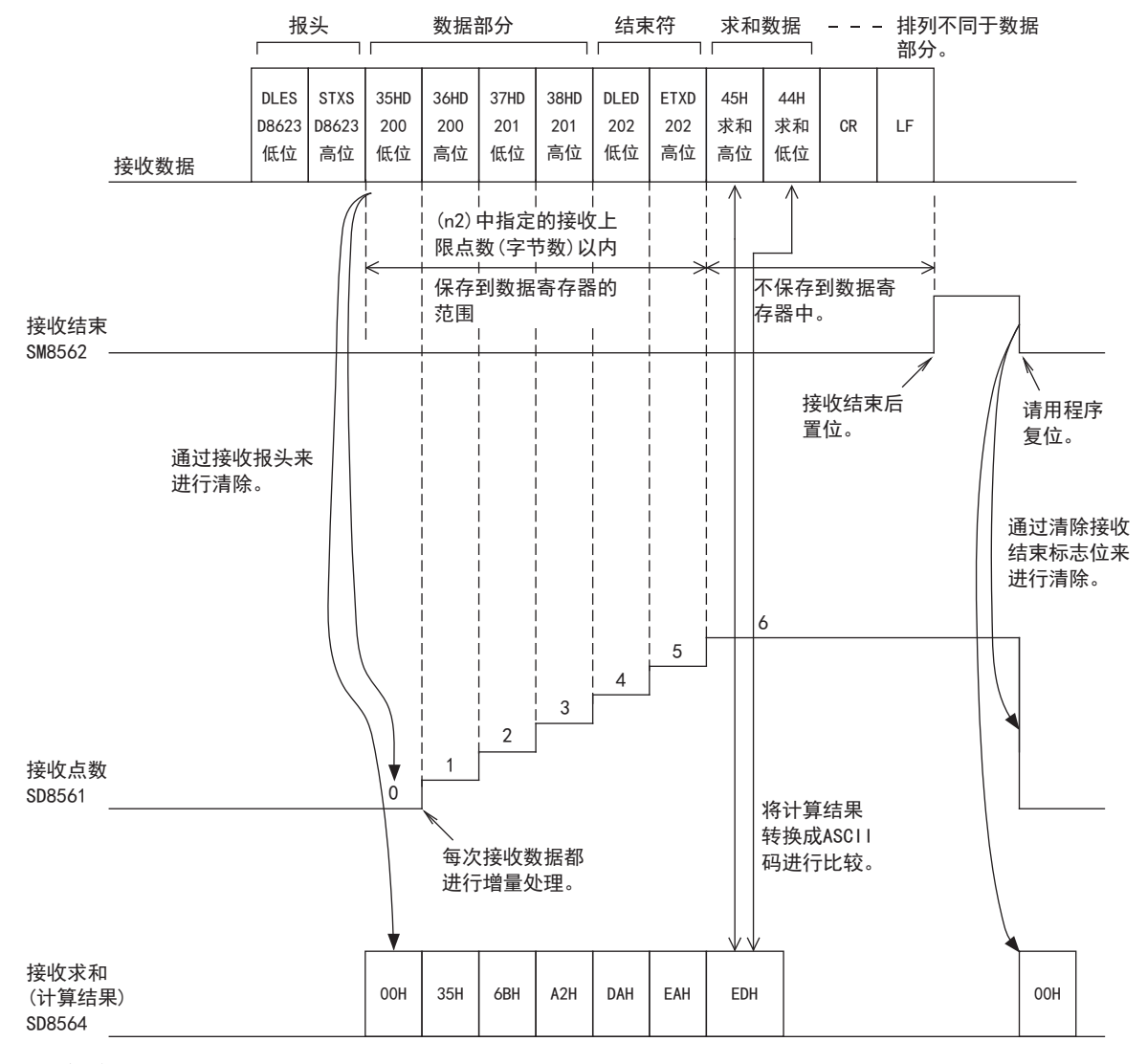

#### 注意事项

接收到奇数数据时,最后的软元件高8位的数据为保留之前接收到的数据的状态。

#### ■8位模式

### RUN监控

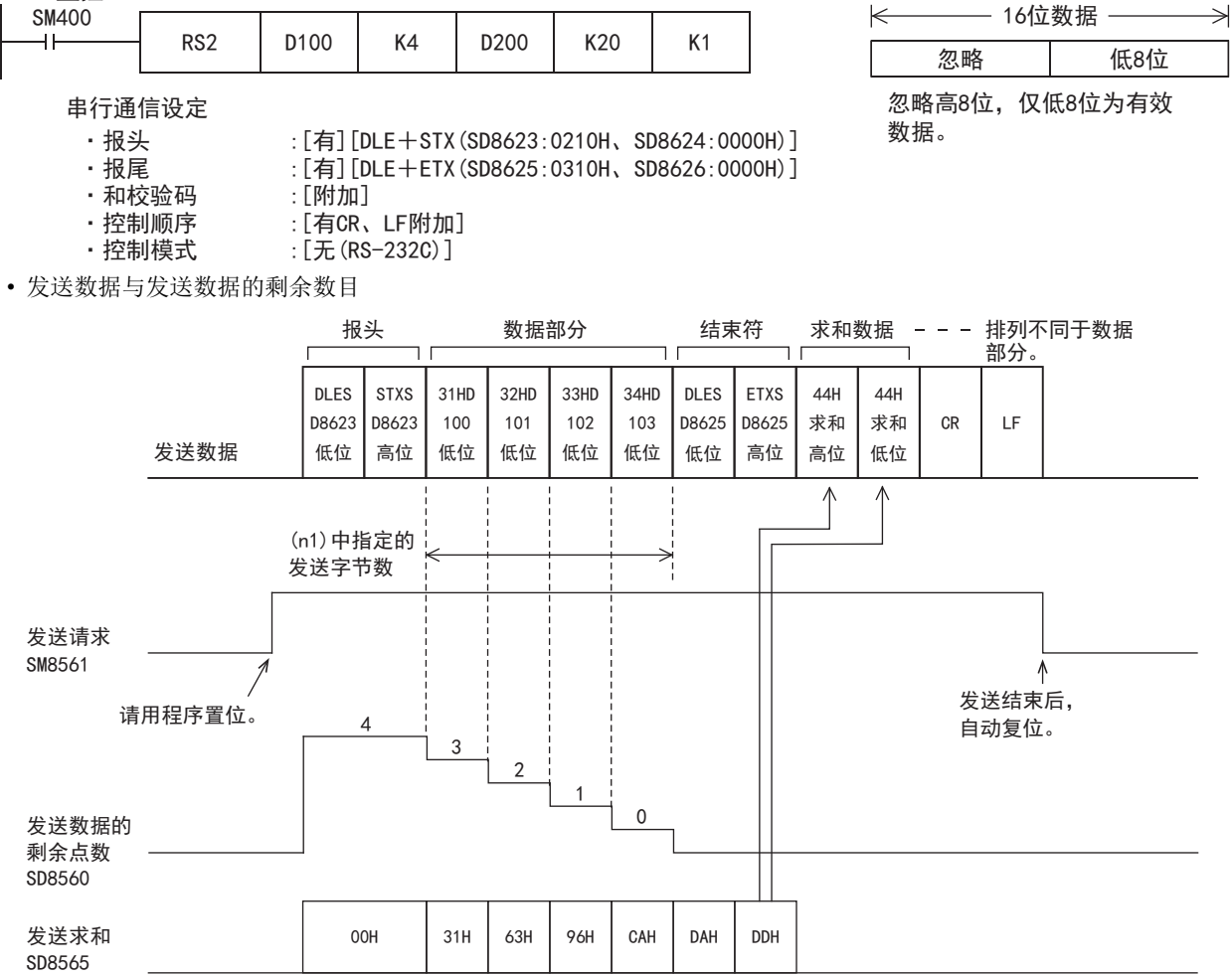

#### • 接收数据与接收数据数

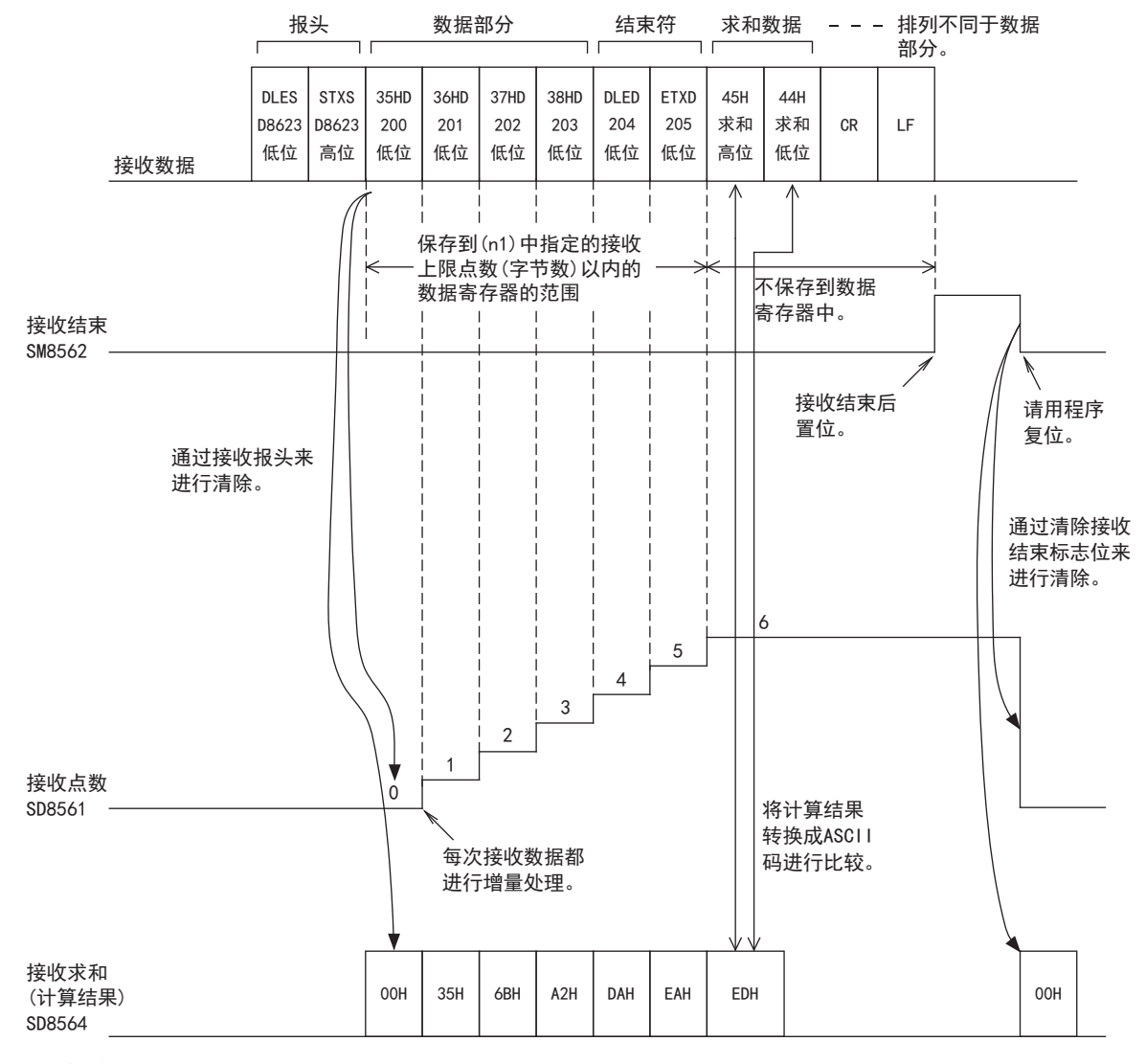

#### 注意事项

保存接收数据的软元件的高8位数据为保留之前接收到的数据的状态。

#### <span id="page-137-0"></span>发送数据时的动作

在RS2指令被驱动的状态下,将发送请求标志位置位后,发送(s)~((s)+(n1)-1)中保存的数据。

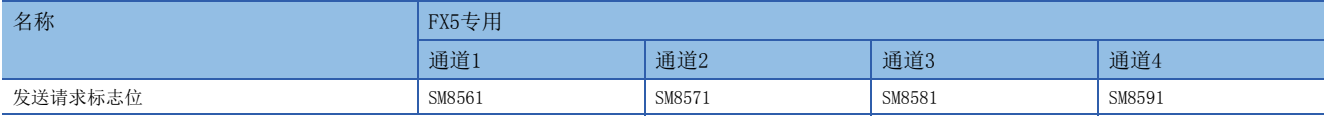

数据发送结束后,自动复位发送请求标志位。

#### ■开始发送的时序

在发送请求标志位置位后通过RS2指令开始执行发送。 发送开始后,对用RS2指令设定的数据执行中断发送,与运算周期无关。

#### ■发送结束的时序

发送数据\*1全部被发送后,发送结束。

\*1 还包括结束符、和校验、CR+LF。

#### ■发送时的注意事项

发送数据时请注意以下事项。

- 在发送请求标志位为ON期间,请勿更改发送数据点数或是发送数据的内容。
- 请勿用程序对发送请求标志位进行复位。如果更改发送数据,或是将发送请求标志位复位,则不能发送正确的数据。

#### <span id="page-137-1"></span>接收数据时的动作

执行了RS2指令后,变为等待接收状态。从对象设备接收数据,当接收数据结束时,接收结束标志位置ON。

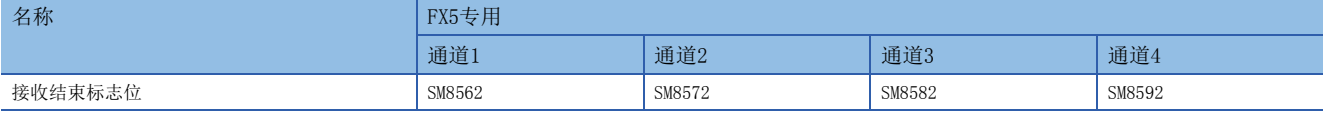

接收数据时, 在(d)~((d)+(n2)-1)中保存接收到的数据。

在接收结束标志位为ON期间,不能接收新的数据。

#### ■开始接收的时序

在等待接收状态下接收到数据后,数据的接收就开始了。 数据接收开始后,以中断方式保存接收数据,而与运算周期无关。 但是,当在通信设定中指定了报头时,连续接收到报头中设定的代码时,接收才开始。除报头以外的接收数据被保存。

#### ■接收结束的时序

接收结束的时序有以下3种。只要下列条件中任一条件成立,就结束接收。

- 接收到了RS2指令中设定的接收点数部分的数据时。
- 正确地接收到通信设定([126页](#page-127-0))中设定的结束符、和校验、CR+LF时。

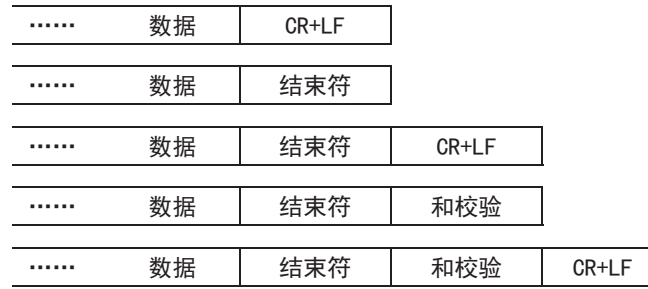

• 当接收数据中断, 从这一刻开始, 经过了超时时间却依然没有接收到下一个数据, 则超时判断标志位置ON。

#### <span id="page-138-0"></span>■超时判断标志位的动作

当接收数据中途中断,从这一刻开始,经过了超时时间却依然没有接收到下一个数据,则超时判断标志位置ON。 此时接收结束标志位也同时置ON。

超时时间可以设定为1~32767(ms)范围内的数值。设定值在范围外时,按10ms动作。

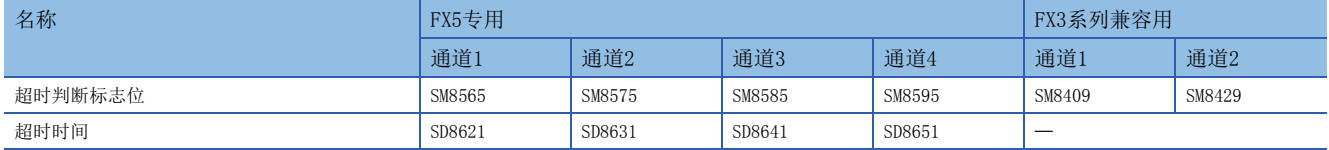

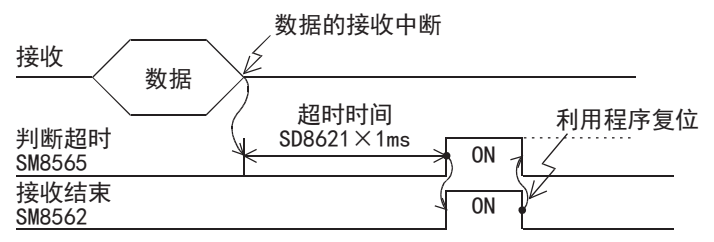

超时判断标志位不会自动为OFF。请用程序复位。接受结束标志位复位后,超时判断标志位变为OFF。 若使用这个功能,则对于发送数据数目会改变的设备,也可以无需结束符进行接收。

#### ■控制线为相互链接模式的情况

将通信参数设置为相互链接模式时,从开始接收到结束接收为止的顺序如下所示。

- 1. 接收的数据数目变为"设定的接收数据数-30"后,控制线ER(DTR)变为OFF。当控制线ER(DTR)为OFF时,请中断对象设备 侧数据的发送。当控制线ER(DTR)为OFF后,可编程控制器一侧最多还可以接收30个字符(字节)。
- *2.* 若对象设备中断数据发送,则可编程控制器一侧经过超时时间后,超时判定标志位和接收结束标志位会置ON。用顺控程 序移动接收数据后,请将接收结束标志位复位。
- 3. 将接收结束标志位复位后,控制线ER(DTR)变为ON,超时判定标志位变为OFF。控制线ER(DTR)变为ON后,请重新从对象设 备开始发送数据。
- *4.* 在数据接收结束之前,请重复1~3的动作。

#### ■接收时的注意事项

接收数据时请注意以下要点。

- 在接收结束标志位为ON期间,不能接收下一个要接收的数据。接收结束标志位复位后,变为等待接收状态。
- · 接收数据点数(n2)为0, 驱动RS2指令后,接收结束标志位变为ON。要进入等待接收状态,请将接收数据点数(n2)设定为1以 上,将接收结束标志位从ON→OFF。
- 请将接收数据点数设定为包含了结束符、和校验、CR+LF的点数。点数较少的情况下,串行通信错误会置ON。在通信设定 ([126页](#page-127-0))中将结束符设定为[不附加]时,不会发生错误。

#### <span id="page-139-0"></span>全双工双向通信的动作

#### ■发送结束→开始发送的动作

数据发送结束后,自动复位发送请求标志位。 在发送请求标志位再次置位后,通过执行RS2指令开始执行发送。

#### ■发送结束→开始接收的动作

全双工双向通信的情况下,可以同时进行发送和接收。 发送结束、开始接收的动作时序请参考以下内容。

- 发送数据时的动作(に [136页](#page-137-0))
- 接收数据时的动作(に [136页](#page-137-1))

#### ■接收结束→开始发送的动作

全双工双向通信的情况下,可以同时进行发送和接收。 发送结束、开始接收的动作时序请参考以下内容。

- 发送数据时的动作(に [136页](#page-137-0))
- 接收数据时的动作(に [136页](#page-137-1))

#### ■接收结束→开始接收的动作

当数据接收结束后,接收结束标志位会变为ON。 在接收结束标志位为ON期间,不能接收新的数据。 接收结束标志位复位后,变为等待接收状态(可以接收数据的状态)。

#### <span id="page-139-1"></span>半双工双向通信的动作

#### ■发送结束→开始发送的动作

数据发送结束后,自动复位发送请求标志位。 在发送请求标志位再次置位后,通过执行RS2指令开始执行发送。

#### ■发送结束→开始接收的动作

发送结束、开始接收的动作时序请参考以下内容。

- 发送数据时的动作(に [136页](#page-137-0))
- 接收数据时的动作(に [136页](#page-137-1))

但是,请在发送结束→开始接收之间空出100μs以上。

#### ■接收结束→开始发送的动作

发送结束、开始接收的动作时序请参考以下内容。

- 发送数据时的动作(LF [136页](#page-137-0))
- 接收数据时的动作(LF [136页](#page-137-1))

#### ■接收结束→开始接收的动作

当数据接收结束后,接收结束标志位会变为ON。 在接收结束标志位为ON期间,不能接收新的数据。 接收结束标志位复位后,变为等待接收状态(可以接收数据的状态)。

#### <span id="page-140-0"></span>和校验码

和校验码就是将作为和校验对象的数据按16进制数据进行加法运算,并将得出的结果(求和)的低位字节(8位)转换成2位数的 ASCII码。

通过通信设定([126页\)](#page-127-0),可以设定在报文中是否附加和校验码。

- 有和校验的情况下,发送时在报文中附加和校验码,接收时将和校验码与接收到的数据计算得出的数值进行比较,以检查接 收的报文。
- 无和校验的情况下,不附加和校验码,也不对接收数据进行检查。和校验码的计算例如下所示。

#### 囫

#### 串行通信设定

- 报头:[添加][DLE+STX(SD8623:0210H、SD8624:0000H)]
- 结束符:[添加][DLE+ETX(SD8625:0310H、SD8626:0000H)]
- 和校验码:[添加]
- 控制步骤:[添加CR、LF]
- 控制模式:[无(RS-232C)]

#### ■发送数据的情况

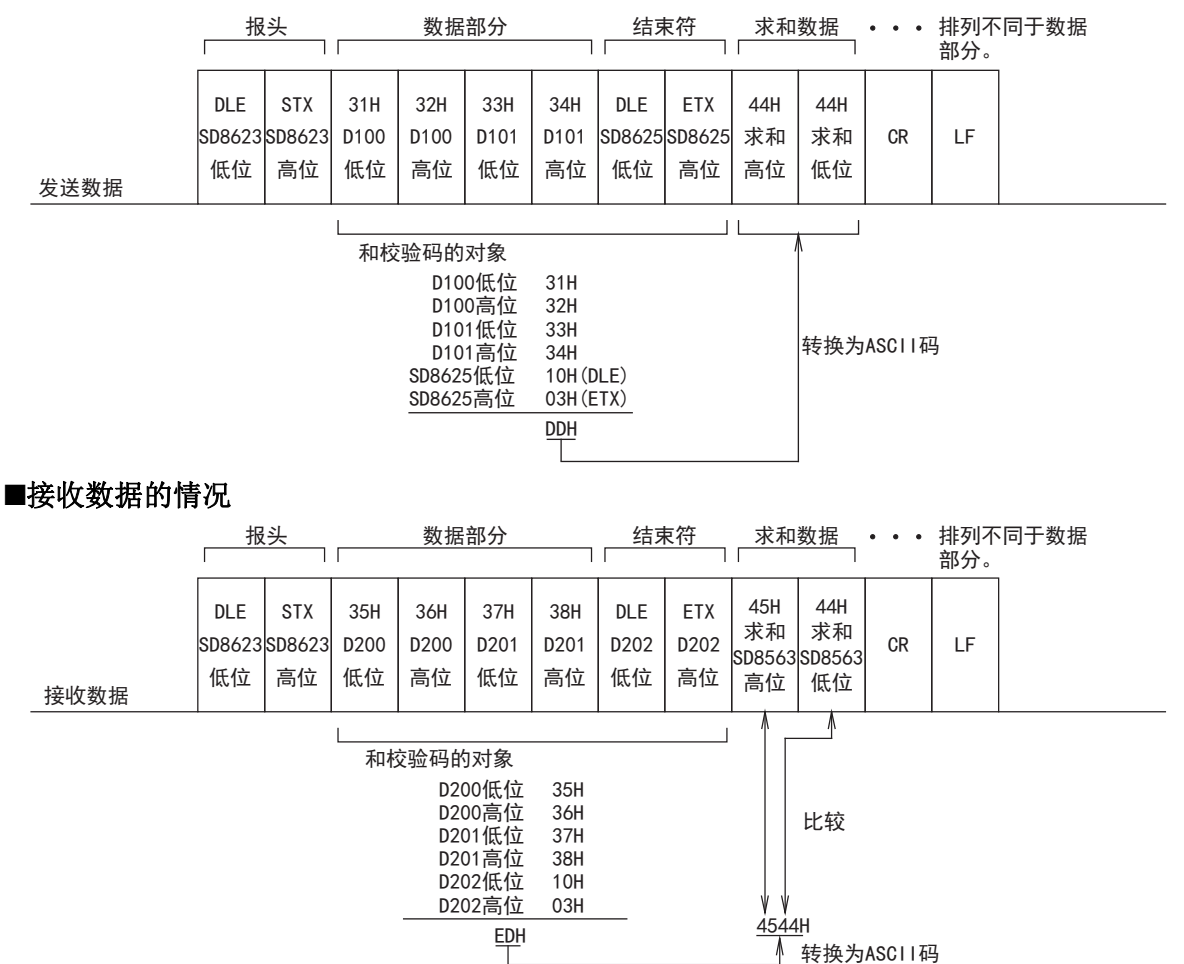

### <span id="page-141-0"></span>控制线的动作(RS-232C时)

RS-232C通信为全双工双向通信。如果是半双工双向通信,请注意在接收过程中不要将发送标志位置ON。如果置ON,会开始发 送,因此对象设备一侧变得不能接收,有可能会破坏发送接收的数据。

此外,由于是全双工双向通信,所以等待发送标志位不置ON。

但是,当控制线为普通模式或者相互链接模式时,DR(DSR)为OFF处于等待发送状态时,等待发送标志位会置ON。

#### 无控制线

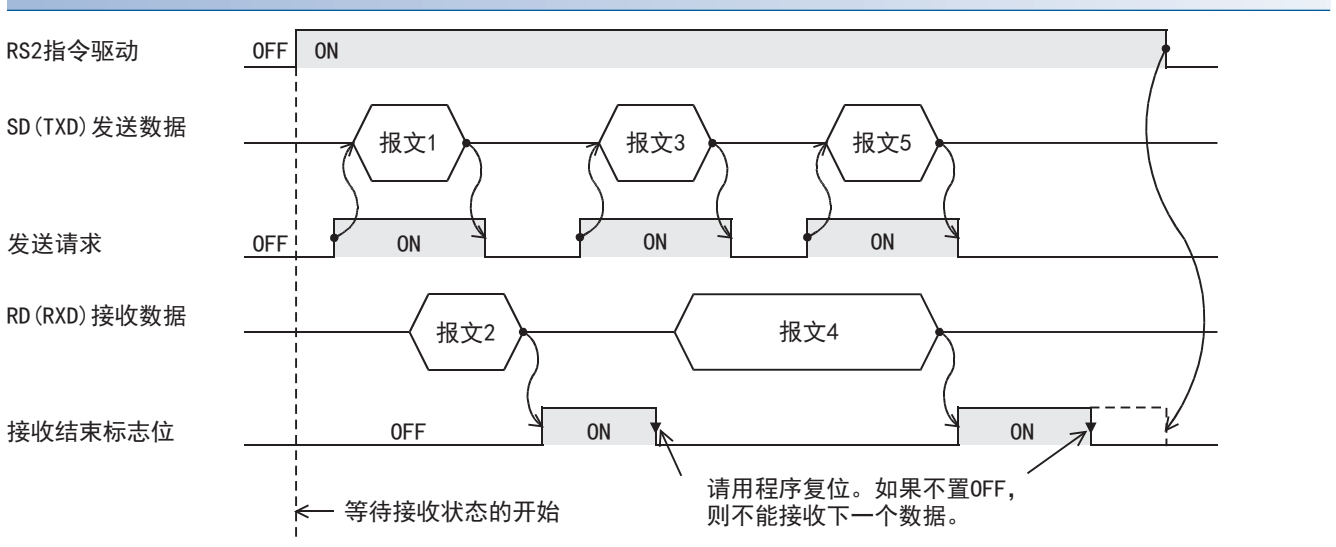

#### 控制线普通模式

#### ■仅发送的情况

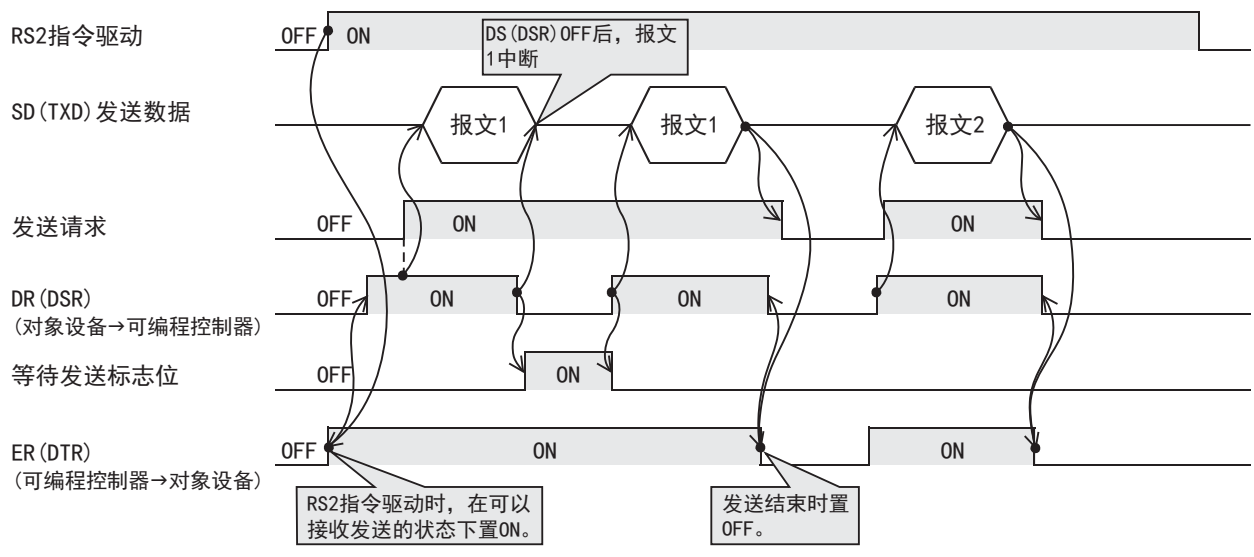

这个模式用于仅发送、仅接收的用途。

#### ■仅接收的情况

不使用DR(DSR)信号。

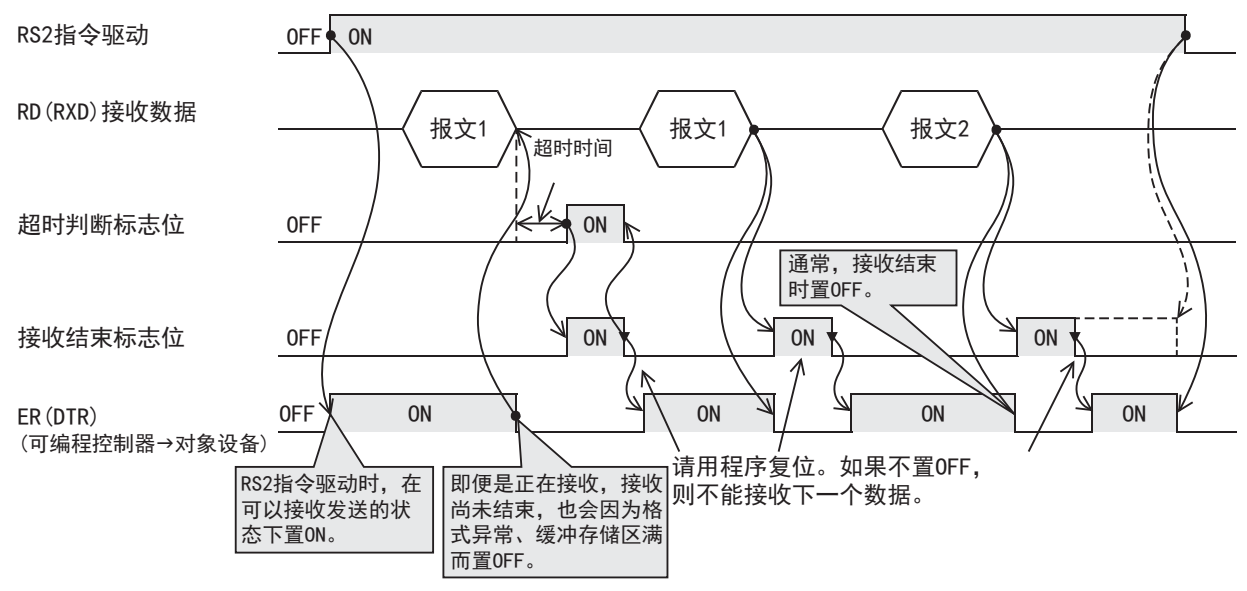

#### 调制解调器模式

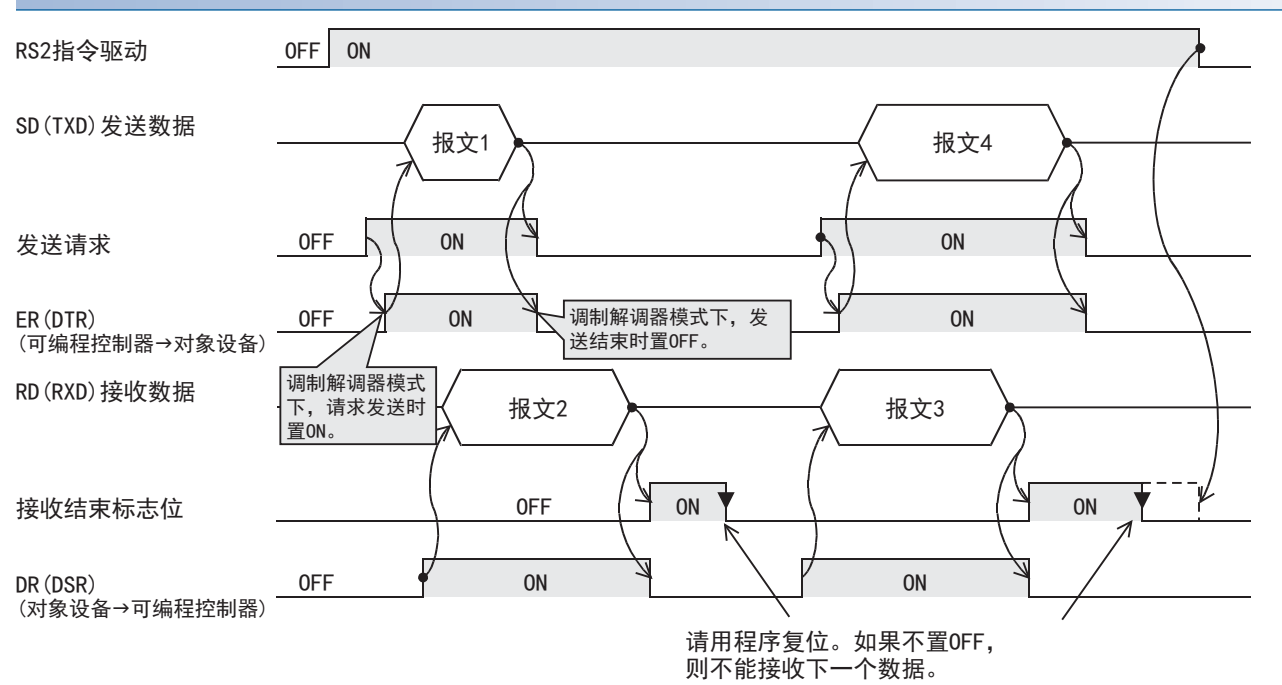

#### 界面模式

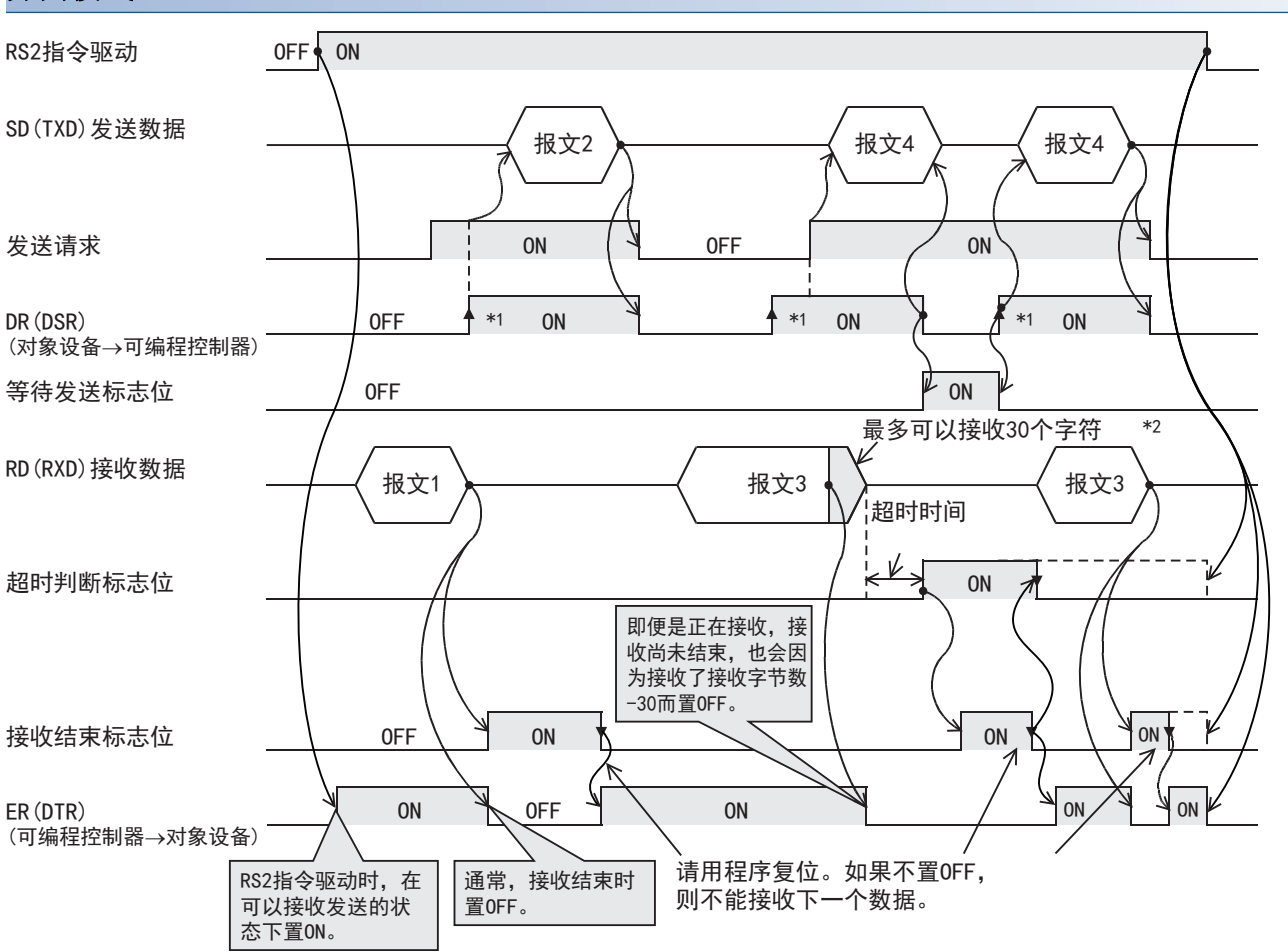

\*1 对象设备一侧在允许接收的状态下,请将DR(DSR)信号置ON。

当DR(DSR)信号和发送请求都为ON时,FX5可编程控制器一侧发送要发送的数据。

\*2 在相互链接模式下,当接收的数据数为"接收字节数-30"时,将关闭ER(DTR),并向对象设备一侧发出停止发送的请求。在这个发送请 求之后,最多可以接收30个字符,但是不能接收30个以上的字符,因此对象设备一侧请暂停发送,在ER(DTR)再次置ON后,发送剩余的数 据。

当发送停止时,经过超时判断时间以后将接收结束标志位置ON,结束接收。

此外,发送不停止的情况时,在接收到发送数据的最终数据点数,或是接收到30个字符时表示接收结束。因此,请将接收数据点数设置 为30+α。

### 编程上的注意事项

#### 关于使用多个RS2指令

RS2指令在程序中可以无数次地使用,但是每个串行口中只允许驱动1个指令。切换到要使用的RS2指令时,请设置1个运算周期 以上的OFF。

#### 通信协议的设定

如果不将要使用的串行口的通信设定(LF [126页\)](#page-127-0)的协议格式设定为[无顺序通信],就无法使用RS2指令。

#### 与其他指令的合用

其他通信(变频器指令等)中使用的串行口无法使用RS2指令。 ([194页 关于串行通信功能的合用](#page-195-0))

#### 关于控制线的相互链接模式

在相互链接模式下使用时,请将接收数据点数(n)设置为31点以上。设定在30点以下时,在接收到数据的瞬间,控制线ER(DTR) 会变为OFF。
# 关于在RS-485半双工双向通信中使用时

请注意以下内容。

- 请在发送结束→开始接收之间空出100μs以上。
- 在接收过程中请不要将发送标志位置ON。
- 在发送过程中无法接收数据,所以请不要从对象设备一侧向可编程控制器发送数据。
- 使用报头、结束符时,请在RS2指令驱动之前进行设定。 此外,RS2指令驱动过程中请勿更改设定。

# 5.8 故障排除

本节中说明了有关故障排除、错误代码的内容。

# 通过LED显示确认通信状态

请确认CPU模块或通信板/通信适配器中的"RD"、"SD"的LED显示状态。

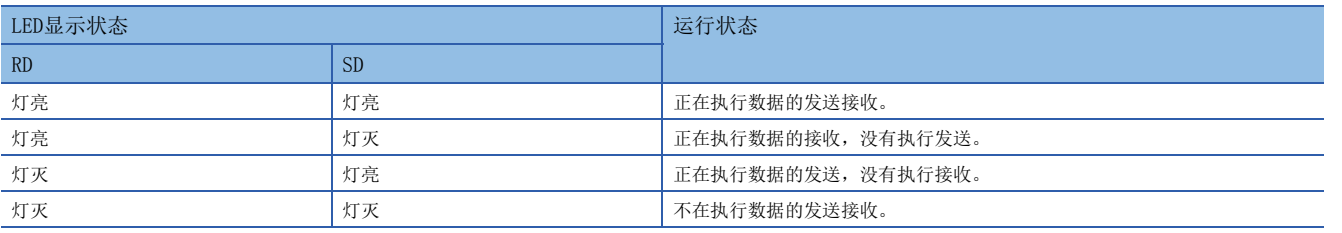

正常地在无顺序通信中执行发送接收时,两个LED都应该处于清晰地闪烁状态。 当LED不闪烁时,请确认接线或者通信设定。

# 安装的确认

 • 连接状态 如果可编程控制器和通信板/通信适配器的连接不正确,就无法进行通信。 关于连接方法,请参考下列手册。 MELSEC iQ-F FX5U用户手册(硬件篇) MELSEC iQ-F FX5UC用户手册(硬件篇) • 接线 请确认各通信设备之间的接线是否正确。([121页 接线](#page-122-0))

# 顺控程序的确认

其他通信(变频器通信指令等)中使用的串行口无法在RS2指令中使用。(L字[194页 关于串行通信功能的合用](#page-195-0))

# 通信设定的确认

请确认协议格式是否为无顺序通信。如果不是无顺序通信,就不能正确执行通信。([126页 通信设定](#page-127-0)) 更改通信设定后,请务必使可编程控制器的电源由OFF→ON或者复位。

# 执行RS2指令时RUN中写入操作的注意事项

由于在RUN中写入,若删除RS2指令则会立即停止通信。

# 有无错误发生的确认

# 串行通信错误

### ■错误标志位

当无顺序通信中发生通信错误时,串行通信错误标志位被置ON。 请确认下列软元件是否置ON。

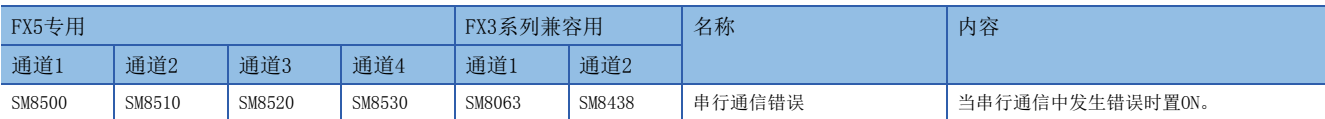

#### <span id="page-145-0"></span>■错误代码

串行通信错误置ON时,在对应的下列软元件中保存错误代码。

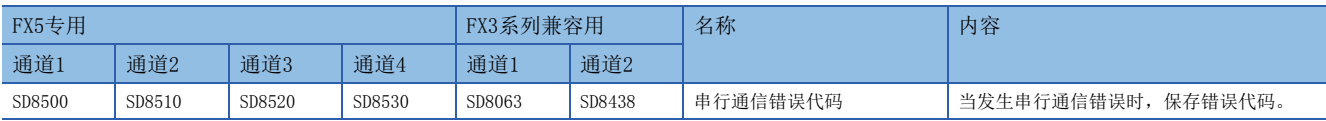

保存在各软元件中的错误代码(16进制数)如下所述。

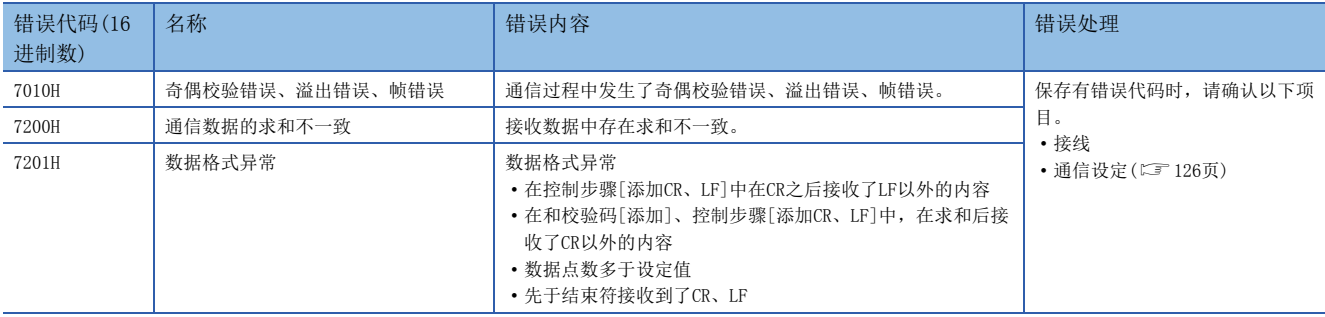

# 运算错误

#### ■错误标志位

RS2指令中发生运算错误时,运算错误标志位置ON。 请确认下列软元件是否置ON。

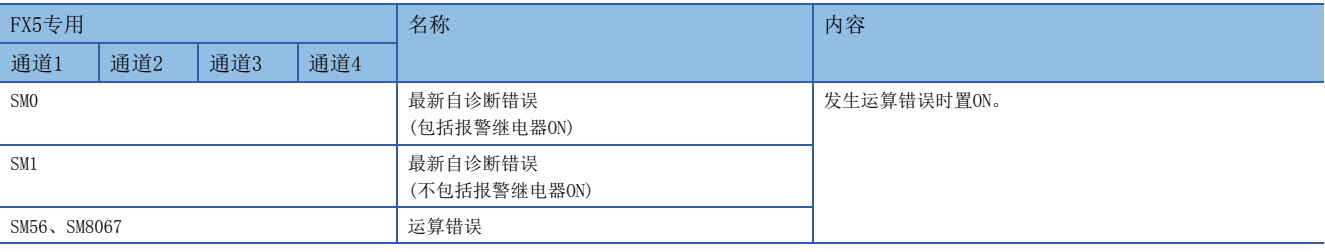

#### ■错误代码

运算错误标志位置ON时,在运算错误代码(SD0/SD8067)中保存错误代码(16进制数)。

保存在软元件中的错误代码如下所述。

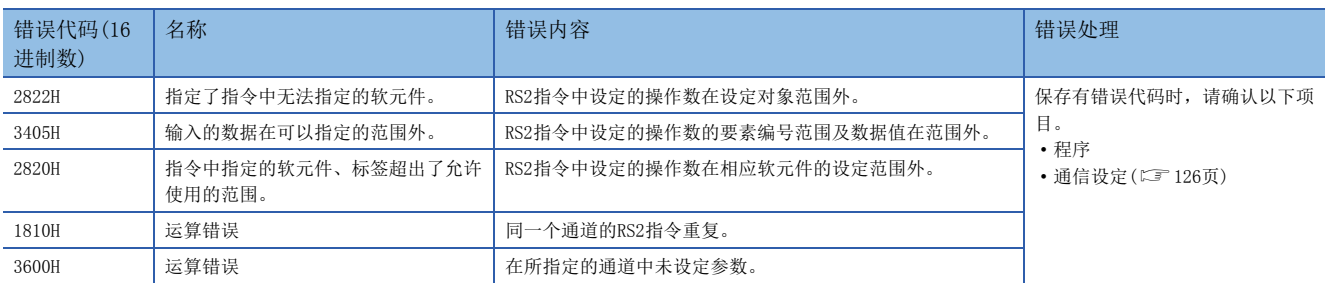

# 相关软元件一览

# 特殊继电器

#### ■FX5专用

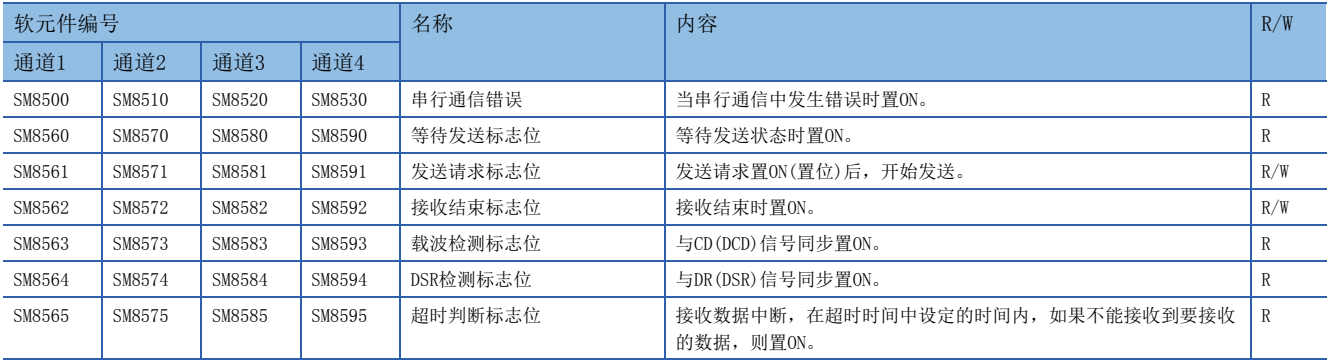

R:读出专用、R/W:读出/写入用

# ■FX3系列兼容用

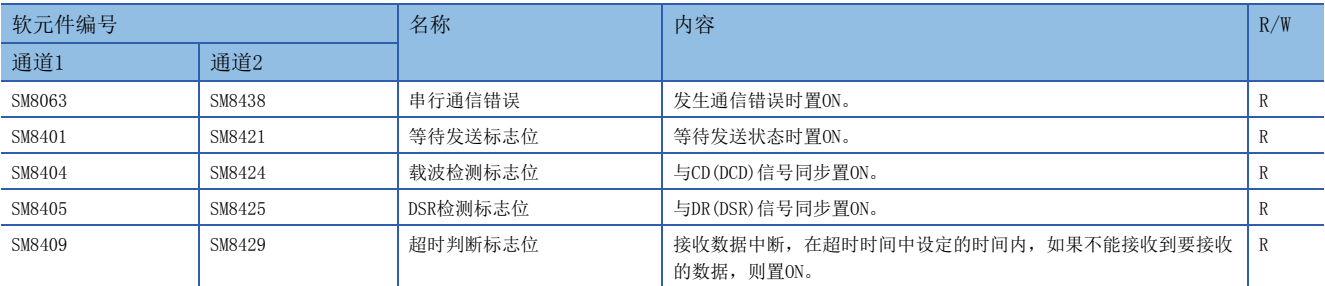

R:读出专用

## 特殊寄存器

## ■FX5专用

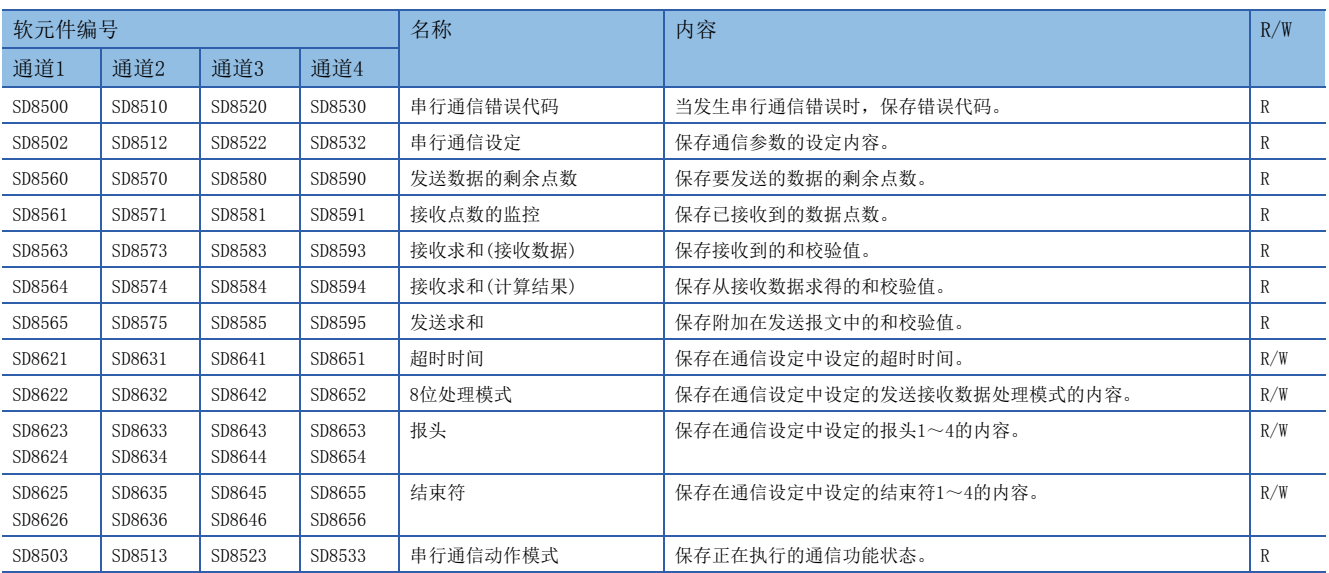

R:读出专用、R/W:读出/写入用

### ■FX3系列兼容用

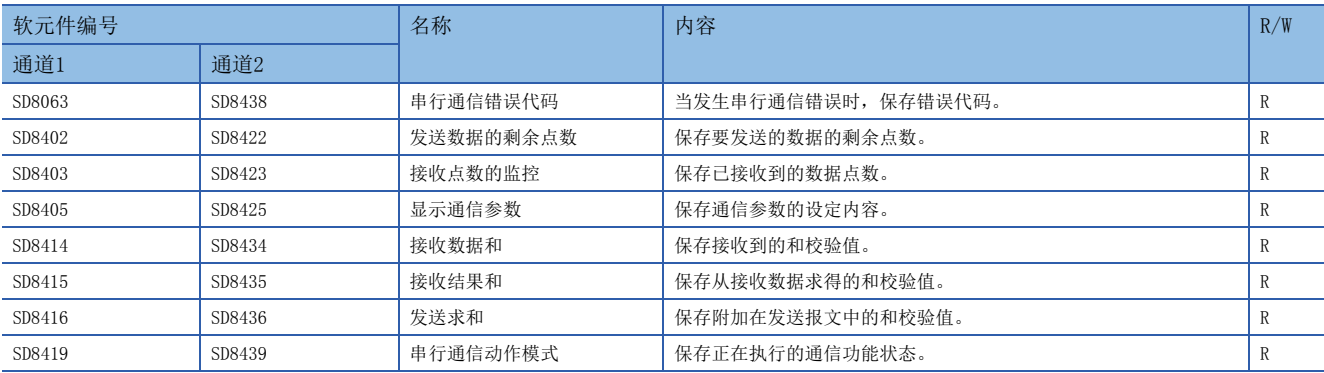

R:读出专用

# 相关软元件的详细内容

以下软元件为无顺序通信中使用到的软元件。

关于"FX3系列兼容用"软元件,仅限在通信设定(LF [126页\)](#page-127-0)的兼容用SM/SD指定的通道上运行。

## 串行通信错误

当串行通信中发生错误时置ON。确认使用的串行通信错误用的标志位。

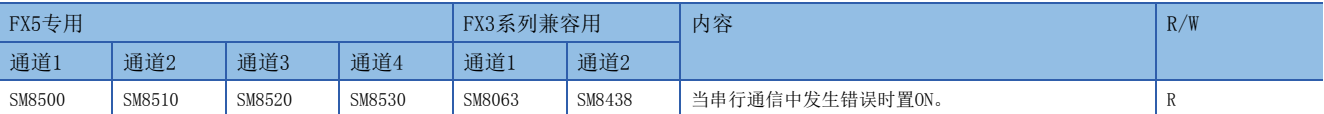

R:读出专用

上述软元件置ON后,在对应的下列软元件中保存错误代码。

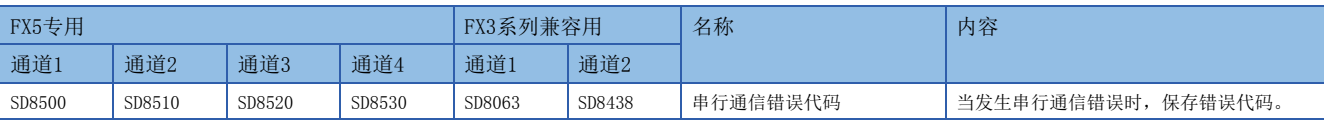

注意事项

请不要用程序或者工程工具使其置ON/OFF。

即使通信恢复正常,串行通信错误也不会置OFF。请通过电源由OFF→ON、STOP→RUN、复位、SM50(解除错误)置ON使其清除。

### 等待发送标志位

处于等待发送的状态时为ON。

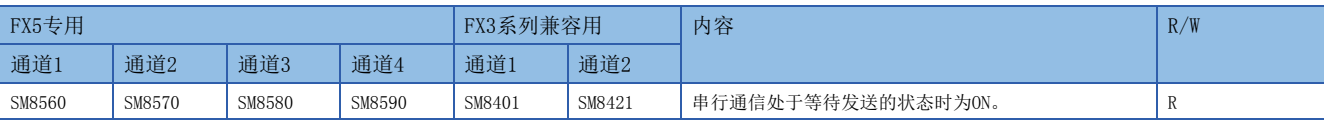

R:读出专用

• RS-232C

在通信设定中,将控制线设定为普通模式、相互链接模式时,在数据发送过程中控制线DR(DSR)为OFF后,变为等待发送,标志 位置ON。

• RS-485

变成发送待机中不会置ON。

注意事项

请不要用程序或者工程工具使其置ON/OFF。

## 发送请求标志位

用SET指令将发送请求标志位置ON后,开始发送。发送结束后,自动复位发送请求。

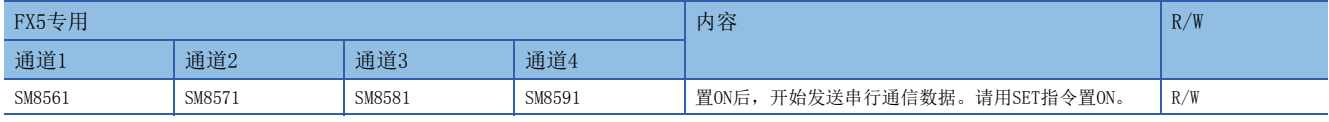

R/W:读出/写入用

#### 注意事项

将发送请求标志位置位的时候,请在脉冲方式下执行驱动条件。

## 接收结束标志位

当数据接收结束后,将接收结束标志位置ON。当接收结束标志位为ON时,不能再接收数据。

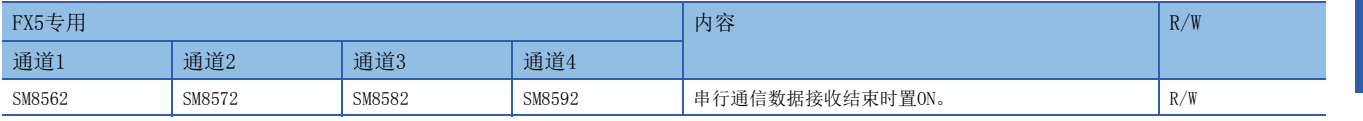

R/W:读出/写入用

接收结束的条件如下所示。

• 接收到了RS2指令中指定的接收点数部分的数据时。

• 设定结束符,在接收数据中已经接收到设定的结束符代码时。

• 接收数据中断,并且经过了比超时时间更长的时间后,仍然没有接收到数据时。

如果接收结束标志位为ON,请将接收数据传送至其他的保存地址后,执行复位。

一旦这个标志位被复位,则变为等待接收的状态。

#### 注意事项

驱动的RS2指令接收点数为"0"时,不会变为等待接收状态。要将这个状态转变为等待接收状态的情况下,请将接收点数设定 为1以上,并且将接收结束标志位从ON→OFF。

#### 载波检测标志位

与CD(DCD)信号同步ON/OFF。

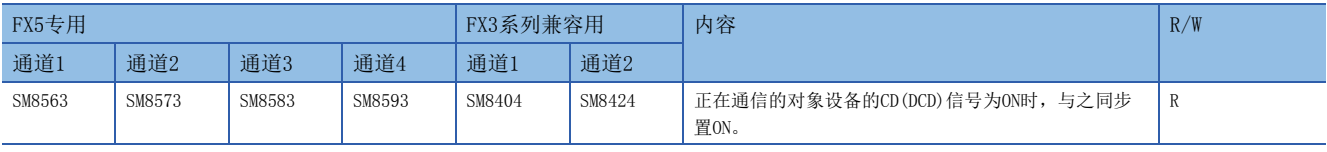

R:读出专用

载波检测标志位为ON时,可以发送接收数据。

#### 注意事项

请不要用程序或者工程工具使其置ON/OFF。

5

### DSR检测标志位

与DR(DSR)信号同步ON/OFF。当RS2指令动作时,可以确认DR(DSR)信号的状态。

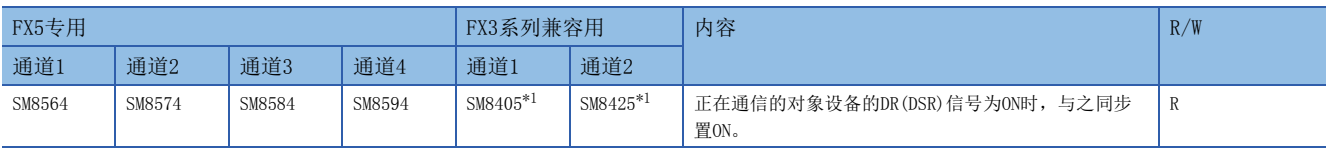

R:读出专用

<span id="page-149-0"></span>\*1 通过END处理更新。

#### 注意事项

请不要用程序或者工程工具使其置ON/OFF。

## 超时判断标志位

当接收数据中断,在超时时间中设定的时间范围内,如果不能重新开始接收,则置ON。并且,接收结束标志位也会置ON。

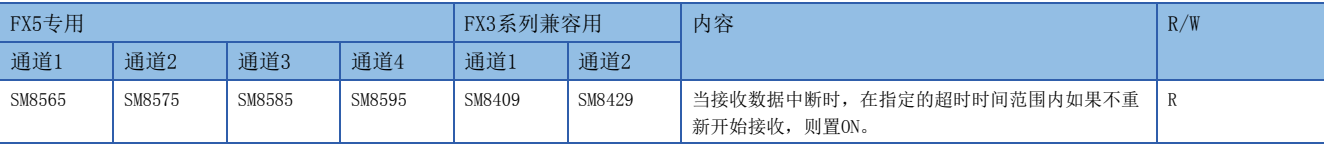

R:读出专用

对应上述软元件的超时时间保存于下列软元件中。

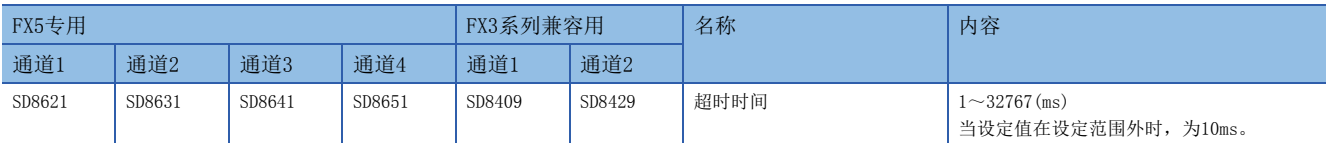

当变为等待接收状态时,超时判断标志位变为OFF。

若使用这个功能,则对于发送数据数目会改变的设备,也可以无需结束符进行接收。

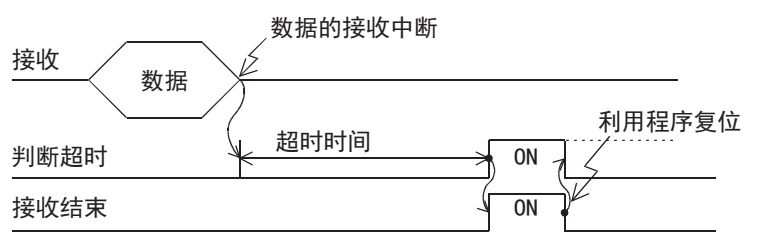

根据开始接收时所设置的1ms自由计数器,在END处理内进行超时判断,将超时判断标志位置ON。由于是在END处理内进行处 理,所以最多会发生1个运算周期的误差。

#### 注意事项

请不要用程序或者工程工具使其置ON/OFF。

#### 串行通信错误代码

#### 发生串行通信错误时,保存错误代码(LF [144页\)](#page-145-0)。

<u> Tan</u>

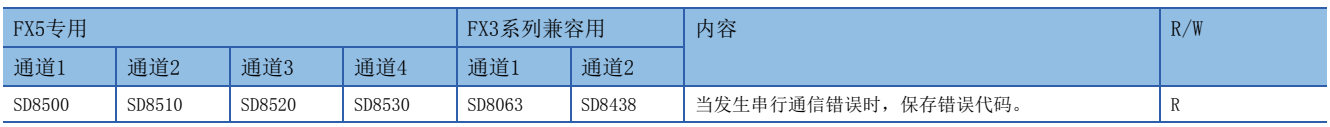

R:读出专用

#### 注意事项

请不要用程序或者工程工具更改数值。

即使通信恢复正常,串行通信错误代码也不会清除。请通过电源由OFF→ON、RUN→STOP、复位、SM50(解除错误)置ON使其置 OFF。

# <span id="page-150-1"></span>串行通信设定

#### 电源由OFF→ON或者复位时,保存通信设定中设定的通信参数。([126页 通信设定](#page-127-0))

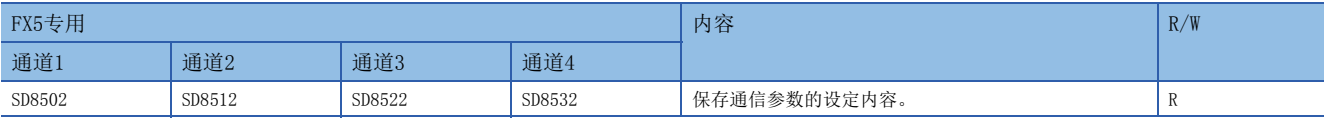

R:读出专用

通信参数的内容如下所示。

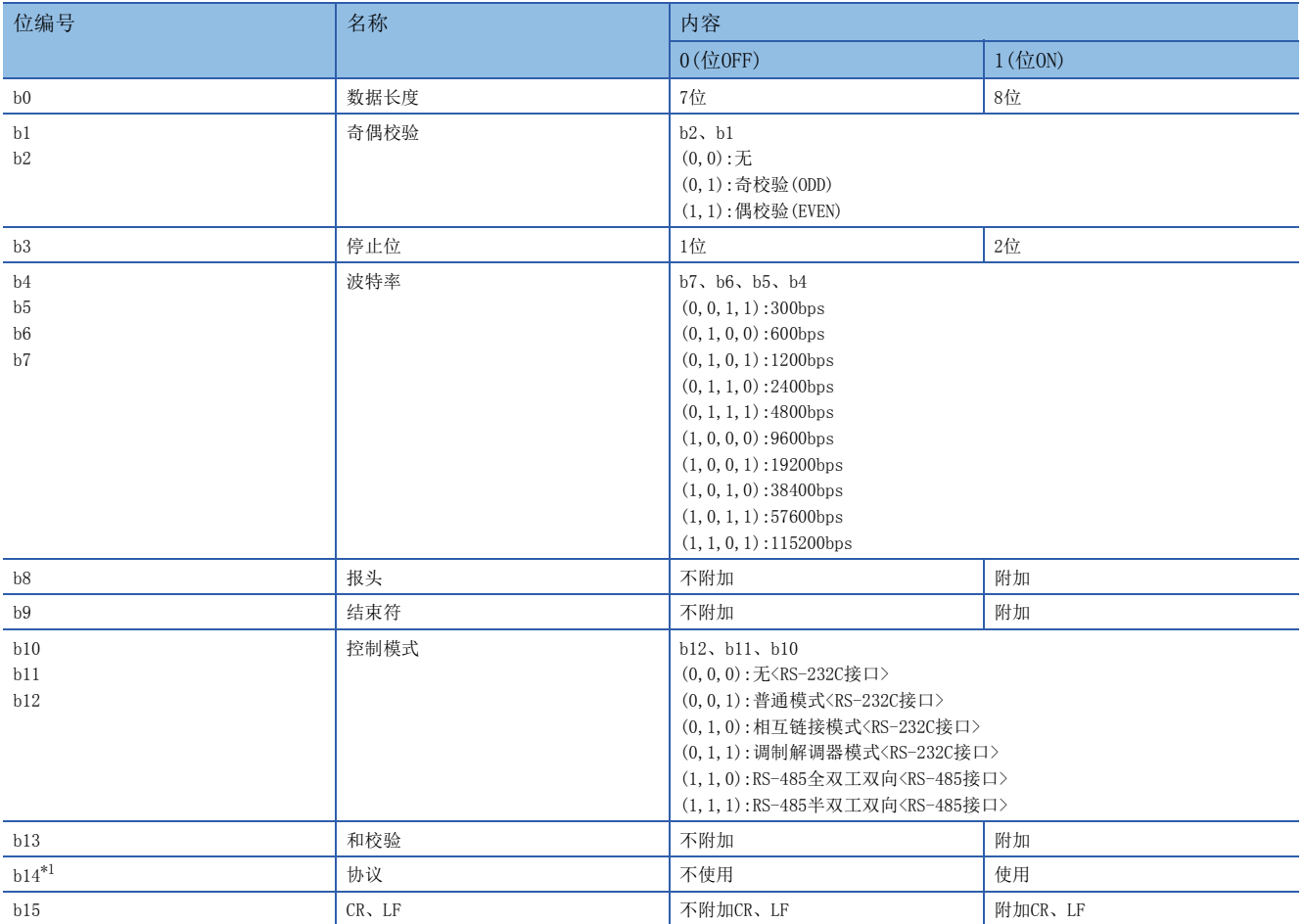

<span id="page-150-0"></span>\*1 使用无顺序通信时为0(固定)。

### 注意事项

请不要用程序或者工程工具更改数值。 在电源由OFF→ON、由RUN→STOP或者系统复位时清除。

#### 发送数据的剩余点数

保存要发送的数据的剩余点数。以8位(1个字节)为单位保存计数值。

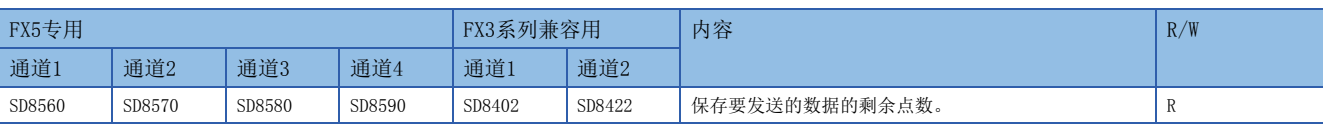

R:读出专用

### 注意事项

请不要用程序或者工程工具更改数值。

## 接收点数的监控

#### 保存接收到的数据点数。以8位(1个字节)为单位保存计数值。

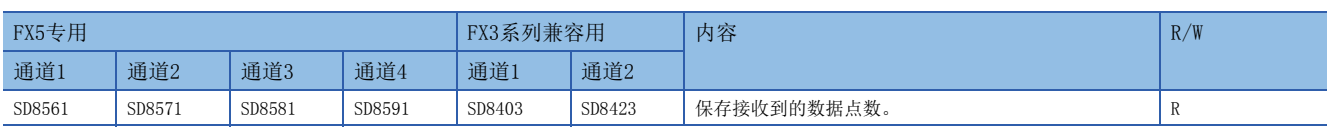

R:读出专用

#### 注意事项

请不要用程序或者工程工具更改数值。

## 显示通信参数

电源由OFF→ON或者复位时,保存通信设定(L<sup>5</sup> [126页\)](#page-127-0)中设定的通信参数。保存的数值和串行通信设定值相同。(L<sup>5</sup> [149页\)](#page-150-1)

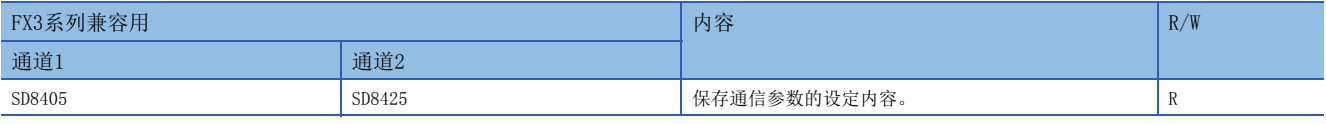

R:读出专用

#### 注意事项

请不要用程序或者工程工具更改数值。

#### 接收数据和

保存接收到的和校验值。在通信设定(に了[126页\)](#page-127-0)中和校验码设定为[添加]时,执行接收数据的和校验。接收数据和对附加在 从对象设备接收到的数据上的和加以保存。

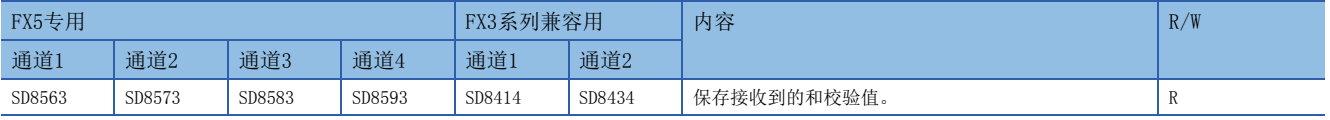

R:读出专用

#### 注意事项

请不要用程序或者工程工具更改数值。 在通信设定中和校验码设定为[添加]时,结束符请务必选择[添加]。

### 接收结果和

在通信设定([126页\)](#page-127-0)中和校验码设定为[添加]时,执行接收数据的和校验。接收结果和对CPU模块根据从对象设备接收到的 数据算出的和加以保存。

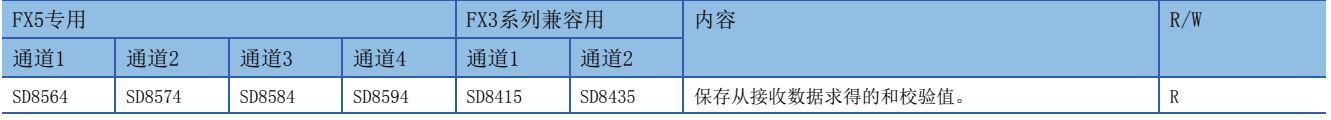

R:读出专用

### 注意事项

请不要用程序或者工程工具更改数值。 在通信设定中和校验码设定为[添加]时,结束符请务必选择[添加]。

#### 发送求和

在通信设定([126页\)](#page-127-0)中和校验码设定为[添加]时,执行发送数据的和校验。发送求和就是CPU模块从发送的数据求和并加以 保存。

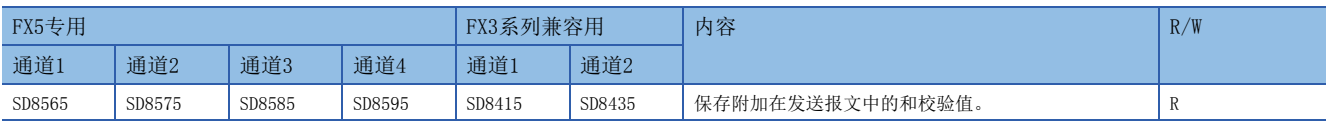

R:读出专用

#### 注意事项

请不要用程序或者工程工具更改数值。

在通信设定中和校验码设定为[添加]时,结束符请务必选择[添加]。

#### 超时时间

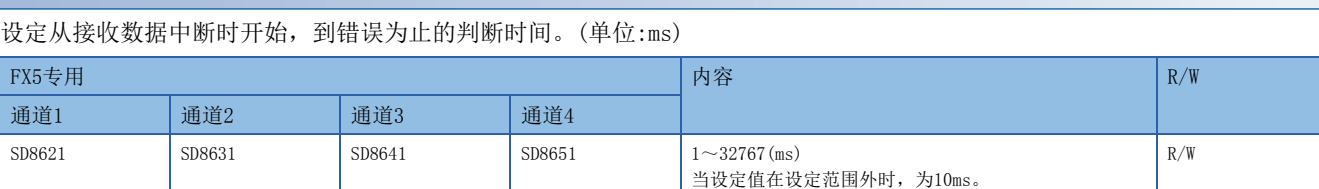

R/W:读出/写入用

注意事项

在RS2指令驱动过程中,请不要更改超时时间。要更改时,请在RS2指令驱动前(OFF中)进行更改。RS2指令驱动后有效。

### 8位处理模式

保存在通信设定([126页\)](#page-127-0)中设定的处理模式的设定值。

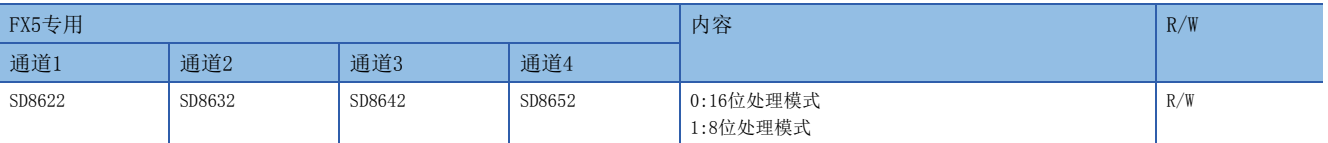

R/W:读出/写入用

#### 注意事项

在RS2指令驱动过程中,请不要更改8位处理模式。要更改时,请在RS2指令驱动前(OFF中)进行更改。RS2指令驱动后有效。 在电源由OFF→ON、由RUN→STOP或者系统复位时清除。

#### 报头

保存在通信设定([126页\)](#page-127-0)中设定的报头1~4的内容。在通信设定中将报头设定为[添加]时,对发送接收的数据附加报头。 每个通道最多可以附加4个报头。

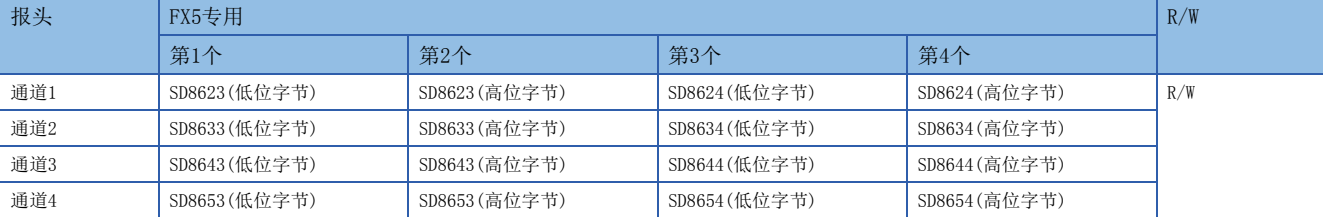

R/W:读出/写入用

发送数据时,在指定的发送数据的开头处附加上报头中设定的数值后发送。 接收数据时,在接收到报头中设定的数值时表示开始接收数据。

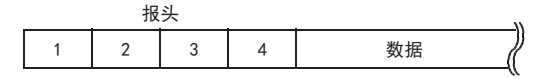

#### 注意事项

即使通信设定中报头设定为[添加],但如果第1个报头的数值为"00H",则为[不附加]的状态。此外,以字节为单位在 "00H"之前的部分是报头的设定。

在RS2指令驱动过程中,请不要更改报头。要更改时,请在RS2指令驱动前(OFF中)进行更改。RS2指令驱动后有效。 在电源由OFF→ON、由RUN→STOP或者系统复位时清除。

#### 结束符

保存在通信设定([126页\)](#page-127-0)中设定的结束符1~4的内容。在通信设定中将结束符设定为[添加]时,对发送接收的数据附加结 束符。各通道最多可以附加4个结束符。

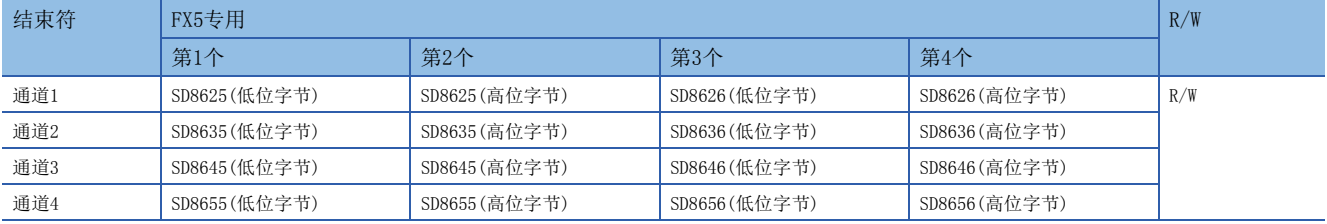

R/W:读出/写入用

发送数据时,在指定的发送数据的最后附加上结束符中设定的数值后发送。

接收数据时,在接收到结束符中设定的数值时表示接收结束。

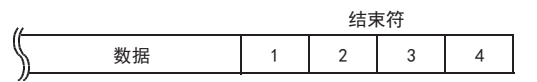

#### 注意事项

即使通信设定中结束符设定为[添加],但如果第1个结束符的数值为"00H",则为[不附加]的状态。此外,以字节为单位在 "00H"之前的部分是结束符的设定。

在RS2指令驱动过程中,请不要更改结束符。要更改时,请在RS2指令驱动前(OFF中)进行更改。RS2指令驱动后有效。 在电源由OFF→ON、由RUN→STOP或者系统复位时清除。

### 串行通信动作模式

保存正在执行串行通信的通信功能的代码。

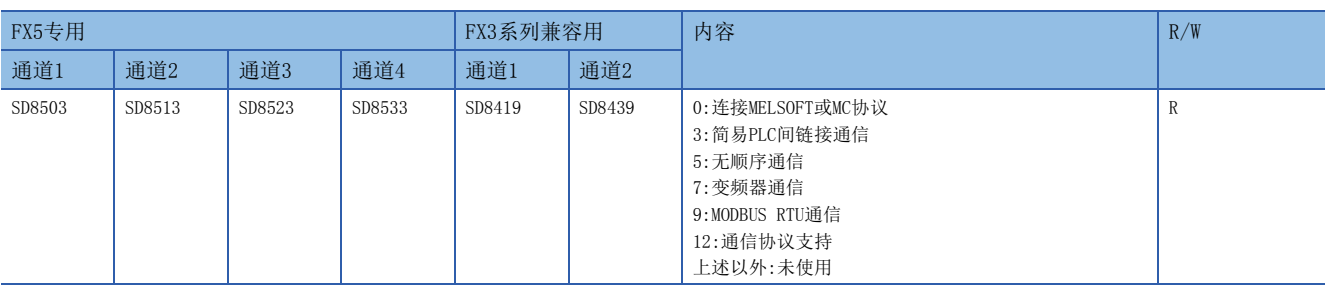

R:读出专用

注意事项

请不要用程序或者工程工具更改数值。 无论是否驱动RS2指令,未切换到其他模式时,保存"5"。

# $6$  通信协议支持功能

本章针对通信协议支持功能(串行通信协议支持功能)的概要进行说明。

关于通信协议支持功能(内置以太网协议辅助),请参考LIMELSEC iQ-F FX5用户手册(以太网通信篇)。

# 6.1 功能概要

通信协议支持功能根据对象设备的协议,在对象设备与CPU模块间发送接收数据。

可利用S(P).CPRTCL指令使用通信协议支持功能。

S(P).CPRTCL指令可以通过指定通道,同时进行2通道的通信。

- 可连续执行最多8个协议。
- 可使用事先登录在串行通信协议支持工具中的协议。另外还可登录(新编写) 协议。每个协议最多可登录1个发送数据包和16 个接收数据包。
- 连接支持无协议串行通信的设备,就可以执行数据的通信。
- 总延长距离最长为1200m。(仅限由FX5-485ADP构成时)

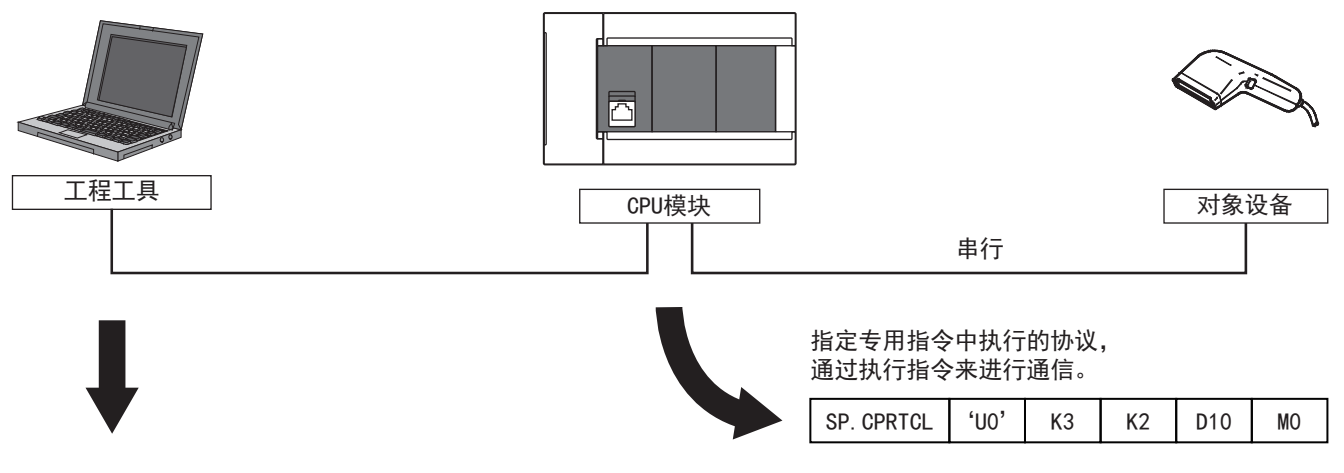

#### 选择所需的协议,将协议设定数据写入CPU模块。

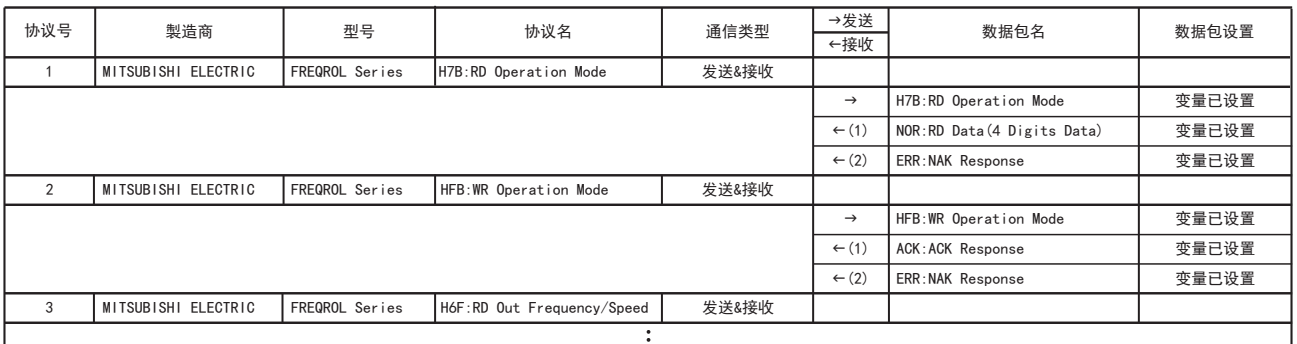

6

# 6.2 运行前的步骤

从对通信协议支持功能进行设定,并编写顺控程序,再到与对象设备进行通信的步骤如下所示。

*1.* 通信规格的确认

关于通信规格、通信协议规格,请参阅に了155页规格。

*2.* 系统构成和选定

关于系统构成、通信设备的选定,请参阅に了[154页 系统构成。](#page-155-0)

*3.* 接线作业

关于电缆、连接设备的选定、接线例,请参考无顺序通信(に)[121页 接线](#page-122-1))。

*4.* 通信设定

关于通信设备的通信设定,请参阅[156页 通信设定。](#page-157-0)

*5.* 协议设定

关于各协议设定,请参阅に了[158页 协议设置、](#page-159-0)に了[163页 数据包设置](#page-164-0)。

*6.* 编写程序

关于相关软元件的详细说明、程序,请参阅に了[177页 编程。](#page-178-0)

# <span id="page-155-0"></span>6.3 系统构成

说明了有关使用通信协议支持功能所需的系统构成的概要内容。 可以使用内置RS-485端口、通信板、通信适配器,并使用通信协议支持功能。

串行口的分配不受系统构成的影响,固定为下列编号。 ■FX5U CPU模块 ■FX5UC CPU模块

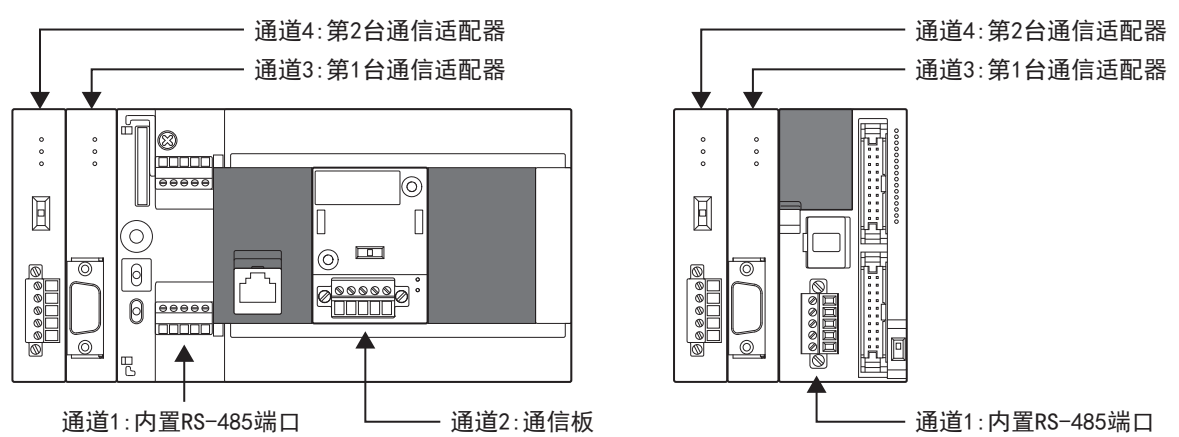

## 通信设备

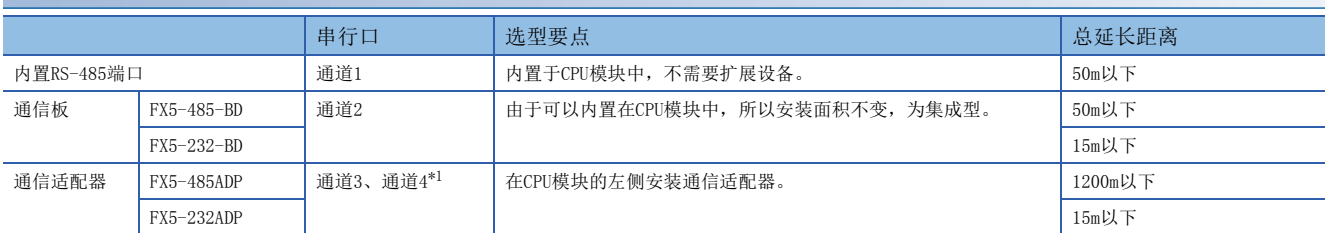

<span id="page-155-1"></span>\*1 按由近到远的顺序对CPU模块分配通道3、通道4。

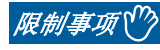

1台CPU模块中2个通道可以使用通信协议支持功能。

# <span id="page-156-0"></span>6.4 规格

本节针对通信协议支持功能的通信规格及性能进行说明。

# 通信规格

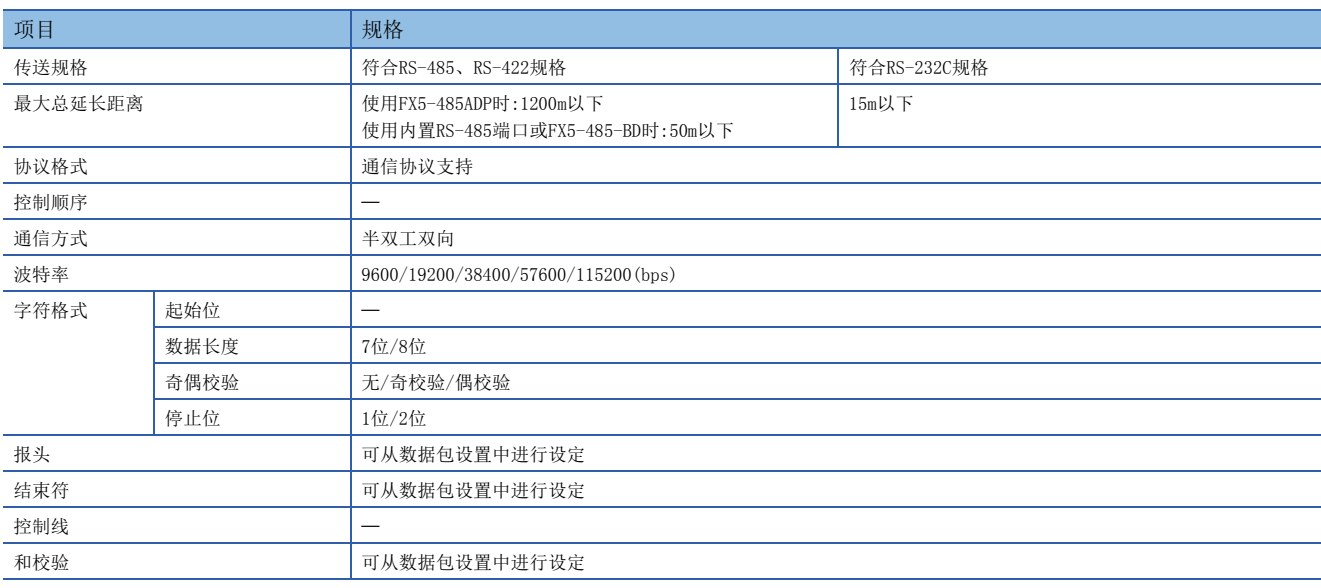

# 通信协议规格

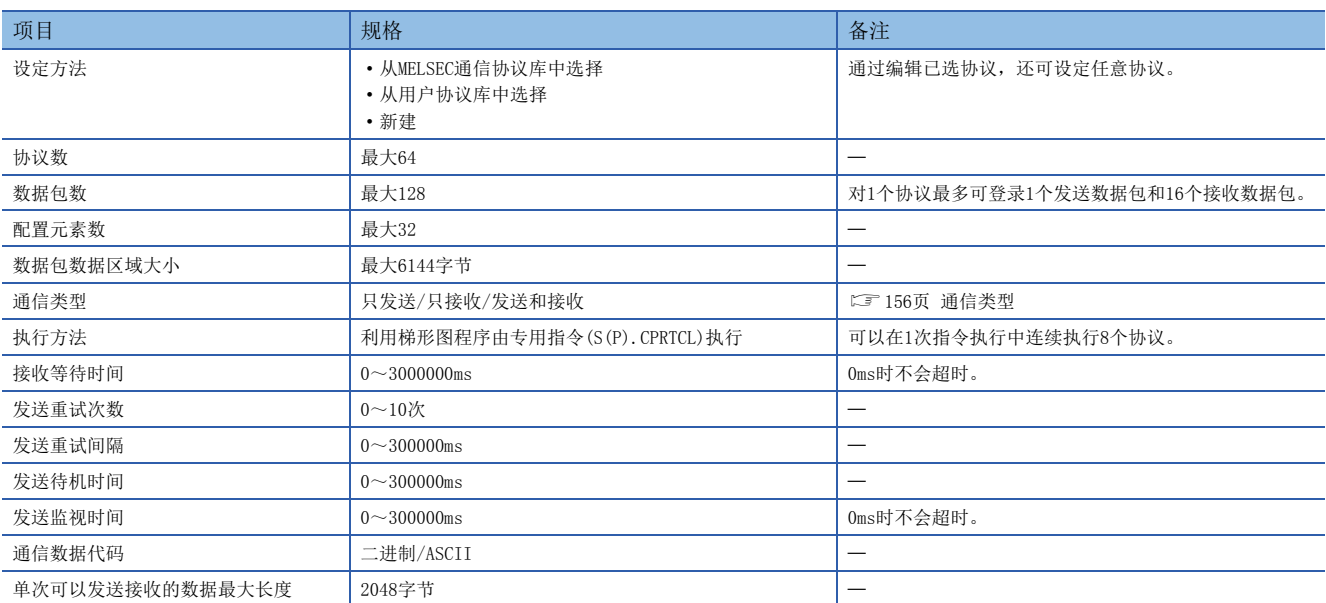

# <span id="page-157-1"></span>通信类型

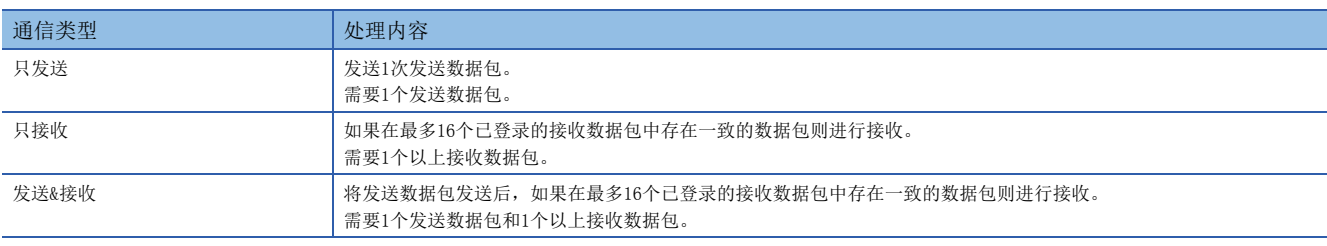

通信协议支持功能以如下步骤(通信类型)与对象设备进行通信。

关于各通信类型的动作,请参考[195页 各通信类型的动作示意图。](#page-196-0)

# 数据包

协议中已登录执行处理时向对象设备发送的数据包和对象设备接收的数据包。 数据包配置元素的详细内容请参考に『[163页 数据包设置。](#page-164-0)

# 例

数据包的构成例

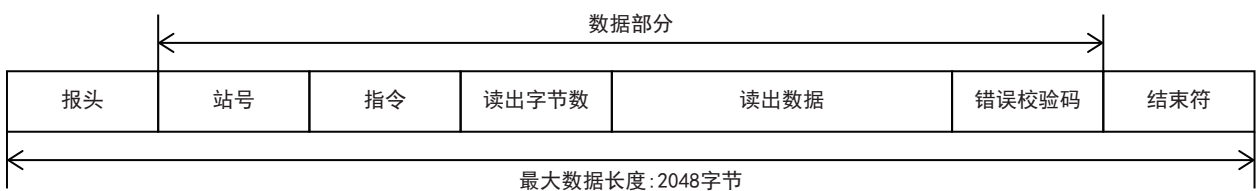

# <span id="page-157-0"></span>6.5 通信设定

本功能的通信设定是通过GX Works3设定参数。关于GX Works3的详细内容,请参考LCMGX Works3操作手册。 参数设定根据所使用的模块而不同。各模块的操作如下所示。

## 内置RS485端口(通道1)

▼) 导航窗口→参数→FX5UCPU→模块参数→485串行口

#### 画面显示

协议格式选择[通信协议支持]后,会显示如下画面。

#### ■基本设置

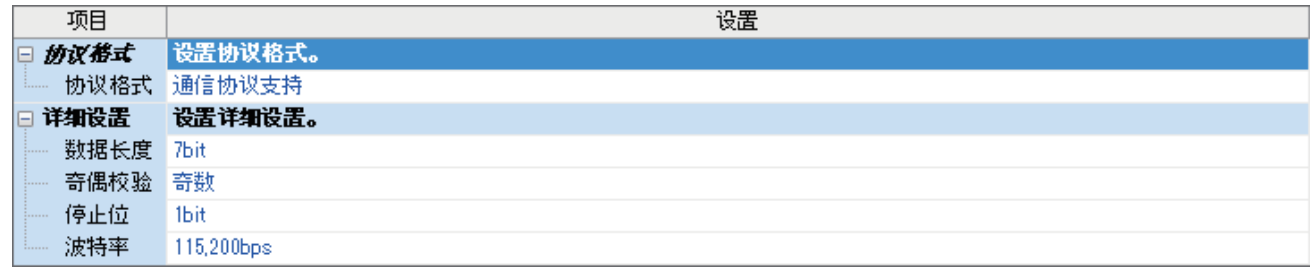

### 扩展板(通道2)

◇ 导航窗口⇔参数⇔FX5UCPU⇒模块参数⇒扩展插板

#### 画面显示

选择要使用的扩展板,并且协议格式选择[通信协议支持]后,会显示如下画面。

#### ■基本设置

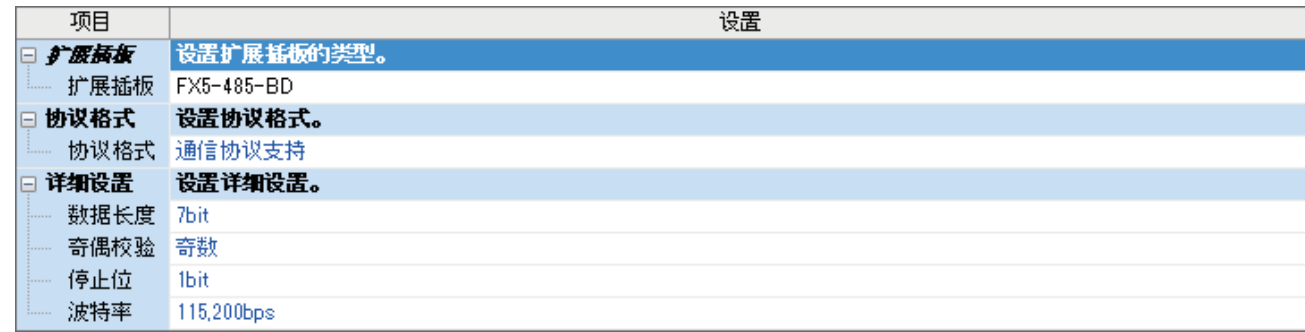

# 通信适配器(通道3/通道4)

使用扩展适配器时,请将要使用的扩展适配器追加到模块信息中后再使用。

◇ 导航窗口→参数→模块信息→右键点击→追加新模块 追加扩展适配器后,在通过下列操作显示的各画面中进行设定。

℃)导航窗口⇔参数⇔模块信息⇔ADP1~ADP6(通信适配器)⇒模块参数

### 画面显示

设定画面与内置RS485端口(通道1)的情况相同。

#### 参数设定内容

请在使用通信协议支持功能的串行口中设定如下项目。但是通信协议支持功能仅2个通道可以设定。

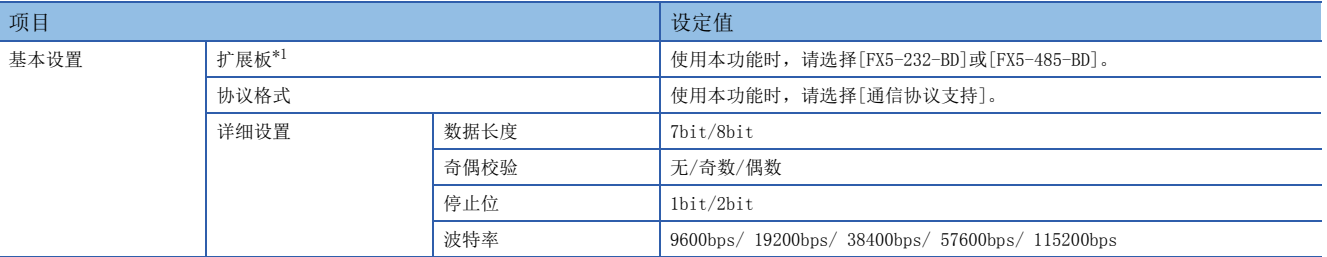

<span id="page-158-0"></span>\*1 仅通信板(通道2)的情况

下列内容不需要设定(固定值)。

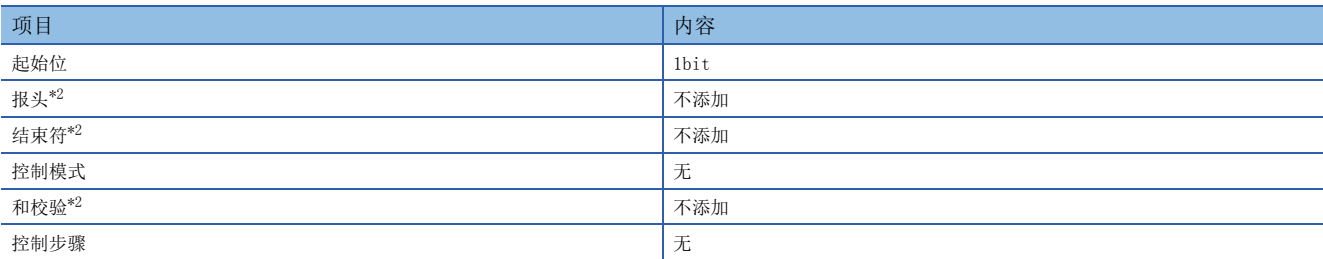

<span id="page-158-1"></span>\*2 可从数据包设置中进行设定。

# <span id="page-159-0"></span>6.6 协议设置

可从GX Works3中事先登录的程序库或用户登录的程序库中选择或编辑协议。 在通过GX Works3下列操作显示的协议设定画面中进行协议设定。

#### 工具通信协议支持功能CPU(串行)新编写

### 画面显示

#### 通信协议支持功能  $\overline{\mathbf{x}}$ 模块类型(U) CPU(串行)  $\overline{\phantom{a}}$ <注意事项><br>·通信协议支持功能中的连接目标设置仅在通信协议支持功<br>能起动时同步 。通信协议支持功能起动后,通过SC Works3<br>更改了连接目标设置対:将无法执行通信协议支持功能的<br>注解目标设置。同步连接目标时,请重新起动通信协议支持<br>功能。

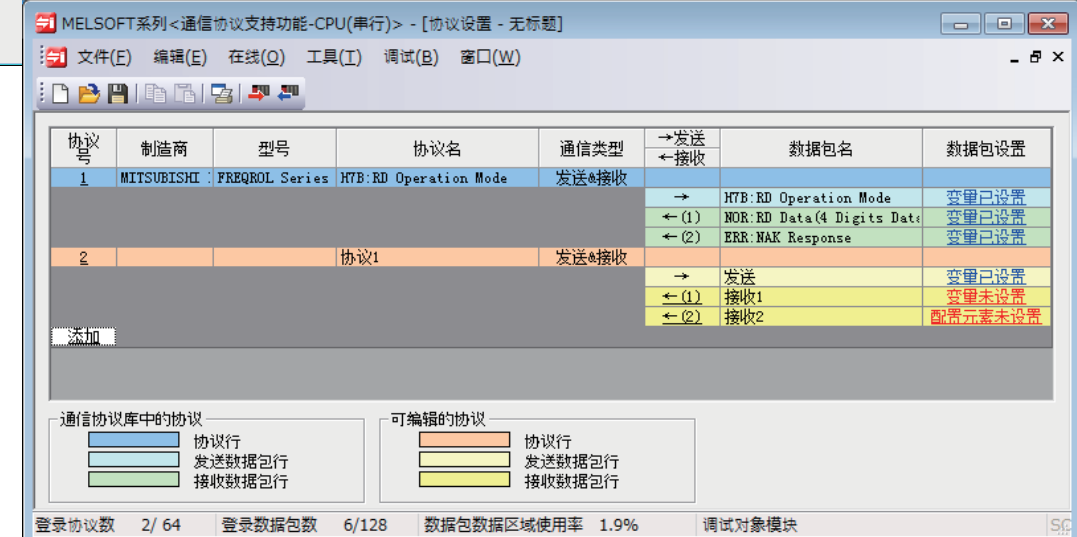

#### 协议设定画面的显示项目如下。

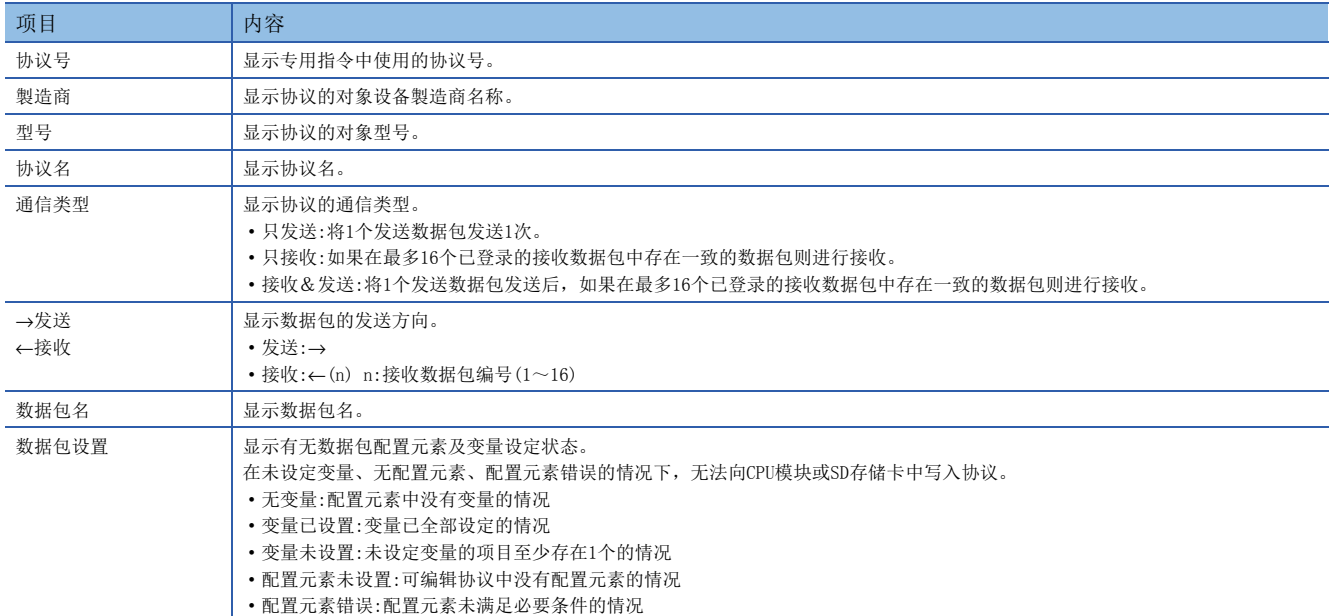

在协议设定画面中设定协议的步骤如下所示。

*1.* 协议的追加 从程序库中选择或新建协议。(仁三[159页 协议的追加](#page-160-0))

*2.* 协议的详细设定

设定协议的信息和动作。([160页 协议的详细设定](#page-161-0))

*3.* 数据包的设定 设定协议的数据包。(二 [163页 数据包设置](#page-164-0))

# <span id="page-160-0"></span>协议的追加

从通信协议库、用户协议库中追加协议或者新编写协议。在通过下列操作显示的画面中进行协议追加。

▼)协议设定画面→编辑→协议添加

#### 画面显示

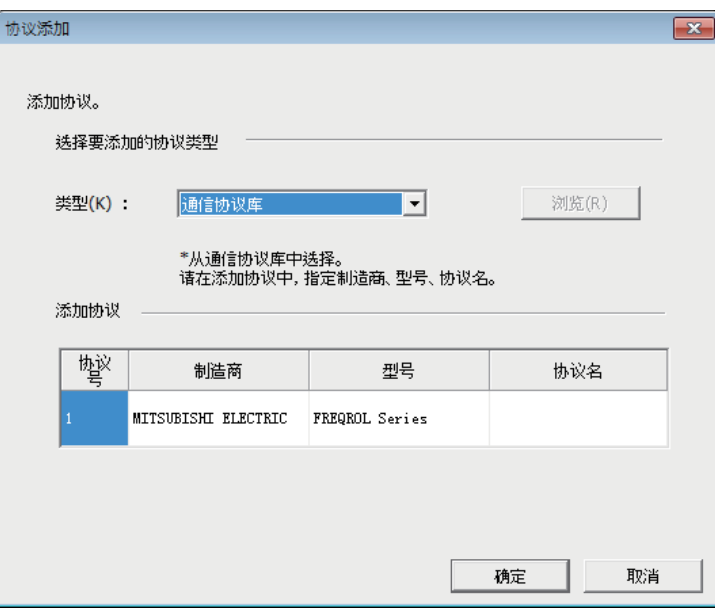

#### 上述画面的设定项目如下。

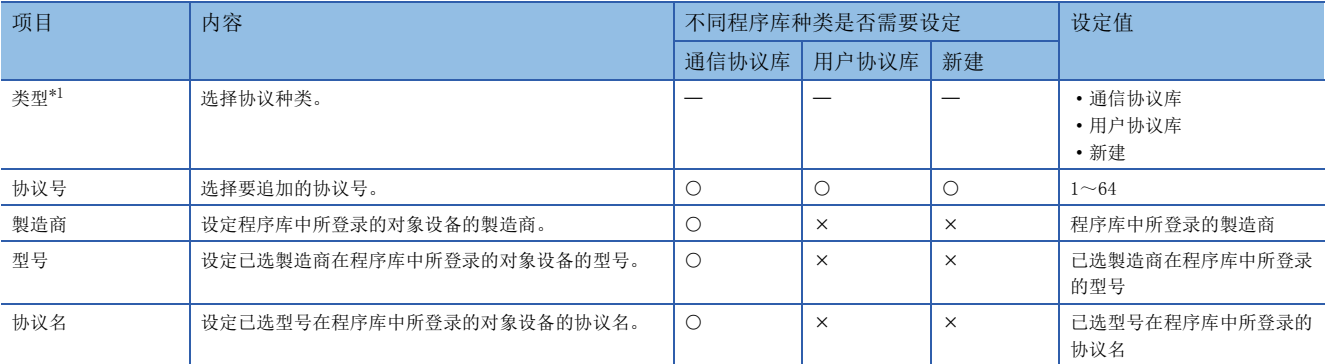

O:要设定, x:不要设定

<span id="page-160-1"></span>\*1 通信协议库:GX Works3中事先登录的通信协议库 用户协议库:用户登录的协议程序库

# <span id="page-161-0"></span>协议的详细设定

设定已追加协议的发送接收参数。在通过下列操作显示的画面中进行协议的详细设定。

◇ 协议设定画面⇔选择任意协议行⇔编辑⇔协议详细设定

## 画面显示

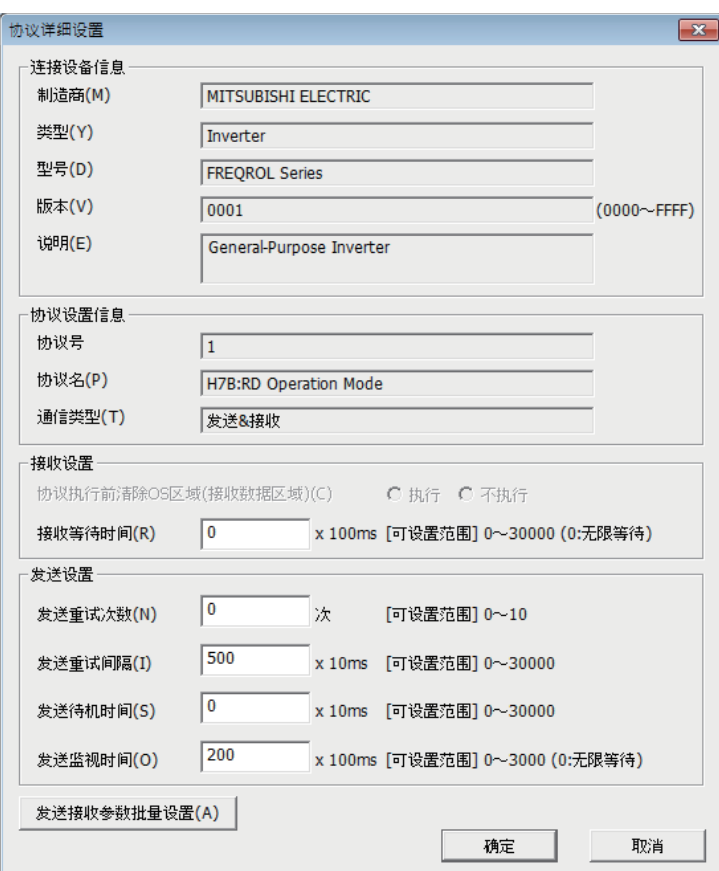

#### 上述画面的设定项目如下。

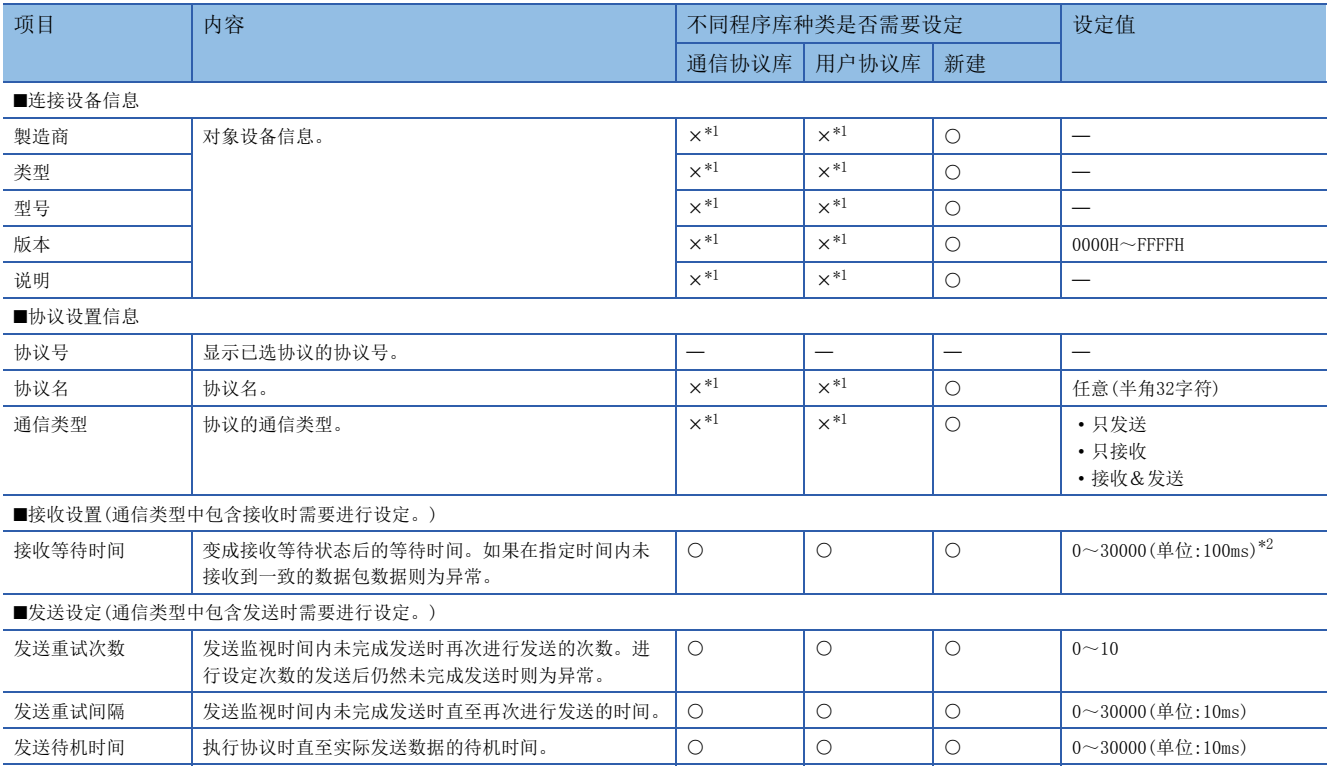

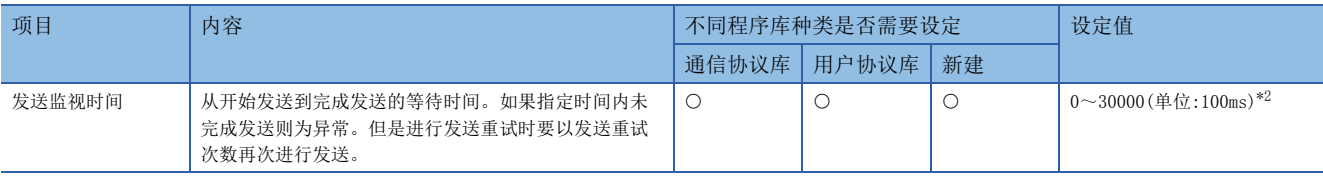

O:要设定, ×:不要设定

<span id="page-162-0"></span>\*1 如果在协议设定画面变更成可编辑工程则可以设定。

<span id="page-162-1"></span>\*2 设定0时则无限等待。

#### 㾱⛩

点击[发送接收参数批量设置]按钮,对设定协议号范围、接收设置及发送设定进行设定,由此便可对多个协议 设定发送接收参数。

# 协议设定数据的各操作

可以将协议设定数据写入CPU内置存储器或SD存储卡。还可以读出并核查写入存储器中的协议数据。协议设定数据的各操作如 下。

## 协议设定数据写入

在通过下列操作显示的画面中对协议设定数据进行写入。

○ 在线⇒模块写入

#### 画面显示

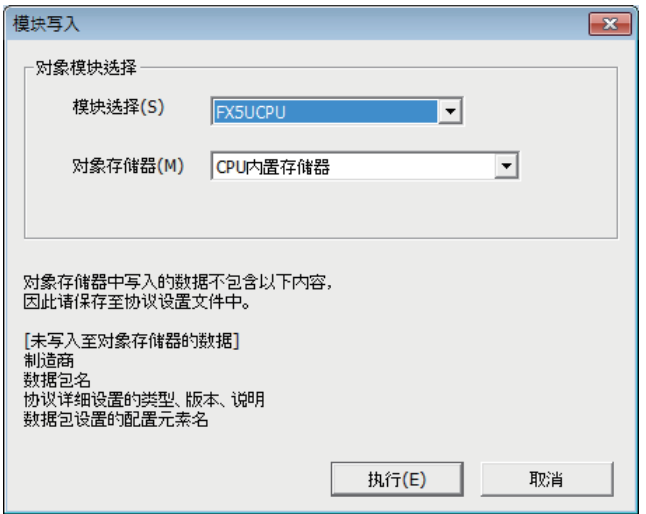

写入步骤如下。

- *1.* 从模块选择中选择要写入协议设定数据的CPU模块。但是 可选择的CPU模块只有利用GX Works3连接对象指定所指 定的CPU模块。
- *2.* 从对象存储器中选择要写入协议设定数据的存储器。
- *3.* 点击[执行]后执行写入。

#### 注意事项

已写入的协议设定数据为电源OFF→在ON或CPU模块复位时进行反映。

要点  $\beta$ 

- 协议设定数据作为模块扩展参数(UEX3FF01.PPR)写入。
- 使用已写入SD存储卡的协议设定数据时,请设定成在引导(boot)运行中将协议设定数据传送到CPU内置存储 器中。详细说明请参考LIMELSEC iQ-F FX5用户手册(应用篇)。

### 协议设定数据读取

在通过下列操作显示的画面中对协议设定数据进行读取。

○ 在线⇒模块读取

#### 画面显示

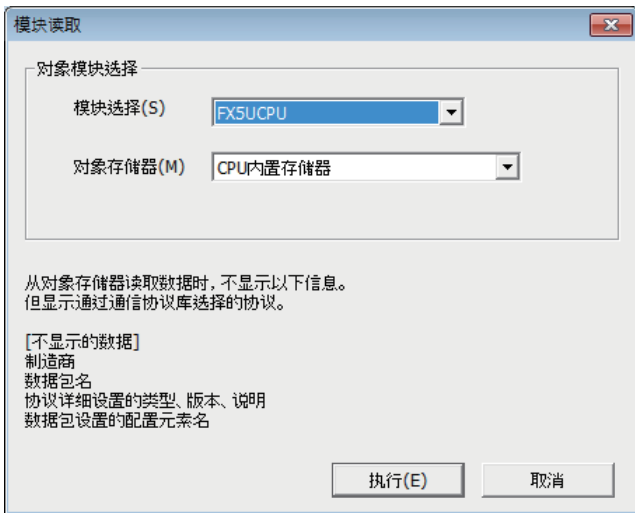

读取步骤如下。

- *1.* 从模块选择中选择要读取协议设定数据的CPU模块。但是 可选择的CPU模块只有利用GX Works3连接对象指定所指 定的CPU模块。
- *2.* 从对象存储器中选择要读取协议设定数据的存储器。
- *3.* 点击[执行]后执行读取。

要点

- 下列数据未作为协议设定数据写入,因此即便读取也不显示。但是从通信协议库中选择的协议会显示。
- 製造商
- 数据包名
- 协议详细设定的种类、版本、说明
- 数据包设置的配置元素名

# 协议设定数据校验

当前已设定的协议设定与写入存储器的协议设定数据的校验在通过下列操作显示的画面中进行。

◇ 在线→模块校验

画面显示

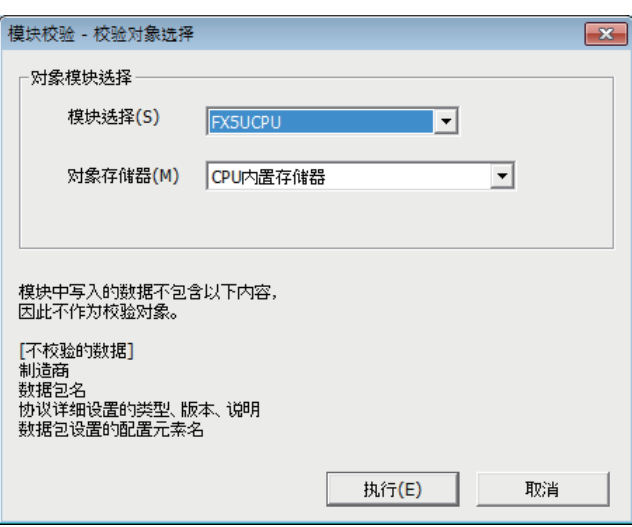

校验步骤如下。

- *1.* 从模块选择中选择已写入协议设定数据的校验对象CPU模 块。但是可选择的CPU模块只有利用GX Works3连接对象 指定所指定的CPU模块。
- *2.* 从对象存储器中选择已写入协议设定数据的存储器。
- *3.* 点击[执行]后执行校验,显示校验结果。

# <span id="page-164-0"></span>6.7 数据包设置

协议中已登录执行处理时向对象设备发送的数据包和对象设备接收的数据包。使用通信协议支持功能设定的数据包组合配置元 素编写。在1个数据包中可设定的配置元素最大为32个。

# 例

数据包的构成例

对象设备的数据包格式

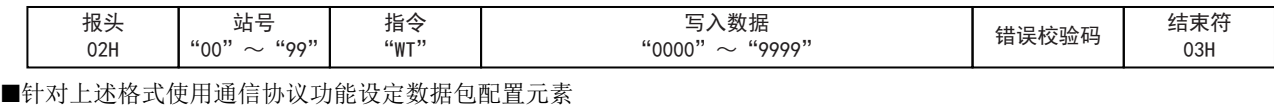

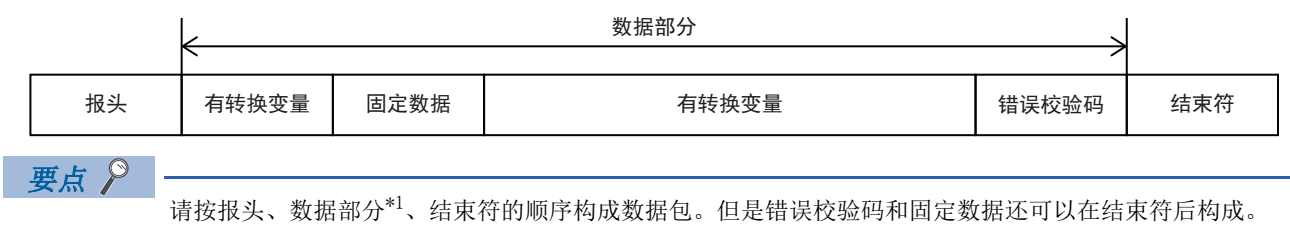

\*1 配置元素:长度/固定数据/无转换变量/有转换变量/错误校验码/无核查接收 在通过GX Works3下列操作显示的数据包设置画面中进行数据包设置。

◇ 协议设定画面⇔任意的数据包设置

画面显示

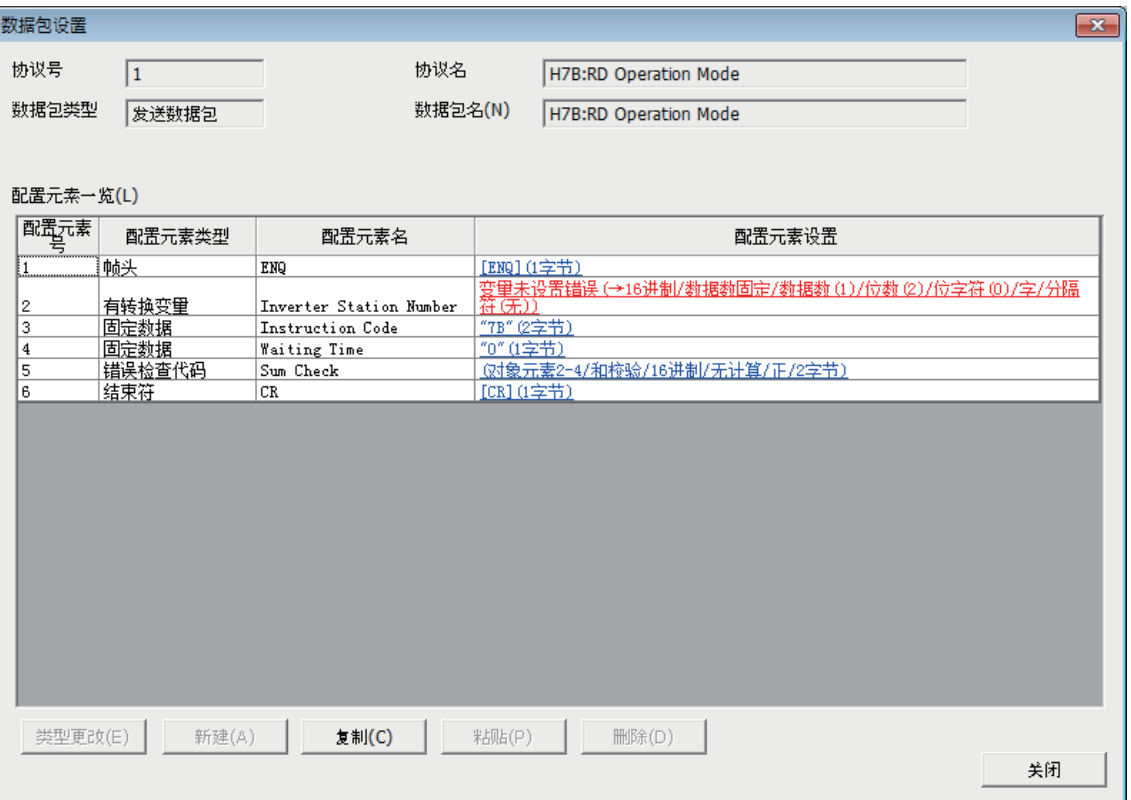

上述画面的设定项目如下。

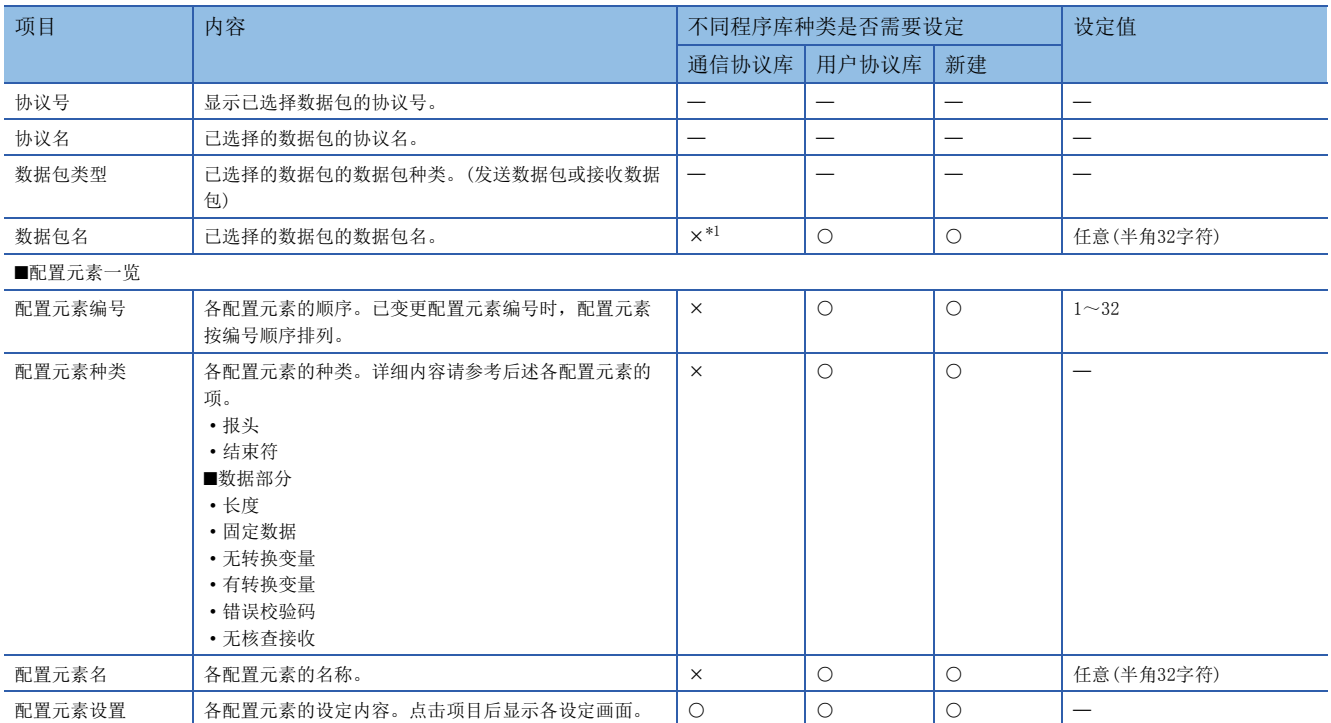

O:要设定, ×:不要设定

<span id="page-165-0"></span>\*1 如果在协议设定画面变更成可编辑工程则可以设定。

# 报头

数据包的起始存在特定代码、字符串时使用。

- 发送时:发送所指定的代码、字符串。
- 接收时:核查报头和接收数据。

#### 画面显示

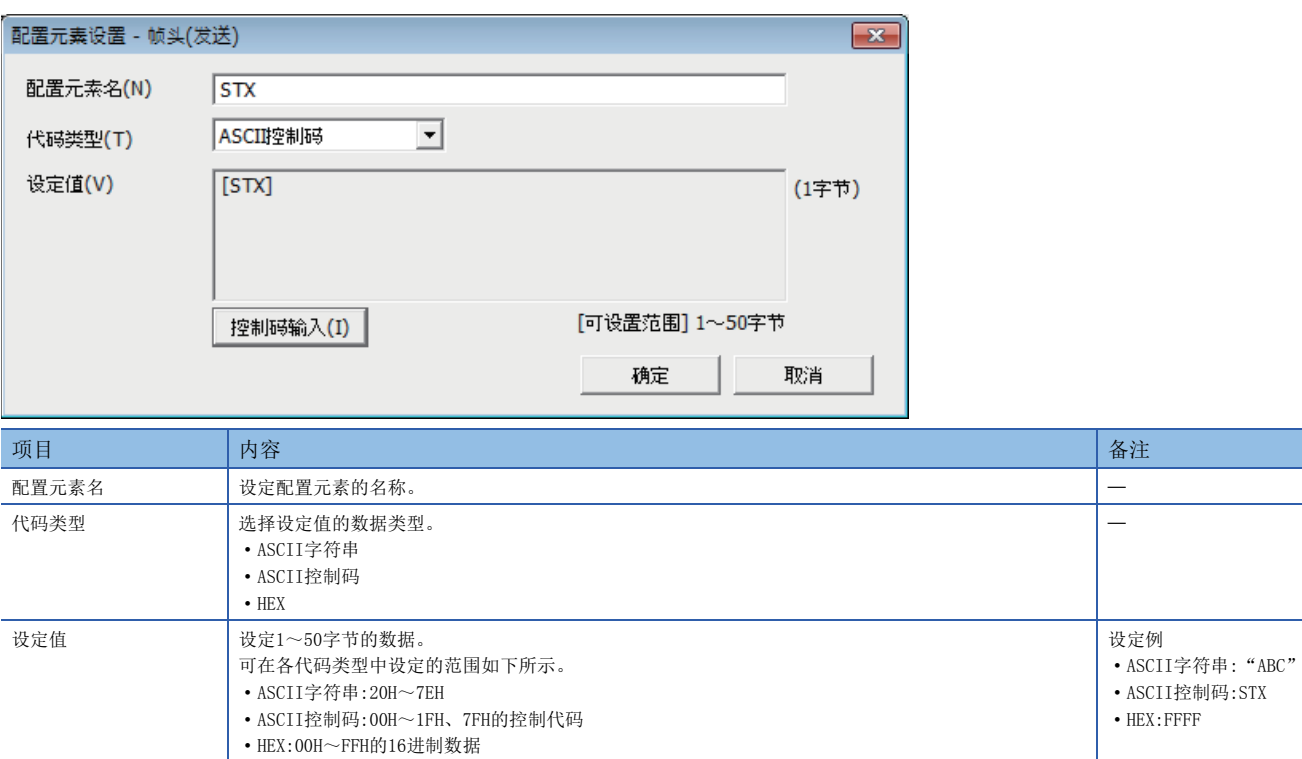

# 构成数据包时的限制事项

- 报头在1个数据包中可设定1个。
- 报头只可在数据包的起始构成。

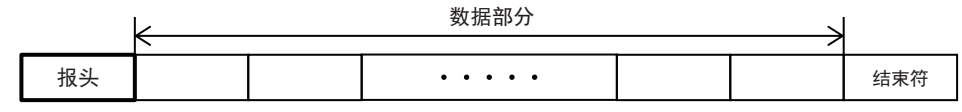

# 结束符

存在表示数据包结束的代码、字符串时使用。

# 画面显示

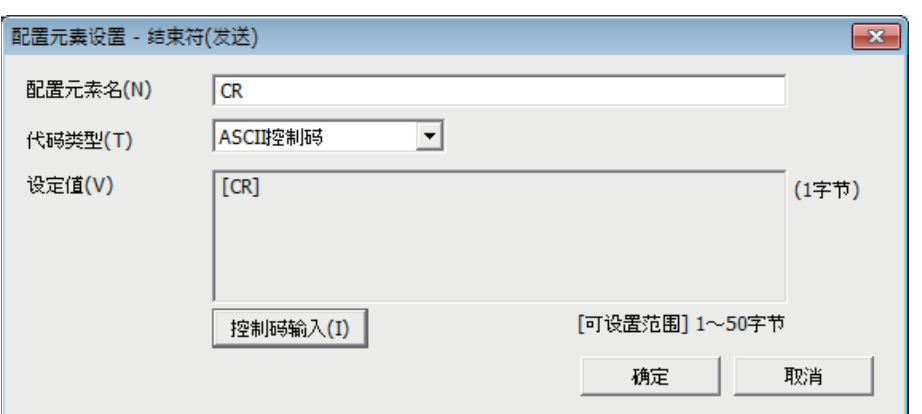

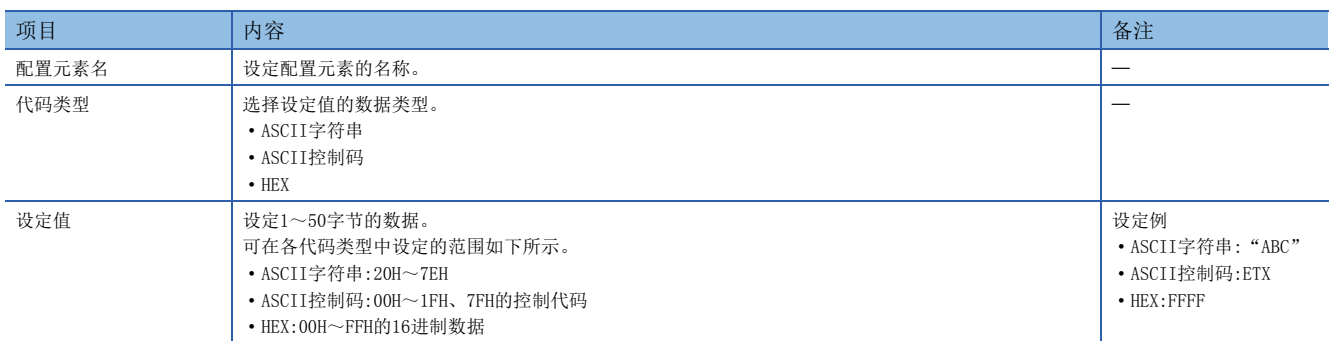

# 构成数据包时的限制事项

• 结束符在1个数据包中可设定1个。

• 结束符可在数据包的最后构成。但是只有错误校验码和固定数据可以在结束符后构成。

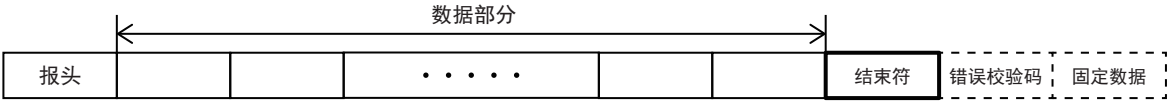

长度

数据包中存在表示数据长度的配置元素时使用。

- 发送时:自动计算出指定范围的数据长度,并附加在数据包中发送。
- 接收时:已接收数据中,将与长度对应的数据(值)作为指定范围的数据长度进行核查。
- 关于长度的数据例,请参考に了[198页 长度的数据例。](#page-199-0)

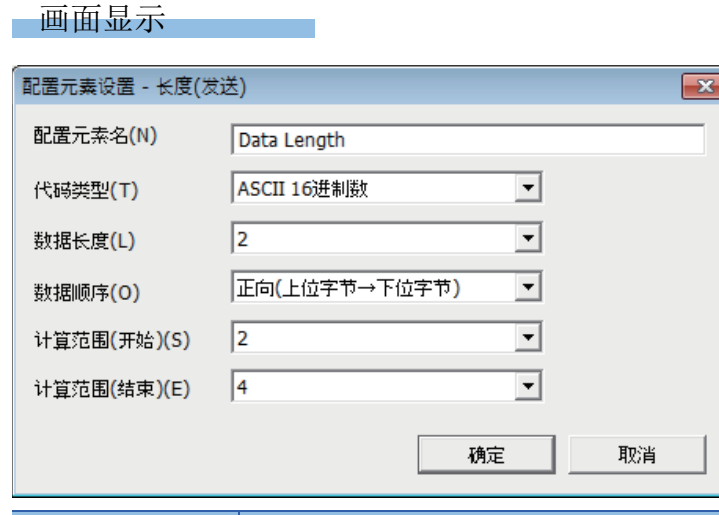

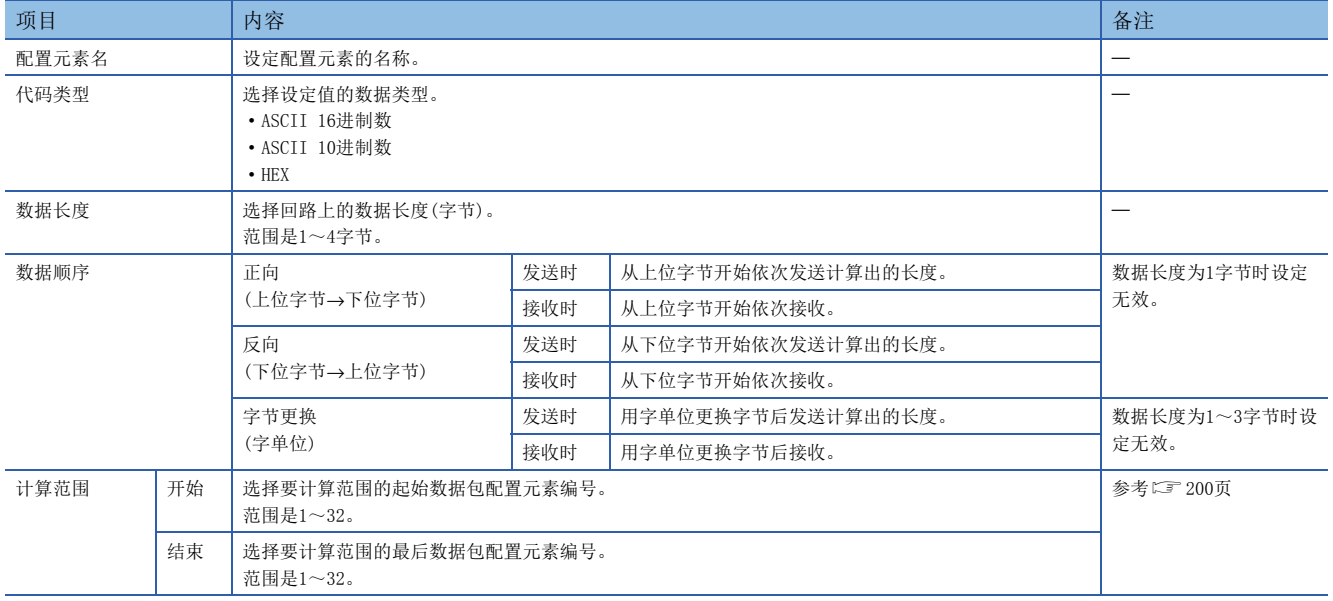

ī

# 构成数据包时的限制事项

• 长度在1个数据包中可设定1个。

• 构成长度时,其他配置元素需要1个以上。

#### 注意事项

• 计算结果溢出在数据长度中所设定的位数时,溢出位数的数值舍去(无效)。

# 例

数据长度为2字节且数据大小的计算结果为123字节时,数据长度为23。

- 长度后面具有无转换变量(可变长度)/有转换变量(数据数可变)/有转换变量(数据数固定/位数可变\*1)/无核查接收(字数可 变),且长度的计算范围中不包含这些时,请在无转换变量/有转换变量/无核查接收后立即配置如下任意数据。
- 固定数据
- 结束符
- 错误校验码 + 固定数据
- 错误校验码 + 结束符
- 代码类型设定为ASCII 16进制数时,如果接收0~9、A~F、a~f以外的字符串,则将该对应数据包判断为不一致。
- 代码类型设定为ASCII 10进制数时,如果接收0~9以外的字符串,则将该对应数据包判断为不一致。
- \*1 数据数为1且具有分隔符时除外。

# 固定数据

数据包中存在指令等特定代码、字符串时使用。

- 发送时:发送所指定的代码、字符串。
- 接收时:核查接收数据。

#### 画面显示

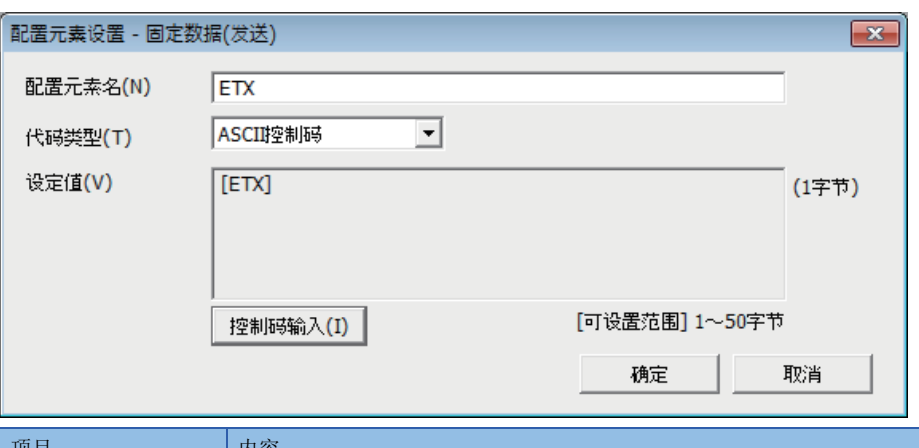

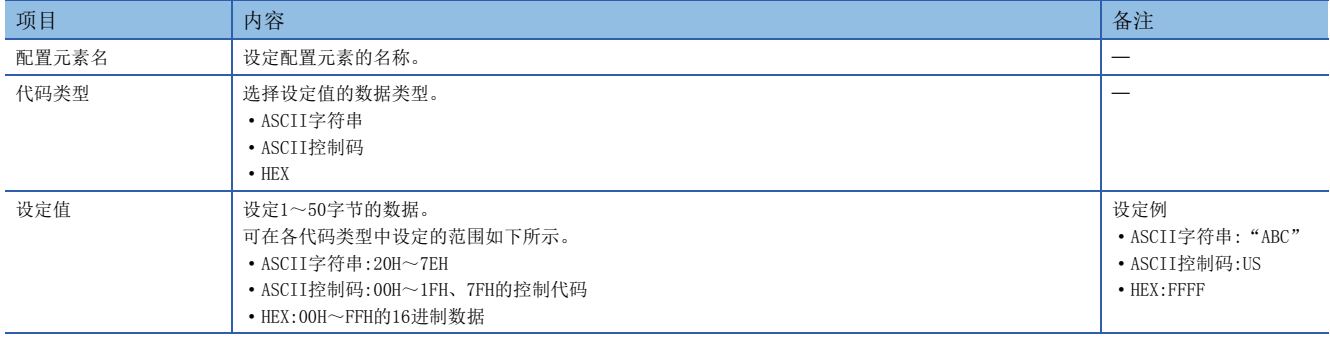

要点

可在数据部分的任意位置配置多个。

将软元件数据作为发送数据包的一部分发送,或者将接收数据包的一部分保存在软元件中。数据包格式中存在依赖系统的可变 要素时使用。

关于无转换变量的数据例,请参考に了[200页 无转换变量的数据例。](#page-201-1)

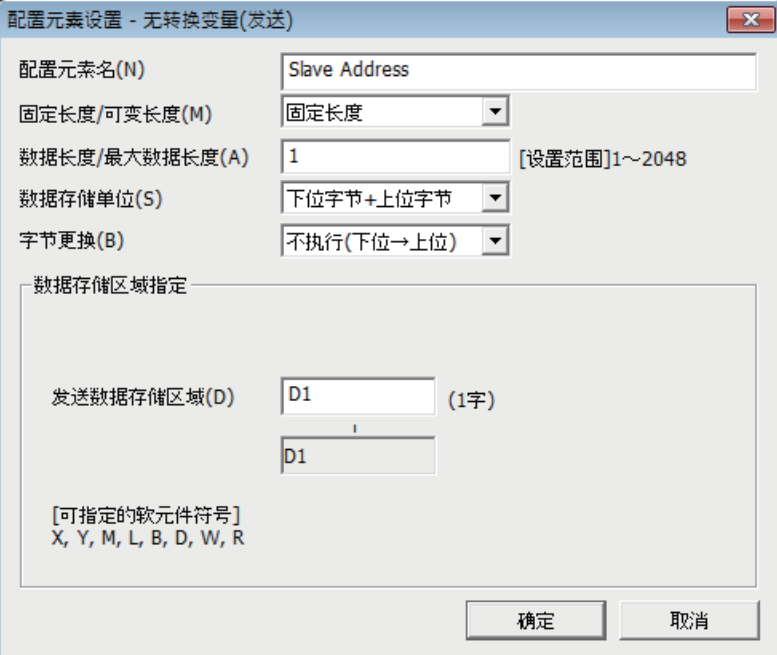

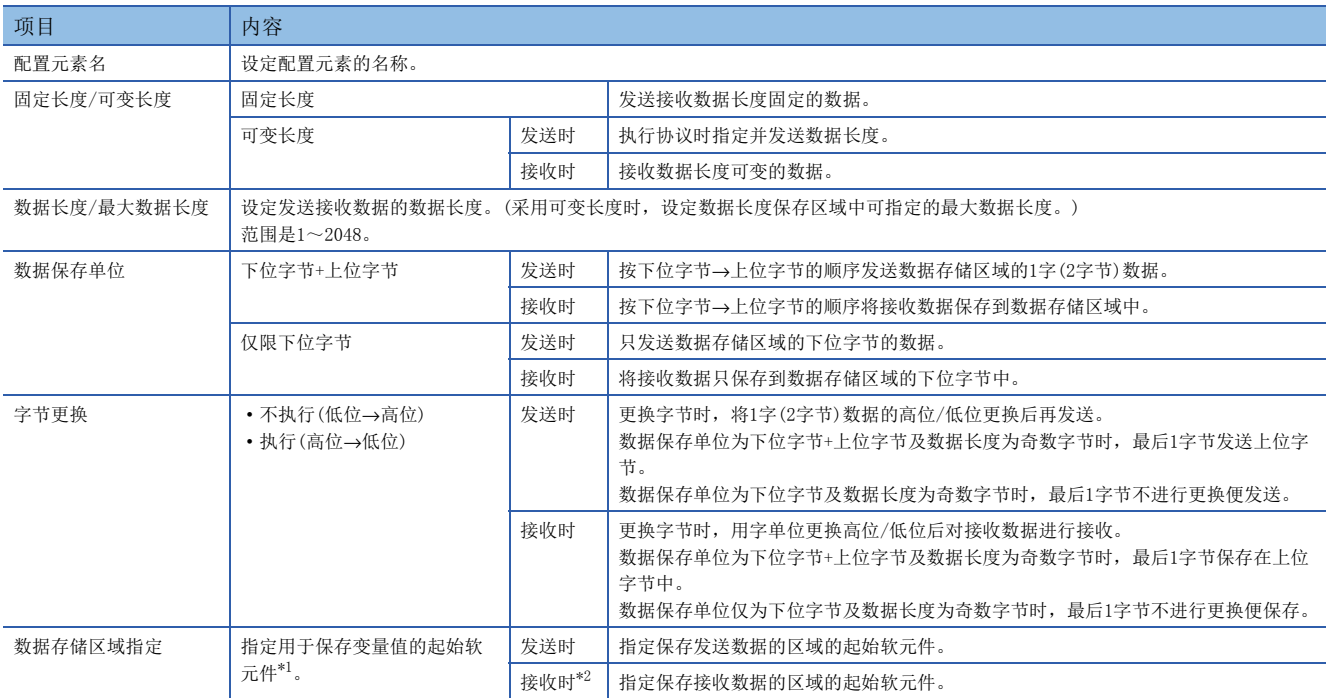

<span id="page-169-0"></span>\*1 参考に『[169页 可以指定的软元件](#page-170-0)

<span id="page-169-1"></span>\*2 数据长度为可变长度时,如果指定数据长度保存区域,则数据存储区域确定。([169页 数据长度为可变长度时\)](#page-170-1)

### 数据存储区域的构成

#### ■数据长度为固定长度时

配置元素的设定画面中所指定的软元件编号的后面为数据存储区域。要占有的数据存储区域根据数据保存单位而不同。 • 采用下位字节+上位字节时,占有与数据长度相同的大小。

(但是发送数据包中数据长度为奇数时,不发送最后软元件的上位字节(更换字节时为下位字节)。接收数据包中数据长度为奇 数时,在最后的数据中附加1字节后保存00H。)

• 采用仅限下位字节时,占有2倍数据长度的大小。

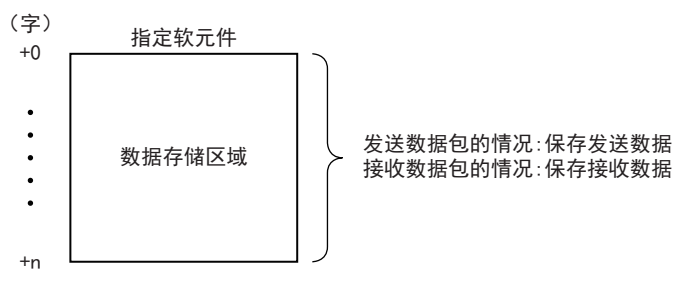

#### <span id="page-170-1"></span>■数据长度为可变长度时

配置元素的设定画面中所指定的软元件编号为数据长度保存区域,软元件编号+1后面为数据存储区域。要占有的数据存储区域 根据数据保存单位而不同。

• 采用下位字节+上位字节时,占有与数据长度相同的大小+1字(数据长度保存区域)。

(但是发送数据包中数据长度为奇数时,不发送最后软元件的上位字节(更换字节时为下位字节)。接收数据包中数据长度为奇 数时,在最后的数据中附加1字节后保存00H。)

• 采用仅限下位字节时,占有2倍数据长度的大小+1字(数据长度保存区域)。

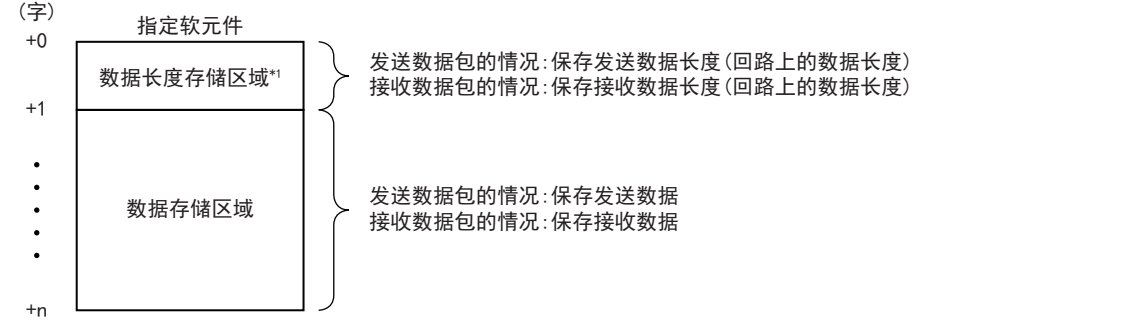

\*1 数据长度的单位是字节。保存回路上的数据长度。

#### <span id="page-170-0"></span>■可以指定的软元件

数据存储区域中可以指定的软元件如下。

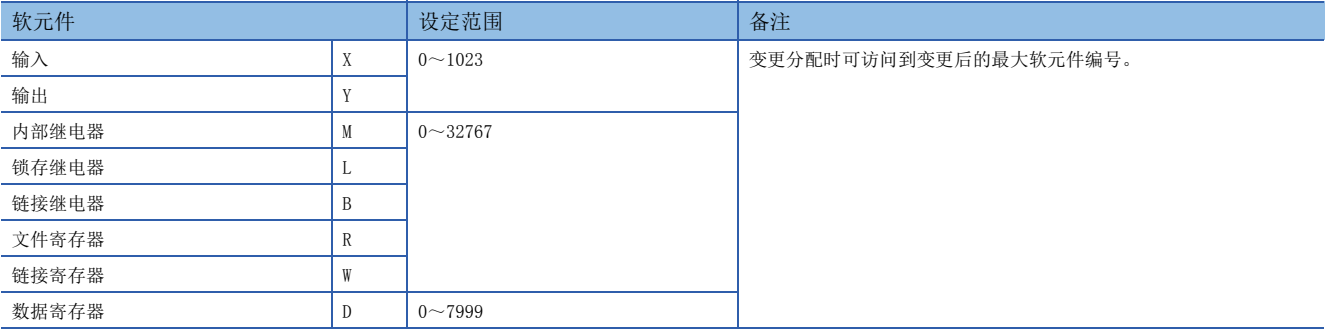

#### 构成数据包时的限制事项

采用发送数据包或固定长度时,在1个数据包中可设定多个。接收数据包中作为可变长度使用时,在1个数据包中只可设定1 个,需要满足以下任意条件。

- 在无转换变量后立即配置以下任意一个。
- 固定数据
- 结束符
- 错误校验码 + 固定数据
- 错误校验码 + 结束符
- 将长度配置得比无转换变量靠前,在计算范围中包含无转换变量。

而且以下4个配置元素在同一数据包中无法设定2个以上。

- 数据数可变的有转换变量
- 数据数固定且位数可变的有转换变量(但是数据数为1且具有分隔符时除外)
- 可变长度的无转换变量
- 字数可变的无核查接收

#### 注意事项

- 以可变长度接收数据时,如果接收的数据数多于最大数据长度的数据数,则只保存最大数据长度的数据,剩余的接收数据舍 去。(协议正常结束。)
- 从对象设备接收的数据包数据中与变量对应的数据需要能够与结束符或紧跟无转换变量后的固定数据进行区别。无法区别 时,可能无法正常进行接收处理。

### 例

如果在无转换变量中使用结束符或紧跟无转换变量后的固定数据的值,则CPU模块识别成结束符或紧跟无转换变量后的固定数 据,并进行核查和接收处理。

# 有转换变量

将软元件的数值数据转换成ASCII字符串后发送,或者将接收数据(ASCII字符串)转换成数值数据后保存在软元件中。数据包格 式中存在依赖系统的可变要素时使用。

关于有转换变量的数据例,请参考に了[201页 有转换变量的数据例。](#page-202-0)

#### 画面显示

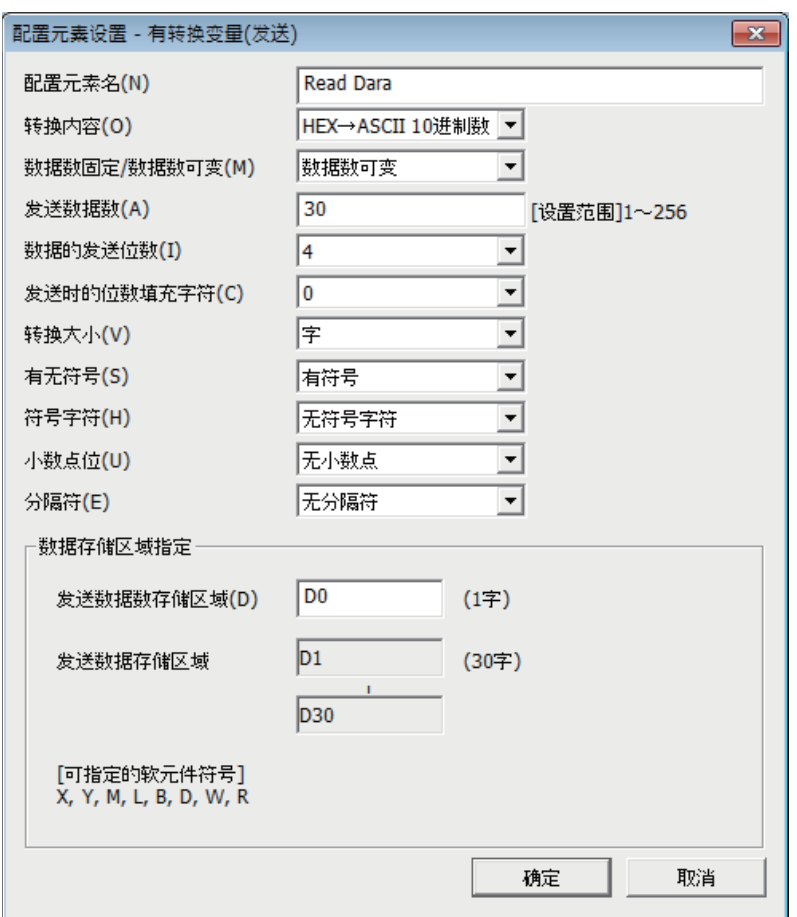

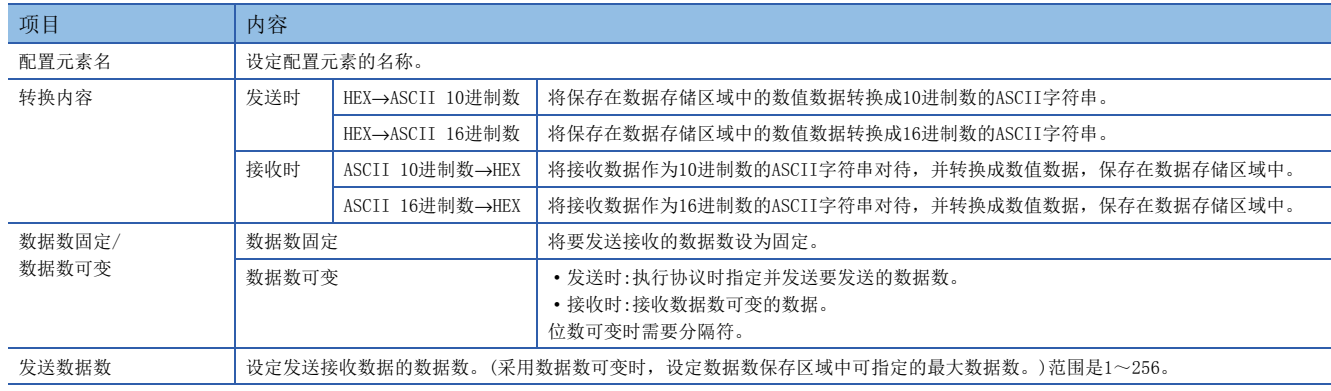

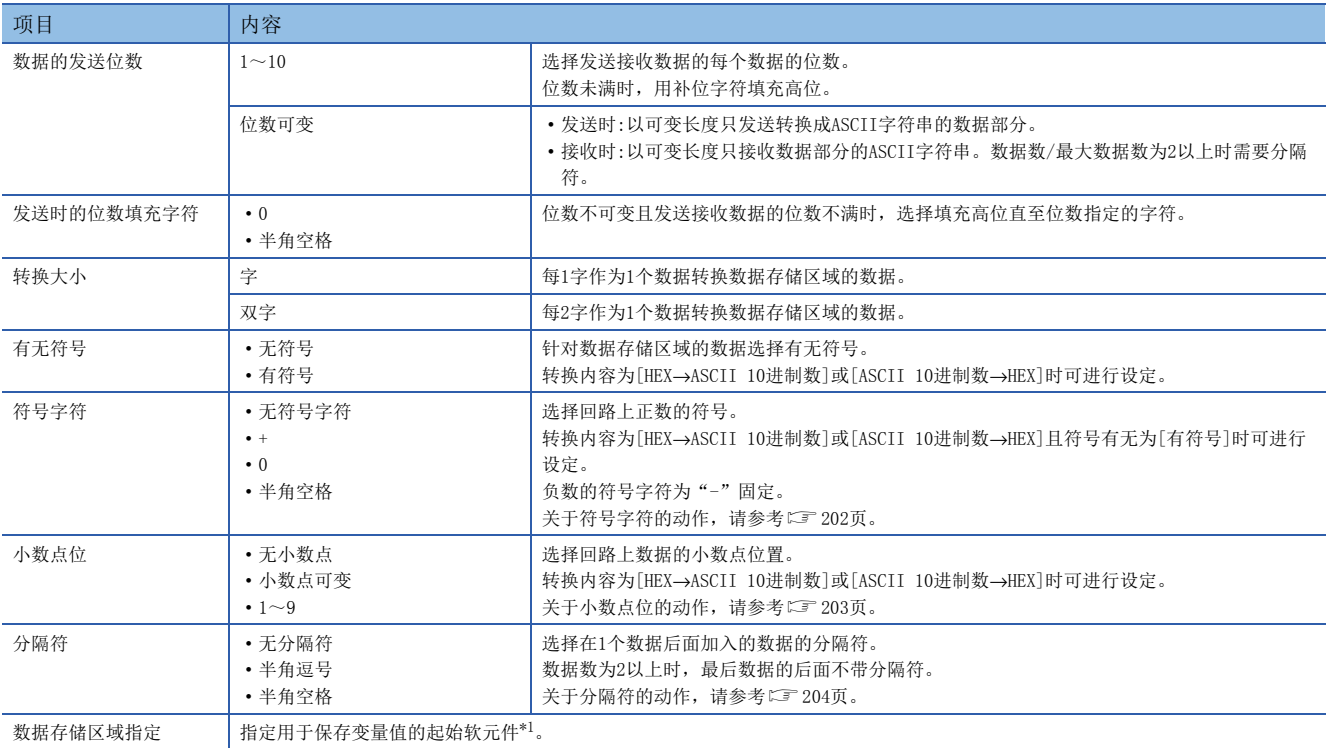

<span id="page-172-0"></span>\*1 参考[173页 可以指定的软元件](#page-174-0)

#### 数据存储区域的构成

#### ■数据长度为固定长度时

配置元素的设定画面中所指定的软元件编号的后面为数据存储区域。

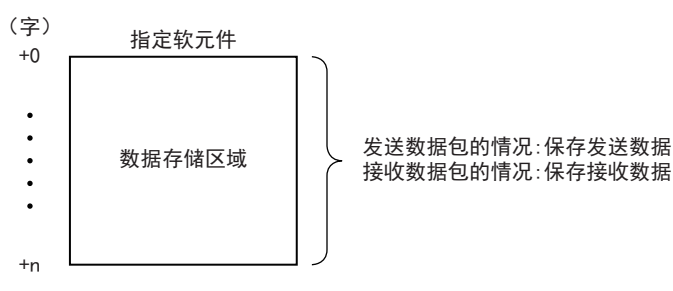

#### ■数据长度为可变长度时

配置元素的设定画面中所指定的软元件编号为数据长度保存区域,软元件编号+1后面为数据存储区域。

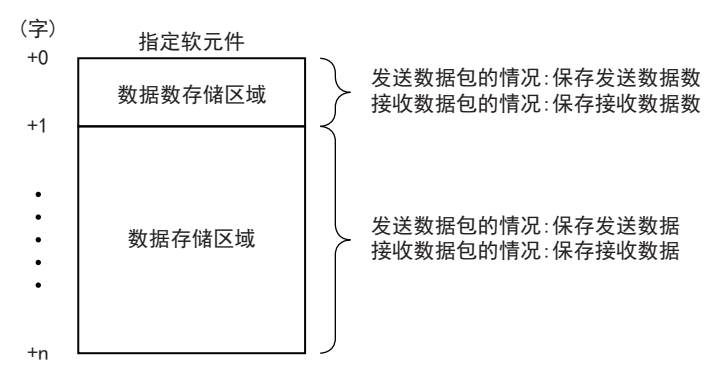

# ■数据存储区域的占有大小

占有数据存储区域的大小根据转换大小及小数点位的设定而不同。

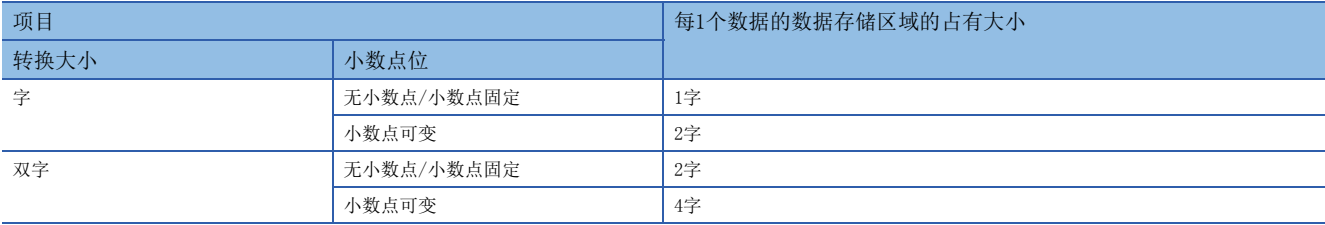

### ■每1个数据的数据存储区域构成

每1个数据的数据存储区域构成如下。

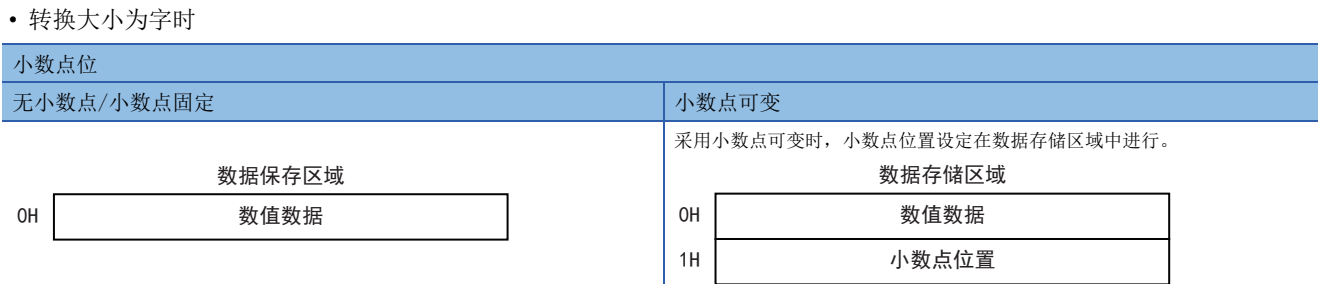

#### 如下表所示在小数点位置中保存发送/接收数据的小数点位置。

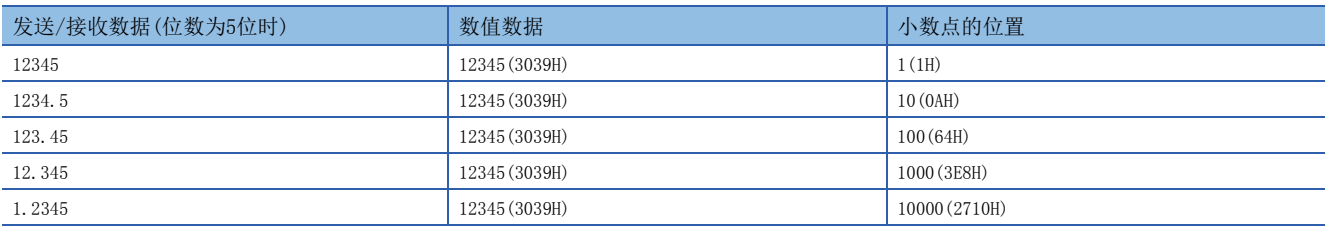

#### • 转换大小为双字时

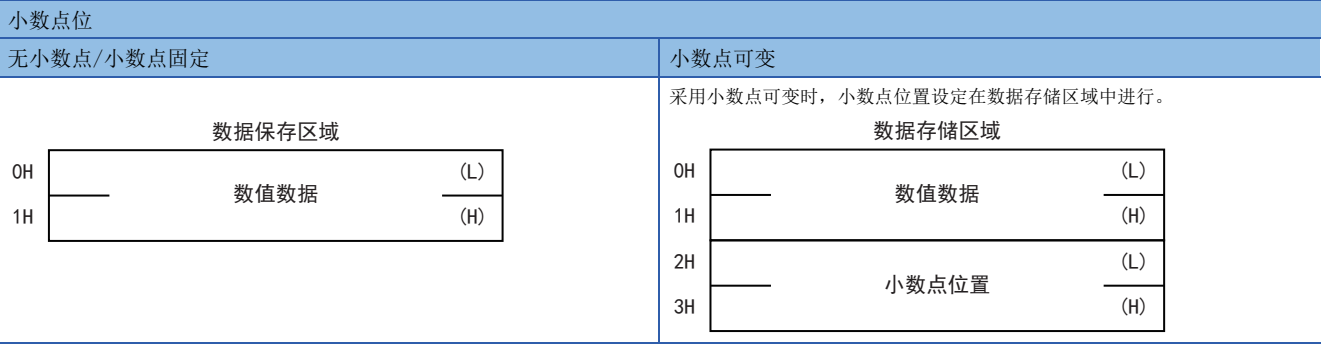

#### 如下表所示在小数点位置中保存发送/接收数据的小数点位置。

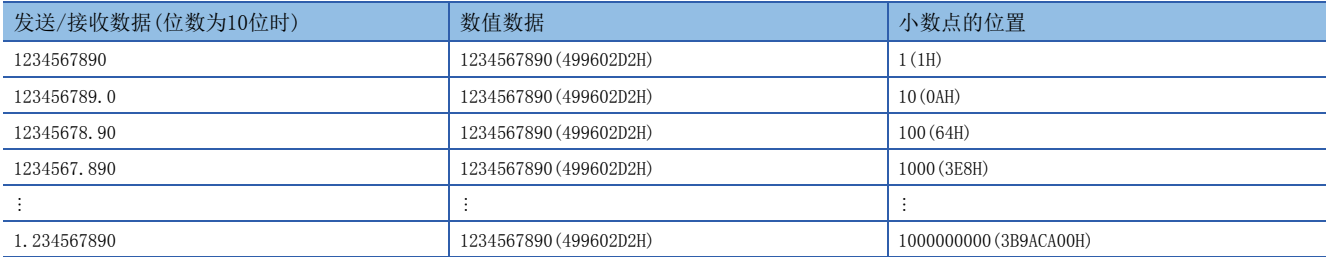

## ■数据存储区域中使用的数值的范围

数据存储区域中使用的数值的范围如下所示。

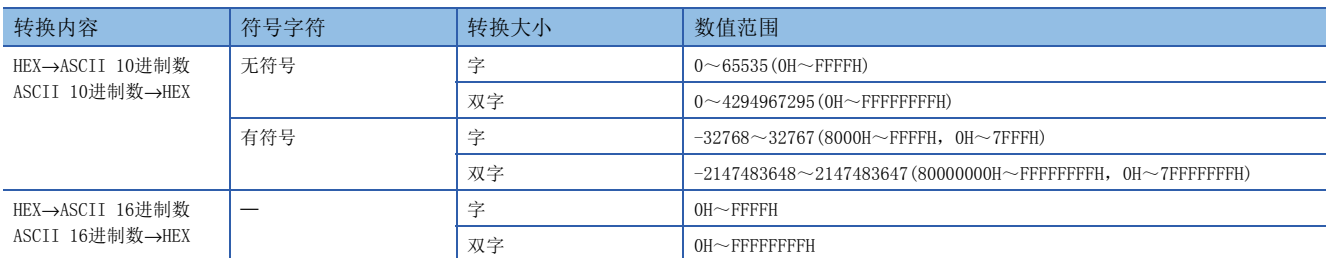

#### <span id="page-174-0"></span>■可以指定的软元件

#### 数据存储区域中可以指定的软元件如下。

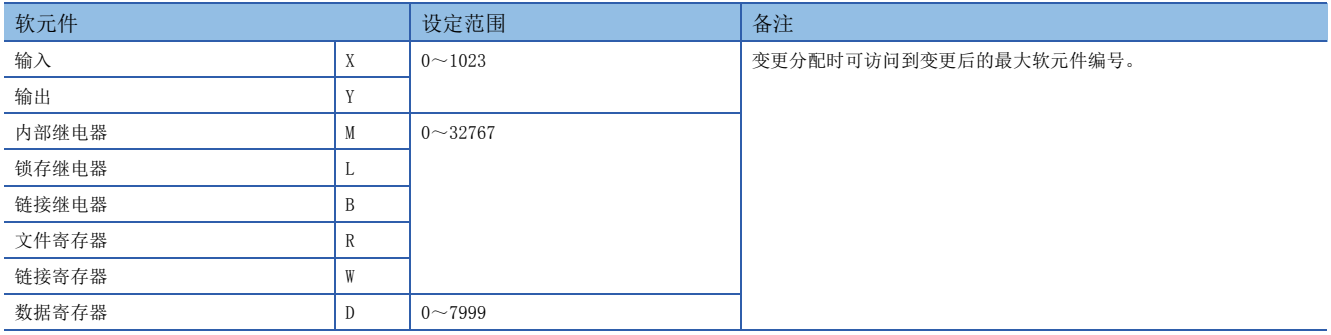

#### 构成数据包时的限制事项

将有转换变量设定成数据包时,需要满足下列条件。

#### ■设定成发送数据包时

每1个数据包中可使用多个,并且可配置在数据部分的任意位置。

#### ■设定成接收数据包时

不符合下列条件(1)、(2)及(3)时可以在1个数据包中设定多个。

- 采用数据数可变时(1个数据包中可设定1个,需要满足(1)、(2)的任意一个。)
- (1) 根据如下项目判断有转换变量的数据长度,因此紧跟有转换变量后设定有如下项目。
- 固定数据
- 结束符
- 错误校验码 + 固定数据
- 错误校验码 + 结束符
- (2) 长度设定得比有转换变量靠前。(计算范围中要包含有转换变量)
- 采用数据数固定时

■采用位数可变时

- (3) 数据数为2以上或数据数为1且无分隔符时,在1个数据包中可设定1个,以与数据数可变时相同的排列顺序进行了设定。
- (4) 将数据数为1且具有分隔符的位数可变的有转换变量与下列4个配置元素设置在同一数据包时,下列4个配置元素比位数可变(数据数为1且具有分隔符)的有转 换变量设定得靠后。
- 数据数可变的有转换变量
- 数据数固定且位数可变的有转换变量(符合(3)时、数据数为1且具有分隔符时除外)
- 可变长度的无转换变量
- 字数可变的无核查接收
- 而且以上4个配置元素在同一数据包中无法设定2个以上。

```
■采用位数固定(1~10)时
```
- (5) 将小数点可变的有转换变量与(4)的4个配置元素设置在同一数据包时,(4)的4个配置元素比小数点可变的有转换变量设定得靠后。
- (6) 将无符号字符的有转换变量与(4)的4个数据设定在同一数据包时,(4)的4个配置元素要设定得比无符号字符的有转换变量靠后。

#### 注意事项

#### ■接收0~9、A~F、a~f以外的字符串

转换内容为[ASCII 16进制数→HEX]时,如果接收0~9、A~F、a~f以外的字符串,则为错误。

#### ■接收0~9以外的字符串

转换内容为[ASCII 10进制数→HEX]时,如果接收0~9以外的字符串,则为错误。但是下列情况不属于错误对象。

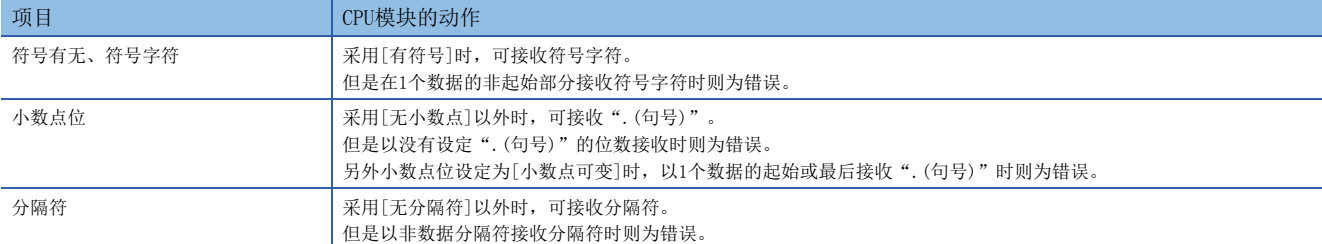

#### ■接收位数超过上限的数据

位数设定为[位数可变]时,已接收数据的位数超过下列上限时,则为错误。

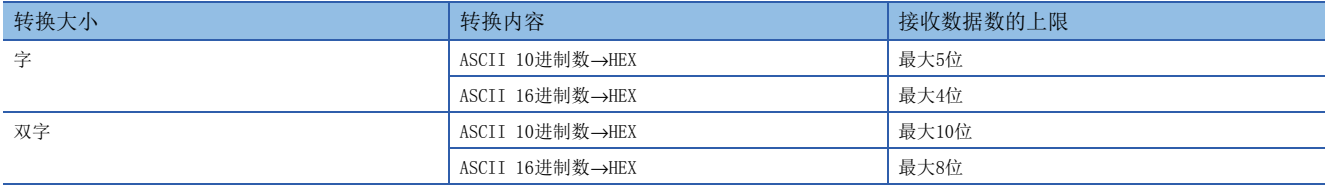

#### ■指定小数点位置大于位数的数据

小数点位设定为[小数点可变]且采用发送数据包时,如果小数点位置大于位数,则为小数点位置指定错误(7D21H)。

#### ■接收0位数据

采用数据数固定时,如果位数设定为[位数可变]且已接收数据为0位,则为位数异常错误(7D19H)。

#### ■接收位数少于指定位数的数据

采用数据数可变时,如果接收数据接收时位数少于指定位数的数据,则为位数不足错误(7D18H)。

#### 例

位数设定为4位时

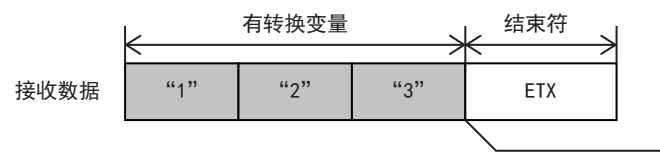

如果位数设定是4位,而接收的数据是3位并且位于有 转换变量的末尾,则发生错误。

#### ■接收数据数多于最大数据数的数据数

采用数据数可变时,如果数据接收时接收的数据数多于最大数据数,则只保存最大数据数的数据,剩余的接收数据舍去。(协 议正常结束。)

#### ■接收无法与结束符或刚经过转换的固定数据进行区别的数据

从对象设备接收的数据包数据中与变量对应的数据需要能够与结束符或紧跟有转换变量后的固定数据进行区别。无法区别时, 可能无法正常进行接收处理。

#### 例

如果在有转换变量中使用结束符或紧跟有转换变量后的固定数据的值,则CPU模块识别成结束符或紧跟有转换变量后的固定数 据,并进行核查和接收处理。

# 错误校验码

存在表示错误校验码数据的数据包配置元素时使用。

CPU模块自动计算发送接收时所指定的错误校验码,并附加到发送数据包中,或者对接收数据包进行错误检测。

## 画面显示

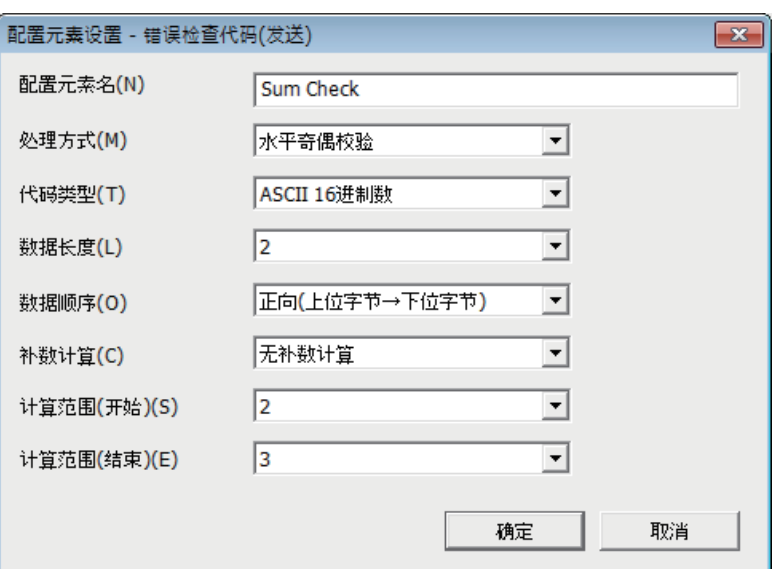

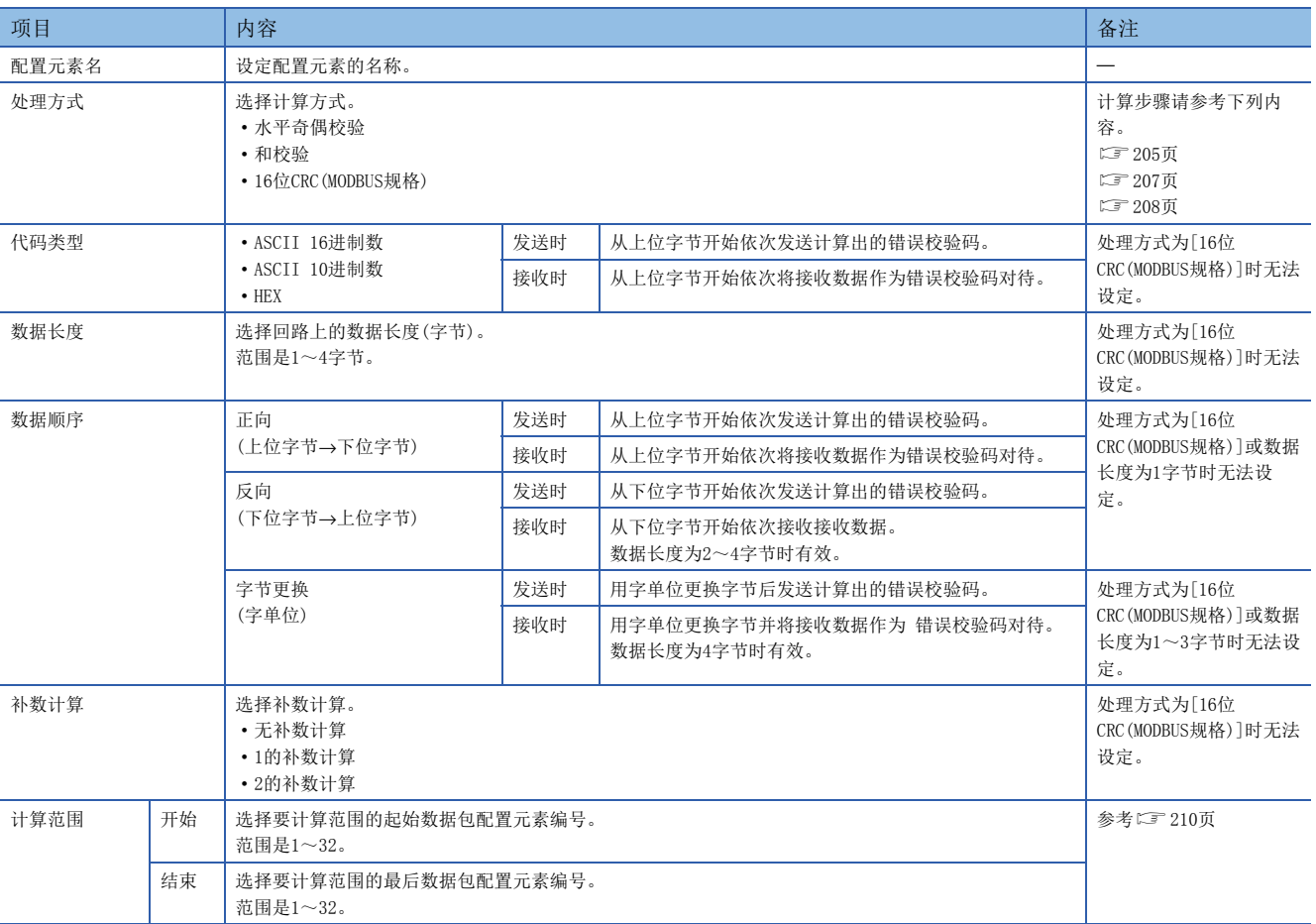

### 构成数据包时的限制事项

- 错误校验码在1个数据包中可设定1个。
- 错误校验码可配置在数据部分的任意位置或结束符后。但是错误校验码前需要1个以上的配置元素。

#### 注意事项

- 代码类型为[ASCII 16进制数]时,如果接收0~9、A~F、a~f以外的字符串,则为错误。
- 代码类型为[ASCII 10进制数]时,如果接收0~9以外的字符串,则为错误。
- 计算(和校验/水平奇偶校验/16位CRC)的错误校验码与接收的错误校验码不一致时则为错误。

# 无核查接收

接收数据中包含希望忽略的数据时使用。

如果接收数据包中存在无核查接收,则CPU模块跳过所指定的字数。 关于无核查接收的数据例,请参考に了[210页 无核查接收的数据例。](#page-211-1)

#### 画面显示

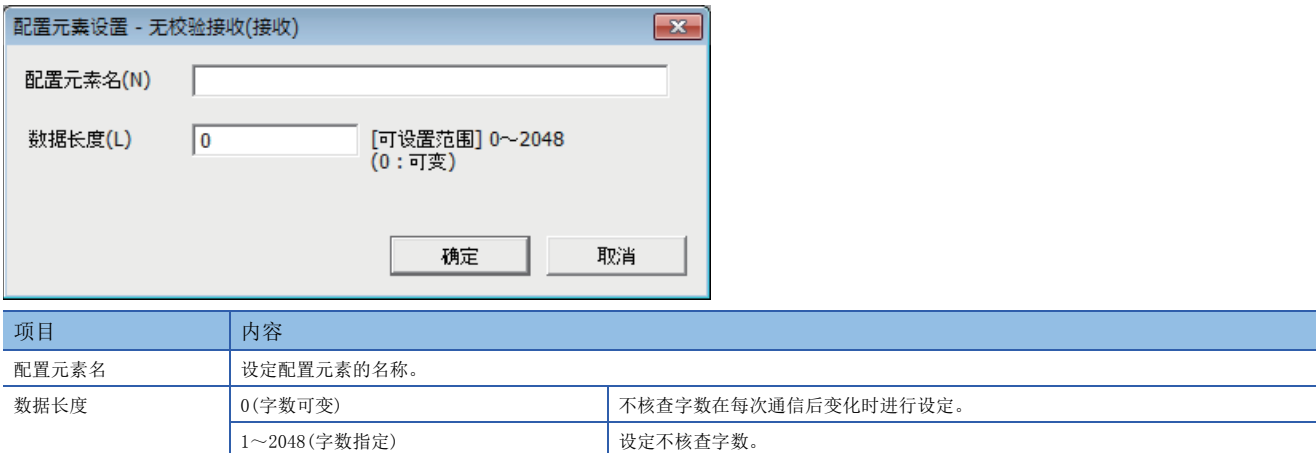

#### 构成数据包时的限制事项

#### ■数据长度为字数指定(1~2048)时

无核查接收在1个数据包中可多次使用,并且可配置在数据部分的任意位置。

#### ■数据长度为字数可变(0)时

无核查接收在1个数据包中可设定1个,需要满足下列任意条件。

- 在无核查接收后立即配置以下任意一个。
- 固定数据
- 结束符
- 错误校验码 + 固定数据
- 错误校验码 + 结束符

• 将长度配置得比无核查接收靠前,在计算范围中包含无转换变量。

而且以下4个配置元素在同一数据包中无法设定2个以上。

- 数据数可变的有转换变量
- 数据数固定且位数可变的有转换变量(但是数据数为1且具有分隔符时除外)
- 可变长度的无转换变量
- 字数可变的无核查接收

# <span id="page-178-0"></span>6.8 编程

本节针对使用S(P).CPRTCL指令执行协议辅助功能的编程要领个动作进行说明。

关于相关软元件,请参考に了[188页](#page-189-0)。

关于通信设定,请参考に了[156页](#page-157-0)。

关于协议设定,请参考に了[158页](#page-159-0)。

# 通信协议支持指令

针对S(P).CPRTCL指令的功能、动作和编程方法进行说明。 关于S(P).CPRTCL指令的表述和执行方式,请参考LLIMELSEC iQ-F FX5编程手册(指令/通用FUN/FB篇)。

### S(P).CPRTCL

该指令经由CPU模块的内置RS-485或安装在CPU模块上的通信板、通信适配器,执行工程工具中已登录的通信协议。

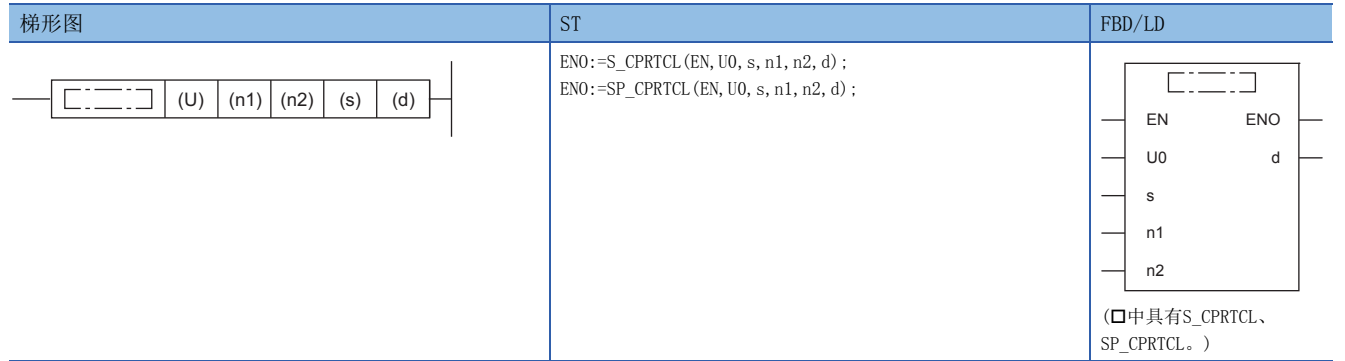

设置数据

#### ■内容、范围、数据类型

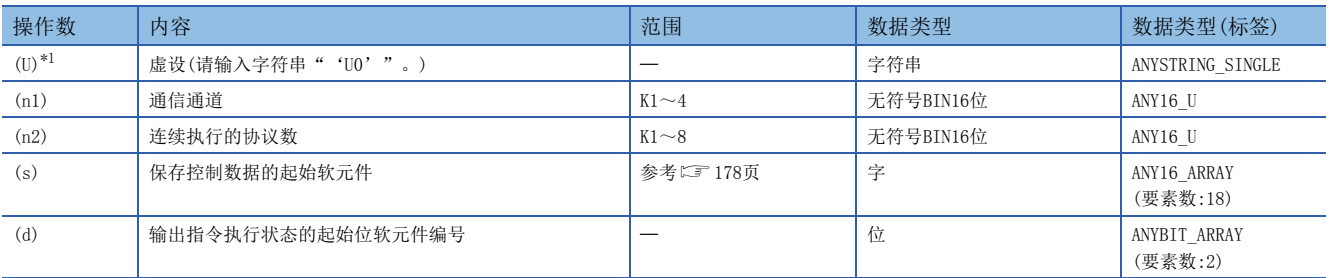

<span id="page-178-1"></span>\*1 在ST语言、FBD/LD语言中显示为U0。

#### ■可以使用的软元件

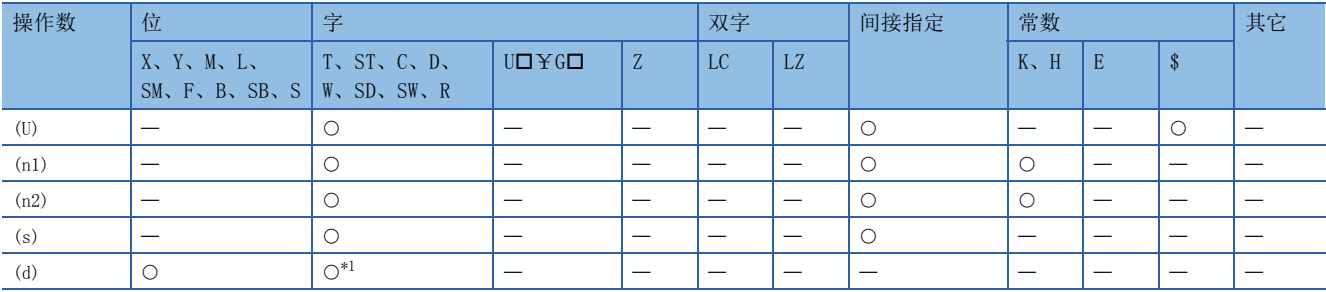

<span id="page-178-2"></span>\*1 不能使用T、ST、C。

#### <span id="page-179-0"></span>■控制数据

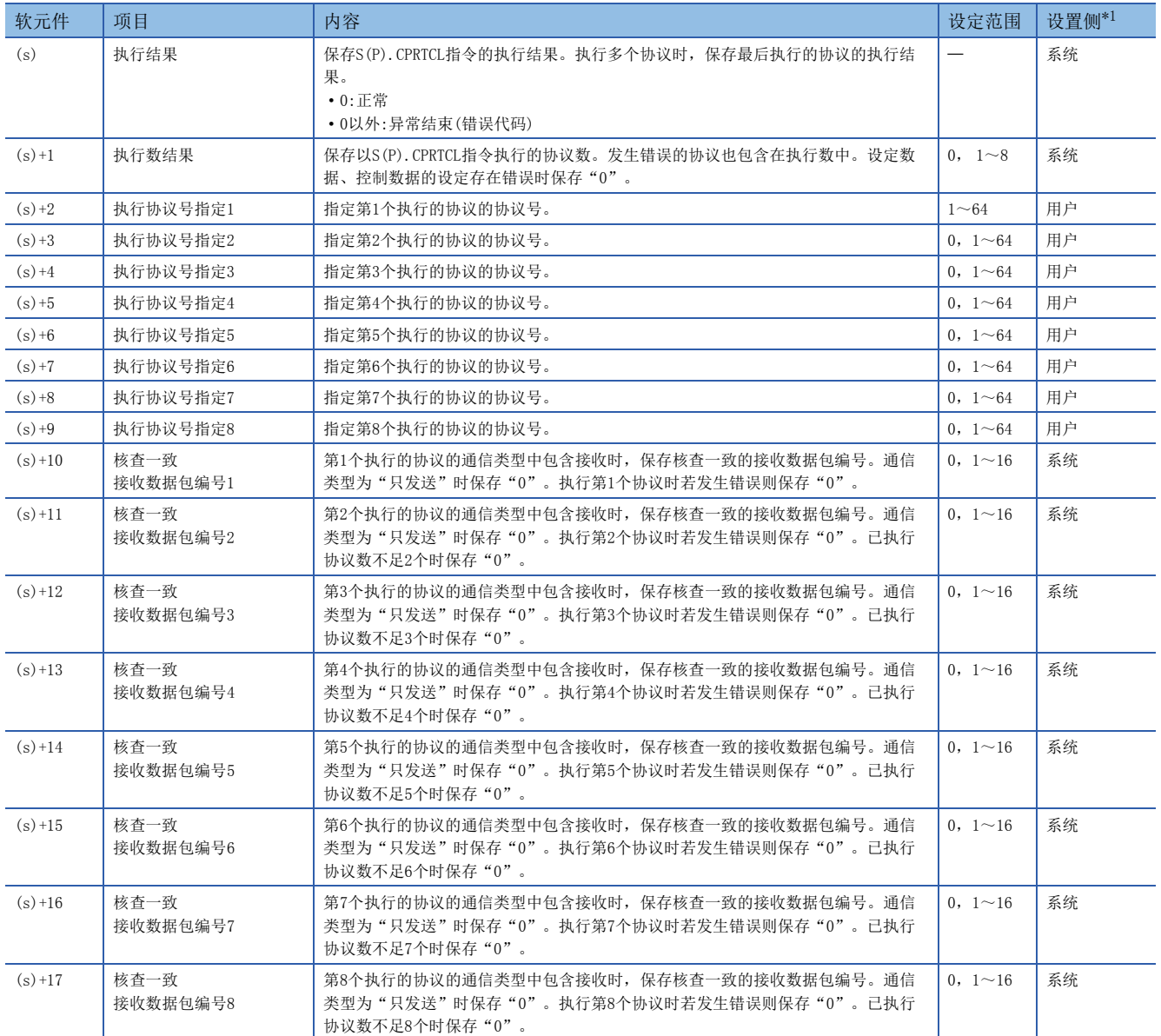

<span id="page-179-1"></span>\*1 用户:执行S(P).CPRTCL指令前用户设定的数据 系统:CPU模块设定S(P).CPRTCL指令执行结果的数据

#### 功能

• 执行工程工具中已登录的协议。使用以(n1)指定的通信通道,要执行的协议依据以(s)指定的软元件后的控制数据。

• 通过执行1次指令连续执行(n2)所指定数量(最大8)的协议。

• 执行协议的数量保存为执行数结果(s)+1。

• S(P).CPRTCL指令执行及正常/异常结束可通过结束软元件(d)、结束时的状态显示软元件(d)+1进行确认。

■结束软元件(d)

S(P).CPRTCL指令结束的运算周期在END处理后ON,在下次END处理后OFF。

■结束时的状态显示软元件(d)+1

根据S(P).CPRTCL指令结束时的状态而进行ON/OFF。

正常结束时:

保持OFF不变化。

异常结束时:

S(P).CPRTCL指令结束的运算周期在END处理后ON,在下次END处理后OFF。异常结束时将错误代码保存到(s)的执行结果中。
### 指令执行时序

S(P).CPRTCL指令的执行时序如下。

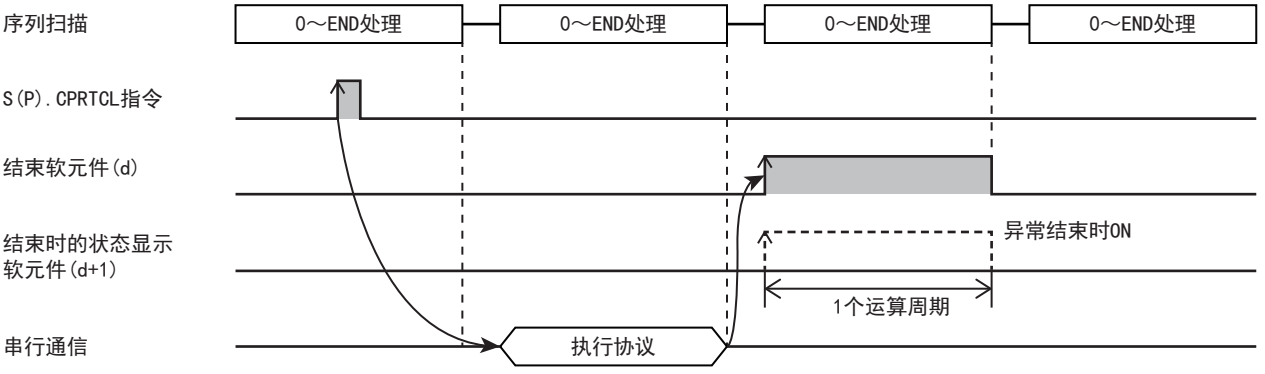

### <span id="page-180-0"></span>协议的执行状态

可根据下列软元件确认协议的当前状态。

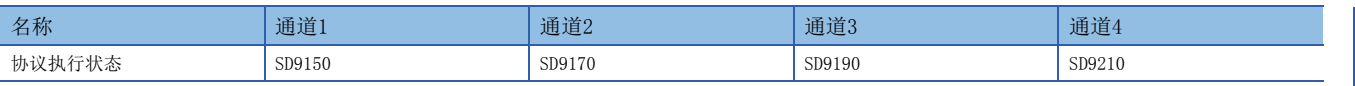

以上软元件中保存与当前协议执行状态对应的值。保存在上述软元件中的值如下所示。

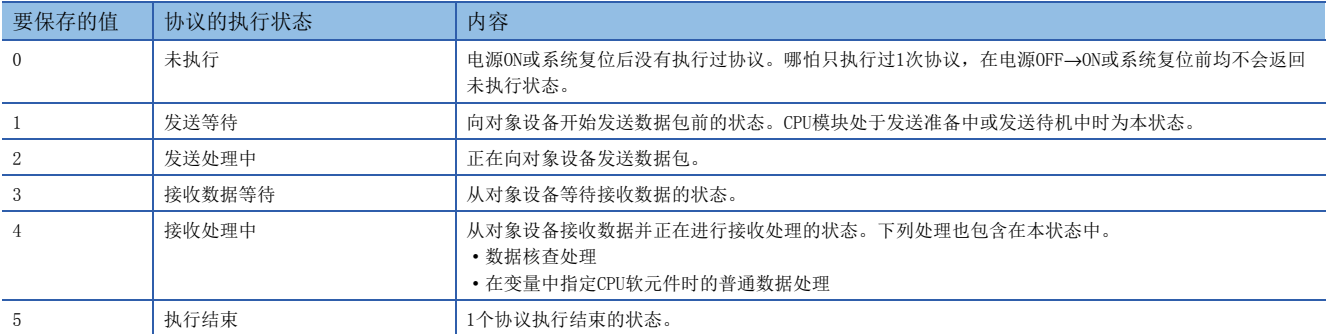

### <span id="page-181-0"></span>通信协议是否可执行的信息

通信协议准备结束(SD9102)后可判断是否可执行协议。

• SD9102=0:因协议设定异常而不可执行协议

 • SD9102=1:因协议设定正常而可执行协议 判断时序如下所示。

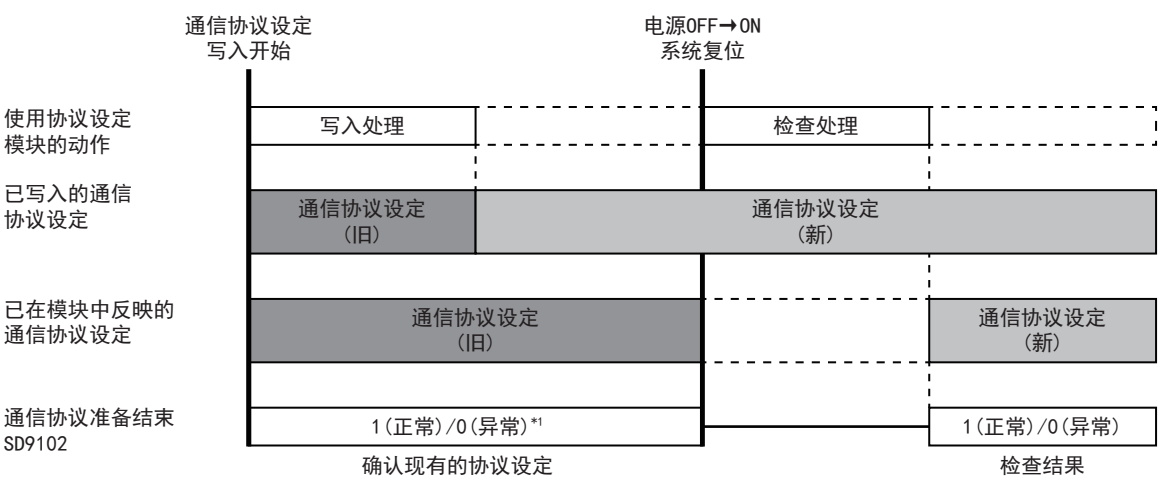

\*1 协议设定未写入时为0(异常)。

### <span id="page-181-1"></span>协议取消

如果执行中的协议取消请求(在协议取消指定中设定1)则可取消协议执行。(二) [192页 协议取消指定\)](#page-193-0)所取消的协议结束, 为 异常结束。另外连续执行多个协议时,结束执行中的协议,后面的协议不执行。

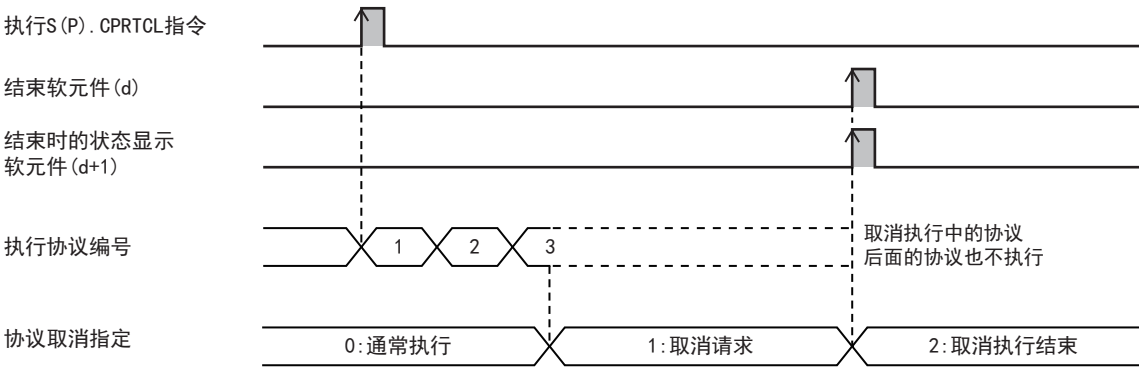

根据执行中协议通信及取消请求的时序(协议执行状态),动作会有如下不同。

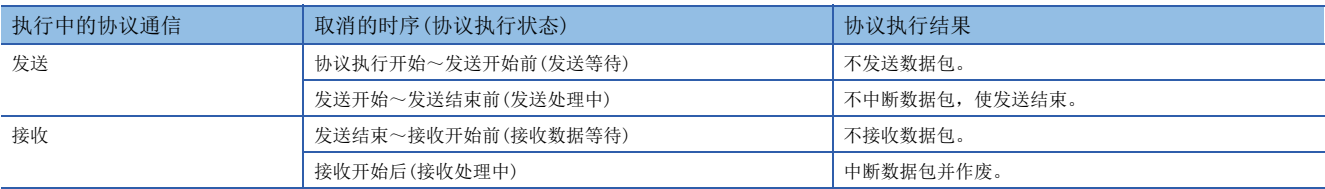

#### 注意事项

• 在没有执行中协议的状态下进行取消请求时,不用处理便可取消结束。

• 通过定期处理确认是否有取消请求。因此从指示取消请求到进行取消处理可能耗费时间。

### <span id="page-182-1"></span>发送接收数据监控功能

发送接收数据监控功能在与对象设备的通信中监控发送接收数据。 监控执行、发送接收数据的保存地址数据软元件的指定等由下列软元件设定。

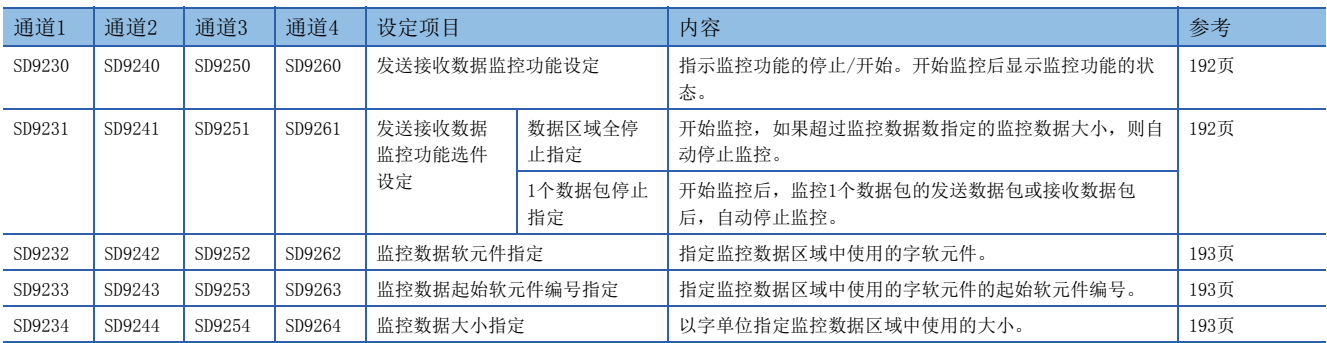

#### ■监控开始

如果在发送接收数据监控功能设定中设定0001H,则监控数据软元件编号、监控数据数初始化,并开始监控。如果监控开始, 则在发送接收数据监控功能设定中写入监控中(0002H)。

#### ■监控中

开始监控后,从监控数据区域的起始以接收、发送、发生接收错误的顺序保存数据。数据的保存时序如下。

- 接收数据:数据接收时
- 发送数据:数据发送时
- 接收错误数据:检测出接收错误时
- 监控的数据超过监控数据区域的大小时,为下列动作。
- 将数据区域全停止指定设为监控继续执行(bit0:0FF)时

从旧数据开始覆盖数据,继续执行监控。

• 将数据区域全停止指定设为监控停止(bit0:0N)时

停止监控,在发送接收数据监控功能设定中写入监控停止(1002H)。

#### ■监控停止

监控的停止方法如下。

- 如果在发送接收数据监控功能设定中设定0000H,则停止监控。
- 已将数据区域全停止指定设定为监控停止(0bit:ON)时

开始监控,如果保存数据直至达到监控数据区域的大小,则停止监控。此时在发送接收数据监控功能设定中写入监控停止  $(1002H)$ .

• 将1个数据包停止设定设定为有1个数据包停止指定(1bit:ON)时

开始监控后,如果将1个数据包的发送数据发送结束或者将1个数据包的接收数据接收结束,则停止监控。1个数据包的大小超 过监控数据区域的大小时,如果保存数据直至达到监控数据区域的大小,则停止监控。此时在发送接收数据监控功能设定中写 入监控停止(1002H)。开始/停止监控的数据包由协议的通信类型而定。

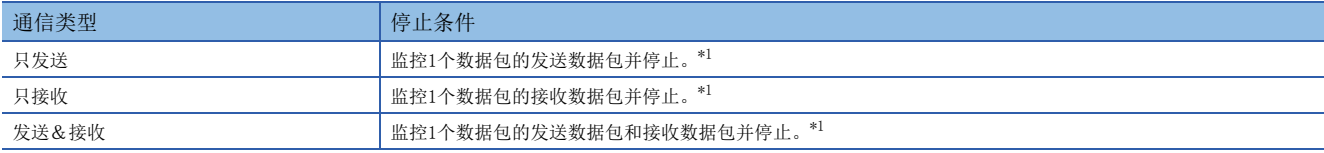

<span id="page-182-0"></span>\*1 数据包的大小超过监控数据区域的大小时,如果保存数据直至达到监控数据区域的大小,则停止监控。

### <span id="page-183-0"></span>■监控数据

监控数据区域中保存的数据如下所示。

### 例

监控数据软元件指定:D软元件(0) 监控数据起始软元件编号指定:0 监控数据大小指定:100

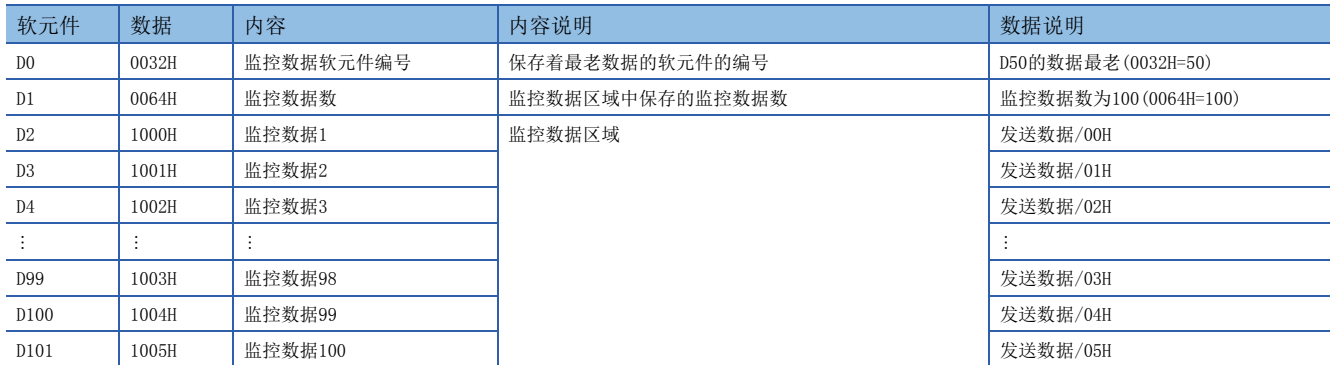

从起始软元件编号开始的2字为监控数据软元件编号,作为监控数据数使用。起始软元件编号+2后的数据大小作为监控数据区 域使用。

• 监控数据软元件编号

监控数据区域中保存的数据中,保存着最老数据的软元件的编号得到保存。在开始发送接收数据监控时进行初始化。

保存范围从监控数据区域起始开始(监控数据区域起始+监控数据大小-1)。

■将数据区域全停止指定设定为监控继续执行(0bit:OFF)时

保存并设定数据的数据区域在超过监控数据大小前,保存监控数据区域的起始软元件编号。监控数据区域超过监控数据大小并覆盖保存时,保存着最老数据的软 元件编号得到更新。

■将数据区域全停止指定设定为监控停止(0bit:ON)时

保存监控数据区域的起始软元件编号。

• 监控数据数

保存监控数据区域中保存的监控数据数。在开始发送接收数据监控时进行初始化。

保存范围为0~监控数据大小。

如果监控数据数达到监控数据大小,则监控数据数不会再增加。(监控数据数=监控数据大小)

• 监控数据

#### 监控数据为1字单位,由以下构成保存。

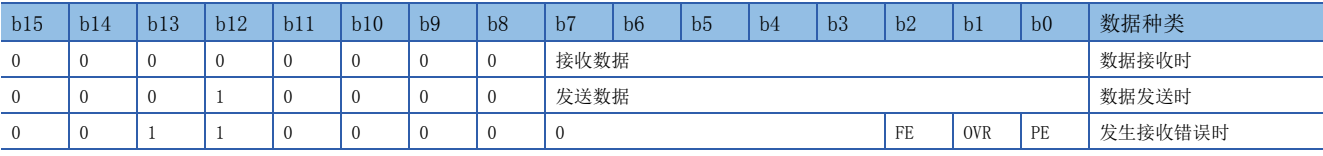

FE:帧错误,OVE:溢出错误,PE:奇偶校验错误

关于1字,低位8bit由发送接收数据(1字节)构成,高位8bit由数据种类/信号监控构成。

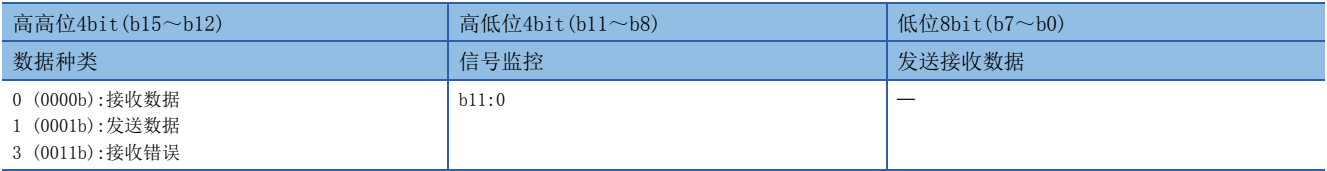

注意事项

监控数据区域在各通道中重复时,从通道编号较小的开始保存数据,因此通道编号较大的数据会覆盖保存。

### 注意事项

- 执行多个协议时,如果在第n个协议中发生错误,则不执行第n+1个以后的协议,指令异常结束。
- 对同一通道执行同一指令时,在前面正在执行的指令结束前,后面的指令被忽视而不执行。
- 将接收等待时间设定为0: 无限等待时, 在用协议设定指定的数据被接收前, S(P). CPRTCL指令不结束。

### 程序实例

在通信板(通道2)中利用通信协议支持功能按协议号:4、7、5的顺序连续执行的编程例如下所示。

#### 程序示例 执行指令 执行SP. CPRTCL指令 X20  $\uparrow \uparrow$ — SD9102 K1 ————————————————————————————————— 第1个执行的协议号(4) D12 MOV K7 D13 第2个执行的协议号(7) MOV K5 D14 第3个执行的协议号(5) 通信通道2 SP. CPRTCL | 'UO' | K2 | K3 | D10 | MO 3协议连续执行(4→7→5) 完成时的状态 指令结束软元件 显示软元件 指令执行结果 M0 M<sub>1</sub>  $\overline{1}$ И SET M101 正常结束标志位ON 完成时的状态 显示软元件 M1 SET M102 异常结束标志位ON MOV D10 D100 保存错误代码软元件 内容 软元件 内容 X20 S(P). CPRTCL指令执行触发器 SD9102 | SO9102 | 通信协议准备结束 M0 S(P).CPRTCL指令结束软元件 D10 控制数据起始软元件 M1 S(P). CPRTCL指令完成时的状态显示软元件 | D12 | 控制数据(第1个执行协议号) M101 正常结束标志位 控制数据(第2个执行协议号) M102 日常结束标志位 D14 2012 - 日本語文集 - 1020 日本語文集 - 1020 日本語文集 - 1020 日本語文集 - 1020 日本語文集 - 1020 日本語文集 - 1020 日本語文集 - 1020 日本語文集 - 1020 日本語文集 - 1020 日本語文集 - 1020 日本語文集 - 1020 日本語文集 - 1020 日本語文集 - 1020 日本語文集 - 1020 日本語文集 - 1020 日

程序示例

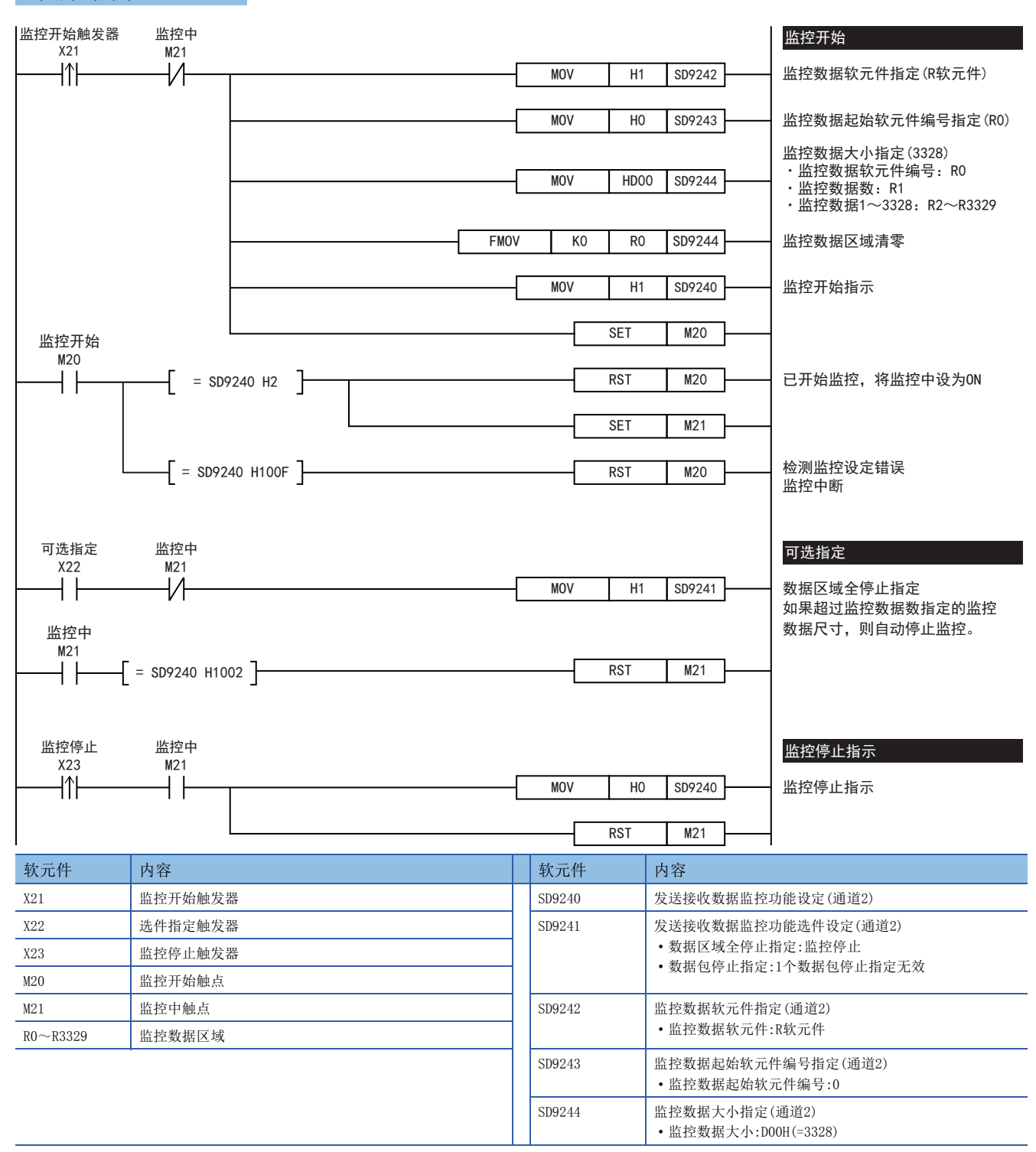

## 6.9 故障排除

本节中说明了有关故障排除、错误代码的内容。

## 通过LED显示确认通信状态

请确认CPU模块或通信板/通信适配器中的"RD"、"SD"的LED显示状态。

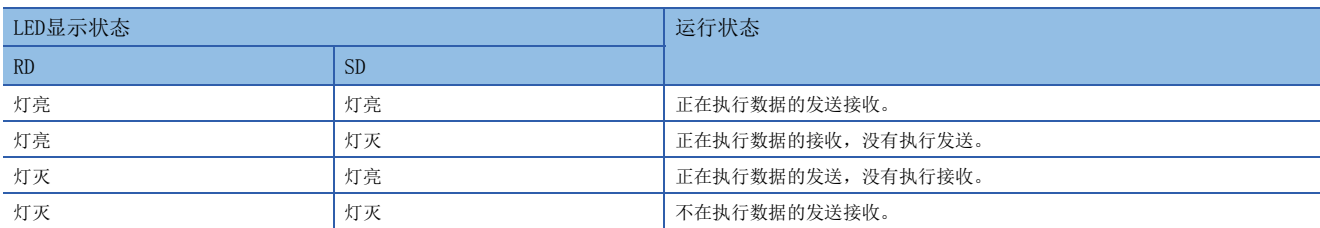

正常地在无顺序通信中执行发送接收时,两个LED都应该处于清晰地闪烁状态。 当LED不闪烁时,请确认接线或者通信设定。

## 安装的确认

• 连接状态

如果可编程控制器和通信板/通信适配器的连接不正确,就无法进行通信。

详细内容请参考以下手册。

MELSEC iQ-F FX5U用户手册(硬件編)

MELSEC iQ-F FX5UC用户手册(硬件編)

• 接线

请确认各通信设备之间的接线是否正确。([121页 接线](#page-122-0))

## 顺控程序的确认

其他通信(变频器通信指令、RS2指令等)中使用的串行口无法使用S(P).CPRTCL指令。(に = [194页 关于串行通信功能的合用\)](#page-195-0)

## 通信设定的确认

请确认协议格式是否为通信协议支持。如果不是通信协议支持,则不能正确执行通信。([156页 通信设定](#page-157-0)) 更改通信设定后,请务必使可编程控制器的电源由OFF→ON或者复位。

## 有无错误发生的确认

### 串行通信错误

### ■错误标志位

当通信协议支持功能中发生通信错误时,串行通信错误标志位置ON。

请确认下列软元件是否置ON。

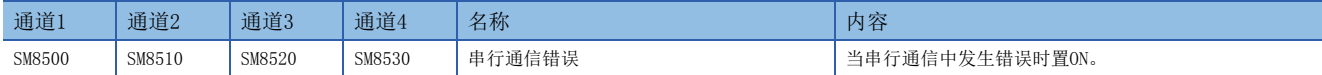

#### <span id="page-186-0"></span>■错误代码

串行通信错误置ON时,在对应的下列软元件和S(P).CPRTCL指令的执行结果(操作数(s))中保存错误代码。

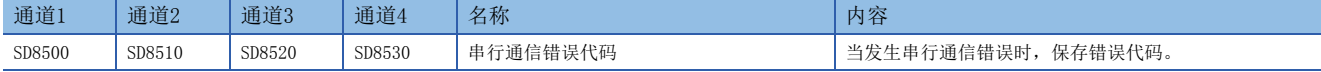

保存在各软元件中的错误代码(16进制数)如下所述。

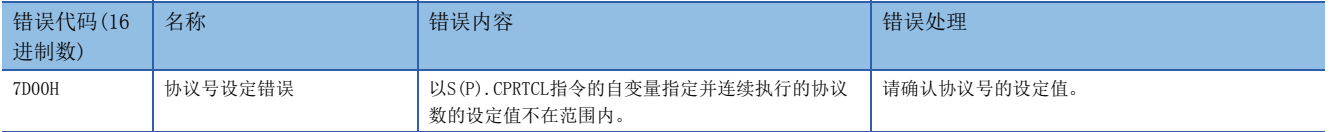

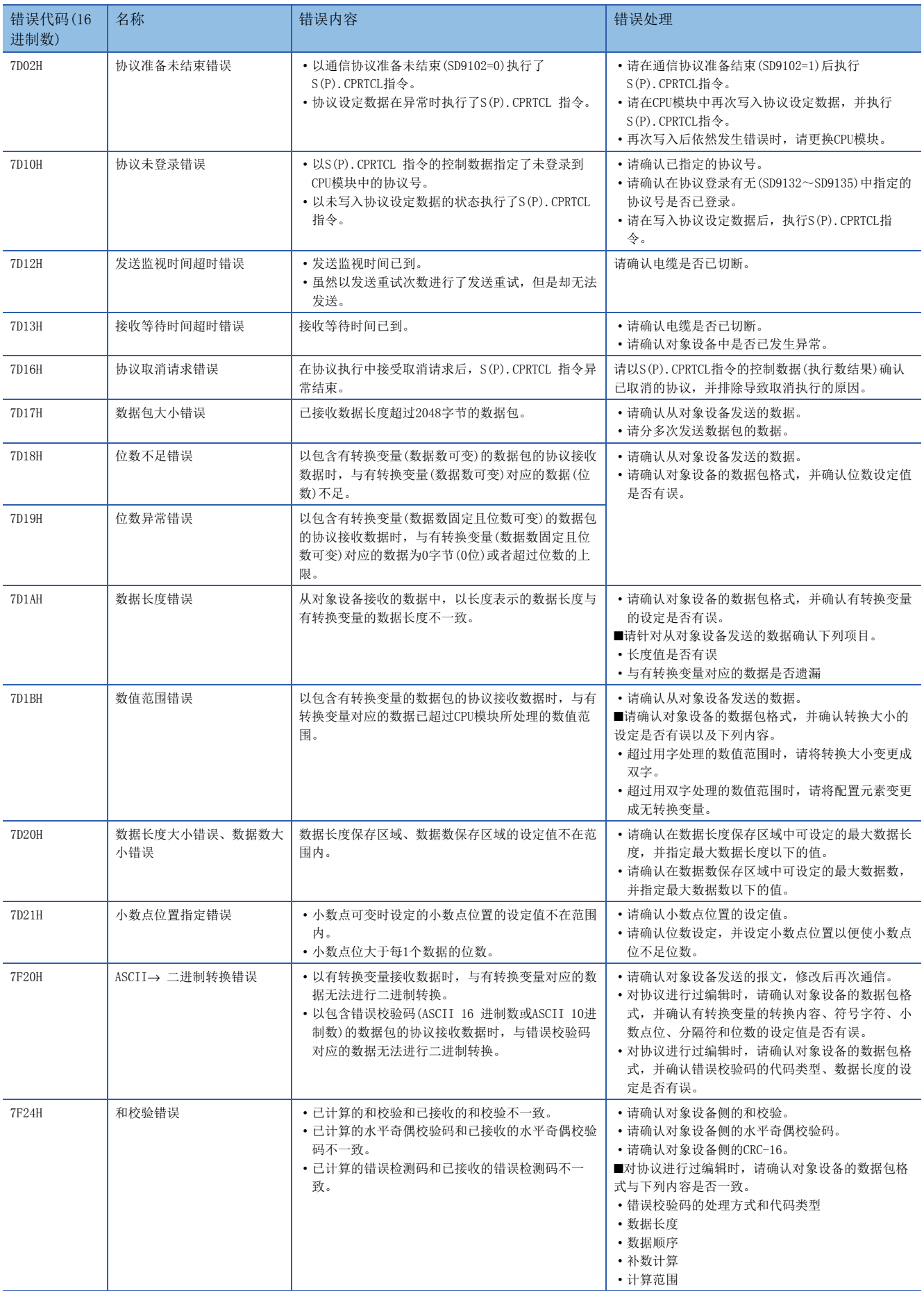

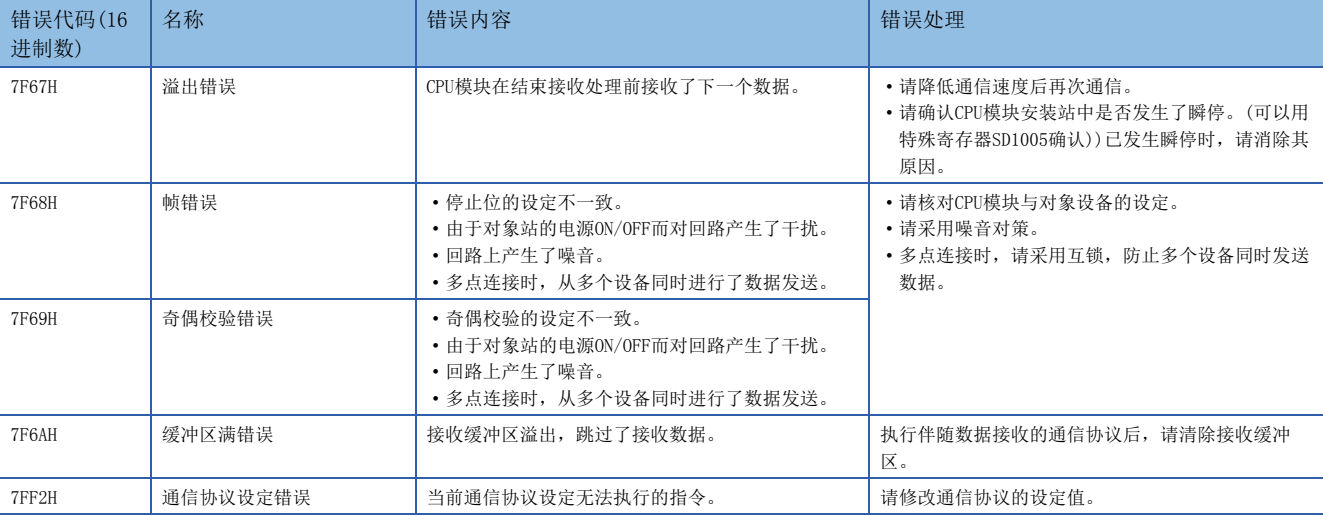

### 运算错误

### ■错误标志位

S(P). CPRTCL指令中发生运算错误时, 运算错误标志位置ON。 请确认下列软元件是否置ON。

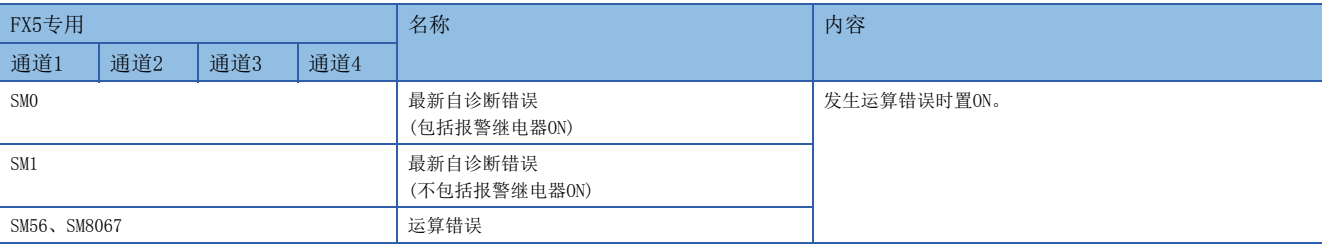

### ■错误代码

运算错误标志位置ON时,在运算错误代码(SD0/SD8067)中保存错误代码(16进制数)。

#### 保存在软元件中的错误代码如下所述。

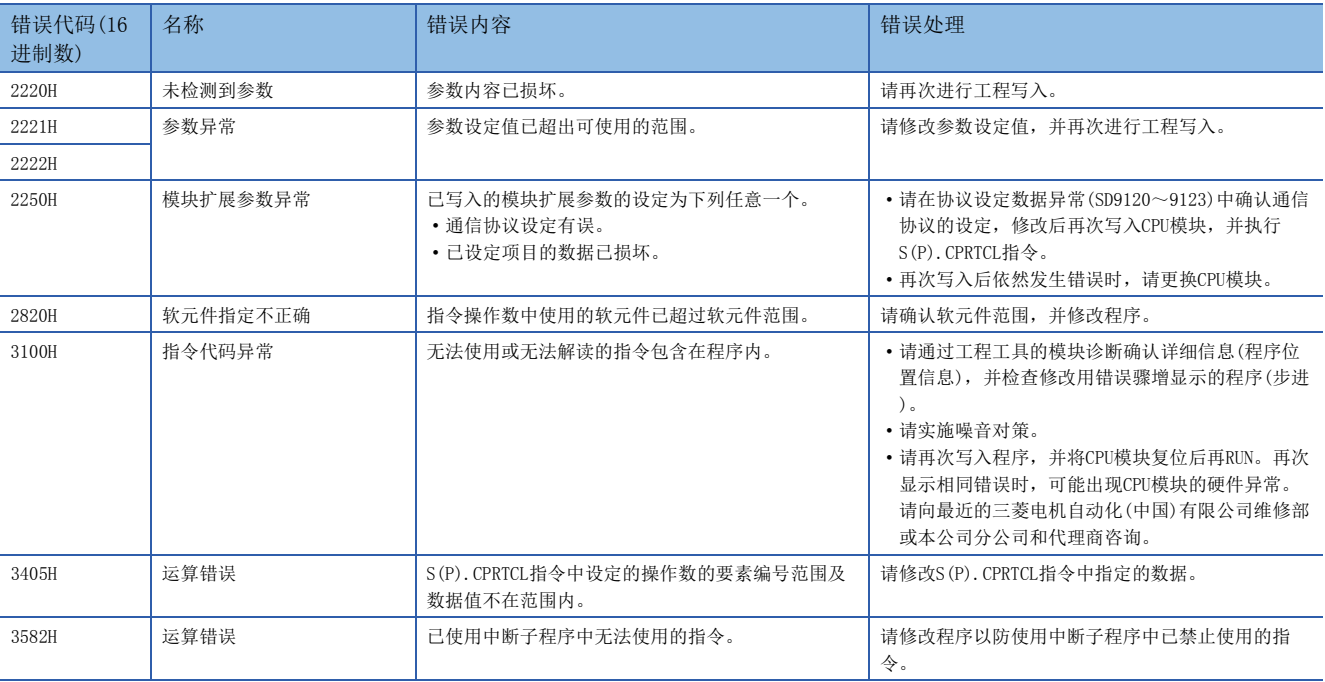

## 相关软元件一览

### 特殊继电器

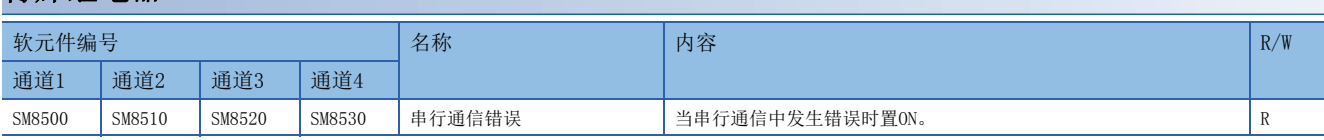

R:读出专用

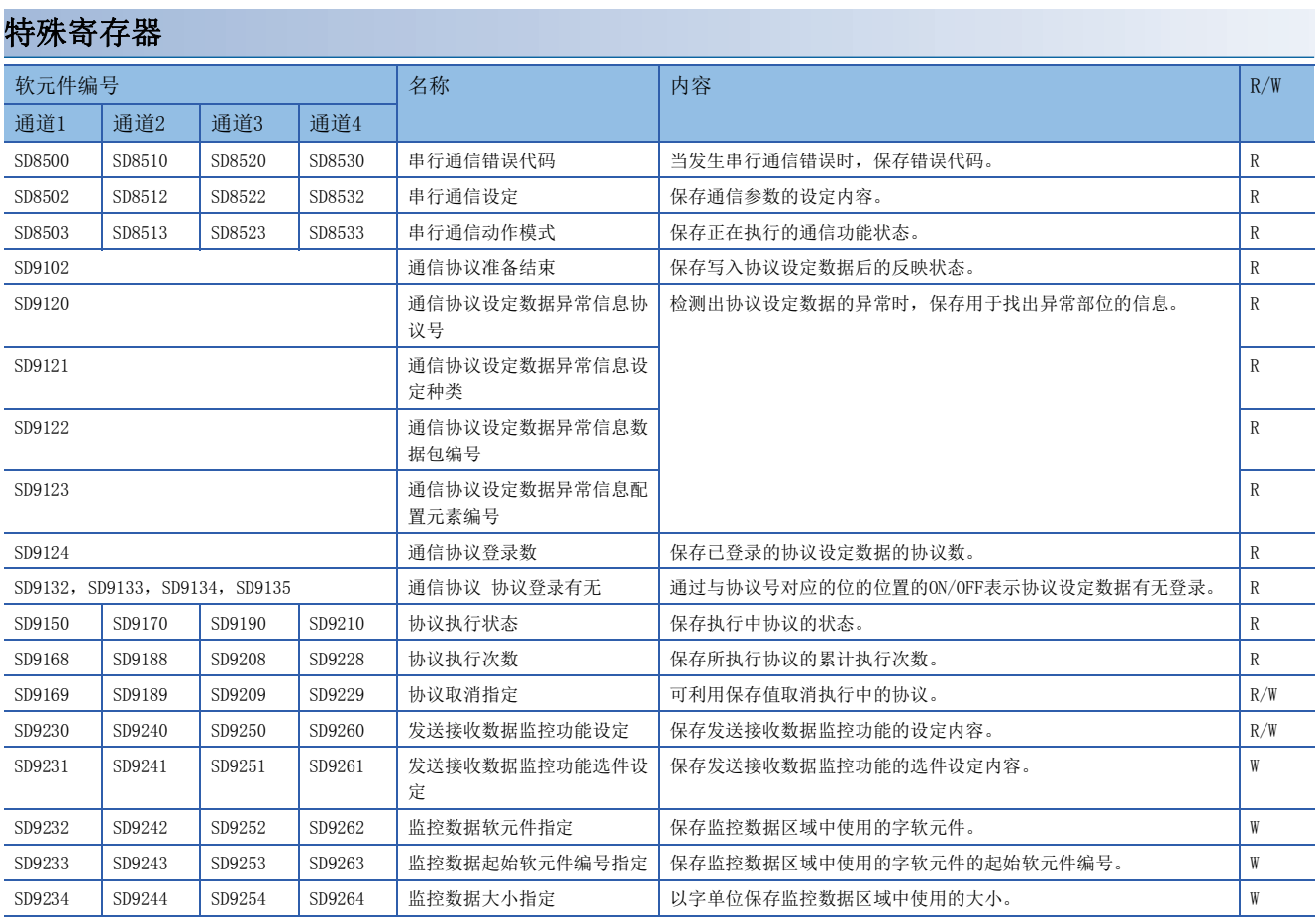

R:读出专用、W:写入专用、R/W:读出/写入用

## 相关软元件的详细内容

以下软元件为协议通信辅助中使用的软元件。

### 串行通信错误

当串行通信中发生错误时置ON。确认使用的串行通信错误用的标志位。

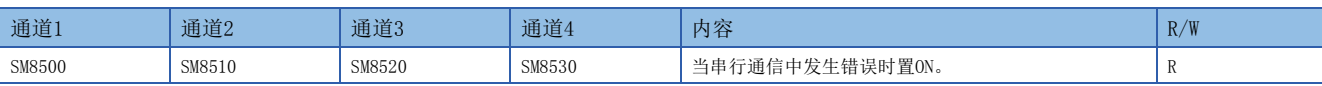

R:读出专用

上述软元件置ON后,在对应的下列软元件中保存错误代码。

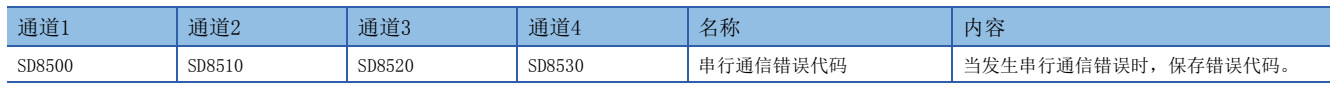

### 注意事项

请不要用程序或者工程工具使其置ON/OFF。

即使通信恢复正常,串行通信错误也不会置OFF。在电源OFF→ON、RUN→STOP、系统复位或SM50(解除错误)置ON时置OFF。

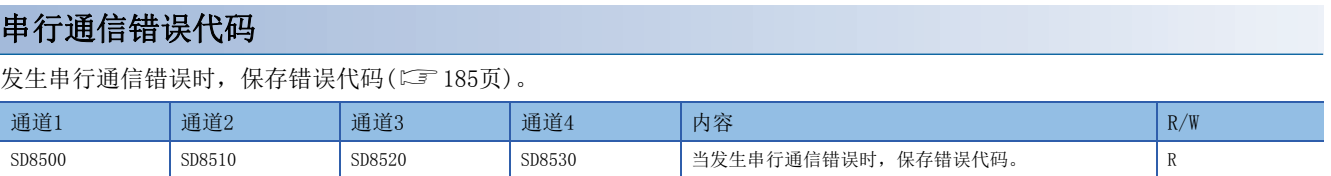

R:读出专用

### 注意事项

请不要用程序或者工程工具更改数值。

即使通信恢复正常,串行通信错误代码也不会清除。在电源OFF→ON、RUN→STOP、系统复位或SM50(解除错误)置ON时清除。

### 串行通信设定

电源由OFF→ON或者复位时, 保存通信设定中设定的通信参数。(L3F [156页 通信设定](#page-157-0))

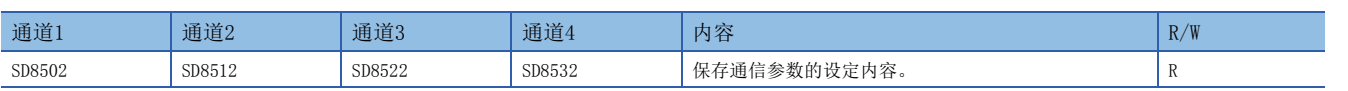

R:读出专用

#### 通信参数的内容如下所示。

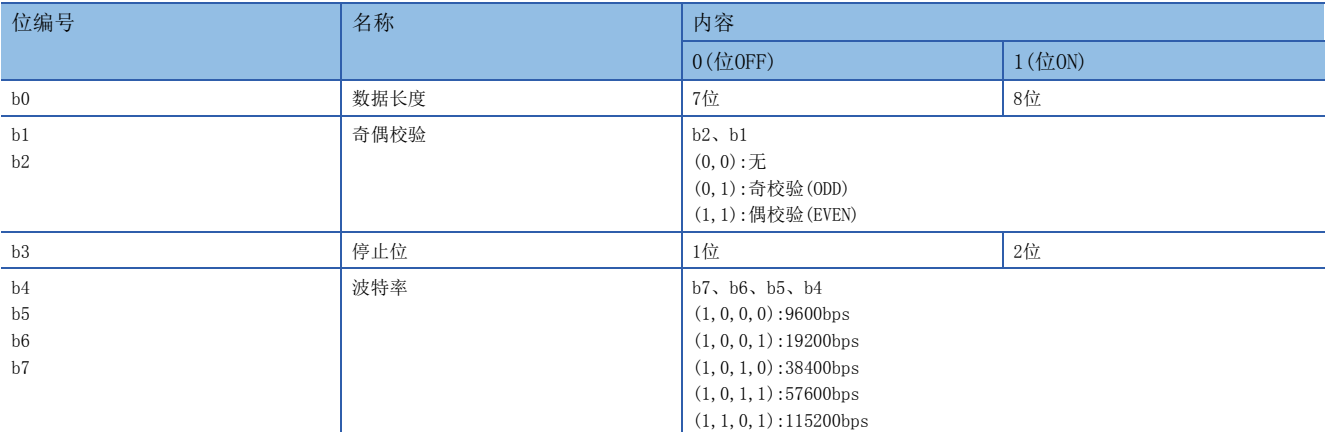

#### 注意事项

请不要用程序或者工程工具使其置ON/OFF。 在电源OFF→ON、RUN→STOP或系统复位时清除。

### 串行通信动作模式

保存正在执行串行通信的通信功能的代码。

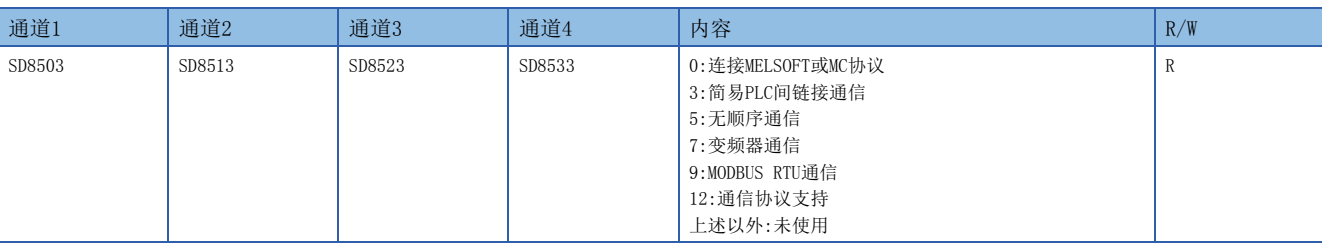

R:读出专用

#### 注意事项

请不要用程序或者工程工具更改数值。 无论是否驱动S(P). CPRTCL指令,未切换到其他模式时,保存"12"。

### 通信协议准备结束

保存写入协议设定数据后的反映状态。动作的详细内容请参考[180页 通信协议是否可执行的信息。](#page-181-0)

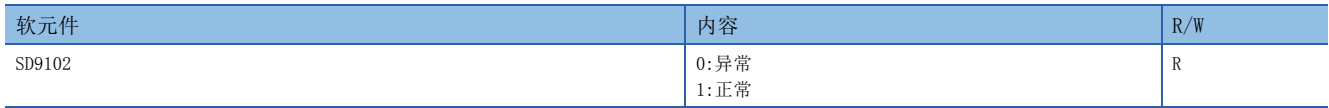

R:读出专用

#### 注意事项

请不要用程序或者工程工具更改数值。

协议设定数据在电源OFF→ON或系统复位时进行反映。

### 通信协议设定数据异常

检测出协议设定数据的异常时,保存用于找出异常部位的信息。

#### ■通信协议设定数据异常信息协议号

检测出协议设定数据的异常时,保存检测出异常的协议号。

从协议号较小的开始进行协议检查,保存最先检测出异常的协议的编号。

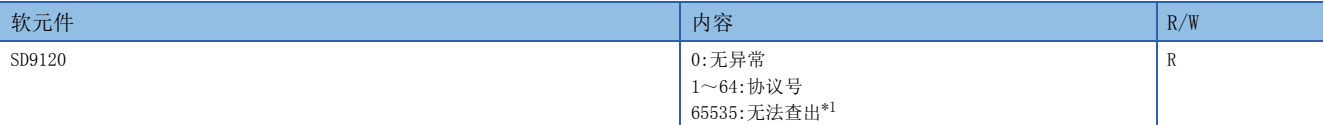

R:读出专用

<span id="page-191-0"></span>\*1 无法查出设定值可能是因为协议设定数据已损坏(CPU模块内置存储器或SD存储卡的故障)。

#### 注意事项

请不要用程序或者工程工具更改数值。

### ■通信协议设定数据异常信息设定种类

检测出协议设定数据的异常时,保存检测出异常的设定种类的编号。协议号(SD9120)的值为1~64时有效。

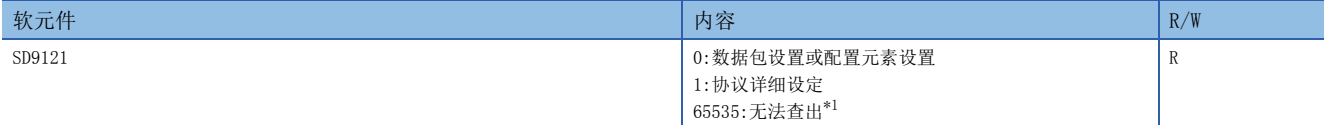

R:读出专用

<span id="page-191-1"></span>\*1 无法查出设定值可能是因为协议设定数据已损坏(CPU模块内置存储器或SD存储卡的故障)。

注意事项

请不要用程序或者工程工具更改数值。

#### ■通信协议设定数据异常信息数据包编号

检测出协议设定数据的异常时,保存检测出异常的数据包编号。从发送数据包编号较小的、然后是接收数据包(期待的数据包) 编号较小的开始进行数据包检查,保存最先检测出异常的数据包的编号。设定种类(SD9121)的值为0时有效。

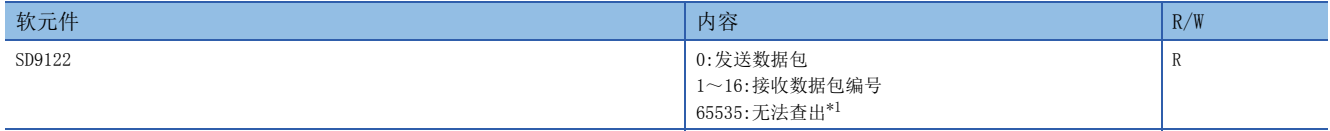

R:读出专用

<span id="page-191-2"></span>\*1 无法查出设定值可能是因为协议设定数据已损坏(CPU模块内置存储器或SD存储卡的故障)。

请不要用程序或者工程工具更改数值。

### ■通信协议设定数据异常信息配置元素编号

检测出协议设定数据的异常时,保存检测出异常的配置元素编号。从配置元素编号较小的开始进行配置元素检查,保存最先检 测出异常的配置元素编号。设定种类(SD9121)的值为0时有效。

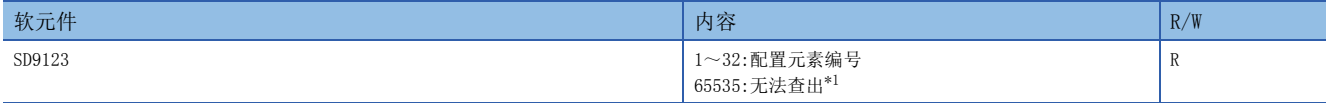

R:读出专用

<span id="page-192-0"></span>\*1 无法查出设定值可能是因为协议设定数据已损坏(CPU模块内置存储器或SD存储卡的故障)。

#### 注意事项

请不要用程序或者工程工具更改数值。

### 通信协议登录数

保存已登录的协议设定数据的协议数。

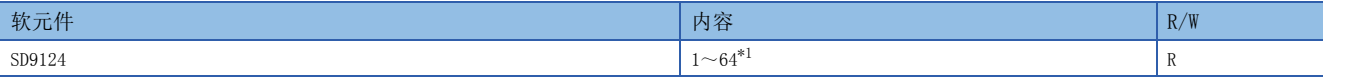

R:读出专用

<span id="page-192-1"></span>\*1 协议设定数据存在异常时,保存0。

#### 注意事项

请不要用程序或者工程工具更改数值。

### 通信协议登录有无

通过与协议号对应的位的位置的ON/OFF表示协议设定数据有无登录。

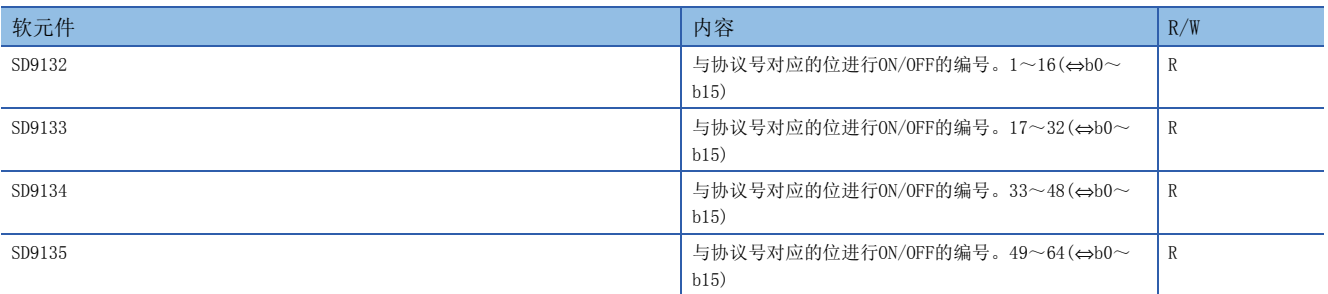

R:读出专用

与各软元件的位对应的协议号如下。

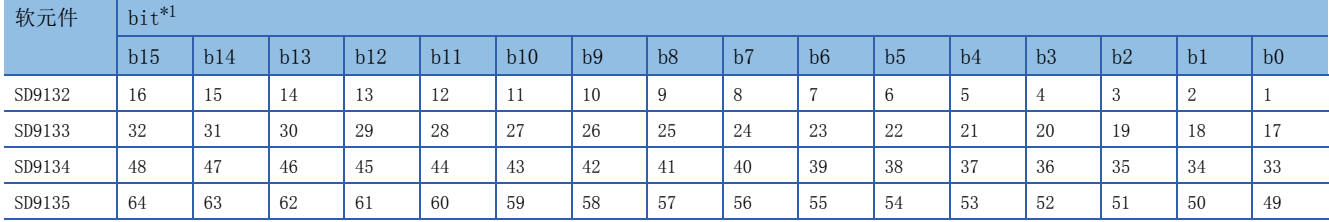

<span id="page-192-2"></span>\*1 协议设定数据存在异常时,全部保存0。

### 注意事项

请不要用程序或者工程工具更改数值。

### 协议执行状态

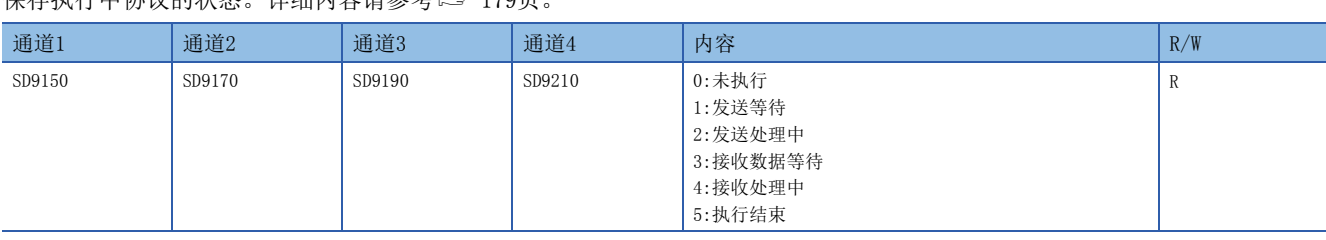

R:读出专用

注意事项

请不要用程序或者工程工具更改数值。

很方规信由执道的电大,光细市家违参考了,170页

### 协议执行次数

保存所执行协议的累计执行次数。发生错误时还包含在累计次数中。

电源OFF→ON或系统复位后累计次数初始化为0,各协议每次启动便加1。

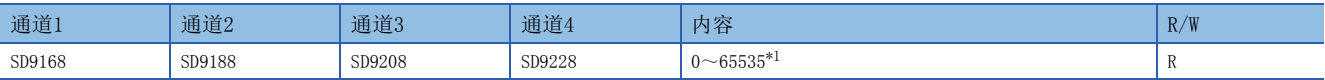

R:读出专用

<span id="page-193-3"></span>\*1 累计次数65535以上时保存65535。

### 注意事项

请不要用程序或者工程工具更改数值。

### <span id="page-193-0"></span>协议取消指定

可利用保存值取消执行中的协议。详细内容请参考[180页](#page-181-1)。

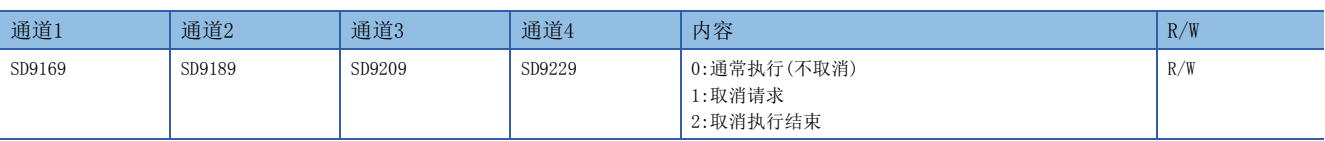

R/W:读出/写入用

### <span id="page-193-1"></span>发送接收数据监控功能设定

可通过保存值(16进制数)指示发送接收数据监控功能的停止/开始。监控开始后保存发送接收数据监控功能的状态。详细内容 请参考[181页 发送接收数据监控功能。](#page-182-1)

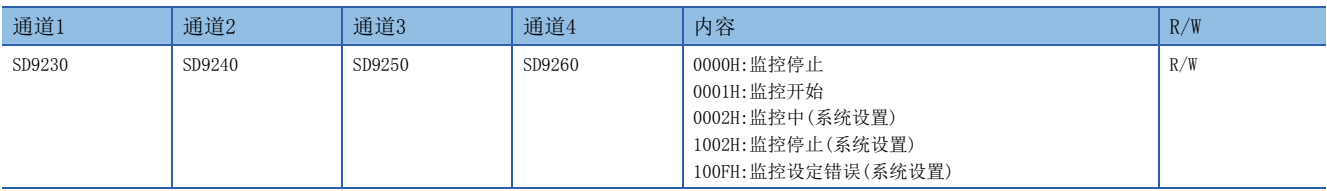

R/W:读出/写入用

### <span id="page-193-2"></span>发送接收数据监控功能选件设定

通过保存值指示发送接收数据监控功能的数据区域全停止指定与1个数据包停止指定的有效/无效。详细内容请参考に 181页 [发送接收数据监控功能](#page-182-1)。

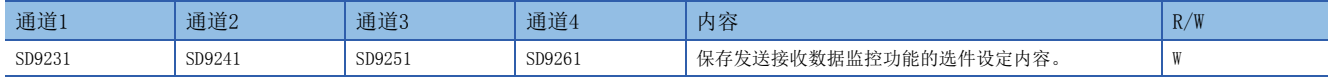

W:写入专用

#### 发送接收数据监控功能选件设定的内容如下。

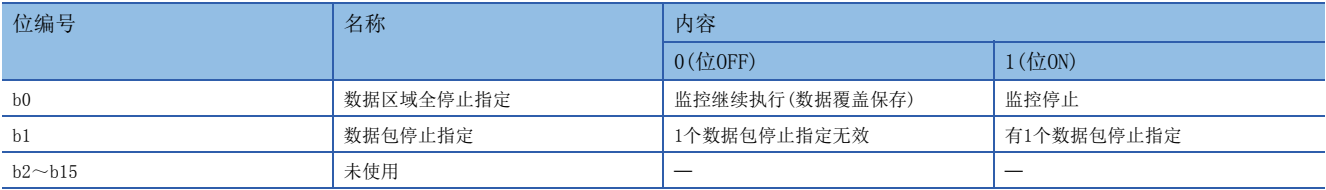

### <span id="page-194-0"></span>监控数据软元件指定

通过发送接收数据监控功能保存监控数据区域中使用的字软元件。详细内容请参考[182页 监控数据。](#page-183-0)

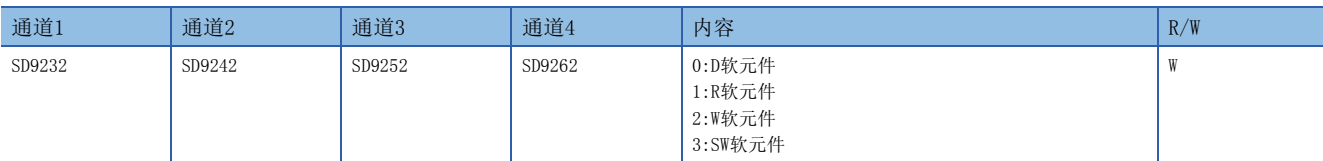

W:写入专用

#### 注意事项

发送接收数据监控开始后变更软元件的值时,变更不进行反映。接收数据监控停止后(还包含接收错误导致的停止)开始监控则 进行反映。

监控数据的保存地址在各通道中重复时不为错误而进行覆盖保存。

### <span id="page-194-1"></span>监控数据起始软元件编号指定

通过发送接收数据监控功能保存监控数据区域中使用的字软元件的起始软元件编号。详细内容请参考に了[182页 监控数据。](#page-183-0)

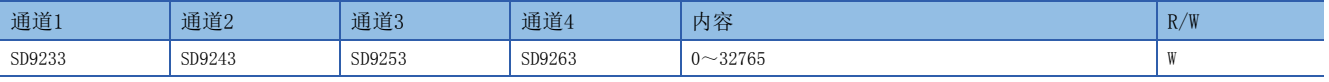

W:写入专用

#### 注意事项

发送接收数据监控开始后变更软元件的值时,变更不进行反映。接收数据监控停止后(还包含接收错误导致的停止)开始监控则 进行反映。

监控数据的保存地址在各通道中重复时不为错误而进行覆盖保存。

### <span id="page-194-2"></span>监控数据大小指定

通过发送接收数据监控功能以字单位保存监控数据区域中使用的大小。详细内容请参考に了[182页 监控数据。](#page-183-0)

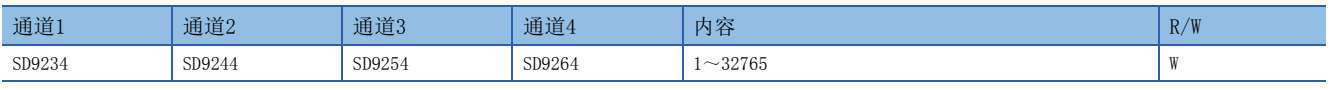

W:写入专用

#### 注意事项

发送接收数据监控开始后变更软元件的值时,变更不进行反映。接收数据监控停止后(还包含接收错误导致的停止)开始监控则 进行反映。

监控数据的保存地址在各通道中重复时不为错误而进行覆盖保存。

## <span id="page-195-0"></span>附1 关于串行通信功能的合用

### 通道的指定

不可以在同一串行口重复使用多个通信功能。

在通信设定中无法重复指定通道编号,在下述指令的通道指定中若重复指定其他通信功能的通道编号,有可能会发生异常。

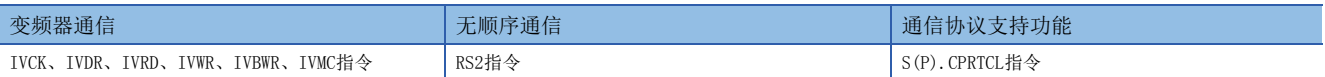

发生通信异常时,请确认是否在同一通道中使用了上述指令。

使用同一通道时,请删除不需要的指令或者修改通道编号,然后使电源由OFF→ON或者复位。

## <span id="page-196-0"></span>各通信类型的动作示意图

协议各通信类型的动作示意图如下所示。

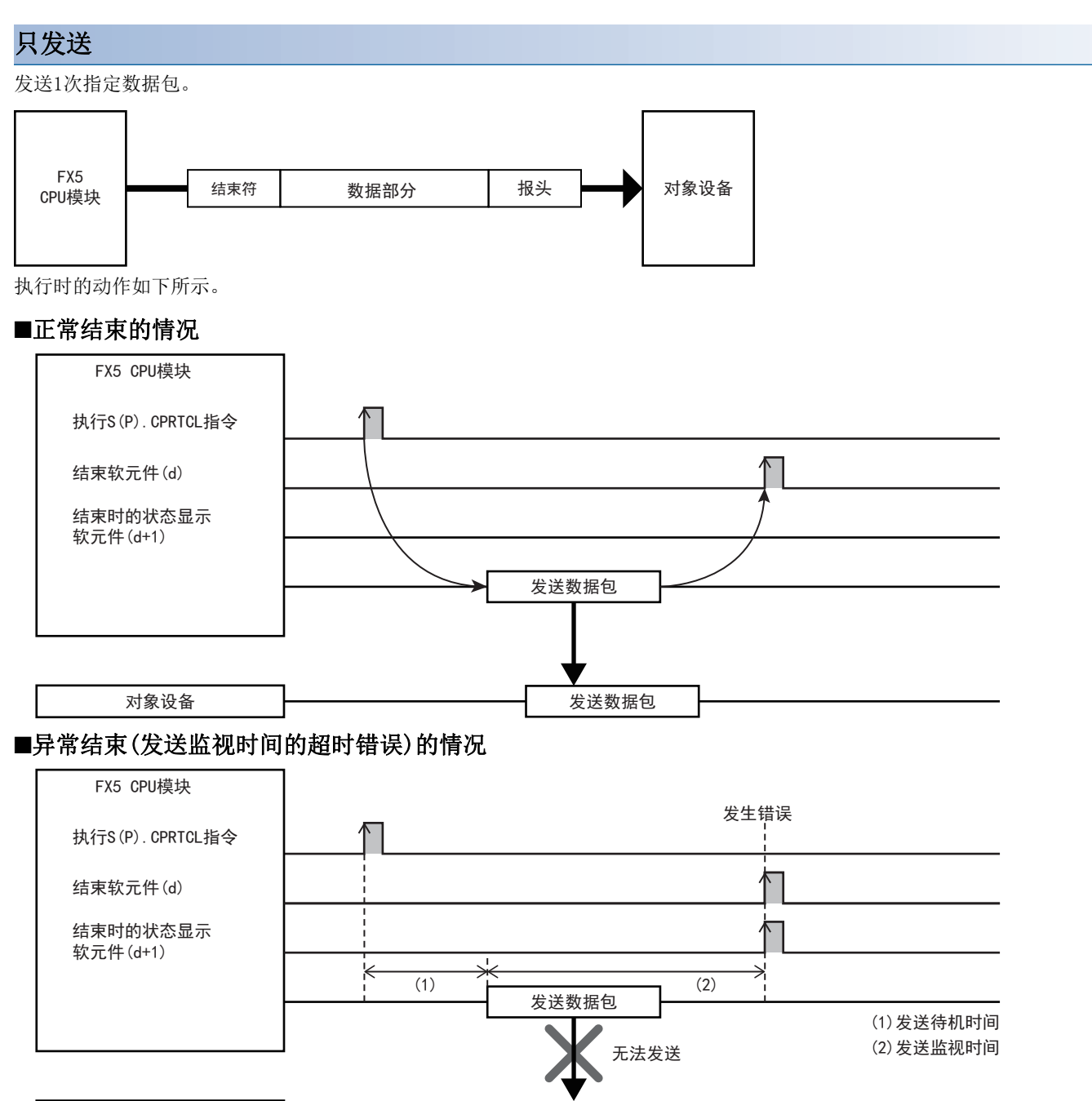

对象设备

### 只接收

从对象设备接收到数据时,与接收数据包核查一致,并进行接收处理后,则处理结束。核查不一致时,将接收数据作废,等待 下一次的接收数据。([198页 核查动作](#page-199-0)) 接收数据包(期待的数据包)最大可指定16。

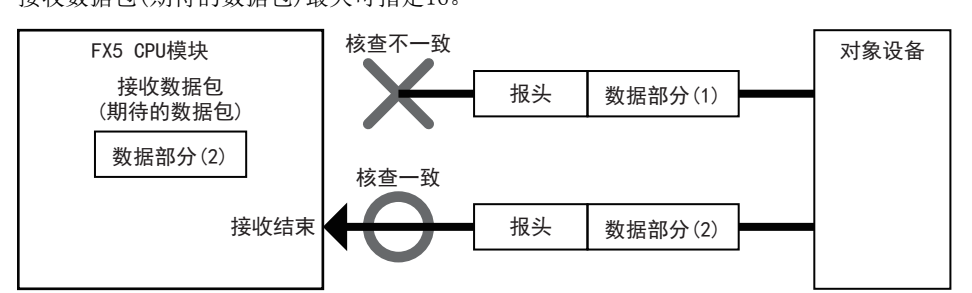

执行时的动作如下所示。

#### ■正常结束的情况

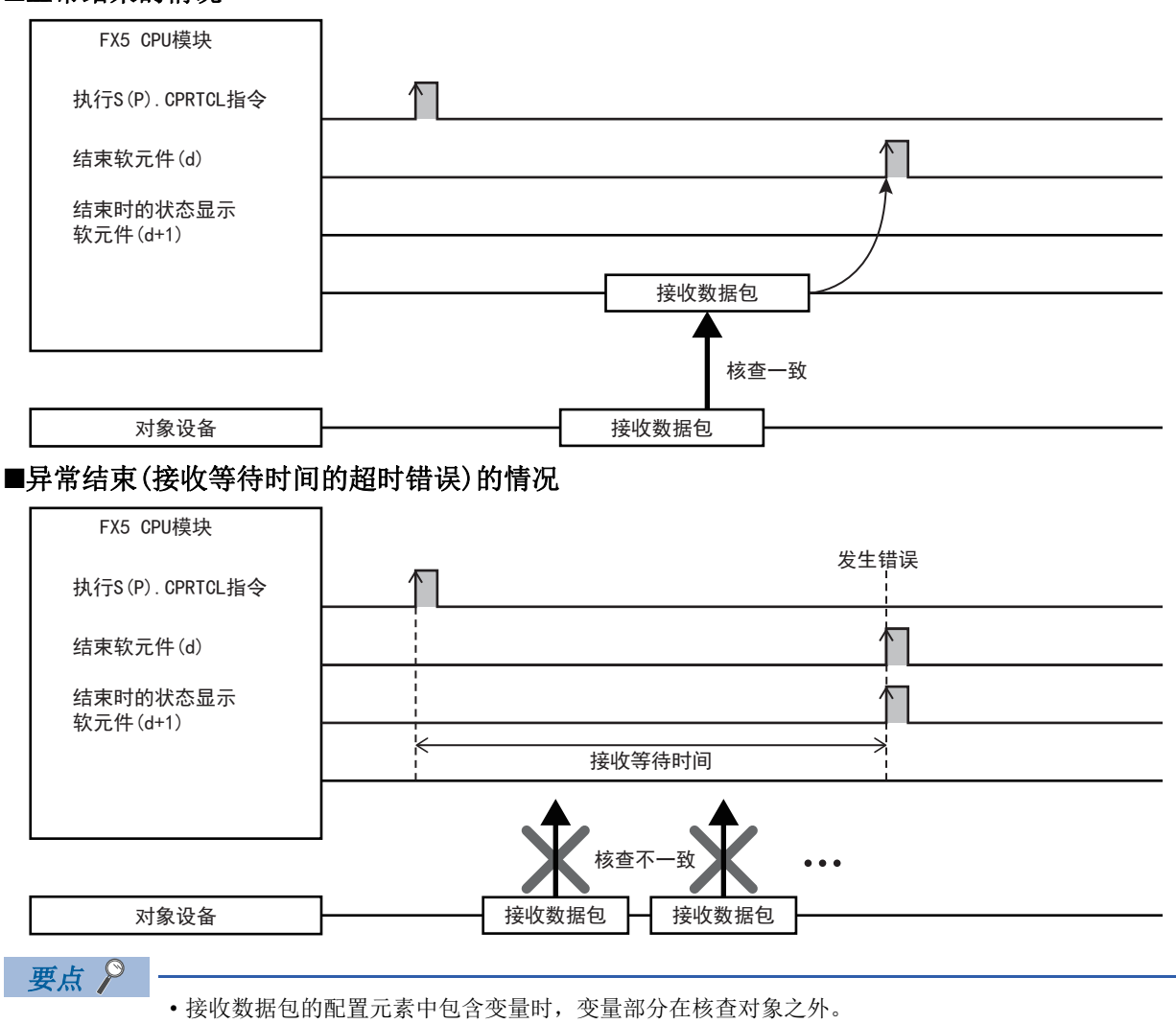

- 指定多个接收数据包时,从第1个登录的接收数据包的内容开始依次与接收数据进行核查。如果出现一致的 接收数据包编号,则进行接收处理,不再进行后面的核查。
- 核查一致的接收数据包编号保存在S(P).CPRTCL指令的控制数据中。

### 发送&接收

发送1次数据包,如果发送正常结束,则转移到接收等待状态。然后,从对象设备接收数据,与接收数据包核查一致,并进行 接收处理后,则处理结束。(二 [198页 核查动作](#page-199-0)) 接收数据包(期待的数据包)最大可指定16。

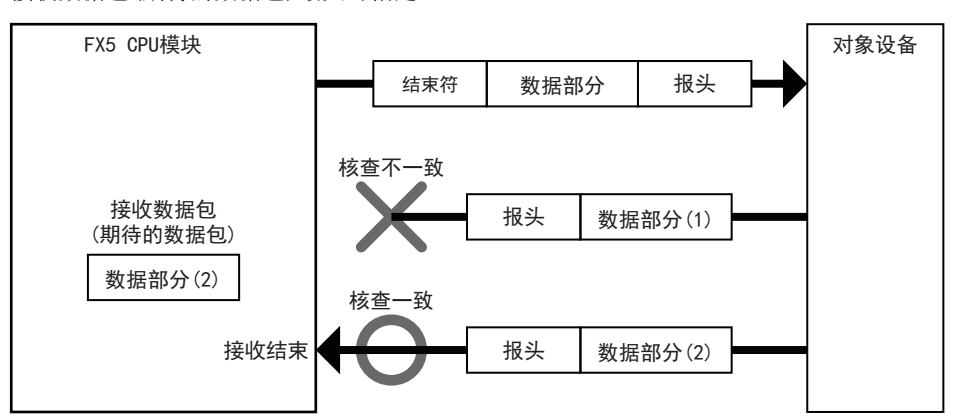

执行时的动作如下所示。

### ■正常结束的情况

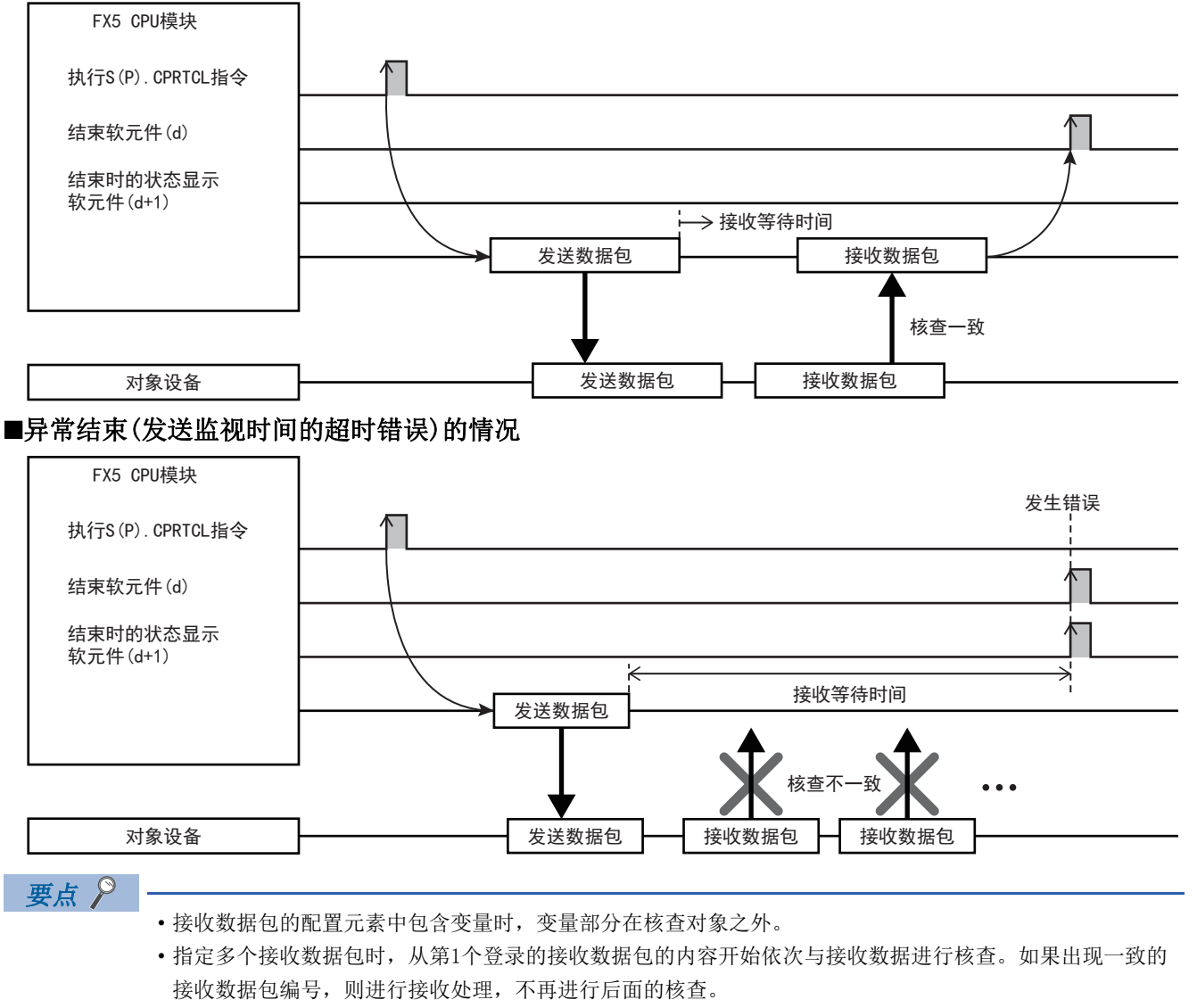

• 核查一致的接收数据包编号保存在S(P).CPRTCL指令的控制数据中。

## <span id="page-199-0"></span>核查动作

通信类型包含接收时接收数据包(期待的数据包)的核查动作如下所示。

接收处理将接收数据与接收数据包进行比较,在核查一致后接触接收处理。而且与发送动作相同,将数据包的数据部分作为接 收数据对待。

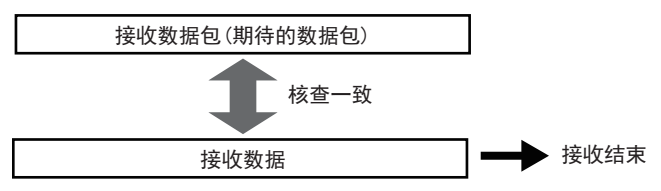

### 核查一致基准

核查接收数据包时,对各配置元素判断"一致"。判断一致的基准根据各配置元素种类而不同。各配置元素种类的核查一致基 准如下。

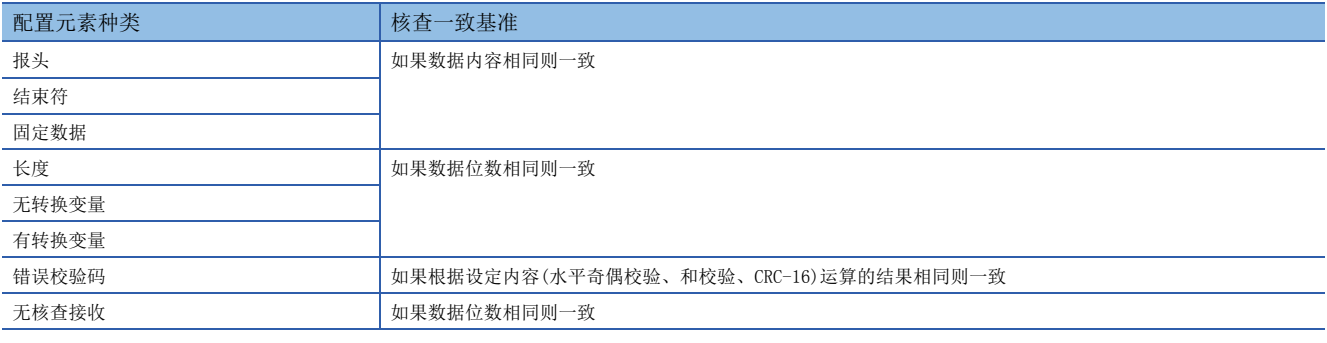

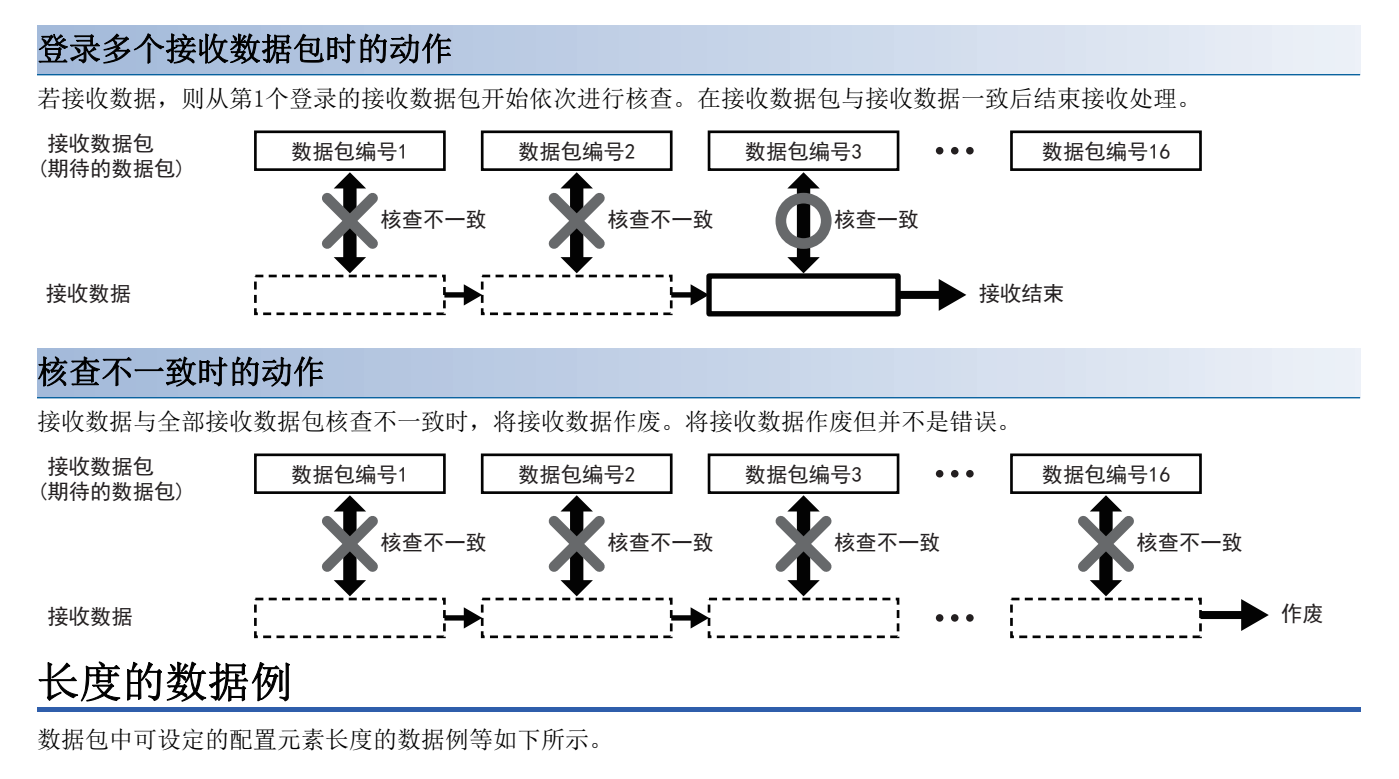

### <span id="page-199-1"></span>数据例

长度计算结果为10进制258字节(16进制数:102H)时的示例如下所示。

### ■数据顺序为正向的情况

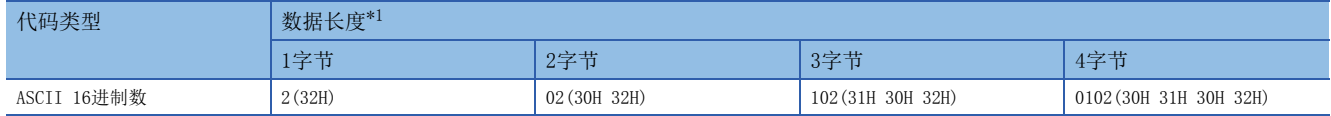

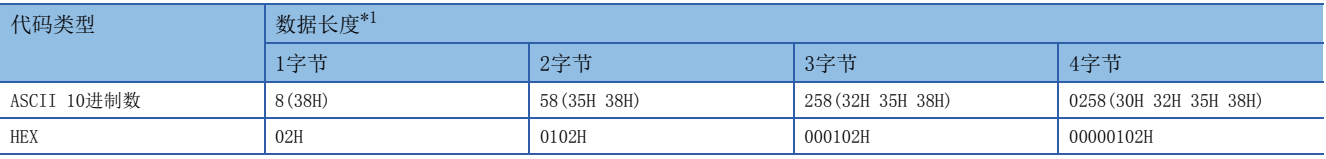

<span id="page-200-0"></span>\*1 ()内数值表示ASCII代码。

发送接收示意图如下所示。

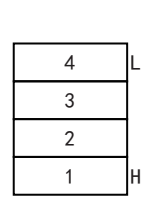

长度计算结果

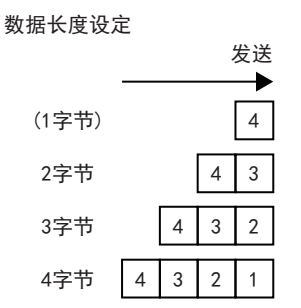

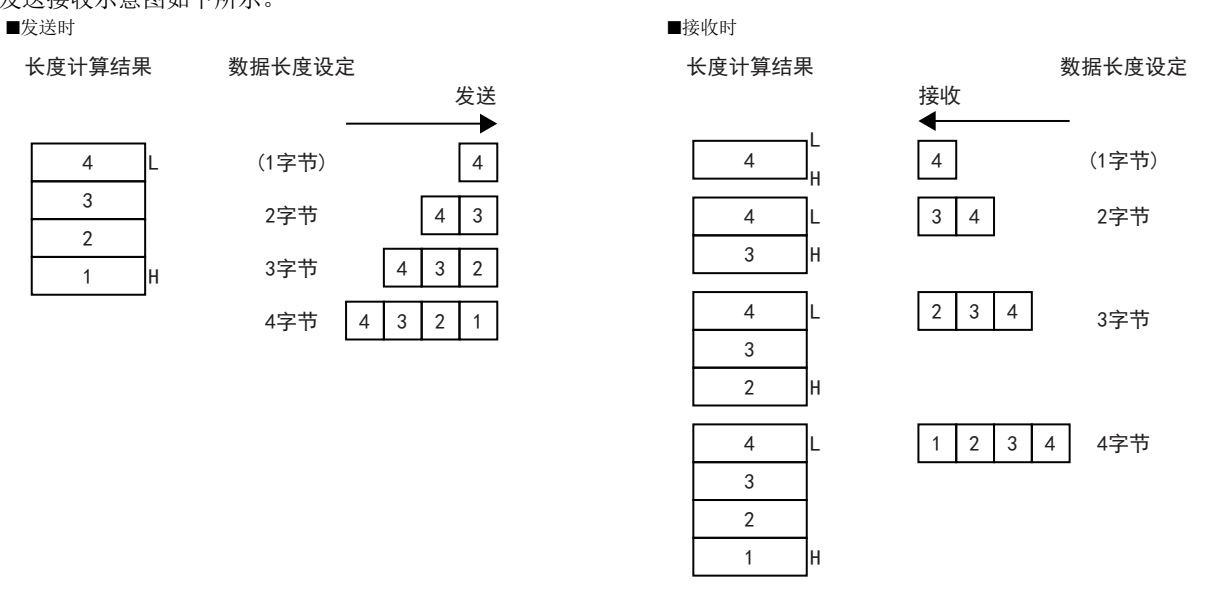

### ■数据顺序为反向的情况

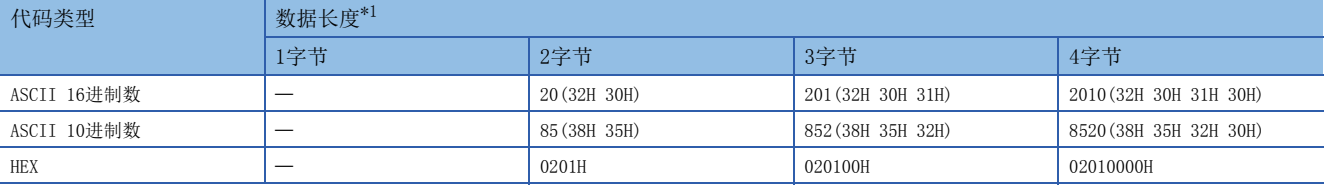

<span id="page-200-1"></span>\*1 ()内数值表示ASCII代码。

发送接收示意图如下所示。

L

■发送时

长度计算结果

数据长度设定

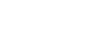

 $2 \mid 3 \mid 4$ 

发送

 $\blacktriangleright$ 

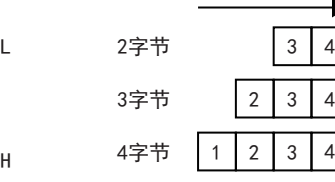

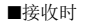

4  $\overline{3}$ 

4 3  $\overline{c}$ 

lн

H

H

长度计算结果 数据长度设定

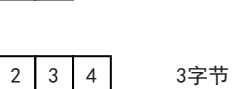

3 4 2字节

接收

◀

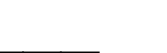

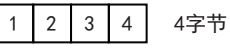

### ■数据顺序为字节更换的情况

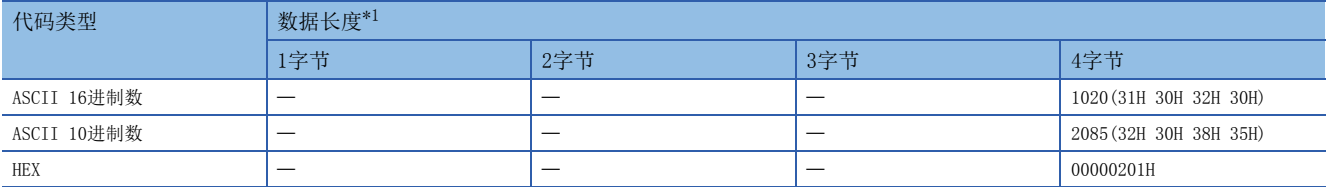

<span id="page-201-0"></span>\*1 ()内数值表示ASCII代码。

发送接收示意图如下所示。

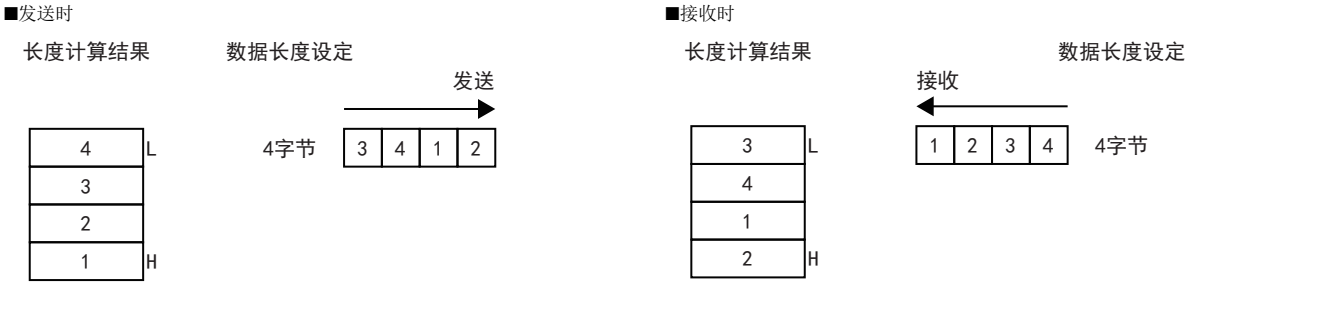

### 计算范围

长度计算范围的指定例如下所示。

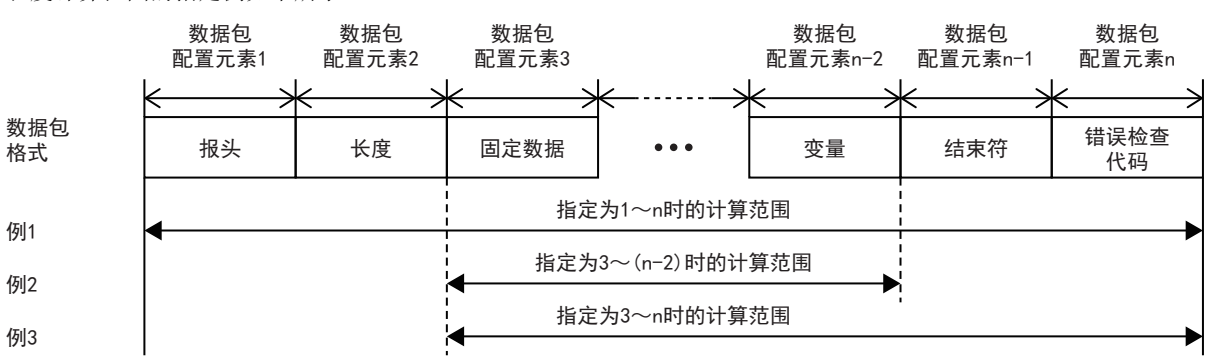

例1:将计算范围的起始指定为1且将最后指定为n时的计算范围 例2:将计算范围的起始指定为3且将最后指定为n-2时的计算范围 例3:将计算范围的起始指定为3且将最后指定为n时的计算范围

## <span id="page-201-1"></span>无转换变量的数据例

数据包中可设定的配置元素无转换变量的数据例如下所示。

### 数据例1

想发送的数据为字符串ABCD(ASCII代码:A=41H、B=42H、C=43H、D=44H)时向数据存储区域保存的数据如下表所示。

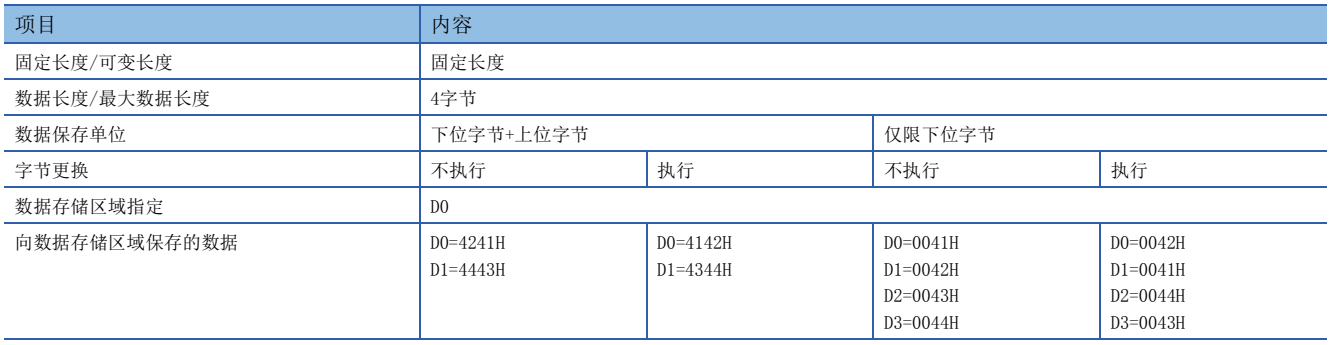

### 数据例2

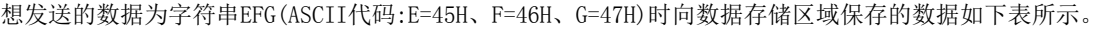

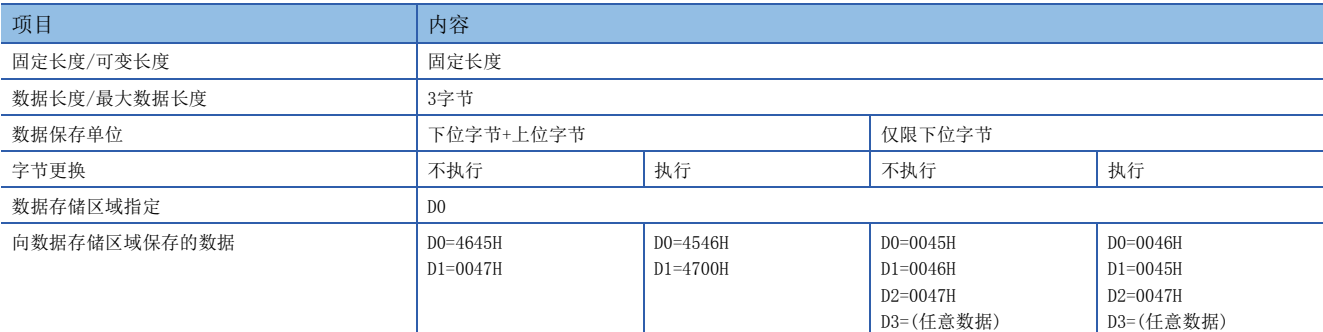

## <span id="page-202-2"></span>有转换变量的数据例

数据包中可设定的配置元素有转换变量的数据例等如下所示。

### 数据例

数据包的结构包括[报头]、[有转换变量]、[结束符], 数据存储区域的保存数据为D0=837(0345H)、D1=18(0012H)时的发送数 据如下表所示。(参考: 10进制数:120345H=1180485)

### ■数据例1

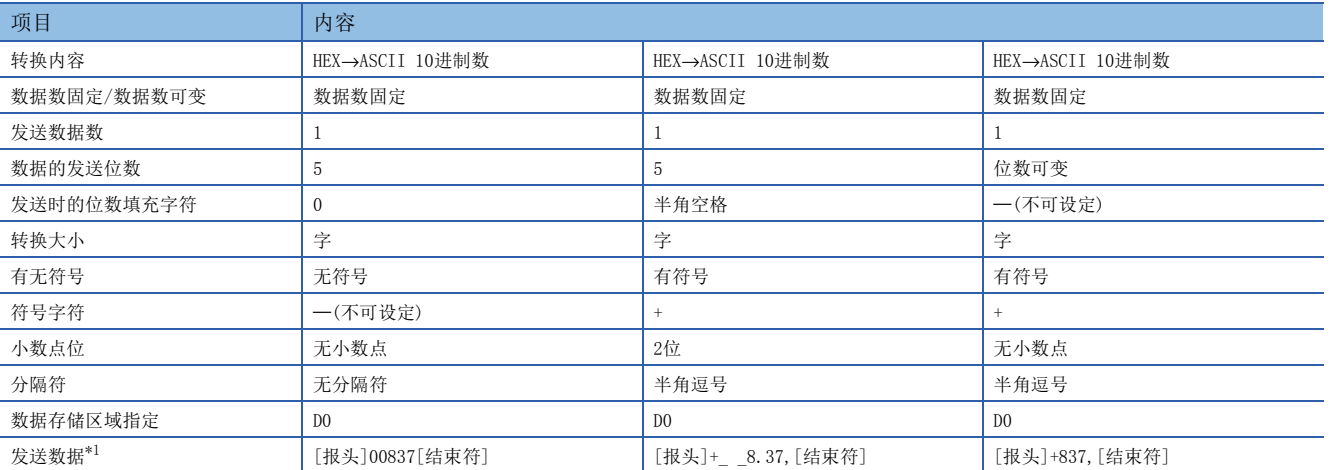

<span id="page-202-0"></span>\*1 "\_"表示半角空格。

### ■数据例2

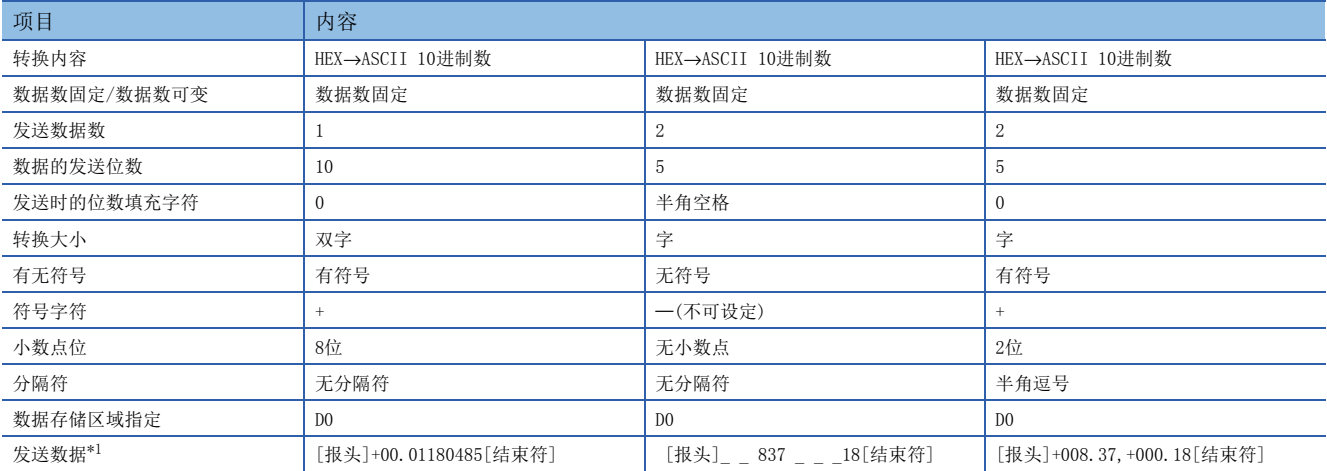

<span id="page-202-1"></span>\*1 "\_"表示半角空格。

### ■数据例3

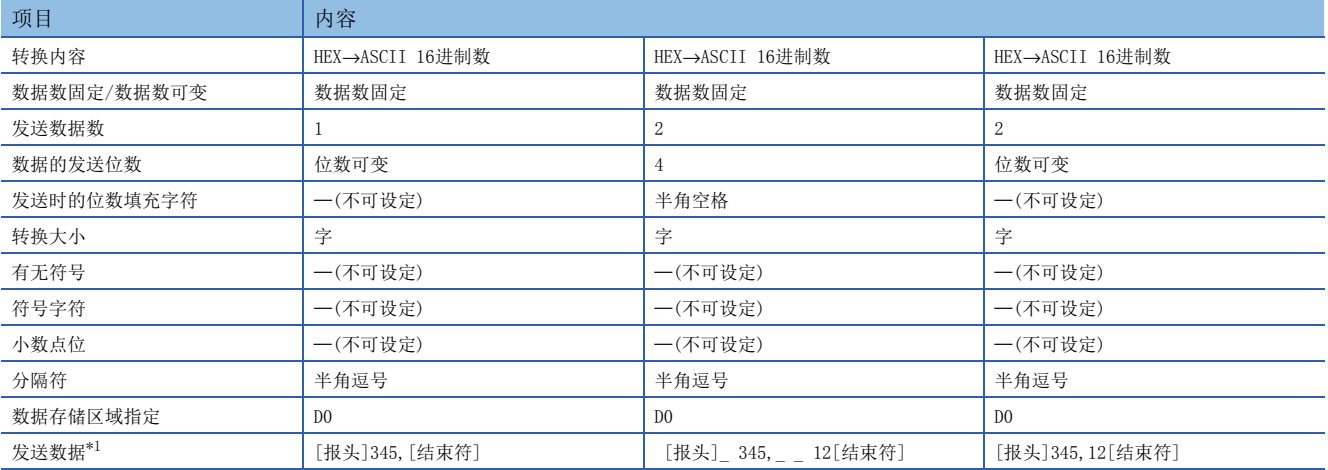

<span id="page-203-0"></span>\*1 "\_"表示半角空格。

### 符号字符的动作

### ■发送的情况

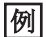

转换内容: HEX→ASCII10进制数、发送数据数: 1、转换大小: 字、数据的发送位数: 5位的情况

• 无符号的情况

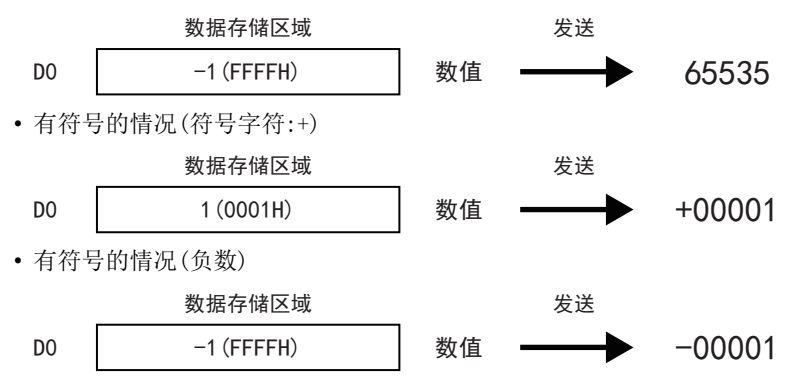

### ■接收的情况

刚

转换内容: ASCII10进制数→HEX、接收数据数: 1、转换大小: 字、数据的接收位数: 5位的情况

• 无符号的情况

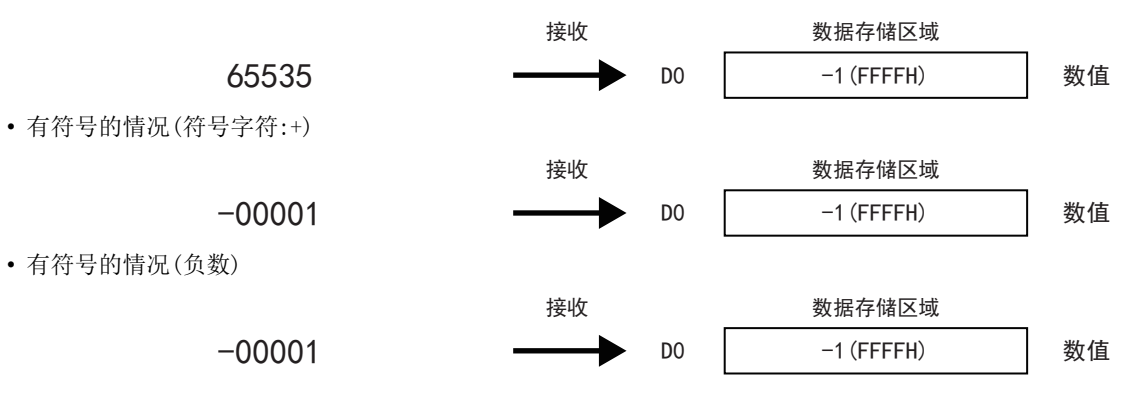

### 小数点位的动作 ■发送的情况 • 小数点固定 例 转换内容: HEX→ASCII10进制数、发送数据数: 2、转换大小: 字、数据的发送位数: 4位、小数点位: 1位的情况 • 小数点可变 例 转换内容: HEX→ASCII10进制数、发送数据数: 2、转换大小: 字、数据的发送位数: 4位的情况 D0 | 1234 (04D2H) 数值 数据存储区域 发送 123.4 D1 | 5678 (162EH) 勤值 第1个数据 第2个数据 567.8 D0 | 1234 (04D2H) 数值 数据存储区域 发送 第1个数据

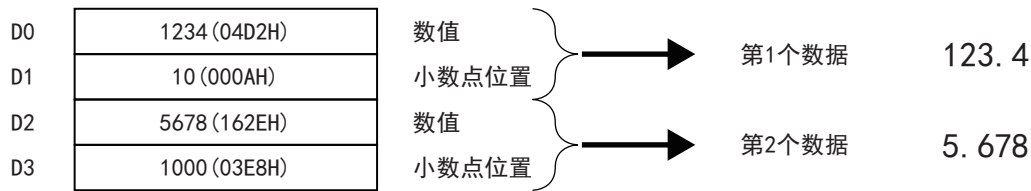

### 注意事项

小数点可变时,在小数点位置大于位数的情况下,则发生错误。 (例)位数为3位的情况下,小数点位置的值为1000以上时,则发生错误。

#### ■接收的情况

• 小数点固定

例

刚

转换内容: ASCII10进制数→HEX、接收数据数: 2、转换大小: 字、数据的接收位数: 4位、小数点位: 1位的情况

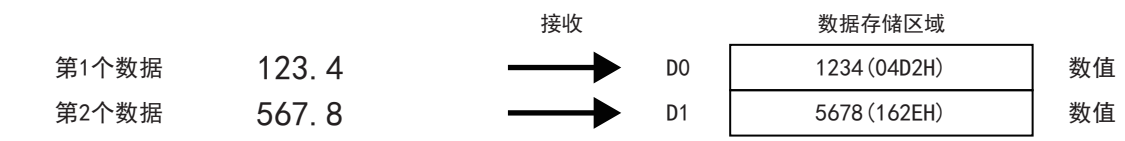

• 小数点可变

转换内容: ASCII10进制数→HEX、接收数据数: 2、转换大小: 字、数据的接收位数: 4位的情况

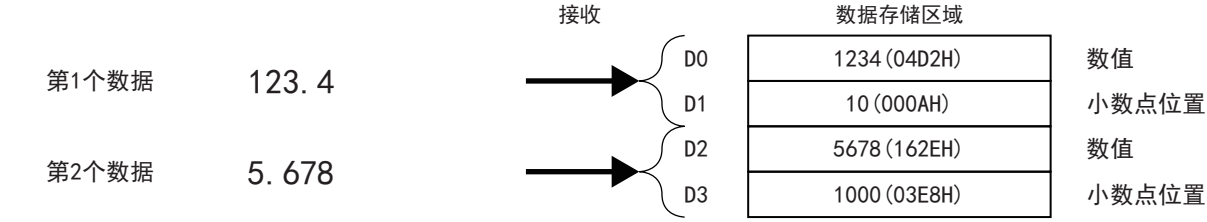

### 分隔符的动作

#### ■发送的情况

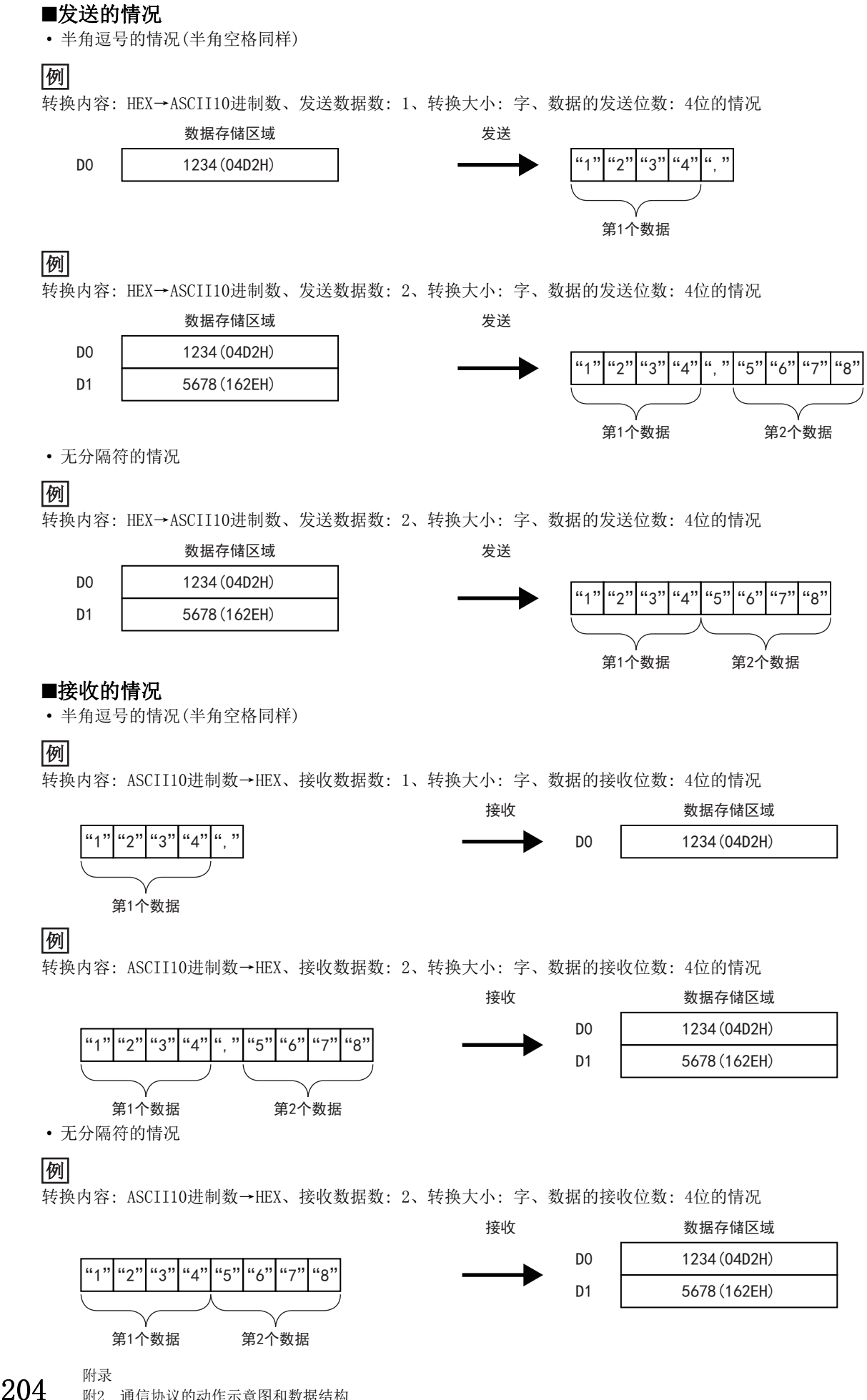

附2 通信协议的动作示意图和数据结构

## <span id="page-206-0"></span>错误校验码的数据例

数据包中可设定的配置元素错误校验码的数据例等如下所示。

### 水平奇偶校验的计算步骤

以如下数据为例展示水平奇偶校验码的计算方法。

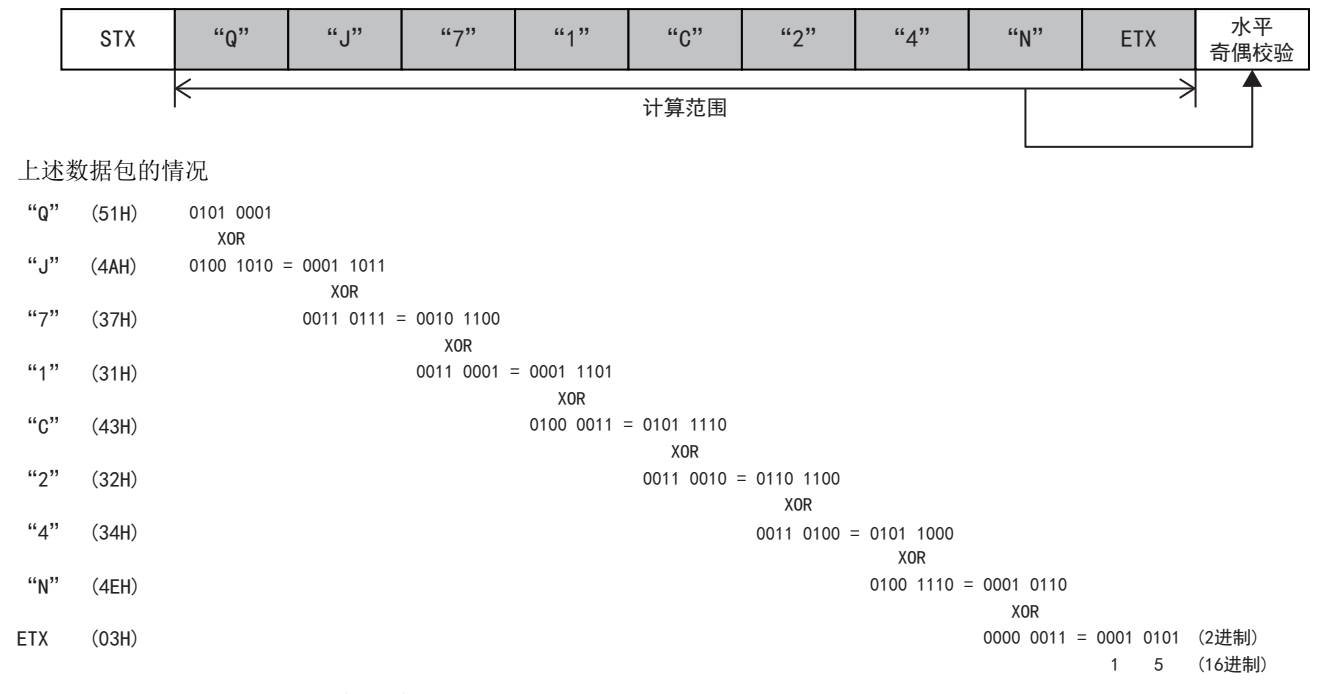

### ■数据顺序:正向(数据长度:1字节)

 • 指定无补数计算的情况 (参考)16进制数:15H,10进制数:21

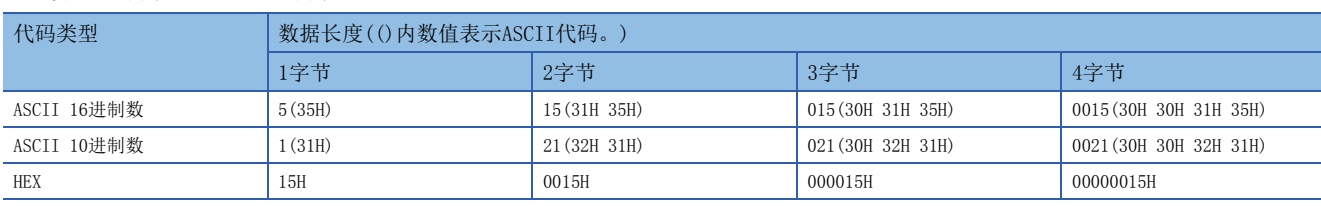

• 指定1的补数计算的情况(0000 0015H的1的补数:FFFF FFEAH)

代码类型为[ASCII 10进制数]时,抽取低位1字进行16进制数→10进制数的转换。(16进制数:FFEAH,10进制数:65514)

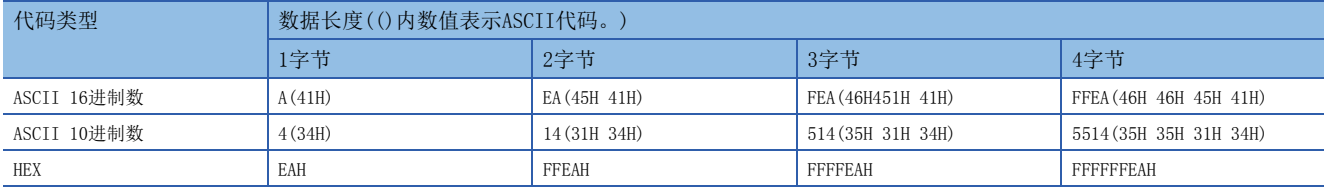

• 指定2的补数计算的情况(0000 0015H的2的补数:FFFF FFEBH)

代码类型为[ASCII 10进制数]时,抽取低位1字进行16进制数→10进制数的转换。(16进制数:FFFBH,10进制数:65515)

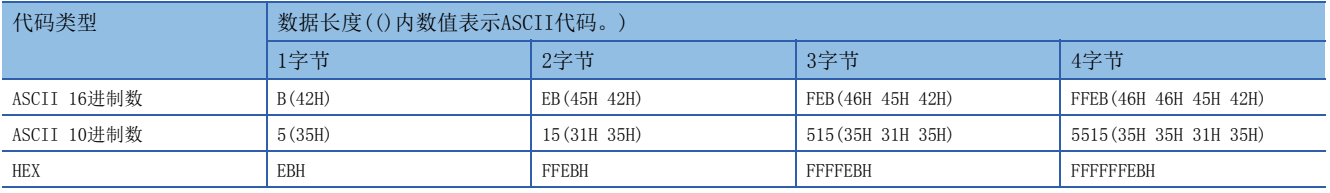

### ■数据顺序:反向

• 指定无补数计算的情况

(参考)16进制数:15H,10进制数:21

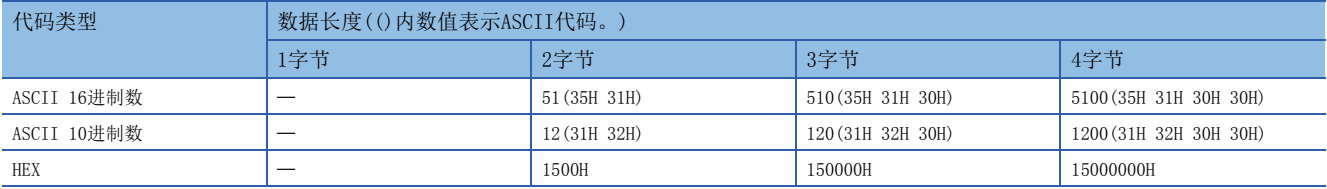

• 指定1的补数计算的情况(0000 0015H的1的补数:FFFF FFEAH)

代码类型为[ASCII 10进制数]时,抽取低位1字进行16进制数→10进制数的转换。(16进制数:FFEAH,10进制数:65514)

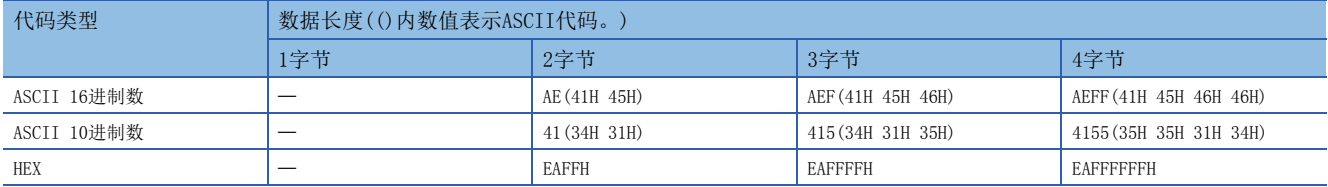

• 指定2的补数计算的情况(0000 0015H的2的补数:FFFF FFEBH)

代码类型为[ASCII 10进制数]时,抽取低位1字进行16进制数→10进制数的转换。(16进制数:FFFBH,10进制数:65515)

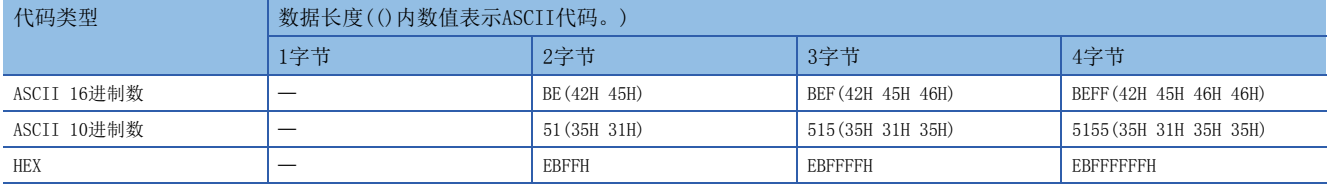

### ■数据顺序:字节更换

• 指定无补数计算的情况

(参考)16进制数:15H,10进制数:21

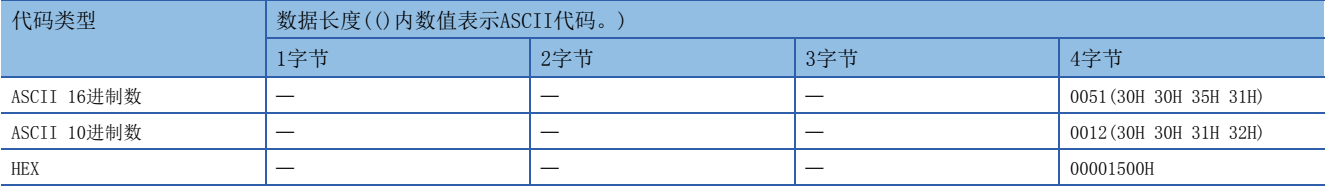

• 指定1的补数计算的情况(0000 0015H的1的补数:FFFF FFEAH)

代码类型为[ASCII 10进制数]时,抽取低位1字进行16进制数→10进制数的转换。(16进制数:FFEAH,10进制数:65514)

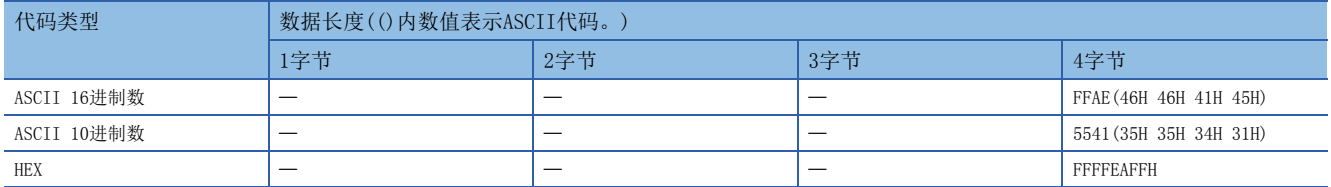

• 指定2的补数计算的情况(0000 0015H的2的补数:FFFF FFEBH)

代码类型为[ASCII 10进制数]时,抽取低位1字进行16进制数→10进制数的转换。(16进制数:FFFBH,10进制数:65515)

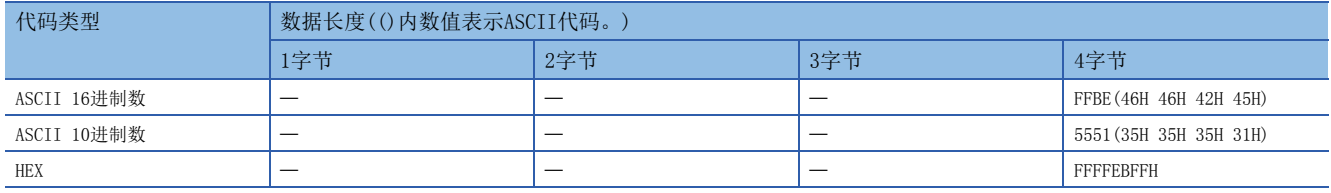

### 和校验的计算步骤

以如下数据为例展示和校验码的计算方法。

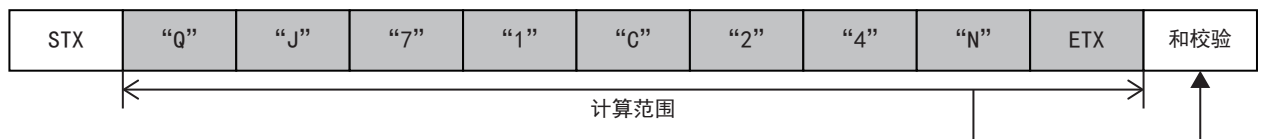

上述数据包的情况

和校验值= 51H + 4AH + 37H + 31H + 43H + 32H + 34H + 4EH + 03H = 1FDH

### ■数据顺序:正向(数据长度:1字节)

• 指定无补数计算的情况

(参考)16进制数:1FDH,10进制数:509

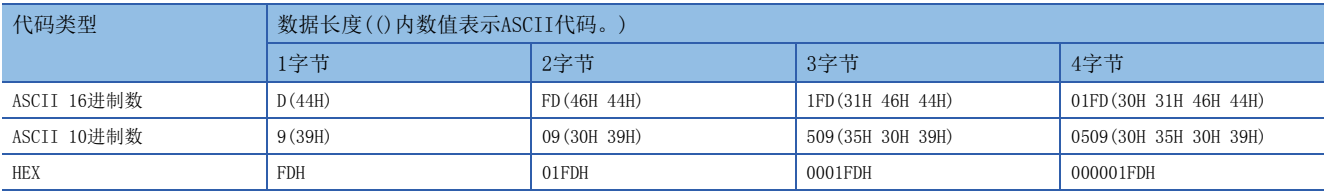

• 指定1的补数计算的情况(0000 01FDH的1的补数:FFFF FE02H)

代码类型为[ASCII 10进制数]时,抽取低位1字进行16进制数→10进制数的转换。(16进制数:FE02H,10进制数:65026)

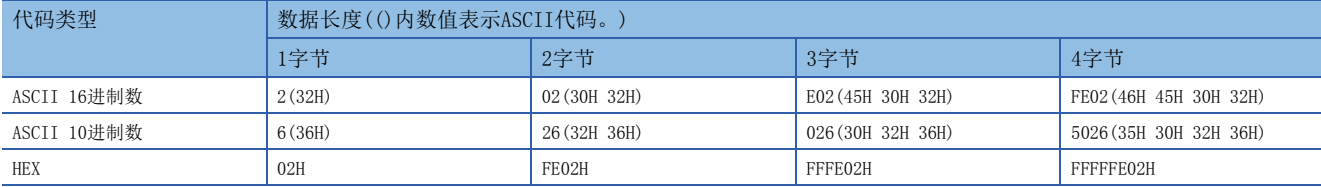

• 指定2的补数计算的情况(0000 01FDH的2的补数:FFFF FE03H)

代码类型为[ASCII 10进制数]时,抽取低位1字进行16进制数→10进制数的转换。(16进制数:FE03H,10进制数:65027)

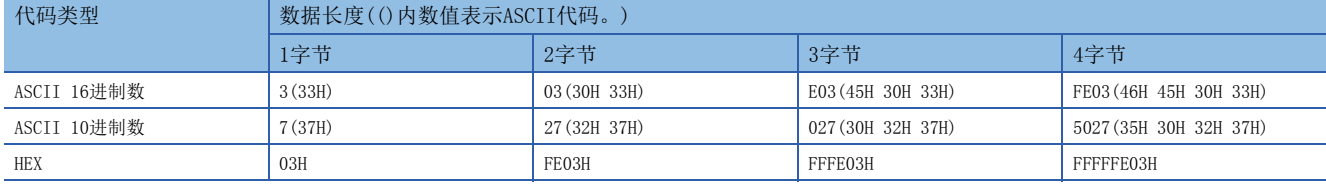

### ■数据顺序:反向

• 指定无补数计算的情况

(参考)16进制数:1FDH,10进制数:509

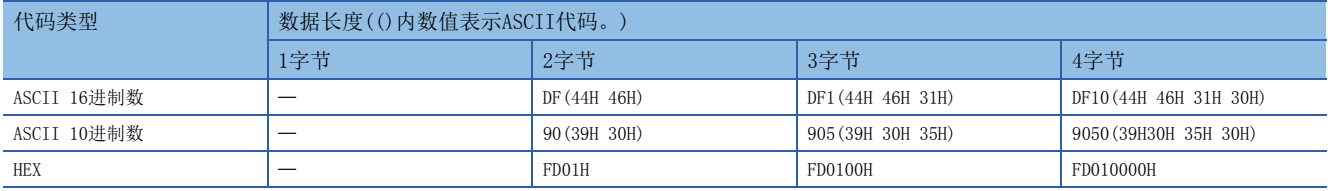

• 指定1的补数计算的情况(0000 01FDH的1的补数:FFFF FE02H)

代码类型为[ASCII 10进制数]时,抽取低位1字进行16进制数→10进制数的转换。(16进制数:FE02H,10进制数:65026)

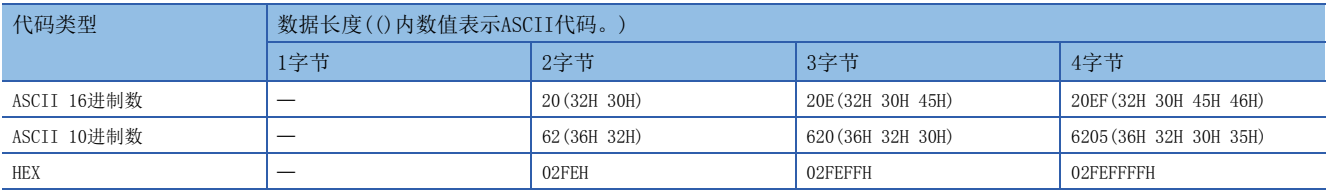

#### • 指定2的补数计算的情况(0000 01FDH的2的补数:FFFF FE03H)

代码类型为[ASCII 10进制数]时,抽取低位1字进行16进制数→10进制数的转换。(16进制数:FE03H,10进制数:65027)

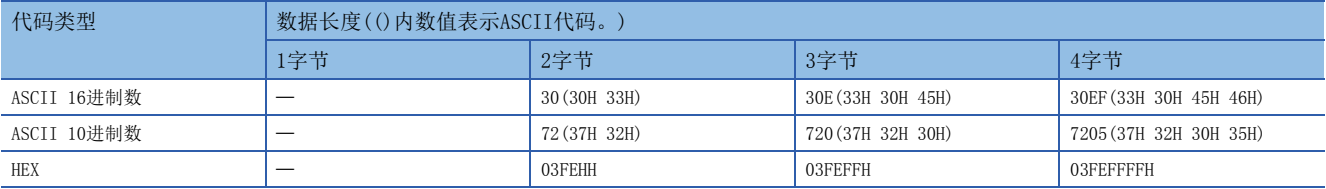

### ■数据顺序:字节更换

• 指定无补数计算的情况

(参考)16进制数:1FDH,10进制数:509

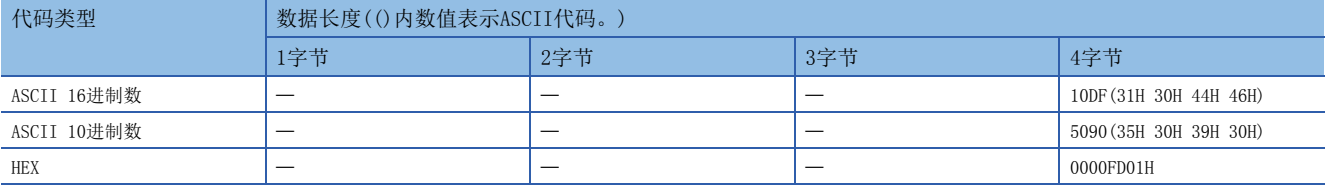

• 指定1的补数计算的情况(0000 01FDH的1的补数:FFFF FE02H)

代码类型为[ASCII 10进制数]时,抽取低位1字进行16进制数→10进制数的转换。(16进制数:FE02H,10进制数:65026)

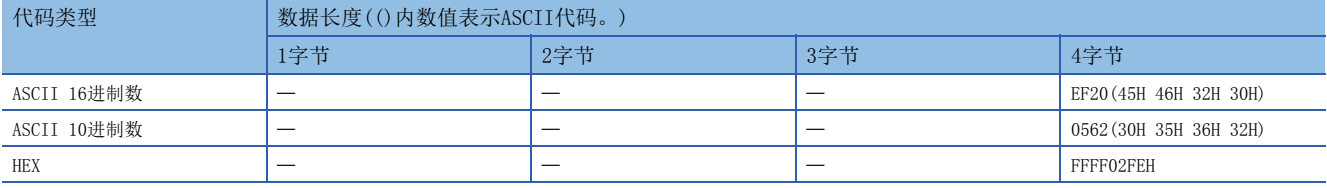

• 指定2的补数计算的情况(0000 01FDH的2的补数:FFFF FE03H)

代码类型为[ASCII 10进制数]时,抽取低位1字进行16进制数→10进制数的转换。(16进制数:FE03H,10进制数:65027)

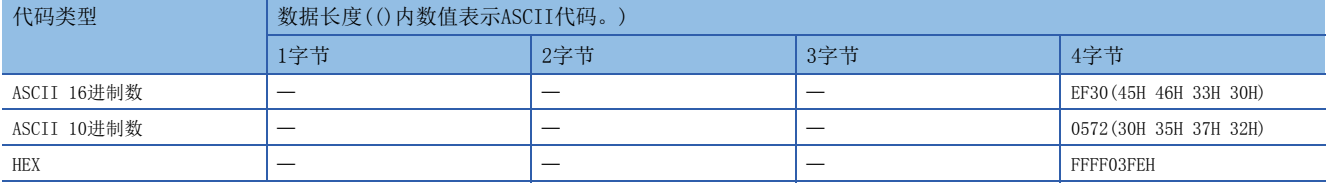

### 16位CRC(MODBUS规格)的计算步骤

这是一种以MODBUS协议RTU模式进行发送接收时所使用的错误校验方式。CRC的数据长度固定为2字节(16位),从计算范围起始 开始对每1字节(8位)以如下步骤进行CRC计算。

- **1.** 全部16位加载"1"的寄存器。
- *2.* 对计算范围最初的1字节(8位)和上述1.的位的异或(XOR)进行计算。
- *3.* 将上述2.的结果向右方位移1位。
- 4. 上述2. 的最低位的位为"1"时, 对上述3. 的结果和生成多项式(A001H)的异或(XOR)进行计算。最低位的位为"0"时, 不进行异或(XOR)的计算,直接向右方位移1位(上述3.的操作)。
- *5.* 重复8次上述3.和4.的操作。
- *6.* 对上述5.的结果和下个1字节(8位)的异或(XOR)进行计算。
- *7.* 重复上述3.~6.的操作直至计算范围的最后。该结果的值为计算出的CRC值。
- *8.* 向数据包保存CRC值的顺序为低位8位→高位8位。

例

16位CRC(MODBUS规格)的计算例

数据包例

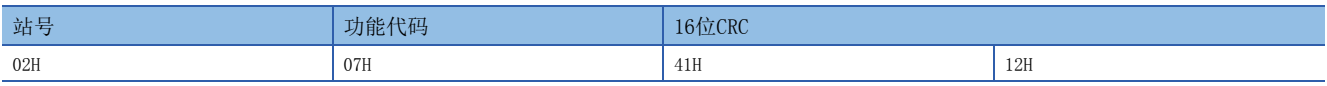

### ■上述数据包例的16位CRC(MODBUS规格)计算步骤例

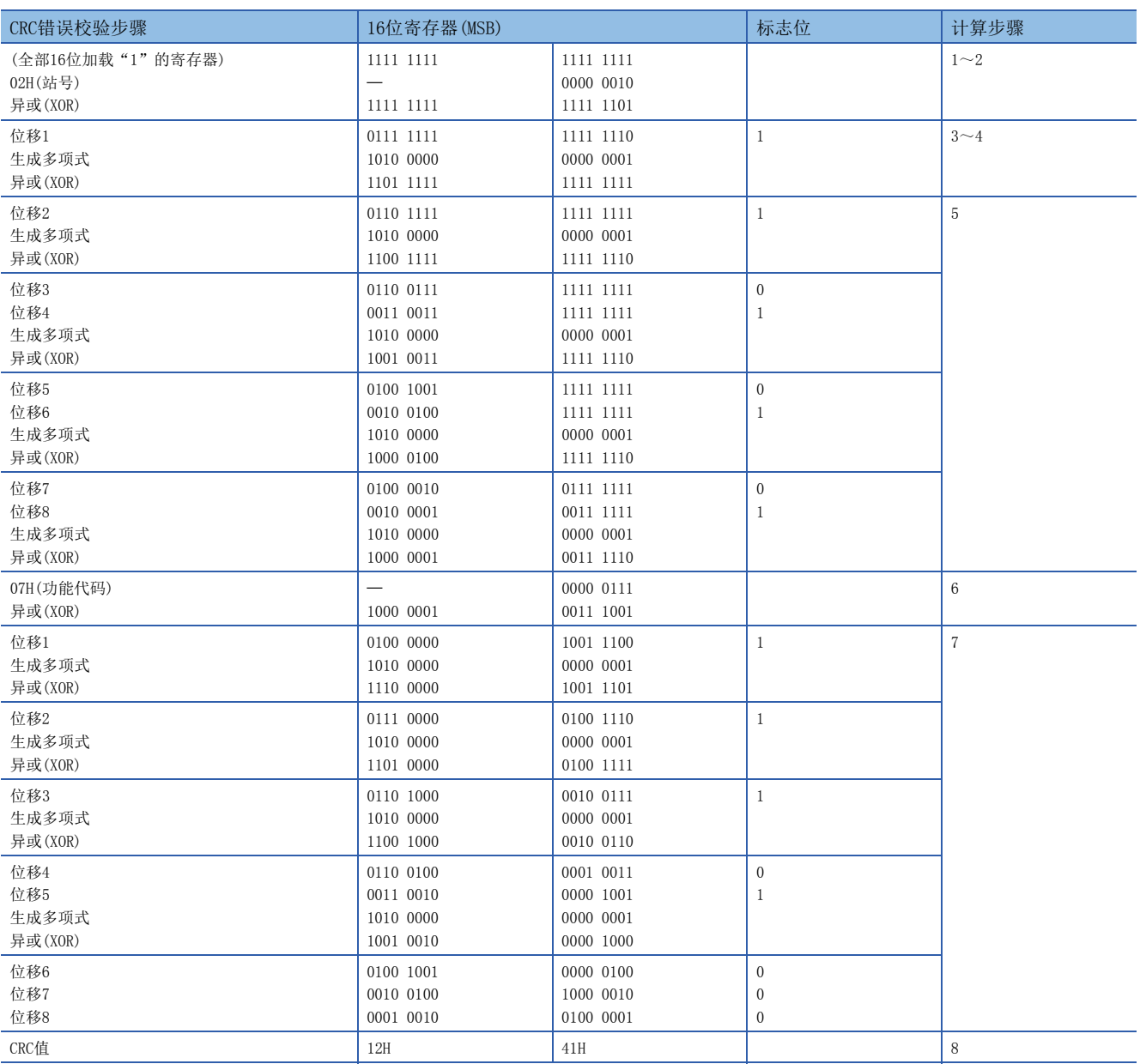

### 错误校验码的计算范围

错误校验码的计算范围的指定例如下所示。

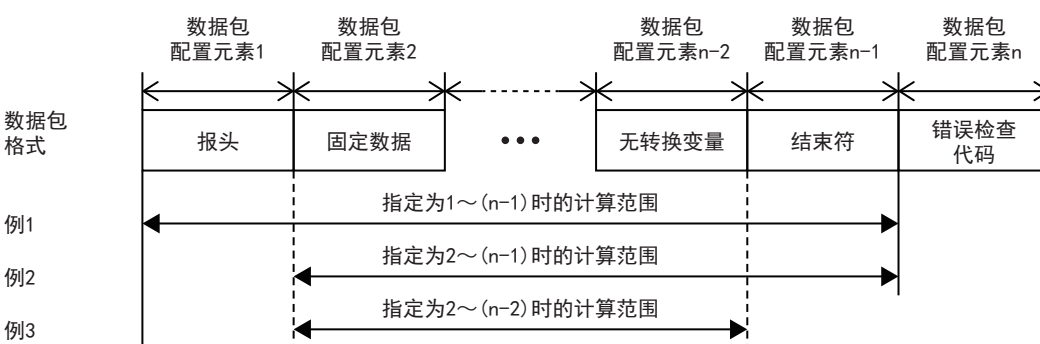

例1:将计算范围的起始指定为1且将最后指定为n-1时的计算范围 例2:将计算范围的起始指定为2且将最后指定为n-1时的计算范围 例3:将计算范围的起始指定为2且将最后指定为n-2时的计算范围

## <span id="page-211-0"></span>无核查接收的数据例

数据包中可设定的配置元素无核查接收的数据例如下所示。 无核查接收的使用例如下所示。

对象设备的数据包格式例

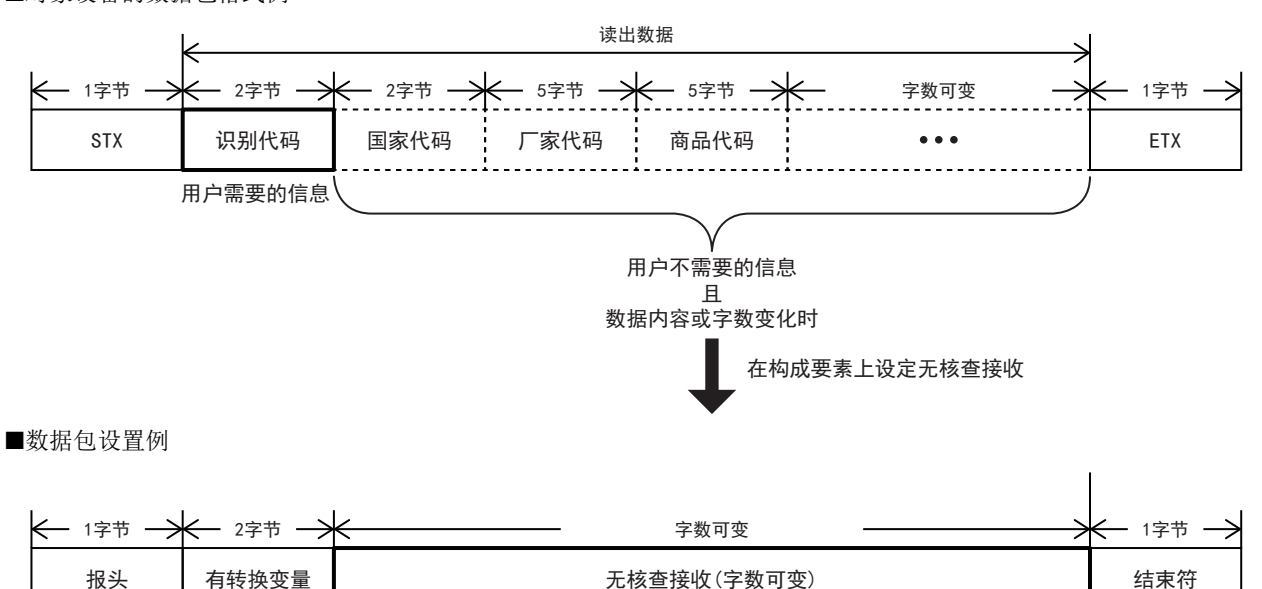

采用上述数据包格式时,通过设定无核查接收可拥有如下优点。

• 可以只将所需信息保存到 CPU软元件或缓存中。

• 即使接收数据包中包含内容会在各通信中发生变化的数据,也能用1种协议(数据包)应对。

### ASCII码表(8位代码,16进制显示)

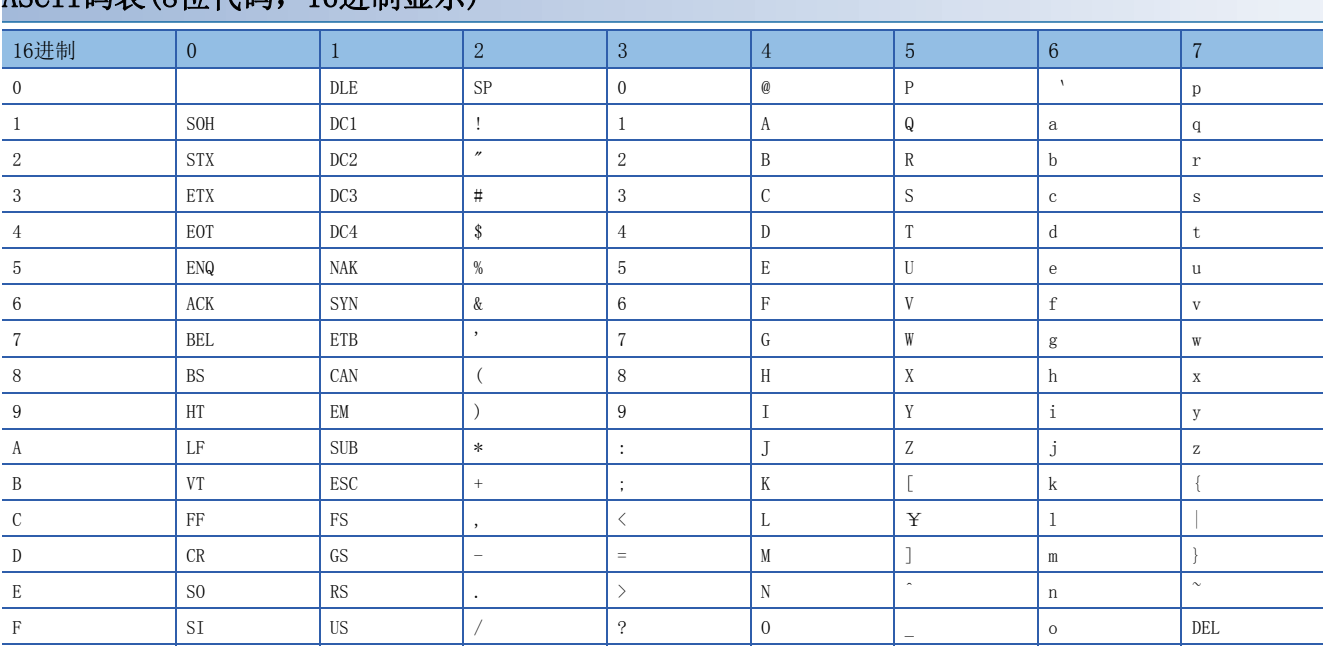

# 附4 功能的添加和更改

在CPU模块及工程工具中添加或更改的功能和支持的CPU模块固件版本及工程工具的软件版本如下所示。

• 固件版本可以在模块诊断(CPU诊断)中确认。关于模块诊断(CPU诊断),请参阅所使用的CPU模块的用户手册(硬件篇)。

• 关于软件版本,请参阅GX Works3操作手册。

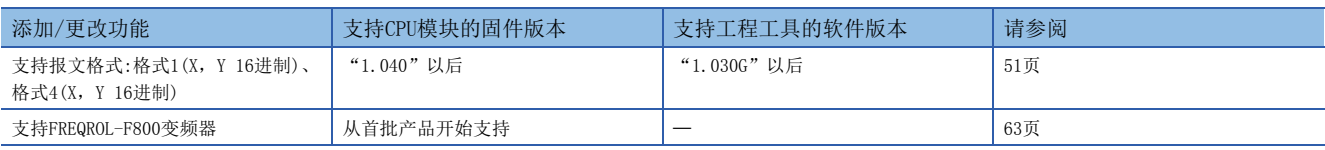

### $[B]$

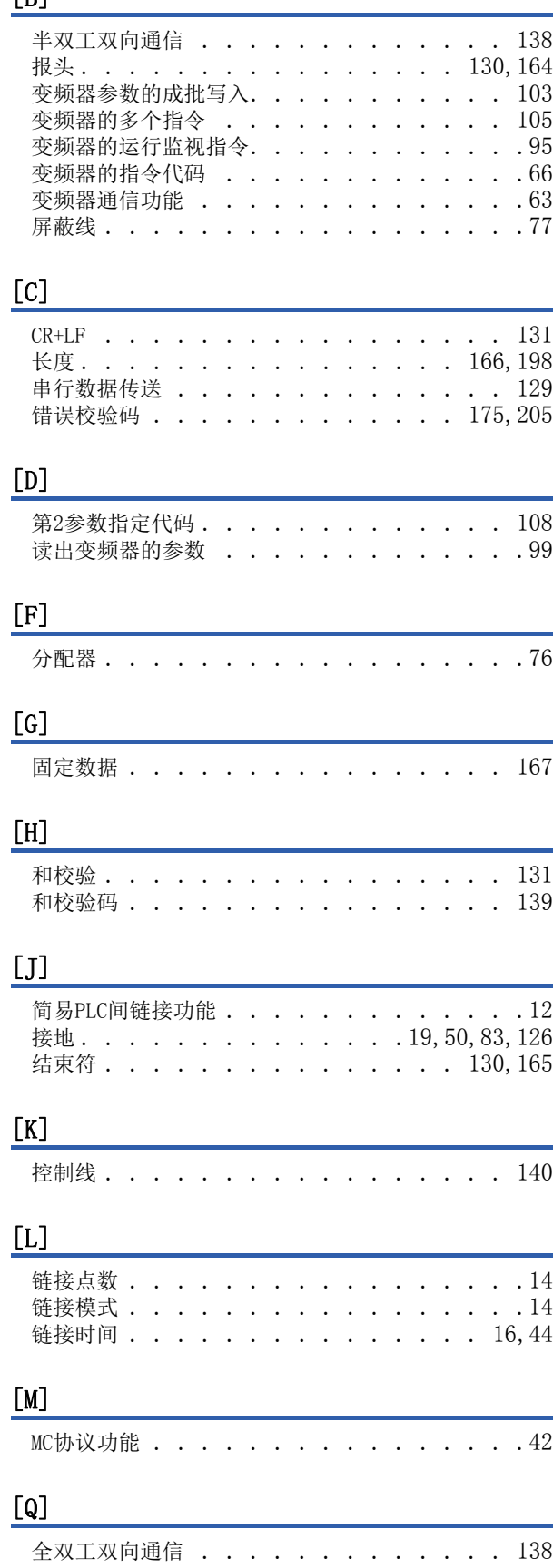

## $[R]$

RJ45接口[. . . . . . . . . . . . . . . . . 76](#page-77-1)

## [S]

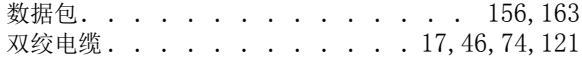

## $[T]$

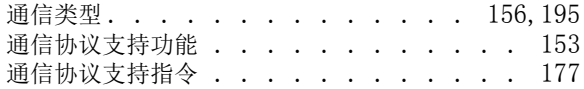

## $[W]$

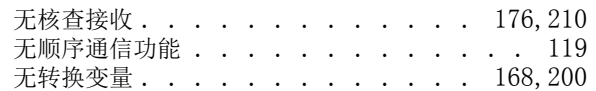

## $\boxed{\phantom{1}}$

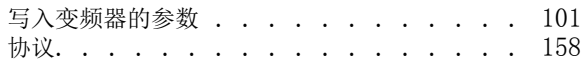

## [Y]

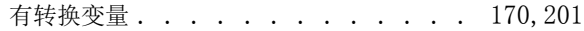

## $\boxed{[Z]}$

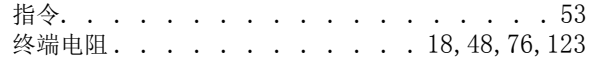

## [ 数字 ]

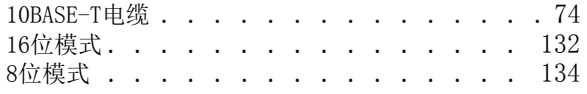

## 修订记录

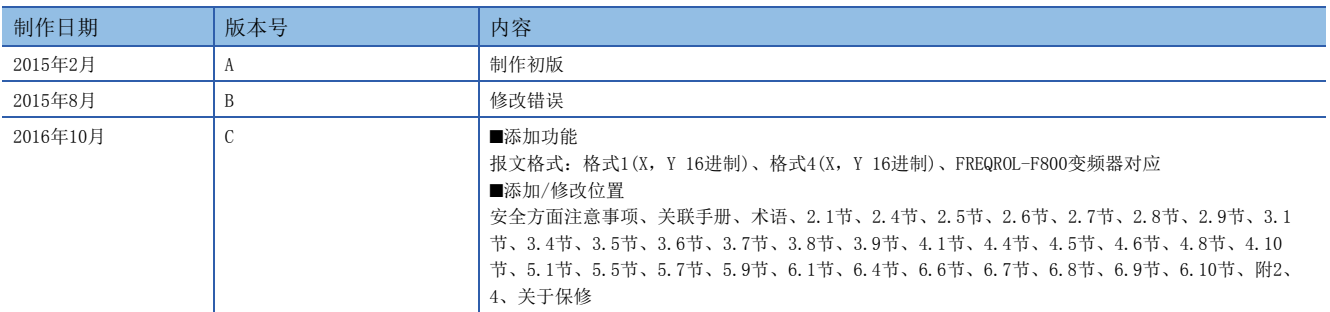

在本书中,并没有对工业知识产权及其它权利的执行进行保证,也没有对执行权进行承诺。对于因使用本书中所记载的内容而引起的工业知识产权上的各种问 题,本公司将不负任何责任。

2015 MITSUBISHI ELECTRIC CORPORATION
## 关于保修

在使用时,请务必确认一下以下的有关产品保证方面的内容。

1. 免费保修期和免费保修范围

在产品的免费保修期内,如是由于本公司的原因导致 产品发生故障和不良(以下统称为故障)时,用户可以 通过当初购买的代理店或是本公司的服务网络,提出 要求免费维修。

但是、如果要求去海外出差进行维修时,会收取派遣 技术人员所需的实际费用。

……………………………………<br>此外,由于更换故障模块而产生的现场的重新调试、 试运行等情况皆不属于本公司责任范围。

【免费保修期】

产品的免费保修期为用户买入后或是投入到指定的场 所后的12个月以内。但是,由于本公司的产品出厂后 一般的流通时间最长为6个月,所以从制造日期开始 算起的18个月为免费保修期的上限。 此外,维修品的免费保修期不得超过维修前的 保证时间而变得更长。

## 【免费保修范围】

- (1)只限于使用状态、使用方法以及使用环境等都遵 照使用说明书、用户手册、产品上的注意事项等 中记载的条件、注意事项等,在正常的状态下使 用的情况。
- (2)即使是在免费保修期内,但是如果属于下列的 情况的话就变成收费的维修。
	- ①由于用户的保管和使用不当、不注意、过失等 等引起的故障以及用户的硬件或是软件设计不 当引起的故障。
	- ②由于用户擅自改动产品而引起的故障。
	- ③将本公司产品装入用户的设备中使用时,如果 根据用户设备所受的法规规定设置了安全装置 或是行业公认应该配备的功能构造等情况下, 视为应该可以避免的故障。
	- ④通过正常维护·更换使用说明书等中记载的易 耗品(电池、背光灯、保险丝等)可以预防的故 障。
	- ⑤即使按照正常的使用方法,但是继电器触点或 是触点到寿命的情况。
	- ⑥由于火灾、电压不正常等不可抗力导致的外部 原因,以及地震、雷电、洪水灾害等天灾引起 的故障。
	- ⑦在本公司产品出厂时的科学技术水平下不能预 见的原因引起的故障。
	- ⑧其他、认为非公司责任而引起的故障。

2. 停产后的收费保修期

(1)本公司接受的收费维修品为产品停产后的7年内。 有关停产的信息,都公布在本公司的技术新闻等 中。

(2)不提供停产后的产品(包括附属品)。

- 对于海外的用户,本公司的各个地域的海外FA中心都 接收维修。但是,各地的FA中心所具备的维修条件有 所不同,望用户谅解。 3. 在海外的服务
- 无论是否在免费质保期内,凡以下事由三菱电机将不 承担责任。 4. 机会损失和间接损失不在质保责任范围内
	- (1)任何非三菱电机责任原因而导致的损失。
	- (2)因三菱电机产品故障而引起的用户机会损失、利 润损失。
	- (3)无论三菱电机能否预测,由特殊原因而导致的损 失和间接损失、事故赔偿、以及三菱电机产品以 外的损伤。
	- (4)对于用户更换设备、现场机械设备的再调试、运 行测试及其它作业等的补偿。
- 产品样本、手册或技术资料中所记载的规格有时会未 经通知就变更,还望用户能够预先询问了解。 5. 产品规格的变更
- 6. 关于产品的适用范围
	- (1)使用本公司MELSEC iQ-F/FX/F微型可编程控制器 时,要考虑到万一可编程控制器出现故障·不良 等情况时也不会导致重大事故的使用用途,以及 以在出现故障·不良时起到作用。将以上这些作 为条件加以考虑。在设备外部系统地做好后备或 是安全功能。
	- (2)本公司的可编程控制器是针对普通的工业用途而 设计和制造的产品。因此,在各电力公司的原子 能发电站以及用于其他发电站等对公众有很大影 响的用途中,以及用于各铁路公司以及政府部门 等要求特别的质量保证体系的用途中时,不适合 使用可编程控制器。 此外,对于航空、医疗、燃烧、燃料装置、人工 搬运装置、娱乐设备、安全机械等预计会对人身 性命和财产产生重大影响的用途,也不适用可编 程控制器。 但是,即使是上述的用途,用户只要事先与本公 司的营业窗口联系,并认可在其特定的用途下可 以不要求特别的质量时,还是可以通过交换必须

的资料后,选用可编程控制器的。

## 商标

Microsoft<sup>®</sup>、Windows<sup>®</sup>是美国Microsoft Corporation的美国以及其他国家中的注册商标或者商标。 Ethernet是美国Xerox Corporation的注册商标。 MODBUS是Schneider Electric SA的注册商标。 其他的公司名称、产品名称都是各个公司的商标和注册商标。

Manual number: JY997D59001C

## **MITSUBISHI ELECTRIC CORPORATION**

HEAD OFFICE: TOKYO BUILDING, 2-7-3 MARUNOUCHI, CHIYODA-KU, TOKYO 100-8310, JAPAN